## **RÉPUBLIQUE TUNISIENNE MINISTÈRE DE L'ÉDUCATION**

# MANUE<sup>L</sup> D'ACTIVITÉS **TECHNOLOGIE**

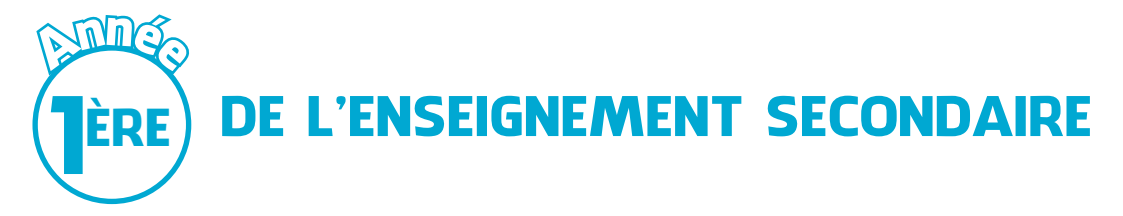

## Auteurs:

Lotfi SAÏD Inspecteur Général de l'enseignement préparatoire et secondaire

Taoufik BARHOUMI Inspecteur Général de l'enseignement préparatoire et secondaire Examplement<br>
Solid de l'enseignement<br>
Solid de l'enseignement<br>
Solid de Solid de Maria<br>
Experience de Solid de Maria<br>
Charles de Solid de Maria<br>
Charles de Solid de Maria<br>
Charles de Solid de Maria<br>
Charles de Solid de Mar

## Tarek AYARI

Professeur principal émérite

Sami SOUDANI Professeur principal émérite

Évaluateurs:

## Ridha SAIBI

 Inspecteur Général de l'enseignement préparatoire et secondaire

Jilani ALLAGUI Inspecteur Général de l'enseignement préparatoire et secondaire

*CENTRE NATIONAL PÉDAGOGIQUE* 

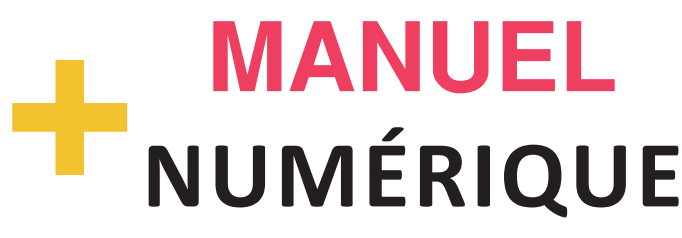

https://tech1.education.tn/Manuel/mobile/index.html

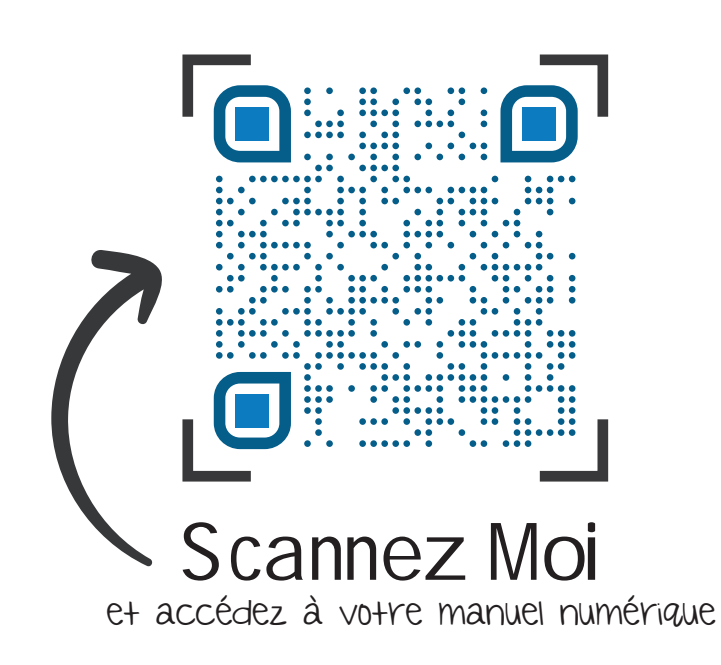

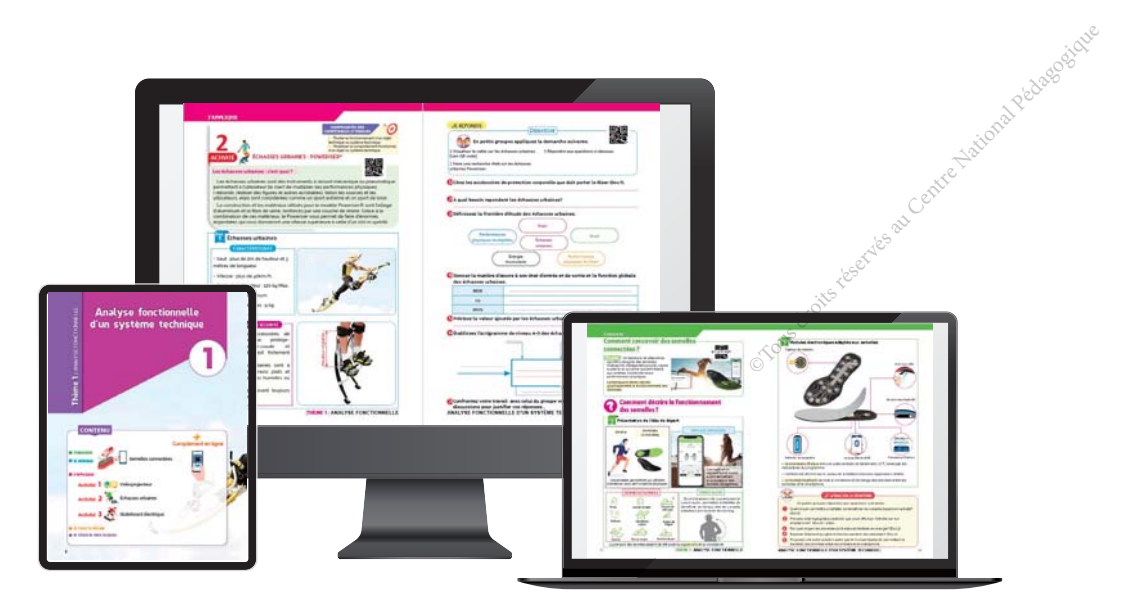

©Tous droits réservés au Centre National Pédagogique

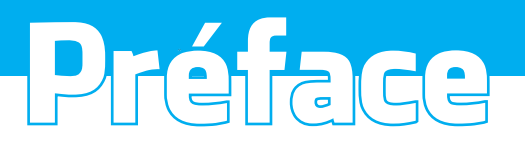

*À une époque où l'on assiste à une véritable explosion des supports d'apprentissage, qu'ils soient numériques, audiovisuels ou autres, le manuel scolaire reste encore de très loin le support d'apprentissage le plus répandu et le plus efficace.* 

*Traditionnellement, le manuel servait principalement à transmettre des connaissances et*   $\dot{a}$  constituer un réservoir d'exercices d'évaluation. Il avait aussi une fonction implicite de *Véhiculer des valeurs sociales et culturelles.* 

Aujourd'hui, ces fonctions sont encore d'actualité. Mais les manuels scolaires doivent également *répondre à de nouveaux besoins : développer auprès des apprenants des habitudes de travail, proposer des méthodes d'apprentissages en phase avec le changement continuel du monde dans de nombreuses technologies de pointe, intégrer les connaissances acquises à la vie de tous les jours.* 

*Dans cet ouvrage, les activités proposées sont abordées par une approche globale et concrète des objets techniques et des systèmes pluri-technologiques didactisés, elles permettent de consolider les acquis des apprenants et de développer leurs compétences à travers la réalisation d'opérations de mise en œuvre, de mesures, de vérifications et de simulations.* 

*Conscients du rôle essentiel des activités pratiques dans l'acquisition des compétences disciplinaires et le développement des compétences de vie, les auteurs proposent une multitude d'activités accompagnées de ressources numériques pour chaque thème, dont l'enseignant pourrait sélectionner celles qui s'adaptent le mieux à l'environnement matériel disponible au laboratoire de technologie.* 

*Toutes les activités sont conçues conformément à l'esprit des nouveaux programmes et aux démarches privilégiées dans le curriculum de technologie version 2019, particulièrement :*

- **La démarche d'investigation.**
- **La démarche de résolution de problèmes.**
- **La démarche de projet.**

*Dans la mesure du possible, les exemples traités sont puisés dans le domaine technologique et*  dans la vie courante, elles font appel parfois à l'utilisation de l'outil informatique, logiciels ou *dutres pour permettre à l'apprenant d'expérimenter, de simuler, de réfléchir et de prévoir.* ©Tous droits réservés au Centre National Pédagogique

*Remercions-nous, vivement cette équipe pédagogique auteurs et évaluateurs pour son travail clair, précis, méthodique et pragmatique qui rendra, à n'en pas douter, les plus grands services aux apprenants et aux enseignants de technologie en leur donnant, non seulement les connaissances, mais la compétence et l'adaptabilité aux évolutions prévisibles d'un monde technologique en continuel mouvement.* 

#### **Les auteurs**

# COMMENT UTILISER LE MANUEL

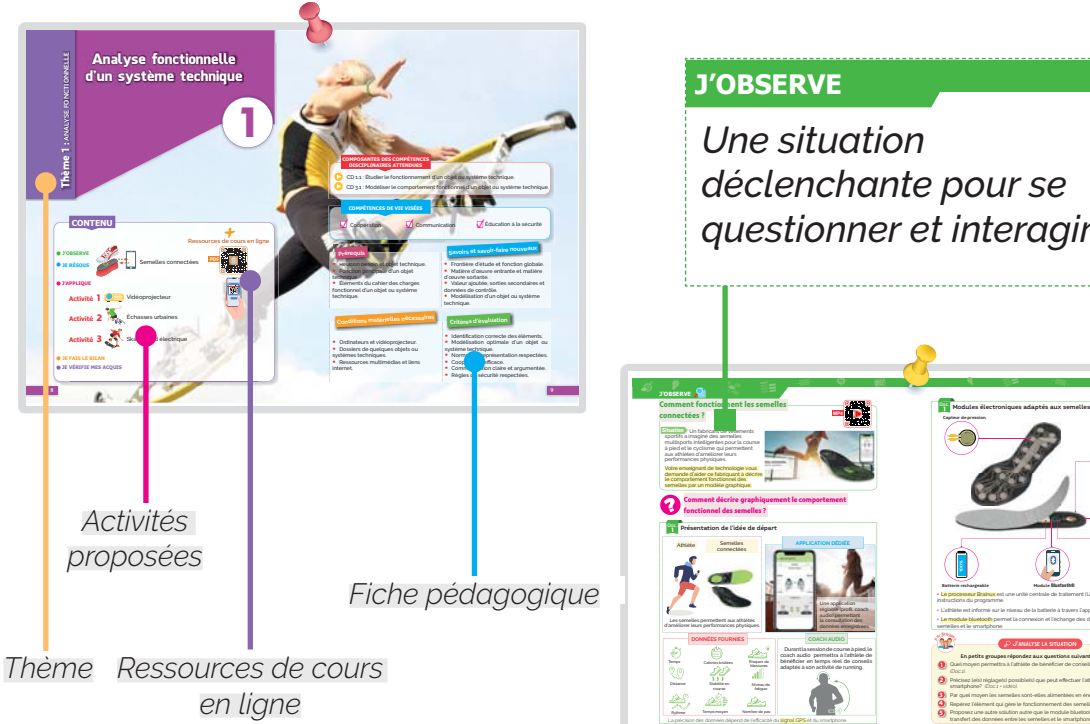

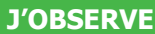

*Une situation déclenchante pour se questionner et interagir.*

10 **|** THÈME 1 : **ANALYSE FONCTIONNELLE** 1 : **ANALYSE FONCTIONNELLE D'UN SYSTÈME TECHNIQUE** | 11

Batterie rechargeable

instructions du programme.

semelles et le smartphone.

<sup>P</sup>a<sup>r</sup> <sup>g</sup><sup>r</sup>oupe<sup>s</sup>

Capteur de pression

J'analyse la situation

1 Quel moyen permettra à l'athlète de bénéticier de conseils durant son activité? Précisez le(s) réglage(s) possible(s) que peut effectuer l'athlète sur son smartphone? *(Doc.1 + vidéo).* Par quel moyen les semelles sont-elles alimentées en énergie? *(Doc.2).* Repérez l'élément qui gère le fonctionnement des semelles? *(Doc.2).* Proposez une autre solution autre que le module bluetooth permettant le

**•** Le processeur Brainux est une unité centrale de traitement (UCT) il exécute les

**•** L'athlète est informé sur le niveau de la batterie à travers l'application dédiée. **•** Le module bluetooth permet la connexion et l'échange des données entre les

En petits groupes répondez aux questions suivantes.

Port mini USB

Une application la consultation des

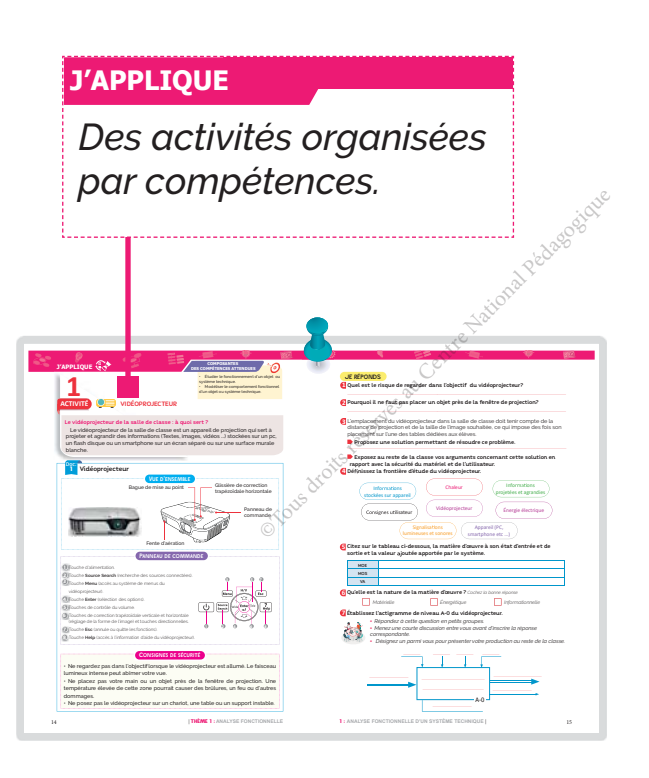

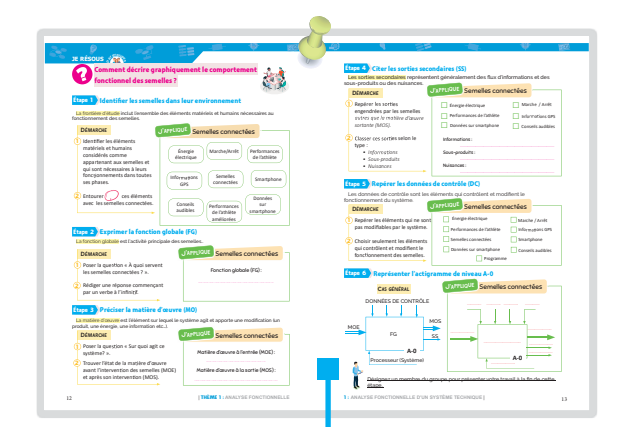

## **JE RÉSOUS**

*Des méthodes guidées pour développer des compétences.*

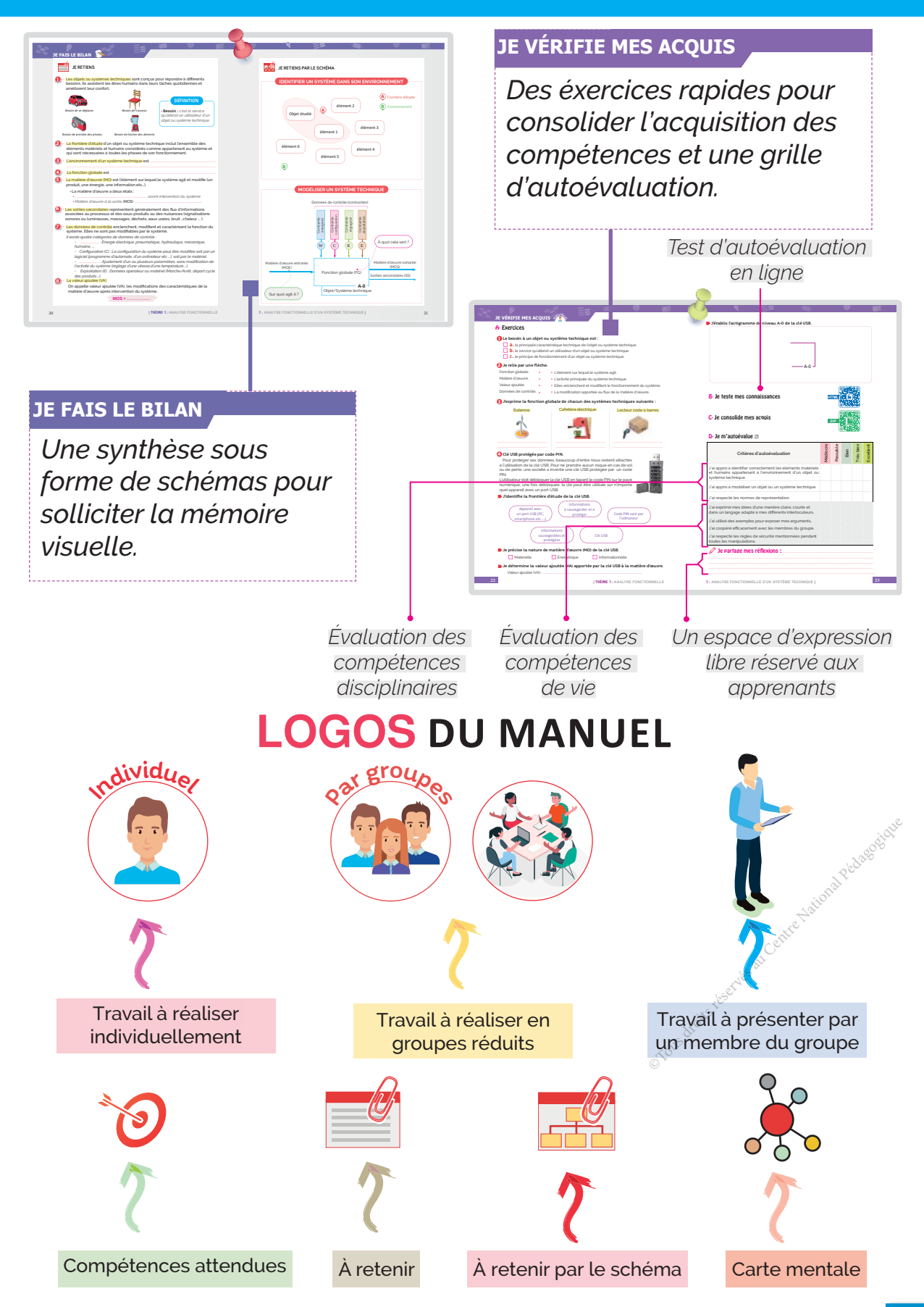

## LES DÉMARCHES PÉDAGOGIQUES

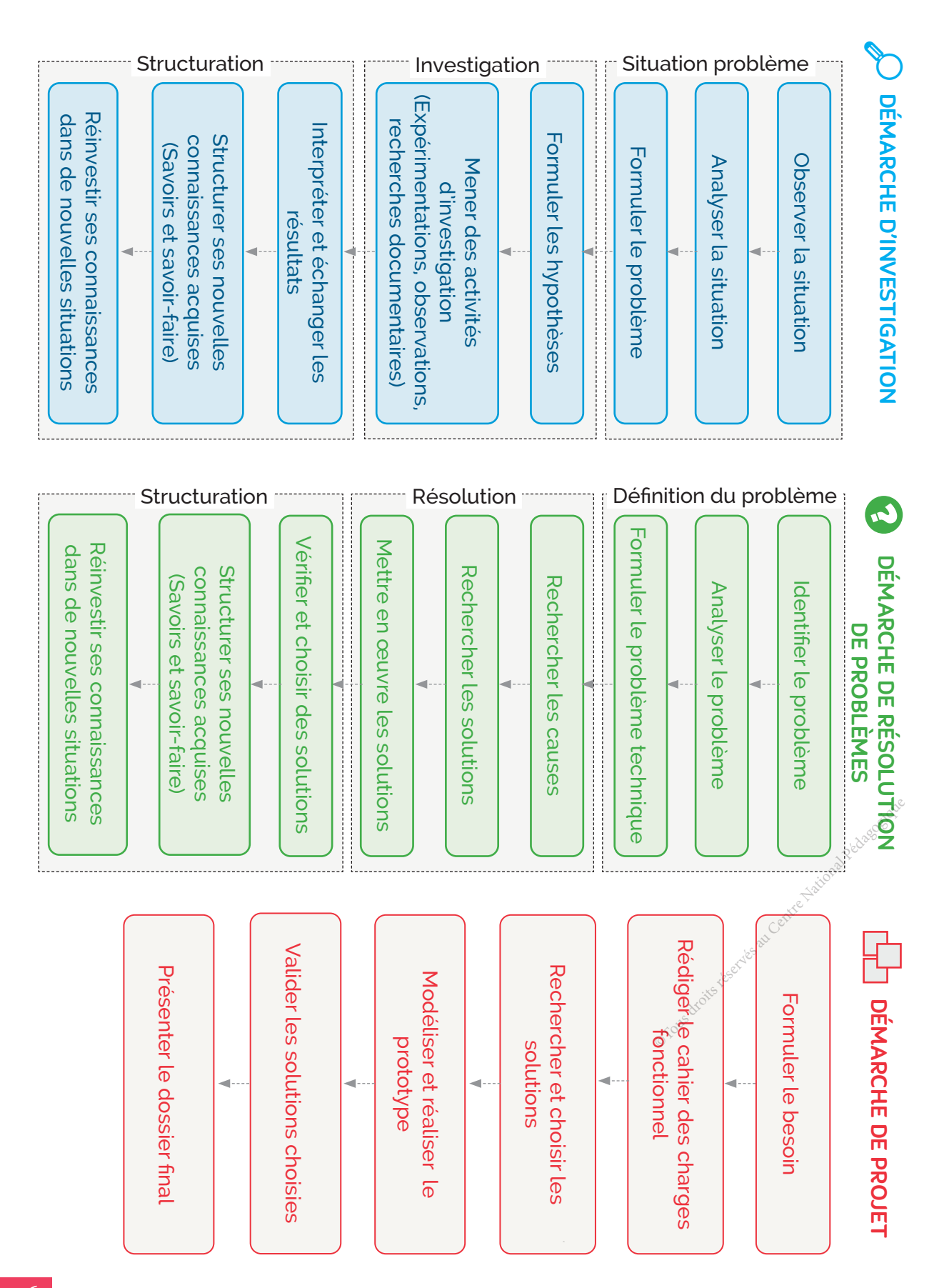

## SOMMAIRE

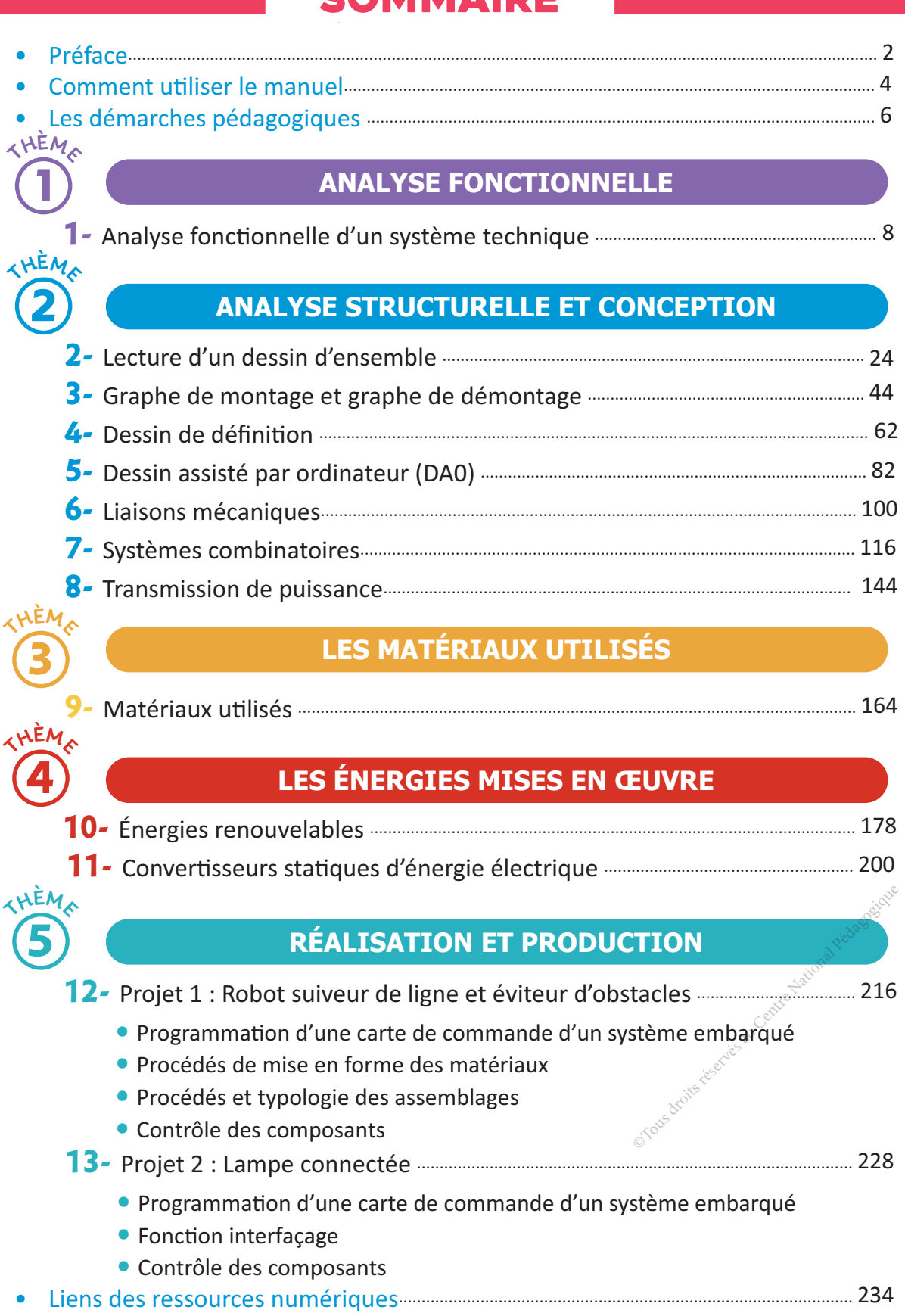

# **JE FAIS LE BILAN**<br> **JE FAIS LE BILAN**<br>
JE FAIS LE BILAN<br>
JE FAIS LE BILAN<br>
JE FAIS LE BILAN<br>
JE FAIS LE BILAN **HE RESOLUTE AND ACTIVITY CONTENTS IN THE RESOLUTE ACTIVITY OF ACTIVITY CONTENTS ACTIVITY CONTENU Ressources de cours en ligne** + **J'OBSERVE PDF** O JE RÉSOUS Children de La Centre National Pédagogique **J'APPLIQUE** Vidéoprojecteur **Activité** 1 Échasses urbaines **Activité** 2 **Activité** 3 Skateboard électrique **O JE VÉRIFIE MES ACOUIS**

Analyse fonctionnelle

d'un système technique

1

#### **COMPOSANTES DES COMPÉTENCES DISCIPLINAIRES ATTENDUES**

CD 1.1 : Étudier le fonctionnement d'un objet ou système technique.

CD 3.1 : Modéliser le comportement fonctionnel d'un objet ou système technique.

## **COMPÉTENCES DE VIE VISÉES**

Coopération

 $\sqrt{\phantom{a}}$  Communication  $\sqrt{\phantom{a}}$  Éducation à la sécurité

**•** Relation besoin et objet technique. **•** Fonction principale d'un objet technique.

**•** Éléments du cahier des charges fonctionnel d'un objet ou système technique.

## **Conditions matérielles nécessaires**

**•** Ordinateurs et vidéoprojecteur.

**•** Dossiers de quelques objets ou systèmes techniques.

**•** Ressources multimédias et liens internet.

## **Prérequis Contract de la contract de la contract de la contract de la contract de la contract de la contract de la contract de la contract de la contract de la contract de la contract de la contract de la contract de la**

- Frontière d'étude et fonction globale.
- Matière d'œuvre entrante et matière d'œuvre sortante. due et foriction globate.<br>
Tre entrante et matière<br>
et matière<br>
pédagogique du Système<br>
du Centre Nation<br>
Pédagogique du Système<br>
du Centre Republicance<br>
du Centre Republicance<br>
du Centre Republicance<br>
du Centre Republican
- Valeur ajoutée, sorties secondaires et données de contrôle.

**•** Modélisation d'un objet ou système technique.

## **Critères d'évaluation**

- **Identification correcte des éléments.**
- Modélisation optimale d'un objet ou système technique.
- Normes de représentation respectées.
- Coopération efficace.
- Communication claire et argumentée.
- Règles de sécurité respectées.

## **J'OBSERVE**

## **Comment fonctionnent les semelles**

## **connectées ?**

Situation Un fabricant de vêtements sportifs a imaginé des semelles multisports intelligentes pour la course à pied, permettant aux athlètes d'améliorer leurs performances physiques.

Votre enseignant de technologie vous demande d'aider ce fabriquant à décrire le comportement fonctionnel des semelles par un modèle graphique.

## **Comment décrire graphiquement le comportement fonctionnel des semelles ?**

elles connectées se & cyclism

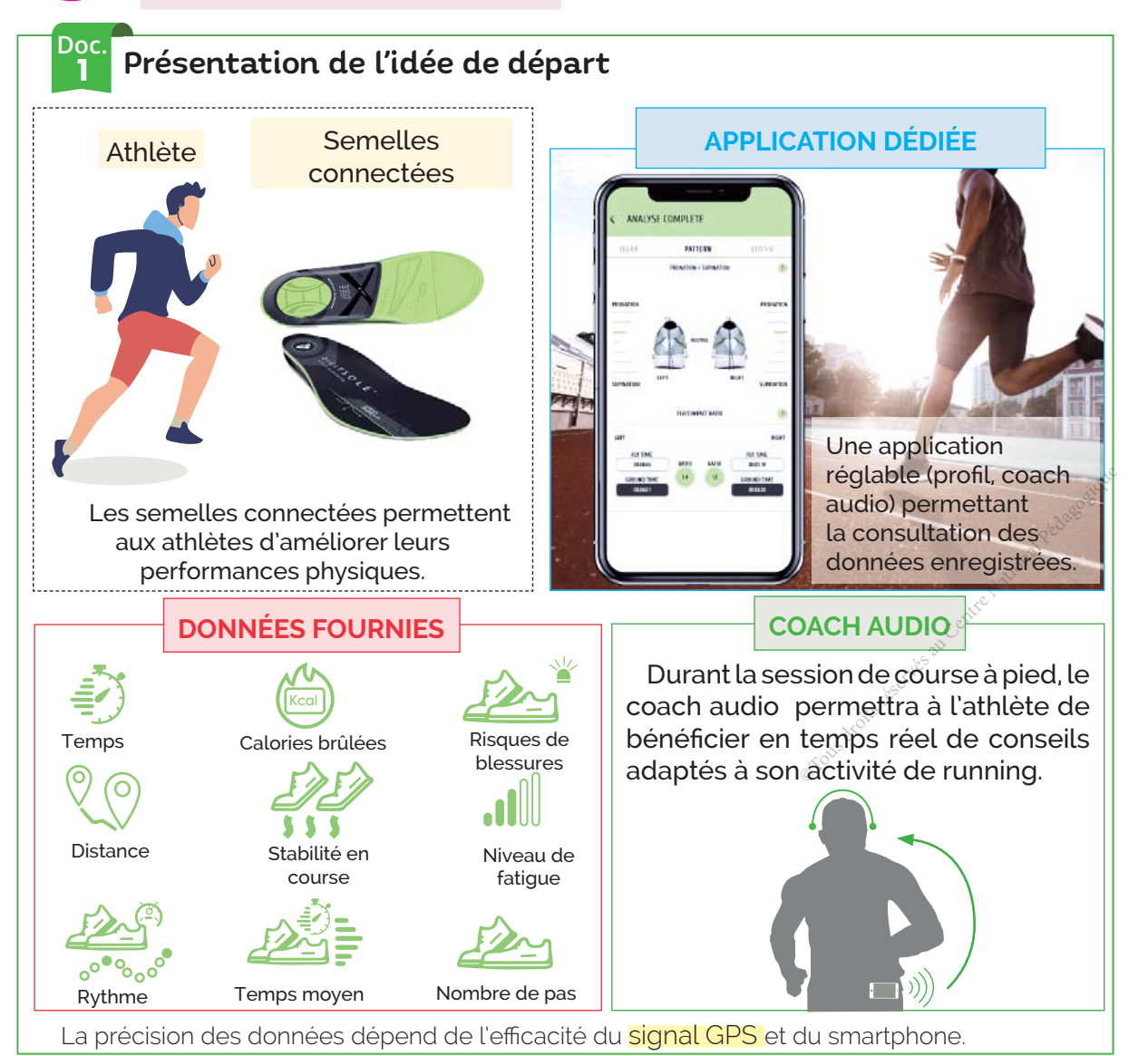

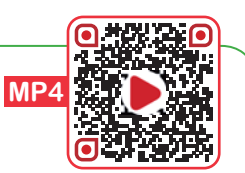

感染

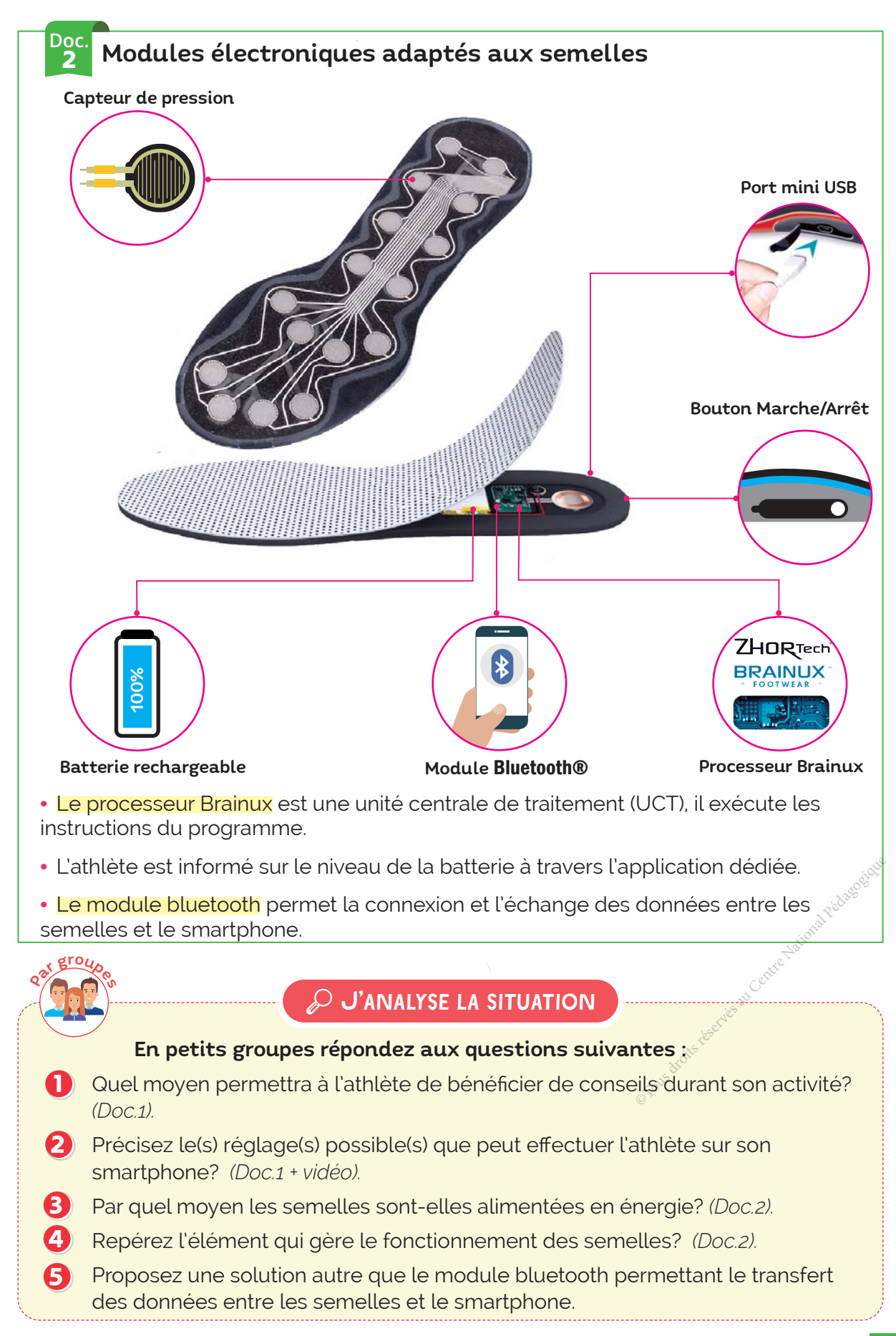

## **RÉSOUS** state

## **Comment décrire graphiquement le comportement fonctionnel des semelles ?**

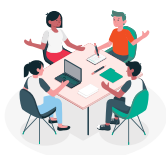

#### **Étape 1 dentifier les semelles dans leur environnement**

La frontière d'étude inclut l'ensemble des éléments matériels et humains qui sont nécessaires à toutes les phases de leur fonctionnement.

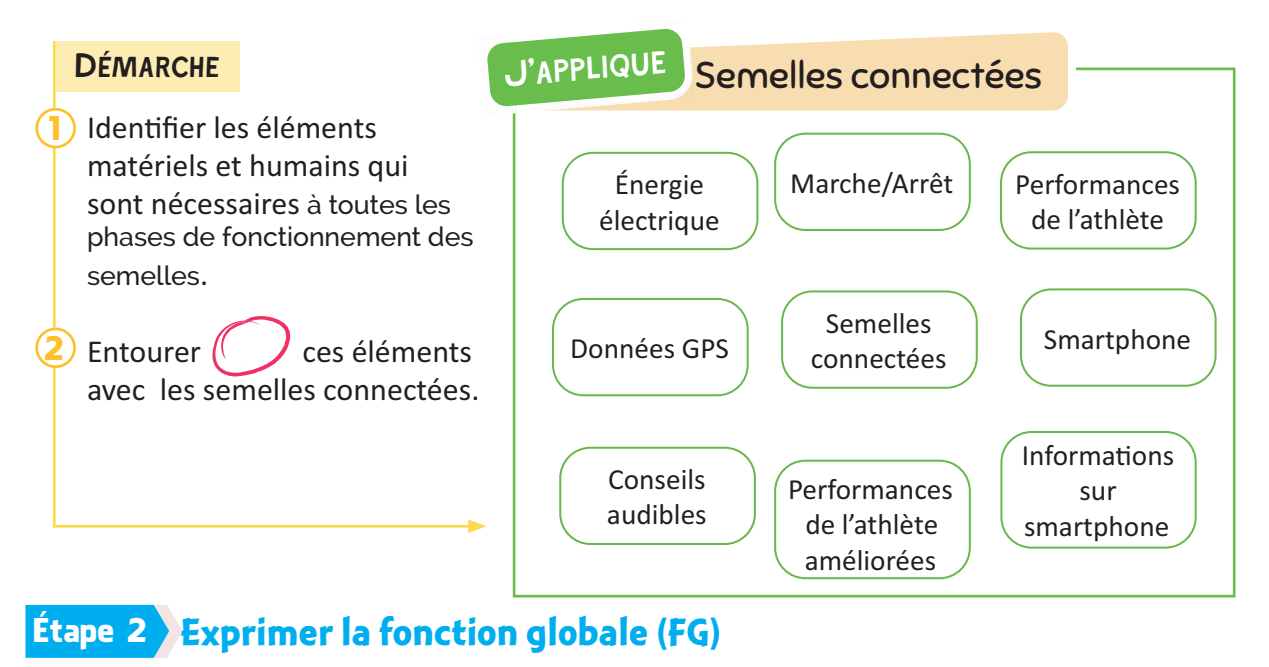

La fonction globale est l'activité principale des semelles.

#### **DÉMARCHE**

1

- Poser la question « À quoi servent les semelles connectées ? ».
- Rédiger une réponse commençant par un verbe à l'infinitif. 2

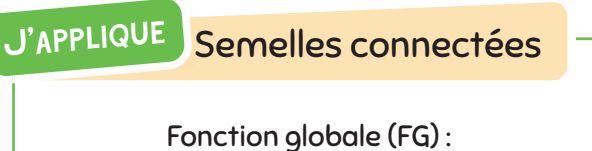

*.........................................................................................*

#### **Étape 3 Préciser la matière d'œuvre (MO)**

La matière d'œuvre est l'élément sur lequel le système agit et apporte une modification (un produit, une énergie, une information, etc…). Courte une modification

#### **DÉMARCHE**

- 1 Poser la question : « Sur quoi agit ce système? ».
- la Trouver l'état de la matière d'œuvre avant l'intervention des semelles (MOE) et après son intervention (MOS). 2

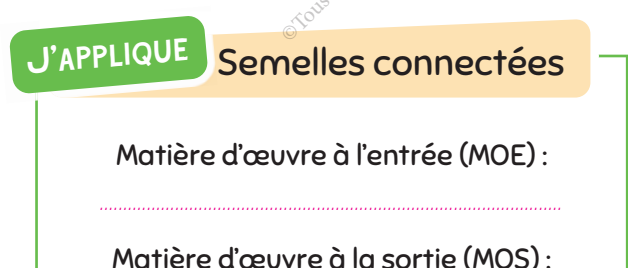

*..................................................................................................*

#### Étape 4 **Citer les sorties secondaires (SS)**

Les sorties secondaires représentent généralement des flux d'informations et des sousproduits ou des nuisances.

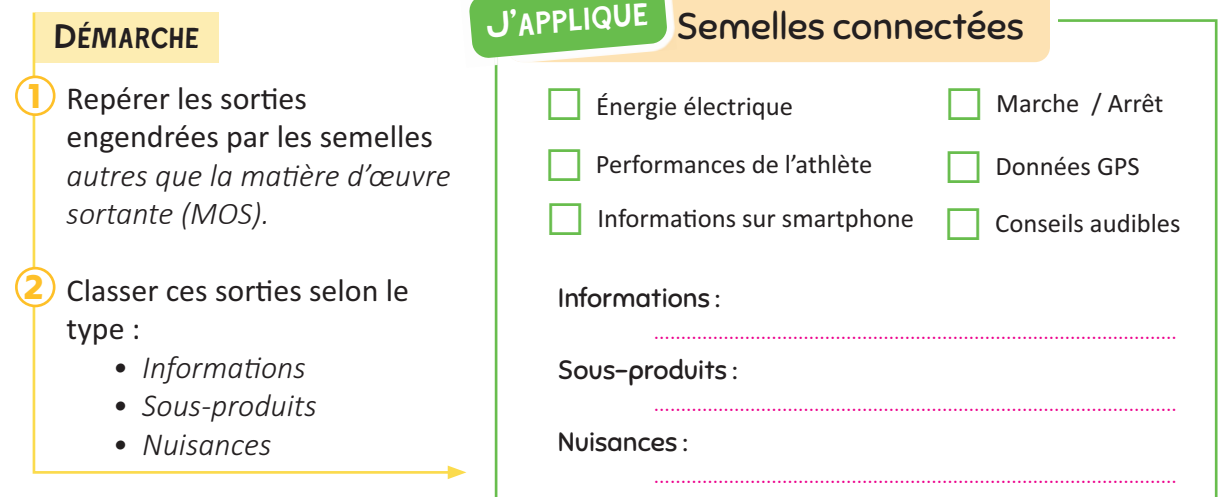

#### Étape 5 **Repérer les données de contrôle (DC)**

Les données de contrôle sont les éléments qui contrôlent et modifient le fonctionnement du système.

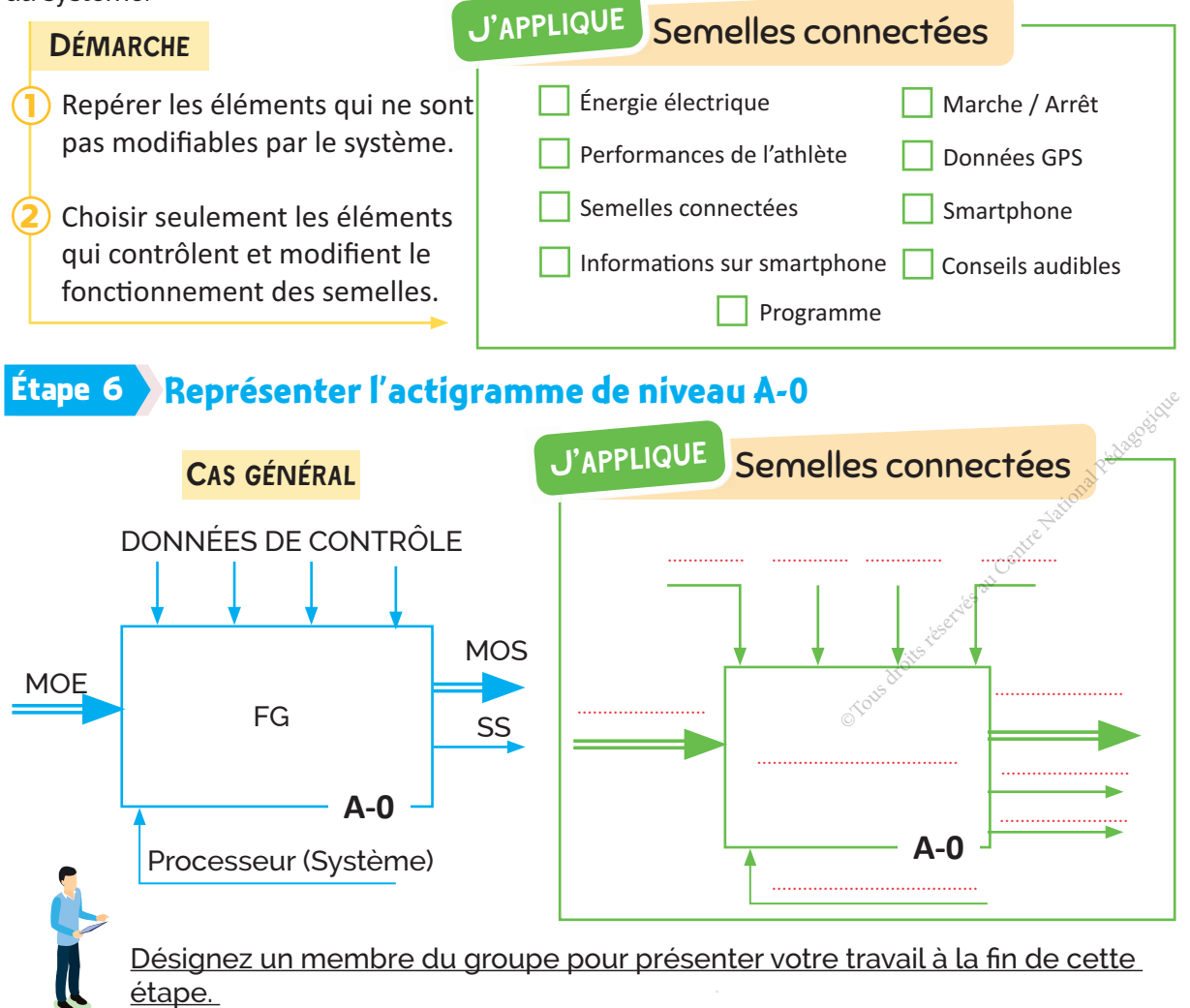

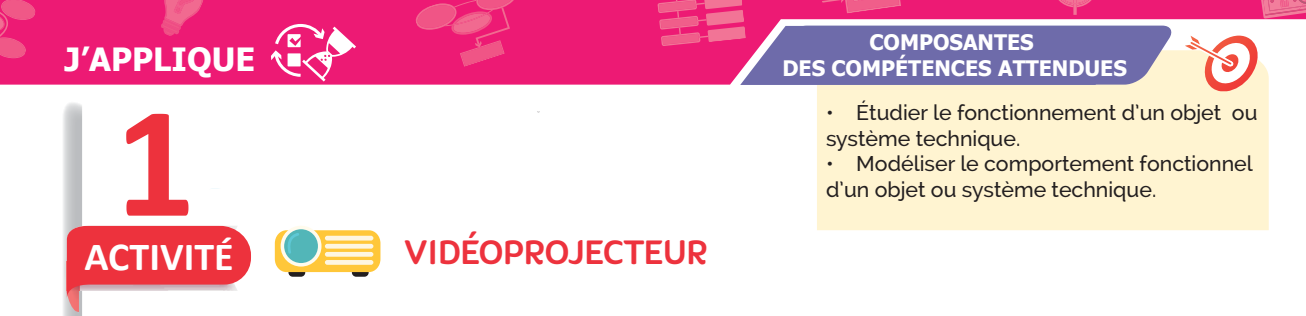

#### Le vidéoprojecteur de la salle de classe : à quoi sert ?

Le vidéoprojecteur de la salle de classe est un appareil de projection qui sert à projeter et agrandir des informations (Textes, images, vidéos ...) stockées sur un pc, une clé USB ou un smartphone sur un écran séparé ou sur une surface murale blanche.

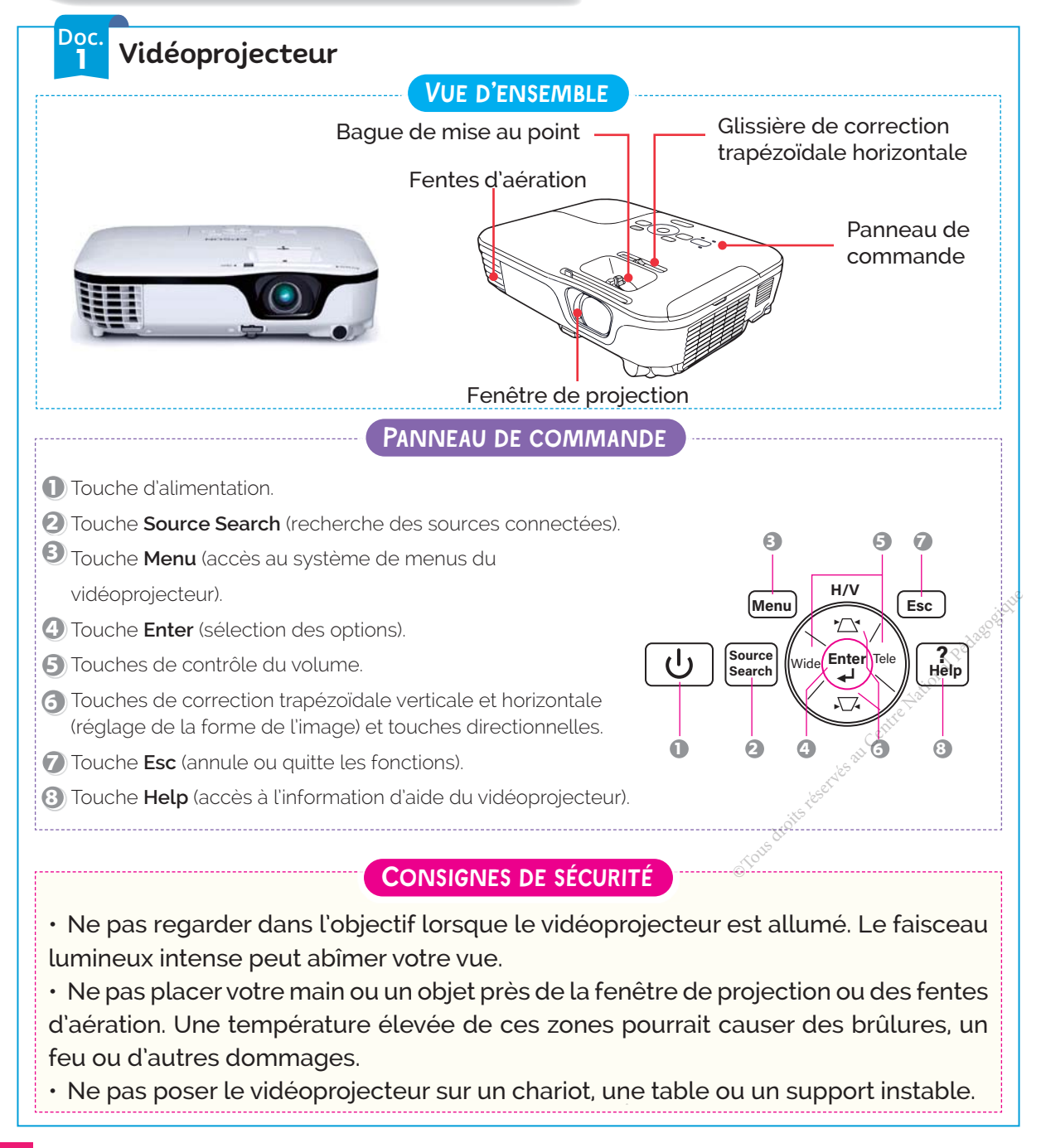

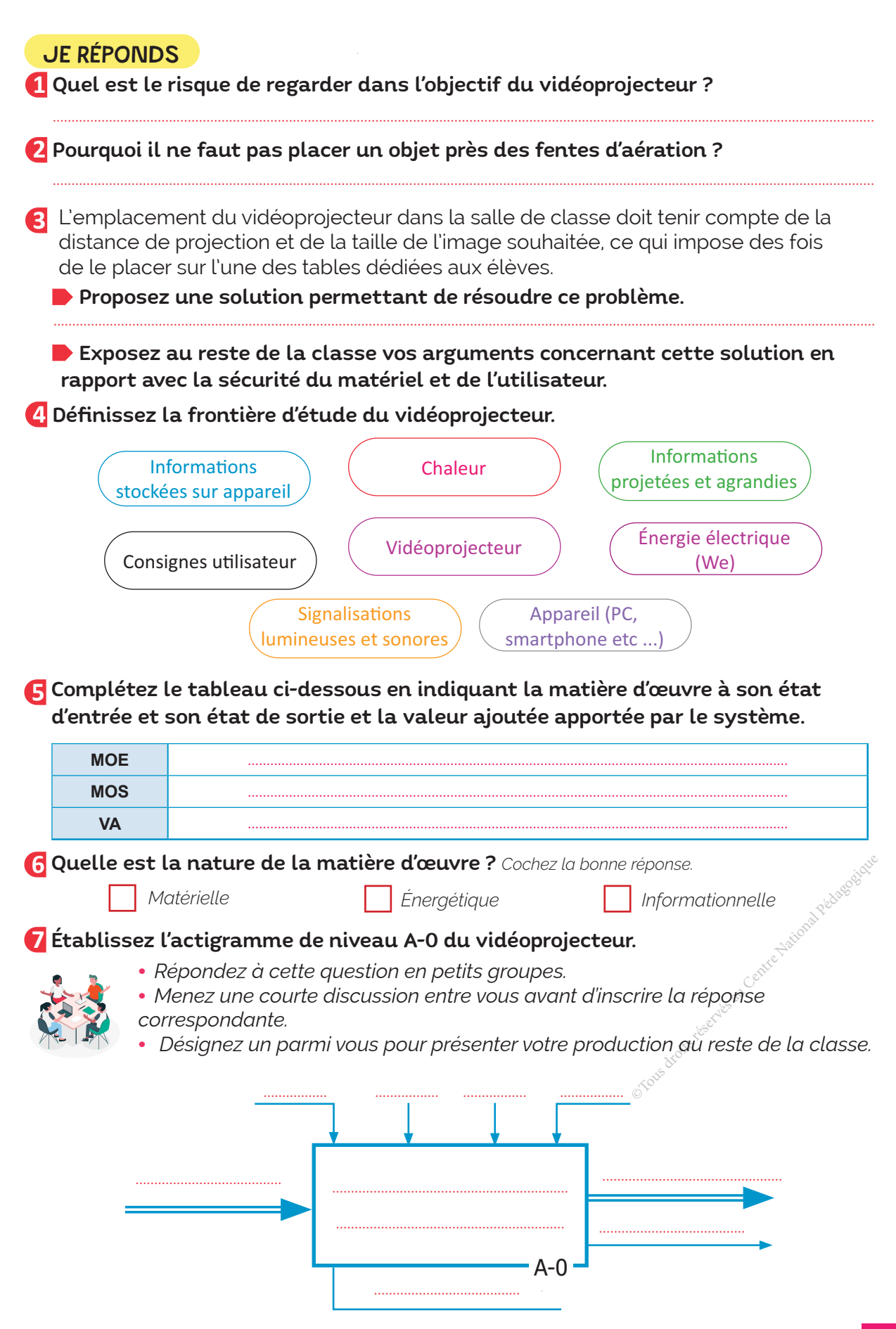

#### **COMPOSANTES DES COMPÉTENCES ATTENDUES**

• Étudier le fonctionnement d'un objet ou système technique.

• Modéliser le comportement fonctionnel d'un objet ou système technique.

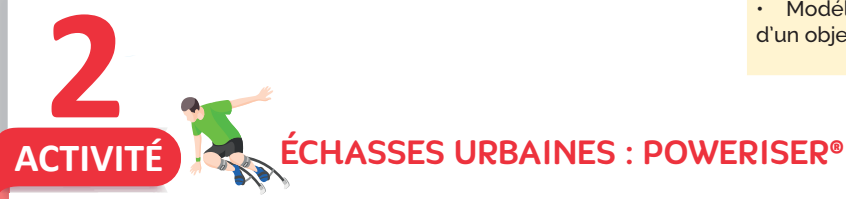

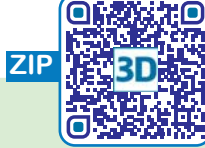

#### Les échasses urbaines : c'est quoi ?

Les échasses urbaines sont des instruments à ressorts mécaniques ou pneumatiques permettant à l'utilisateur (le riser) de multiplier ses performances physiques ( rebondir, réaliser des figures et autres acrobaties). Selon les sources et les utilisateurs, elles sont considérées comme des moyens pour pratiquer le sport extrême et le sport de loisir.

La construction et les matériaux utilisés pour le modèle Poweriser® sont l'alliage d'aluminium et la fibre de verre, renforcés par une couche de résine. Grâce à la combinaison de ces matériaux, le Poweriser vous permet de faire d'énormes enjambées qui vous donneront une vitesse supérieure à celle d'un 100 m sprinté.

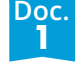

**J'APPLIQUE**

## Échasses urbaines

**CARACTÉRISTIQUES** 

• Saut : plus de 2 mètres de hauteur et 3 mètres de longueur.

- Vitesse : plus de 40 km/h.
- Poids de l'utilisateur : 120 kg Max.
- Tibia : 70 cm maximum.
- Masse des échasses : 9 kg.

## Consignes de sécurité

• Le port des accessoires de protection (casque, protègegenoux, protège-coudes et protège-poignets) est fortement recommandé.

• Les échasses urbaines sont à utiliser sur des terrains plats et durs qui ne sont pas humides ou glissants.

• Les débutants doivent toujours être accompagnés.

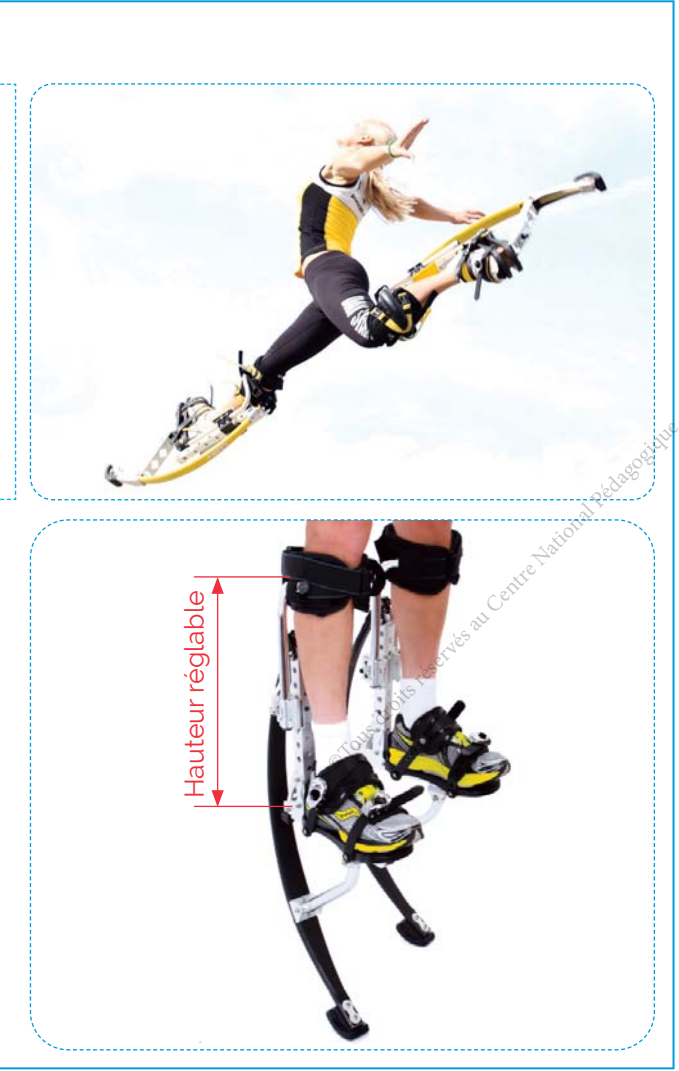

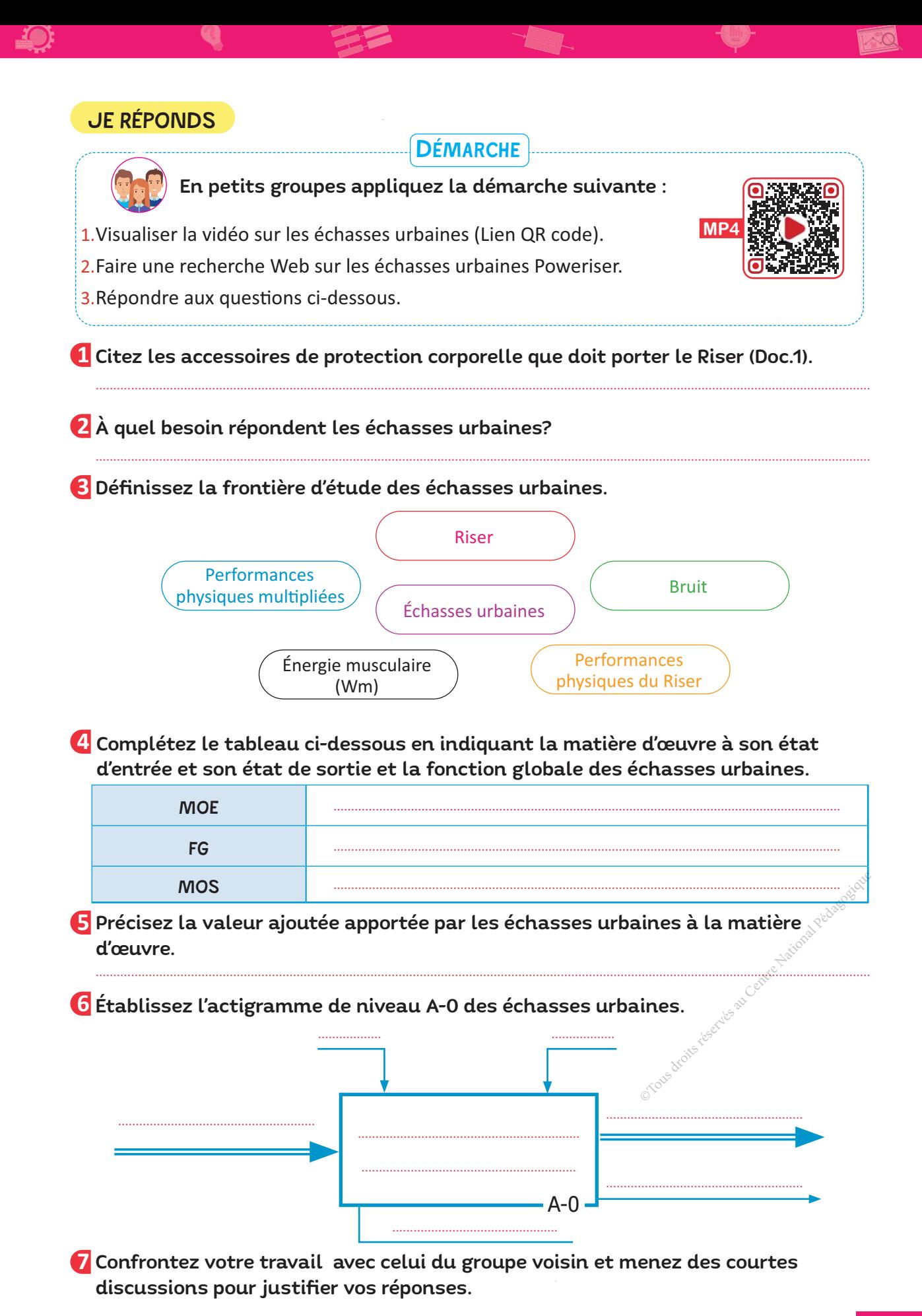

1 : **ANALYSE FONCTIONNELLE D'UN SYSTÈME TECHNIQUE** <sup>|</sup> **17**

#### **COMPOSANTES DES COMPÉTENCES ATTENDUES**

• Étudier le fonctionnement d'un objet ou système technique.

• Modéliser le comportement fonctionnel d'un objet ou système technique.

SKATEBOARD ÉLECTRIQUE (E-Skate)

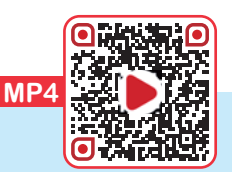

#### Le skateboard électrique : qu'est-ce que c'est ?

Un skateboard électrique est un moyen de transport urbain personnel basé le modèle d'une planche à roulettes.

Le skateboard électrique est construit sur le même modèle qu'un skate classique. La différence principale réside dans l'ajout d'un moteur électrique qui entraîne les roues. Selon la puissance des moteurs, des pentes plus ou moins raides peuvent être montées et des vitesses plus élevées peuvent être atteintes. La vitesse du skateboard électrique est contrôlée à courte portée par une télécommande,

## Skateboard électrique

- **COMPOSITION**
- Une planche.

- **Doc.** 1

**J'APPLIQUE**

**3**

**ACTIVITÉ**

- Quatre roues.
- Un moteur électrique.
- Une batterie.
- Une carte de commande .
- Un système de transmission de mouvement.
- Une télécommande.
	- **CARACTÉRISTIQUES**
- Autonomie : jusqu'à 35 km.
- Charge maximale : 130 kg.
- Poids : 8 kg.
- Temps maximal de recharge de la batterie 2h 45'.
- Dimensions (en mm) : 900 x 300 x 160.

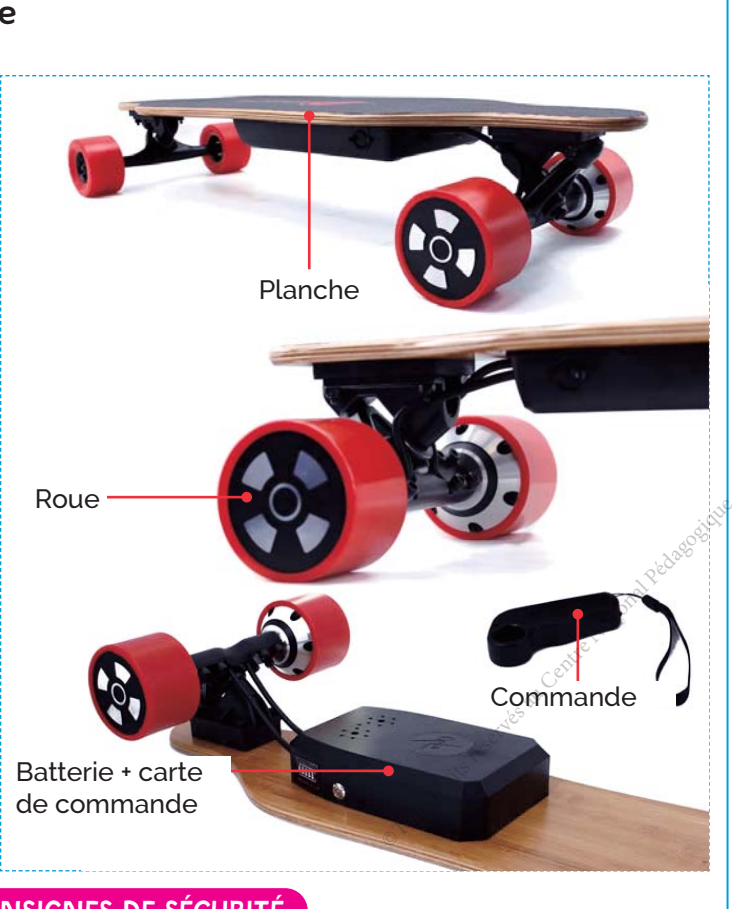

## Consignes de sécurité

- L'E-Skate ne peut pas transporter plusieurs personnes en même temps.
- La vitesse maximale atteignable par l'E-Skate est de 25 km/h.
- Sur les aires piétonnes, la vitesse ne doit pas dépasser (6 km/h).
- Le port du casque est fortement recommandé.

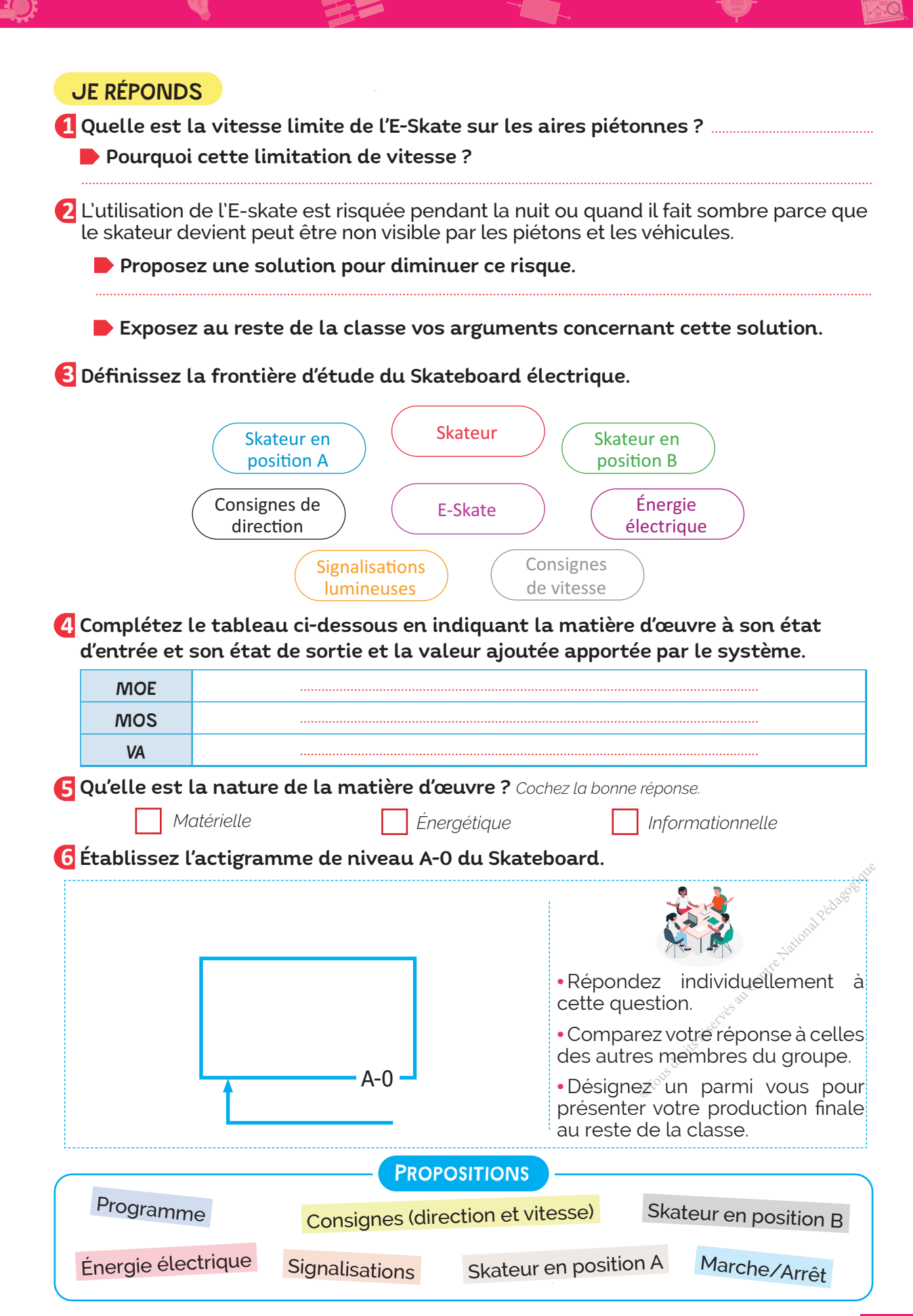

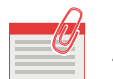

## **JE RETIENS**

1) -- Les objets ou les systèmes techniques sont conçus pour répondre à différents besoins. Ils assistent les êtres humains dans leurs tâches quotidiennes et améliorent leur confort.

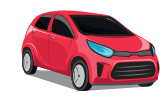

*Besoin de se déplacer* **Exercise Exercise Exercise Exercise Exercise Exercise Exercise Exercise Exercise Exercise Exercise Exercise Exercise Exercise Exercise Exercise Exercise Exercise Exercise Exercise Exercise Exercise** 

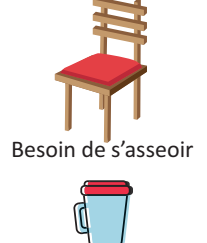

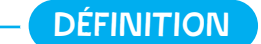

• Besoin : *c'est le service qu'attend un utilisateur d'un objet ou système technique.*

Besoin de prendre des photos

Besoin de hacher des aliments

2<sup>1...</sup> La frontière d'étude d'un objet ou système technique inclut l'ensemble des éléments matériels et humains considérés comme appartenant au système et qui sont nécessaires à toutes les phases de son fonctionnement.

..............................................................................................................................................................................................................

- L'environnement d'un système technique est ........................................................................................... 3
- La fonction globale est ................................................................................................................................................. 4
- 5<sup>)...</sup> La matière d'œuvre (MO) est l'élément sur lequel le système agit (un produit, une énergie, une information etc…).

- La matière d'œuvre a deux états :

• .....................................................................................................*avant intervention du système*

• *Matière d'œuvre à la sortie (MOS)* .............................................................................................

6<sup>)...</sup> Les sorties secondaires représentent généralement des flux d'informations associées au processus et des sous-produits ou des nuisances (signalisations sonores ou lumineuses, messages, déchets, eaux usées, bruit , chaleur ... ).

7<sup>}...</sup> Les données de contrôle enclenchent, modifient et caractérisent le fonctionnement du système. Elles ne sont pas modifiables par ce dernier, *Il existe quatre catégories de données de contrôle :* messages, déchets, eaux usées, bruit , chaleur ... ).<br> **a** enclenchent, modifient et caractérisent le<br>
eme. Elles ne sont pas modifiables par ce dernier,<br> *s de données de contrôle :*<br> *argie électrique, pneumatique, hydra* 

• ............................. *: Énergie électrique, pneumatique, hydraulique, mécanique, humaine, ...*

*• Configuration (C) : La configuration du système peut être modifiée soit par un logiciel (programme d'automate, d'un ordinateur etc ...), soit par le matériel.*

• ............................. *: Ajustement d'un ou plusieurs paramètres, sans modification de l'activité du système (réglage d'une vitesse,d'une température....).*

*• Exploitation (E) : Données opérateur ou matériel (Marche/Arrêt, départ cycle, des produits, …).*

## 8<sup>}---</sup> La valeur ajoutée (VA)

On appelle valeur ajoutée (VA), les modifications des caractéristiques de la matière d'œuvre après intervention du système.

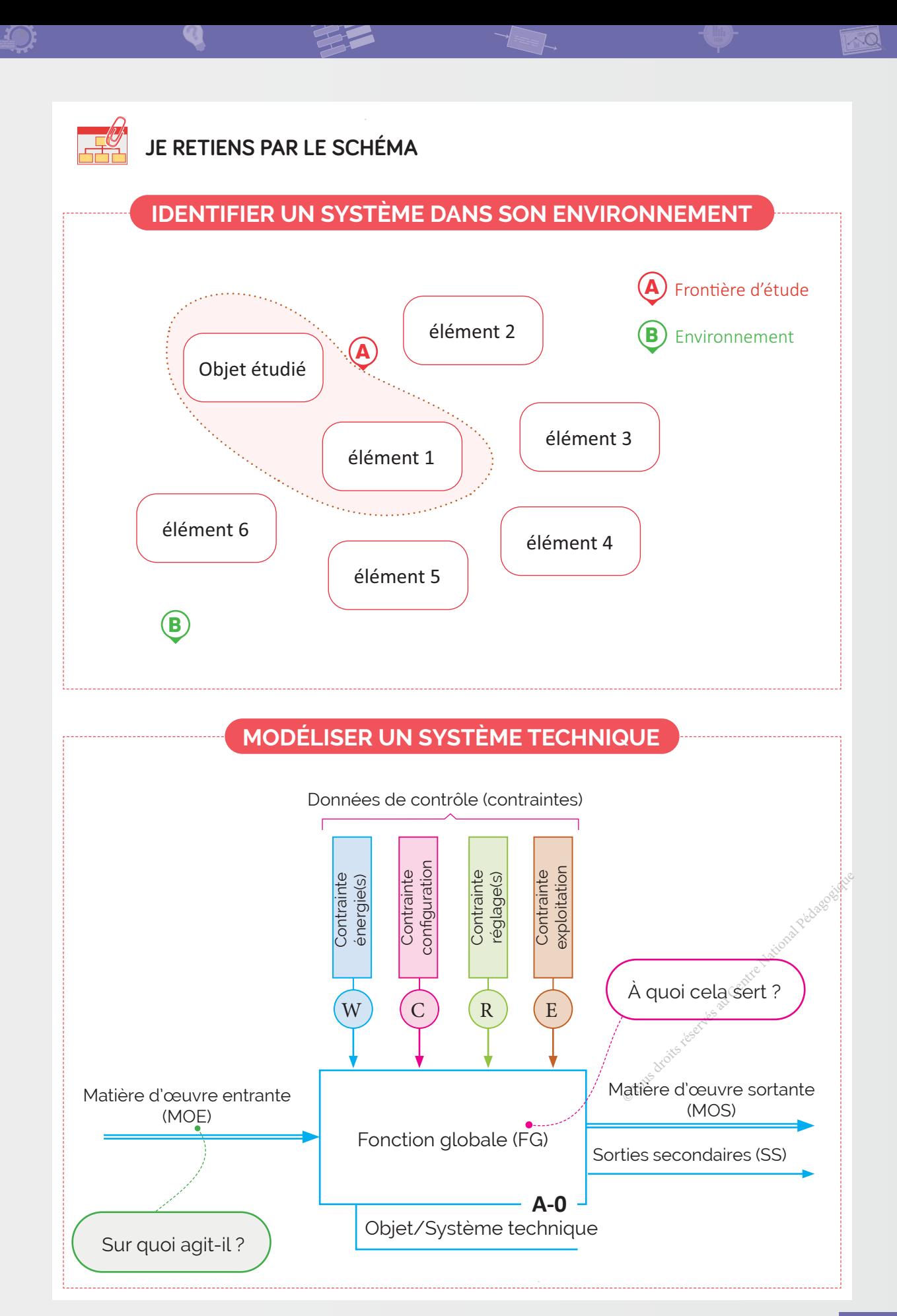

## A- Exercices

#### 1 Le besoin à un objet ou système technique est :

- **a.** la principale caractéristique technique de l'objet ou système technique.
- **b.** le service qu'attend un utilisateur d'un objet ou système technique.
- **c.** le principe de fonctionnement d'un objet ou système technique.

#### 2 Je relie par une flèche.

- Fonction globale.
- L'élément sur lequel le système agit.
- Matière d'œuvre.
- L'activité principale du système technique.
- Valeur ajoutée.
- Elles enclenchent et modifient le fonctionnement du système.
- **•**  Données de contrôle.

**• •** 

• La modification apportée au flux de la matière d'œuvre.

## 3 J'exprime la fonction globale de chacun des systèmes techniques suivants :

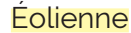

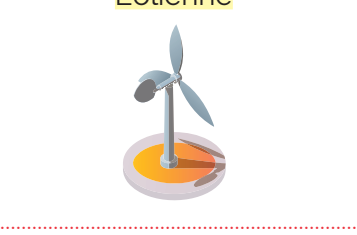

...................................................................

#### Éolienne Cafetière électrique

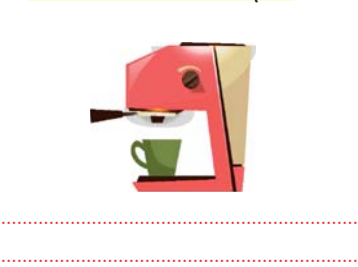

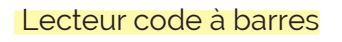

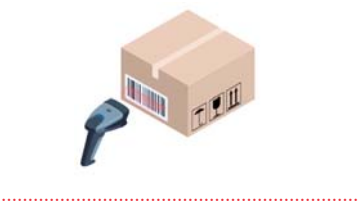

...................................................................

۵

 $\overline{6}$  $\sqrt{8}$  $\overline{0}$ 

## 4 Clé USB protégée par code PIN.

Pour protéger ses données, beaucoup d'entre nous restent attachés à l'utilisation de la clé USB. Pour ne prendre aucun risque en cas de vol ou de perte, une société a inventé une clé USB protégée par un code PIN.

L'utilisateur doit débloquer la clé USB en tapant le code PIN sur le pavé numérique, une fois débloquée, la clé peut être utilisée sur n'importe quel appareil avec un port USB.

## J'identifie la frontière d'étude de la clé USB.

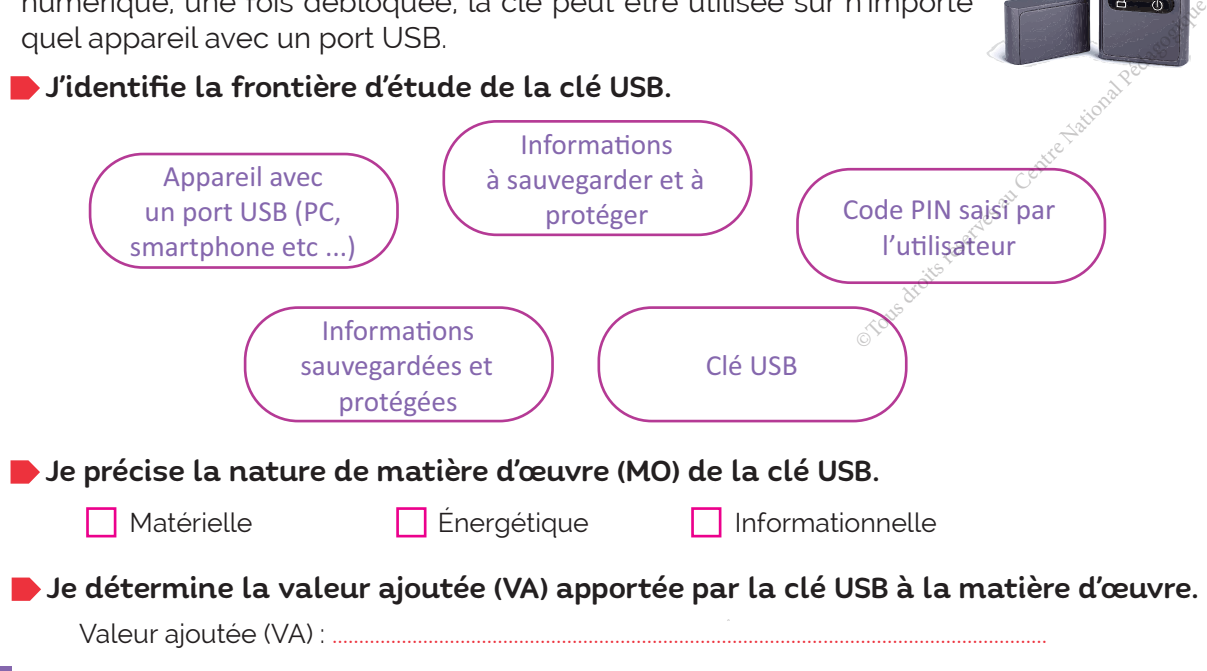

## J'établis l'actigramme de niveau A-0 de la clé USB.

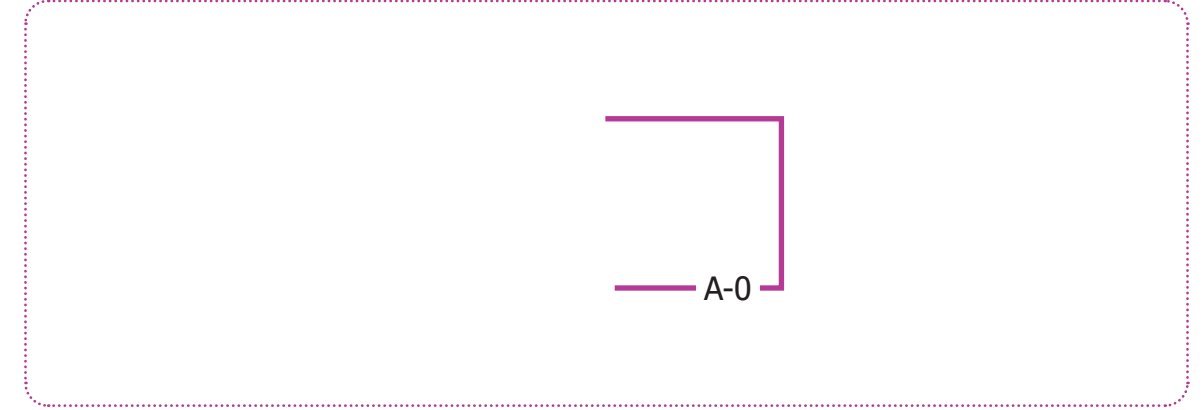

## B- Je teste mes connaissances **HTML**

C- Je consolide mes acquis

## D- Je m'autoévalue **☑**

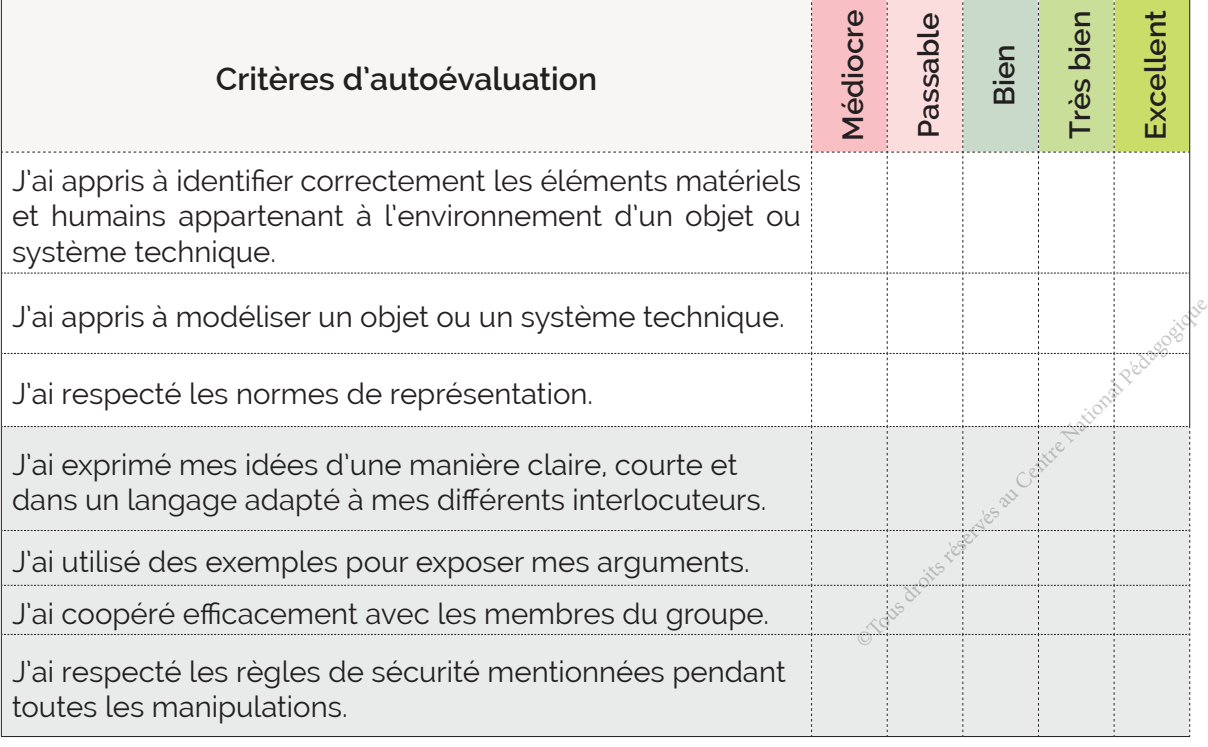

.............................................................................................................................................................................................................................. .............................................................................................................................................................................................................................. ............................................................................................................................................................................................................................. ................................................................................................................................................................................................................................

## ॱJe partage mes réflexions : ..........................................................................................................................

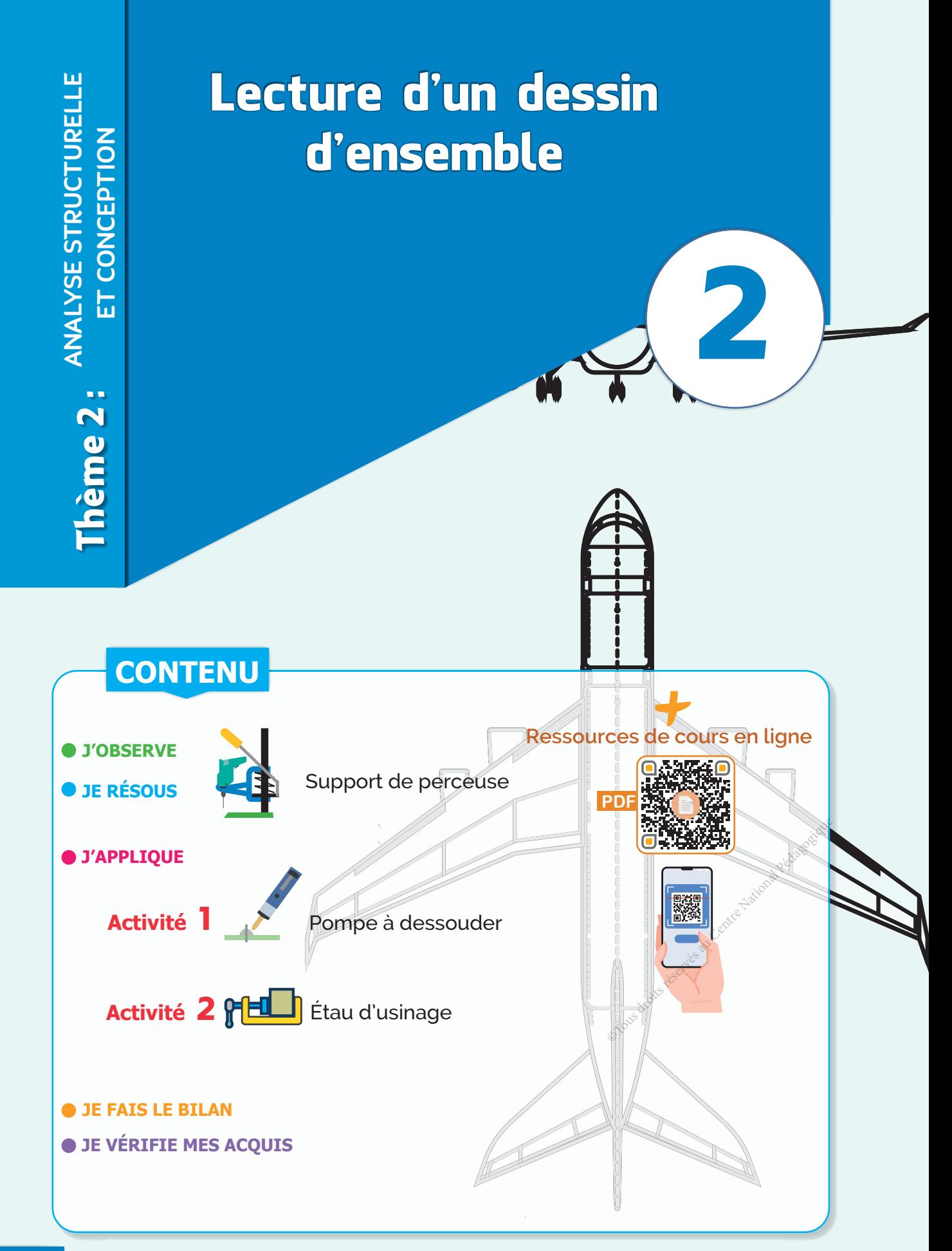

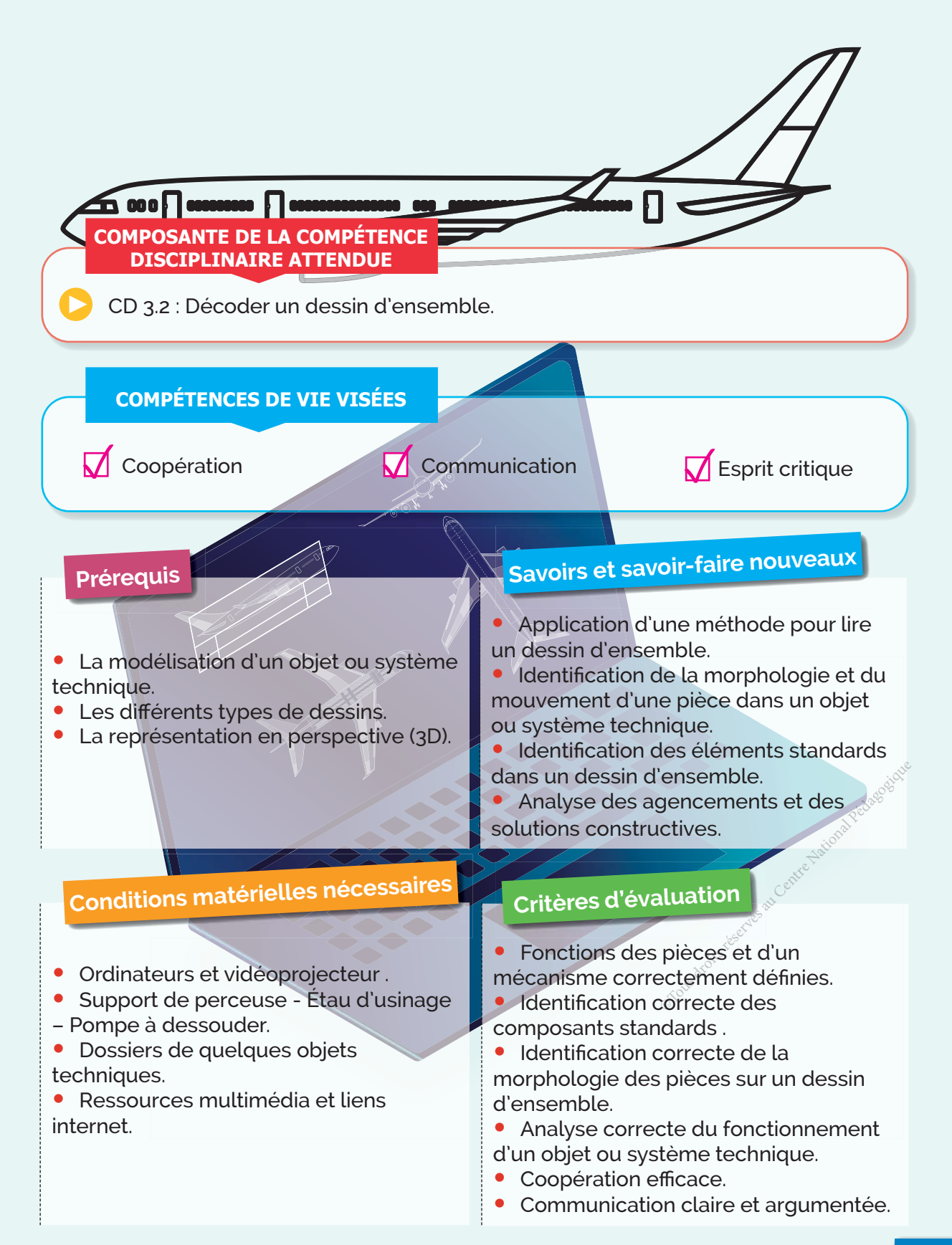

## **J'OBSERVE**

3D

## **Comment réaliser le montage d'un support de perceuse ?**

Situation Un fournisseur de matériel pédagogique et d'équipement didactique pour les activités pratiques a livré au laboratoire de technologie de votre lycée un support de perceuse en pièces détachées accompagné d'un dessin d'ensemble et d'un dessin en 3D éclaté.

Votre enseignant de technologie vous a demandé dans une activité collective en classe de réaliser le montage de ce support.

Afin de pouvoir réaliser le montage, il est nécessaire de commencer par décoder le dessin d'ensemble pour comprendre comment les pièces sont assemblées entre elles.

## **Comment décoder le dessin d'ensemble du support de perceuse ?**

#### Doc. 1 Présentation du support

#### À quoi sert ?

Le support étudié permet la mise en position (**MIP**) et le maintien en position (**MAP**) d'une perceuse portative.

L'ensemble perceuse plus support permet la réalisation de trous de différents diamètres.

La semelle du support permet la fixation d'un étau de serrage.

#### Comment ça marche ?

L'utilisateur actionne le levier qui transmet l'action au support mobile, ce dernier déplace alors la perceuse vers le bas. Une fois l'action sur le levier est supprimée le ressort de rappel remet le support mobile à sa position initiale.

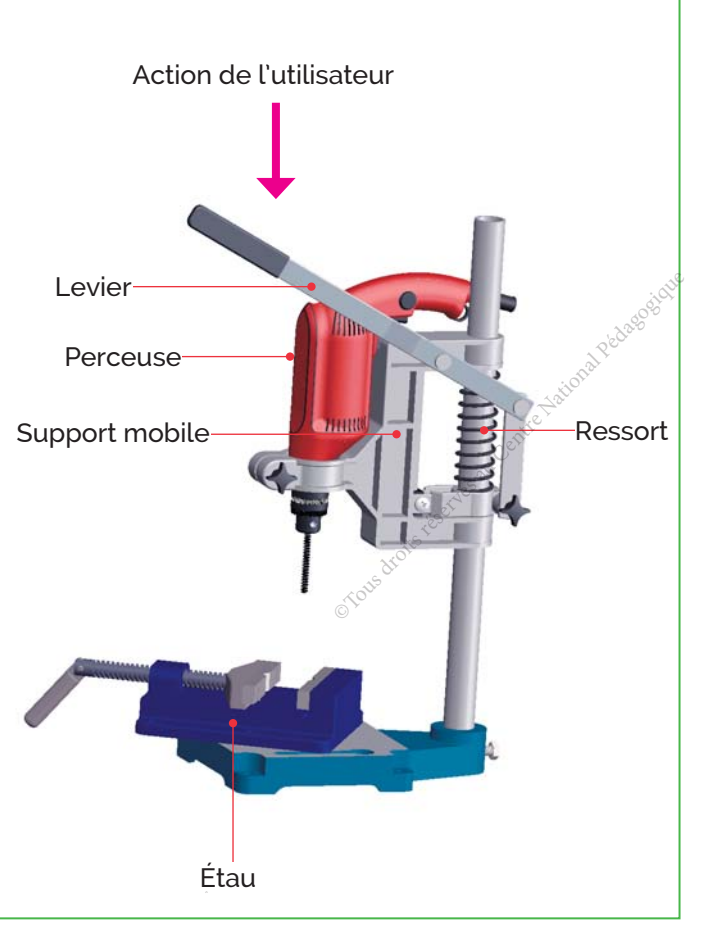

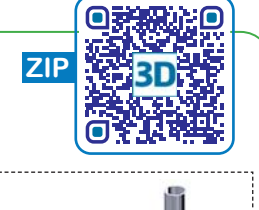

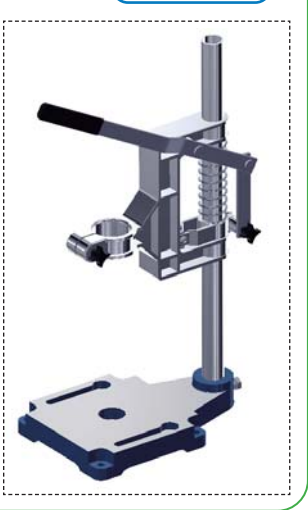

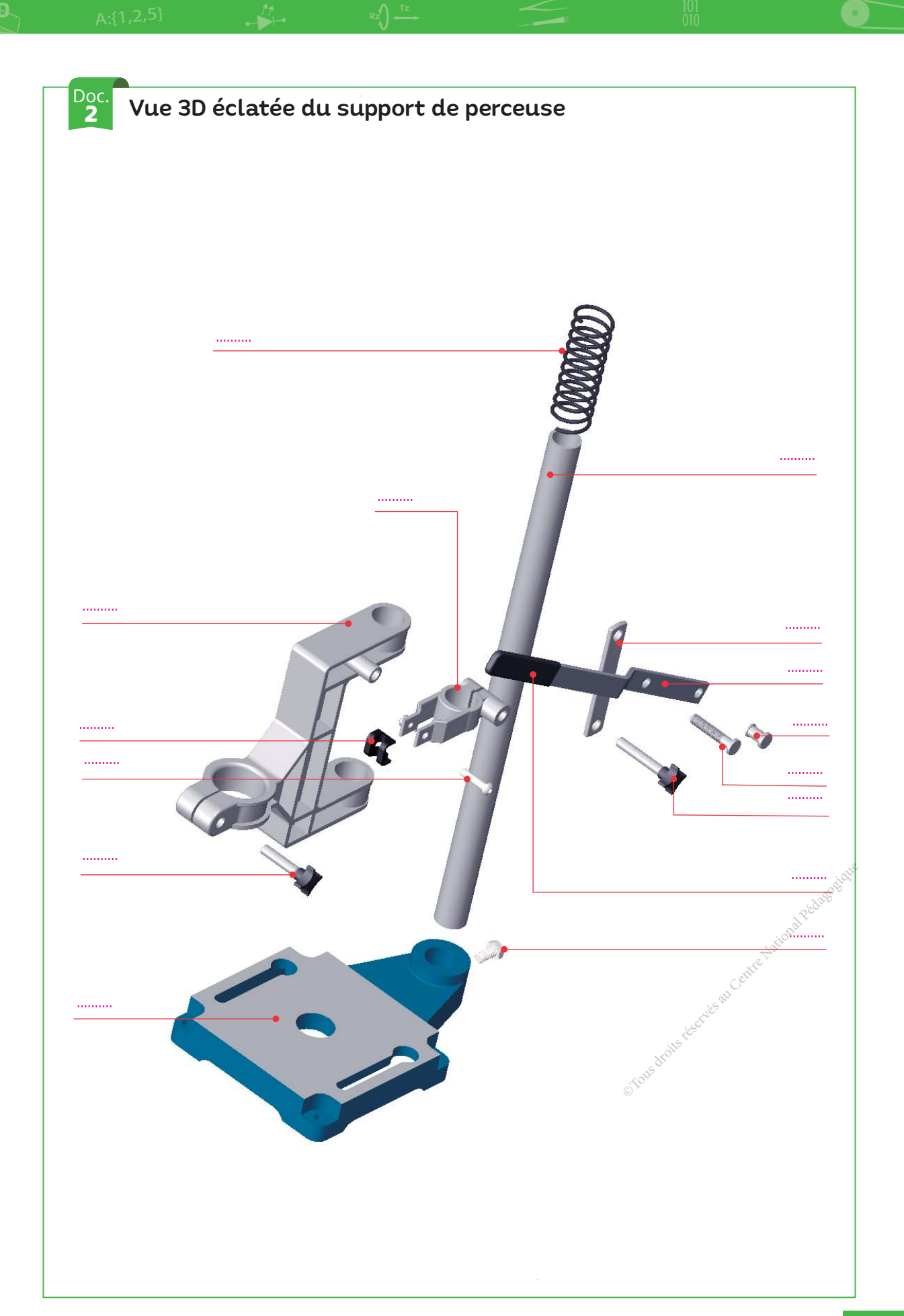

3D

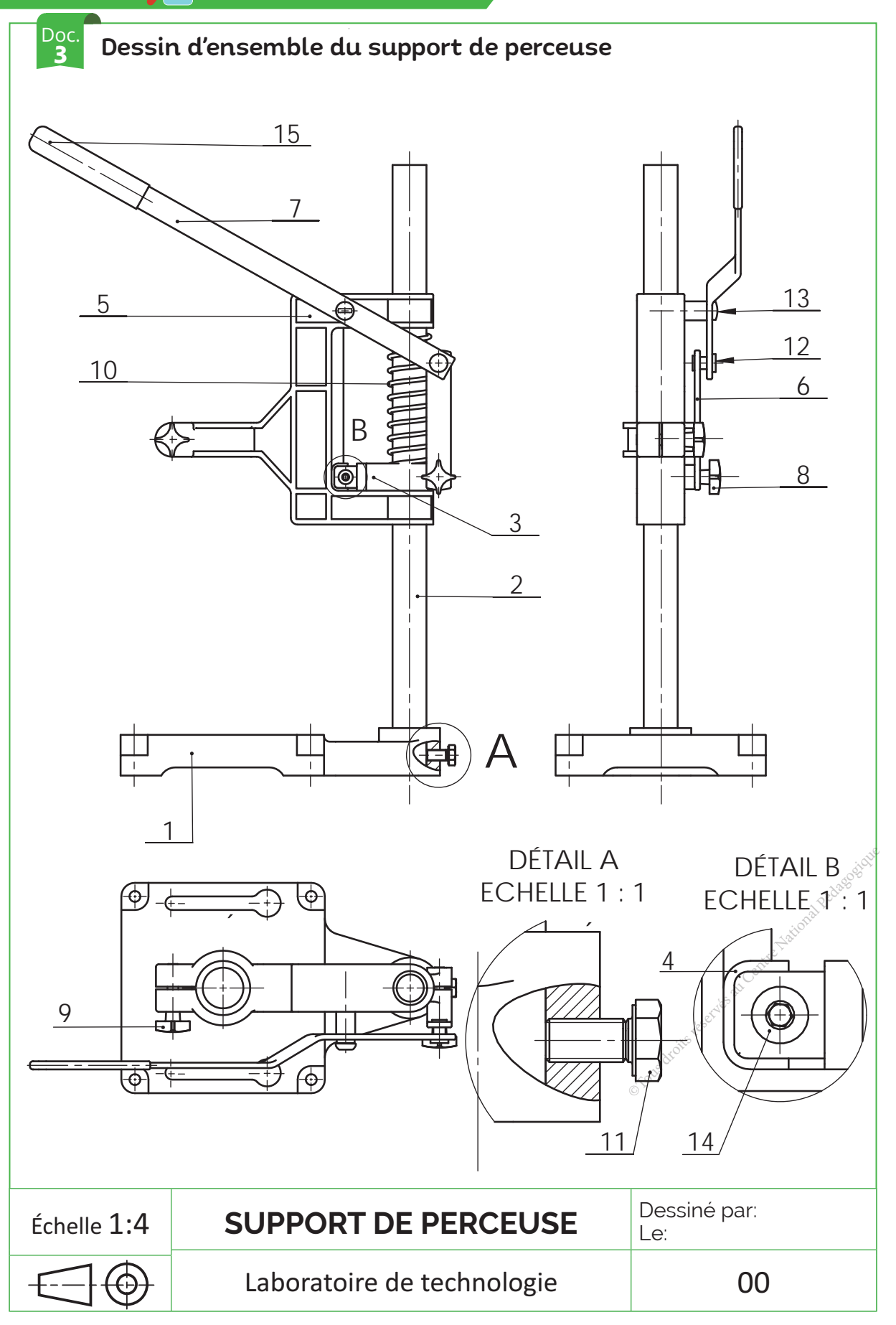

Doc. 4

## Nomenclature de définition

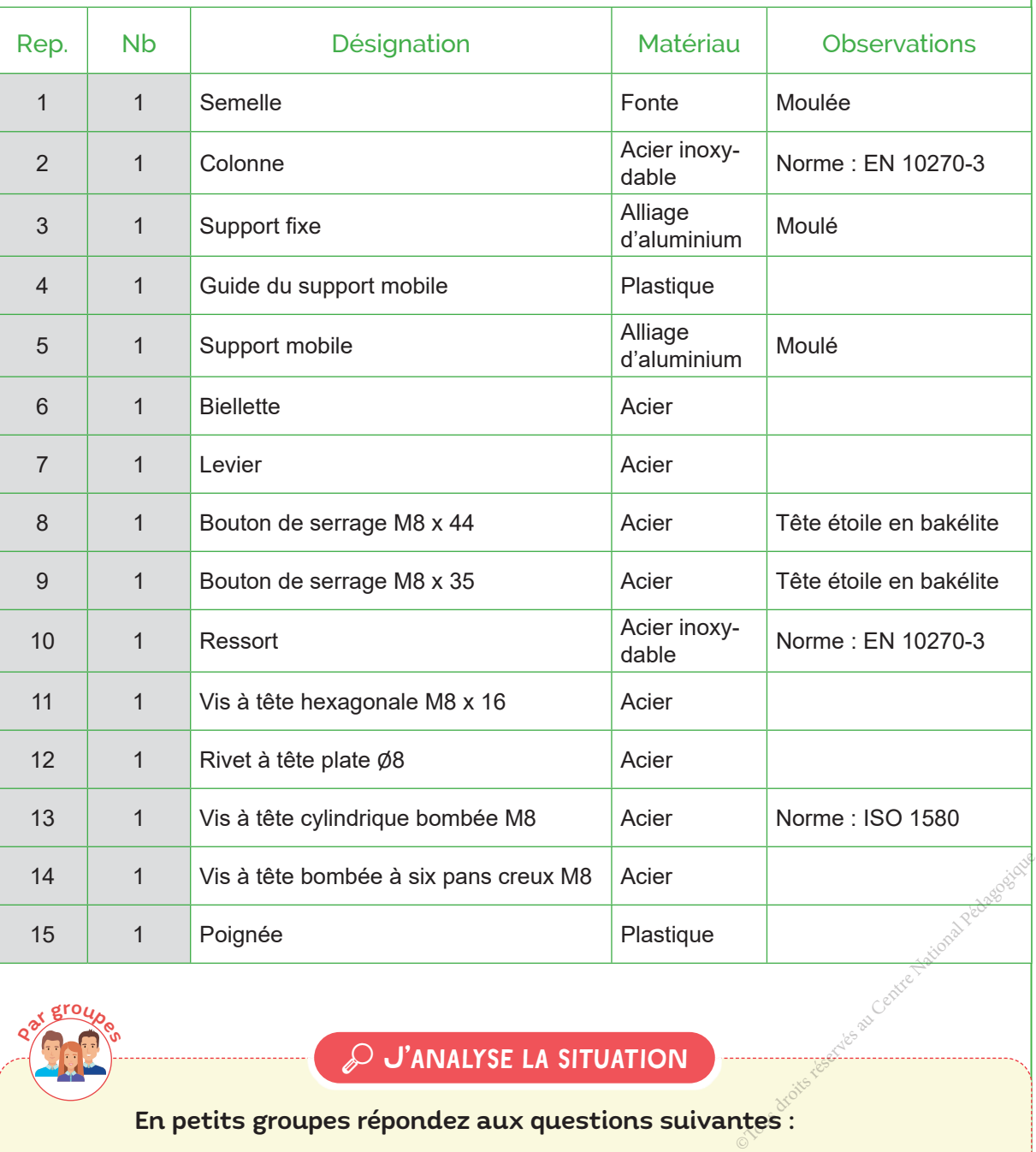

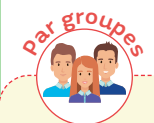

⡐ J'analyse la situation

## En petits groupes répondez aux questions suivantes :

1 Précisez les réglages que peut effectuer l'utilisateur pour réaliser une opération de perçage *(Doc.1 + Doc.2 + Doc4).*

2 Identifiez les pièces qui restent fixes lors de l'opération de perçage (Doc.2 + Doc.3 ).

3 Analysez le(s) mouvement(s) du support mobile (5) et le comportement du ressort (10) *(Doc.2 + Doc.3 + Doc4).*

# **JE RÉSOUS**

3D

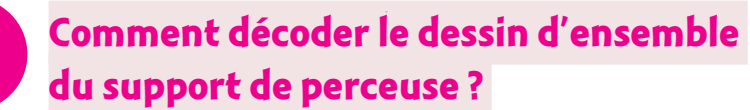

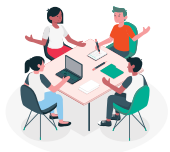

#### **Étape 1 DObserver le dessin dans sa globalité**

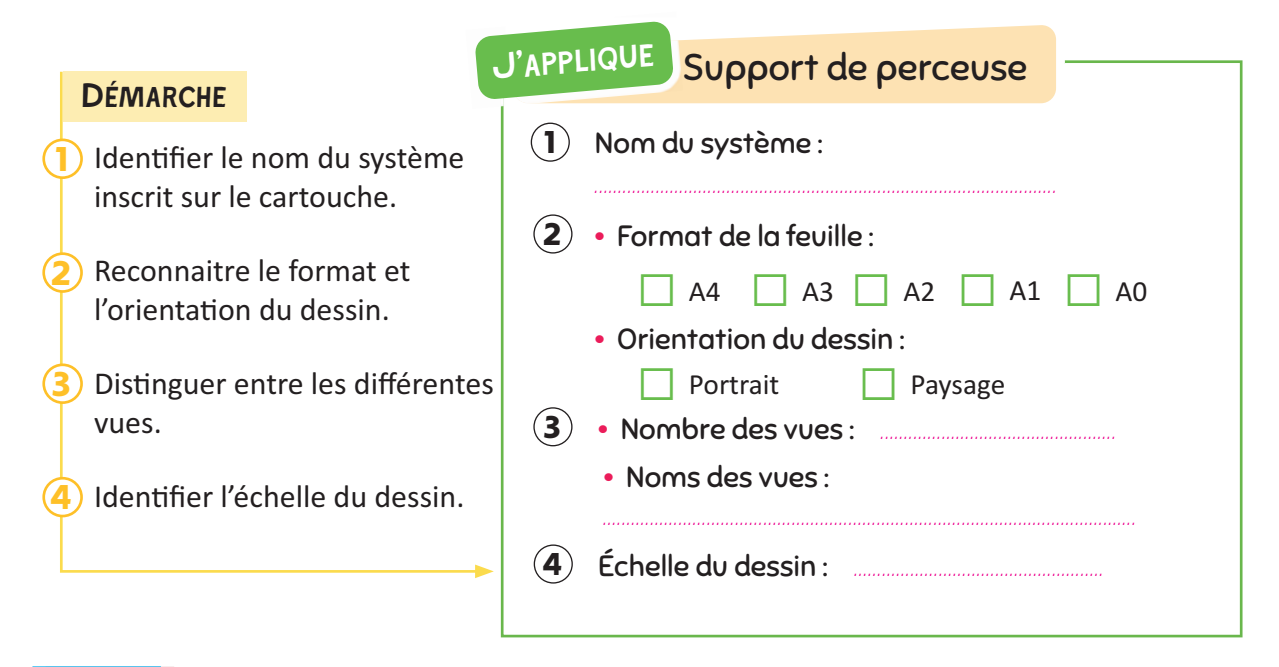

#### Étape 2 **Faire une analyse fonctionnelle du système**

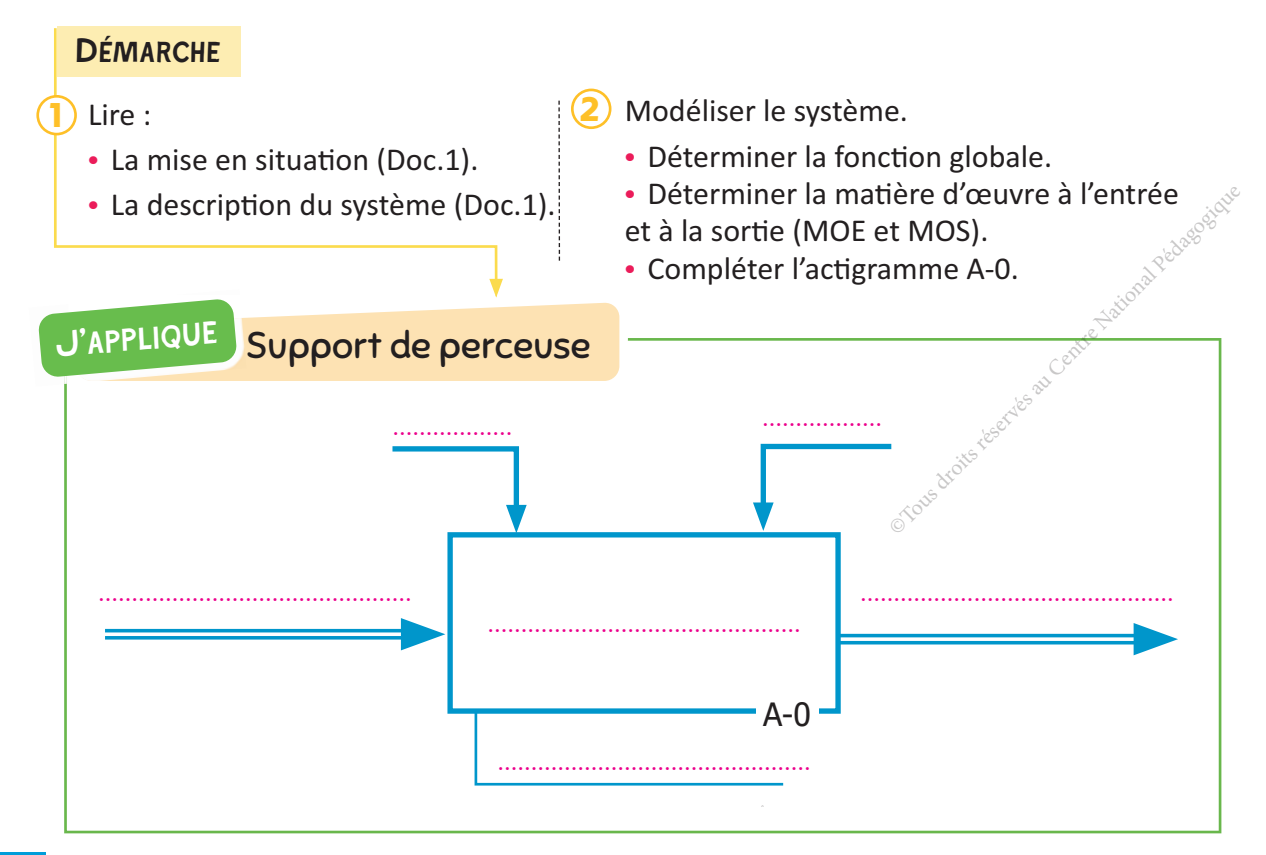

2

## **Étape 3** Étudier les liaisons complètes (fixes)

## **DÉMARCHE**

- 1 Repérer sur le dessin d'ensemble les éléments standards et les pièces en liaison complète.
- Identifier les composants et/ou les procédés d'assemblage. 3
- Déterminer la nature des surfaces de contact. 4
- Préciser la nature de la liaison complète (Démontable ou non démontable).

## J'applique Support de perceuse

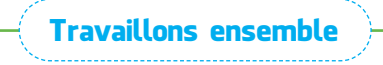

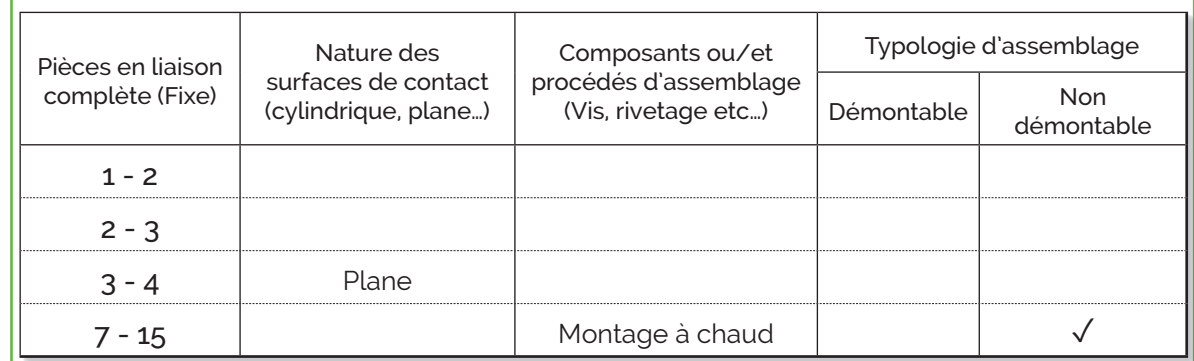

## **Étape 4** Identifier la forme exacte de chaque pièce sur les différentes **YUes**

## **DÉMARCHE**

- 1) Identifier les pièces et leurs repères.
- Repérer les surfaces limites de chaque pièce sur les différentes vues du dessin d'ensemble. 2
- des couleurs différentes.

J'APPLIQUE Support de perceuse

Complétez sur la vue éclatée (Doc.2) les repères de toutes les pièces.

Coloriez sur toutes les vues du dessin d'ensemble (Doc.3) les pièces suivantes.

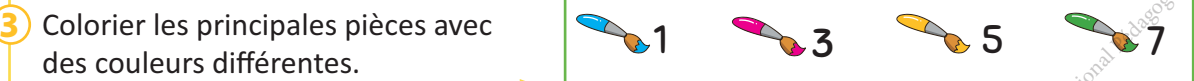

#### **Étape 5 / Identifier l'agencement des pièces**

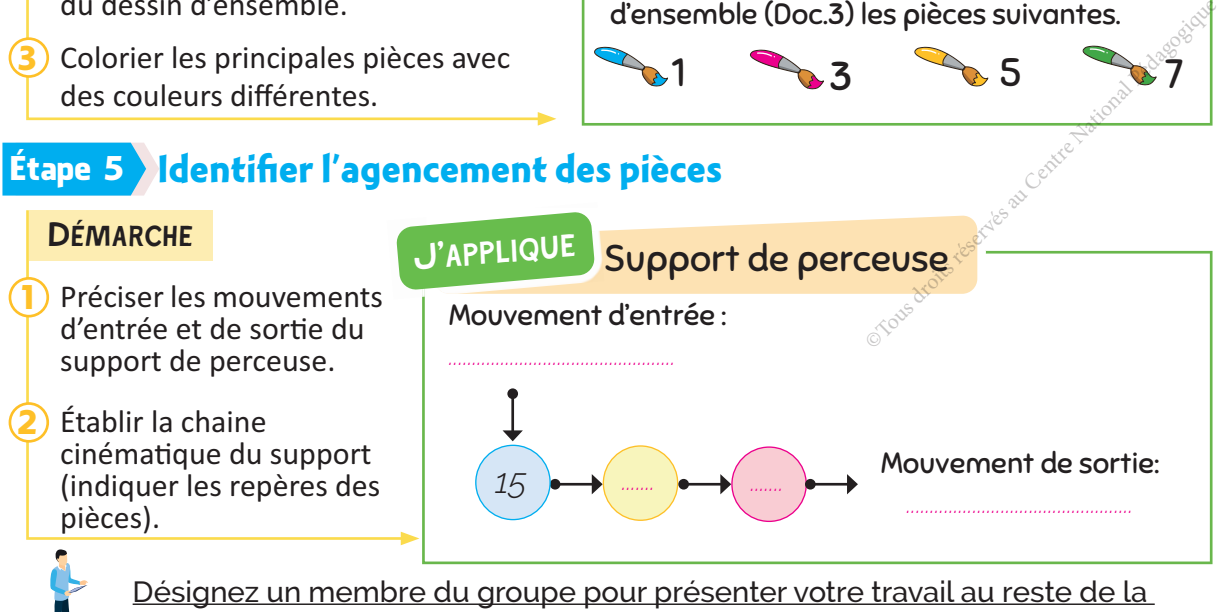

classe à la fin de cette étape.

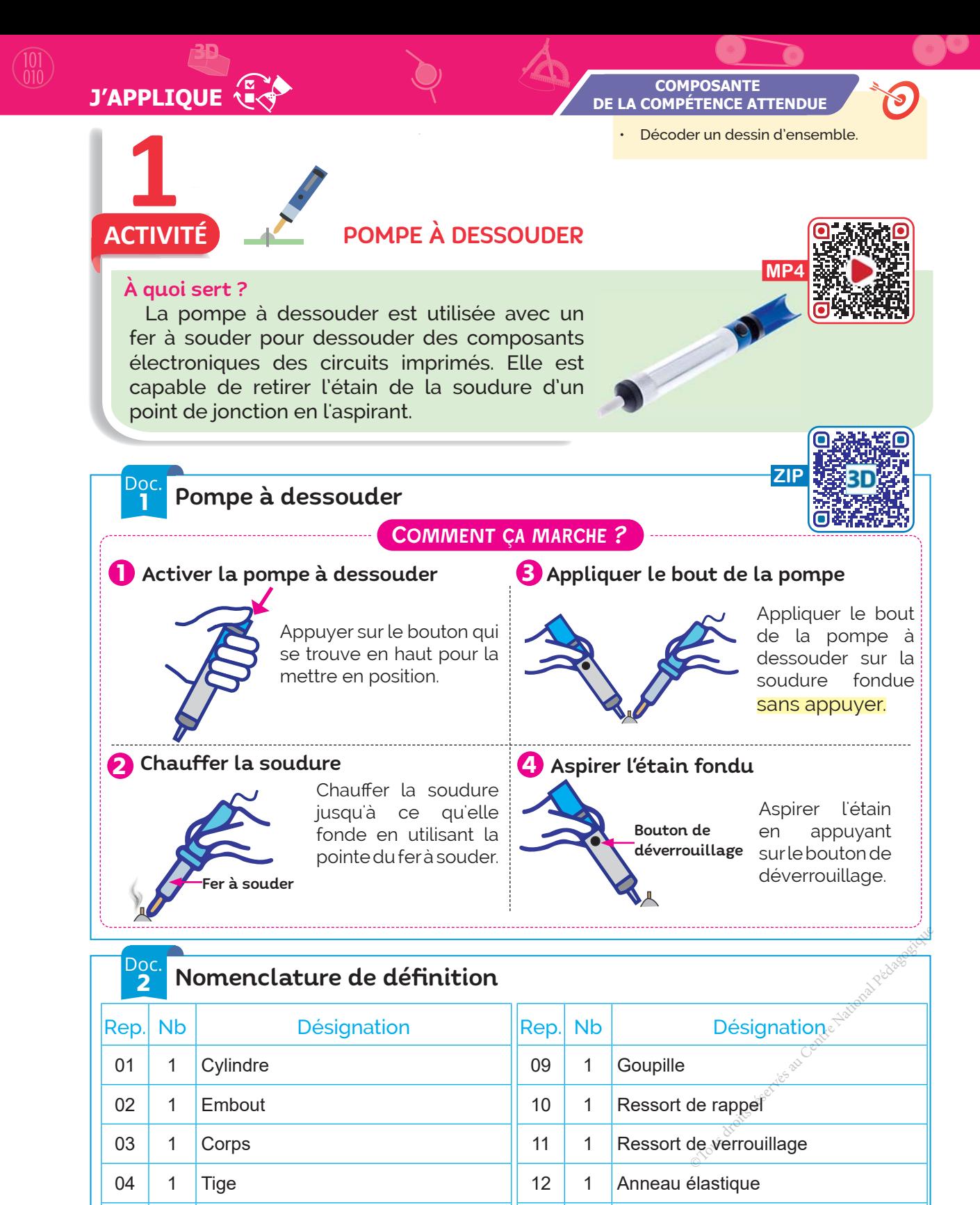

05 1 Piston 13 1 Joint torique, 17 x 2

06 | 1 | Tige de poussée | 14 | 2 | Joint torique, 14 x 2.5

07 1 Bouton de chargement 15 1 Joint torique,  $5 \times 1,6$ 

08 1 Bouton de déverrouillage

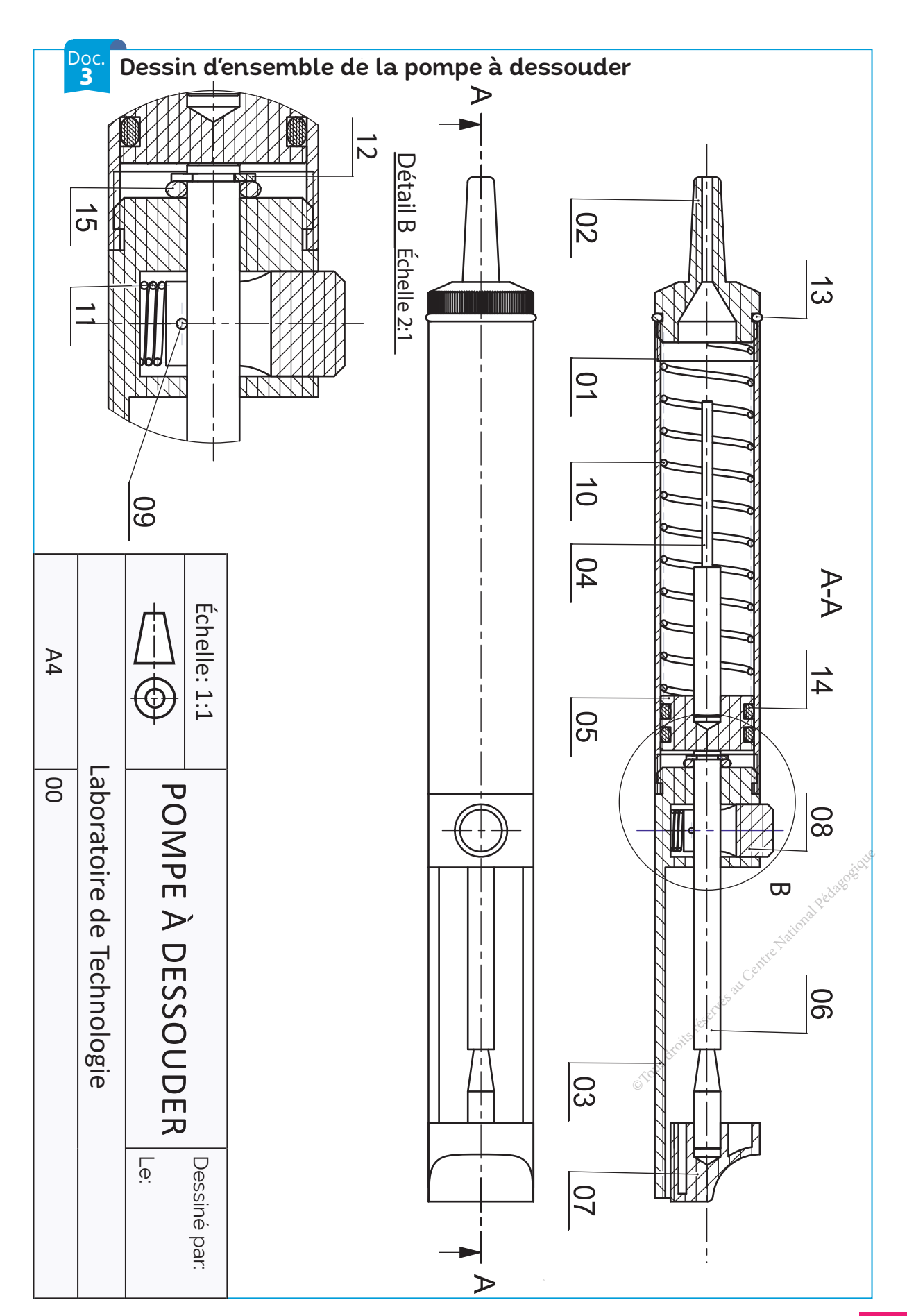

 $\overline{\bullet}$ 

## **J'APPLIQUE**

## TRAVAIL DEMANDÉ

3D

**1** Complétez l'actigramme de niveau A-0 de la pompe à dessouder.

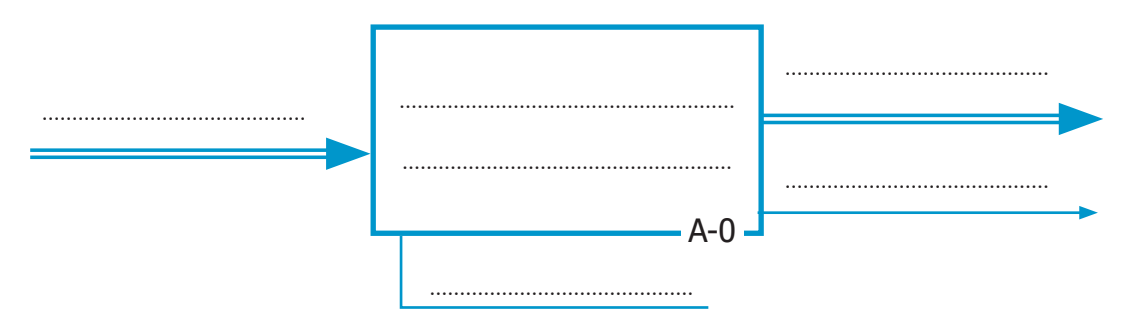

## En se référant à la mise en situation (Doc.1) , à la nomenclature de définition **2** (Doc.2) et au dessin d'ensemble de la pompe à dessouder (Doc.3), complétez la chaine cinématique suivante (Phase d'activation de la pompe).

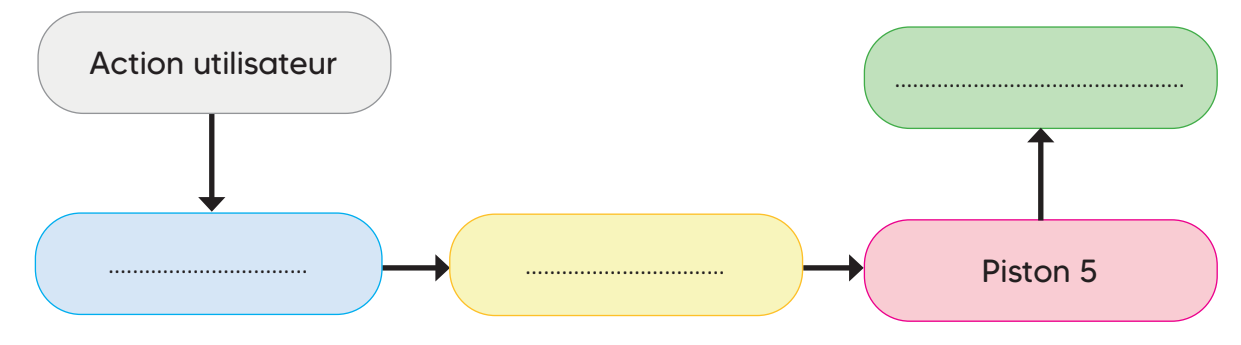

Déterminez le mouvement d'entrée et le mouvement de sortie de la pompe **3** pendant la phase d'activation.

- Mouvement d'entrée *: ..................................................................................................................................................................................*
- Mouvement de sortie *: ................................................................................................................................................................................*

**4** Précisez le ou les composants qui assure(nt) chacune des fonctions suivantes.

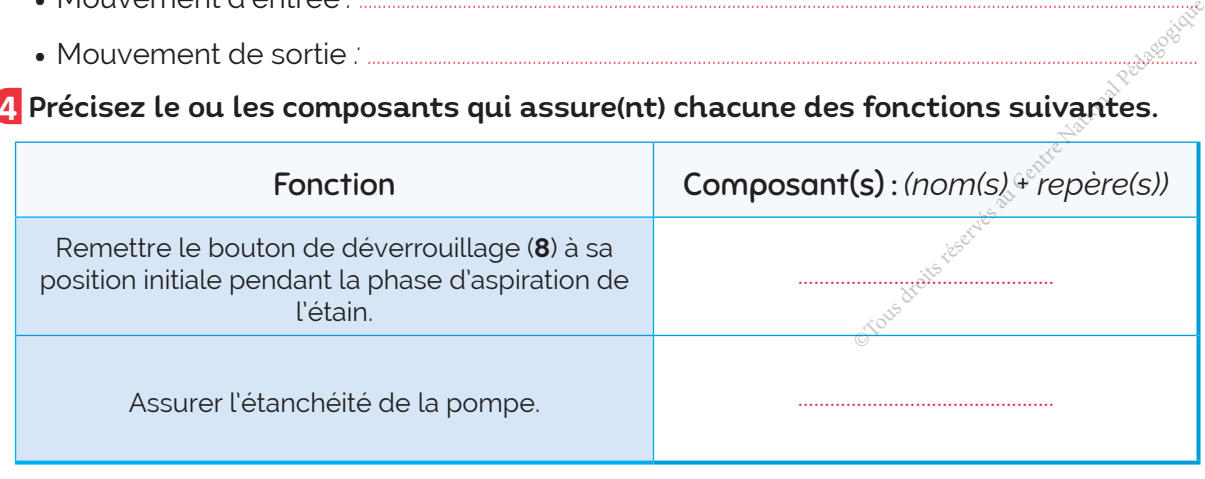

*.......................................................................................................................................................................................................................................................*

*.......................................................................................................................................................................................................................................................*

## **5** À quoi sert l'anneau élastique repère (12) ?

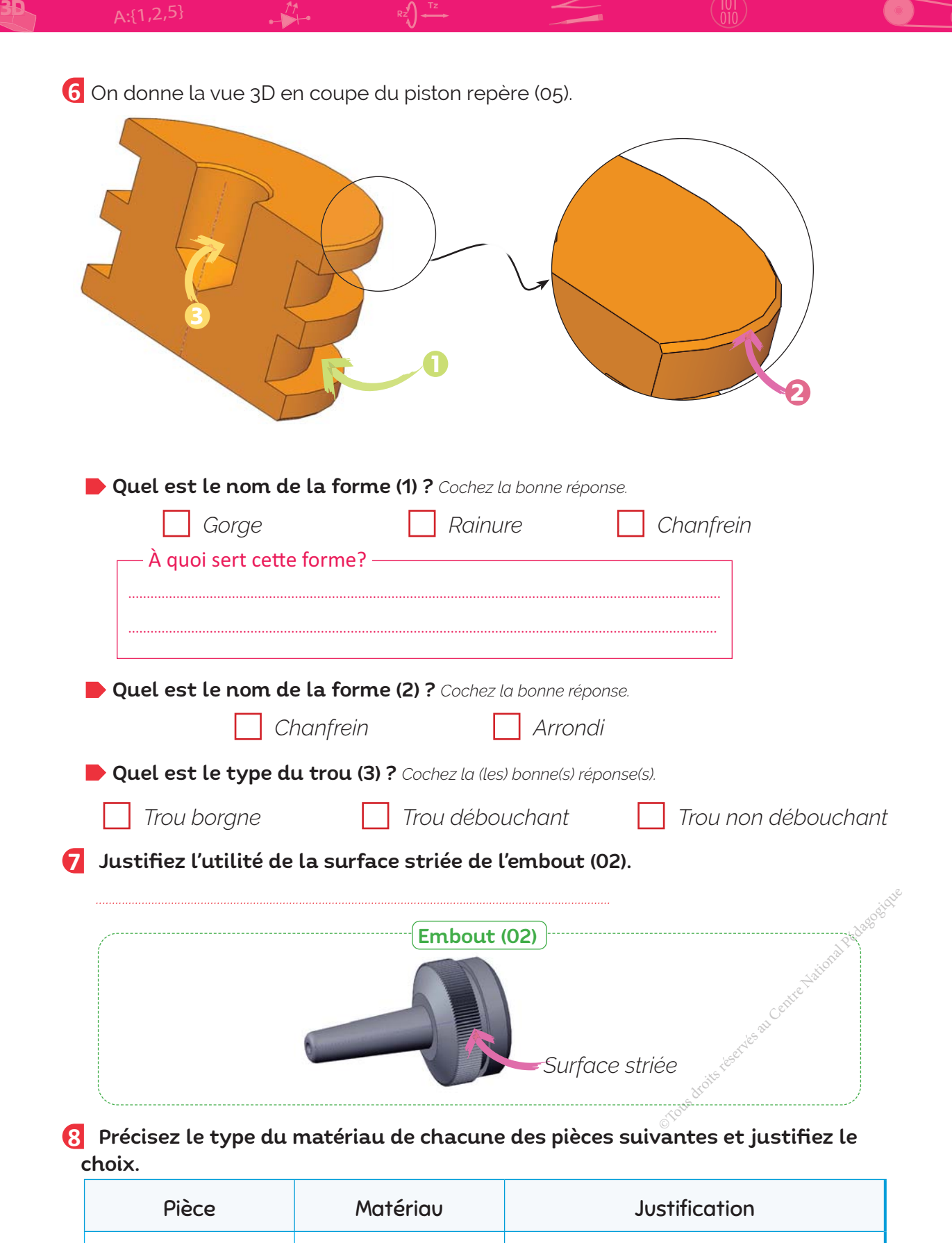

*Embout (***02***)* ................................................ ...........................................................................................

*Corps (***03***)* ................................................ ...........................................................................................

**COMPOSANTE DE LA COMPÉTENCE ATTENDUE**

• Décoder un dessin d'ensemble.

# **2 ACTIVITÉ** ÉTAU D'USINAGE

## À quoi sert ?

Doc.

**J'APPLIQUE** 

3D

L'étau d'usinage est un dispositif mécanique qui permet la « mise en position » et le « maintien en position » (serrage) d'une pièce afin de l'usiner, il est utilisé généralement avec une machine-outil comme la perceuse à colonne.

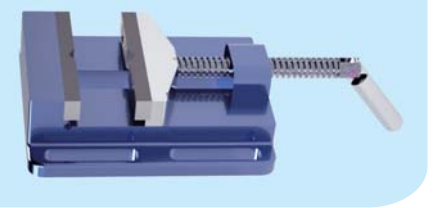

**ZIP**

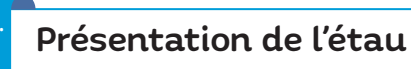

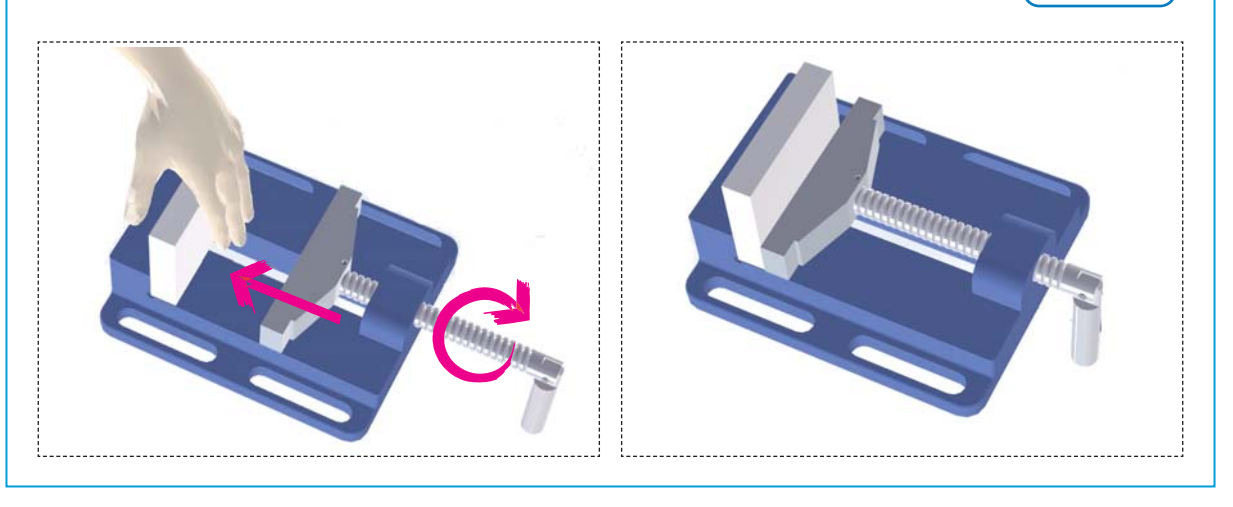

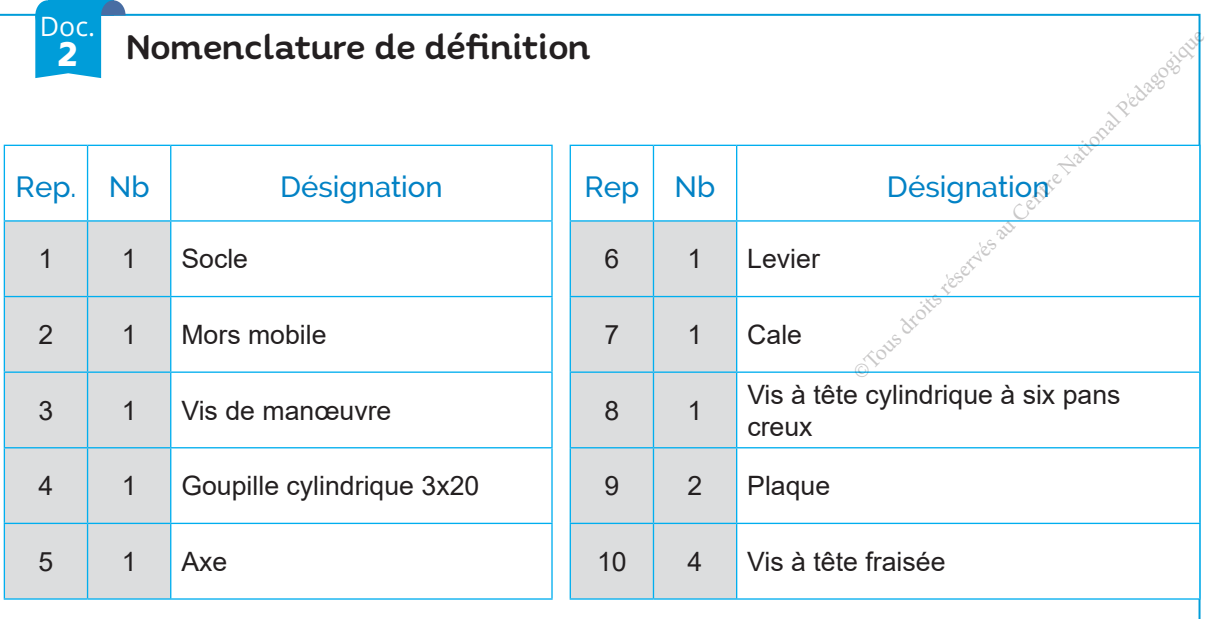
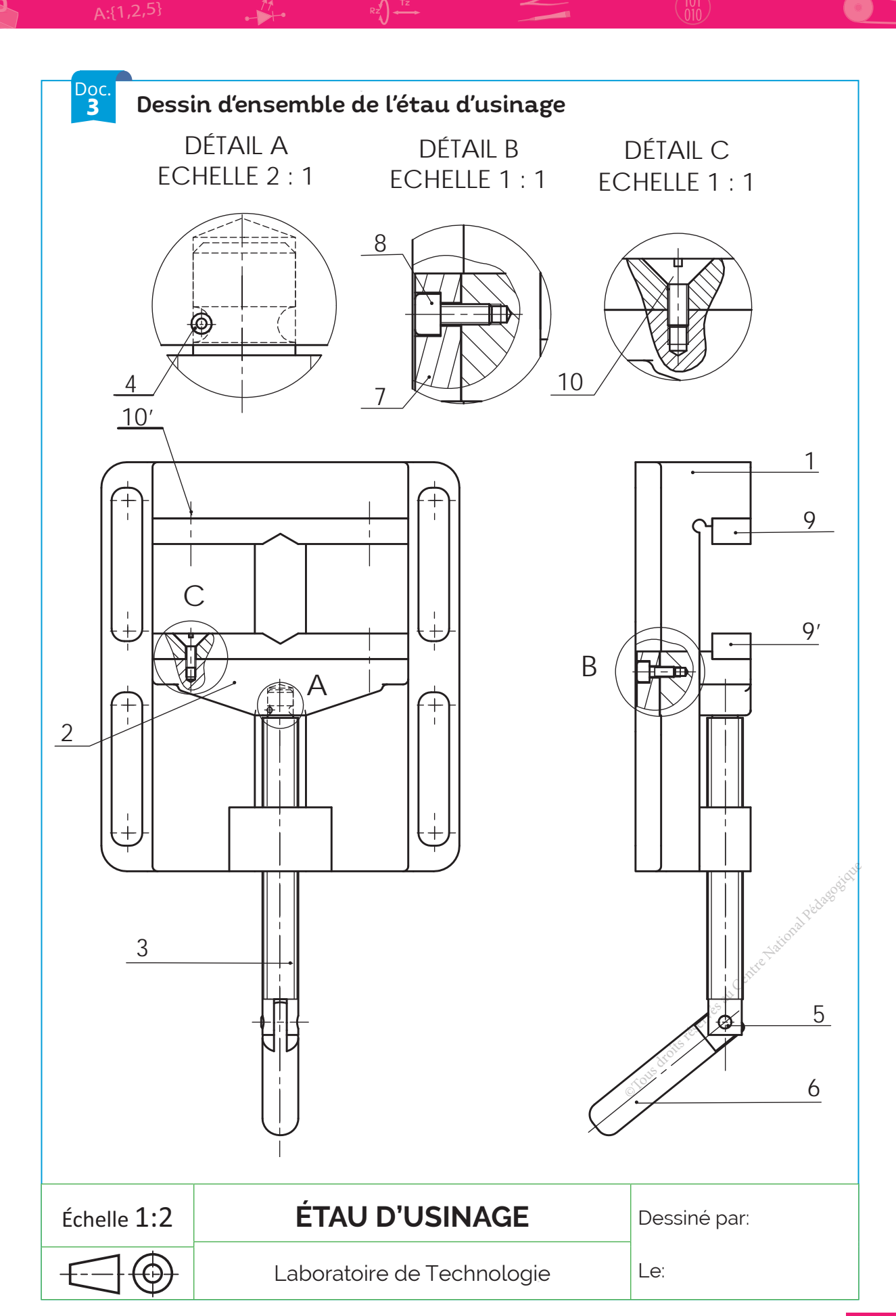

# **J'APPLIQUE**

### TRAVAIL DEMANDÉ

3D

En se référant à la présentation (Doc.1), au dessin d'ensemble de l'étau (Doc.3) et à sa nomenclature de définition (Doc.2) :

**1** Complétez l'actigramme de niveau A-0 de l'étau d'usinage.

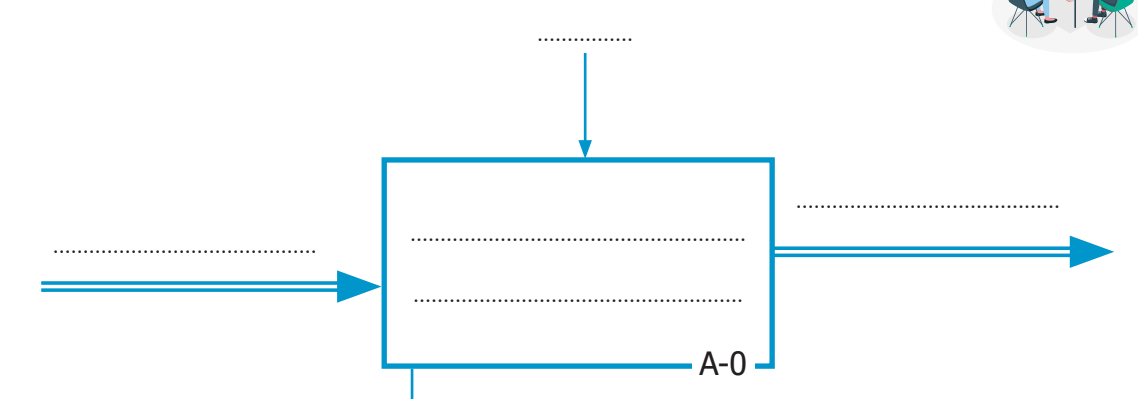

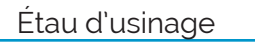

**2** Complétez la chaine cinématique suivante :

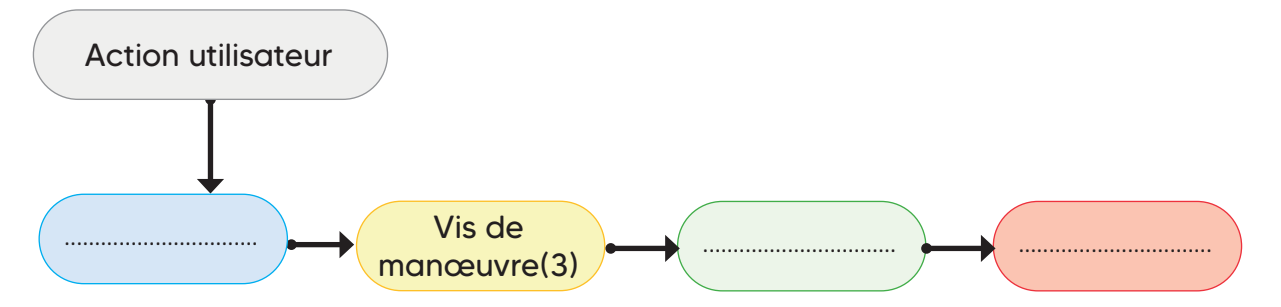

#### **3** Complétez la description de son fonctionnement.

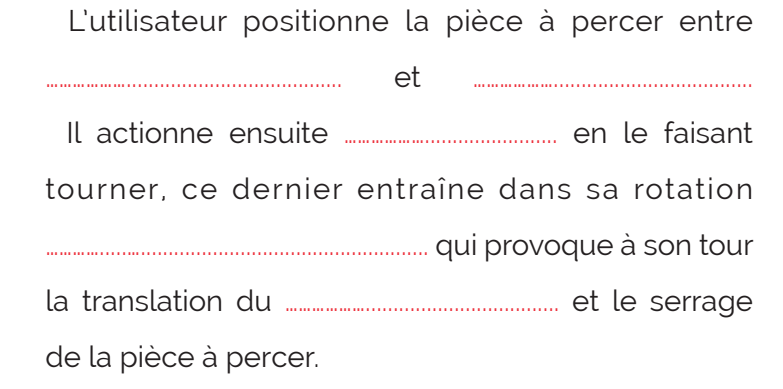

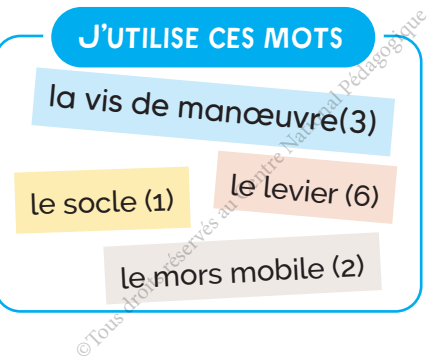

#### **4** Précisez les mouvements d'entrée et de sortie de l'étau.

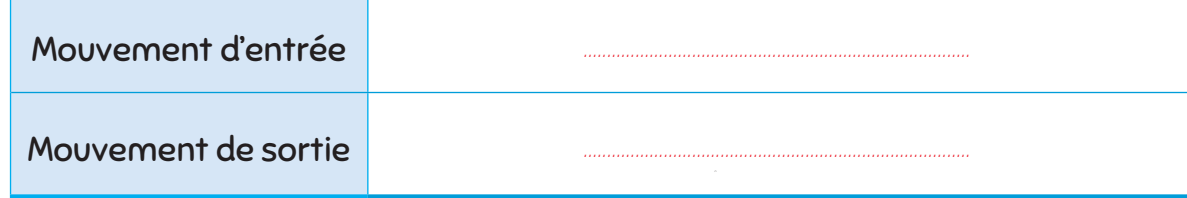

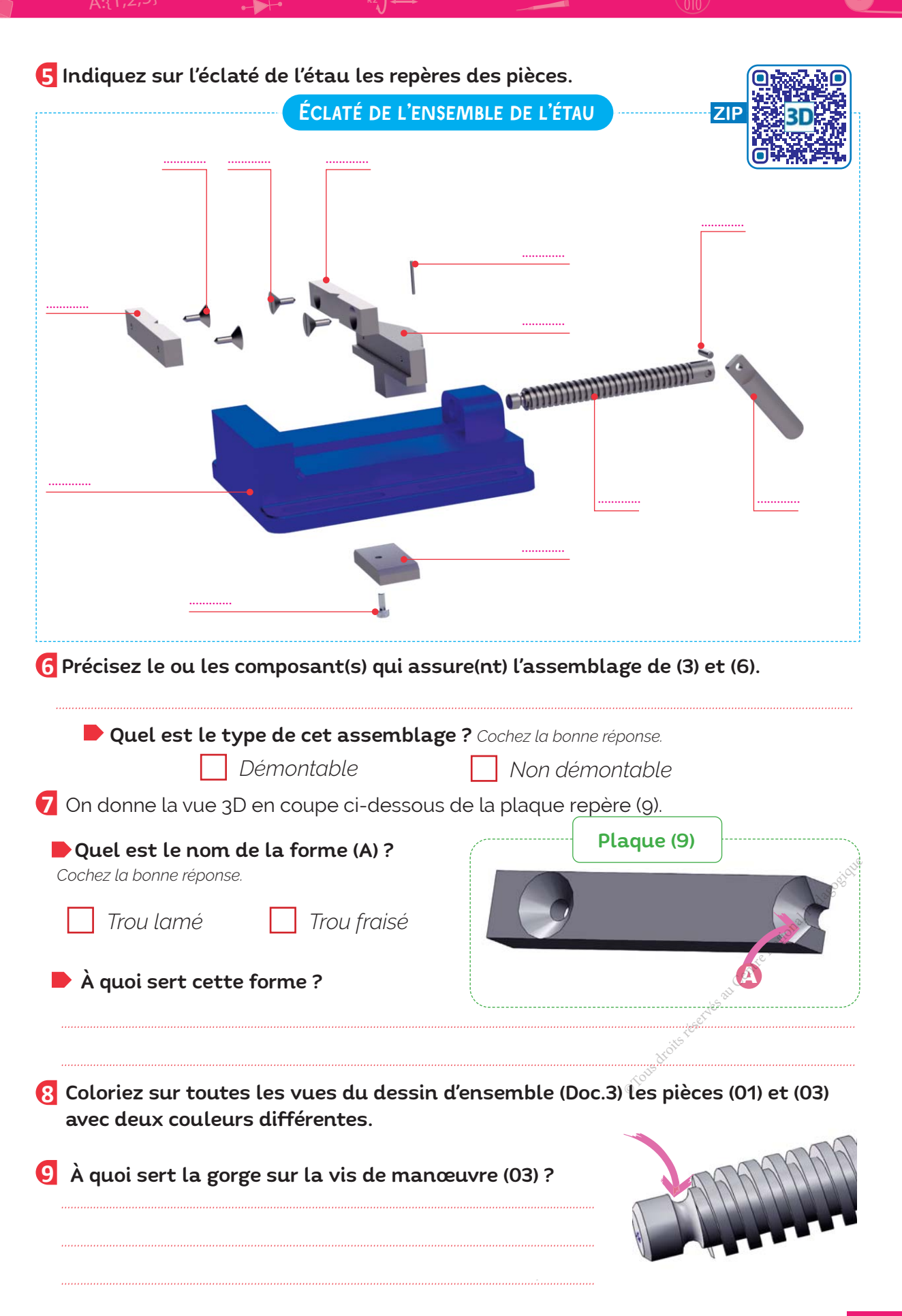

3D

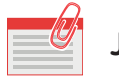

### **JE RETIENS**

- 1<sup>}---</sup> Le dessin technique est l'outil graphique le plus utilisé par les techniciens et les ingénieurs pour passer de l'idée à la réalisation d'un objet ou produit.
- 2<sup>0</sup>— On distingue deux grandes catégories de dessins techniques : le dessin préliminaire (Le croquis) et le dessin détaillé).

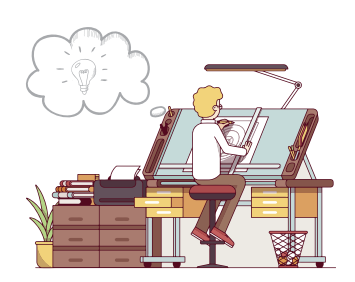

### **LE DESSIN DÉTAILLÉ**

- Dessin de définition : *il représente* .......................................................... *de l'objet, il détaille avec précision ses formes et ses dimensions par des côtes normalisées en vue de sa fabrication.*
- Dessin en perspective : *un dessin en perspective est un dessin représentant* ........................... ..................................*. Il donne une représentation très réaliste de l'objet.*
- Dessin éclaté : *permet de situer* .......................................... *les unes par rapport aux autres, il est très utilisé dans des documents tels que les notices de montage ou les modes d'emploi .*
- Dessin d'ensemble : *permet de représenter un objet technique dans* ............................................. *ŢƈńƙƊäŷƈīäŷƈŝěëÎäŷƈŦƙěƈÎńĴŝńŷäĸƊƈīŰńÅĢäƊƈŷńĸƊƈÙäŷŷěĸåäŷƈ¹ƈīäƙŲƈäĴŝī°ÎäĴäĸƊƈÙåÿĸěƊěûŢƈXäƈ* dessin d'ensemble est accompagné d'une nomenclature de définition.

#### 2 1 Ogive Alliage d'aluminium Aluminium pour usage alimentaire 1 1 Support glissière Acier inoxydable Rep. Nb Désignation | Matériau | Observation  $Échelle: 1:10$ PRESSE-AGRUMES Dessiné par: Le: A4 | Laboratoire de Technologie Ž 4 13 Ц J, <u>ځ</u> Ľ  $\frac{1}{2}$ 2 3 Z 5 10 ó 17 16 **•** *Il est représenté par une ou plusieurs vues, . Chaque vue est choisie de façon à montrer une pièce, une forme ou un détail qui ne peut pas être décrit ou n'est*  pas clairement défini par les *autres vues.* ...............................................*.* -----Le Dessin ...............................................*.* Entre Centre National Pédagogique<br>
Centre National Pédagogique<br>
Centre National Pédagogique<br>
Centre National Pédagogique<br>
Centre National Pédagogique<br>
Centre National Pédagogique<br>
Centre National Pédagogique<br>
Centre Nation

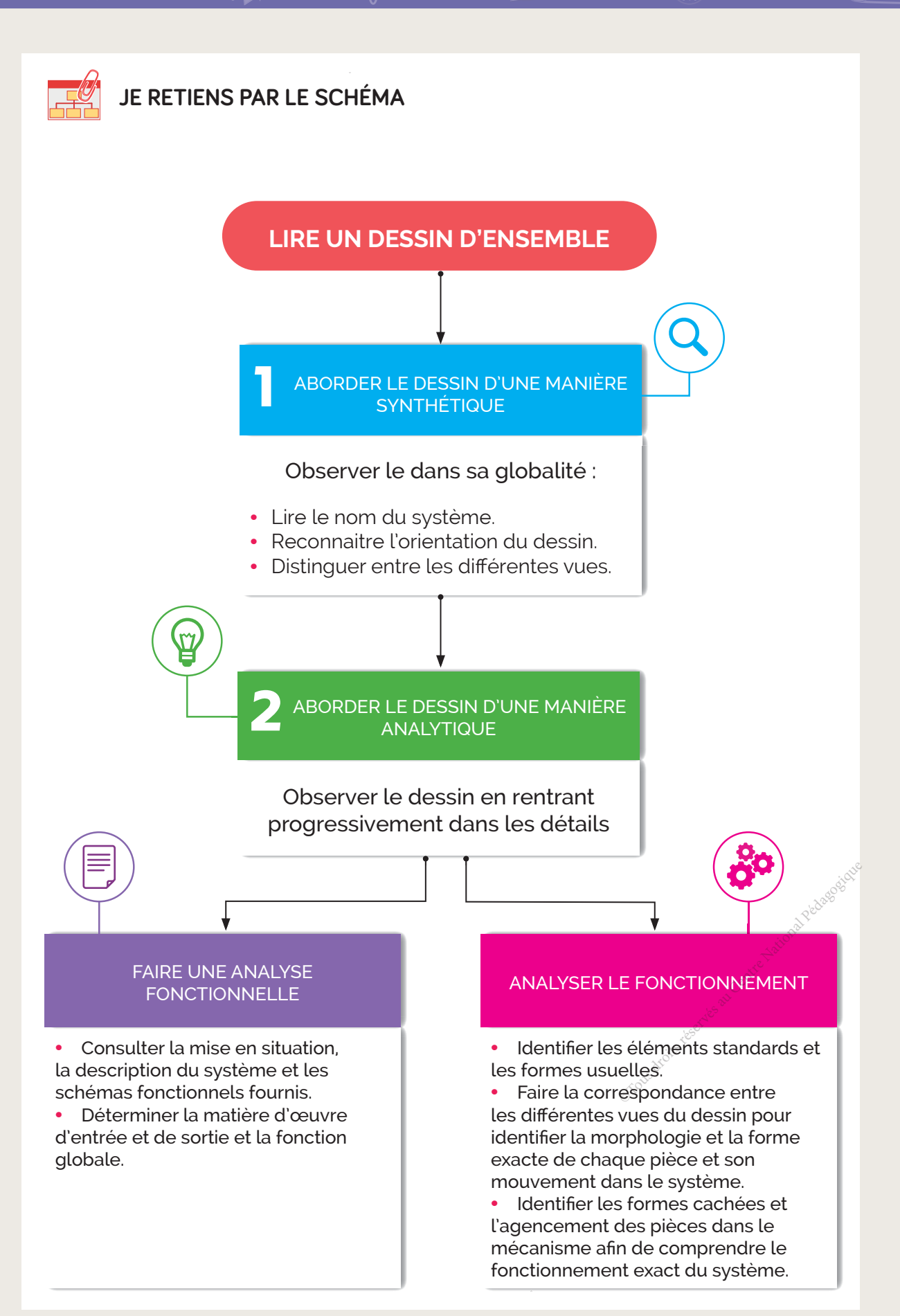

3D

### A- Exercices

1 Je relie chacun des formats à ses dimensions.

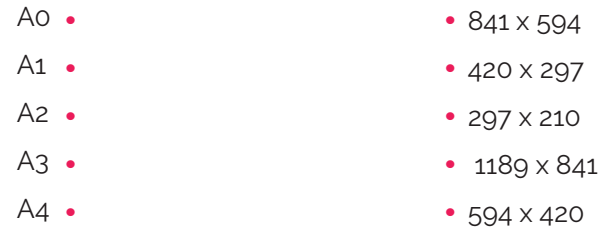

2 Je définis les éléments d'un cartouche d'inscriptions.

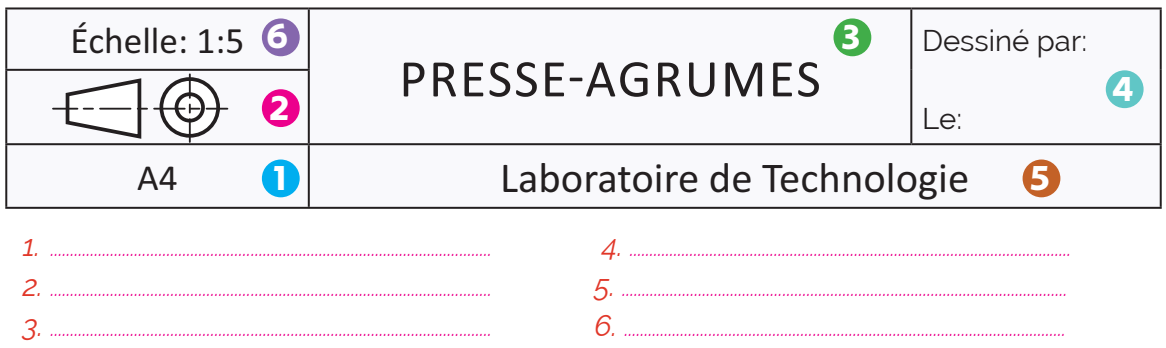

 $\bf{3}$  Je définis les éléments de la nomenclature de définition.

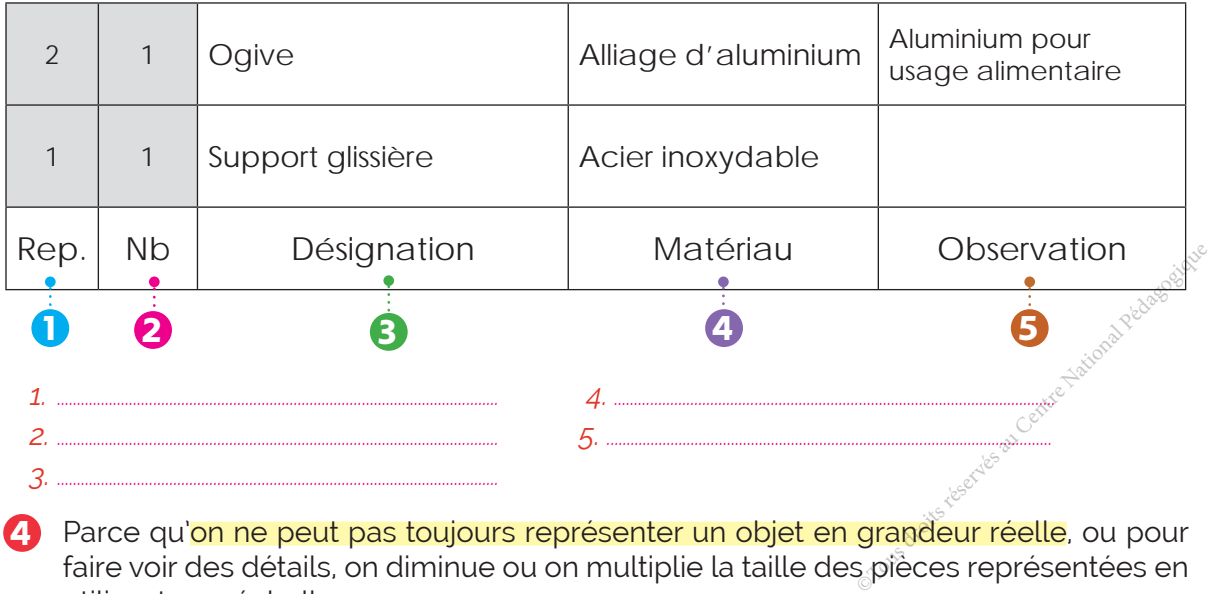

4) Parce qu'on ne peut pas toujours représenter un objet en grandeur réelle, ou pour faire voir des détails, on diminue ou on multiplie la taille des pièces représentées en utilisant une échelle.

Je complète la relation suivante.

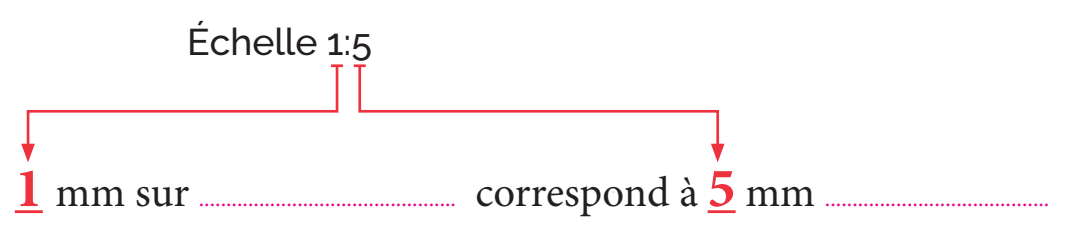

J'écris la formule qui permet de déterminer la dimension réelle en fonction de la dimension du dessin et l'échelle.

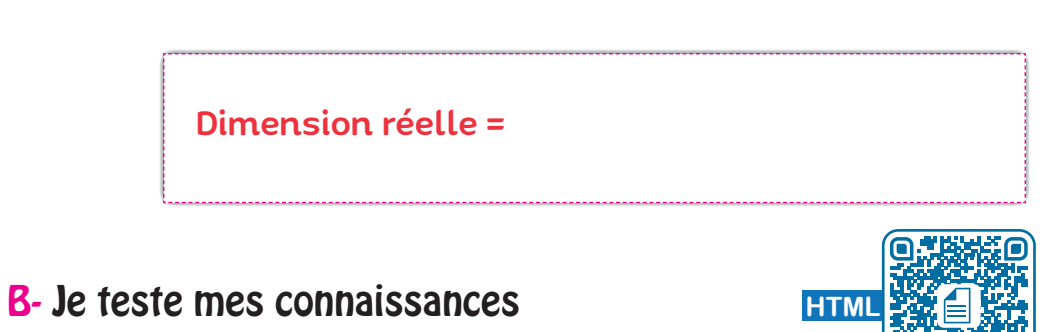

**ZIP**

C- Je consolide mes acquis

### D- Je m'autoévalue <del></del>

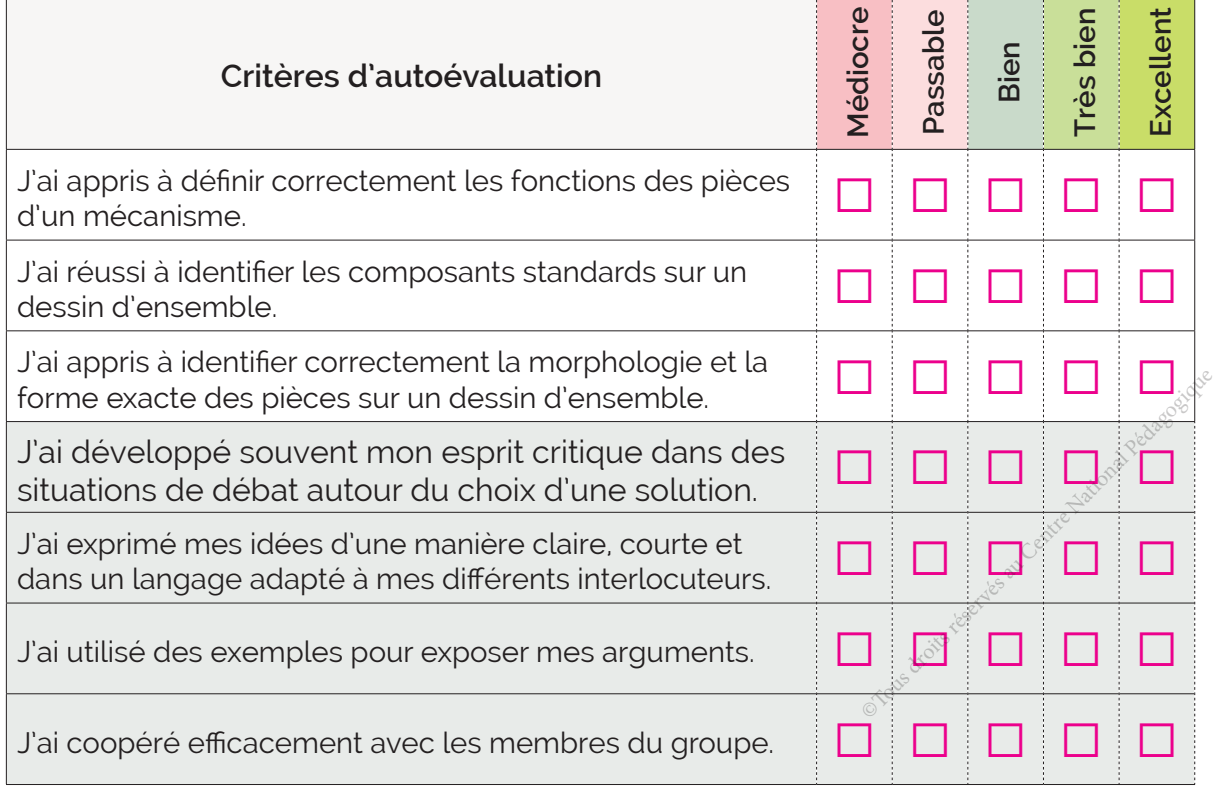

............................................................................................................................................................................................................................... ............................................................................................................................................................................................................................... ............................................................................................................................................................................................................................... .........................................................................................................................................................................................................................

# ॱJe partage mes réflexions : ..........................................................................................................................

# Graphe de montage et graphe de démontage

3

### **CONTENU** Support de perceuse Pompe à dessouder Étau d'usinage **J'APPLIQUE Activité** 2 **Activité** 1 8 **JE RÉSOUS J'OBSERVE JE FAIS LE BILAN Ressources de cours en ligne** + **PDF** Constantine Réservés au Centre National Pédagogique

Car

**JE VÉRIFIE MES ACQUIS**

ANALYSE STRUCTURELLE ET CONCEPTION

ANALYSE STRUCTURELLE ET CONCEPTION

**Thème 2 :**

Thème 2:

#### **COMPOSANTE DE LA COMPÉTENCE DISCIPLINAIRE ATTENDUE**

CD 2.1 : Monter et démonter un mécanisme pour identifier ses composants.

### **COMPÉTENCES DE VIE VISÉES**

Communication Coopération

I Éducation à la sécurité

- **Les différents types de dessins.**
- La représentation en perspective (3D).
- La Lecture d'un dessin d'ensemble.

# **Conditions matérielles nécessaires**

- Ordinateurs et vidéoprojecteur.
- Support de perceuse.

**•** Dossiers de quelques objets ou systèmes techniques.

**•** Ressources multimédia et liens internet.

# Prérequis **Maria America Savoirs et savoir-faire nouveaux**

- Graphe de montage.
- Graphe de démontage

### **Critères d'évaluation**

- Fonctions des pièces et d'un mécanisme correctement définies.
- **Identification correcte de la** morphologie des pièces sur un dessin d'ensemble. **aluation**<br>
pièces et d'un<sup>servés au Centre<br>
correcte de la<br>
pièces sur un dessin<br>
emontage du</sup>
- Montage et démontage du mécanisme réussis dans un ordre respecté.
- Coopération efficace.
- **Communication claire et argumentée.**

**•** Règles de sécurité respectées au cours de la mise en œuvre du montage et du démontage des objets et des systèmes techniques.

# **J'OBSERVE**

3D

# **Comment réaliser le montage d'un support de perceuse ?**

Situation Le support de perceuse du laboratoire de technologie, déjà étudié au cours de la lecture d'un dessin d'ensemble, est livré en pièces détachées avec la perceuse.

Votre enseignant de technologie vous a demandé de réaliser le montage de ce support.

Avant de réaliser le montage, il est nécessaire de passer par le décodage du dessin d'ensemble et l'élaboration d'un graphe de montage.

Le graphe de montage récapitule l'ordre des opérations, l'outillage nécessaire et les réglages à respecter pour assembler le support de perceuse en un temps minimum.

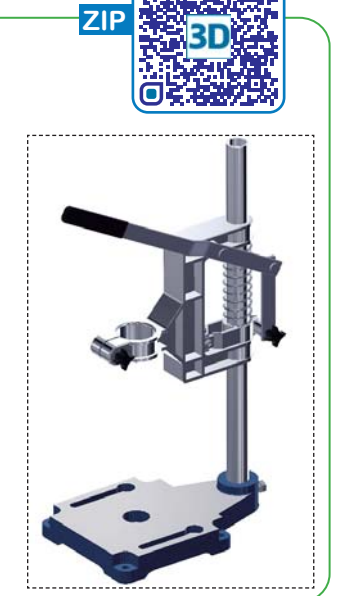

### **Comment élaborer un graphe de montage du support de perceuse ?**

#### **Doc.** Les éléments des graphes de montage et de démontage

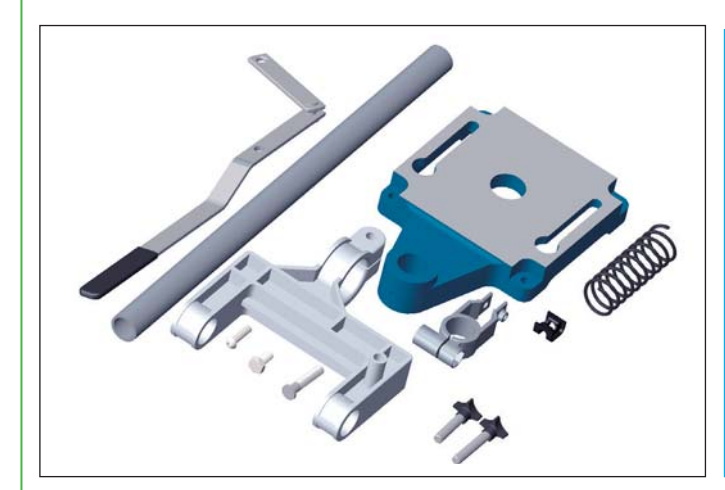

### **TYPE DU GRAPHE**

Il existe de nombreuses représentations pour ordonner et présenter les opérations de montage et de démontage.

Les opérations de montage et de démontage doivent être présentées sous forme de graphe. Experimentage.<br>
Stions de montage et servés au Centre de la pédagogique doivent être servés au Centre de la pédagogique de la pédagogique de la pédagogique de la pédagogique de la pédagogique de la pédagogique de la pédago

### **DONNÉES DES GRAPHES**

Les graphes de montage et de démontage doivent contenir les informations suivantes :

- L'ordre des opérations.
- Les pièces en cause.
- L'outillage.
- Les consignes de montage et de démontage si elles existent.

#### **Doc.** Définition graphique du support de perceuse

Pour réaliser un montage ou un démontage réussi on doit disposer du dossier de l'objet technique.

- Dessin d'ensemble : Doc.3 **→ page 28.**
- Nomenclature de définition : Doc.4 **»** page 29.
- Vue en 3D éclatée : Doc.2 **↔** page 27.

#### **Doc. Précautions**

#### • **NE JAMAIS FORCER SUR UN ÉLÉMENT EN LE MONTANT OU EN LE DÉMONTANT**

Éviter de forcer aveuglément sur les pièces, chercher plutôt les causes de difficultés de montage ou de démontage.

*Le filetage d'une vis par exemple peut être à droite ou à gauche. Une vis à droite s'enfonce dans le taraudage quand elle tourne dans le sens des aiguilles d'une montre tandis qu'une vis à gauche s'enfonce dans le sens contraire.*

#### • **PRENDRE GARDE À NE PAS DÉTÉRIORER LES COMPOSANTS**

Le montage et le démontage sont des opérations délicates. Ils doivent être effectués soigneusement surtout lors de la manipulation d'une pièce fragile ou en utilisant des outils comme le marteau et le pointeau.

*Parfois on doit utiliser des dégrippants pour démonter les pièces oxydées.*

#### • **RANGER LES PIÈCES DANS DES CAISSES EN PLASTIQUE**

Ranger la visserie et les pièces démontées dans des caisses en plastique pour ne pas les perdre. Stes en plastique pour

### $\wp$  J'analyse la situation

**Par groupes** 

1 Citez les informations que doivent contenir les graphes de montage et de démontage du support. *(Doc.1)*

**2** Par quel moyen sont assemblées les pièces (1) et (2) ? (Doc.2)

**3** La liaison entre les pièces (6) et (7) est-elle démontable ? (Doc.2)

# **JE RÉSOUS Comment élaborer un graphe de montage du support de perceuse ?**

#### Étape 1 **Rechercher les éléments de liaison**

Une liaison est non démontable si elle ne peut être supprimée sans destruction de l'organe de liaison ou détérioration définitive au moins de l'une des pièces en liaison. Elle est démontable dans le cas contraire.

#### **DÉMARCHE**

3D

- Décoder le dessin d'ensemble. 1
- Rechercher les composants de liaison. 2
- Préciser la nature de la liaison (Démontable ou non démontable). 3

# J'applique Support de perceuse

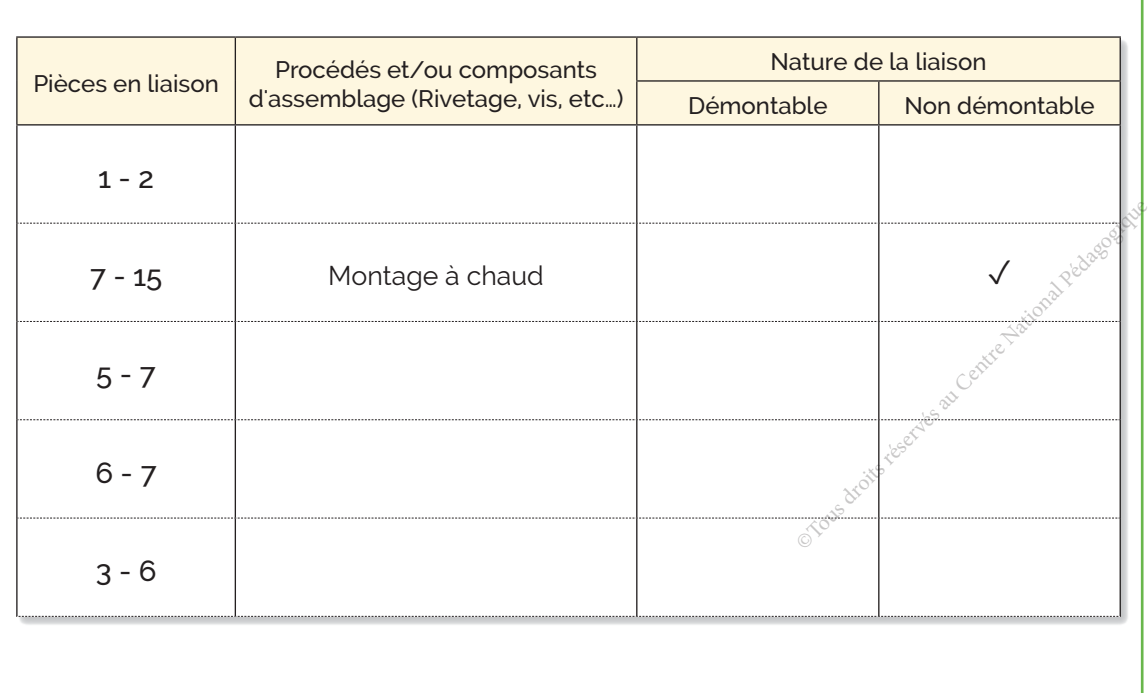

1 2

### Étape 2 **dentifier les différents sous-ensembles indépendants**

Un sous-ensemble indépendant est constitué de pièces dont le montage est indépendant des autres pièces du mécanisme.

### **DÉMARCHE**

Rechercher les différents sous-ensembles indépendants.

- **Ordonnancer le montage des différents composants pour chaque sous-ensemble.**
- Choisir un composant comme support.
- Organiser le montage des autres composants du sous ensemble.

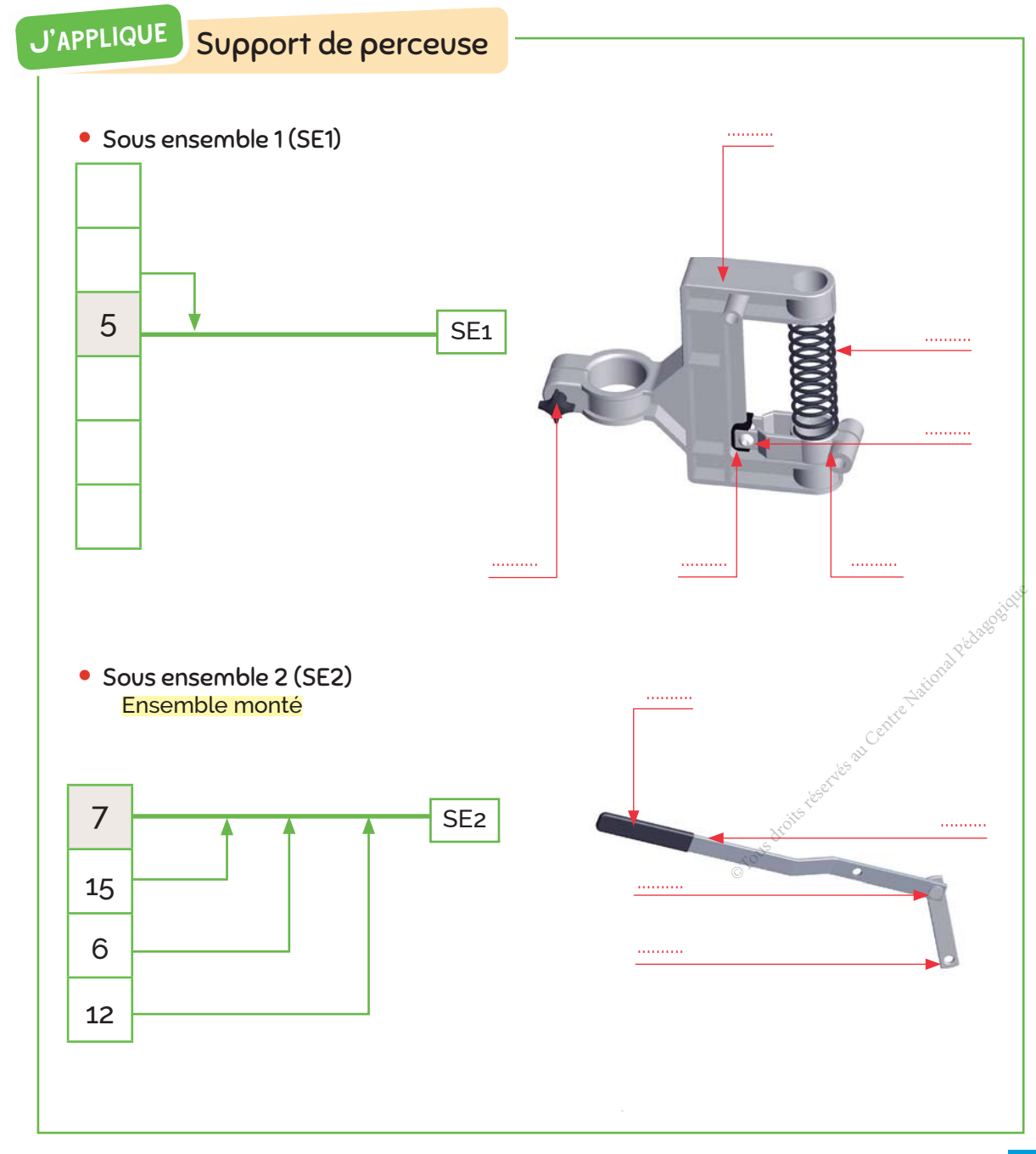

# **JE RÉSOUS & THE**

### Étape 3 Organiser le montage des différents composants/sous-ensembles

### **DÉMARCHE**

- Préciser sur le graphe le composant choisi comme support de montage (étape 2) en traçant une ligne en trait continu fort.
- Organiser le montage des différents composants/sous-ensembles.
- $(3)$ Préciser l'outillage de montage.
- A) Ajouter les consignes de montage si elles existent.

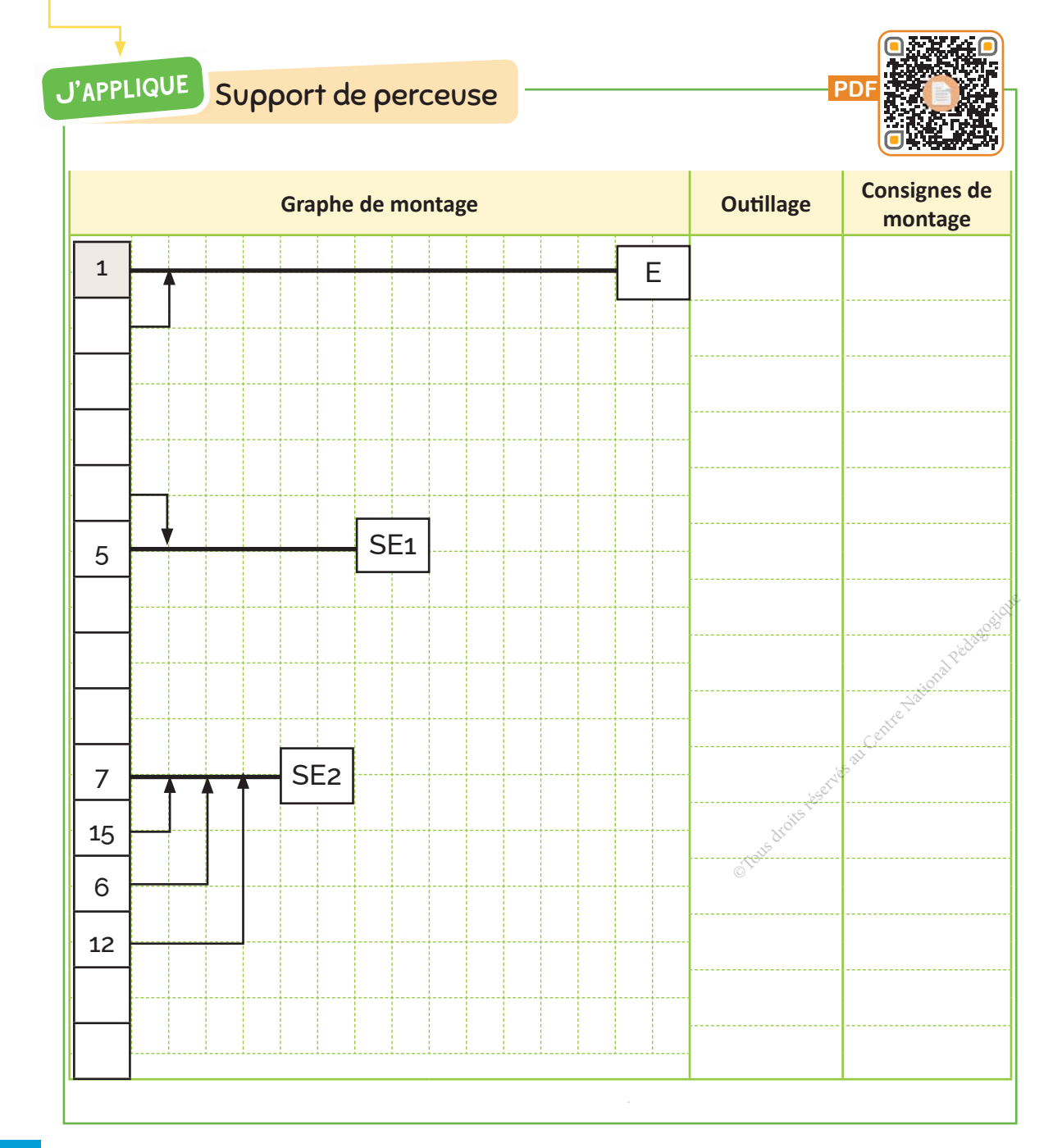

1

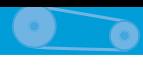

### **Étape 4 Organiser le démontage des différents** composants/sous-ensembles

### **DÉMARCHE**

- Rechercher les différents sous-ensembles indépendants.
- Ordonnancer le démontage des différents composants. 2

3 Préciser l'outillage de démontage.

4 Ajouter les consignes de démontage si elles existent.

### J'applique Support de perceuse

• Menez une discussion argumentée entre vous avant de compléter l'ordre de démontage. • Désignez un parmi vous (Reporteur) pour présenter le travail à votre enseignant ou en plénière.

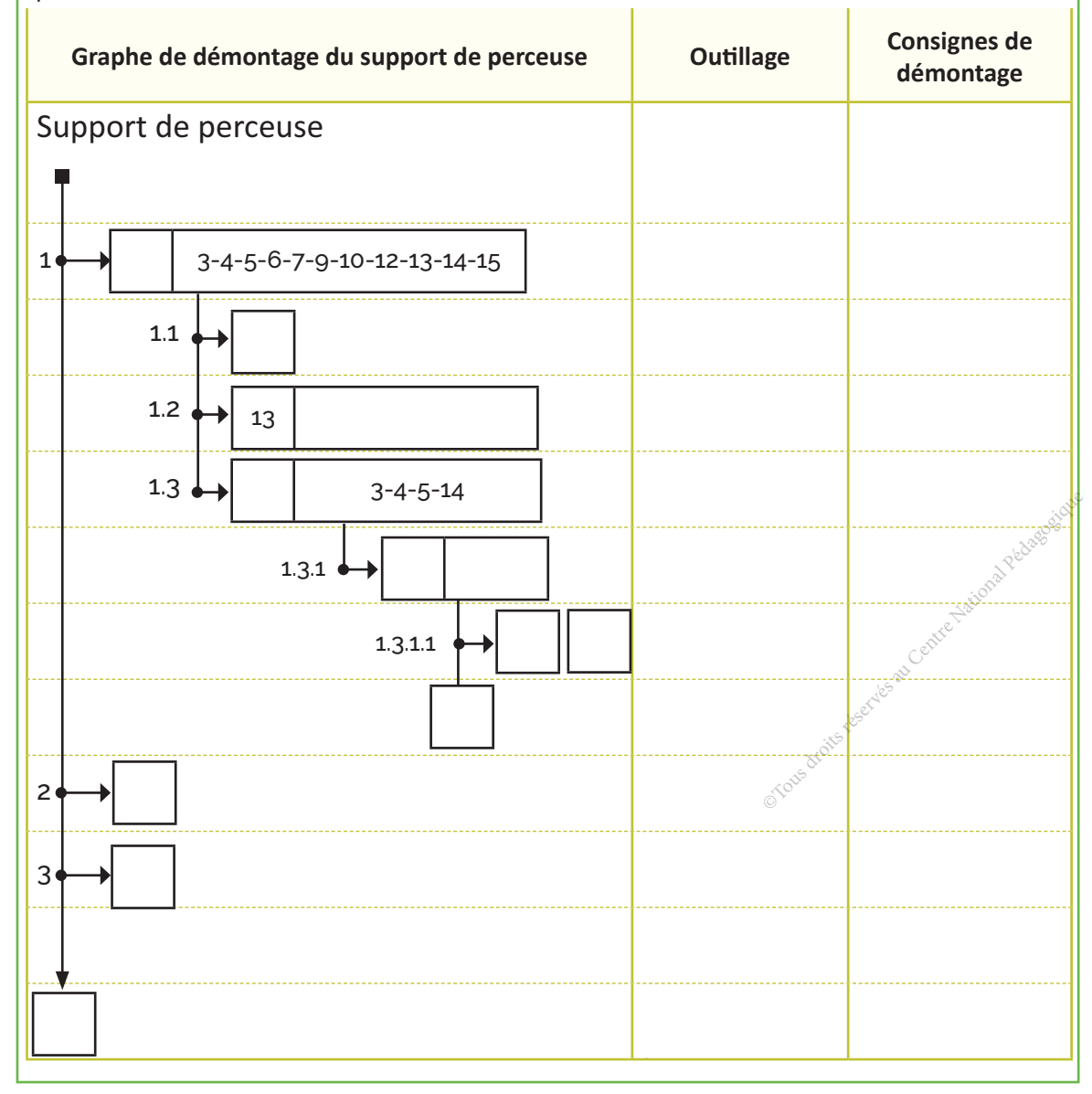

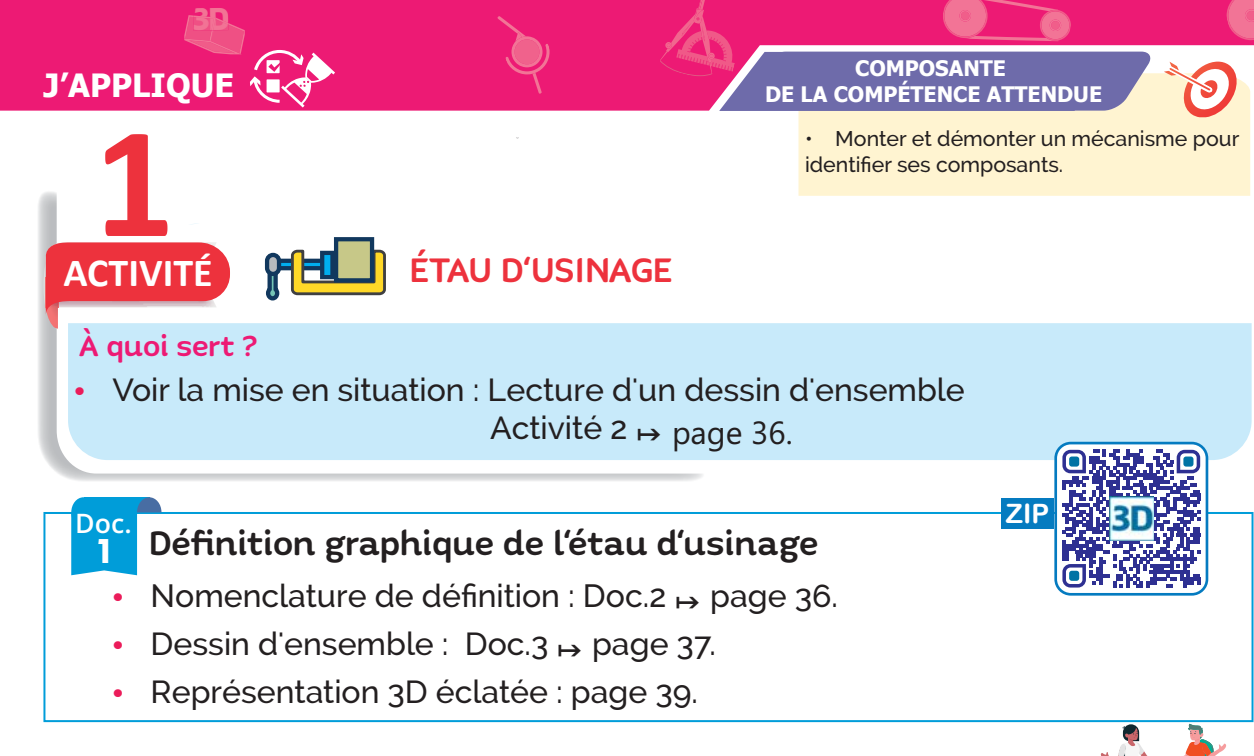

### JE RÉPONDS

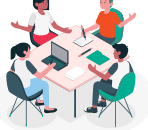

Complétez le tableau suivant en indiquant les procédés et/ou les composants **1** d'assemblage et la nature de la liaison.

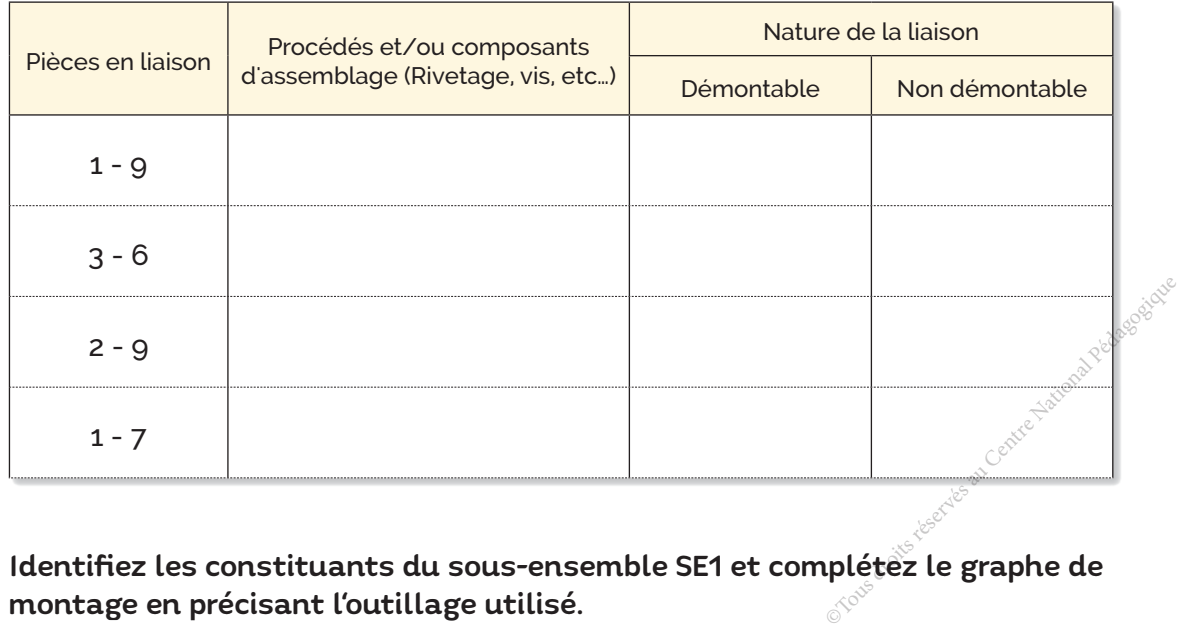

2 Identifiez les constituants du sous-ensemble SE1 et complétez le graphe de montage en précisant l'outillage utilisé.

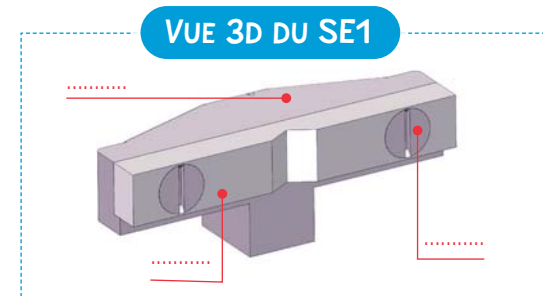

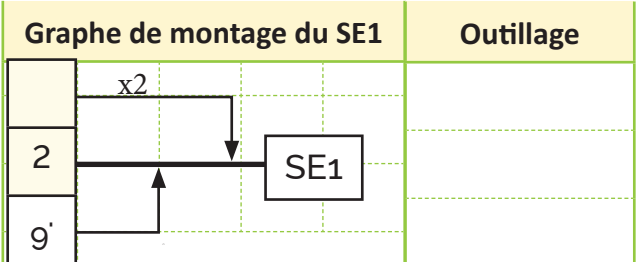

C Identifiez les constituants relatifs au sous ensemble SE2.

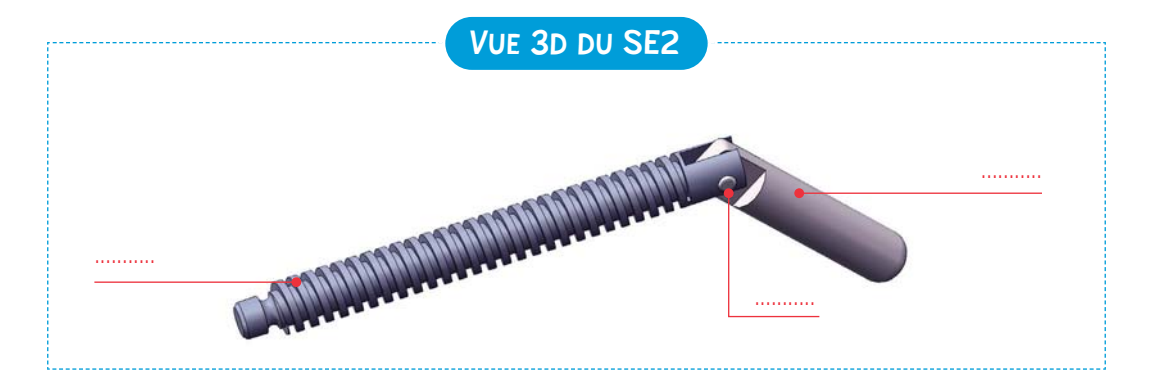

4 Complétez le graphe de montage relatif au sous ensemble SE2 et précisez l'outillage utilisé.

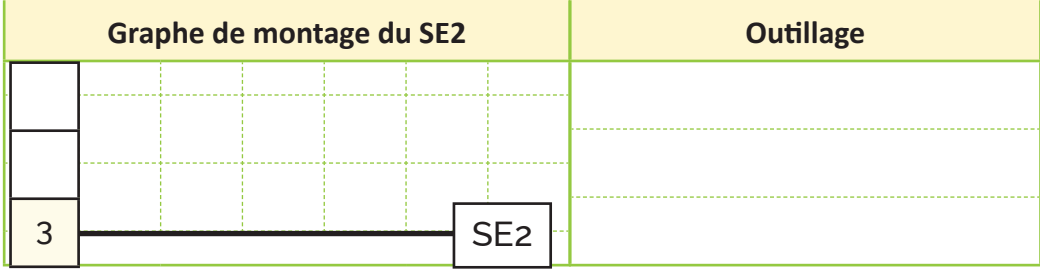

6 Complétez le graphe de montage de l'étau en précisant l'outillage et les consignes de montage si elles existent.

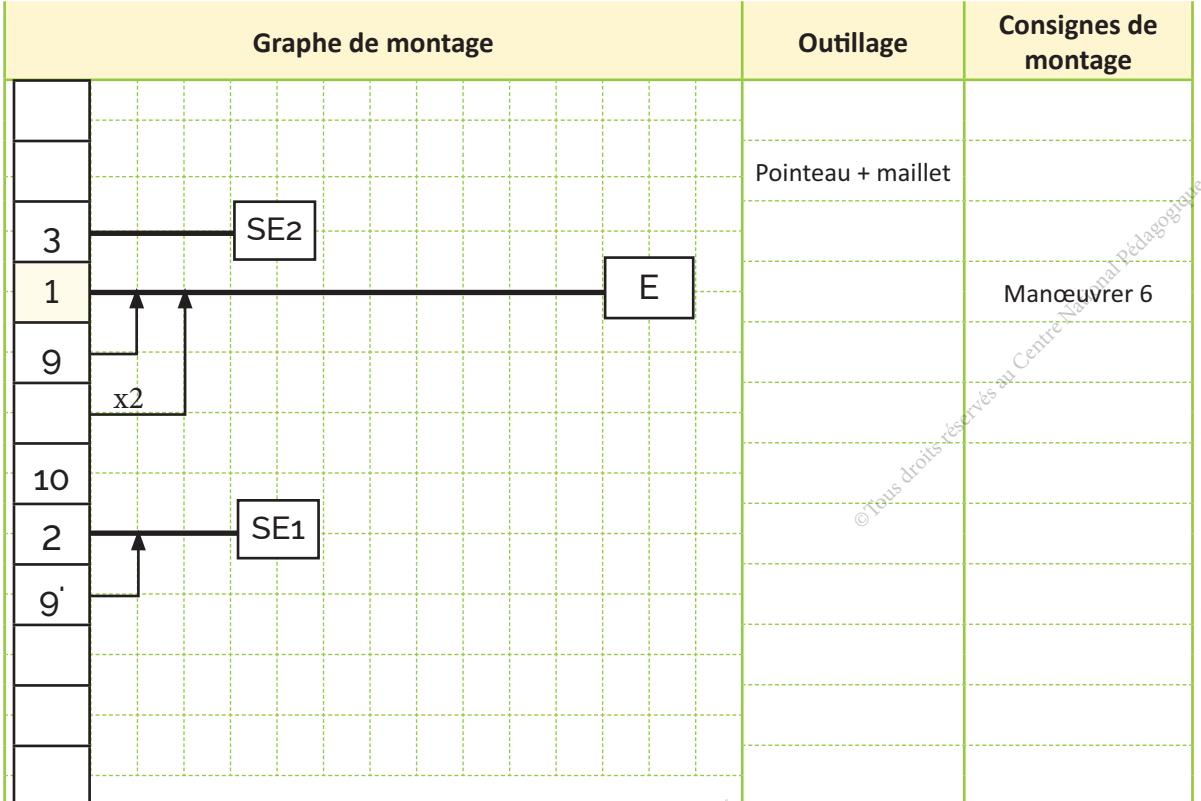

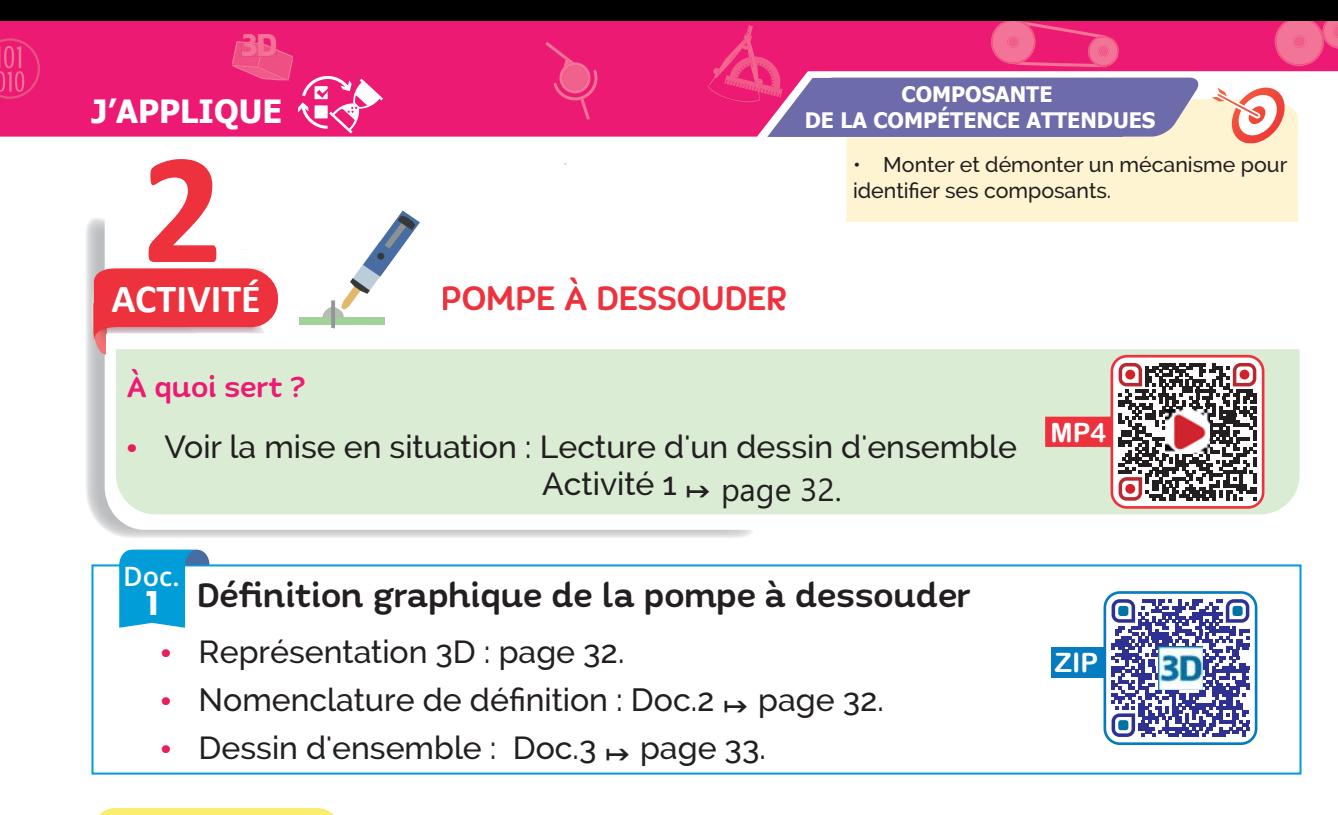

### JE RÉPONDS

On donne le dessin d'ensemble, la représentation 3D éclatée et la nomenclature de définition de la pompe à dessouder (Doc.1).

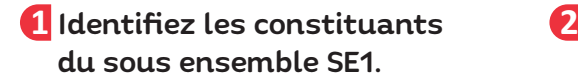

Complétez le graphe de montage relatif au sous ensemble SE1 et précisez l'outillage.

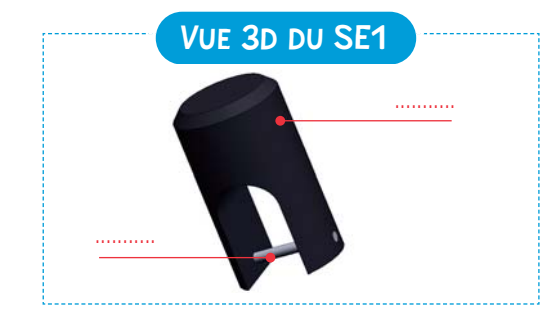

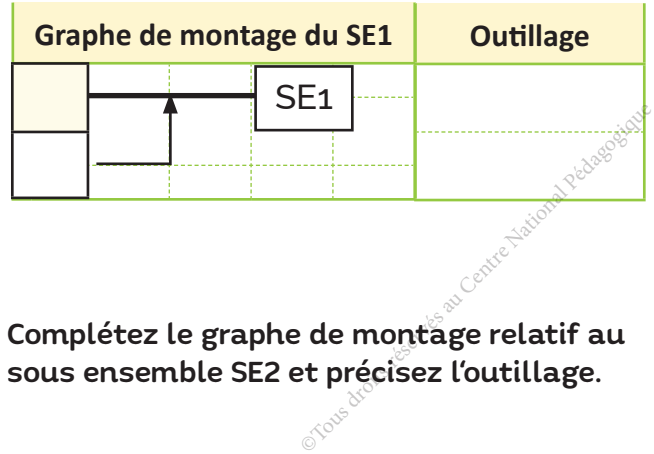

Identifiez les constituants **3 4** du sous ensemble SE2.

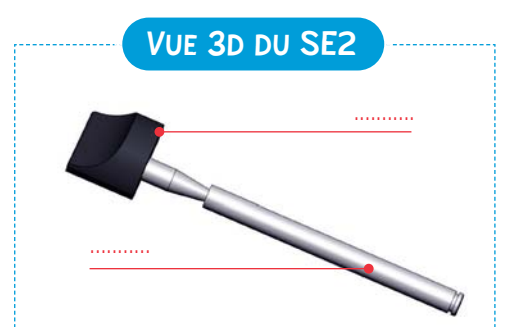

Complétez le graphe de montage relatif au sous ensemble SE2 et précisez l'outillage.

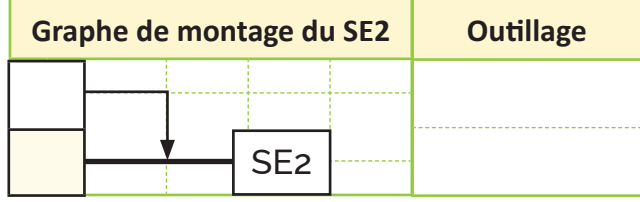

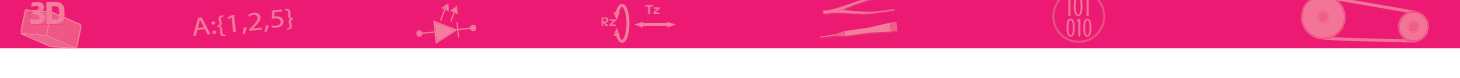

#### **5** Identifiez les constituants du sous-ensemble SE3.

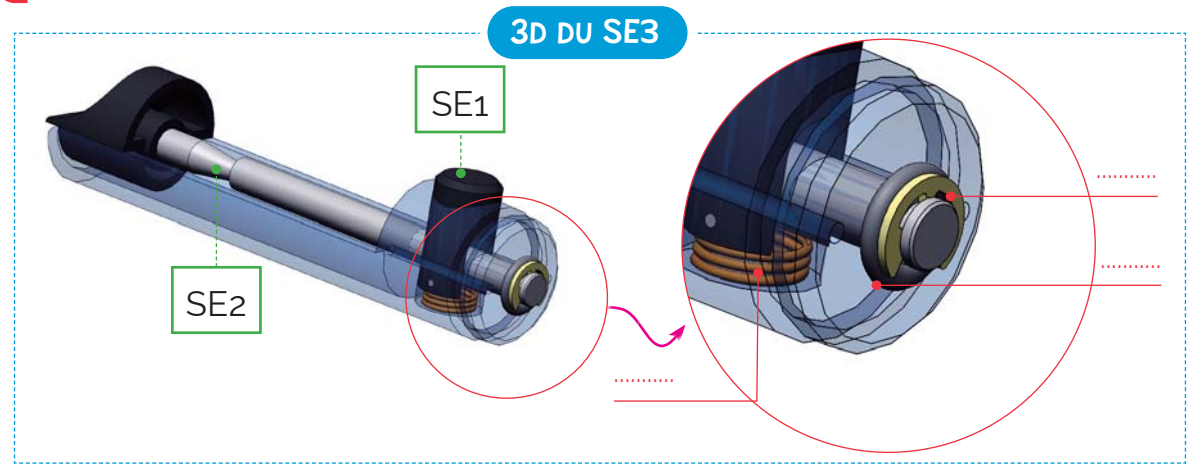

Complétez le graphe de montage relatif au sous-ensemble SE3 et précisez **6** l'outillage.

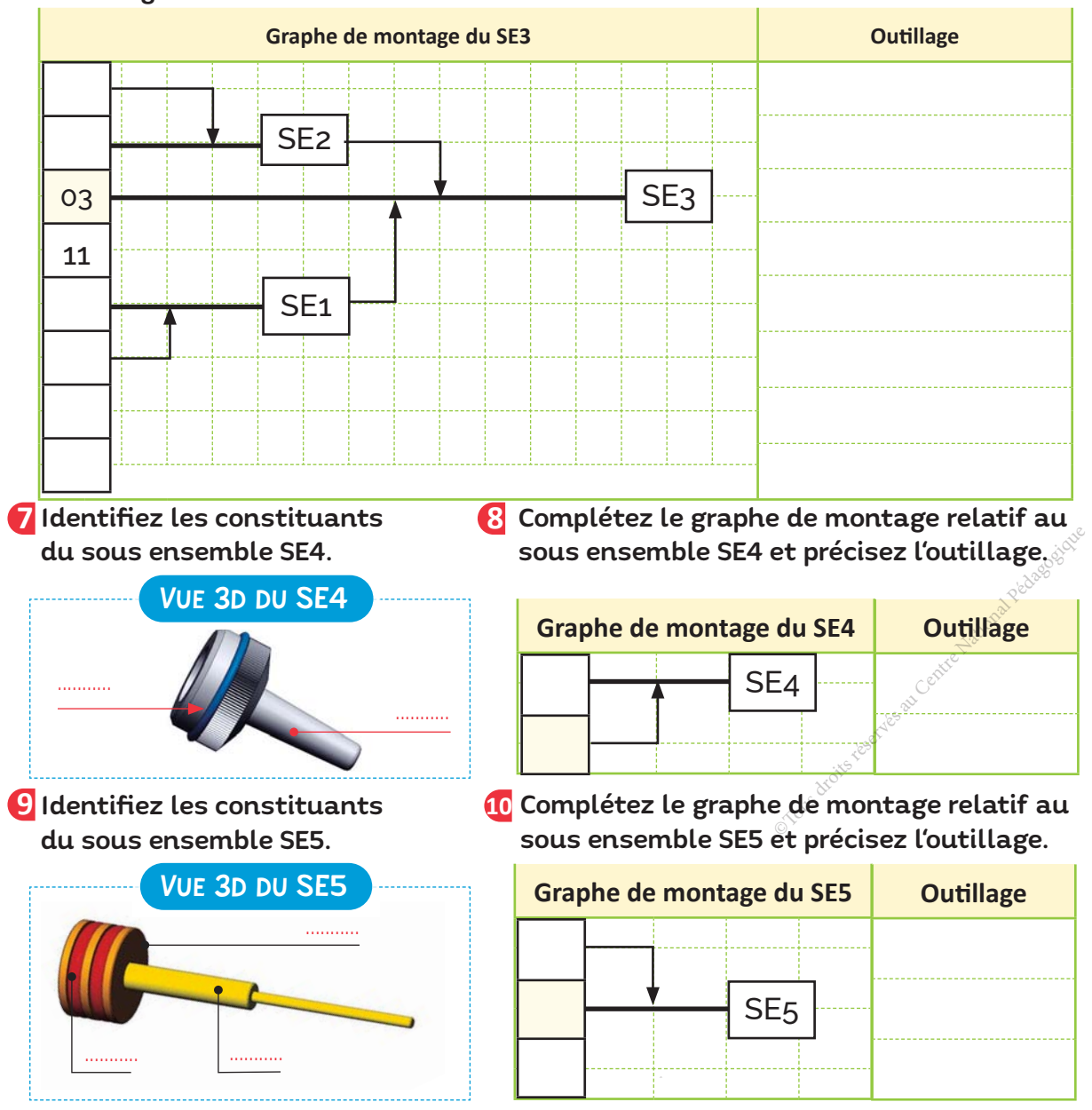

### 11 Complétez le graphe de montage de la pompe à dessouder en précisant l'outillage et les consignes de montage si elles existent.

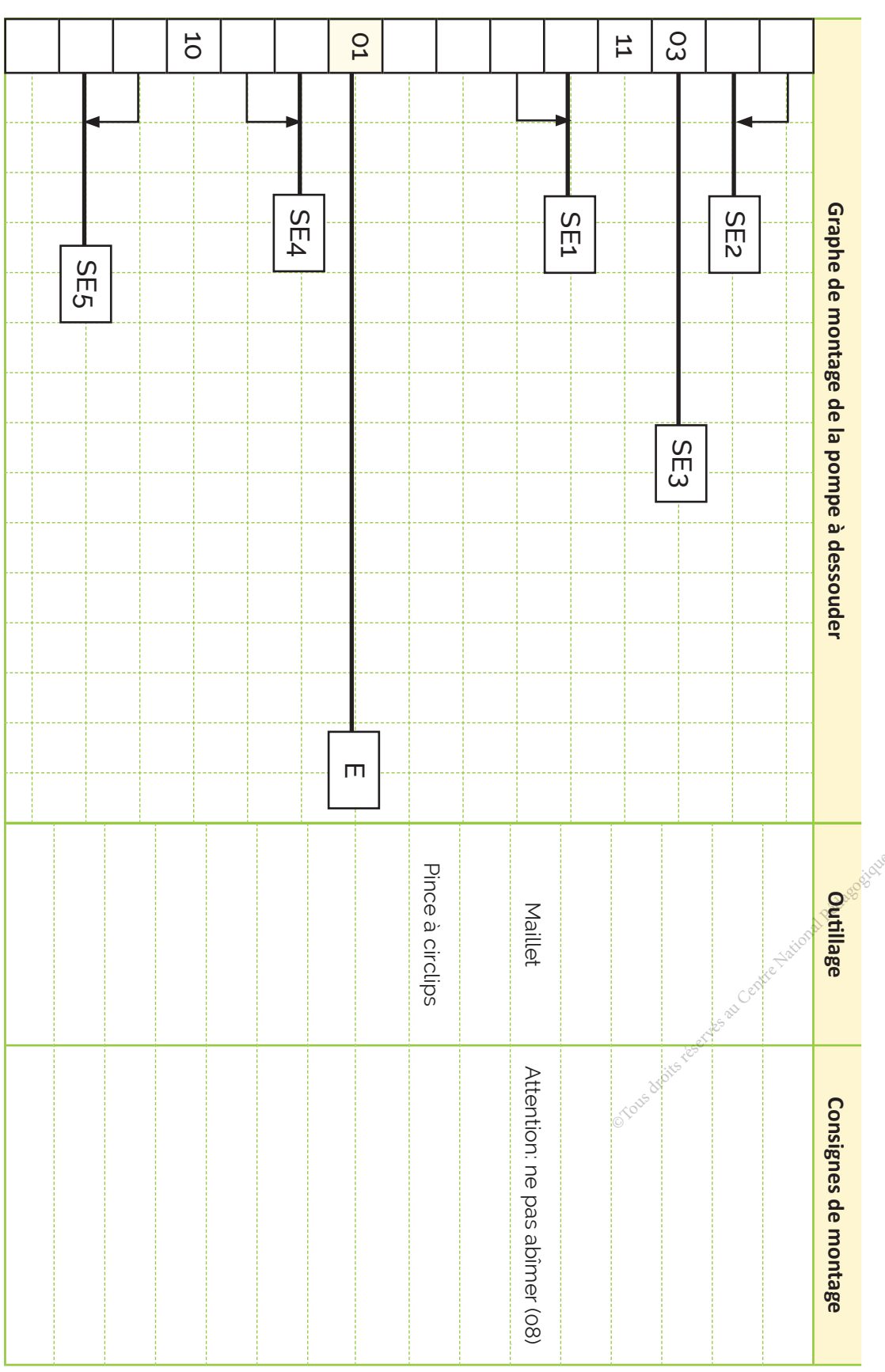

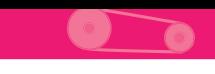

Complétez le graphe de démontage en précisant l'outillage et les consignes de **12** démontage si elles existent.

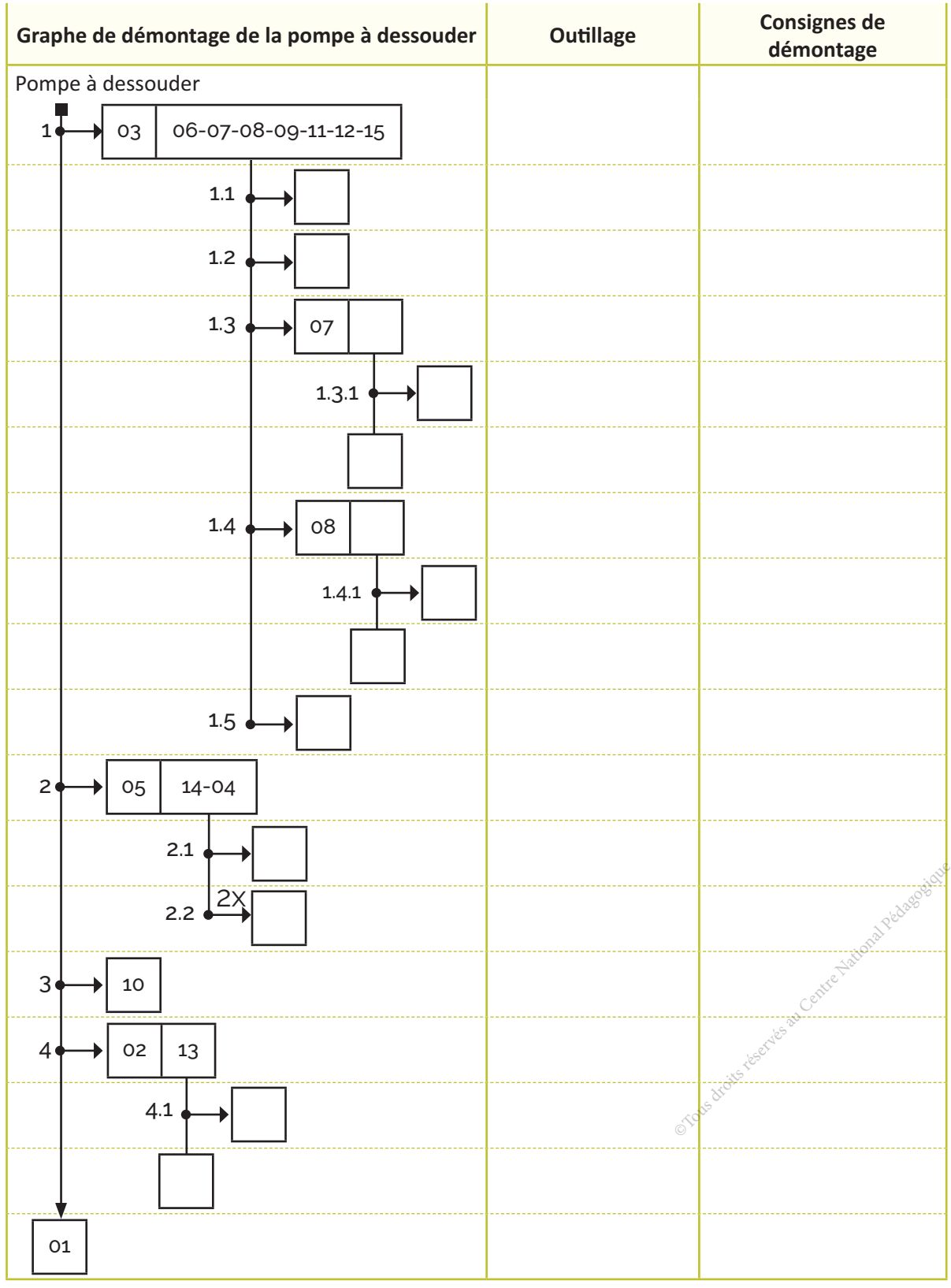

En utilisant le graphe de montage et le graphe de démontage des questions **13** 11 et 12 , démontez et remontez la pompe à dessouder et vérifiez son **11 12** fonctionnement (Doc.1).

3D

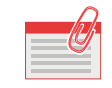

2

### **JE RETIENS**

 $-$ Il existe de nombreuses représentations pour ordonner et présenter les opérations de *......................................................................................................................*.

Parmi ces représentations on peut distinguer le graphe de montage et le graphe de démontage.

*...............................................................* nous donne l'ordre chronologique d'assemblage d'une pièce par rapport à une autre pour constituer l'ensemble de l'objet à monter.

3 *...............................................................* nous donne l'ordre chronologique des opérations de démontage.

4 Les éléments d'un graphe de montage et d'un graphe de démontage.

- *...............................................................*. **•** Les pièces en cause.
- *...............................................................*.

**•** Les consignes de montage et de démontage (Manœuvrer (4), Ne pas abîmer la pièce (1), ...).

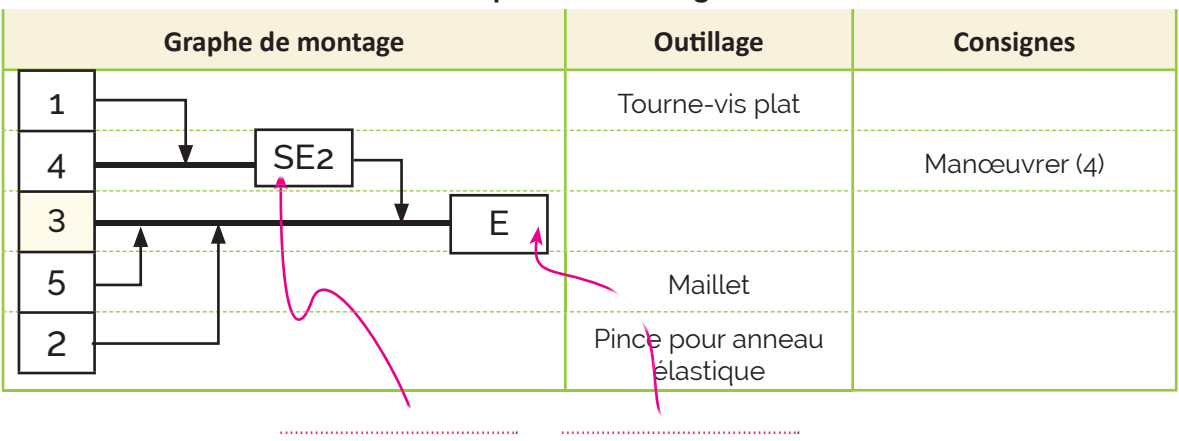

#### Graphe de montage

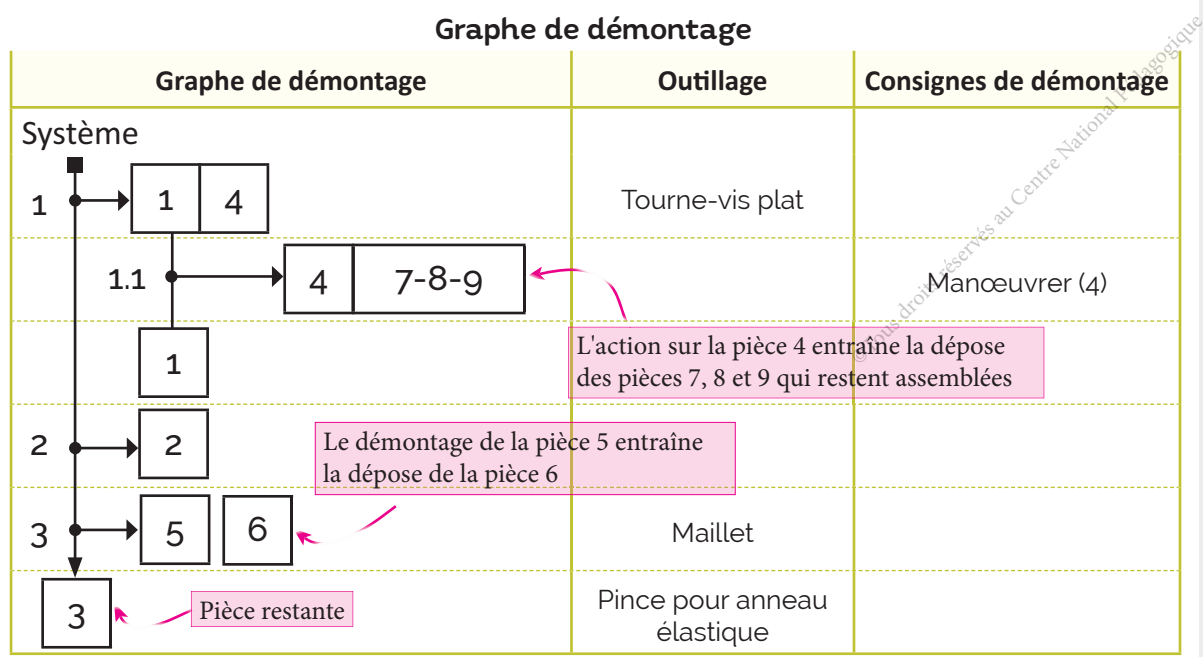

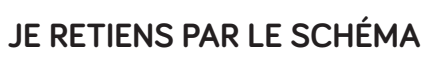

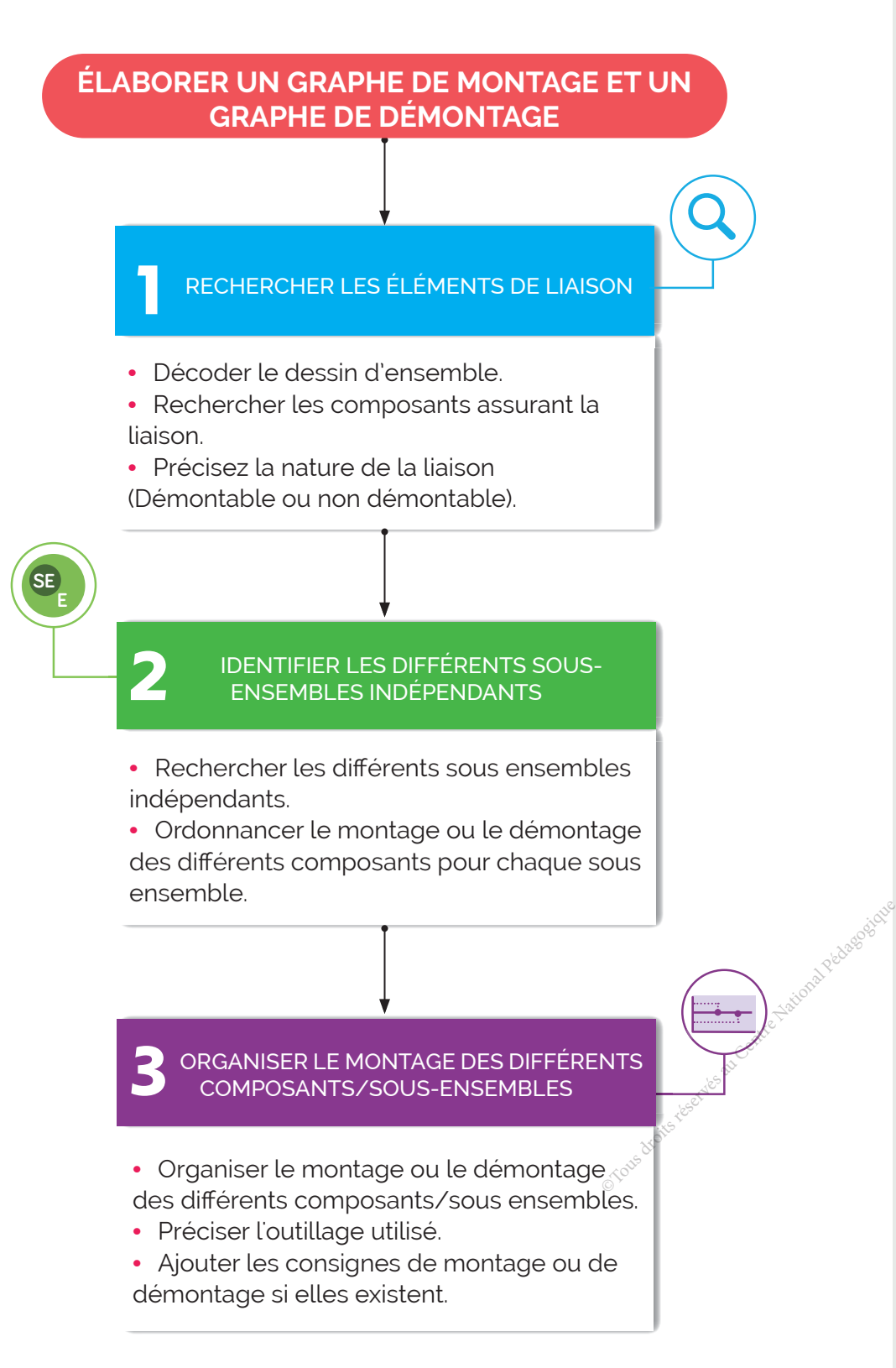

### A-Exercices

I Je relie par une flèche chaque élément à sa définition.

- · Le graphe de démontage
- Le graphe de montage
- · nous donne l'ordre chronologique d'assemblage d'une pièce par rapport à une autre pour constituer l'ensemble de l'objet à monter.
- · nous donne l'ordre chronologique des opérations de démontage.

#### Je définis les éléments d'un graphe de montage.

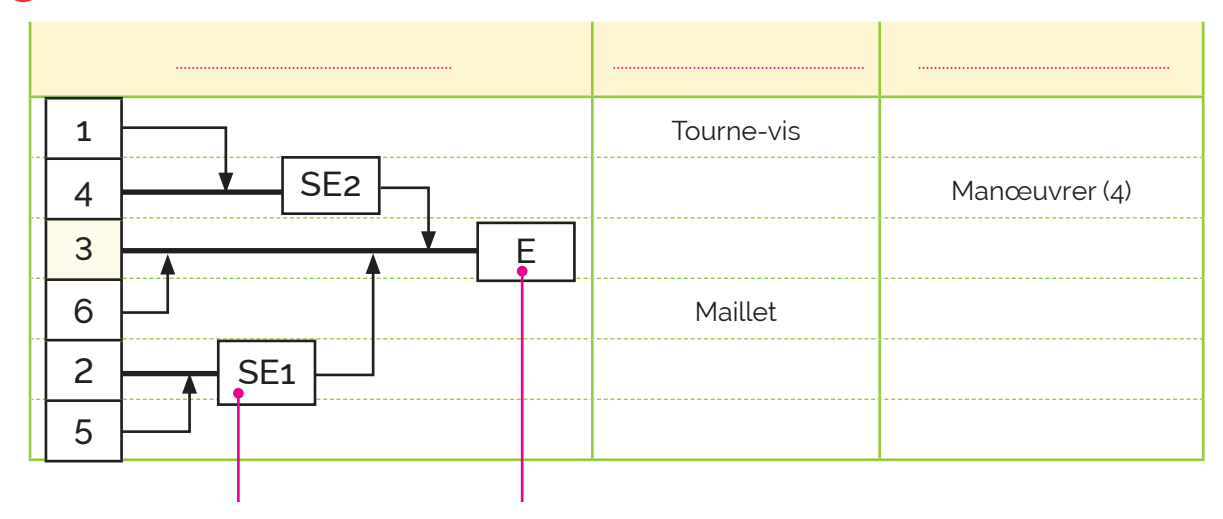

#### B Je définis les éléments d'un graphe de démontage.

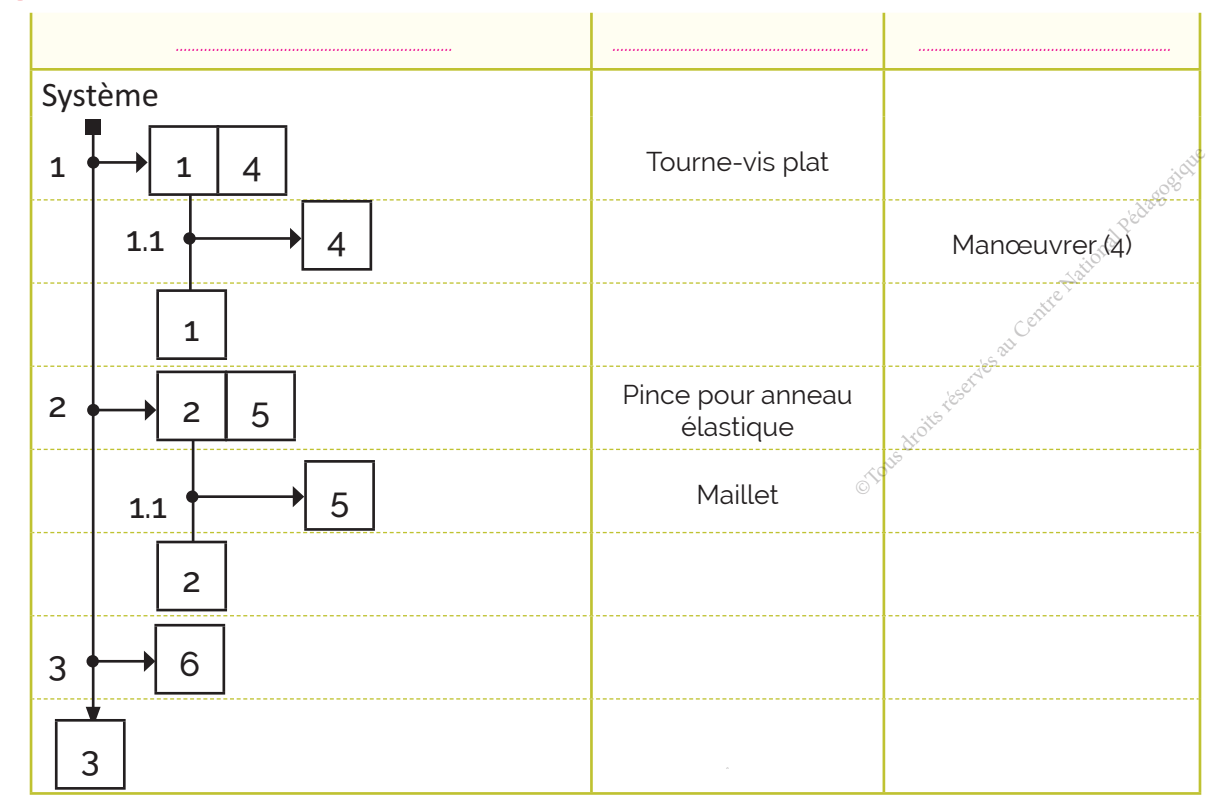

### B- Je teste mes connaissances **HTML**

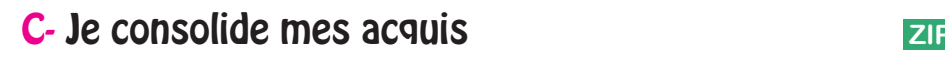

### D- Je m'autoévalue **□**

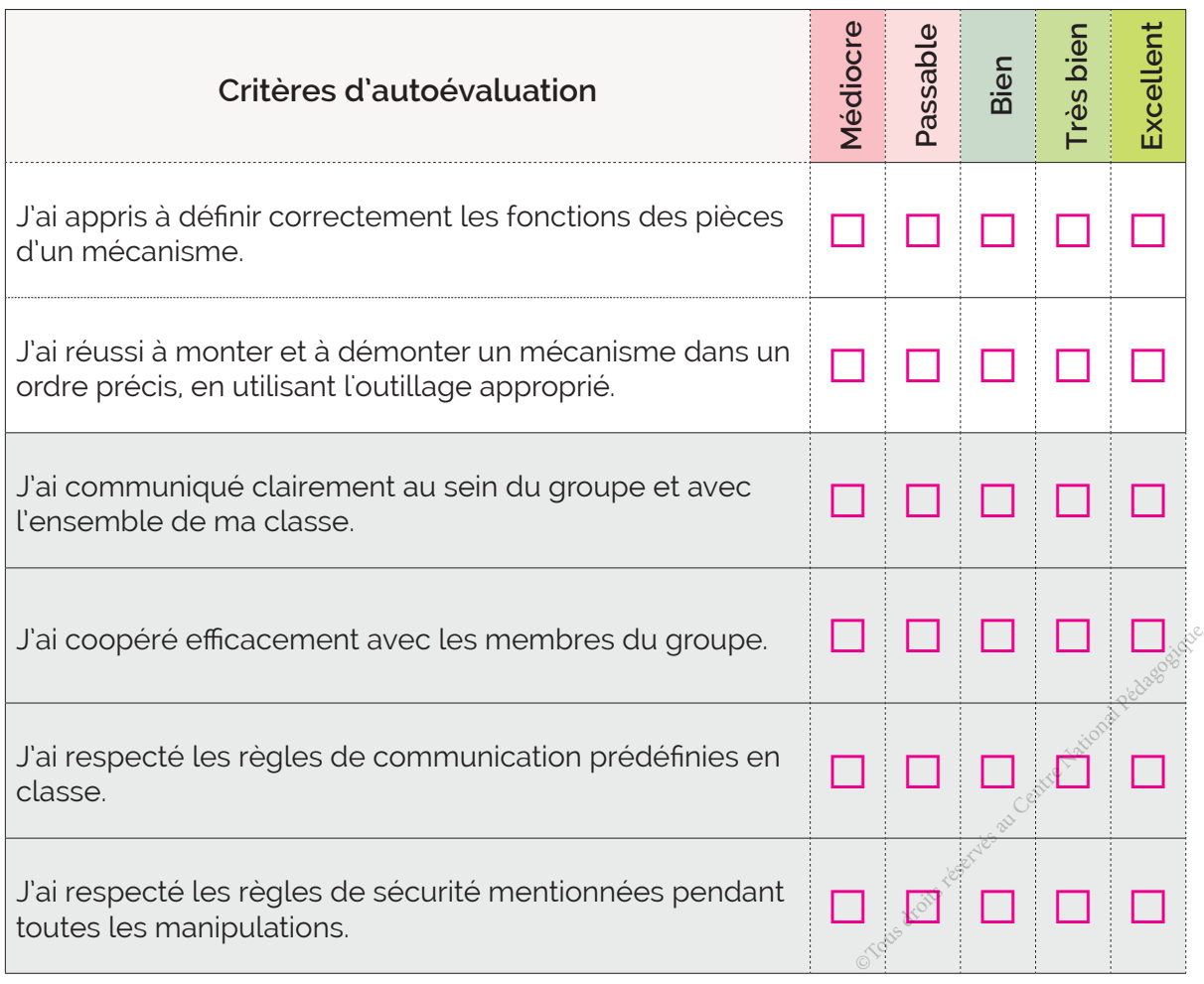

............................................................................................................................................................................................................................... ...............................................................................................................................................................................................................................

............................................................................................................................................................................................................................... .........................................................................................................................................................................................................................

# ॱJe partage mes réflexions : ............................................................................................................................

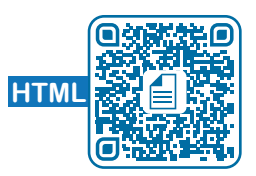

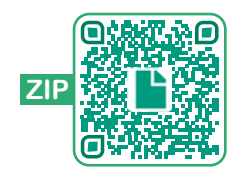

...............................................................................................................................................................................................................................

# Le dessin de définition

4

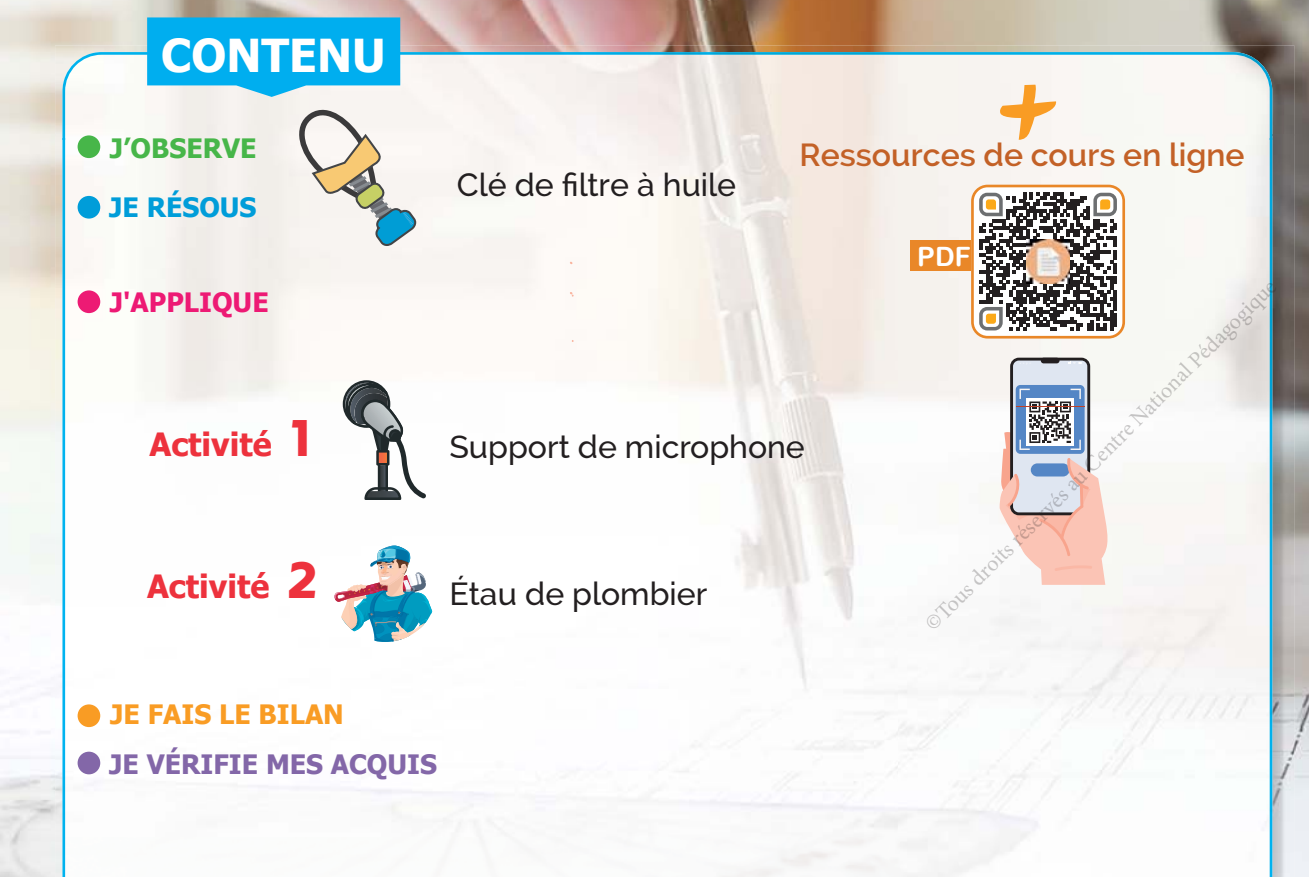

#### **COMPOSANTE DE LA COMPÉTENCE DISCIPLINAIRE ATTENDUE**

CD3.3 : Représenter le dessin de définition d'une pièce extraite d'un système.

#### **COMPÉTENCES DE VIE VISÉES**

 $\sqrt{\phantom{a}}$  Communication

### **V** Coopération

- Les différents types de dessins.
- La représentation en perspective (3D).
- La lecture d'un dessin d'ensemble.

# **Conditions matérielles nécessaires**

- Ordinateurs et vidéoprojecteur.
- **•** Clé de filtre à huile.
- Dossiers techniques d'un support de microphone et d'un étau de plombier.
- Ressources multimédia et liens internet.

# Prérequis **Constant de la commune de la constant de la constant de la constant de la constant de la constant de<br>Constant de la constant de la constant de la constant de la constant de la constant de la constant de la const**

- Le dessin de définition.
- La coupe simple.
- La représentation des filetages et des taraudages. Entre Marchetter<br>Entre Marchetter<br>Marchetter Respectively<br>Marchetter<br>Altuation
- La cotation dimensionnelle.

### **Critères d'évaluation**

- **Identification correcte de la** morphologie des pièces sur un dessin d'ensemble.
- Représentation correcte du dessin de définition d'une pièce.
- Coopération efficace.
- Communication claire et argumentée.

**J'OBSERVE**

3D

### **Comment concevoir une pièce d'un objet technique ?**

Situation Un fabriquant de clés de filtre à huile (figure ci-contre) a reçu beaucoup de réclamations concernant la détérioration rapide de la bande (15) causée par son frottement avec les arrêtes de la face inférieure du corps (1). (Voir le dessin d'ensemble (Doc.3) et la nomenclature de définition (Doc.2).

Il a demandé au bureau d'étude de remédier à ce problème en fournissant un nouveau dessin de définition du corps (1) comportant les modifications nécessaires.

Comment faire pour réaliser le dessin de définition du corps (1) en respectant les normes en vigueur?

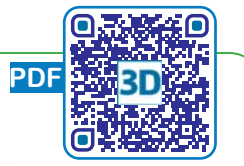

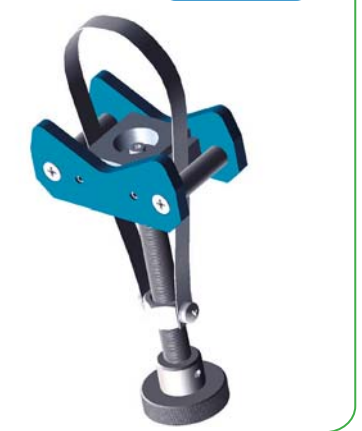

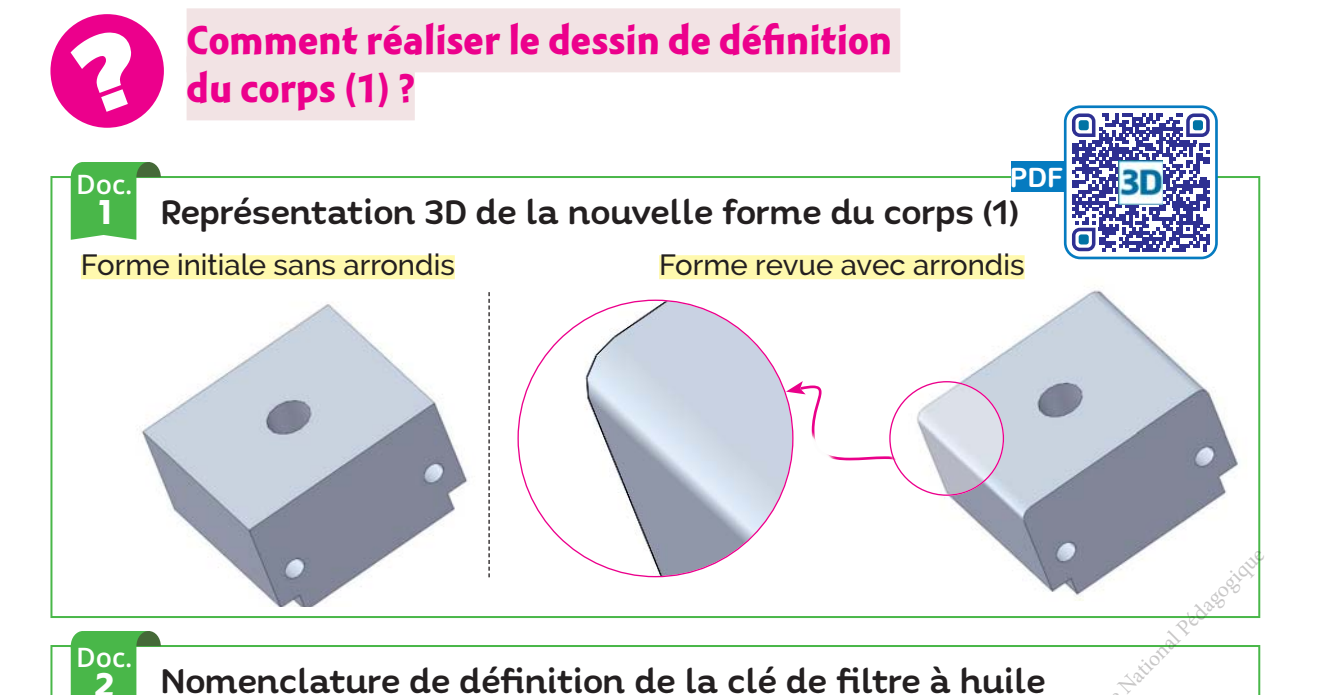

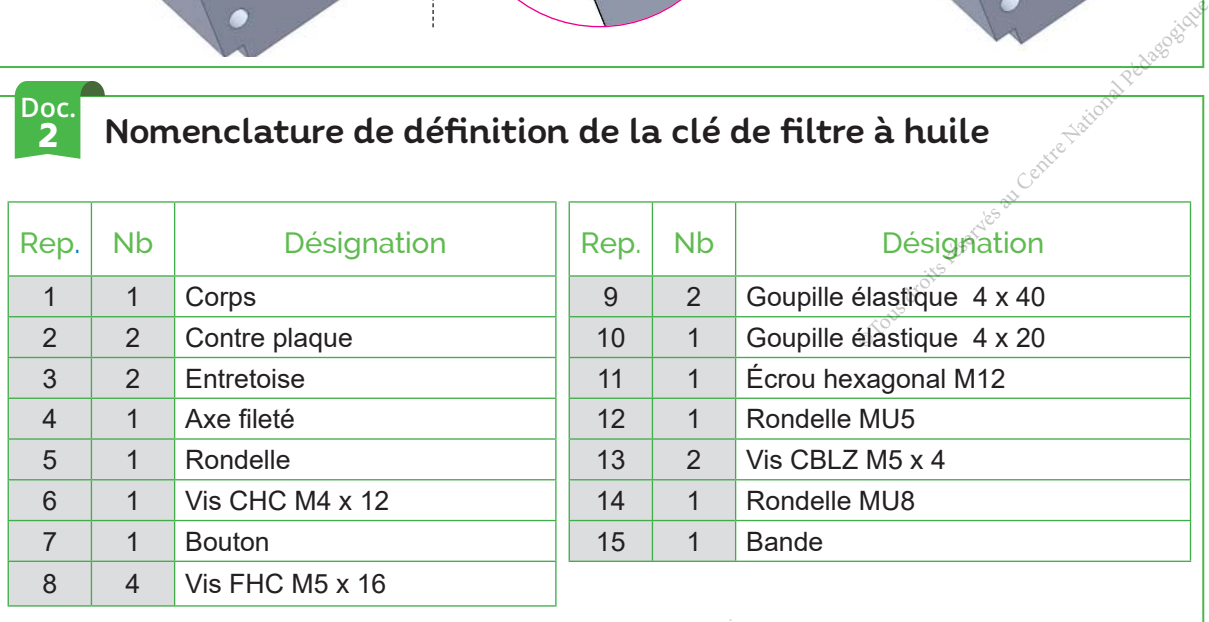

2 Nomenclature de définition de la clé de filtre à huile

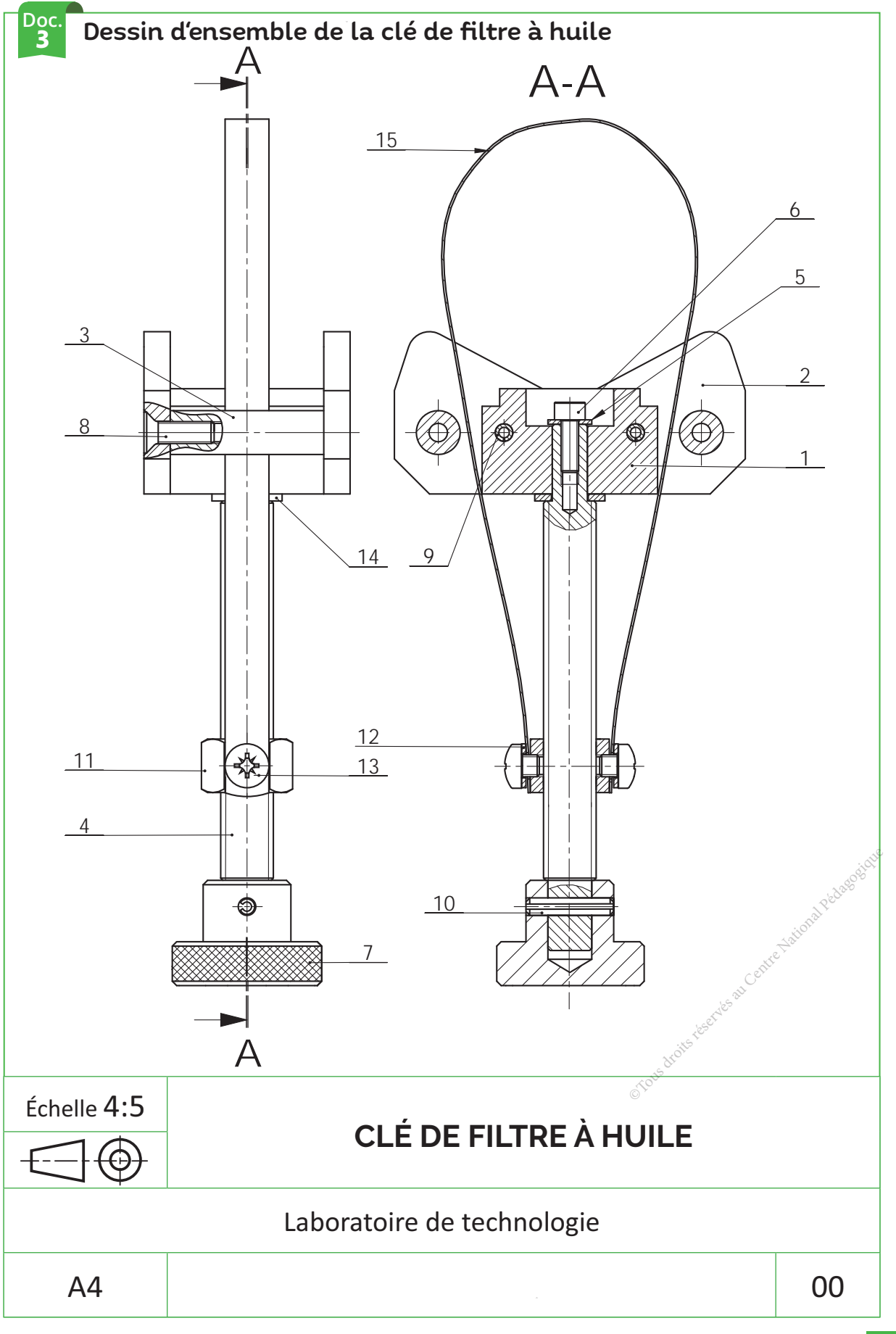

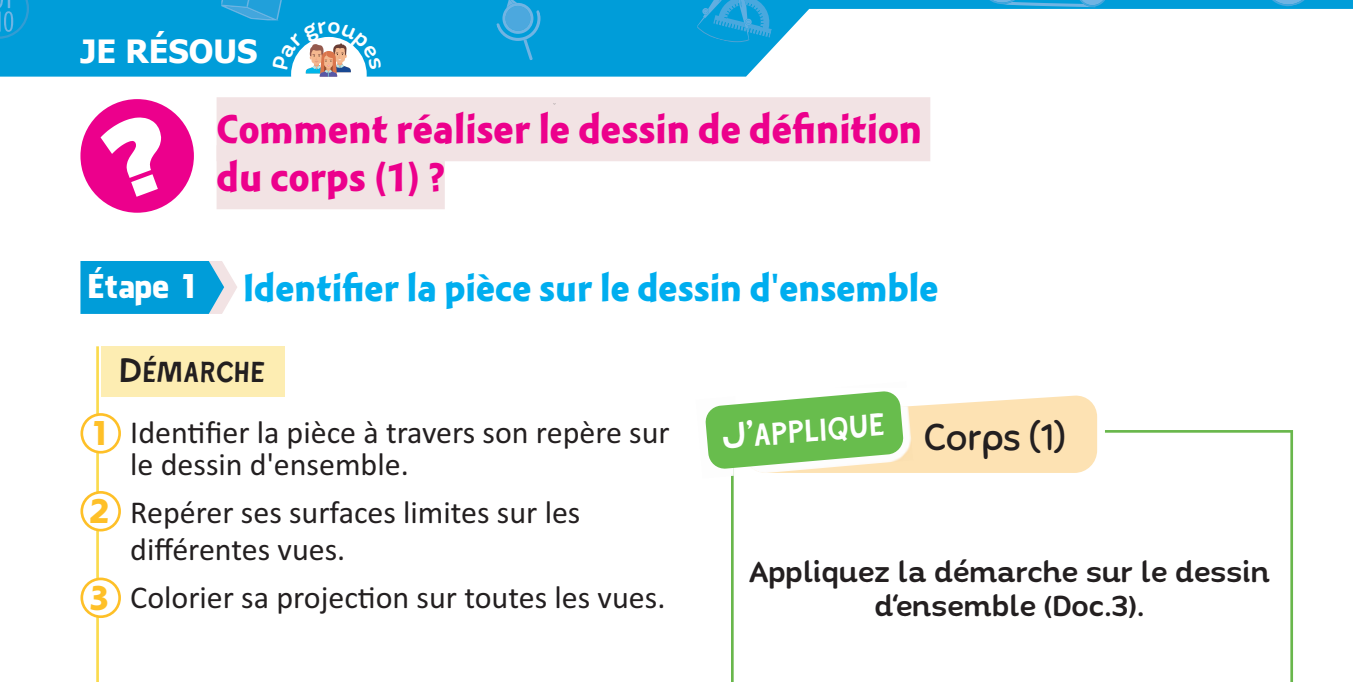

#### **Étape 2 > Préparer la feuille de dessin de définition**

**•** Le nombre de vues représentées dépend de la complexité de la pièce, trois vues sont suffisantes pour représenter le corps (1).

**•** Parmi les six projections orthogonales possibles. la vue de face est celle la plus représentative de la pièce.

#### **DÉMARCHE**

3D

- Choisir le format et l'échelle du dessin. 1
- Choisir les vues du dessin. 2
- Esquisser les vues du volume capable et tracer la charnière. 3

L'échelle est choisie en fonction du format de la feuille et des dimensions de la pièce à représenter.

**Échelle**<sup>=</sup> **Dimension dessinée Dimension réelle** Contre National Pédagogique Reservés au Centre National Pédagogique Reservés au Centre National Pédagogique Reservés au Centre National Pédagogique Reservés au Centre National Pédagogique Reservés au Centre National Pédago

### J'applique Corps (1)

- Format du dessin: ....
- Noms des vues :
	- .
	- .................................................................
	- .................................................................

- Esquissez sur le dessin de définition du corps (01) à la page 69 les vues du volume capable et tracer la charnière.

### **Étape 3 Esquisser les détails des vues**

Il faut prendre l'habitude de projeter un détail sur l'ensemble des vues avant de passer au détail suivant.

#### **DÉMARCHE**

1 2

- Identifier les détails qui composent la pièce.
	- Esquisser ces détails sur toutes les vues.
		- Tracer, en trait fin, des lignes de rappel verticales et horizontales entre la vue de face et les autres vues.
		- Tracer, en trait fin, des lignes de rappel entre les vues de profils en passant par la charnière.

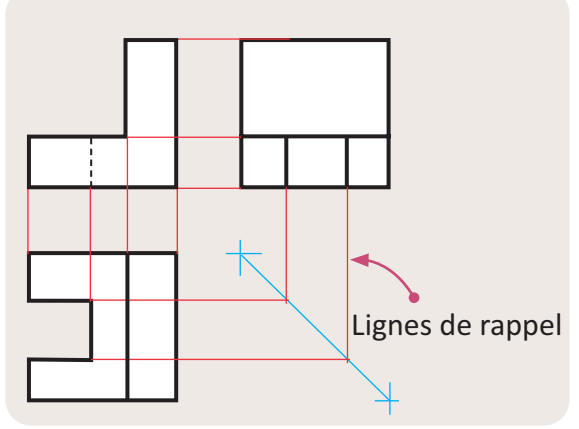

J'APPLIQUE Corps (1)

Esquissez les détails du dessin de définition du corps (1).

### Étape 4 **4 Faire la mise au net du dessin**

#### **DÉMARCHE**

- **1** Nettoyer convenablement l'esquisse (Effacer les lignes de rappel verticales et horizontales).
- $\overline{2}$ ) Mettre au net : commencer par repasser les traits fins (traits mixtes, traits interrompus) puis les traits forts.
- Les arrêtes visibles sont représentées par des traits continus forts.
- Les arrêtes cachées par des traits interrompus fins.
- Les lignes des axes sont représentées par des traits mixtes fins. STOTES.<br>
SE par des traits<br>
STON représentées<br>
fins.<br>
The Maria Pédagogique National Pédagogique<br>
The Maria Pédagogique National Pédagogique National Pédagogique<br>
The Maria Pédagogique National Pédagogique National Pédagog
	- Trait continu fort
	- Trait interrompu fin -
- Trait continu fin
- Trait mixte fin

J'APPLIQUE Corps (1)

Faites la mise au net du dessin de définition du corps (1) à la page 69.

### **4** Étape 5 **Inscrire la cotation sur le dessin**

Afin de permettre la fabrication d'une pièce sans aucune ambiguïté, un dessin de définition doit fournir des informations détaillées concernant sa forme et ses dimensions.

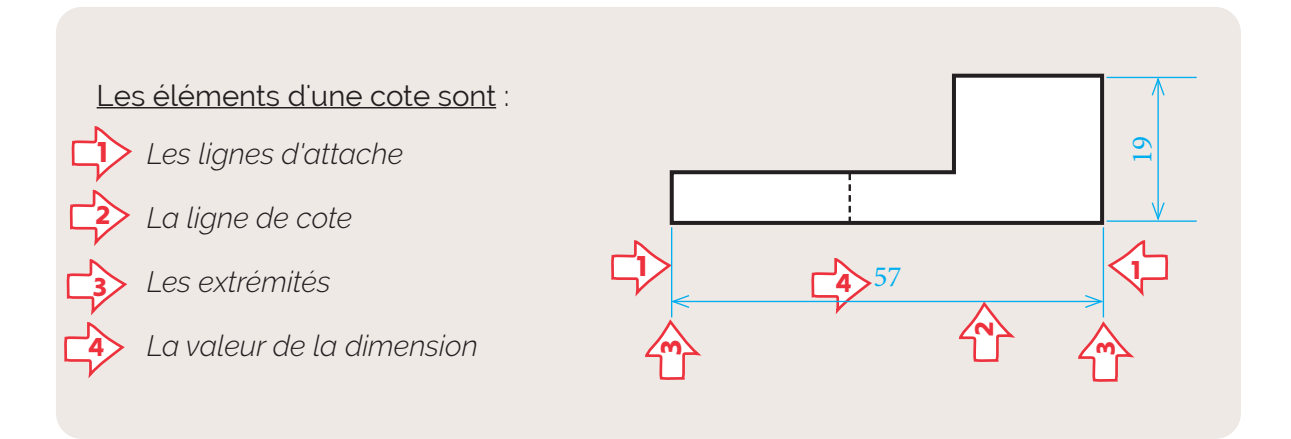

#### **DÉMARCHE**

**JE RÉSOUS** *o* 

3D

Pour chaque cote :

Représenter les lignes d'attache par des traits fins. 1

 $\overline{\overline{\phantom{T}}}$  Représenter la ligne de cote (La ligne d'attache dépasse légèrement la ligne de cote). 2

) Inscrire la valeur de la cote (Les valeurs sont inscrites parallèlement à leurs lignes de cotes et légèrement au-dessus ou à gauche de celle-ci, en fonction de l'orientation horizontale ou verticale de la cote). 3

### J'applique Corps (1)

- Cotez l'encombrement de la pièce
- Cotez la position et la forme du trou lamé

o Yous droits réservés au Centre National Pédagogique

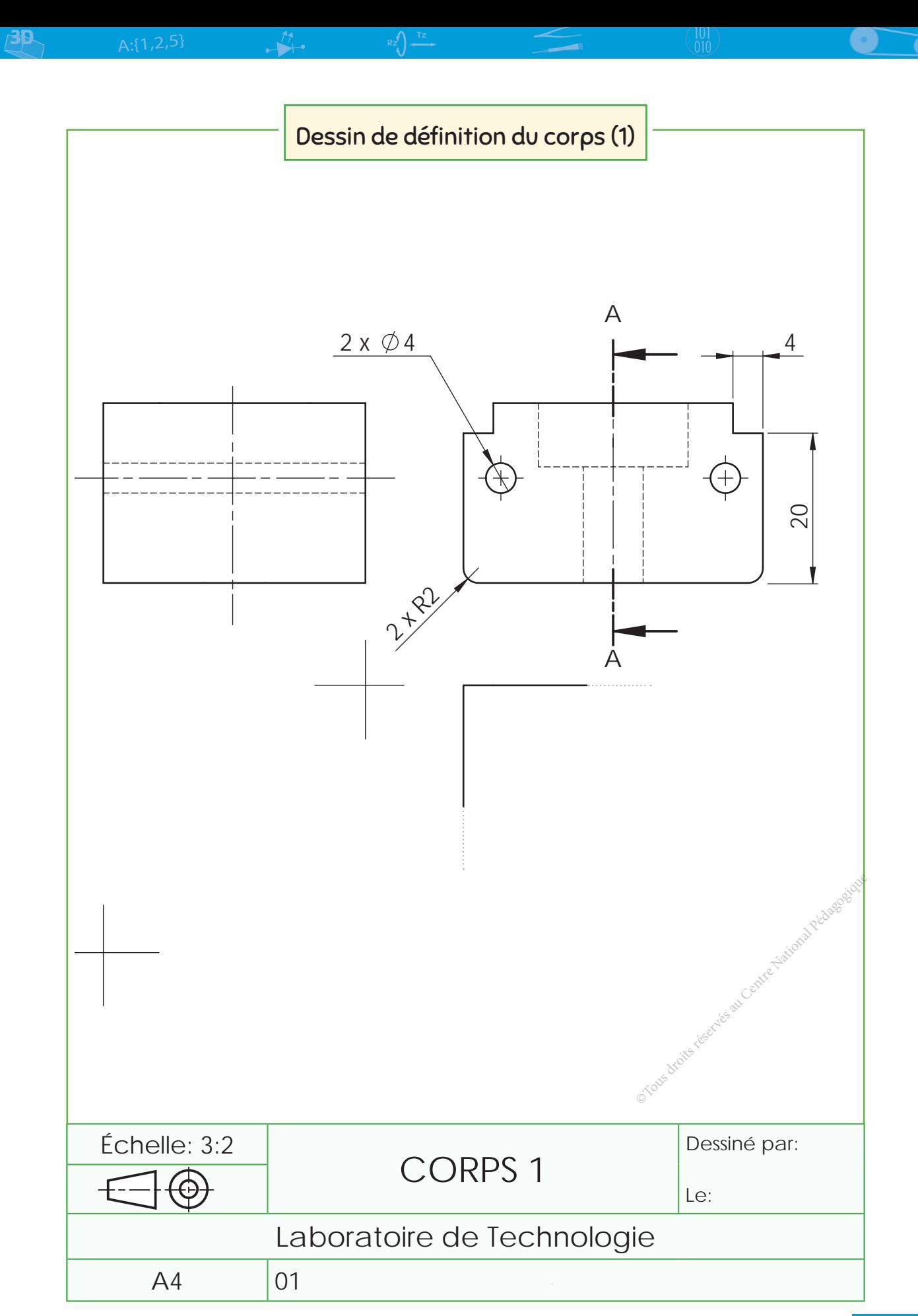

# **J'APPLIQUE**

# **COMPOSANTE<br>DE LA COMPÉTENCE ATTENDUE**

Représenter le dessin de définition d'une  $\epsilon$ pièce extraite d'un système.

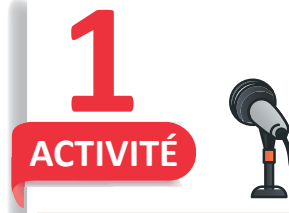

**SUPPORT DE MICROPHONE** 

#### À quoi sert?

C'est un accessoire très important en technique de capture du son qui permet de placer et fixer un microphone.

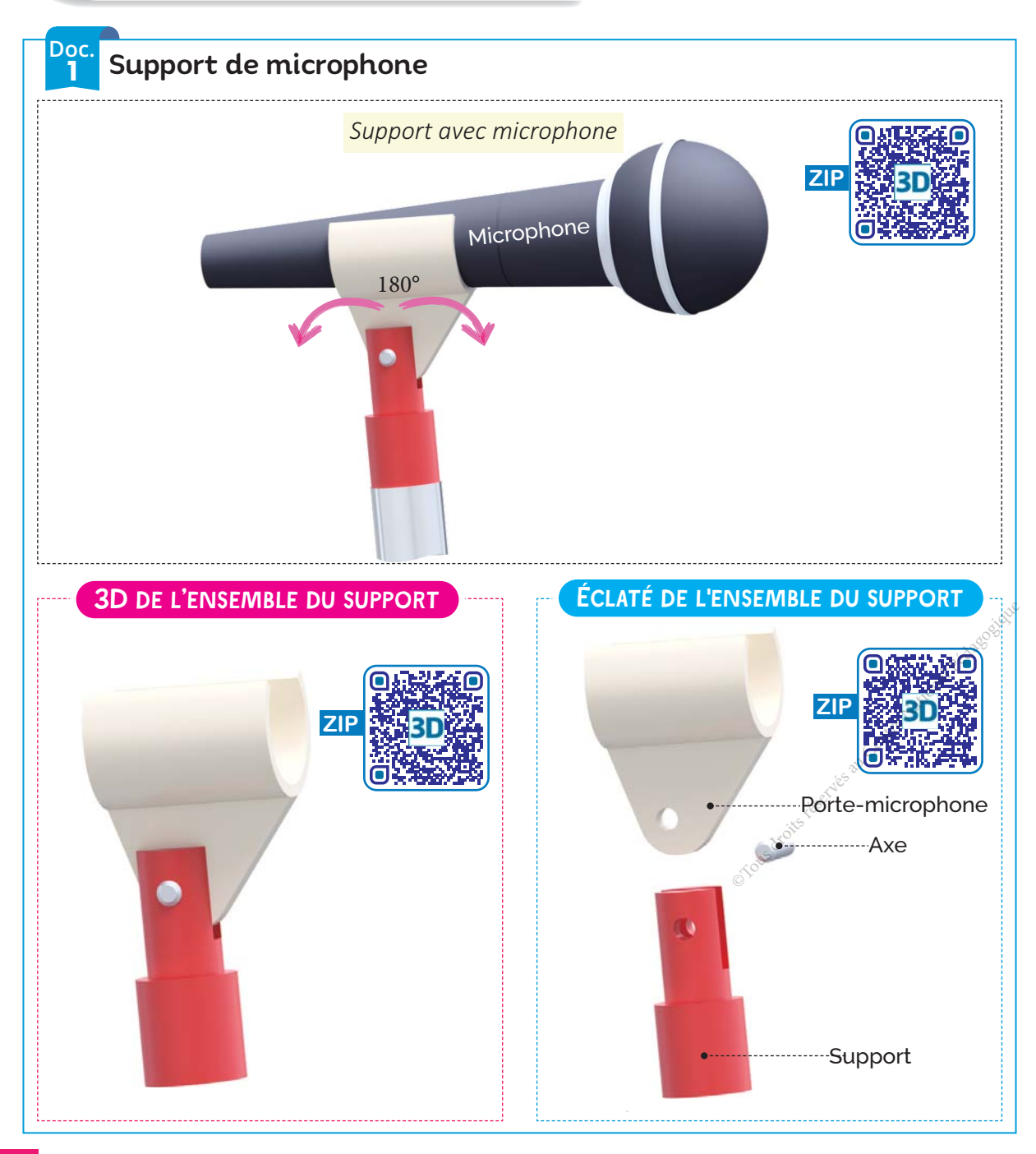

**THÈME 2: ANALYSE STRUCTURELLE ET CONCEPTION** 

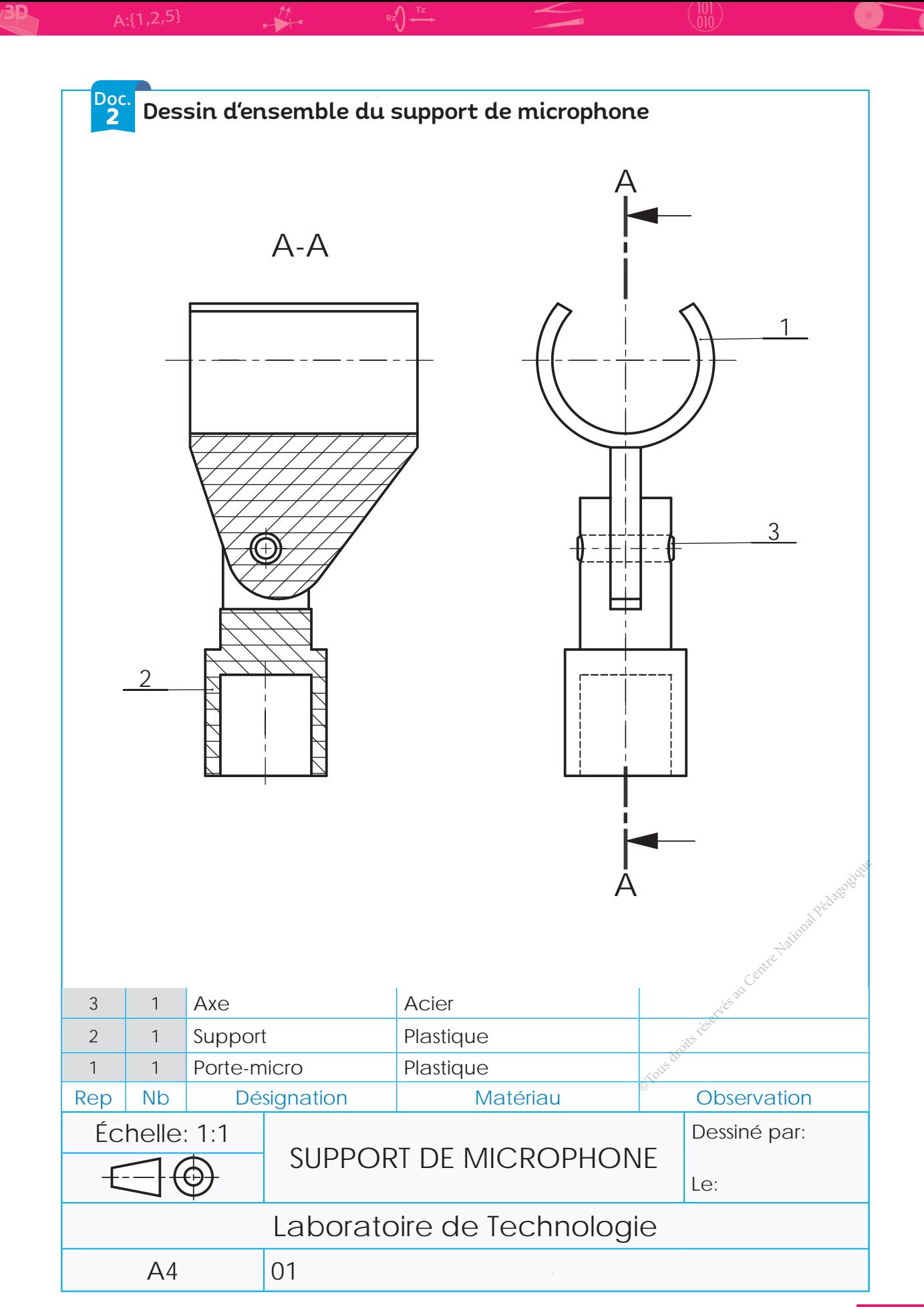

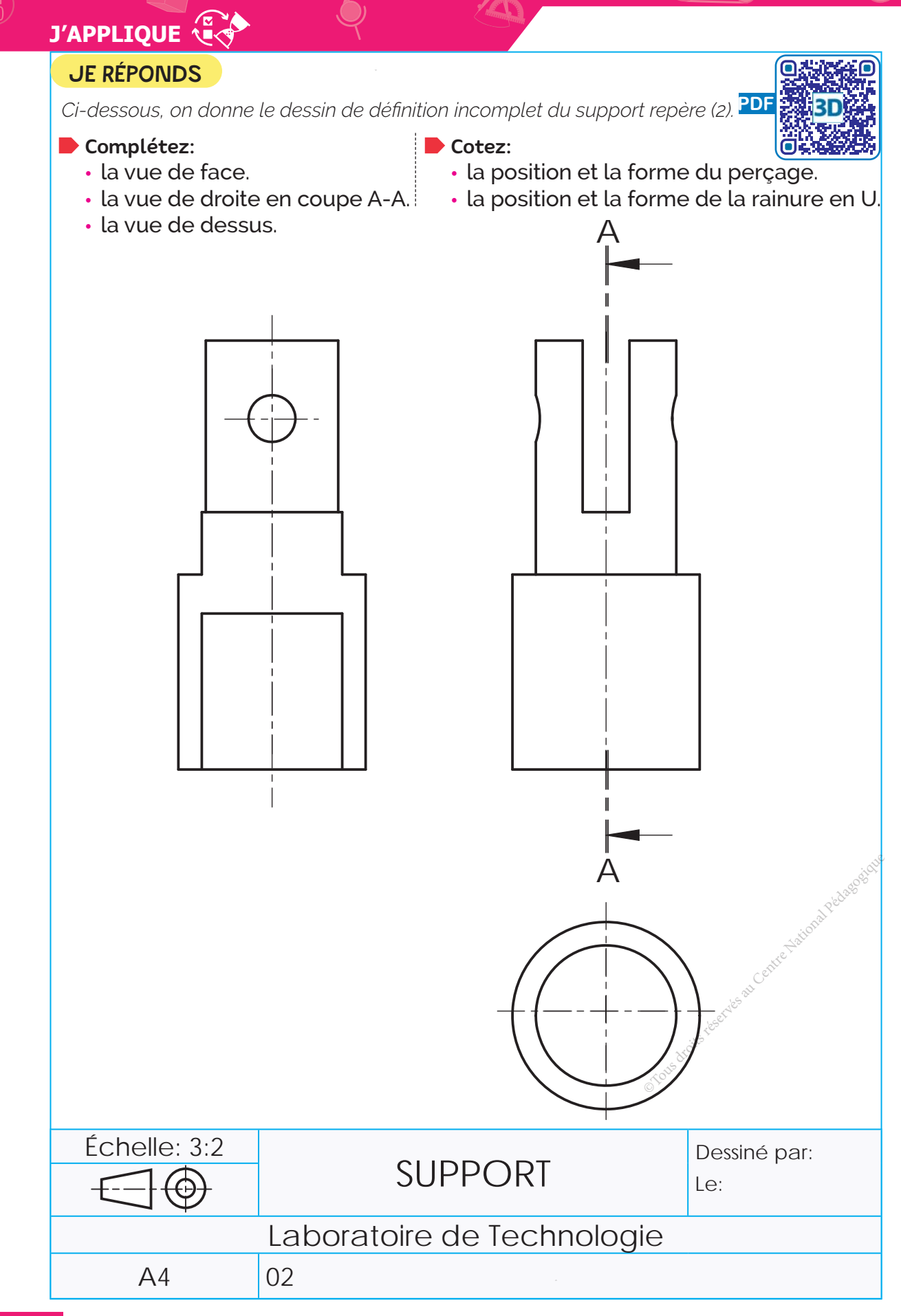

3D
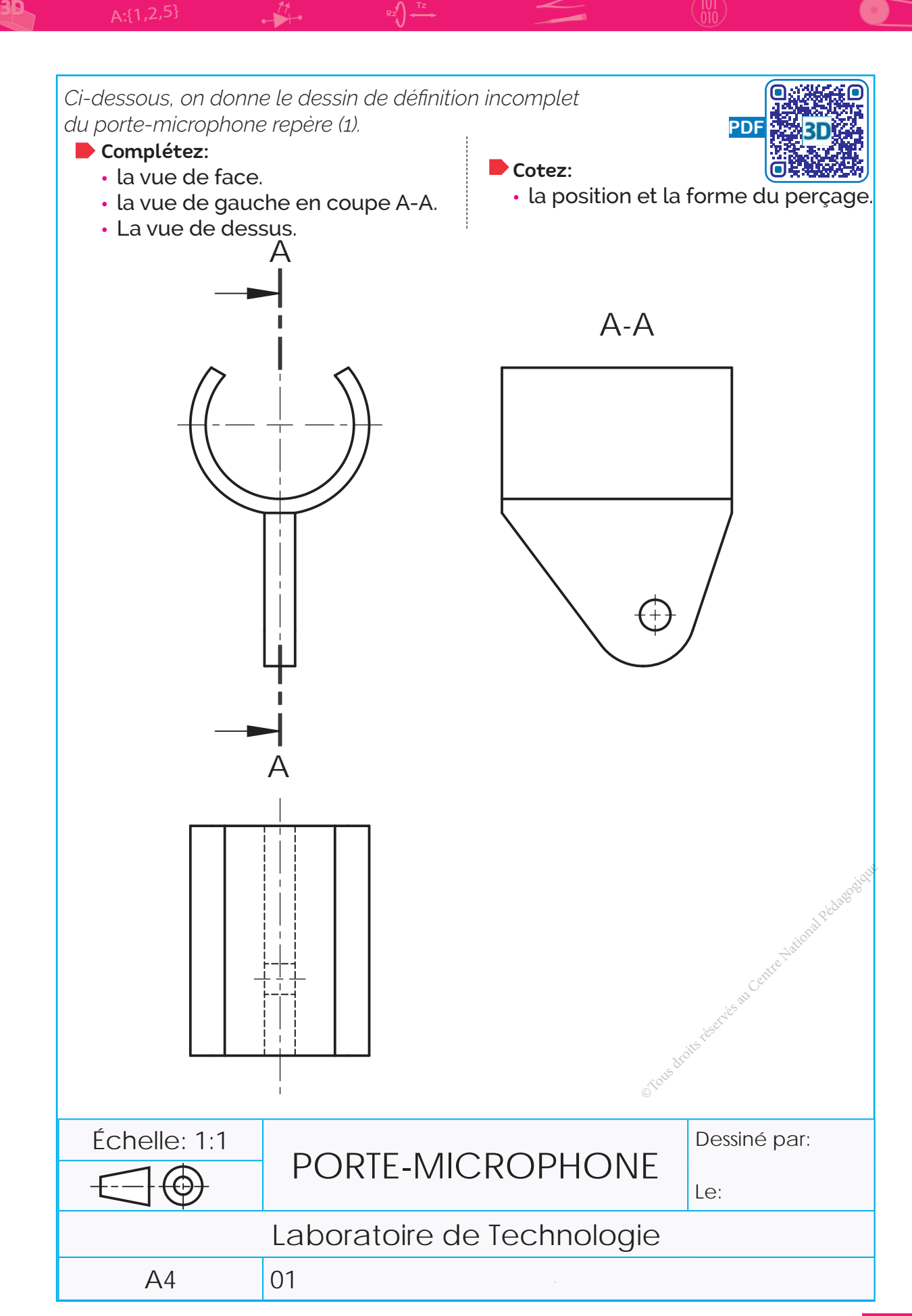

#### **COMPOSANTE DE LA COMPÉTENCE ATTENDUE**

Représenter le dessin de définition d'une pièce extraite d'un système.

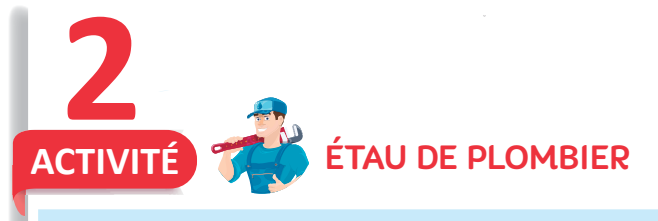

#### À quoi sert ?

**J'APPLIQUE**

3D

L'étau de plombier (appelé aussi Serre-Tube) est utilisé pour serrer un tube afin de le découper.

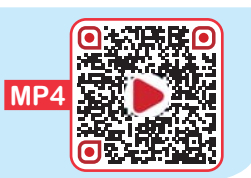

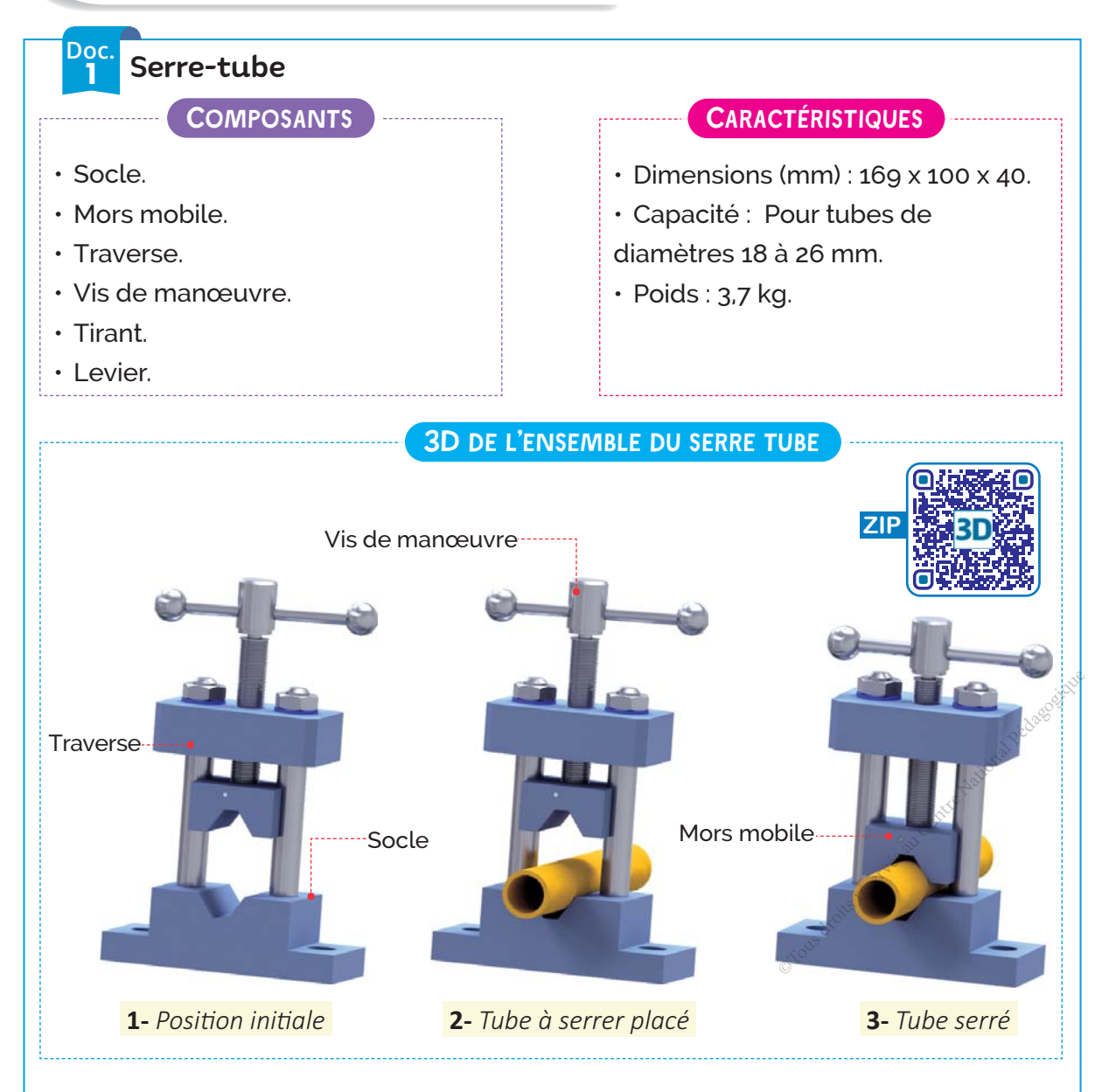

Le fonctionnement du serre-tube ressemble à celui de l'étau standard. Son fonctionnement est très simple :

- *On place le tube entre le mors mobile et le socle*
- *On serre jusqu'à ce qu'il y ait une prise solide sur le tube*

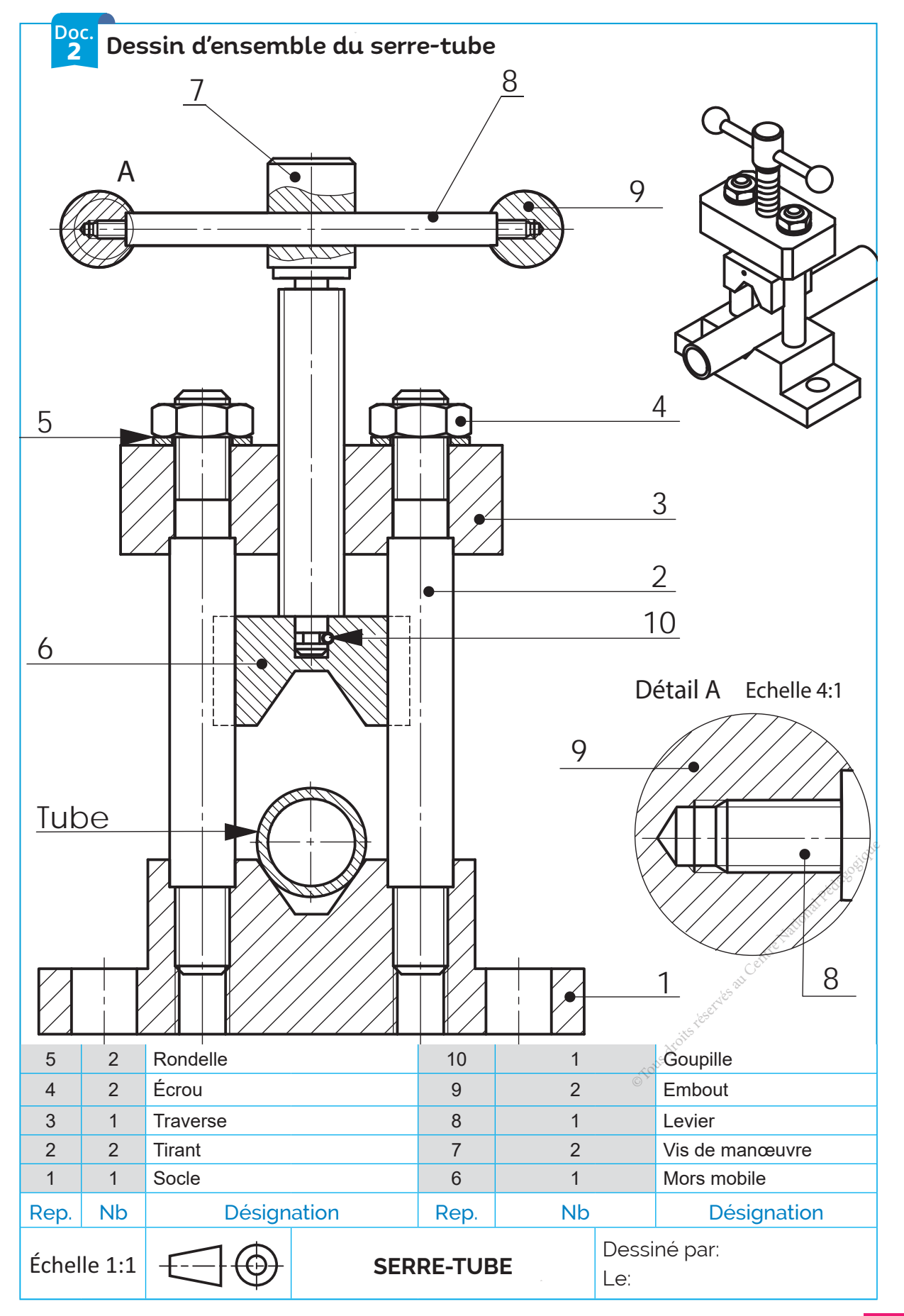

# **J'APPLIQUE**

3D

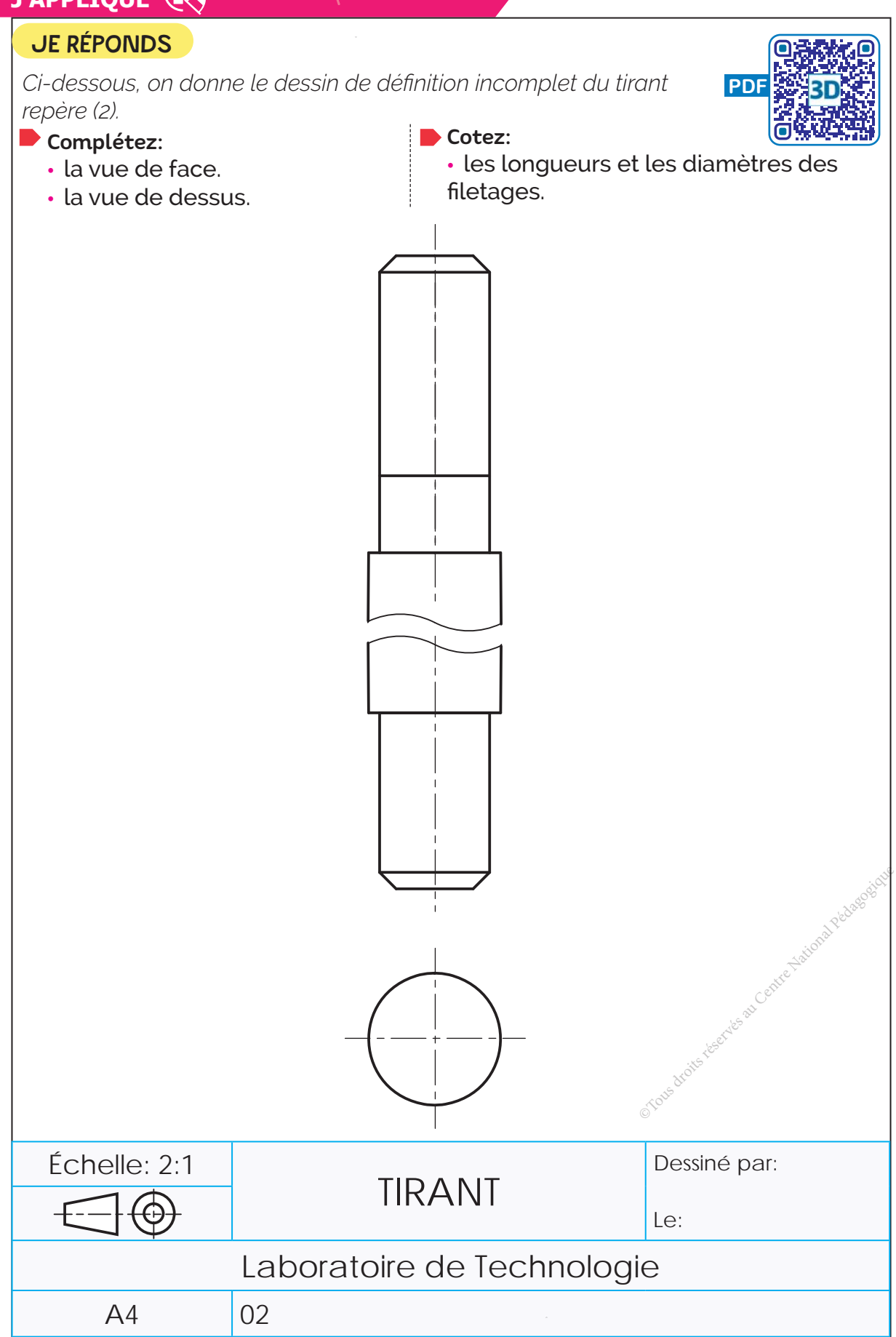

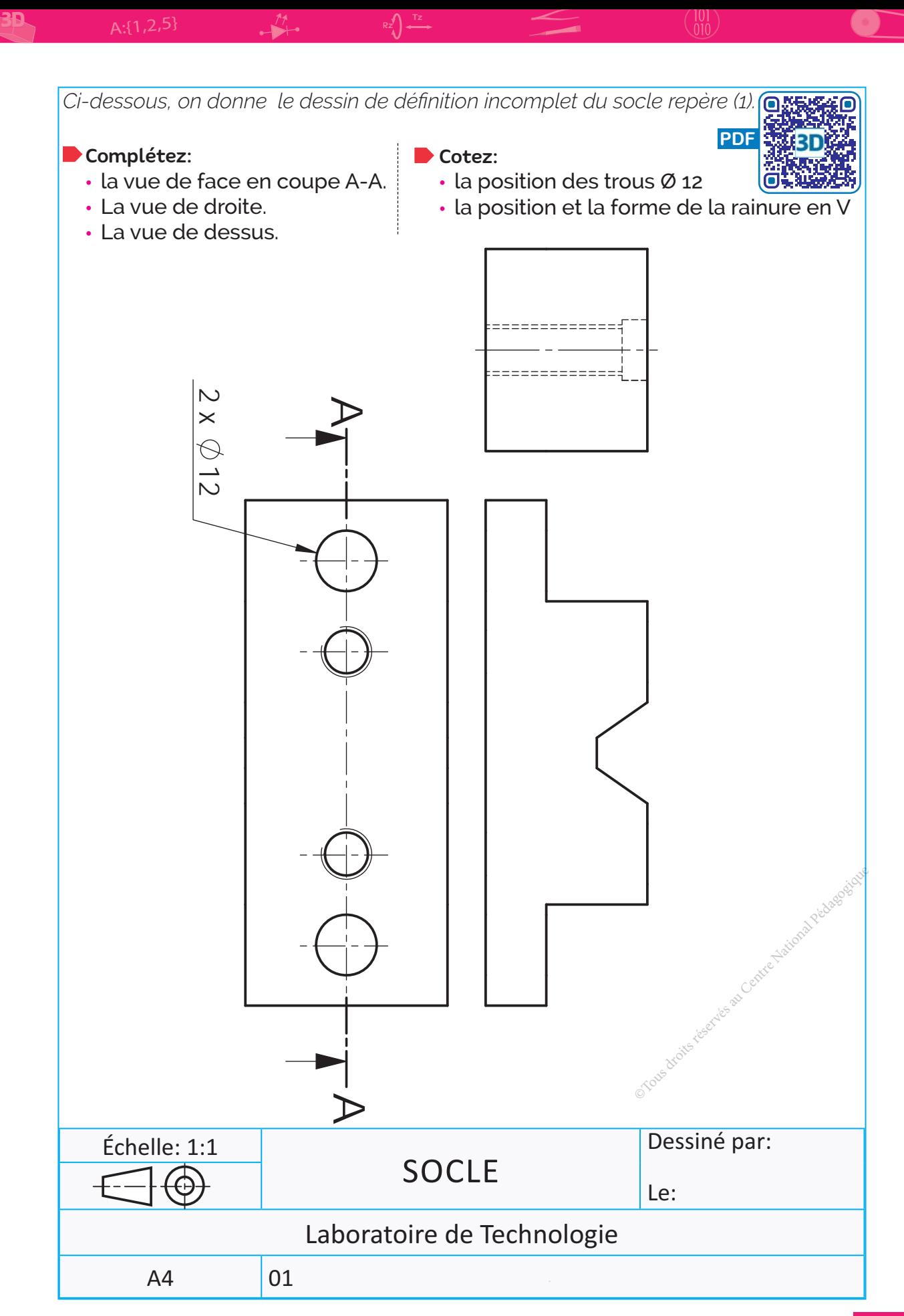

3D

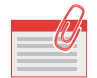

**JE RETIENS**

#### **1** Les principaux traits

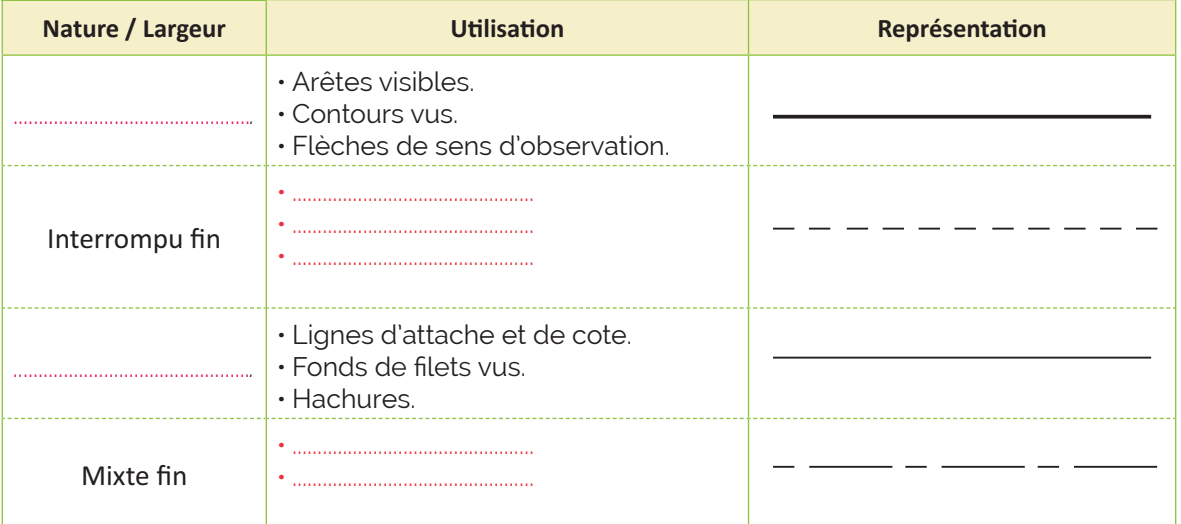

#### 2 -- Les éléments d'une vue en coupe

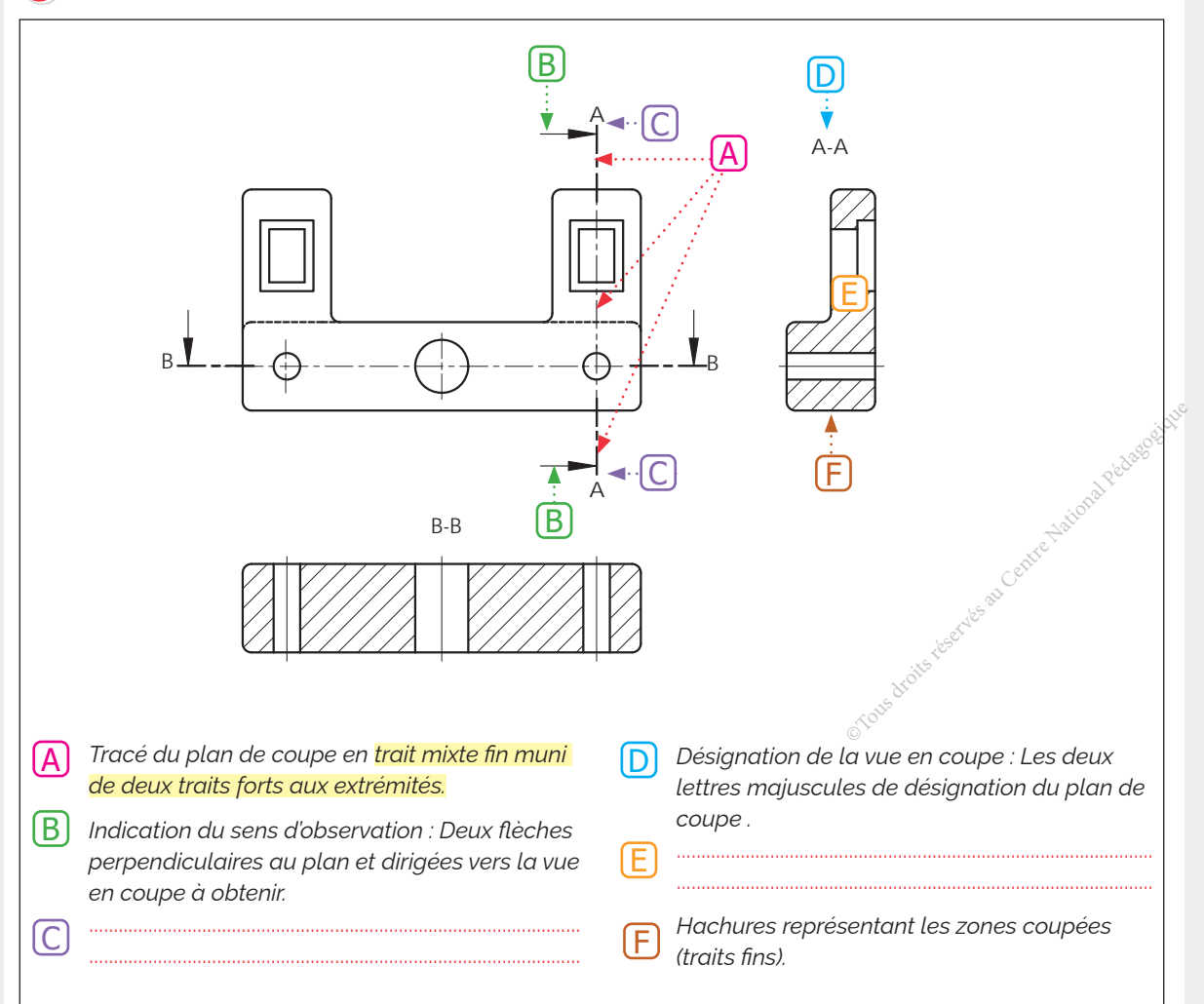

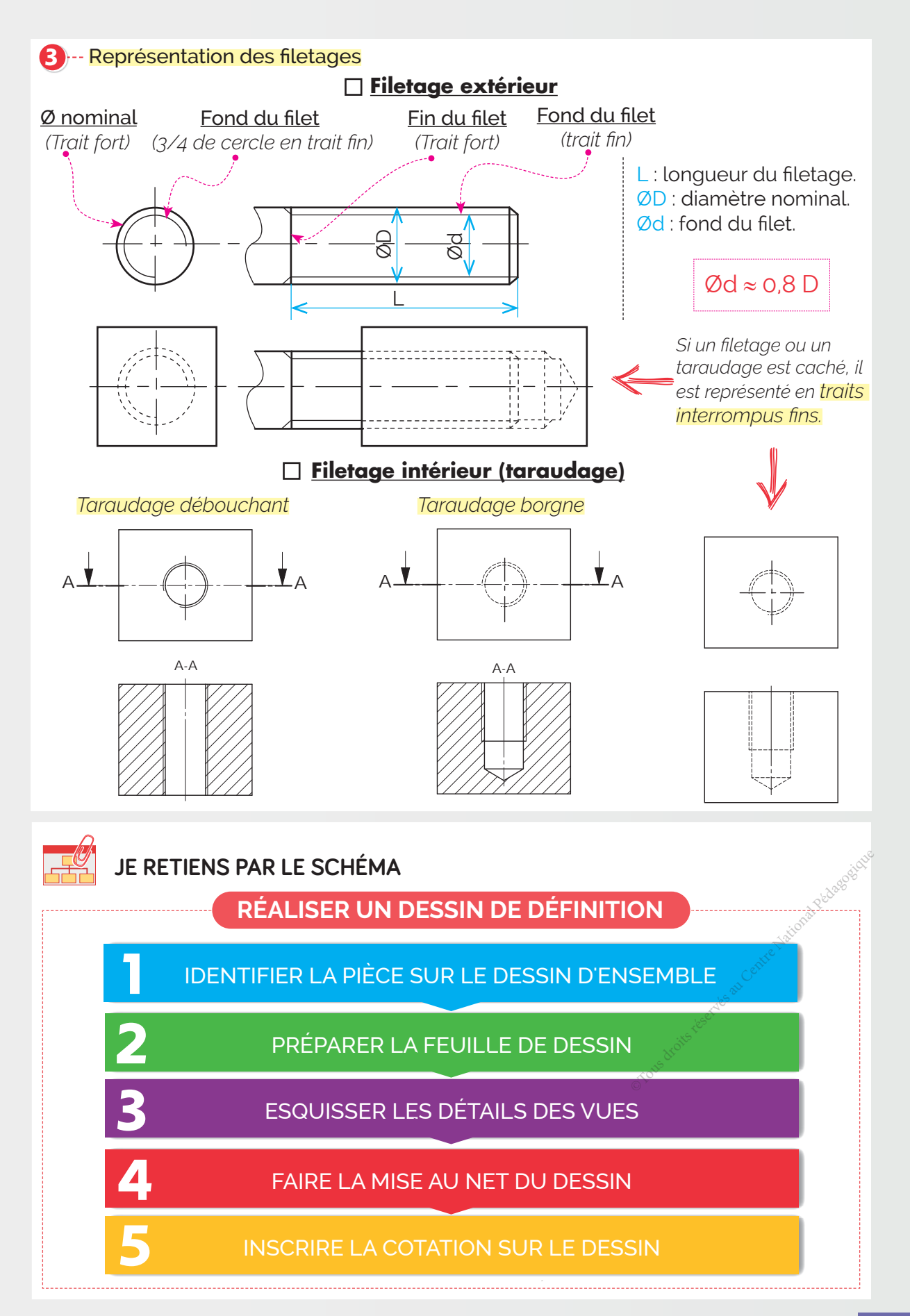

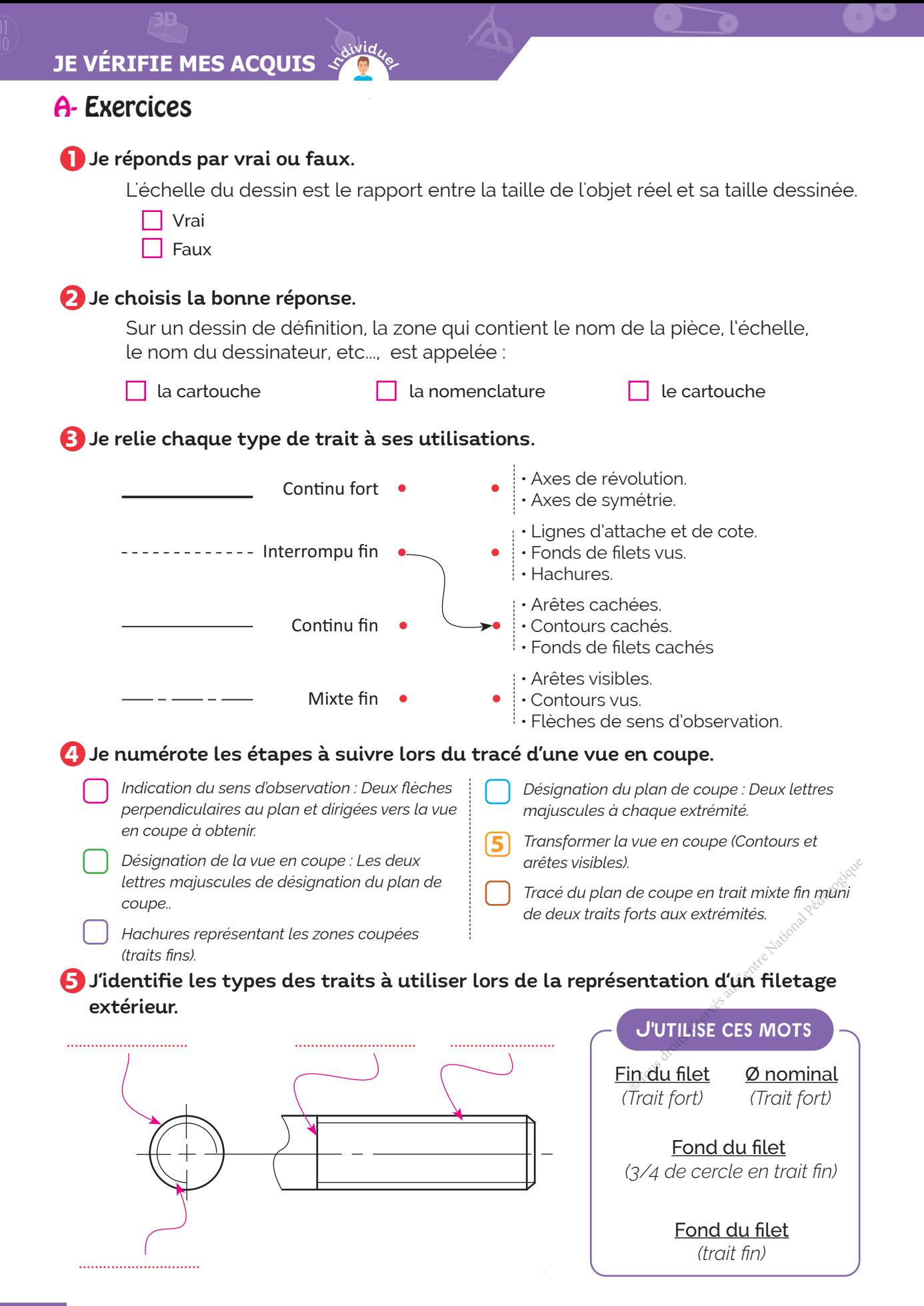

 $\bigodot$  J'identifie les types des traits à utiliser lors de la représentation d'un filetage intérieur.

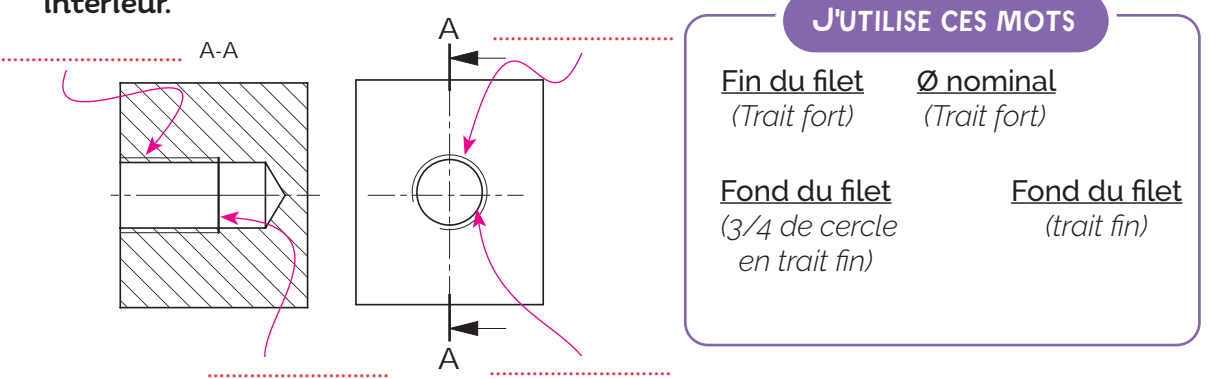

### B- Je teste mes connaissances **HTML**

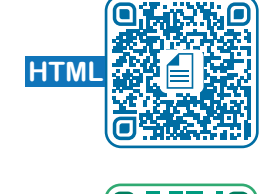

**ZIP**

C- Je consolide mes acquis

### D- Je m'autoévalue **☑**

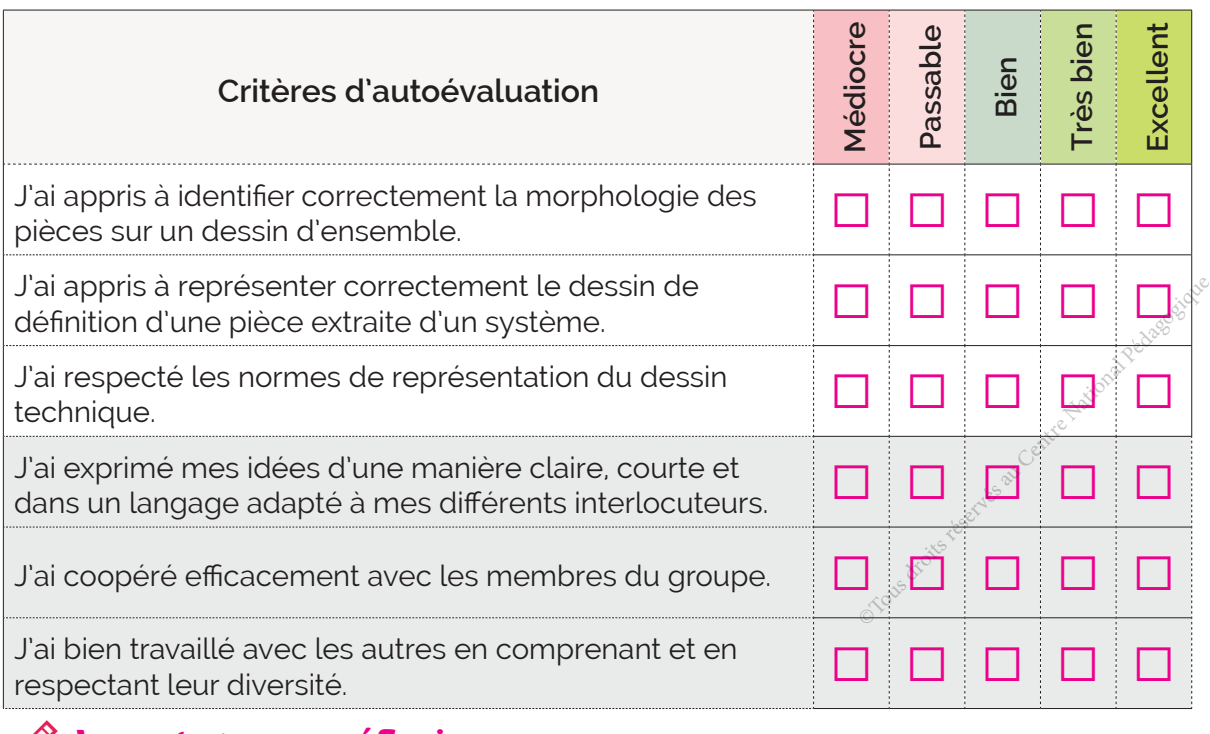

................................................................................................................................................................................................................................. ................................................................................................................................................................................................................................. ................................................................................................................................................................................................................................. .................................................................................................................................................................................................................................

### ॱJe partage mes réflexions : ...........................................................................................................................

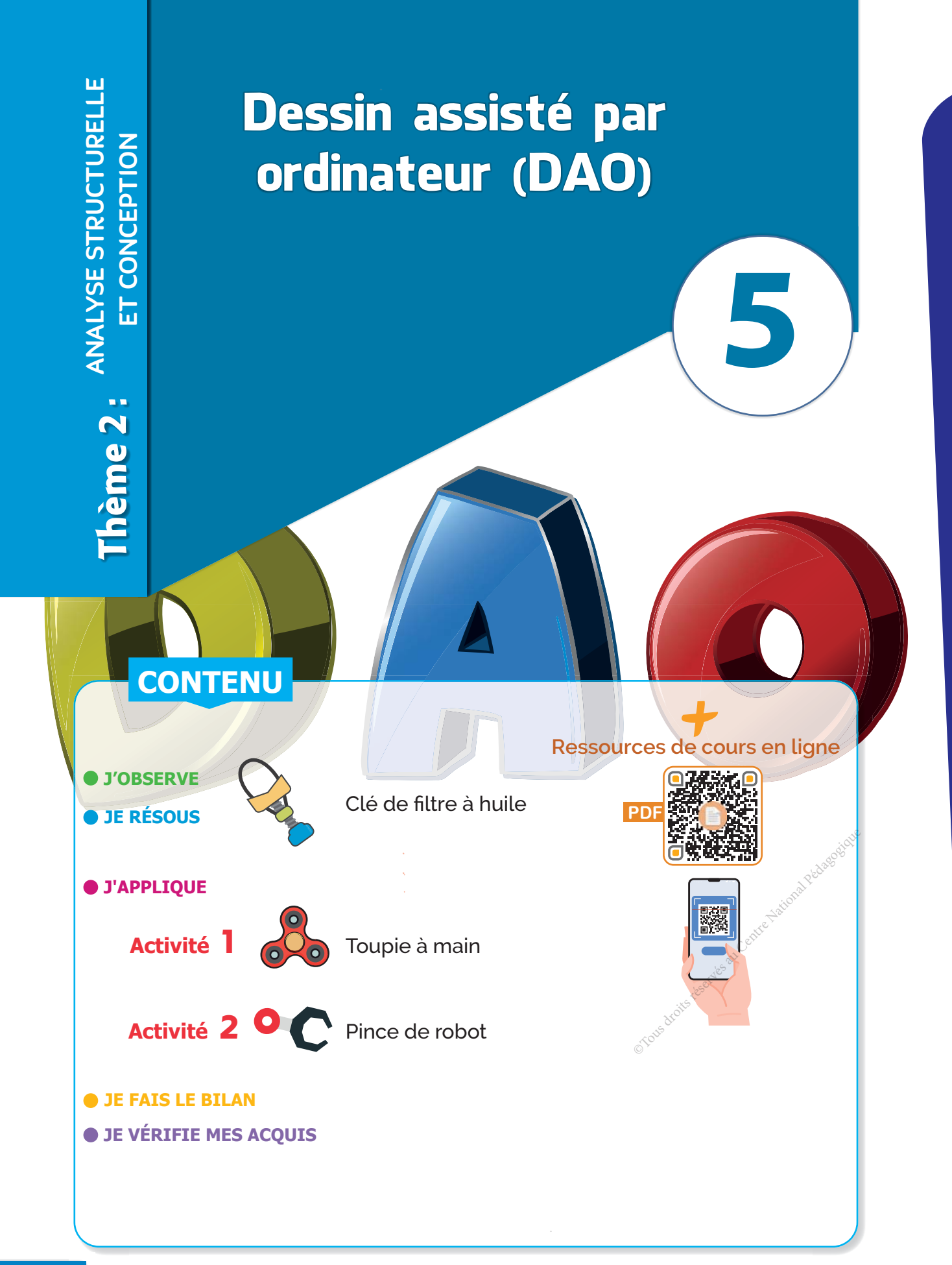

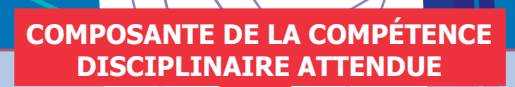

 CD3.4 : Modéliser une pièce d'un mécanisme en 3D et 2D en utilisant des logiciels appropriés

#### **COMPÉTENCES DE VIE VISÉES**

3D

 $\sqrt{\frac{1}{2}}$ Communication

Le dessin de définition.

**V** Coopération **III V** Créativité

Prérequis  $\begin{array}{|c|c|c|c|c|}\n\hline\n\text{S} & \text{Savoir} & \text{savoir-faire nouveau}\n\end{array}$ 

- Le dessin assisté par ordinateur (DAO)
- Modélisation 3D d'une pièce d'un mécanisme. Sté par ordinateur (DAO)<br>BD d'une pièce d'un<br>l'un modèle volumique.<br>aluation
- Mise en plan d'un modèle volumique.

**Conditions matérielles nécessaires** 

**La représentation en perspective (3D). •** La lecture d'un dessin d'ensemble.

Les différents types de dessins.

#### **•** Ordinateurs et vidéoprojecteur

• Clé de filtre à huile

 $\bullet$ 

 $\bullet$ 

- Dossiers de quelques objets et systèmes techniques.
- Ressources multimédia et liens internet.

### **Critères d'évaluation**

- **Production correcte d'un modèle 3D** numérique d'une pièce.
- **Production correcte d'un modèle 2D** numérique d'une pièce.
- Production créative de modèles numériques 3D.
- Coopération efficace.
- Communication claire et argumentée.

3D

## Comment concevoir une pièce **d'un objet technique ?**

Situation Un fabriquant de clés de filtre à huile désire créer une notice d'utilisation et de maintenance du modèle ci-contre, destinée aux utilisateurs et comportant des représentations en 2D et en 3D ainsi que des vues éclatées.

Comment faire pour réaliser des modèles 2D et 3D d'une pièce d'un objet technique en utilisant les logiciels appropriés?

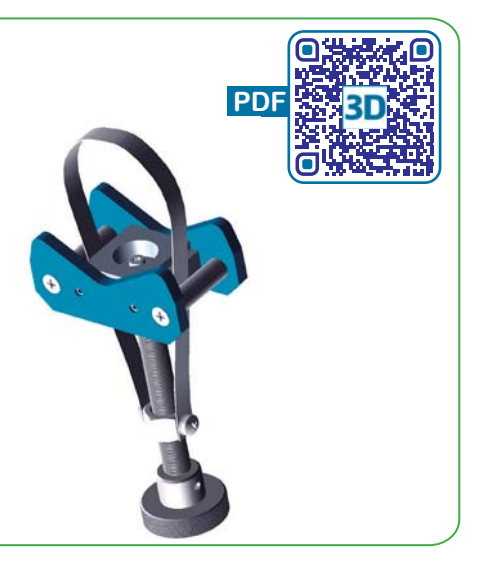

### **Comment représenter les modèles 2D et 3D du corps (1) ?**

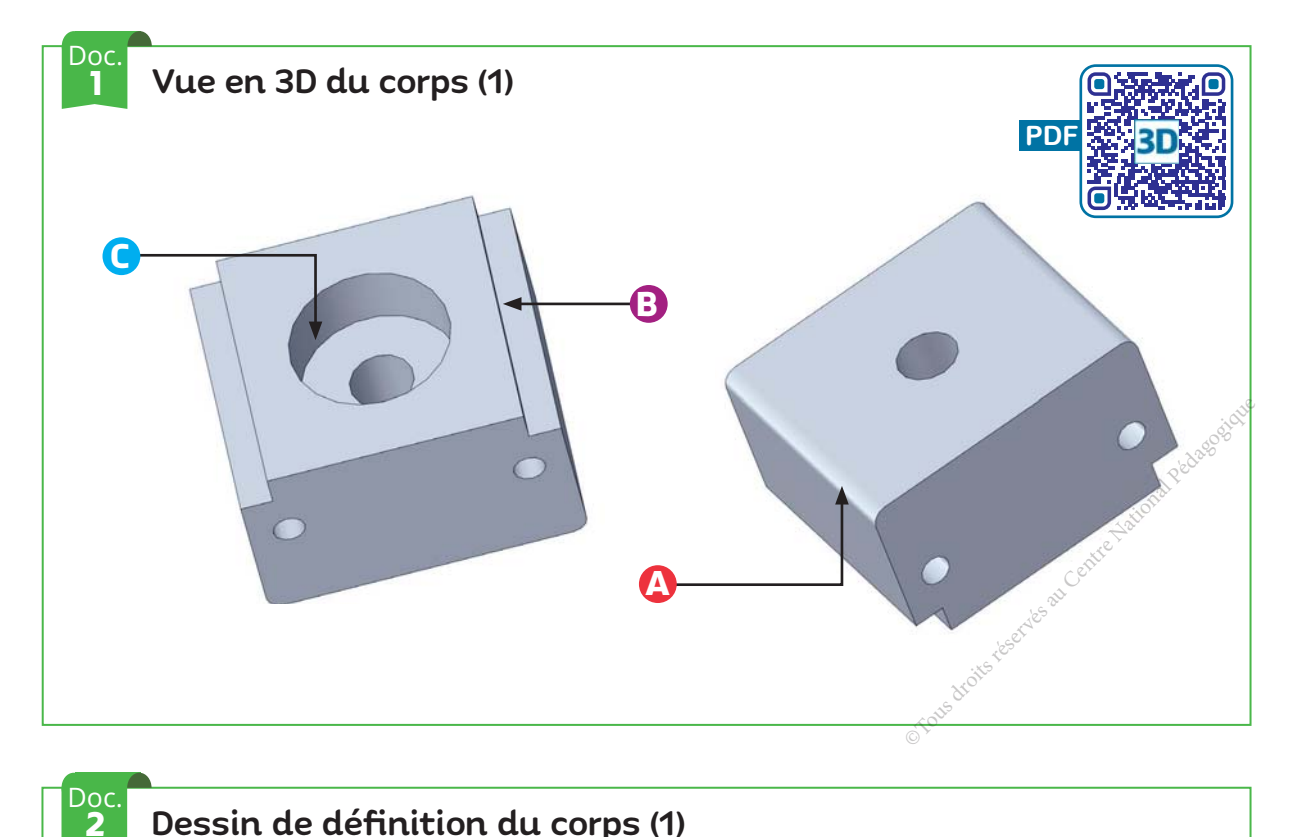

### Dessin de définition du corps (1)

Voir "Le dessin de définition" → Je résous → page 69.

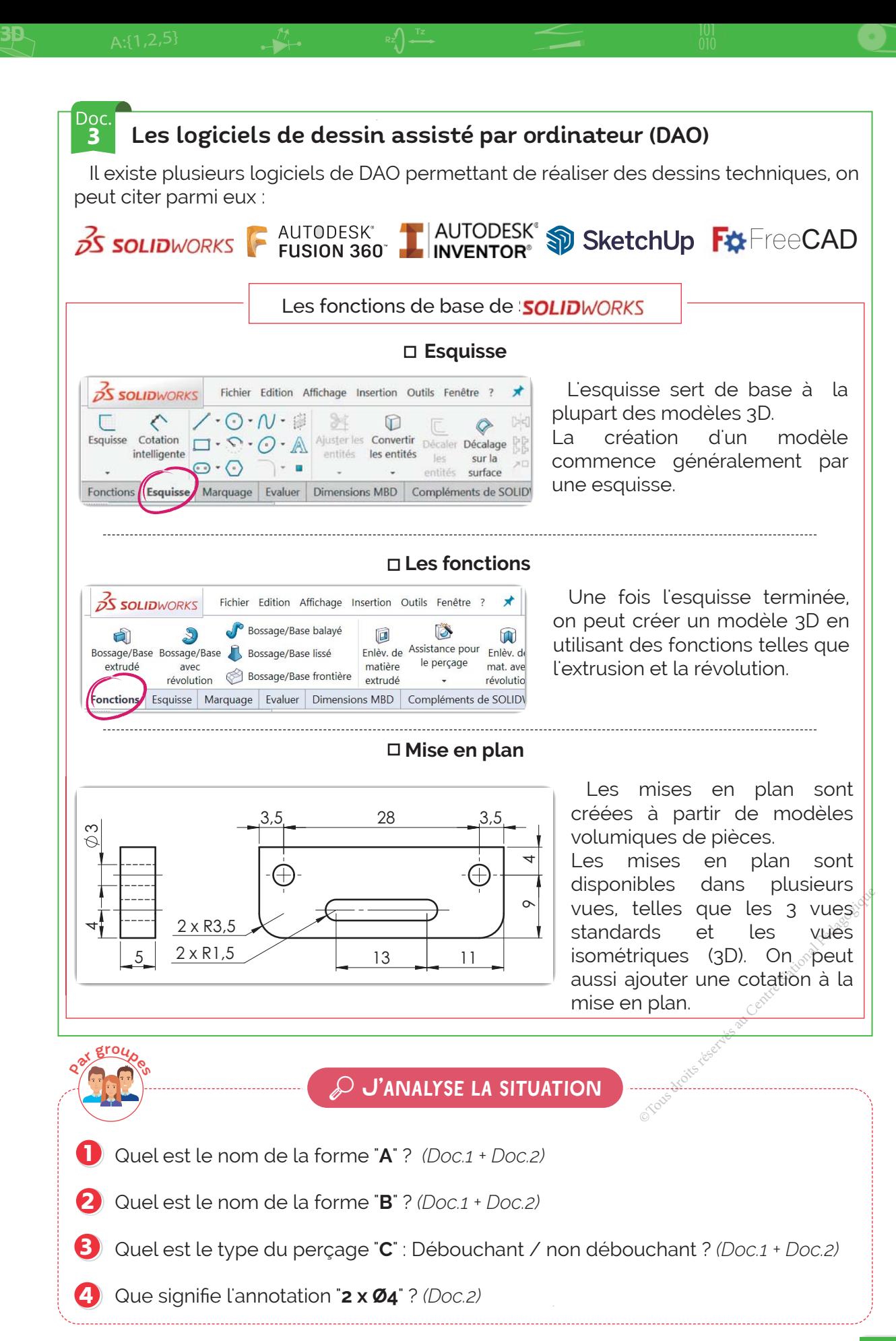

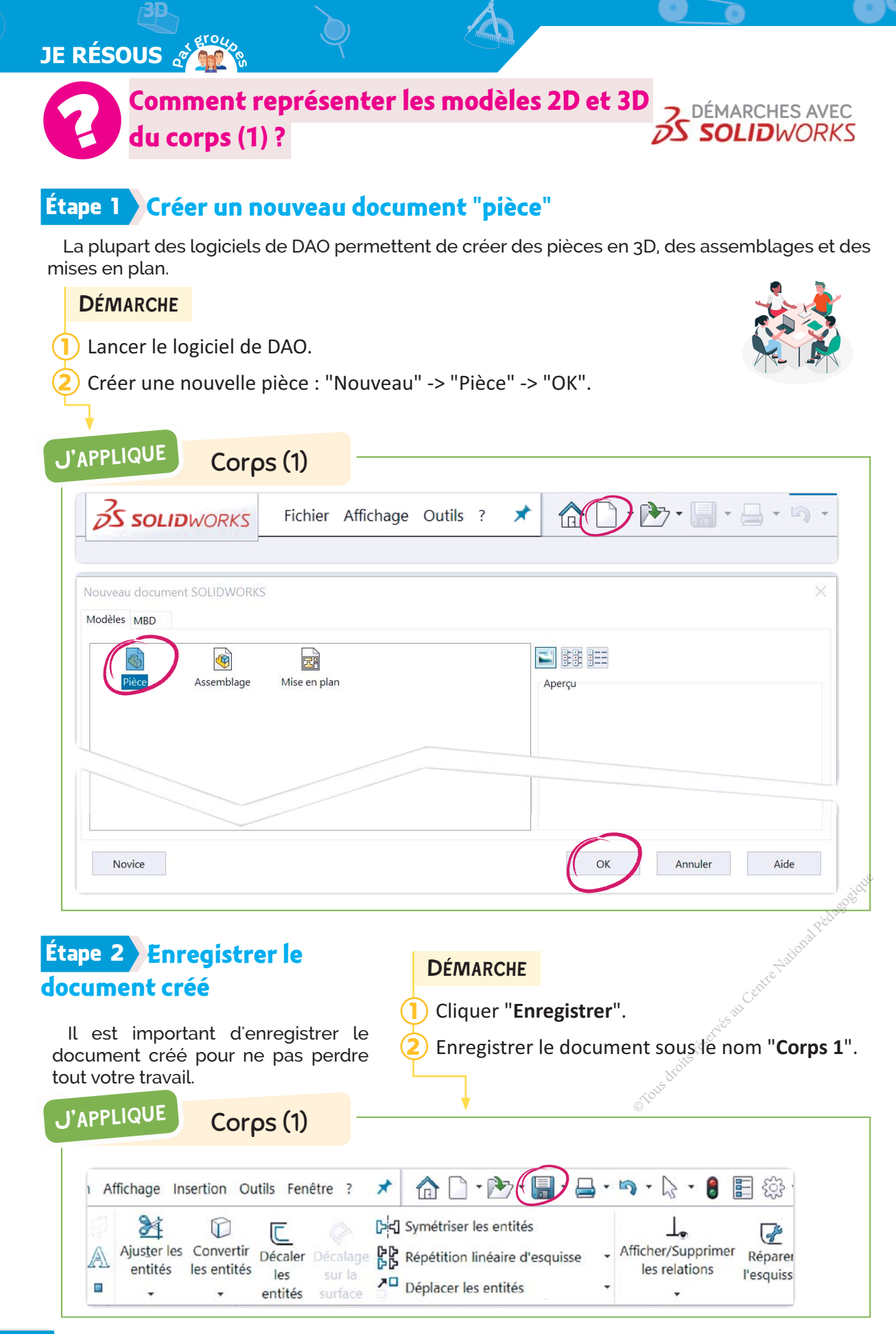

1

**DÉMARCHE** 

La création d'une pièce commence la plupart du temps par une esquisse 2D qui servira de base pour le modèle 3D. 2

3D A:{1,2,5} Tz Rz

Choisir parmi les plans proposés le "Plan de face". Cliquer "Esquisse" pour commencer une nouvelle esquisse.

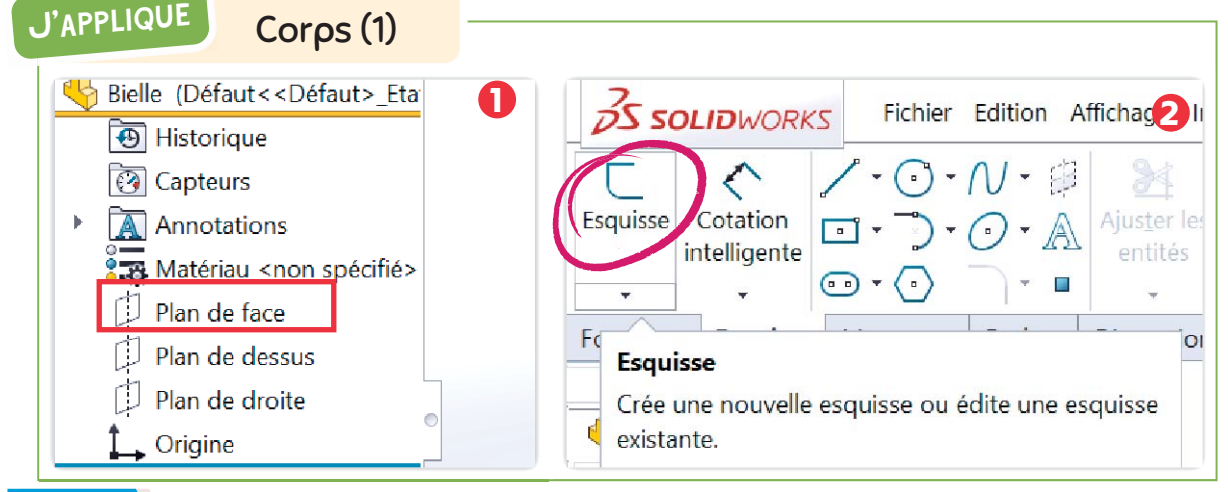

#### **Étape 4 Esquisser la face avant**

La représentation de l'esquisse est faite en utilisant les outils de la barre d'outils "**Esquisse**", les logiciels de DAO offrent les outils indispensables pour la création de la plupart des formes géométriques (Ligne - Cercle - Spline -*Rectangle - Arc - Ellipse - Rainure droite - Polygonale- etc... )*

#### **DÉMARCHE**

- Choisir le menu "Esquisse" dans la barre d'outils. 1
- 2 Choisir "Plan de face" parmi les proposés.
- Cliquer "Ligne" dans le menu Η**Esquisse**Η͘ 3
- Esquisser le contour de la face avant à partir du point  $"O$ rigine".  $\frac{1}{1}$ 4
- Valider pour quitter l'esquisse. 5
- Créer une nouvelle esquisse (Voir étape 3). 6
- Η**Esquisse**Η͘
- Esquisser les deux cercles Ø4 et valider. 8

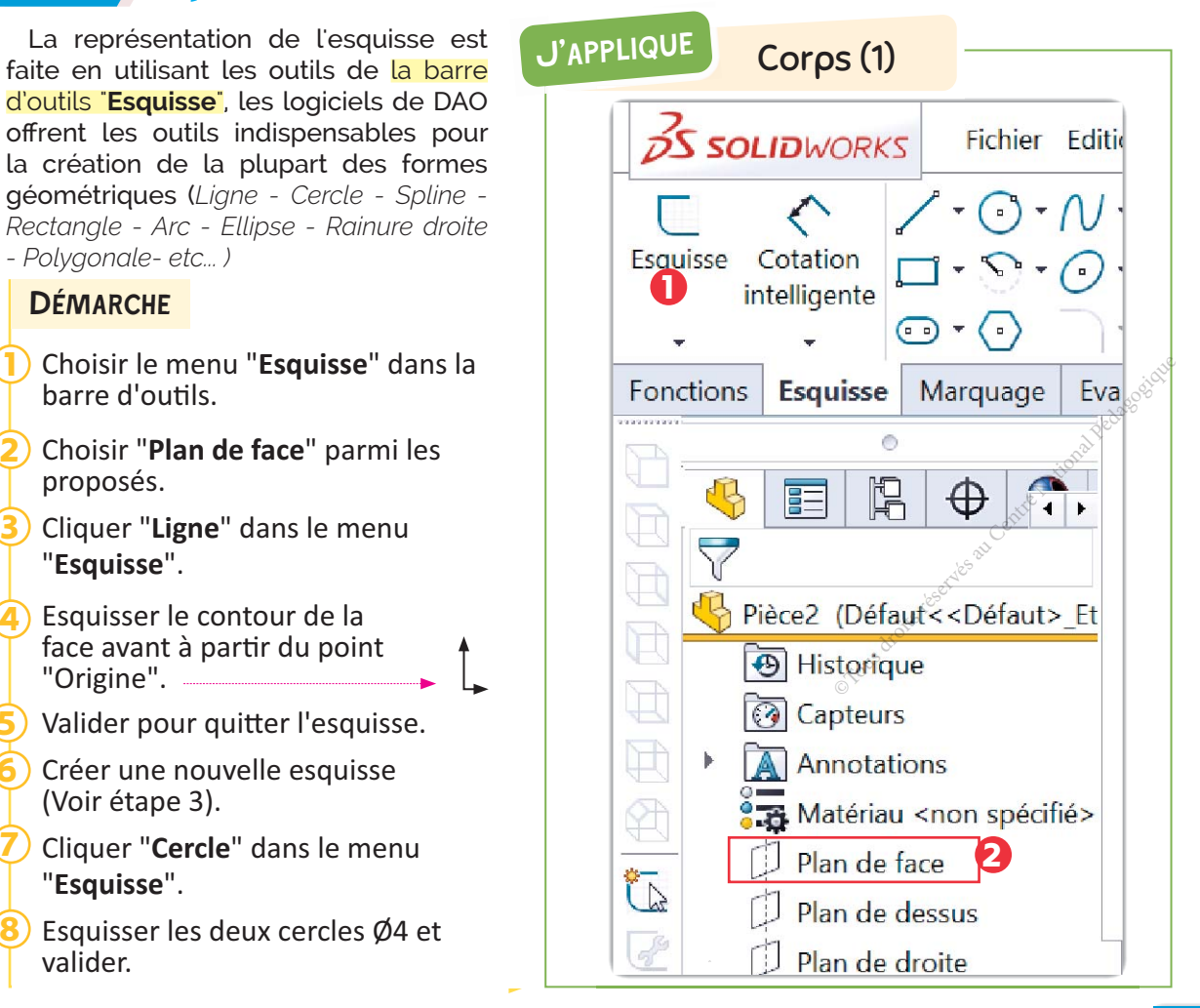

# **RESOUS Particular SECUS**

3D

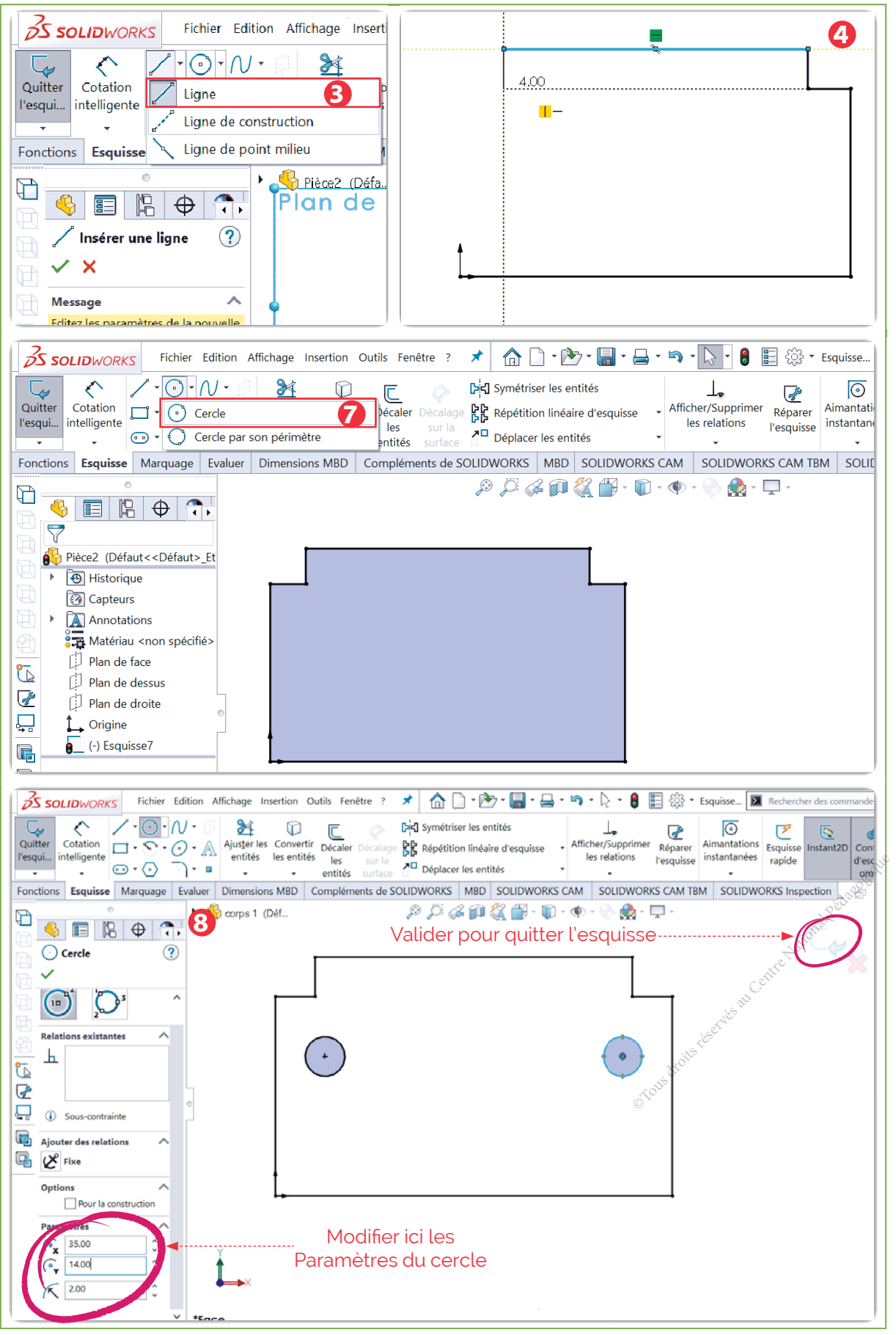

A

 $\bigcirc$ 

 $\bullet$   $\Box$ 

 $\overline{\phantom{a}}$ 

### Étape 5 **Extruder l'esquisse**

#### La fonction "**Base/ Bossage extrudé**" permet d'extruder une esquisse ou les contours d'esquisse sélectionnés dans une ou deux directions.

### **DÉMARCHE**

Sélectionner la première esquisse. 1

- Cliquer "Bossage/Base extrudé" dans le menu "Fonctions". 2
- Préciser l'épaisseur et valider. 3

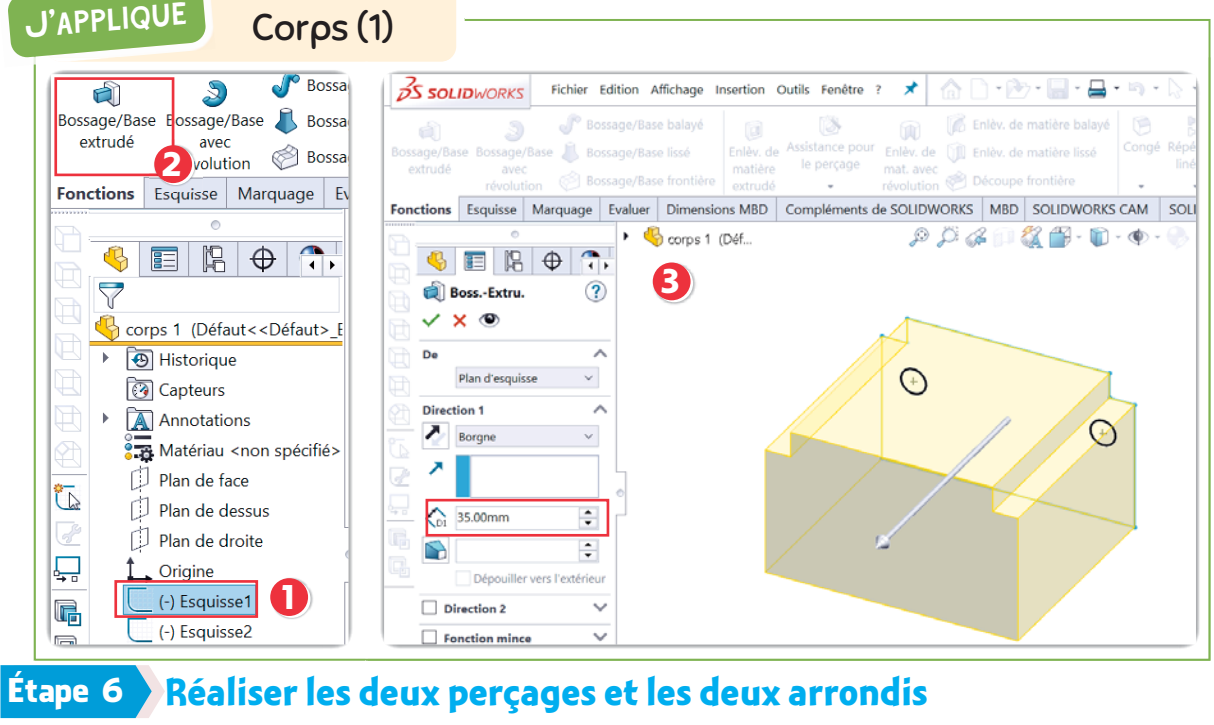

### Étape 6 **Réaliser les deux perçages et les deux arrondis**

La fonction "Enlèv. de matière extrudé" permet de réaliser des perçages.

### **DÉMARCHE**

1 Sélectionner la deuxième esquisse. 4 Sélectionner les deux arrêtes à arrondir. **Cours de Maria Pédagogique<br>
Et valider.**<br>
Cours de Centre National Pédagogique<br>
Cours de Centre National Pédagogique<br>
Cours (F) 2 Cliquer "**Enlèv. de matière extrudé**" dans **5** Cliquer "Congé" dans le menu le menu "Fonctions". "Fonctions". 6 3 Choisir "À travers tout" et valider. Entrer le rayon et valider. J'APPLIQUE Corps (1)  $\times$   $\circ$  $\checkmark$ Matériau <non spécifié>

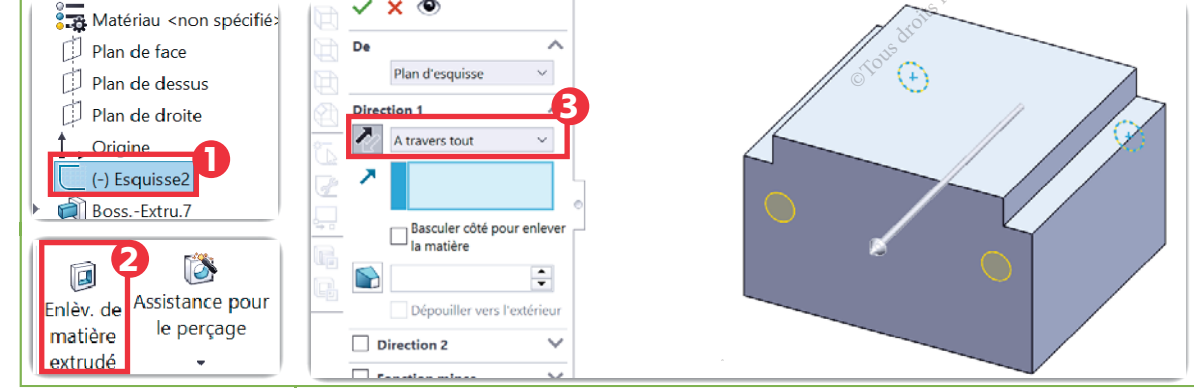

**COMPOSANTE DE LA COMPÉTENCE ATTENDUE**

• Modéliser une pièce d'un mécanisme en 3D et 2D en utilisant des logiciels appropriés.

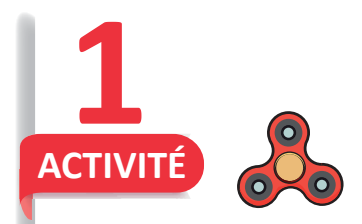

3D

TOUPIE À MAIN (SPINNER)

#### À quoi sert ?

**J'APPLIQUE** 

Une toupie à main, également appelée spinner, est un jouet, une sorte de toupie plate conçue pour tourner sur son axe avec un effort minime.

Un spinner se compose d'un palier central rond et plat (généralement un roulement à billes) permettant de faire tourner des bras qui lui sont reliés ; autour de cet axe central, sont disposés le plus souvent trois bras lestés, mais leur nombre est variable selon les modèles. On peut les faire tourner jusqu'à plusieurs minutes, selon les modèles.

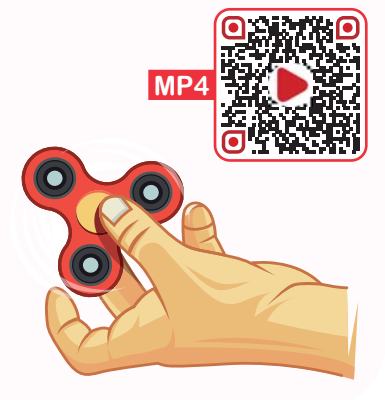

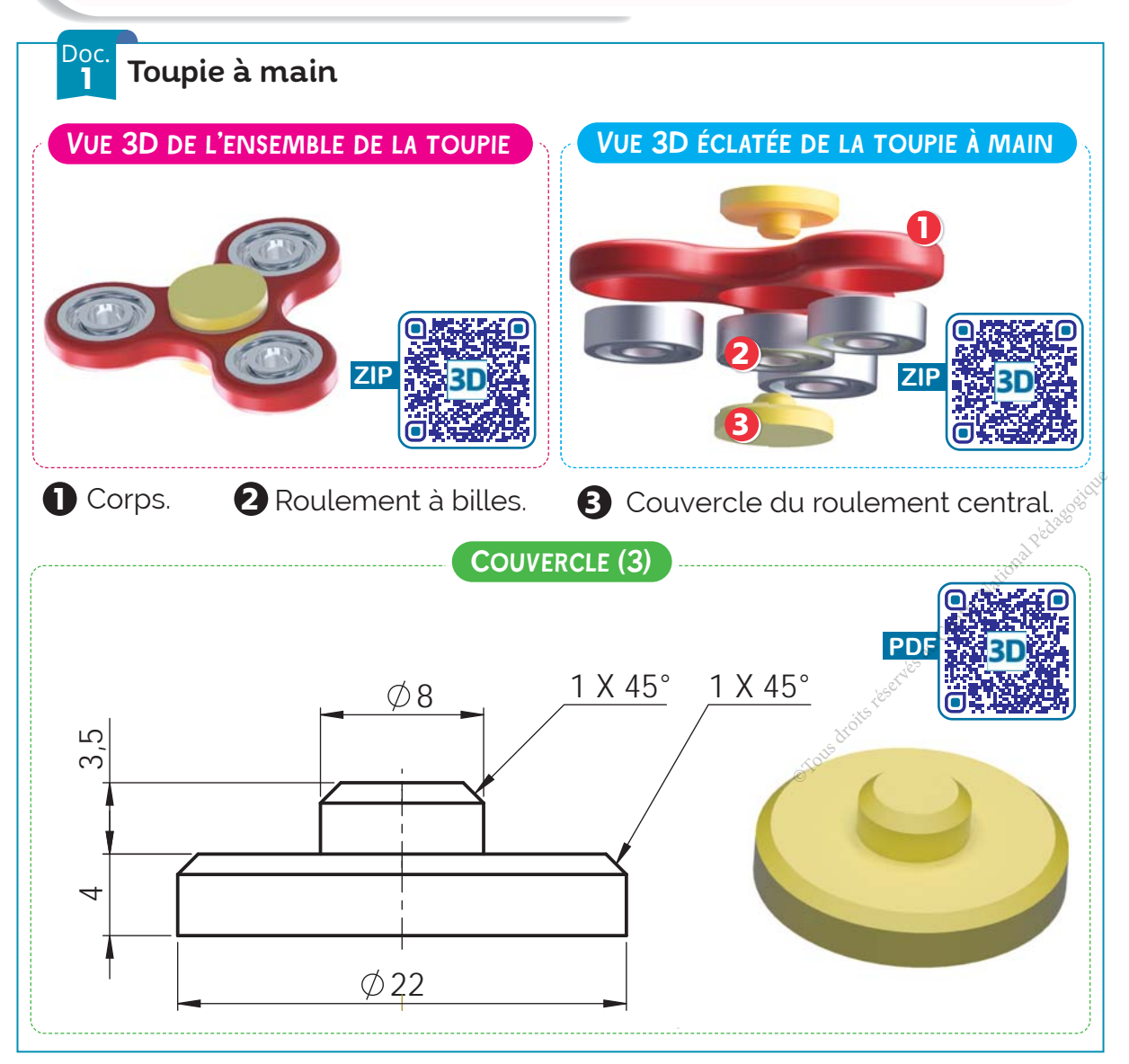

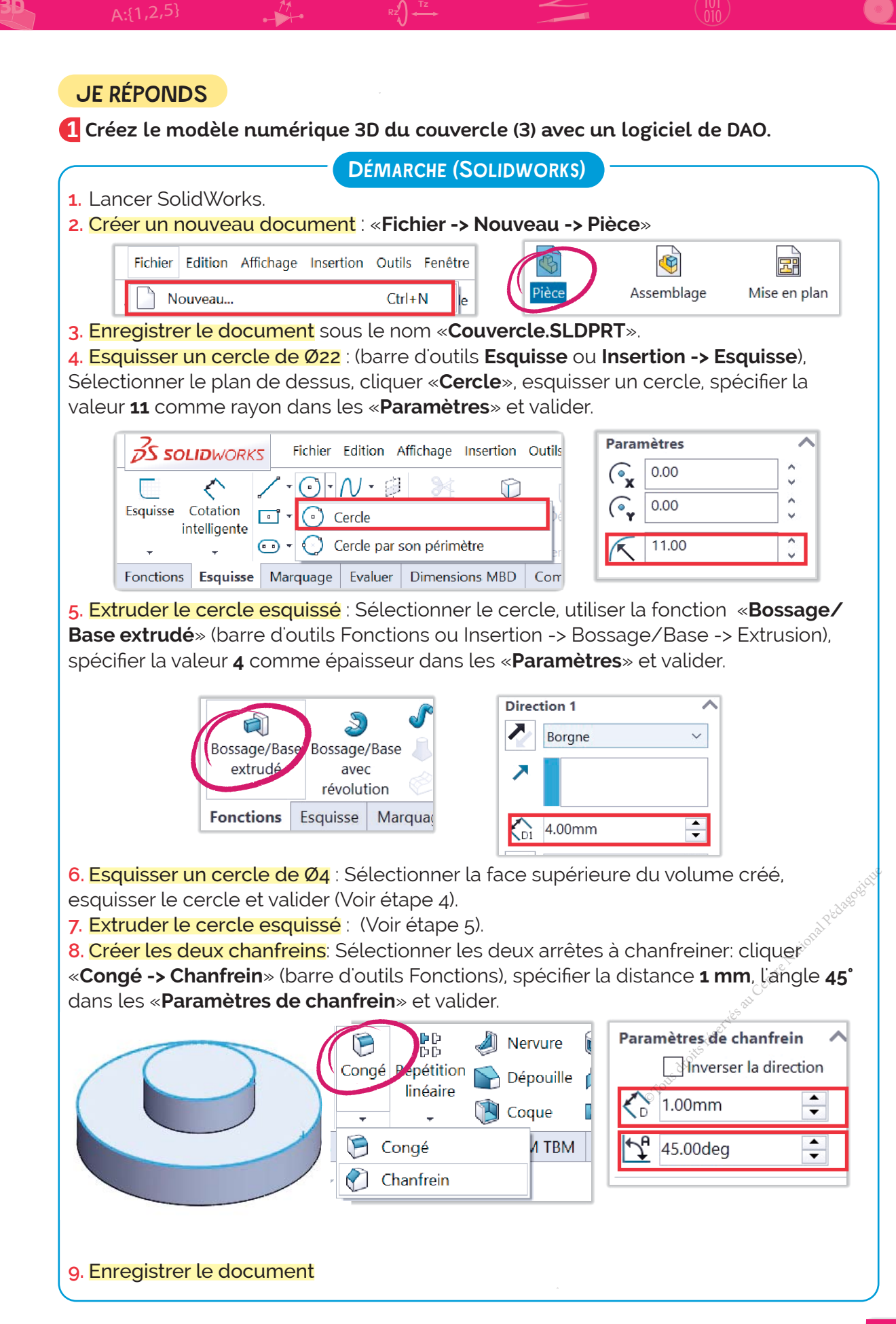

# **J'APPLIQUE**

3D

#### **2** Créez la mise en plan à partir du modèle 3D.

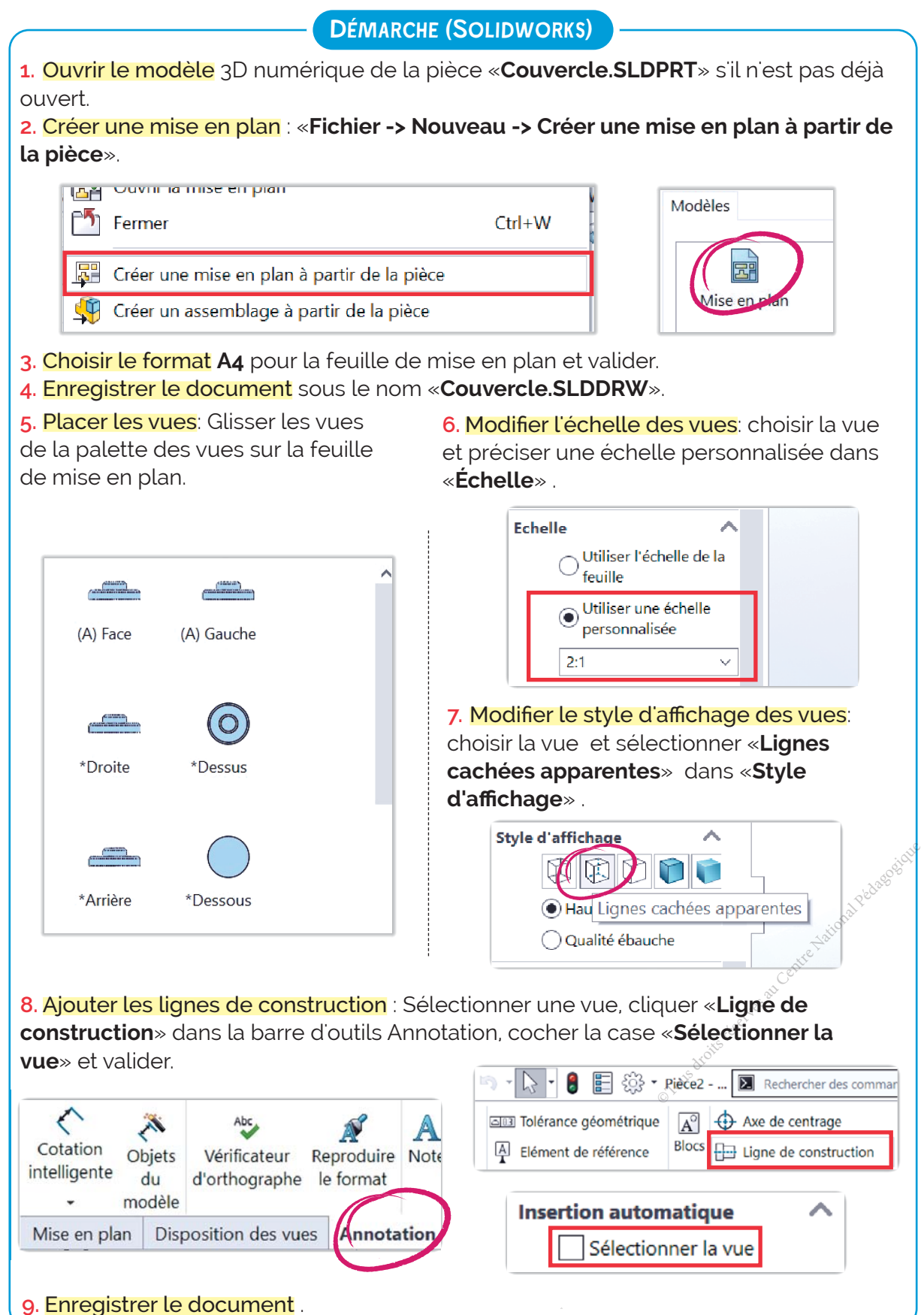

 $3D$   $A:\{1,2,5\}$   $A:\{1,2,5\}$ 

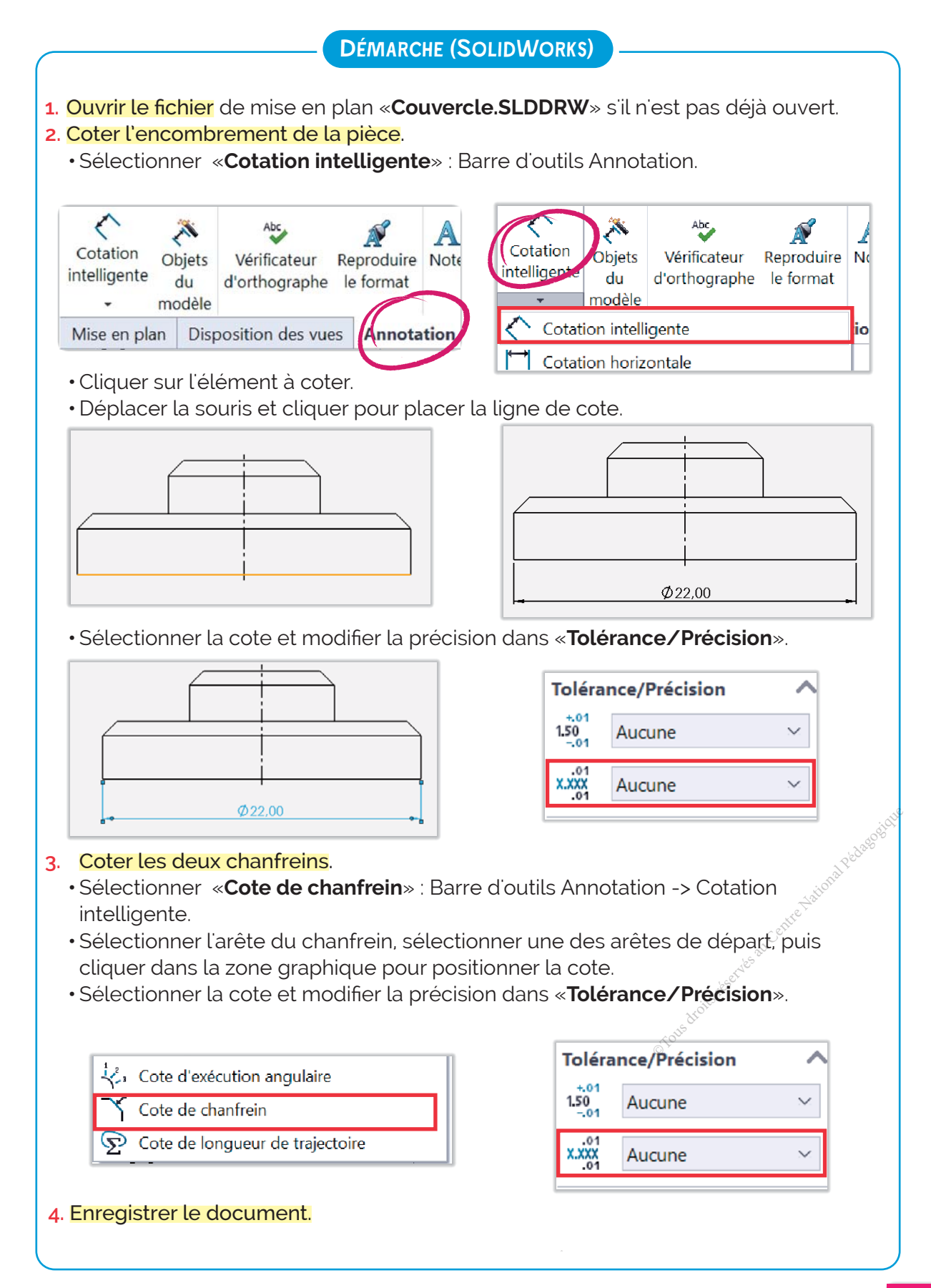

#### **COMPOSANTE DE LA COMPÉTENCE ATTENDUE**

• Modéliser une pièce d'un mécanisme en 3D et 2D en utilisant des logiciels appropriés.

# **J'APPLIQUE 2**

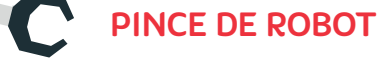

#### À quoi sert ?

**ACTIVITÉ**

3D

**MP4**

Cette pince (appelée aussi préhenseur) est un élément utilisé généralement en robotique, il est capable de saisir, d'agripper un objet, un support ou toute autre chose entre ses doigts (1 et 1').

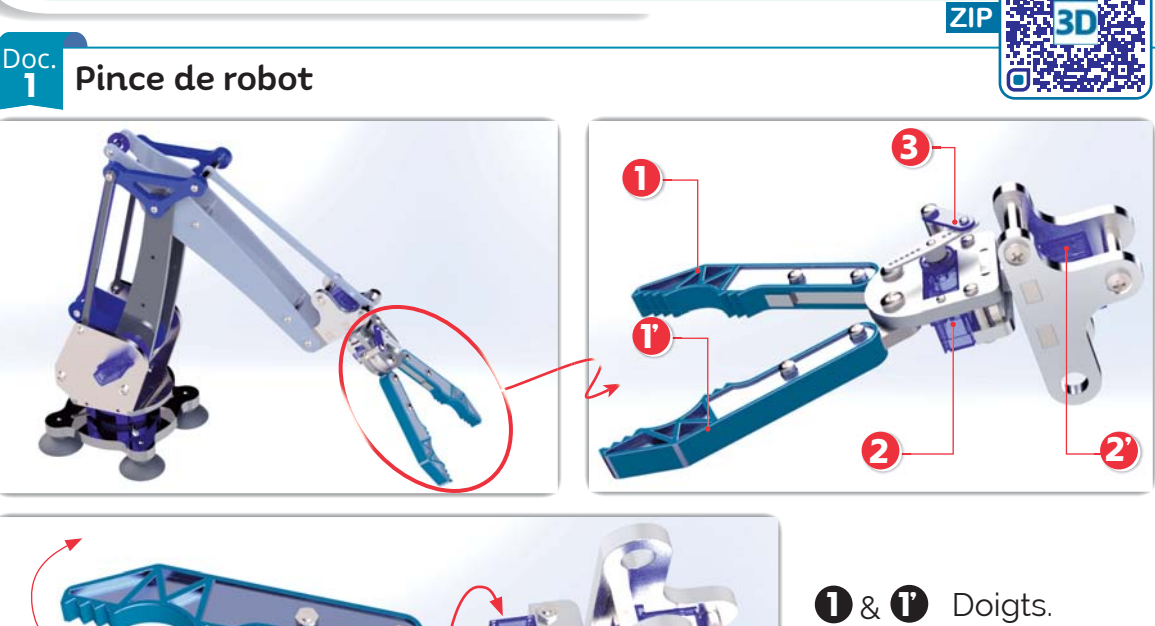

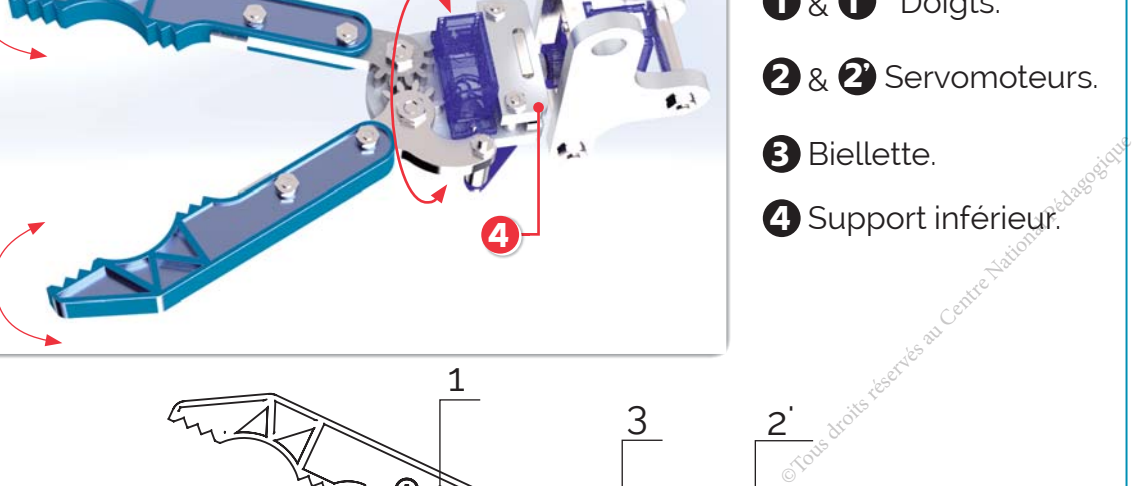

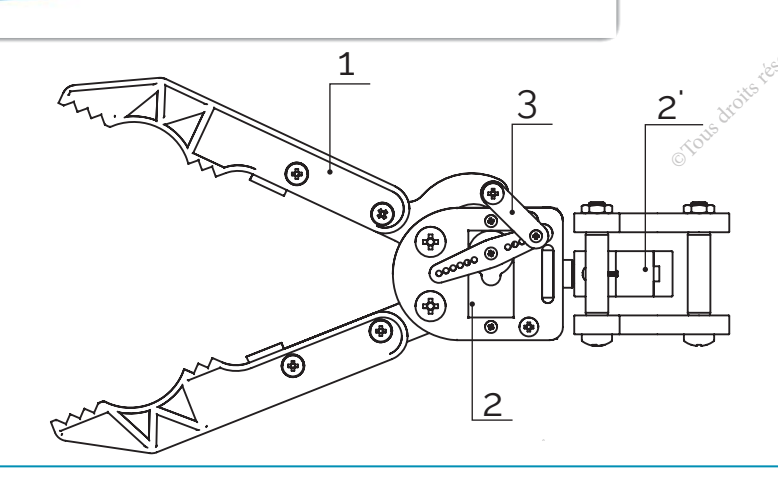

### JE RÉPONDS

- **1** Créez le modèle numérique 3D de la biellette (3) avec un logiciel de DAO.
- **2** Créez la mise en plan à partir du modèle 3D, et cotez les deux perçages.

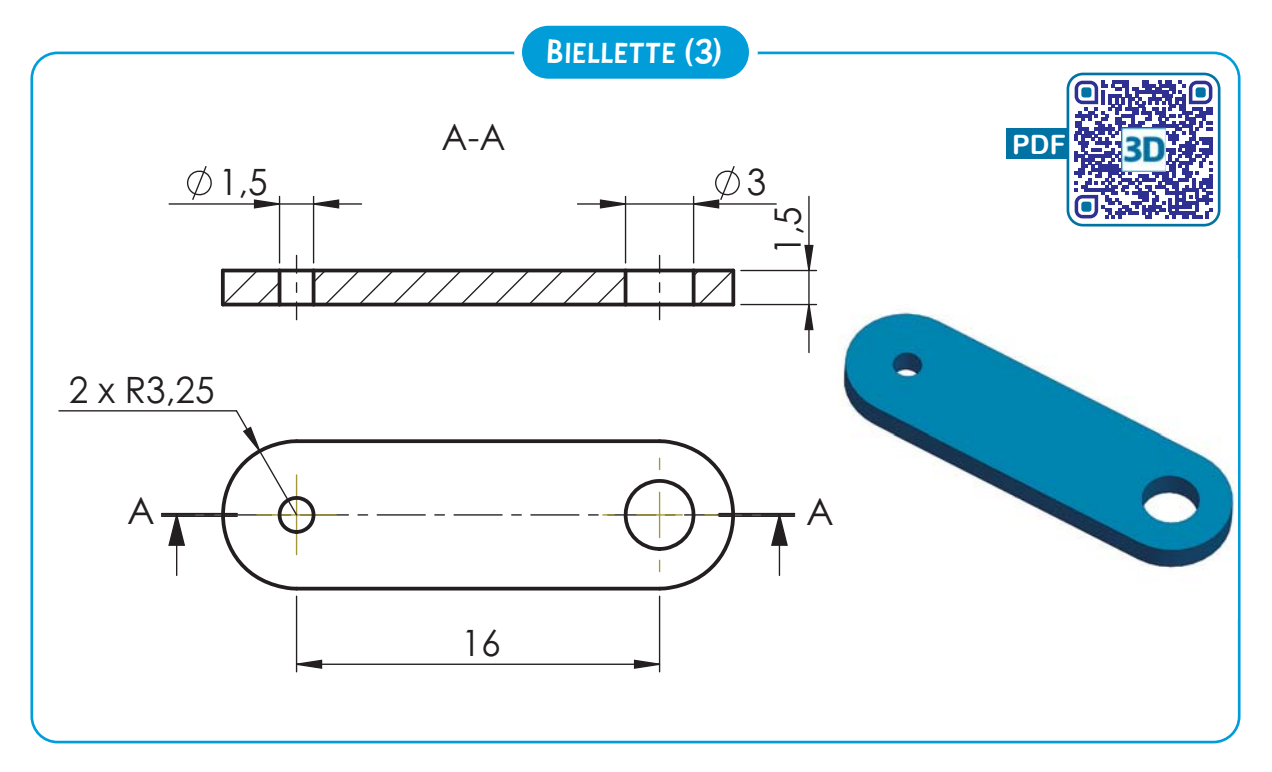

**3** Créez le modèle numérique 3D du support (4) avec un logiciel de DAO.

**4** Créez la mise en plan à partir du modèle 3D, et cotez les deux perçages.

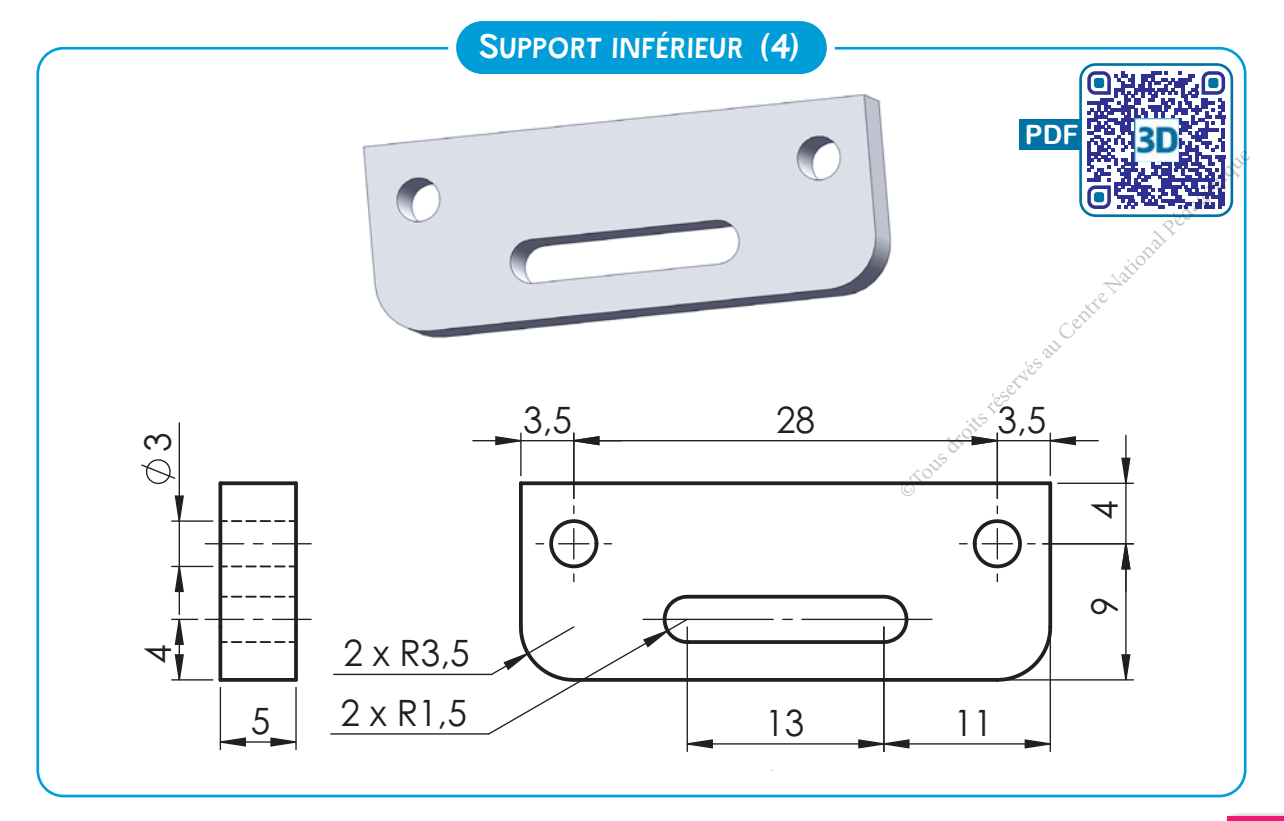

3D

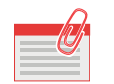

### **JE RETIENS**

1<sup>}---</sup> Le dessin assisté par ordinateur est une discipline permettant de produire des ......................................................... avec un .......................................................... De ce fait, en dessin assisté par ordinateur, la souris et le clavier remplacent le crayon et les autres instruments du dessinateur.

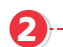

2 DAO est une abréviation de l'expression : ..........................................................................

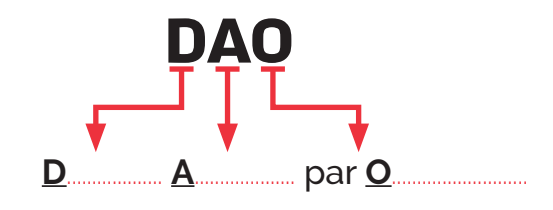

- 3<sup>1</sup>... L'intérêt de la DAO est d'abord celui de l'informatique, c'est-à-dire essentiellement un apport de praticabilité dans la gestion des documents, facilitant la création d'un dessin technique complet et varié (tant en deux qu'en trois dimensions), la modification, l'archivage, la reproduction, le transfert de données, etc.
- **4**) Il existe plusieurs logiciels de DAO permettant de réaliser des dessins techniques, on peut citer parmi eux:

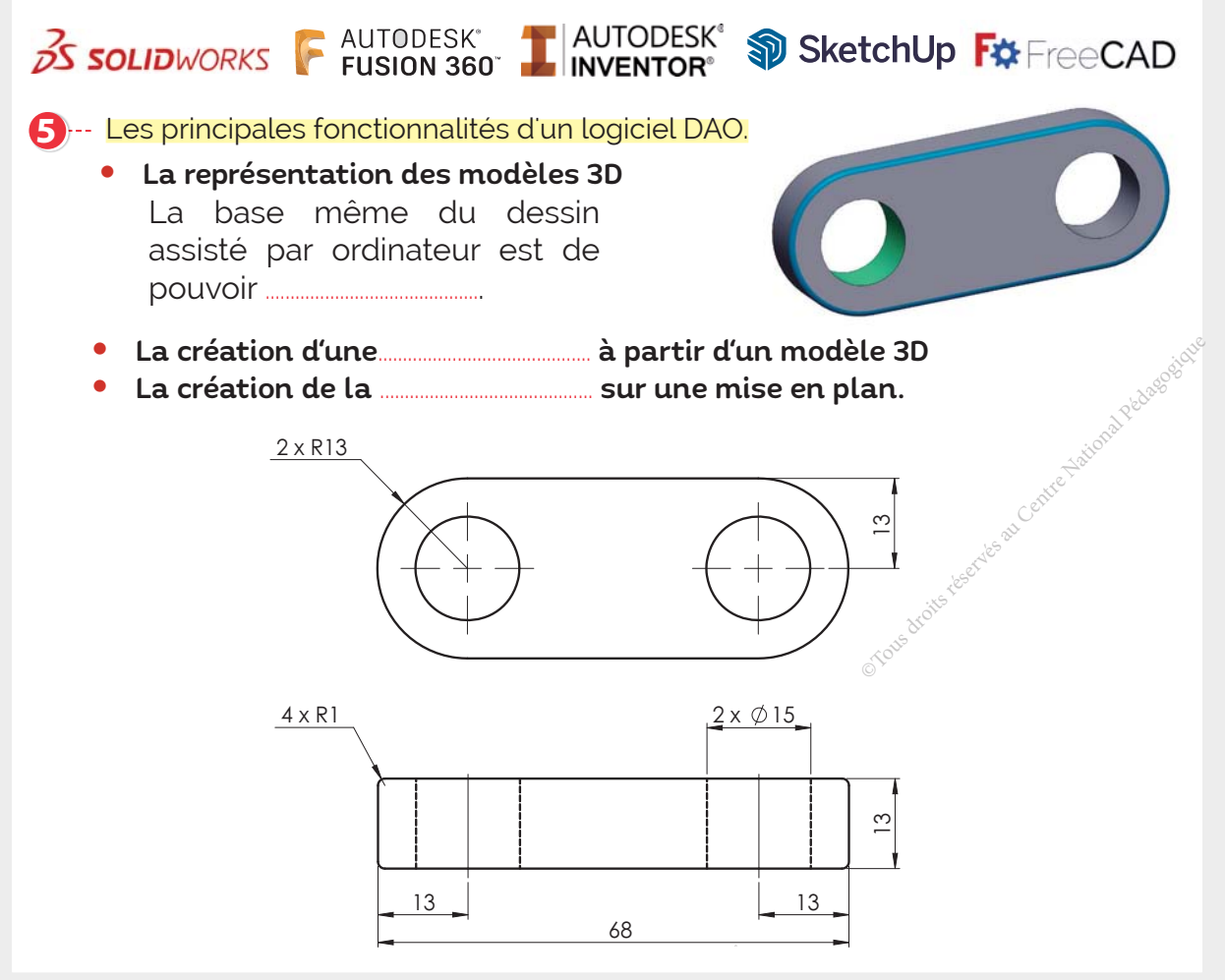

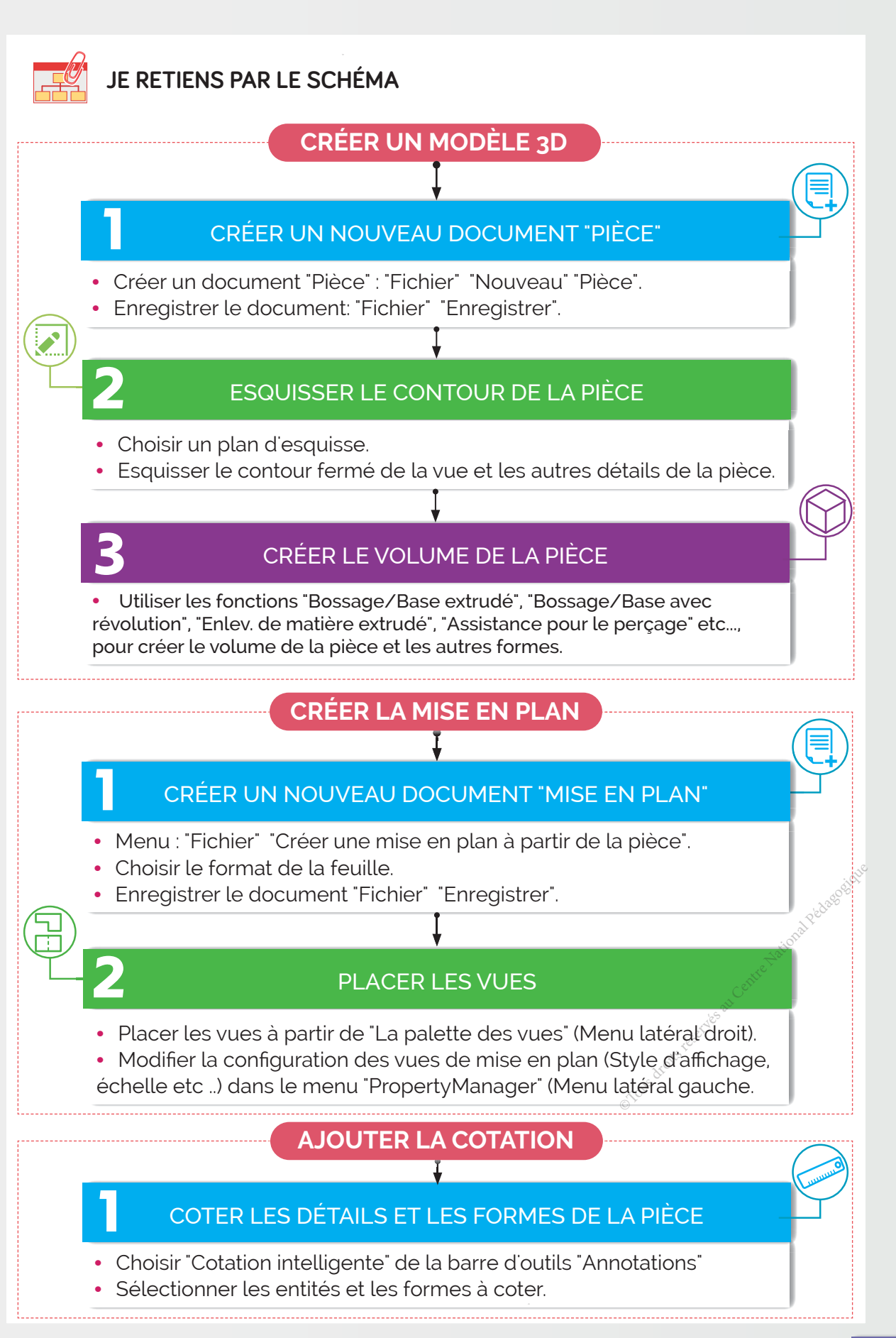

3D

### A- Exercices

#### 1 Je choisis la bonne réponse :

DAO signifie :

- Conception assistée par ordinateur.
- Données accessibles par ordinateur.
- $\Box$  Dessin assisté par ordinateur.
- Publication assistée par ordinateur.

### 2 Je choisis la (les) bonne(s) réponse(s) :

Le dessin assisté par ordinateur permet de :

- $\mathsf{L}$ Créer des assemblages d'objets techniques.
- Créer des modèles de pièces en 3D.
- Réaliser des simulations d'objets techniques.
- Créer des dessins de mise en plan à partir d'un modèle 3D.

#### 3 Je relie chaque élément du menu "Esquisse" de SolidWorks à son utilisation.

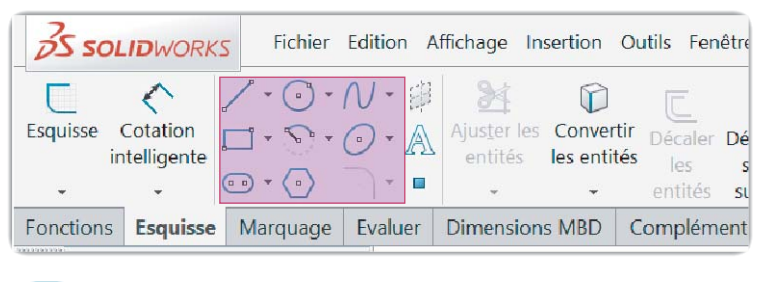

**•** Esquisser une ligne. **•** Esquisser une rainure droite. **•** Esquisser un arc de cercle par son centre. **•** Esquisser des arcs de cercle. **•** Esquisser un polygone. **• • • • •** 

4 Je relie chaque élément du menu "Fonction" de SolidWorks à son utilisation. ks à son utilisation.<sup>2009</sup><br>Britannique de la pédagogique de la pédagogique<br>Chapter de la pédagogique de la pédagogique de la pédagogique de la pédagogique de la pédagogique de la pédago

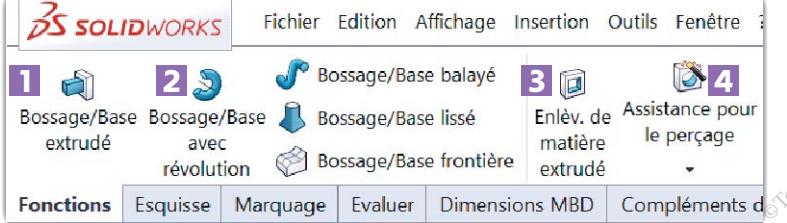

**•** Extruder une esquisse ou des contours d'esquisse pour créer une fonction volumique. • Insérer des perçages personnalisés de différents types. **•** Faire tourner une esquisse ou des contours d'esquisse autour d'un axe pour créer une fonction volumique. **•** Créer un enlèvement de matière sur un modèle volumique en extrudant un profil esquissé. 1 **•**  2 **•**  3 **•**  4 **•** 

**98**

5 Je précise les étapes de création d'un modèle 3D avec un logiciel de DAO.

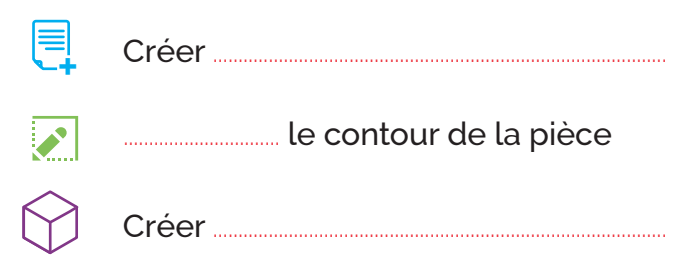

- B- Je teste mes connaissances **HTML**
- C- Je consolide mes acquis

### D- Je m'autoévalue **☑**

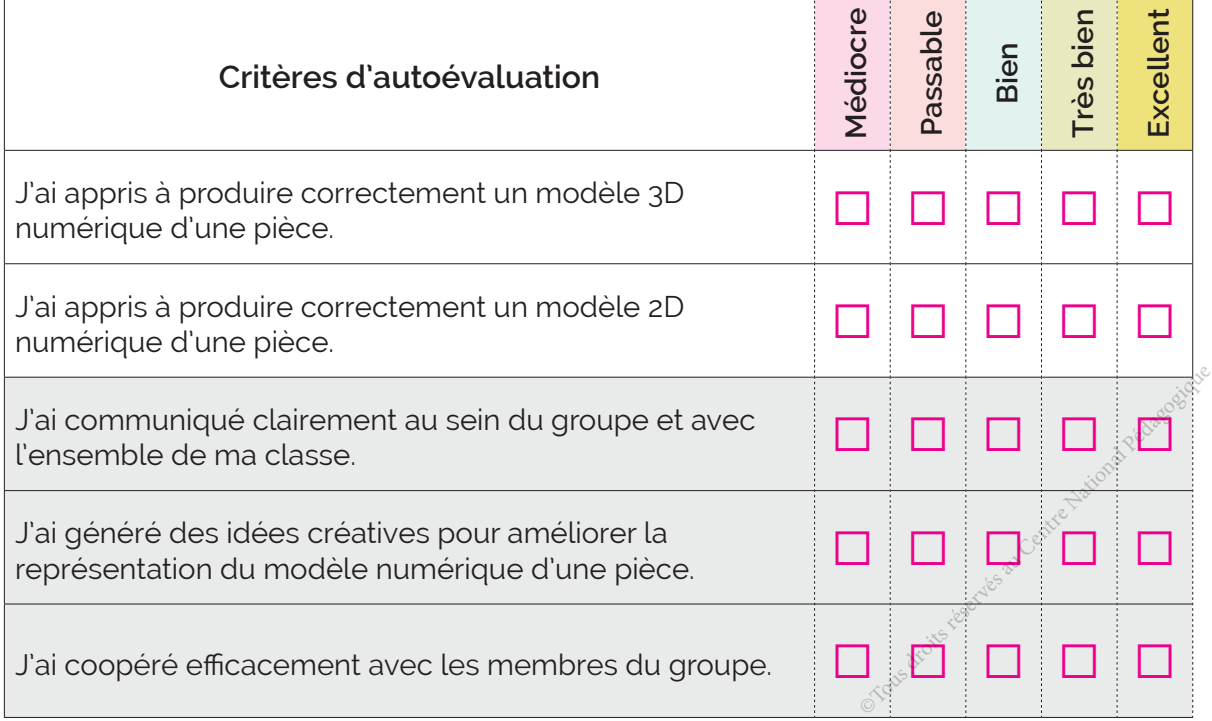

.............................................................................................................................................................................................................................. .............................................................................................................................................................................................................................. .............................................................................................................................................................................................................................. .............................................................................................................................................................................................................................. ................................................................................................................................................................................................................................

# ॱJe partage mes réflexions : ..........................................................................................................................

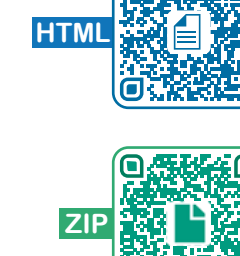

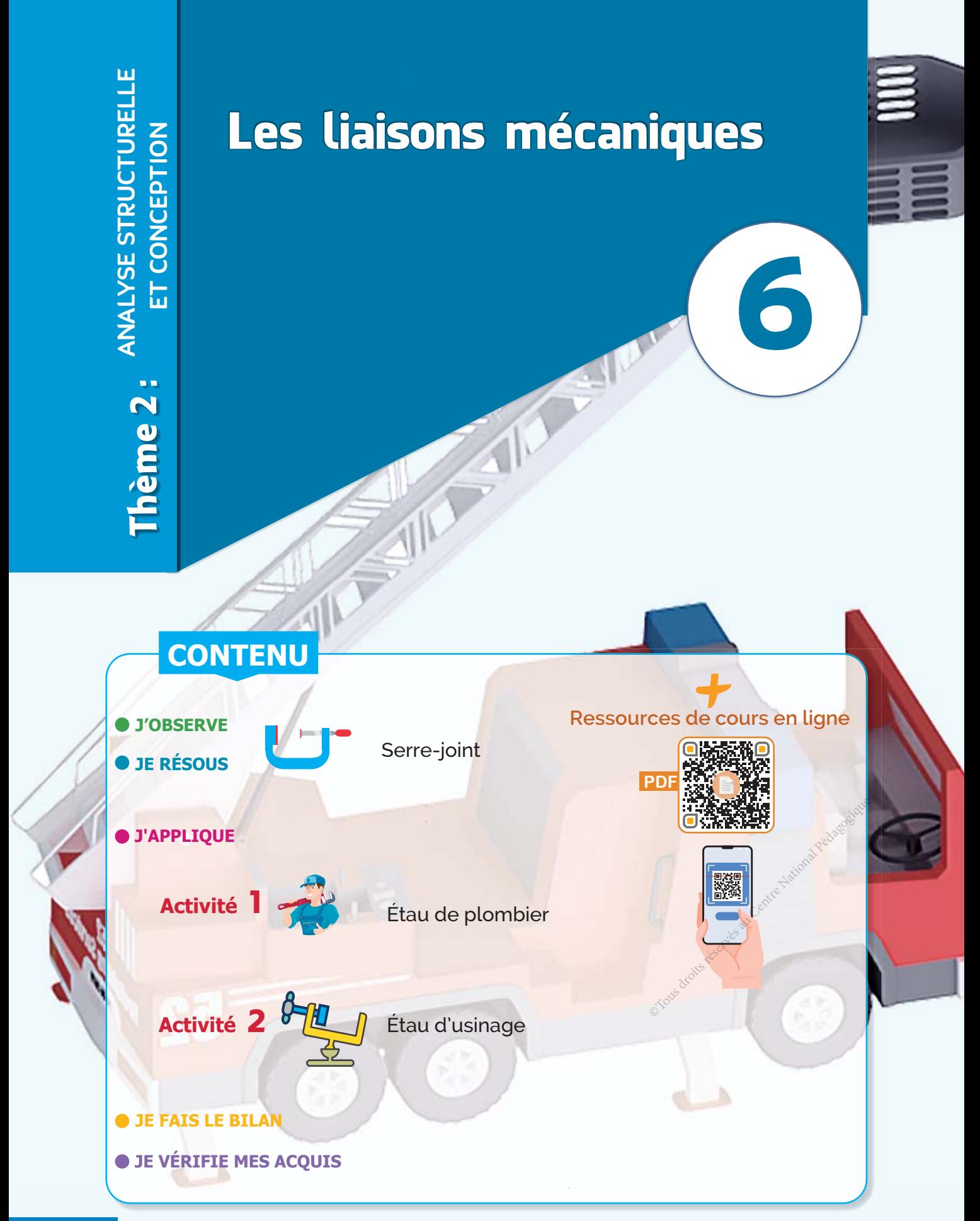

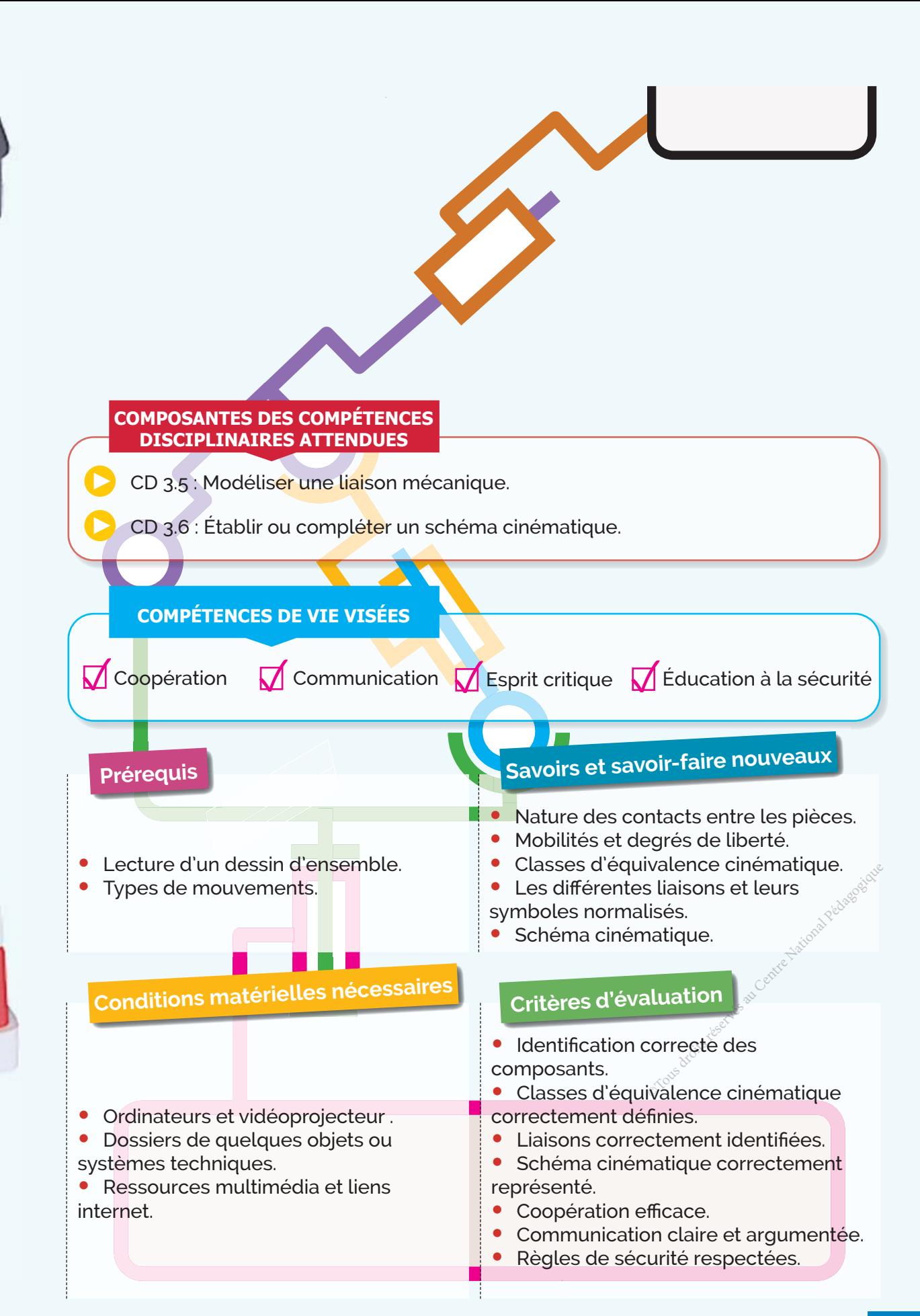

**J'OBSERVE**

3D

# Comment identifier les liaisons mécaniques élémentaires **dans un mécanisme ?**

**MP4**

Situation Un serre-joint est un outil de maçon ou de menuisier. Il permet de serrer et de maintenir différentes pièces en contact entre elles pour les usiner, les cintrer, les coller...

Le mors mobile est en liaison fixe avec la tige filetée. Ce montage présente deux inconvénients:

**•** Risque d'abîmer la surface de contact des pièces à maintenir lors du serrage.

**•** Non adaptation avec toutes les formes des pièces.

Afin de résoudre ces problèmes, le fabricant du serre-joint a décidé de modifier la liaison entre les pièces (6) et (4), ce qui conduit à faire une nouvelle modélisation graphique du comportement cinématique du serre-joint.

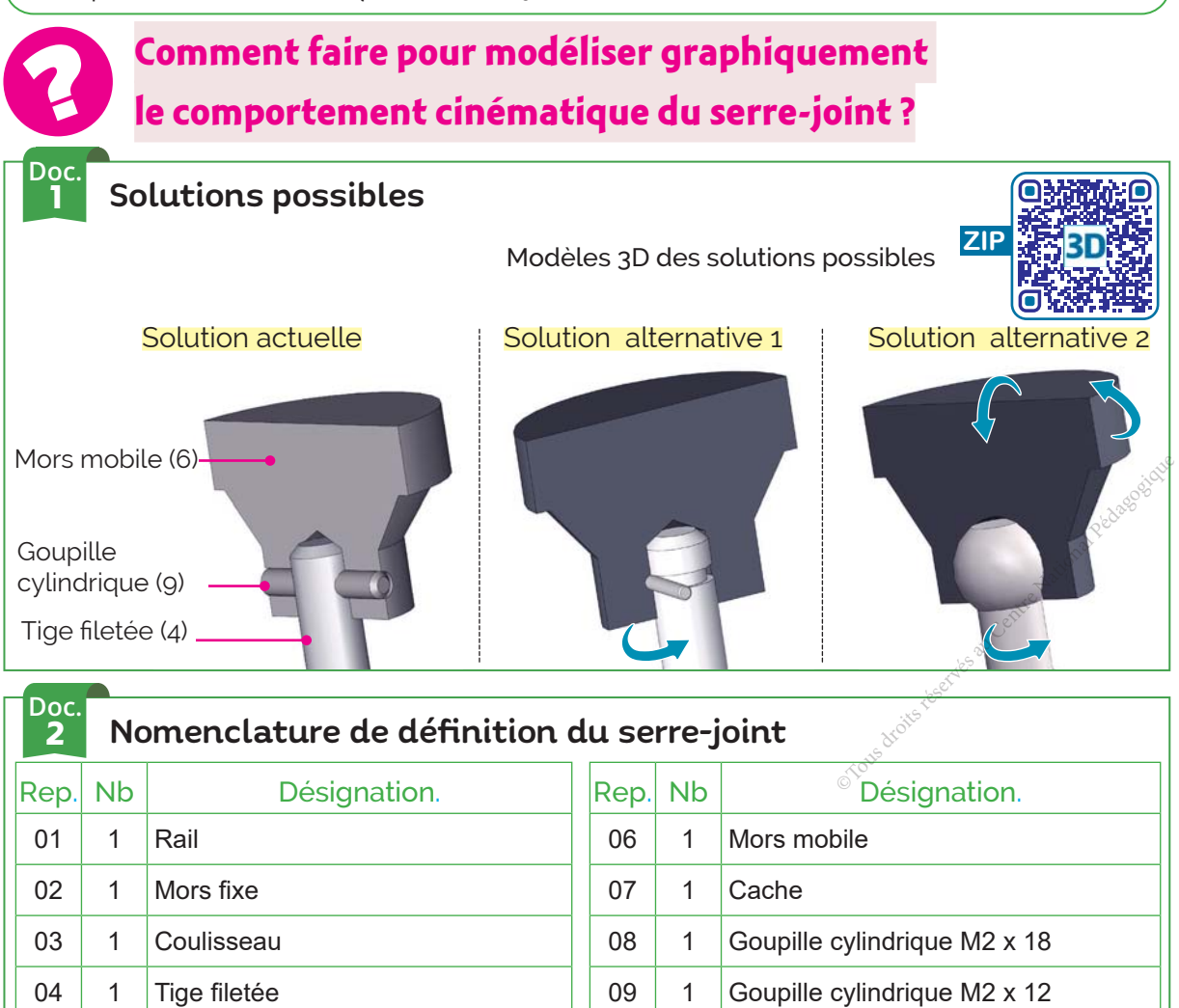

05 1 Poignée

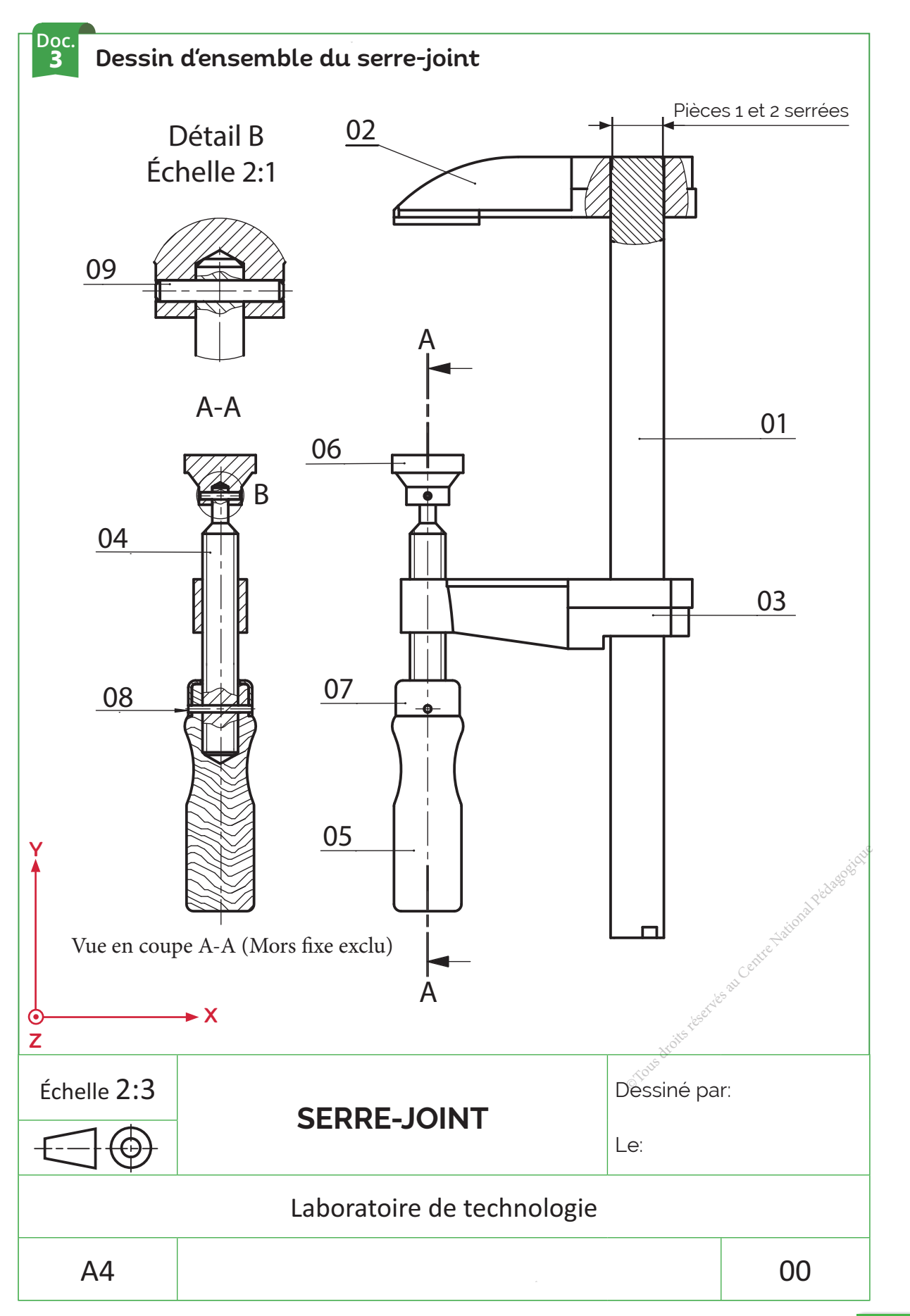

### **JE RÉSOUS Par de la partie**

3D

### **Comment faire pour modéliser graphiquement Le comportement cinématique du serre-joint?**

### Étape 1 **Décoder le dessin d'ensemble d'un mécanisme**

Analyser le fonctionnement du mécanisme et les mouvements possibles des différentes pièces (voir lecture d'un dessin d'ensemble → page 24).

- You Préciser les mouvements d'entrée et de sortie du mécanisme. 1
- Établir la chaîne cinématique du mécanisme (indiquer les repères des pièces). 2

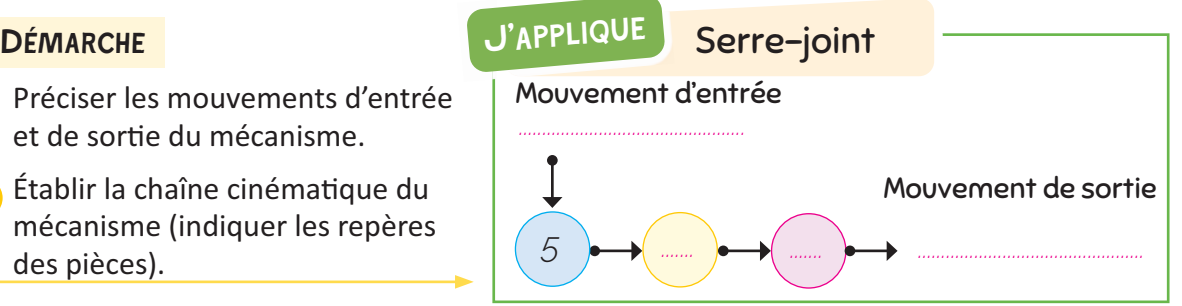

### **Étape 2** Chercher les classes d'équivalence cinématique (C.E.C) pour **la solution choisie**

#### **DÉMARCHE**

- Identifier les classes d'équivalence cinématique. 1
- Désigner chaque classe d'équivalence cinématique par une lettre majuscule. 2
- Colorier sur le dessin d'ensemble chaque classe d'équivalence par une couleur différente. 3
- Recenser les pièces qui forment chaque groupe cinématique (pièces élastiques à exclure). 4

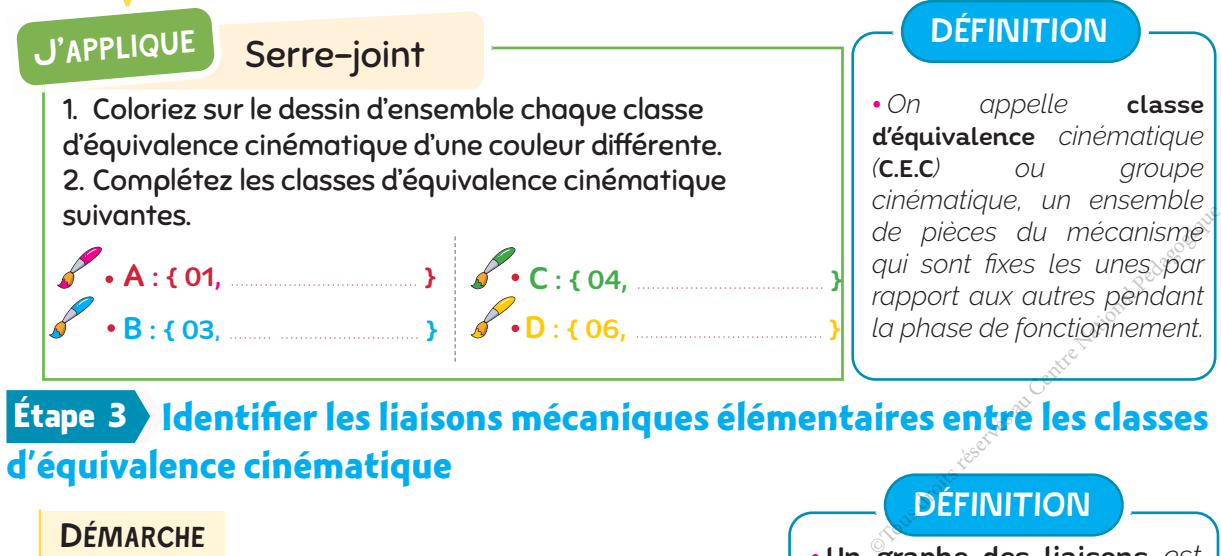

### d'équivalence cinématique

#### **DÉMARCHE**

- $\overline{\textbf{1}}$  Identifier la nature des contacts entre les C.E.C. *(ponctuel/plan – linéaire/plan - surfacique/plan ......)*
- Analyser les degrés de liberté (mobilités) autorisés par la liaison (sans tenir compte du reste du mécanisme). 2
	- Déduire la liaison élémentaire et son axe.
- Représenter le graphe des liaisons. 4

#### **DÉFINITION**

• Un graphe des liaisons *est une représentation graphique constituée de cercles avec les noms des C.E.C et des liens entre eux (quand ils existent) avec le nom de la liaison et son axe.*

Attention : éviter les croisements entre les liaisons.

3

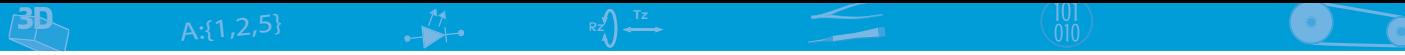

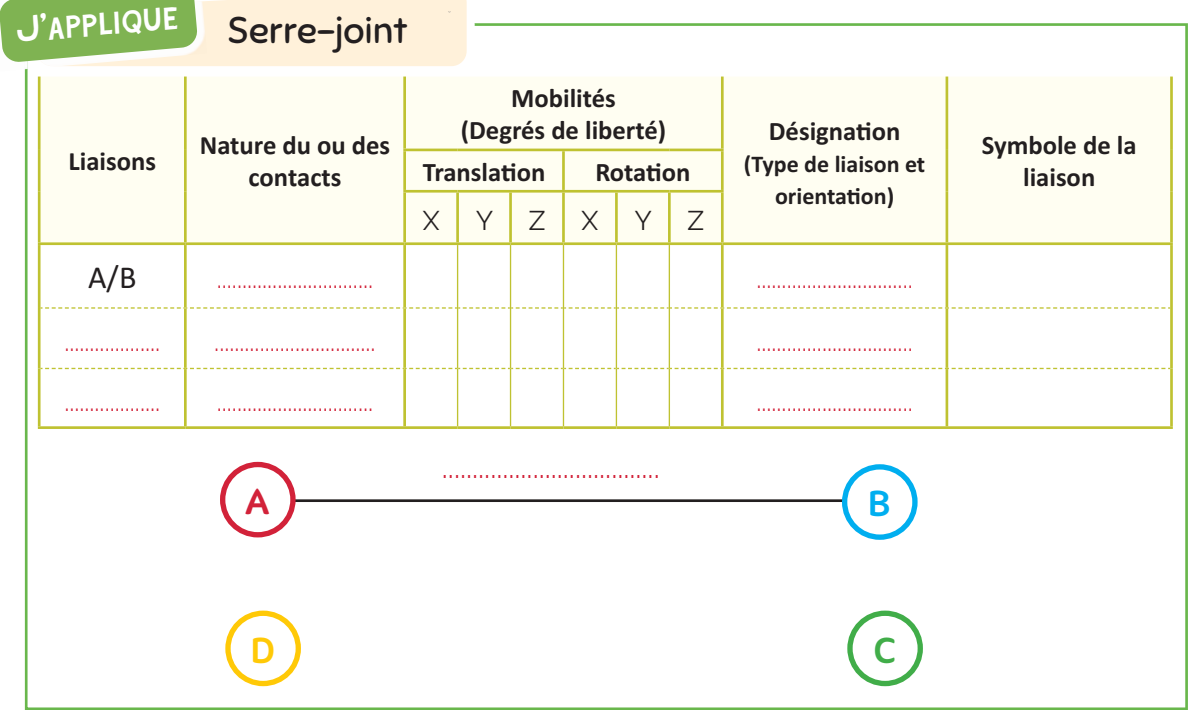

#### Étape 4 **Élaborez le schéma cinématique**

#### **DÉMARCHE**

1

Placer les symboles des liaisons aux endroits adéquats (tenir compte de l'orientation).

Relier par des traits continus les pattes d'accrochage de liaisons qui se rapportent à une même classe d'équivalence (adopter une couleur différente pour chaque classe d'équivalence). 2

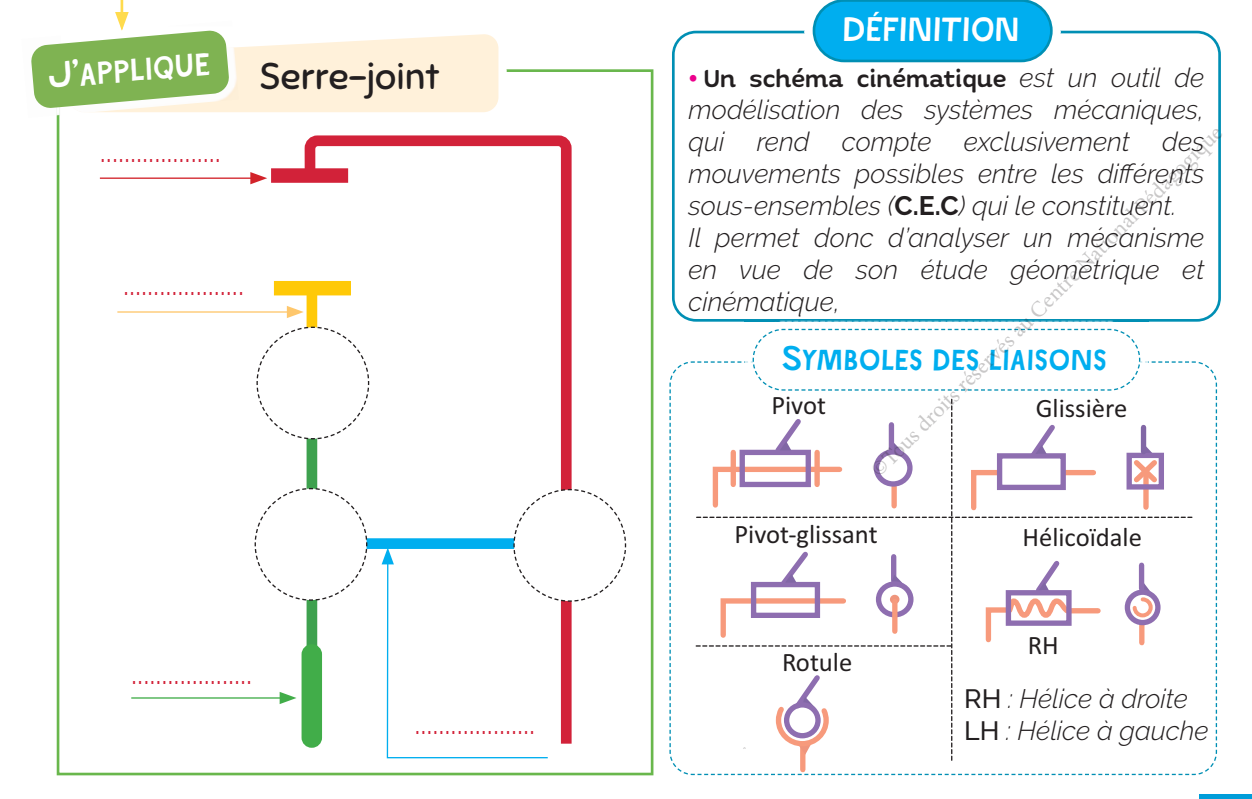

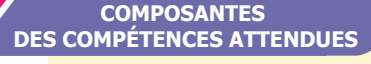

• Modéliser une liaison mécanique. • Établir ou compléter un schéma cinématique.

# **1 ACTIVITÉ** ÉTAU DE PLOMBIER : SERRE-TUBE

#### À quoi sert ?

**J'APPLIQUE Q**

3D

• Voir la mise en situation : Doc.1 → page 74.

#### Définition graphique

• Voir le dessin d'ensemble : Doc.2 → pages 75.

#### TRAVAIL DEMANDÉ

*On se référant à la description du serre-tube (Doc.1* Ǫ*page 74) et à son dessin d'ensemble (Doc.2 ↔ page 75).* 

Identifiez les classes d'équivalence cinématique du serre-tube en adoptant une **1** couleur différente pour chacune d'entre elles.

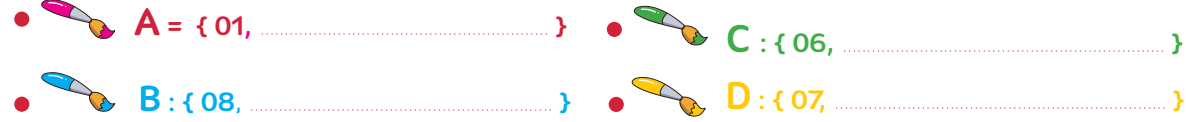

#### **2** Complétez le tableau des liaisons entre les classes d'équivalence cinématique.

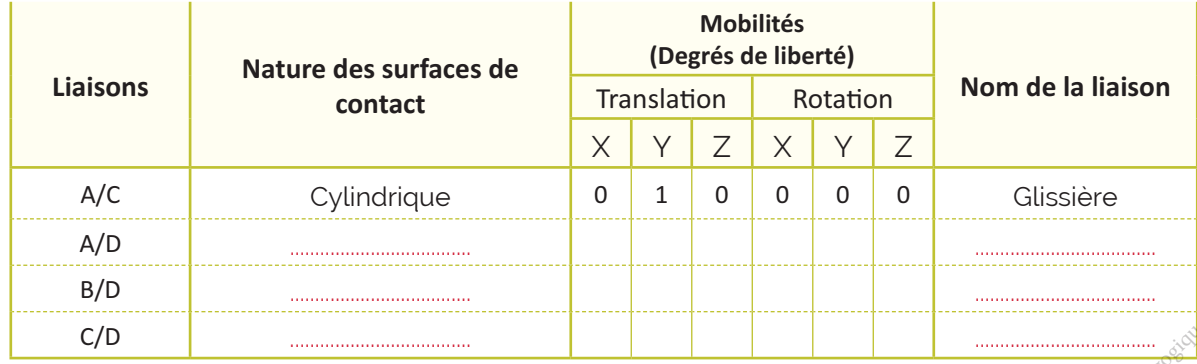

#### **3** Complétez le graphe des liaisons.

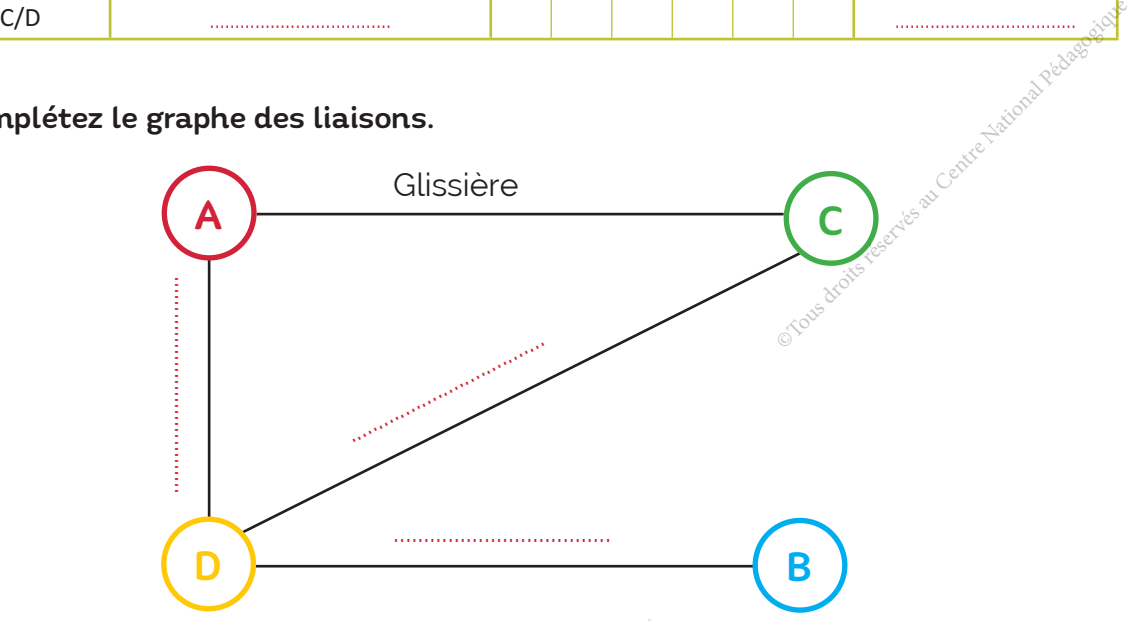

Complétez le schéma cinématique du serre-tube en indiquant les noms des **4** classes d'équivalence cinématique et en représentant les symboles des liaisons manquants.

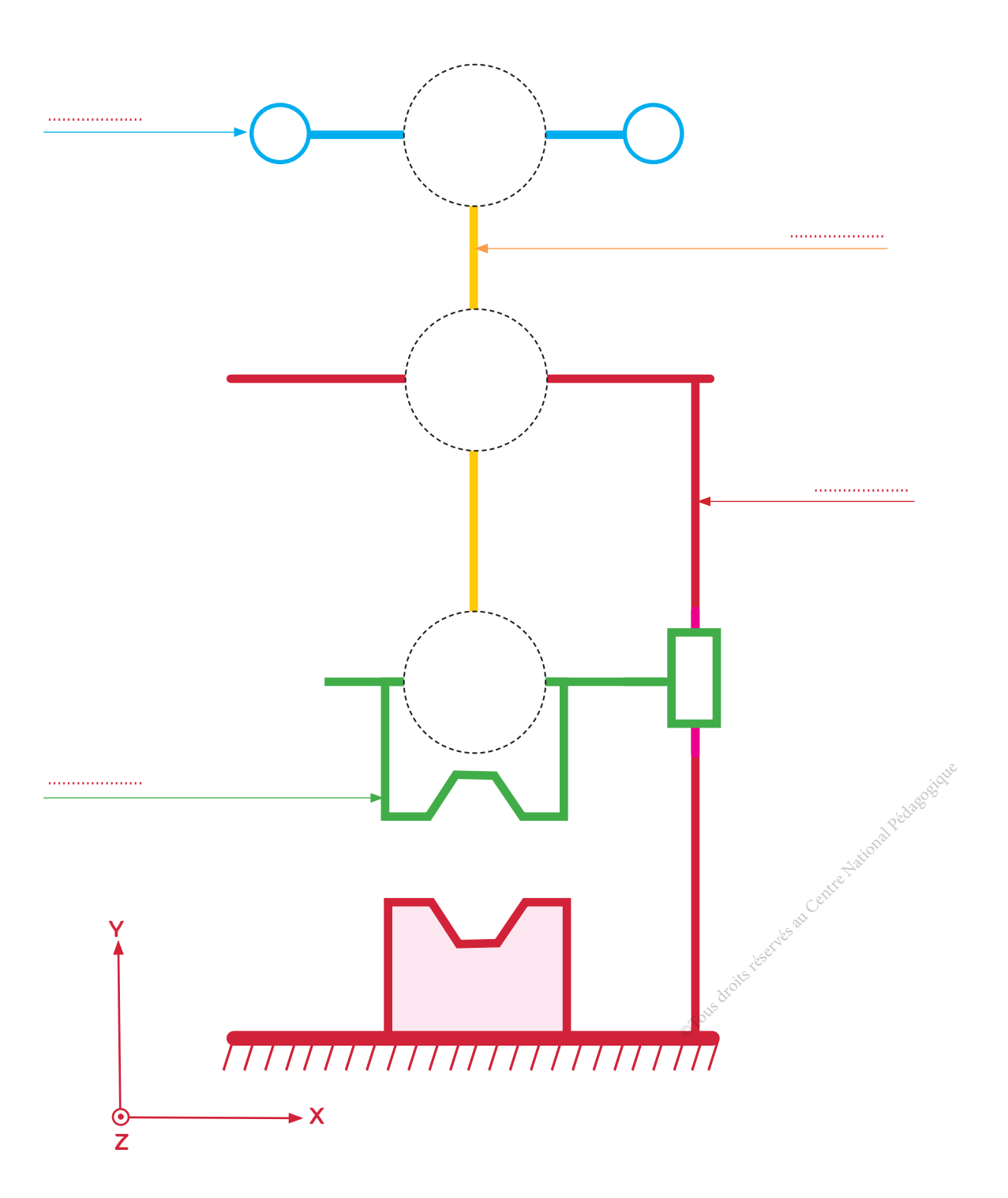

#### **COMPOSANTES DES COMPÉTENCES ATTENDUES**

• Modéliser une liaison mécanique. • Établir ou compléter un schéma cinématique.

**ZIP**

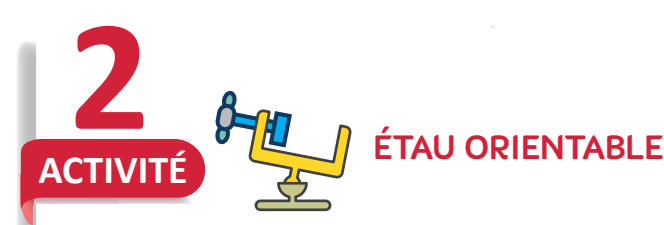

#### À quoi sert ?

**J'APPLIQUE**

3D

Cet étau est utilisé par des bricoleurs ou des maquettistes pour maintenir dans des positions appropriées des pièces sur lesquelles ils travaillent.

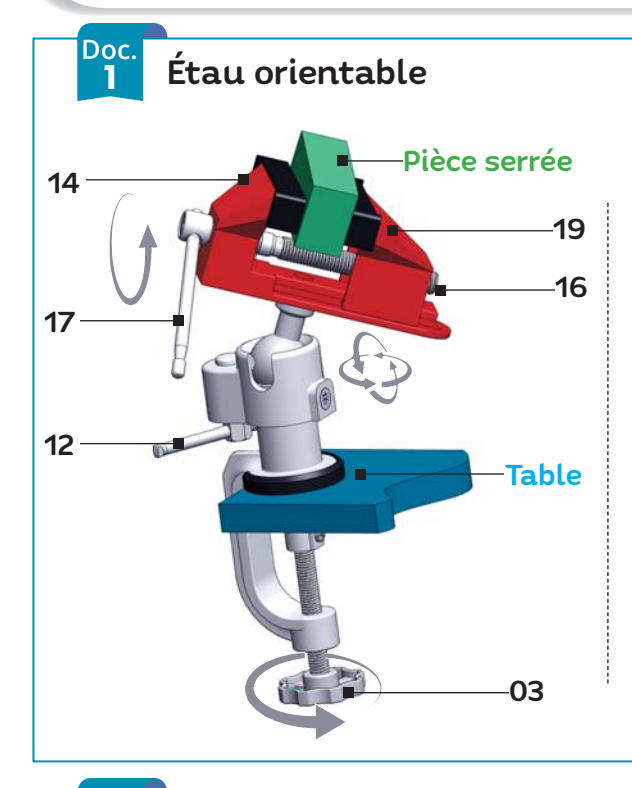

### Pièce serrée Comment ça marche ?

L'étau se fixe sur un plan de travail (table) via la rotation du bouton (**03**).

L'utilisateur place la pièce à serrer contre le mors fixe (14) puis il actionne le levier (17) qui provoque la rotation de la vis de manœuvre (**16**) qui entraîne la translation du mors mobile (19) par rapport au mors fixe (14). Cela a pour action de serrer la pièce entre les mors fixe et mobile et par conséquent de la maintenir en position.

L'action sur le levier de blocage sphère (**12**) permet d'orienter et de bloquer la partie supérieure de l'étau dans toutes les positions afin de faciliter l'intervention sur la pièce.

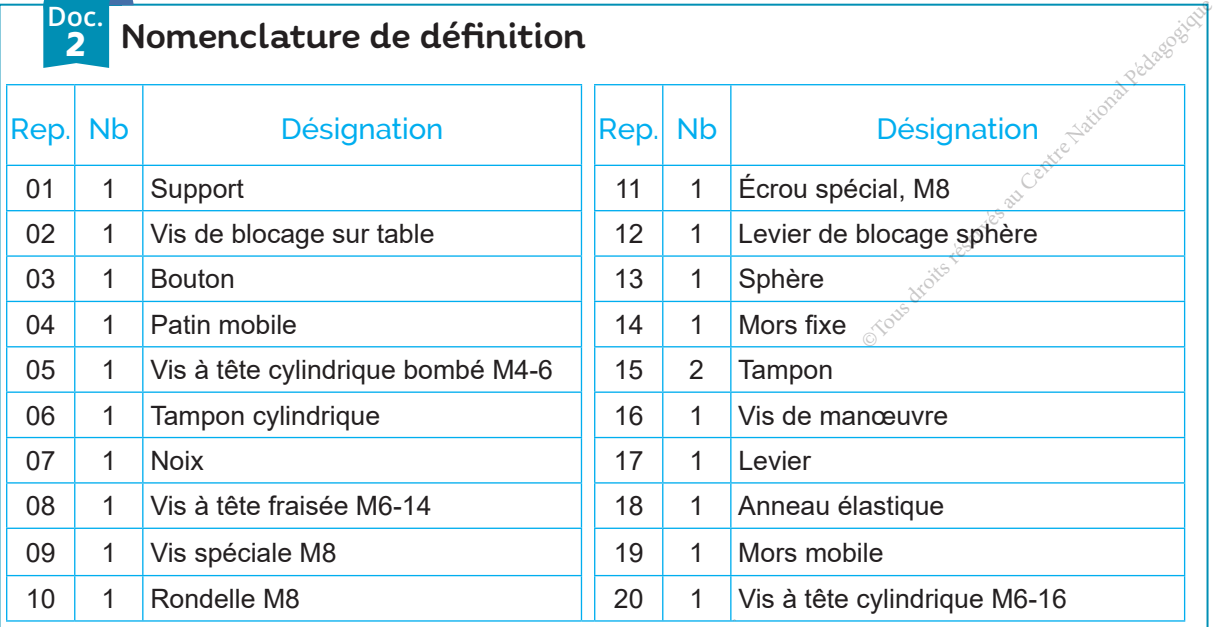
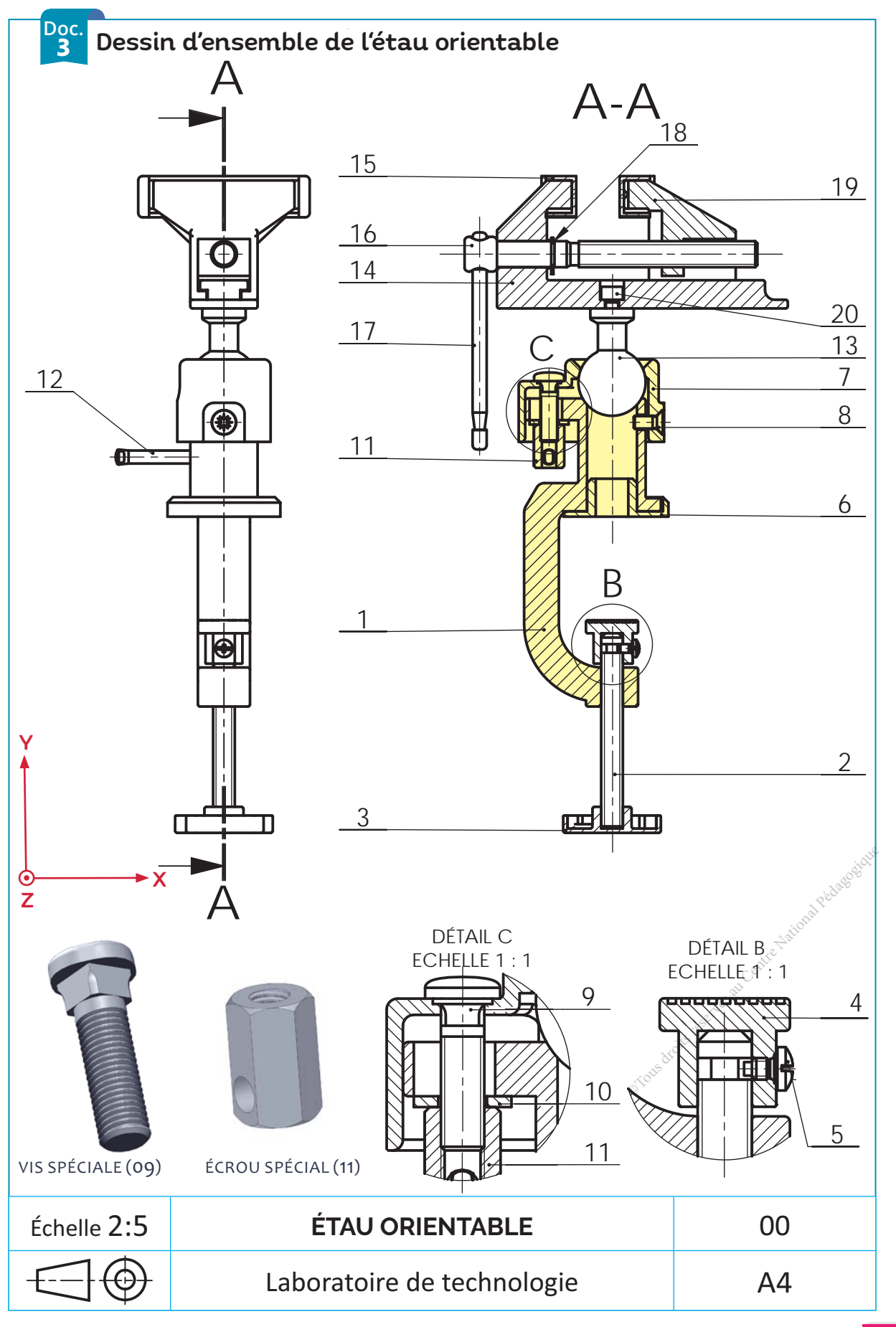

## **J'APPLIQUE**

#### TRAVAIL DEMANDÉ

3D

*En se référant au dessin 3D de l'étau (Doc.1), à son dessin d'ensemble (Doc.3) et sa nomenclature de définition (Doc.2)*:

#### Identifiez les classes d'équivalence cinématique de l'étau en adoptant une **1** couleur différente pour chacune d'entre elles. (Utilisez les couleurs du dessin 3D de la question  $\bigotimes$ ).

*Remarque: Le levier de blocage sphérique 12 n'est pris en considération dans tout ce qui suit pour* des raisons de simplification.

- **A** liée à la pièce 01 : A = { 01, 06, 07, 08, 09, 10, 11 }
- **B** liée à la pièce 02 : B = { 02, .................................................................................... } **• C** liée à la pièce 04 : C = { 04, ................................................................................... } **• D** liée à la pièce 14 : D = { 14, .........................................,......................................... } **• E** liée à la pièce 16 : E = { 16, .................................................................................... }
- **F** liée à la pièce 19 : F = { 19, ................................................................................... } **• G** liée à la pièce 17 : G = { 17, ................................................................................... }

**2** Indiquez les classes d'équivalence sur le dessin 3D ci-après.

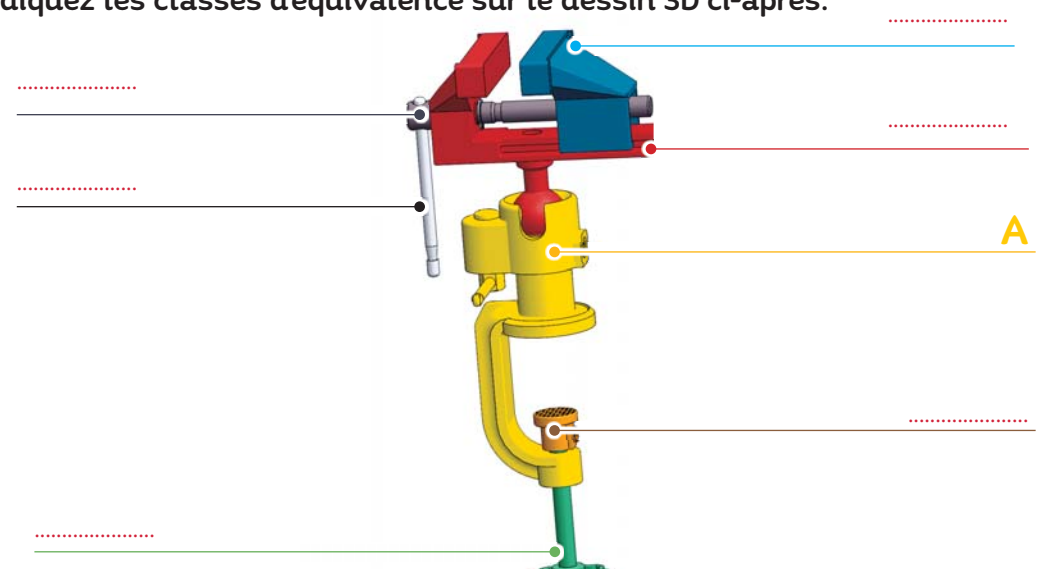

#### **3** Complétez le tableau des liaisons entre les classes d'équivalence cinématique.

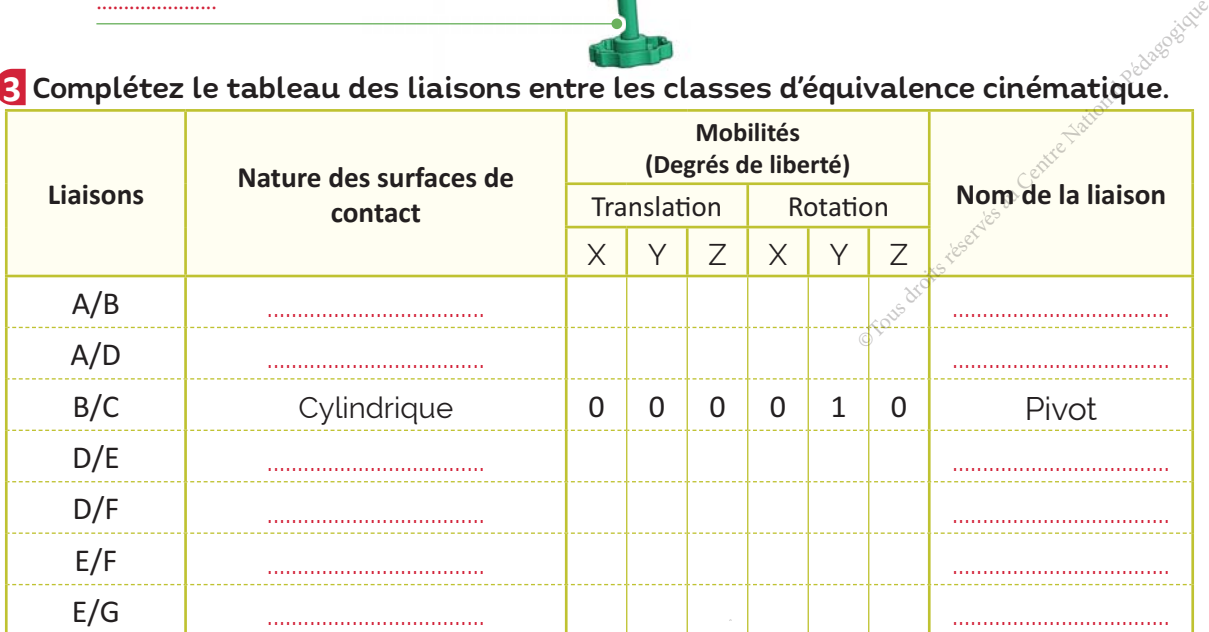

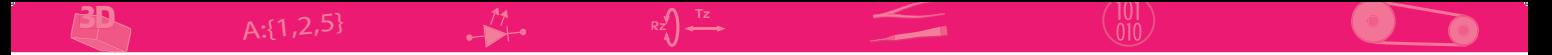

#### **4** Complétez le graphe des liaisons.

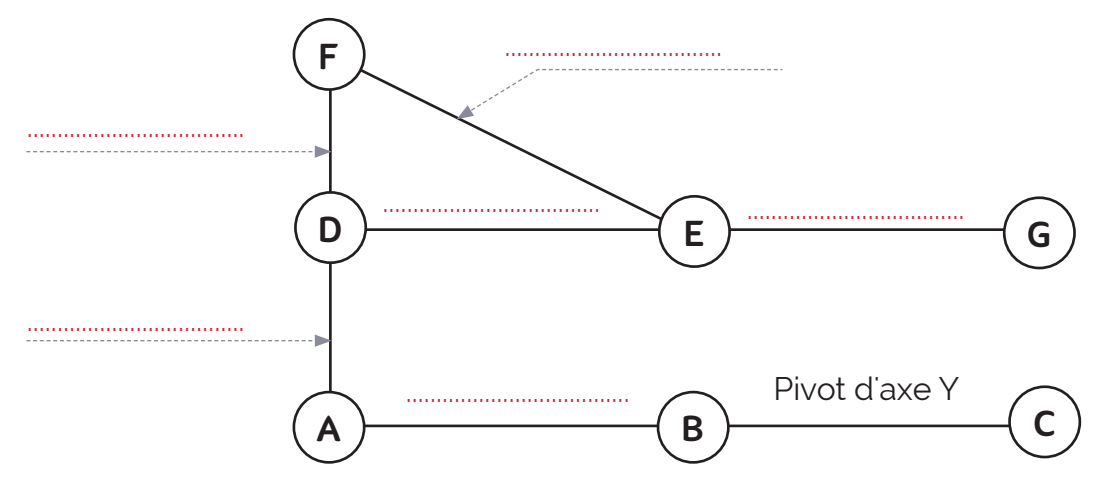

Complétez le schéma cinématique de l'étau orientable correspondant aux **5** phases de montage, de réglage de l'étau et de serrage d'une pièce.

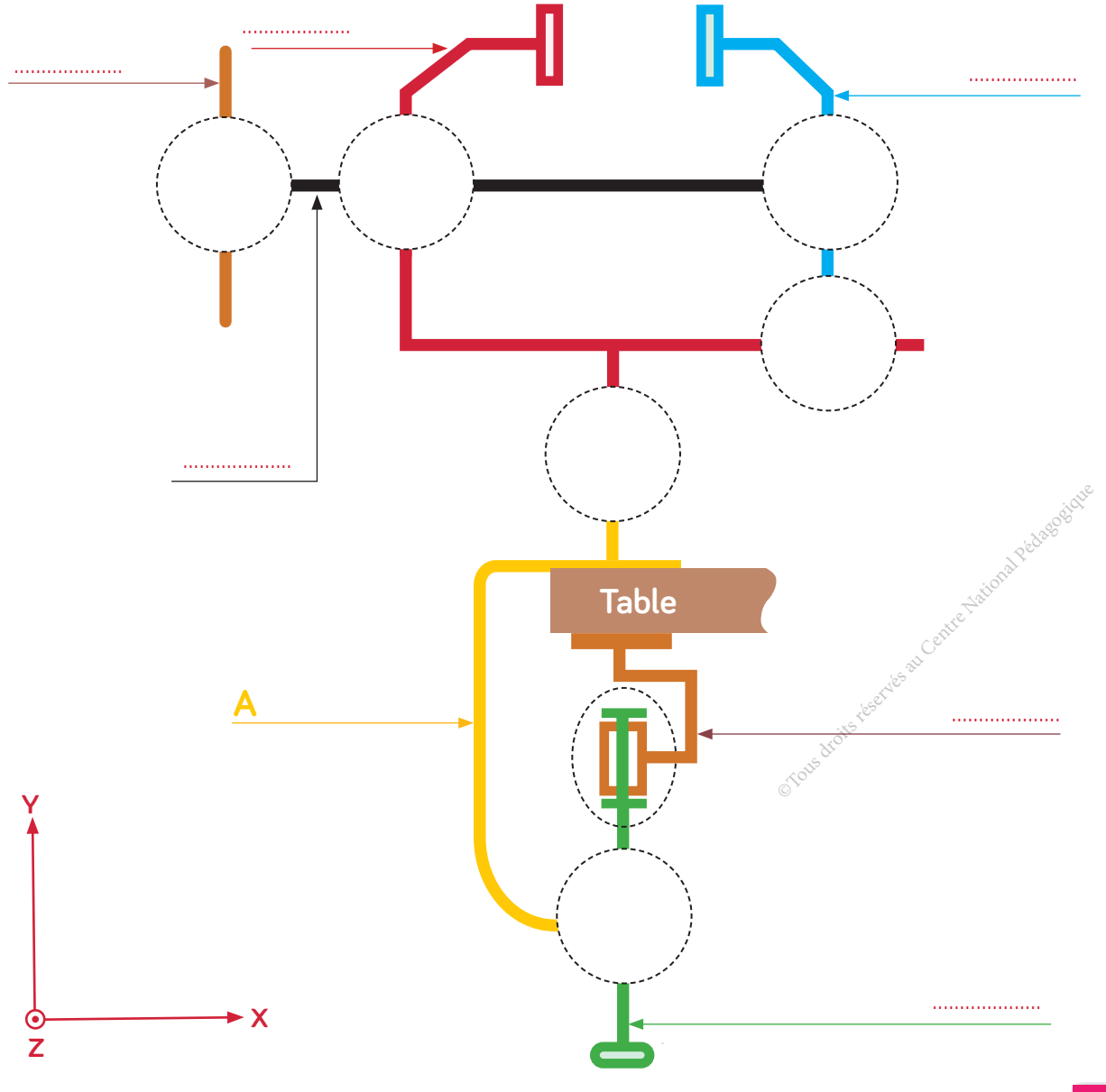

#### **JE FAIS LE BILAN**

3D

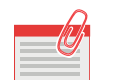

#### **JE RETIENS**

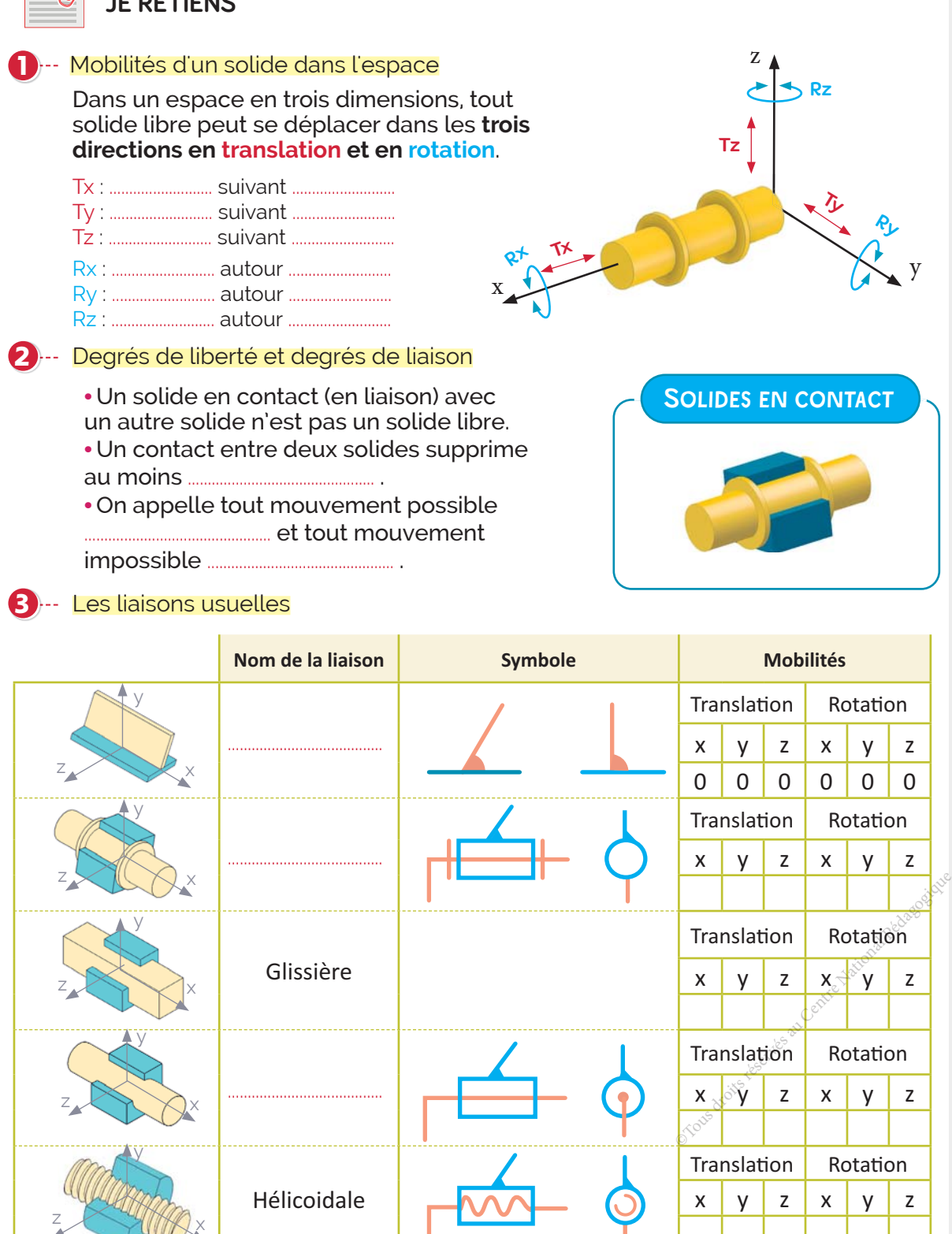

.......................................

x

y

z

Translation Rotation

x | y | z | x | y | z

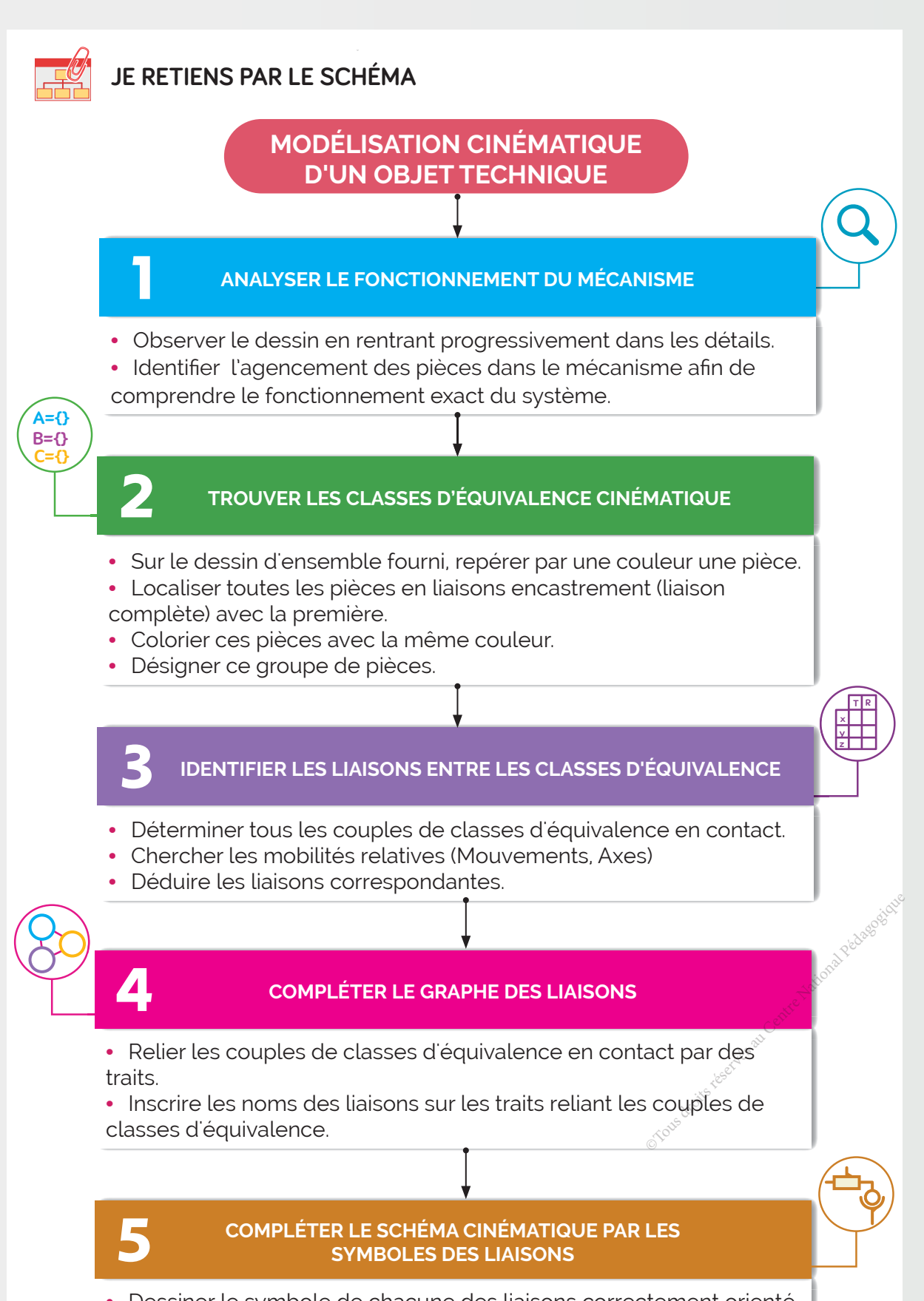

**•** Dessiner le symbole de chacune des liaisons correctement orienté en conservant la couleur des classes d'équivalence.

3D

## A- Exercices

#### 1 Je choisis la ou les bonnes réponses.

Un solide libre possède :

- **a.** Zéro degré de liberté
- **b.** Un degré de liberté
- **c.** Deux degrés de liberté
- **d.** Trois degrés de liberté
- **e.** Quatre degrés de liberté
- **f.** Cinq degrés de liberté
- **g.** Six degrés de liberté  $\Box$
- h. Zéro degré de liaison
- **i.** Un degré de liaison
- **j.** Deux degrés de liaison
- **k.** Trois degrés de liaison
- **l.** Quatre degrés liaison
- $□$  **m.** Cinq degrés de liaison
- **n.** Six degrés de liaison
- 2 Le coupe tube est un outil manuel de plomberie permettant la découpe propre de petits tubes en alliage de cuivre ou en alliage d'aluminium.

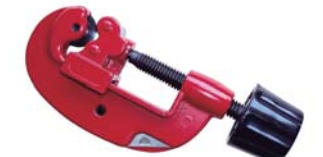

#### Je complète le tableau des mobilités du coupe tube.

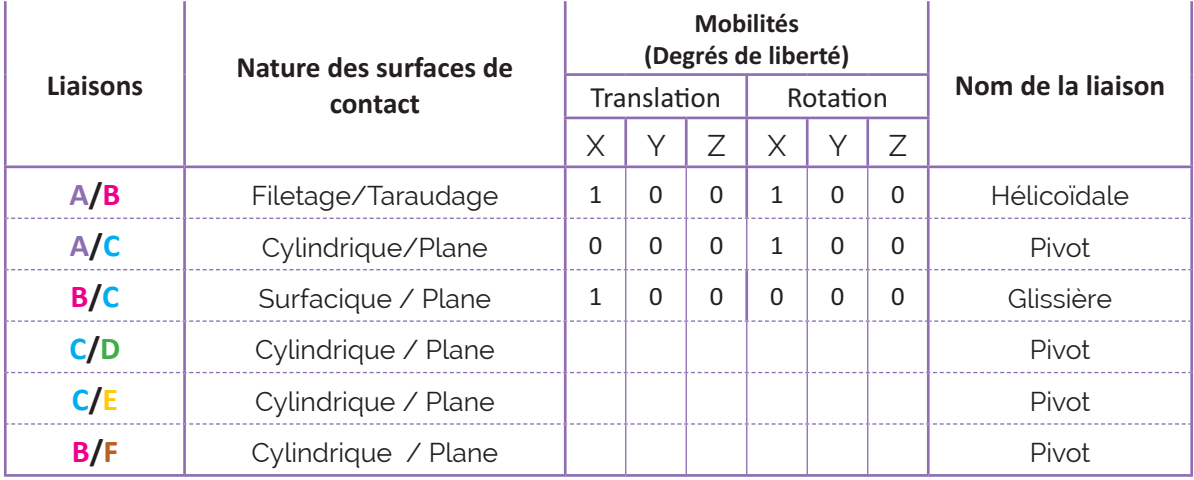

Je complète le schéma cinématique du coupe tube.

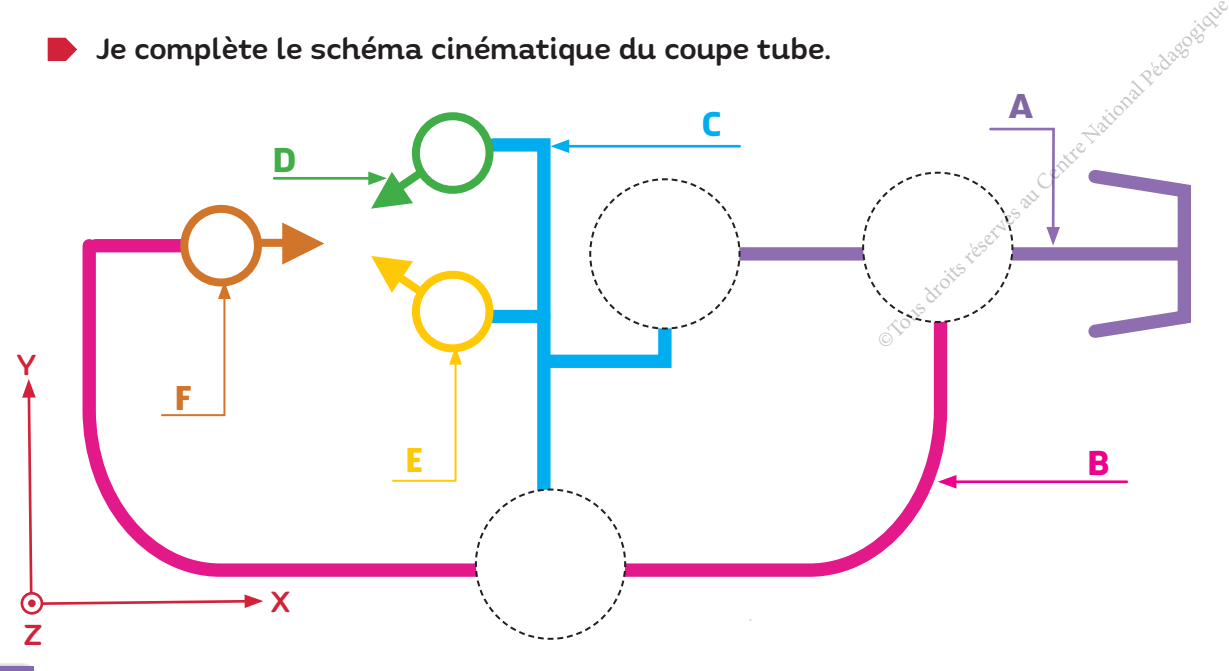

## C- Je consolide mes acquis **ZIP**

## D- Je m'autoévalue **☑**

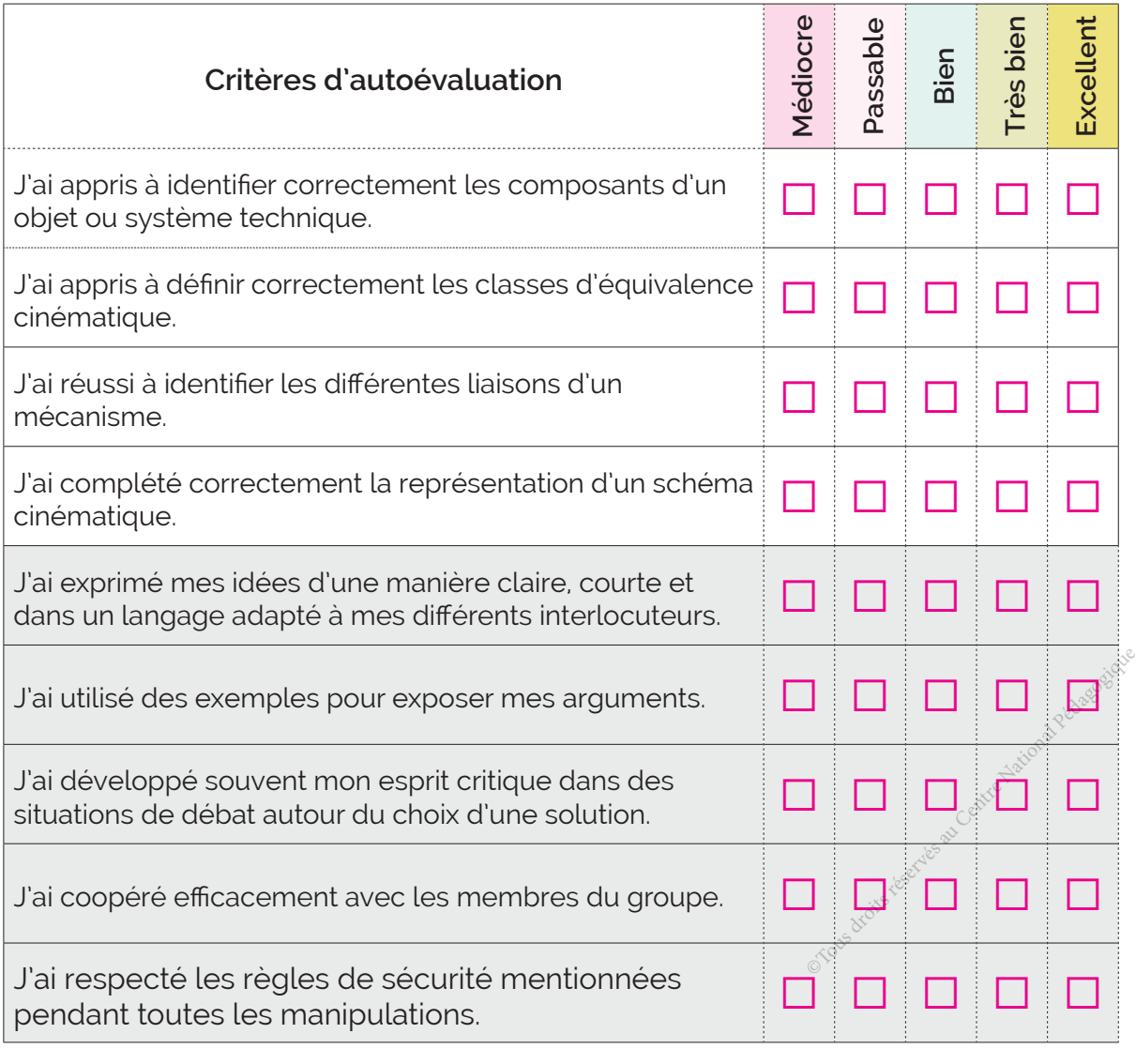

............................................................................................................................................................................................................................... ............................................................................................................................................................................................................................... ............................................................................................................................................................................................................................... .........................................................................................................................................................................................................................

## ॱJe partage mes réflexions : ............................................................................................................................

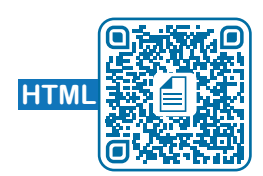

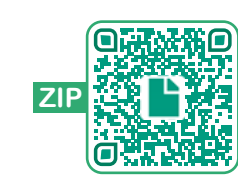

## Systèmes combinatoires

## **CONTENU**

- **J'OBSERVE**
- **JE RÉSOUS**
- **J'APPLIQUE**

Activité 2 Système de gestion de vote

**Activité** 1

**Activité** 3

Robot suiveur de ligne

**Activité** 4

Store motorisé

**JE FAIS LE BILAN**

**JE VÉRIFIE MES ACQUIS**

# **Ressources de cours en ligne** +

7

Lampe d'éclairage externe

Ventilateur de plafond

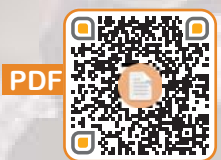

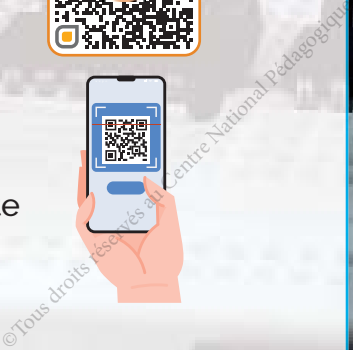

#### **COMPOSANTES DES COMPÉTENCES DISCIPLINAIRES ATTENDUES**

- CD1.2 : Résoudre un problème de logique combinatoire.
- CD2.2 : Mettre en œuvre un système combinatoire.
- CD3.7 : Établir ou compléter un logigramme ou schéma d'un circuit électrique.

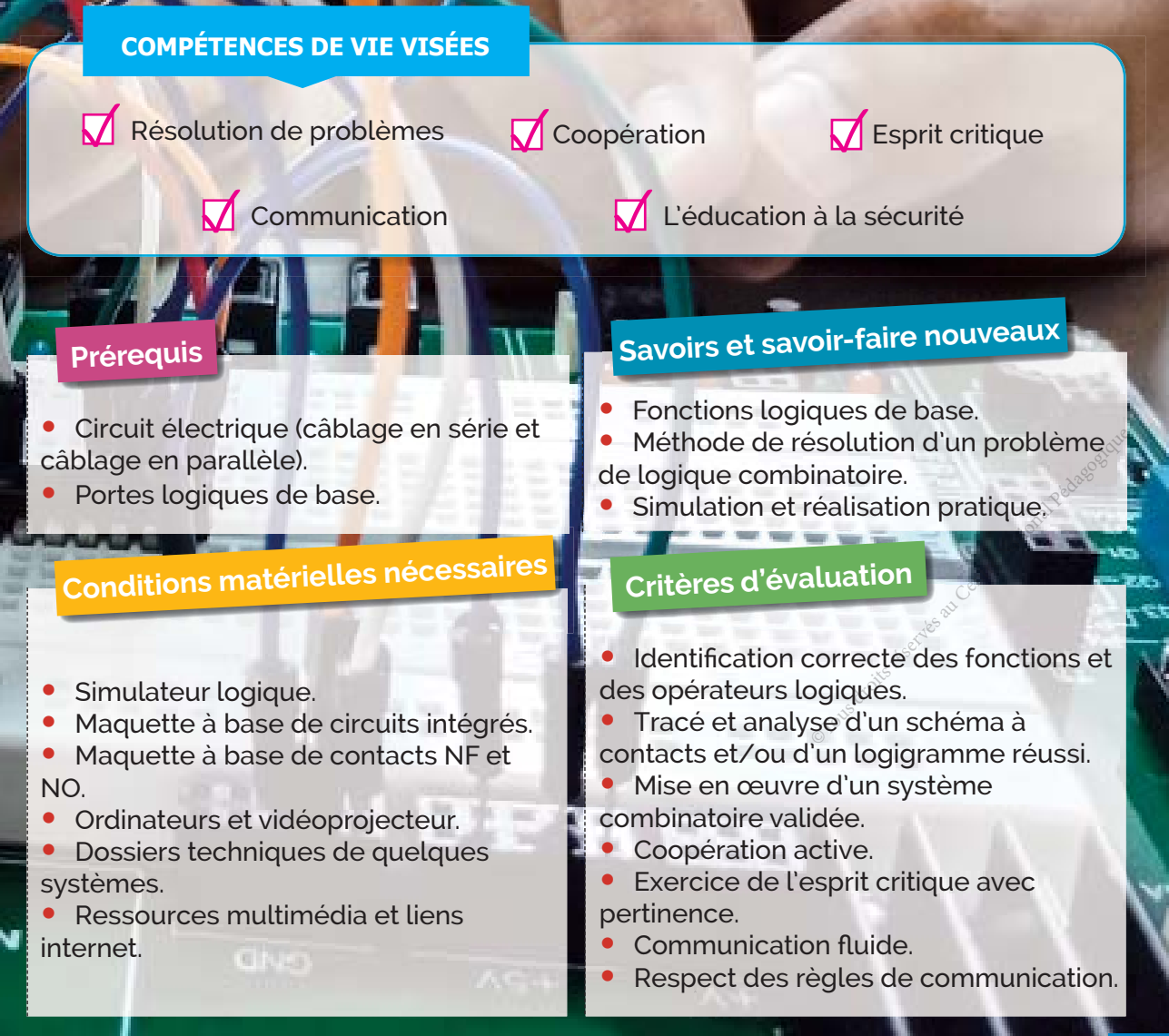

## **J'OBSERVE**

3D

## **Comment est câblé le circuit de commande de la lampe d'éclairage externe ?**

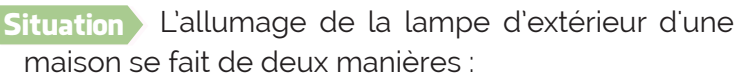

**•** Soit par un interrupteur placé à l'intérieur de la maison commandé par celui qui va sortir à l'extérieur. **•** Soit automatiquement si quelqu'un se présente pendant la nuit devant la porte.

Nous voulons mener une investigation sur l'installation électrique de cette lampe.

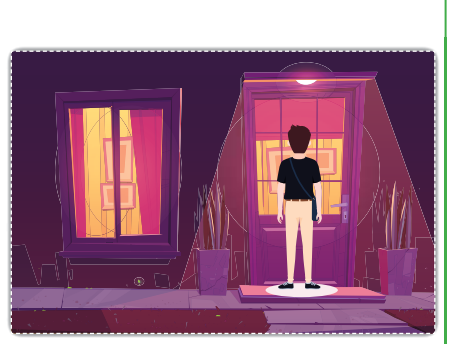

Comment la lampe doit être câblée sur le réseau électrique ?

- Deux circuits de commande de la lampe.
- L'un **OU** l'autre peut commander la lampe.

## **Comment réaliser le schéma de l'installation de la lampe d'éclairage ?**

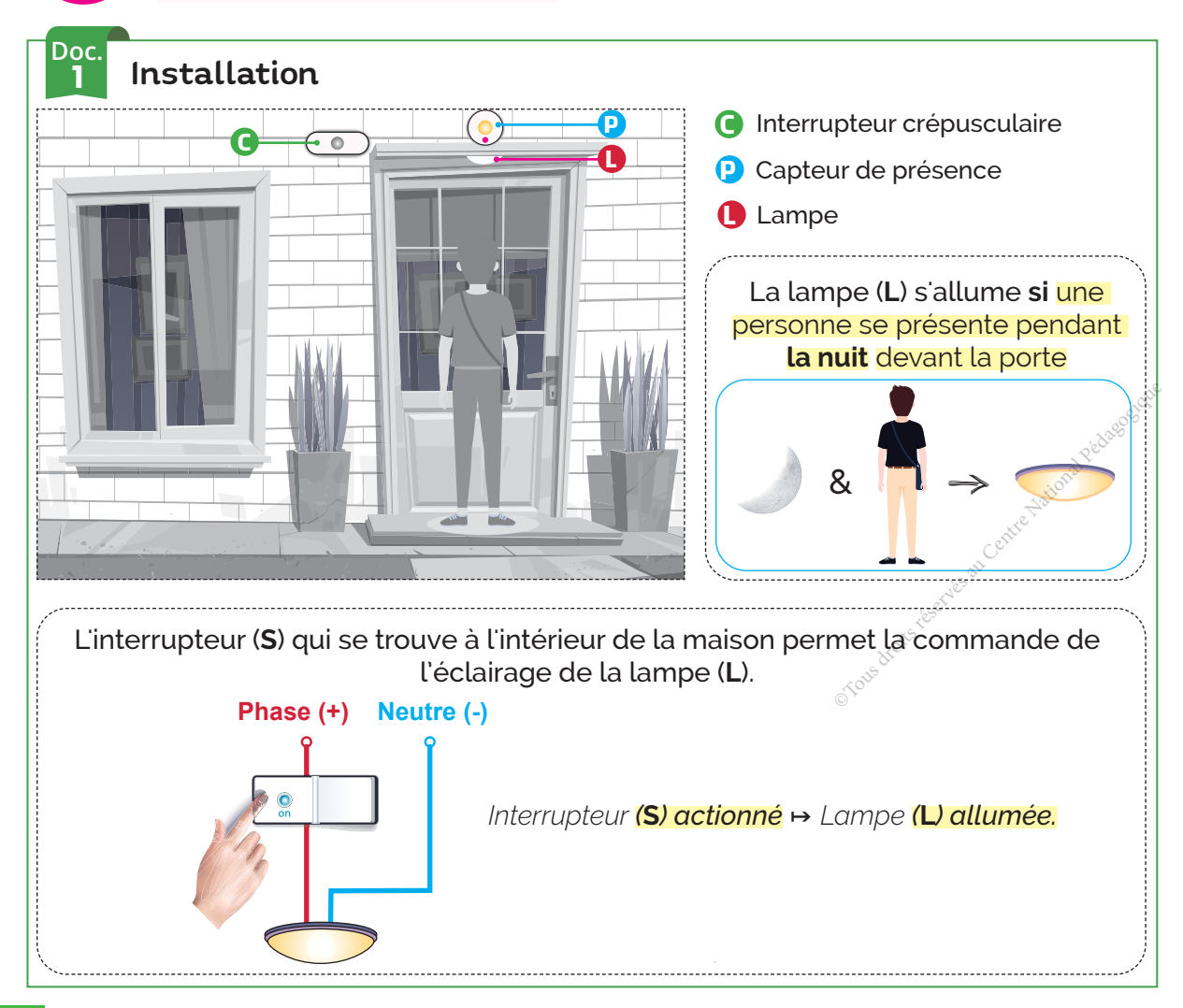

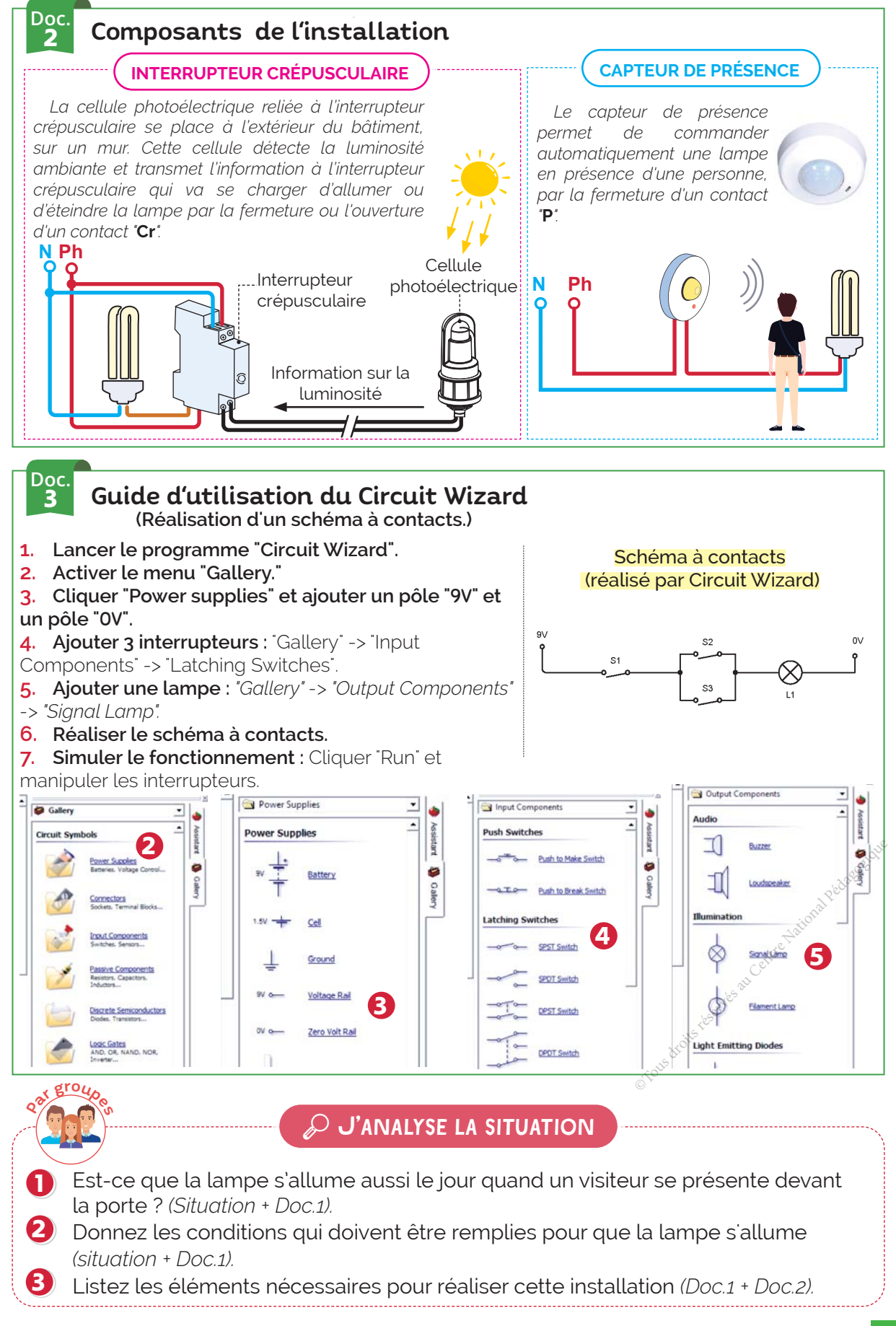

## **Comment réaliser le schéma de l'installation de la lampe d'éclairage ?**

## **Recherche du 1er** Étape 1 **circuit de commande de la lampe L**

L'interrupteur "**S**" placé à l'intérieur de la maison commande l'allumage et l'extinction de la lampe :

- **•** Si l'interrupteur "S" est fermé → la lampe s'allume.
- **•** Si l'interrupteur "S" est ouvert → la lampe s'éteint.

#### **DÉMARCHE**

**JE RÉSOUS** 

3D

 $\overline{\phantom{a}}$  Lister les éléments nécessaires à l'installation. 1

- Retrouver le symbole normalisé de chaque élément. 2
- Compléter le schéma à contacts normalisé. 3

## J'applique Installation de la lampe

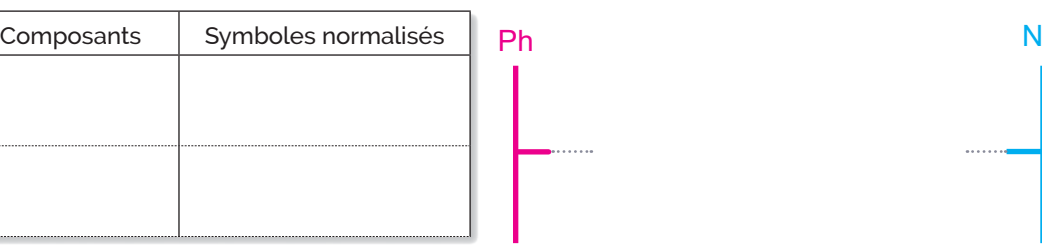

## **Recherche du 2ème** Étape 2 **circuit de commande de la lampe L**

La lampe de l'extérieur peut aussi s'allumer si quelqu'un se présente (capteur **P**) pendant la nuit (capteur crépusculaire **Cr**) devant la porte où sont installés ces deux capteurs.

**•** Donc la lampe s'allume pendant la nuit **ET** en présence d'un visiteur.

#### **DÉMARCHE**

- Lister les éléments nécessaires à l'installation. 1
- Retrouver le symbole normalisé de chaque élément. 2
- Compléter le schéma à contacts normalisé. 3

## J'applique Installation de la lampe

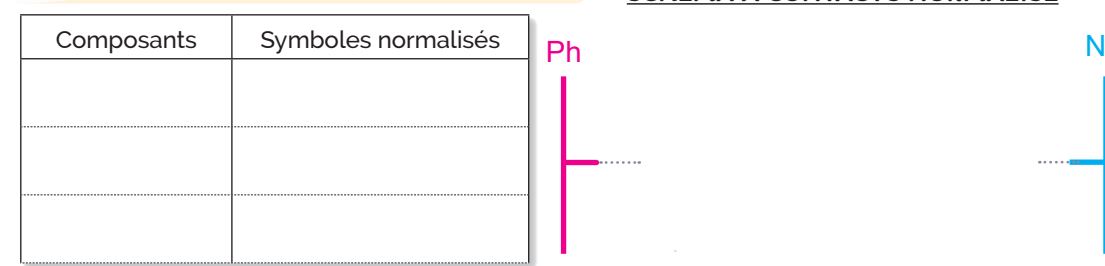

# SCHÉMA À CONTACTS NORMALISÉ

SCHÉMA À CONTACTS NORMALISÉ

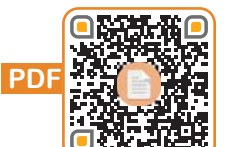

Liational de Lagogique

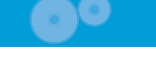

#### et mise en œuvre

3D A:{1,2,5} Tz Rz

La lampe de l'extérieur (L) s'allume à l'aide du circuit 1 **OU** du circuit 2.

#### **DÉMARCHE**

3

- 1) Combiner les deux circuits électriques de la lampe (L).
- Simuler le schéma à contacts de (L) avec "Circuit Wizard" ou un autre logiciel. (Doc.3) 2
	- Faire le câblage du circuit sur une maquette en très basse tension (une faible tension) et vérifier le fonctionnement.

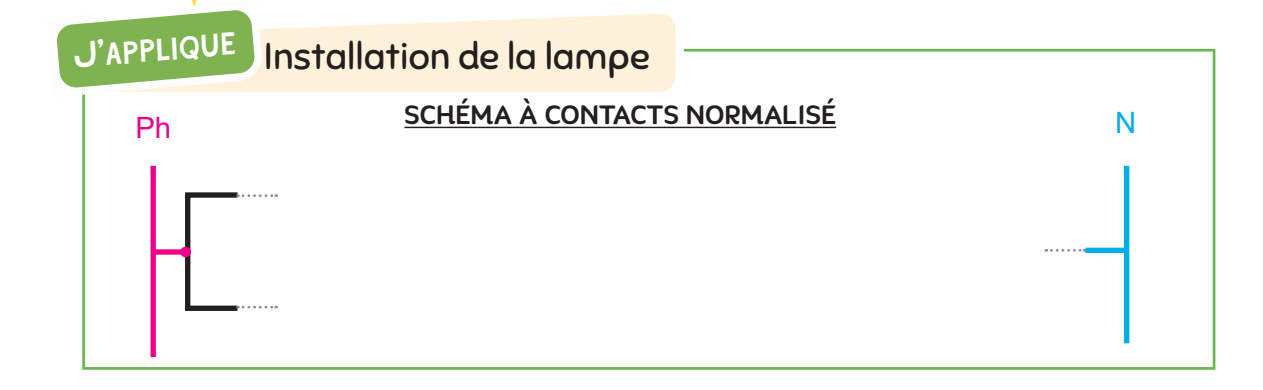

#### Étape 4 **Simulation du logigramme correspondant de la lampe L**

#### **DÉMARCHE**

1

3

- À partir du schéma à contacts normalisé, déduire l'équation logique correspondante.
- 2 Compléter le logigramme.
	- Câbler le logigramme sur un simulateur logique et vérifier le fonctionnement.

## J'APPLIQUE Installation de la lampe

La lampe (**L**) s'allume si l'interrupteur situé à l'intérieur (**S**) est actionné **OU** si le capteur crépusculaire (**Cr**) est actif **ET** présence d'une personne devant la porte (**P**).

#### ÉQUATION

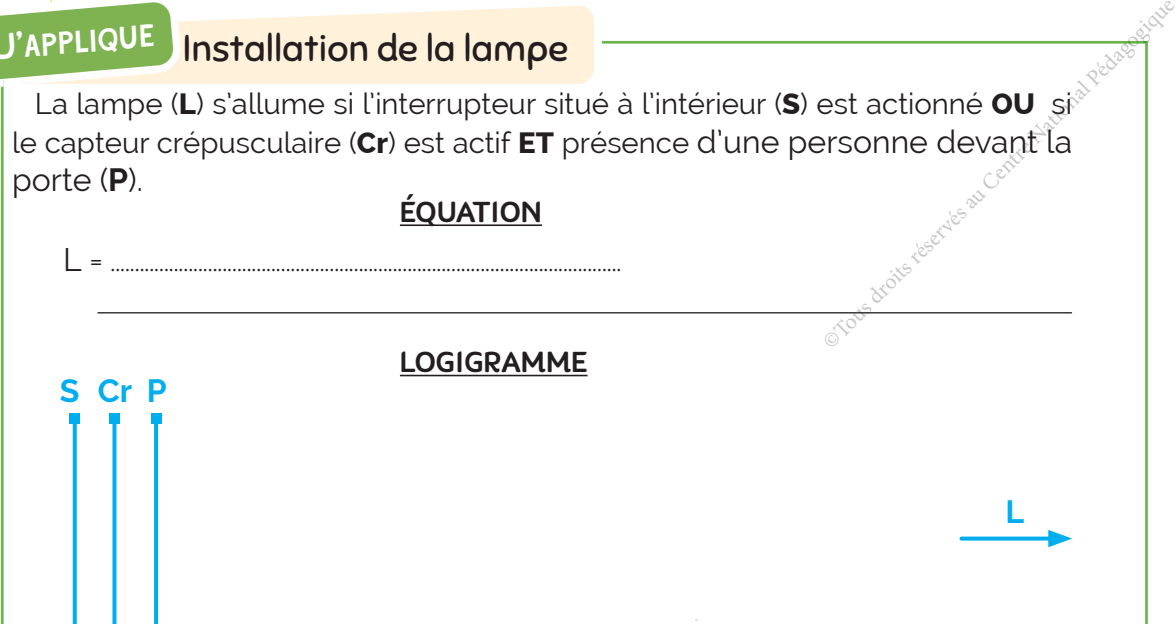

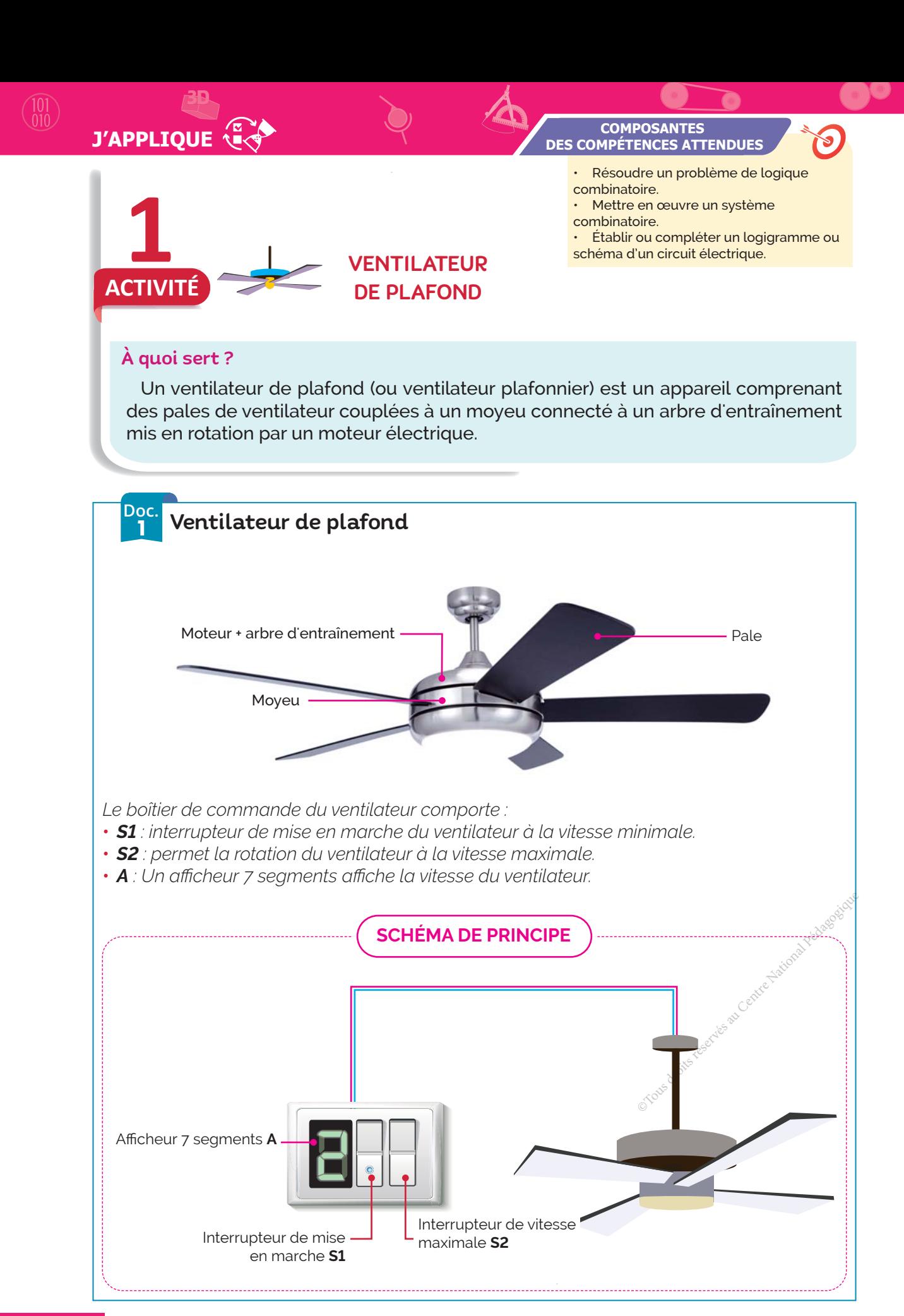

| THÈME 2 : **ANALYSE STRUCTURELLE ET CONCEPTION**

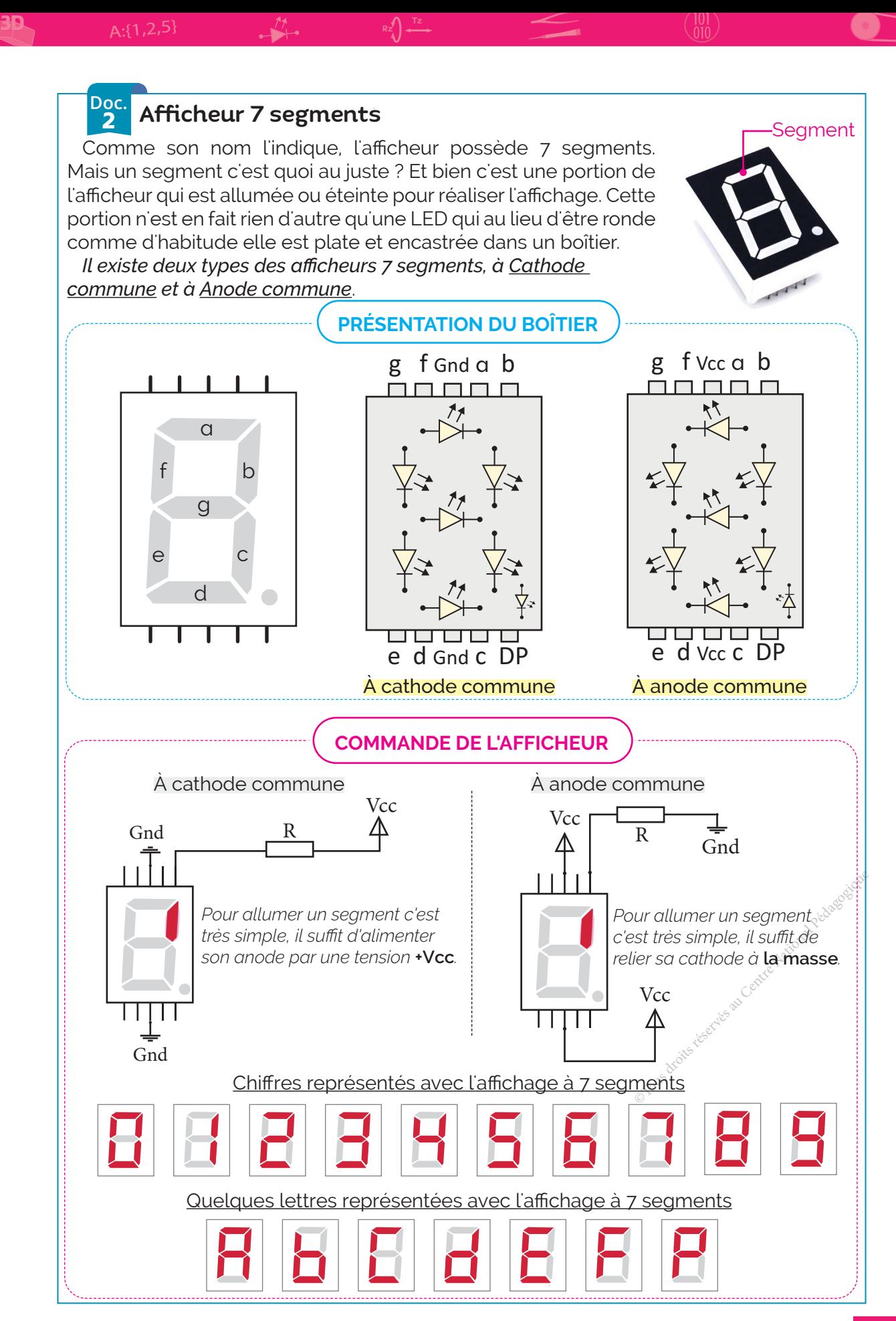

## **J'APPLIQUE**

3D

#### JE RÉPONDS

1 · Si l'interrupteur de mise en marche S1 seul est actionné le ventilateur tourne à la vitesse minimale et l'afficheur affiche le chiffre 1.

**•** Si les interrupteurs S1 et S2 sont actionnés le ventilateur tourne à la vitesse maximale et l'afficheur affiche le chiffre 2.

**•** Si l'interrupteur S2 seul est actionné ou qu'aucun interrupteur n'est actionné alors le ventilateur est à l'arrêt et l'afficheur affiche la lettre A.

#### Complétez le tableau ci-dessous en indiquant les segments à allumer sur l'afficheur 7 segments AF.

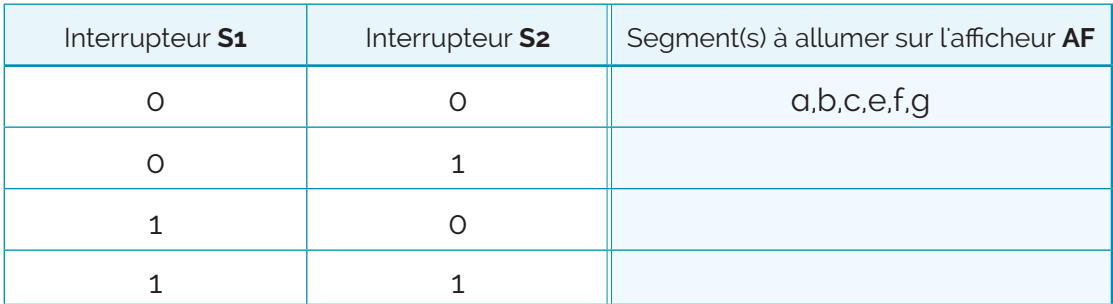

Remplissez la table de vérité relative à l'allumage des segments.

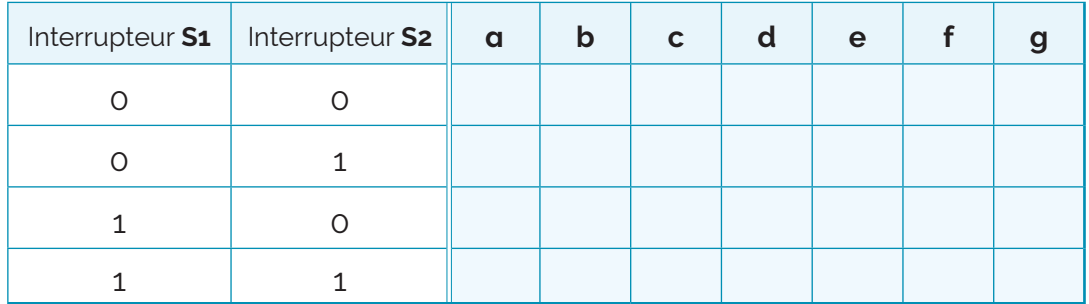

**2** À partir de la table de vérité, écrivez les équations logiques.

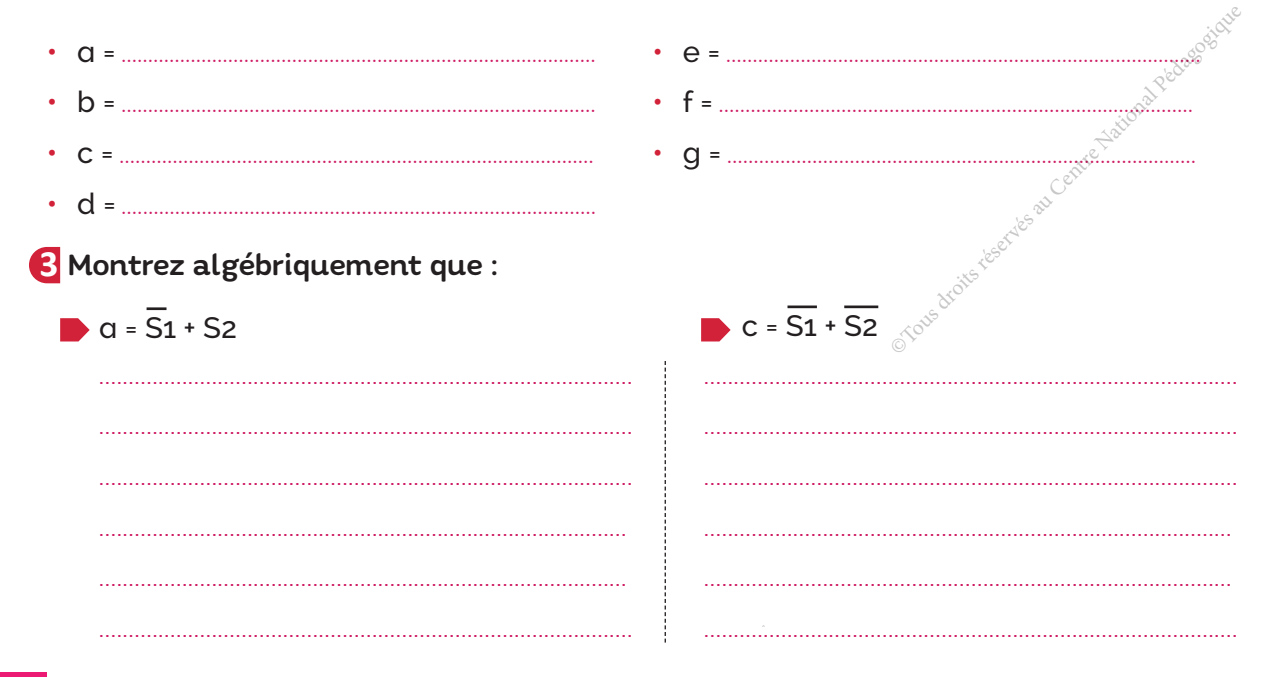

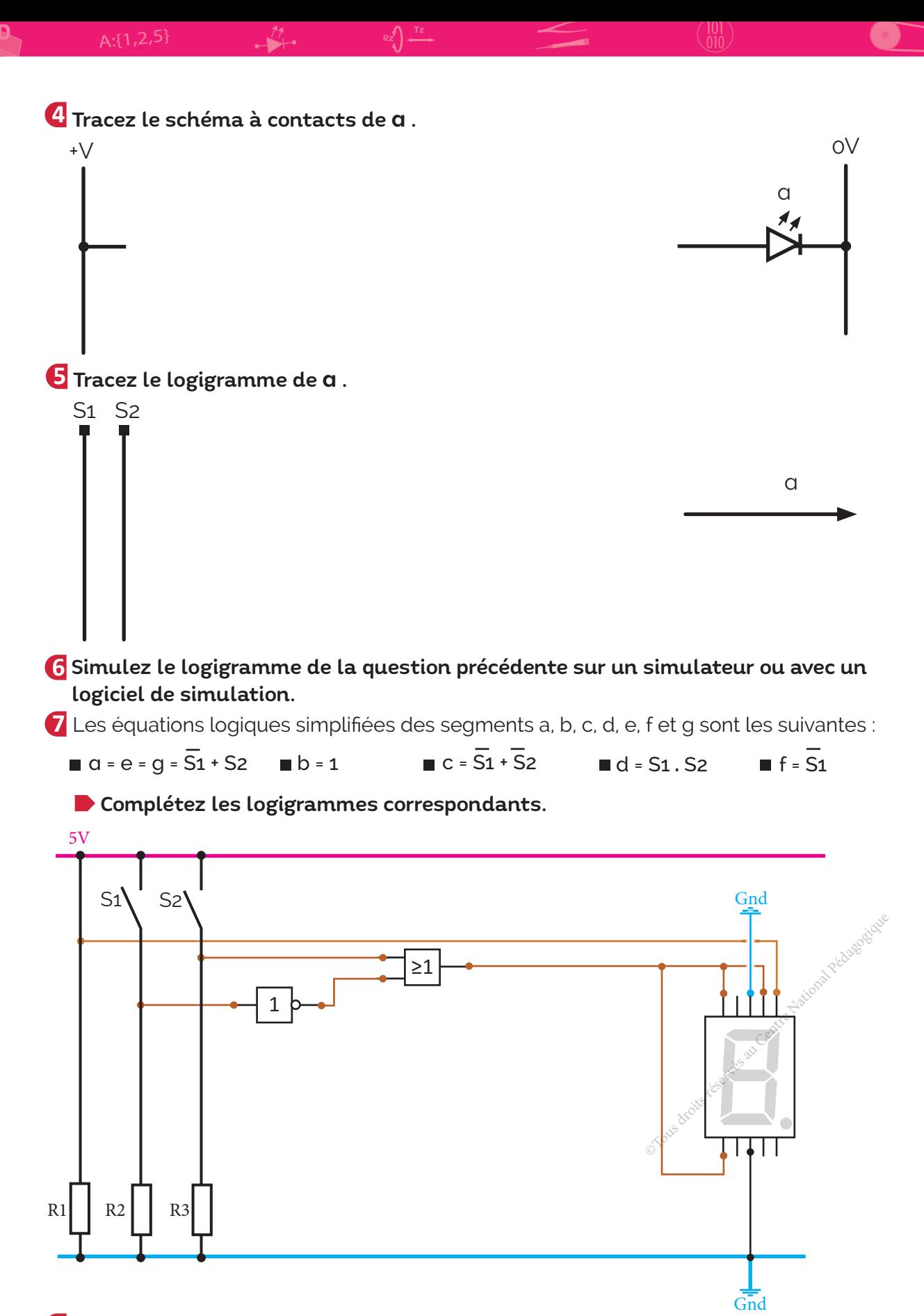

**8** Simulez les logigrammes de la question précédente avec "Circuit Wizard" ou un autre logiciel.

#### **J'APPLIOU 2 ACTIVITÉ** SYSTÈME DE GESTION DE VOTE • Résoudre un problème de logique combinatoire. • Mettre en œuvre un système combinatoire. • Établir ou compléter un logigramme ou schéma d'un circuit électrique. **COMPOSANTES DES COMPÉTENCES ATTENDUES**

#### À quoi sert ?

3D

Dans le cadre de projets communs, le professeur de technologie demande aux élèves de choisir un seul projet à réaliser par la classe parmi une dizaine de projets proposés.

L'accord ou le refus du projet se fait par vote. Afin de rendre le vote plus rapide et discret, un système technique a été mis en place.

Chaque groupe signale son avis par l'appui sur un bouton poussoir mis à sa disposition.

#### **Doc.** Présentation du système de vote

Les élèves du 1<sup>er</sup> groupe de la classe 1<sup>ère</sup> année secondaire sont répartis en 3 petits groupes comme il est indiqué dans le tableau ci-dessous. *Le groupe peut ne pas voter pour un projet proposé.*

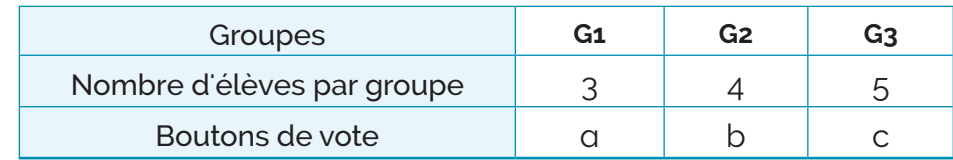

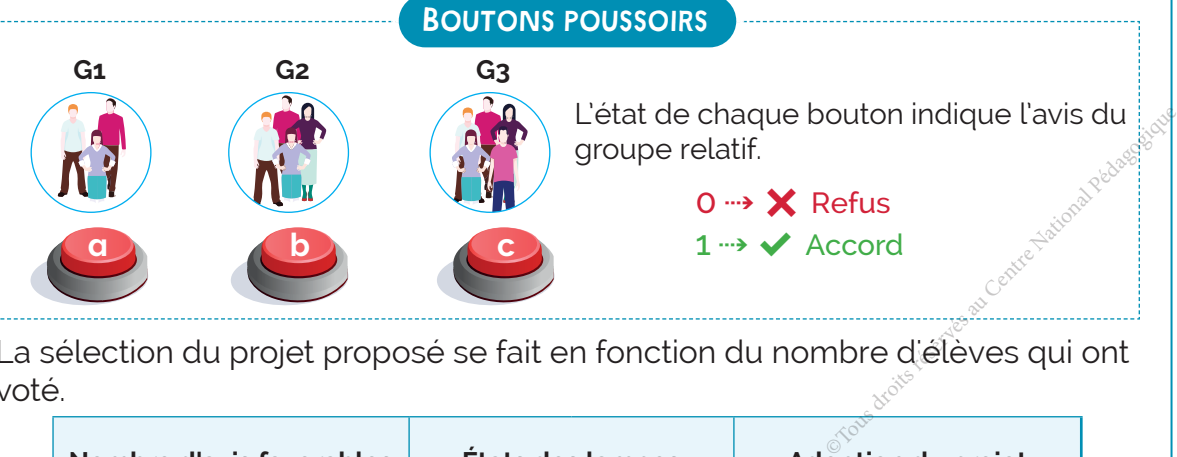

La sélection du projet proposé se fait en fonction du nombre d'élèves qui ont voté.

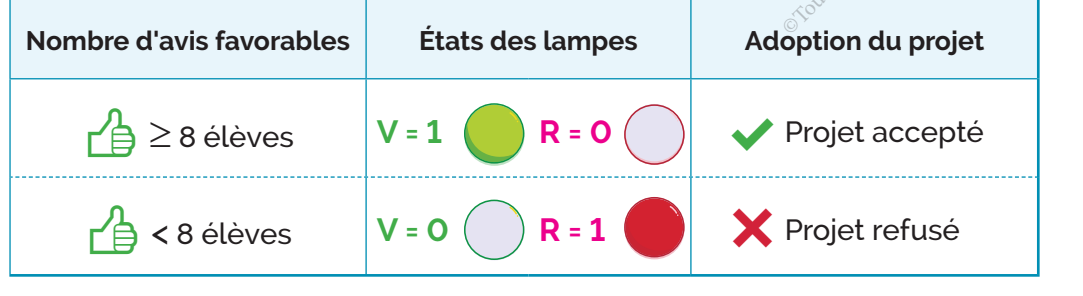

#### JE RÉPONDS

**1** Identifiez les variables d'entrée et de sortie dans ce système de gestion de vote.

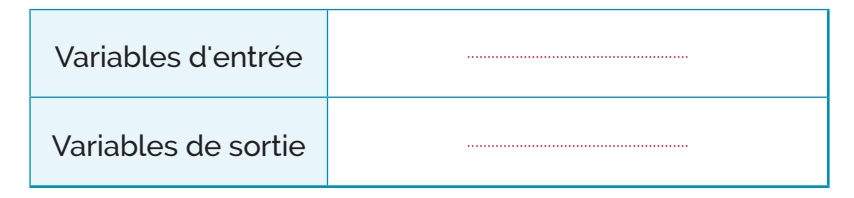

**2** Complétez la modélisation du système.

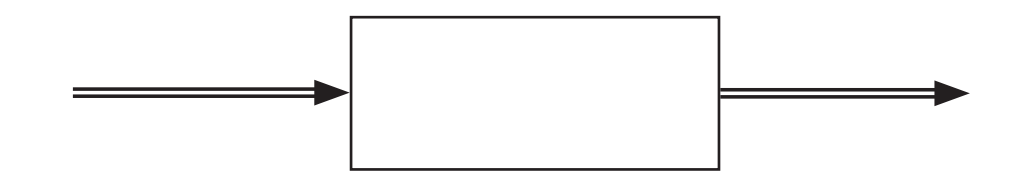

**3** Analysez le fonctionnement et complétez la table de vérité.

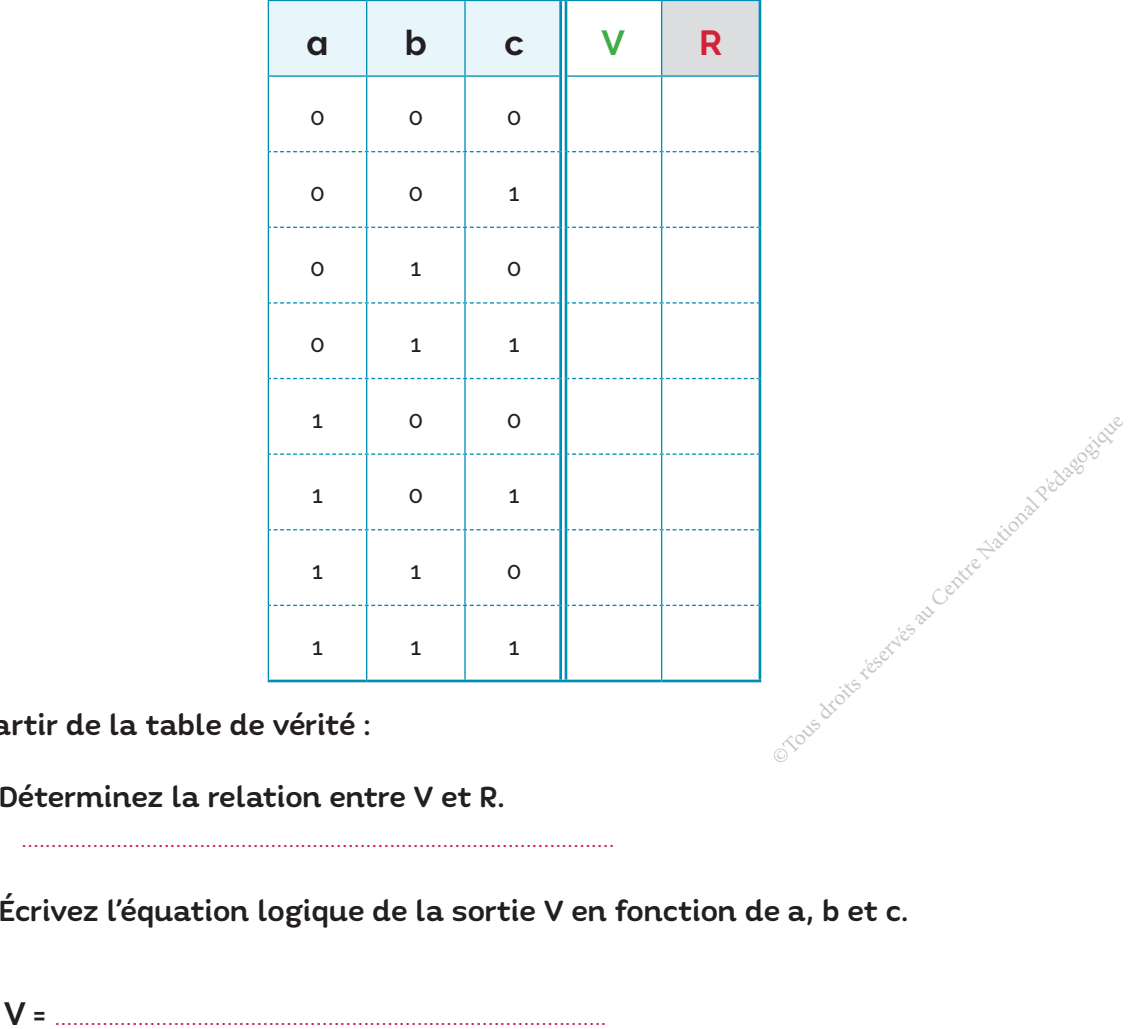

**4** À partir de la table de vérité :

Déterminez la relation entre V et R.

Écrivez l'équation logique de la sortie V en fonction de a, b et c.

**J'APPLIQUE 5** Complétez la table de vérité suivante.

3D

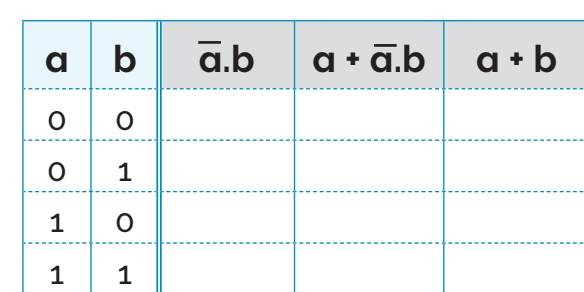

#### Comparez  $a + \overline{a}$ .b et  $a + b$ .

Simplifiez alors l'équation logique de V.

.....................................................................................

#### **6** Tracez le schéma à contacts de V.

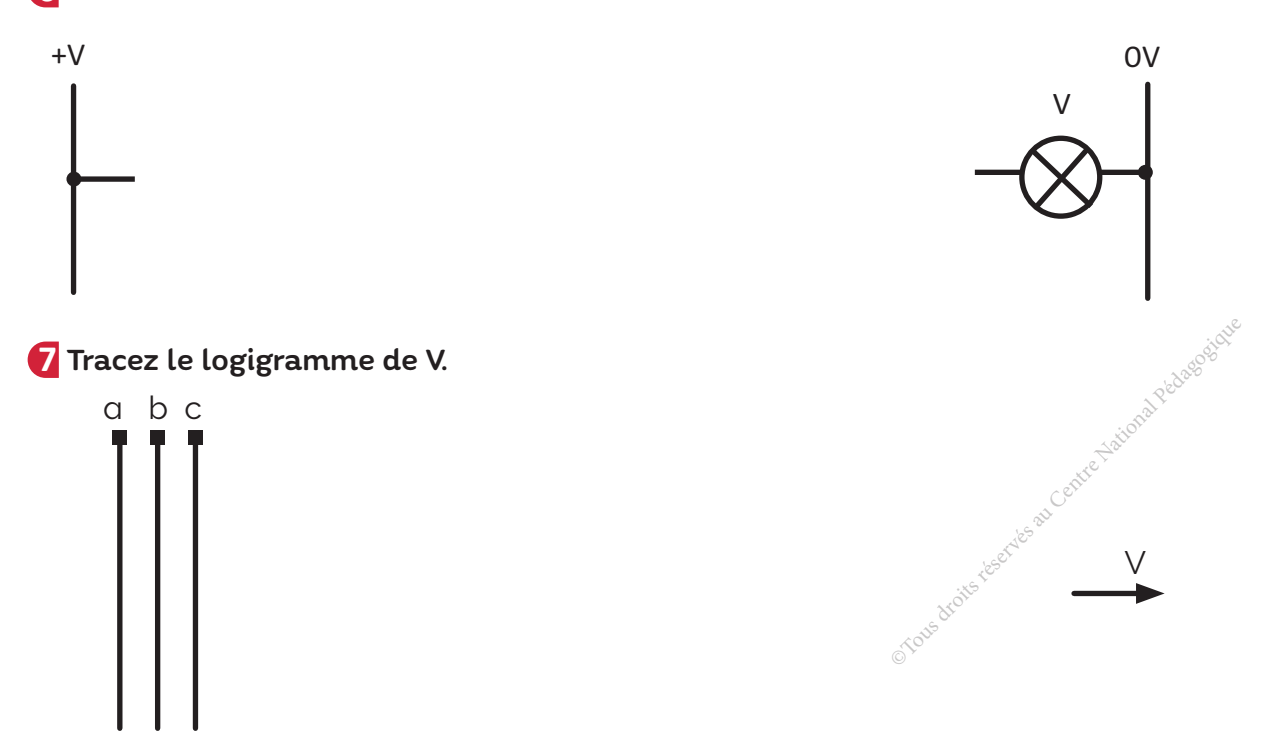

................................................................................................................................................................................................ ................................................................................................................................................................................................ ................................................................................................................................................................................................ ................................................................................................................................................................................................

À l'aide d'un simulateur logique ou d'un logiciel de simulation, implantez **8** le logigramme et vérifiez son fonctionnement.

**9** Câblez ce montage sur une maquette à contacts et vérifiez son fonctionnement.

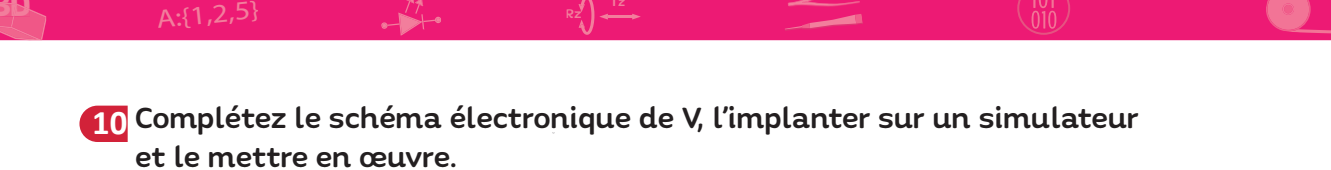

Ressources sur le brochage des circuits intégrés **→ PD** 

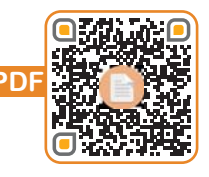

R1, R2, R3 :  $10K\Omega$ , R4 : 33 $\Omega$ 

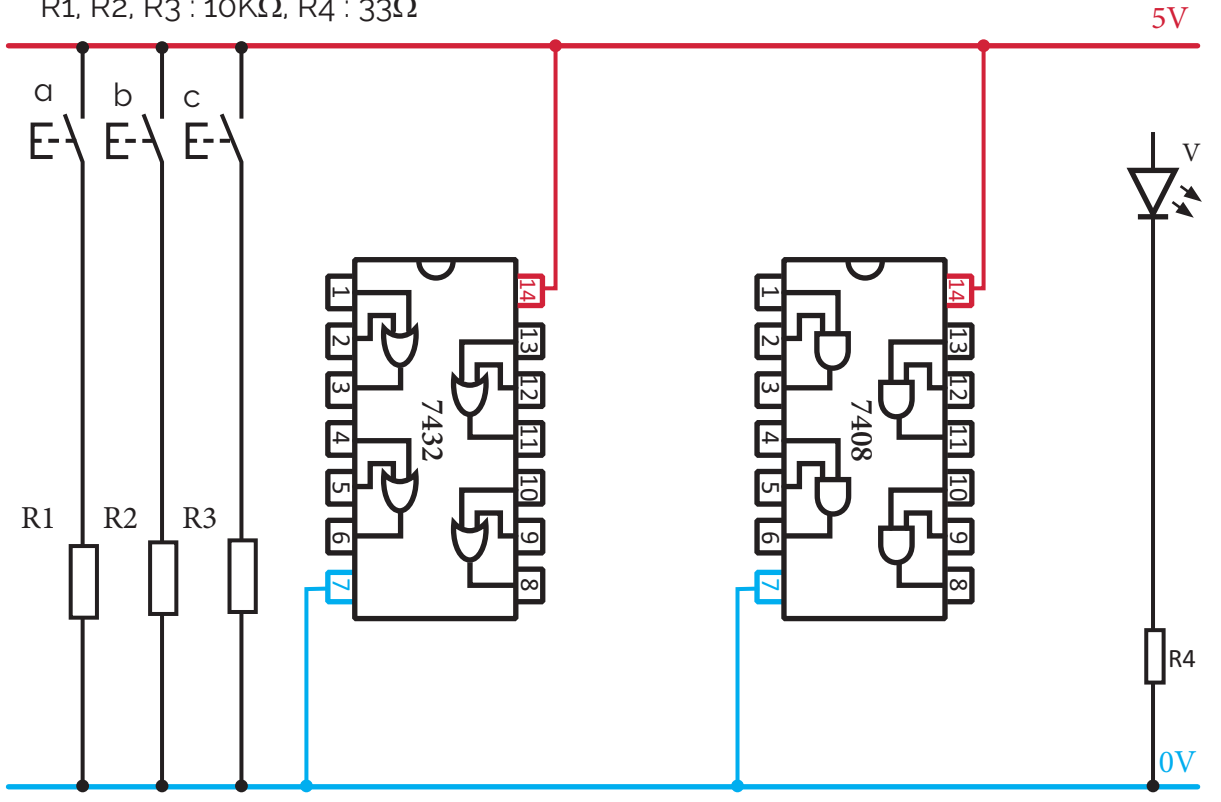

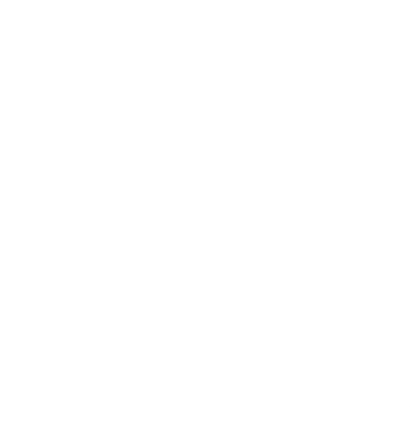

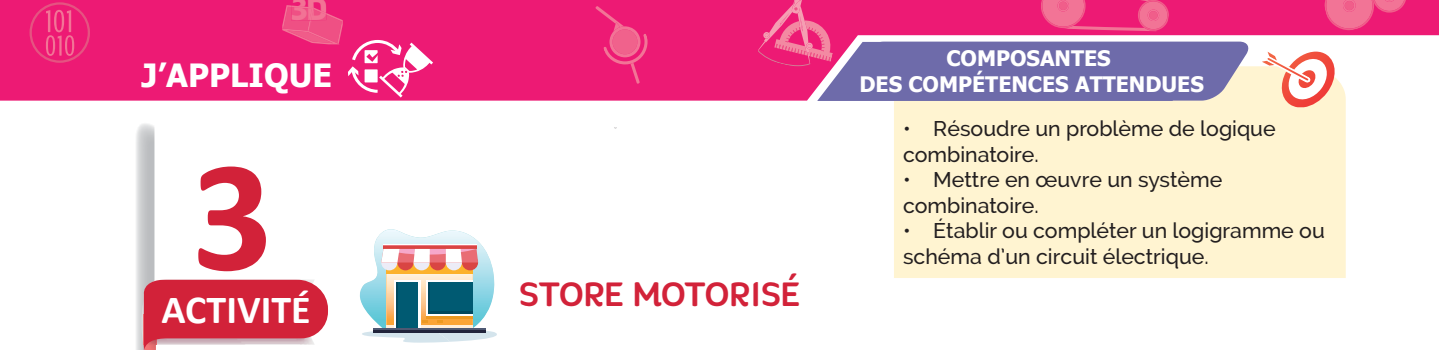

#### À quoi sert ?

Le store motorisé remplace le store classique (commandé à l'aide d'une manivelle). Par appui maintenu sur l'un ou sur l'autre des deux boutons poussoirs placés dans une boite de commande, le moteur électrique entraine le rideau en haut ou en bas.

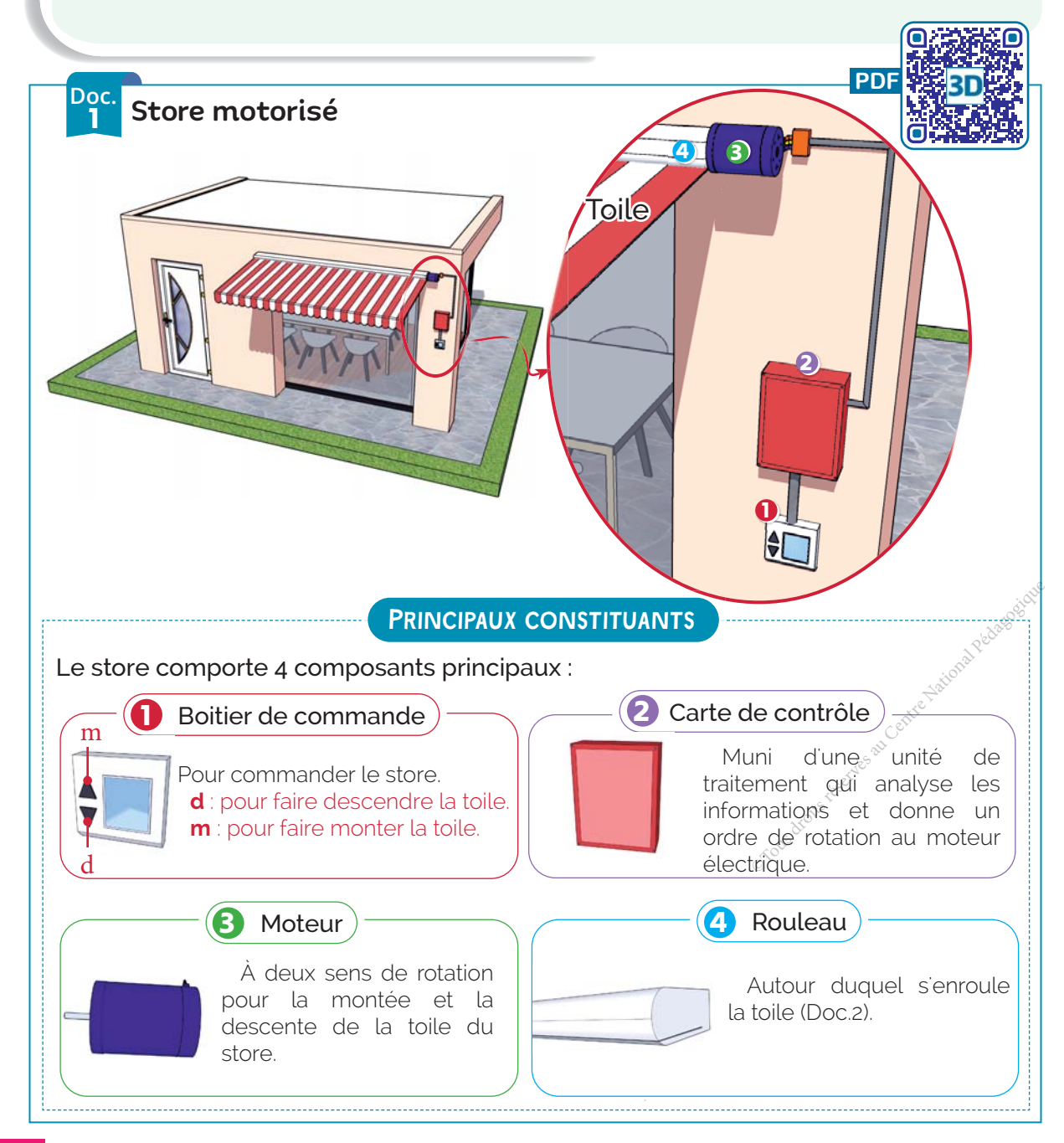

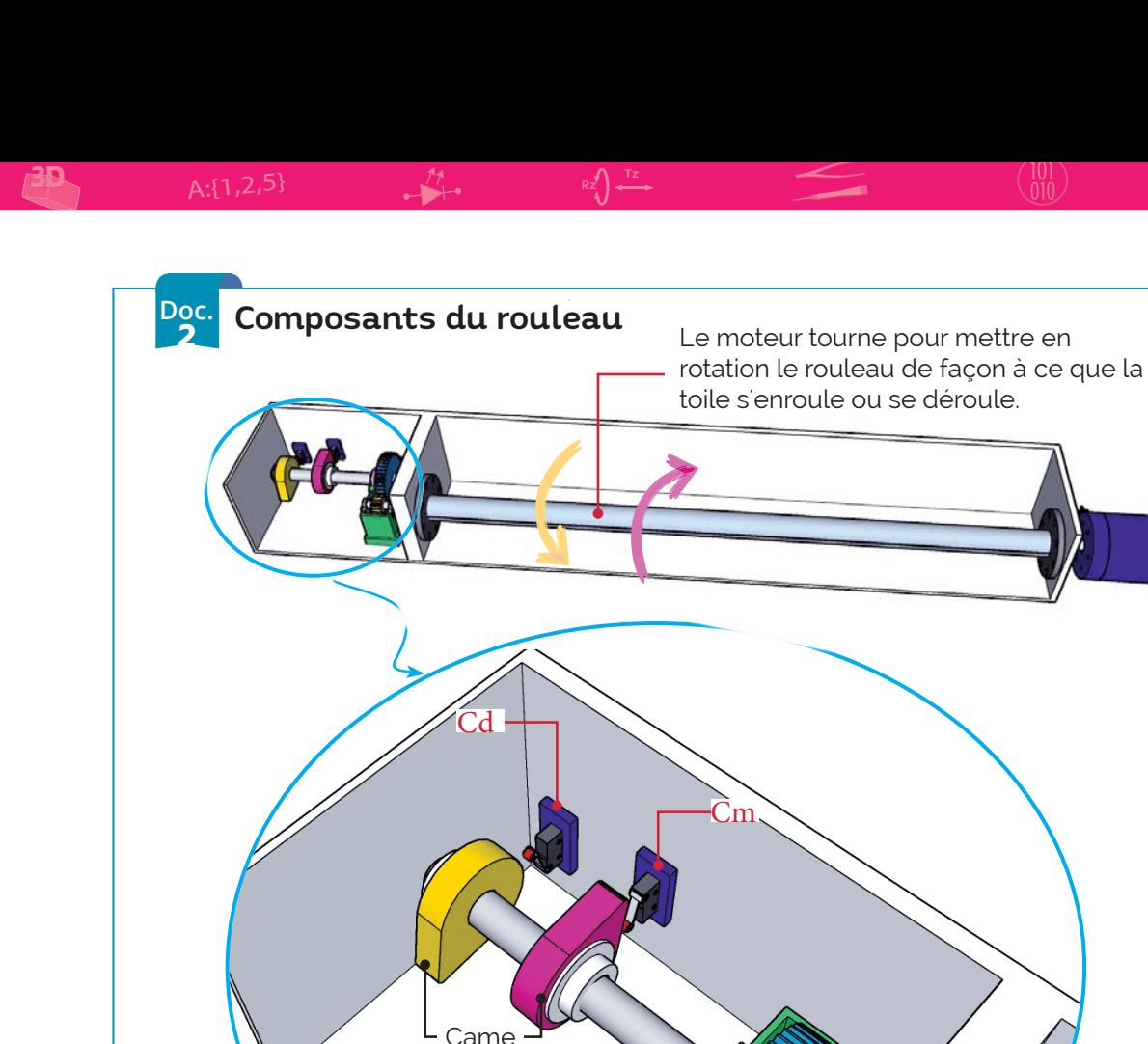

#### **Doc.** 3 Descente et montée de la toile

Système de transmission de mouvement.

#### Descente de la toile  $\bar{\mathcal{V}}$

Lorsque le bouton **d** du boitier de commande est maintenu actionné, la carte de contrôle envoie un ordre afin de faire tourner le moteur dans le sens inverse des aiguilles d'une montre, le rouleau se déroule jusqu'à ce que la came pousse le capteur de fin de course **Cd** (niveau bas), la carte de contrôle envoie alors un ordre afin d'arrêter la rotation du moteur.

#### Montée de la toile <sup>1</sup>

Lorsque le bouton **m** du boitier de commande est maintenu actionné, la carte de contrôle envoie un ordre afin de faire tourner le moteur dans le sens des aiguilles d'une montre, le rouleau s'enroule jusqu'à ce que la came pousse le capteur de fin de course **Cm** (niveau haut), la carte de contrôle envoie alors un ordre afin d'arrêter la rotation du moteur.

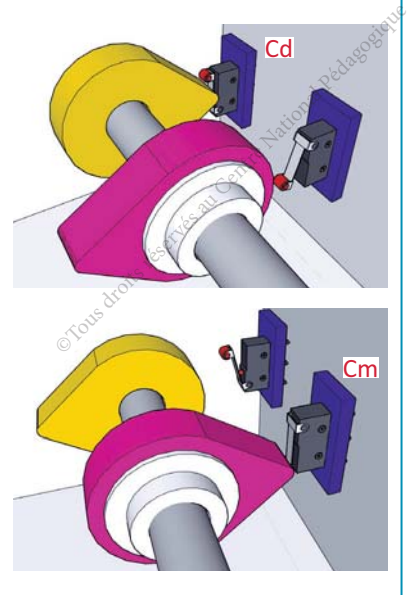

L'action simultanée sur les boutons m et d provoque l'arrêt du moteur

## **J'APPLIQUE**

3D

#### ÉTUDE DU STORE MOTORISÉ

#### **1** Remplissez les tables de vérité relatives aux fonctions Fd et Fm.

- 
- Fd: Fonction descente de la toile. Fm : Fonction montée de la toile.

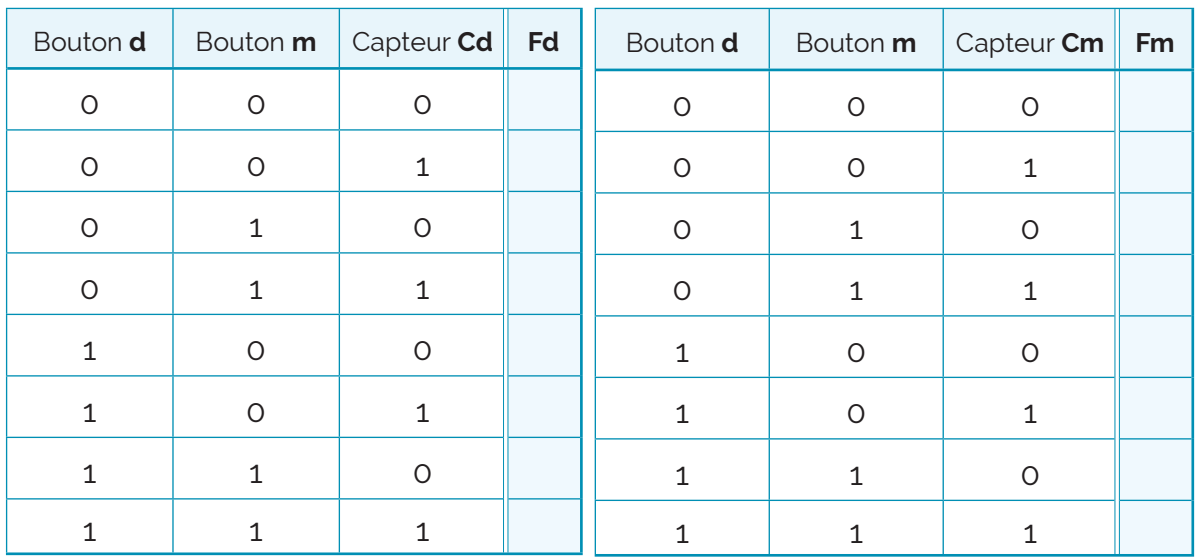

**2** À partir des tables de vérité, écrivez les équations logiques de Fd et Fm.

- 8Ú÷ ......................................................................................... 8ĵ÷ .........................................................................................
	-

#### **3** Tracez le schéma à contacts de Fd.

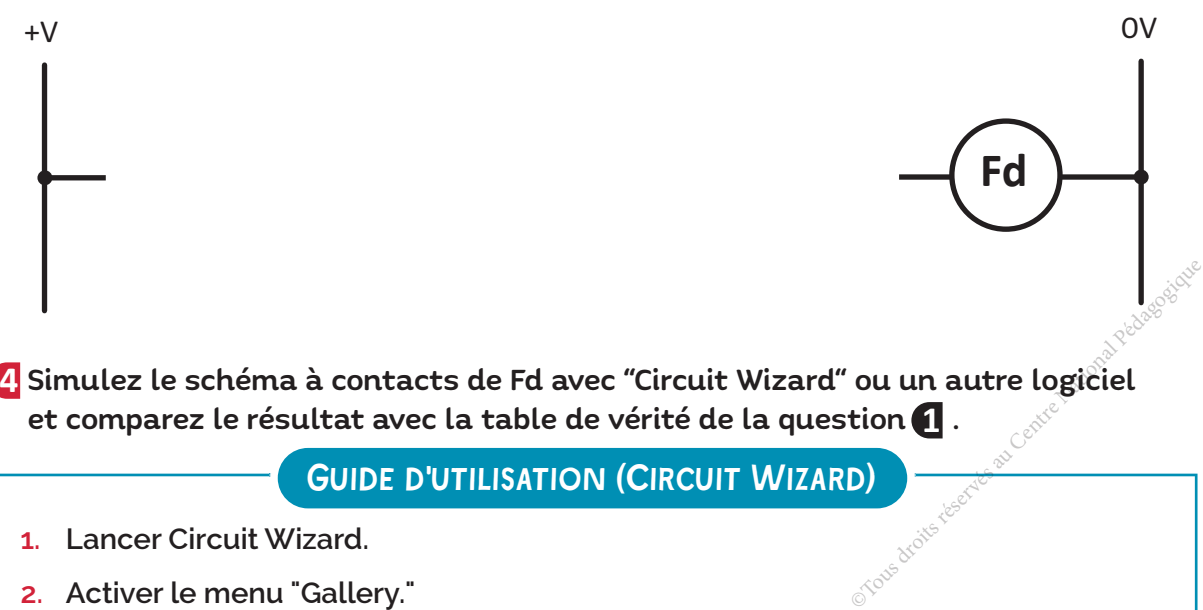

Simulez le schéma à contacts de Fd avec "Circuit Wizard" ou un autre logiciel **4** et comparez le résultat avec la table de vérité de la question  $\blacksquare$  .

#### Guide d'utilisation (Circuit Wizard)

- **1. Lancer Circuit Wizard.**
- **2. Activer le menu "Gallery."**
- **3. Cliquer "Power supplies" et ajouter un pôle "**9V**" et un pôle "**0V**".**
- 4. Ajouter 3 interrupteurs : "Gallery" -> "Input Components" -> "Latching Switches".
- **5. Ajouter un moteur :** *"Gallery" -> "Output Components" -> "Dc Motor".*
- **6. Saisir le schéma à contacts de la question 3 . 3**
- **7. Simuler le fonctionnement :** Cliquer "Run" et en manipuler les interrupteurs.

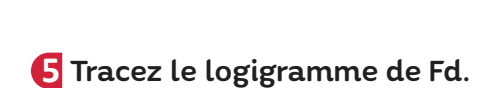

 $A: \{1,2,5\}$   $A' +$   $R'$ 

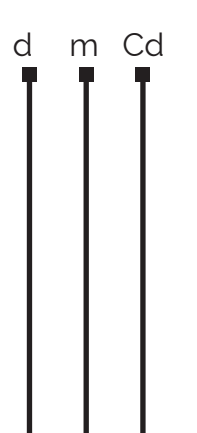

Fd

**6** Câblez le schéma à contacts de Fd sur une maquette à contacts et vérifiez son fonctionnement.

**7** Complétez le schéma électronique de Fd, l'implanter sur un simulateur et le mettre en œuvre. *(Le moteur du store est remplacé par la diode LED 'H'*)

R1, R2, R3 : 10 $K\Omega$ , R4 : 33 $\Omega$ 5V Cd  $d \mid m$  $F E$ F-H **OUS DES DROITS RESERVENCES AU CENTRE NATIONAL PEDAGOGIQUE DE LA CENTRE NATIONAL PEDAGOGIQUE DE LA CENTRE NATIO<br>CENTRE NATIONAL PEDAGOGIQUE DE LA CENTRE NATIONAL PEDAGOGIQUE DE LA CENTRE NATIONAL PEDAGOGIQUE DE LA CENTRE N** 8 | 6 | 00 | 12 | 12 | 13 | 19 | 18 4 13 12 12 11 10 19 3 ϭ ϭ ϭϯϭϯي<br>3 ى<br>= ϭϮϭϮ**7404 7408** ϭϭ 4 4 ϭϭϭϬ ϭϬ ϱϱϲ ဖ ϲ ဖ r1 | R2 | R3 R4 ϳ ϳ

0V

## **J'APPLIQUE**

3D

## ÉTUDE D'UN STORE AUTOMATISÉ

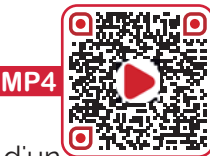

#### **Doc.** <sup>4</sup> Automatisation du store

Afin de rendre son fonctionnement automatique, on a équipé ce store d'un anémomètre (Capteur de vent qui mesure la vitesse du vent) et d'un capteur de luminosité qui mesure la luminosité ambiante.

- Quand il y a du soleil et pas de vent fort, la toile du store descend.
- Quand il y a du vent fort, la toile du store monte même s'il y a du soleil.

L'action sur le bouton **m** ou sur le bouton **d** est prioritaire et provoque la montée ou la descente du store sans prendre en considération les informations fournies par l'anémomètre et le capteur de luminosité.

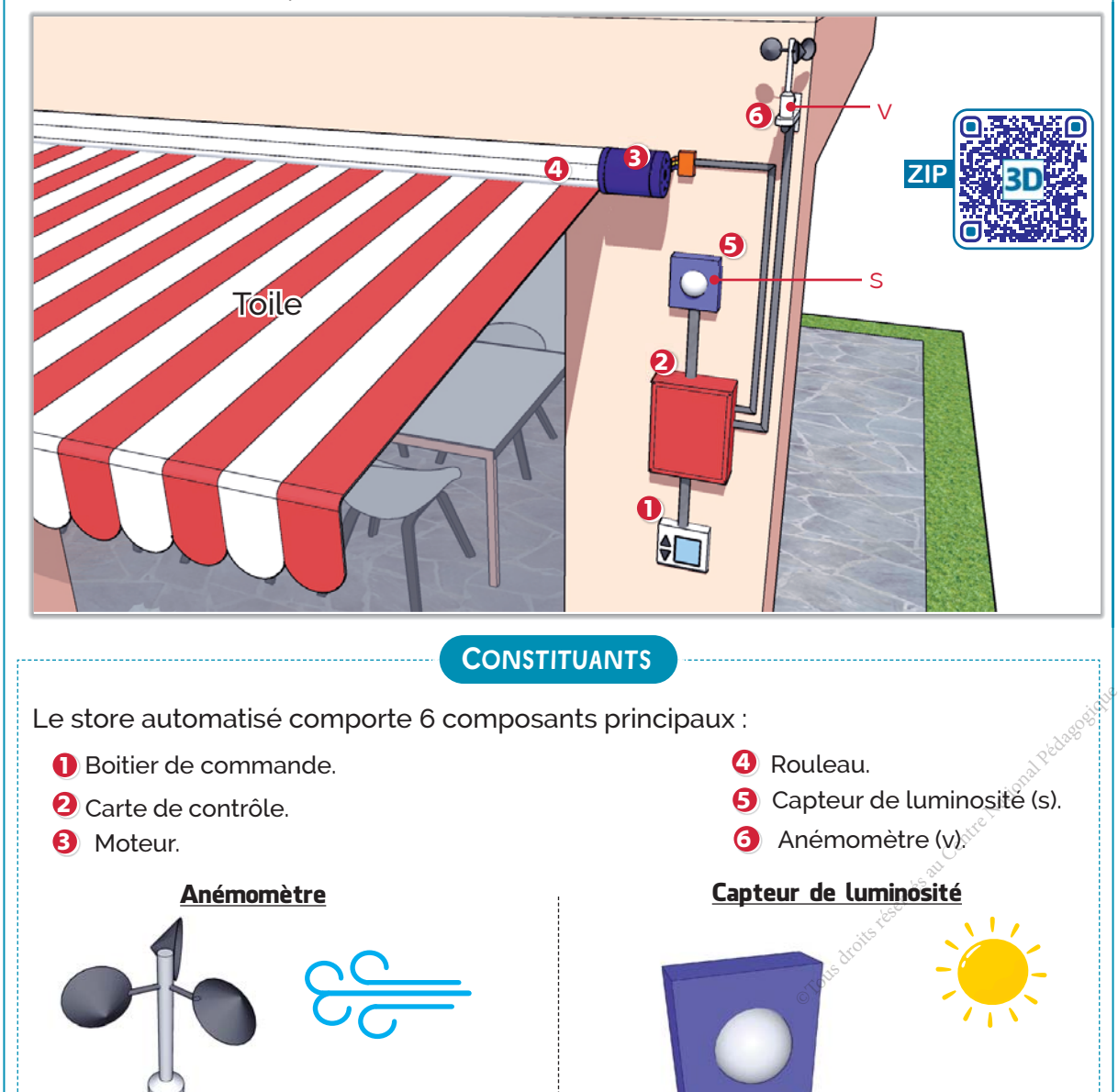

C'est un capteur qui mesure la vitesse du vent. <mark>Lorsque celle-ci dépasse le seuil réglé</mark>, la $\vdots$  un degré de luminosité supérieur au seuil carte de contrôle envoie un ordre afin de faire monter la toile du store.

Lorsque le capteur de luminosité enregistre réglé, la carte de contrôle envoie un ordre afin de faire descendre la toile du store

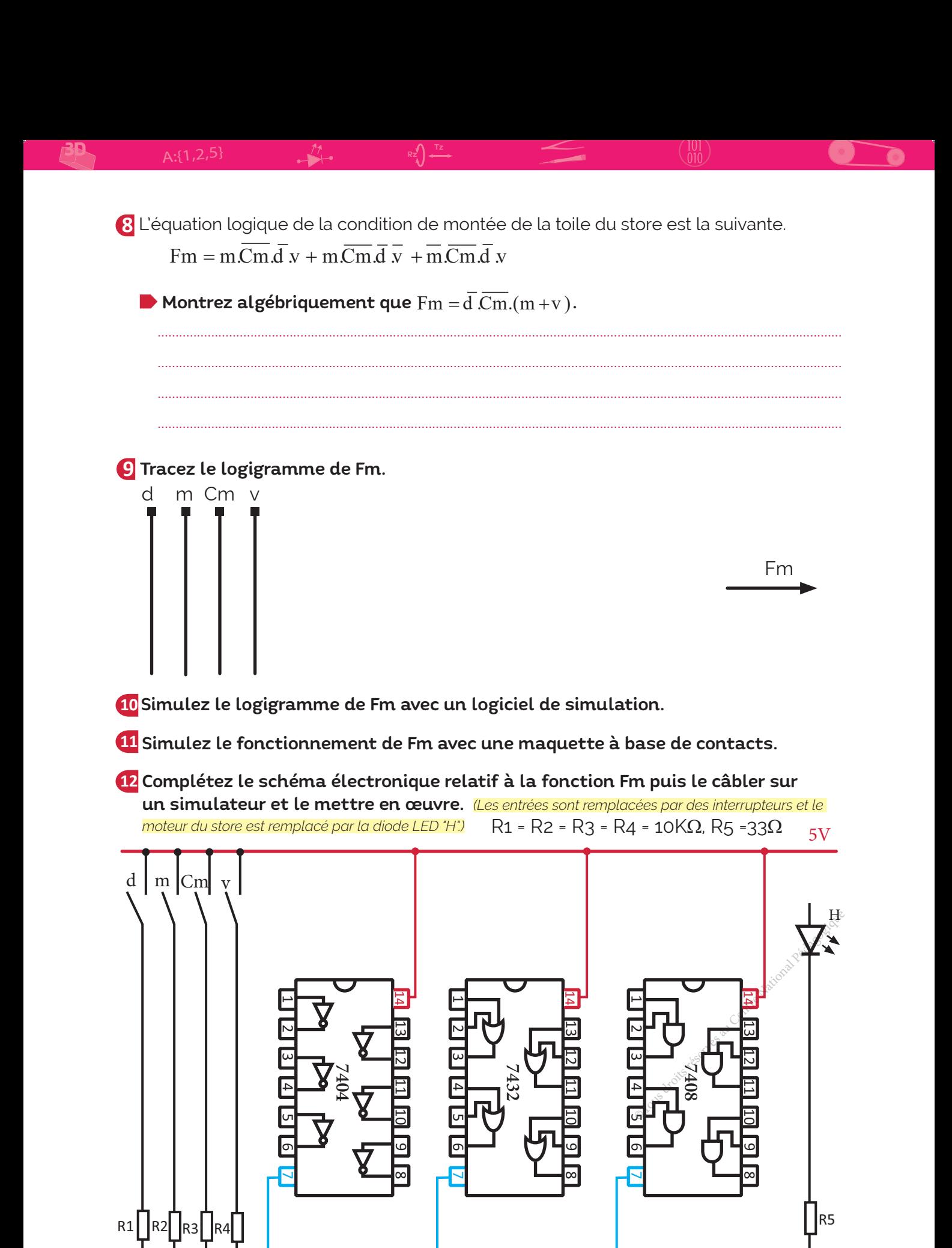

 $0V$ 

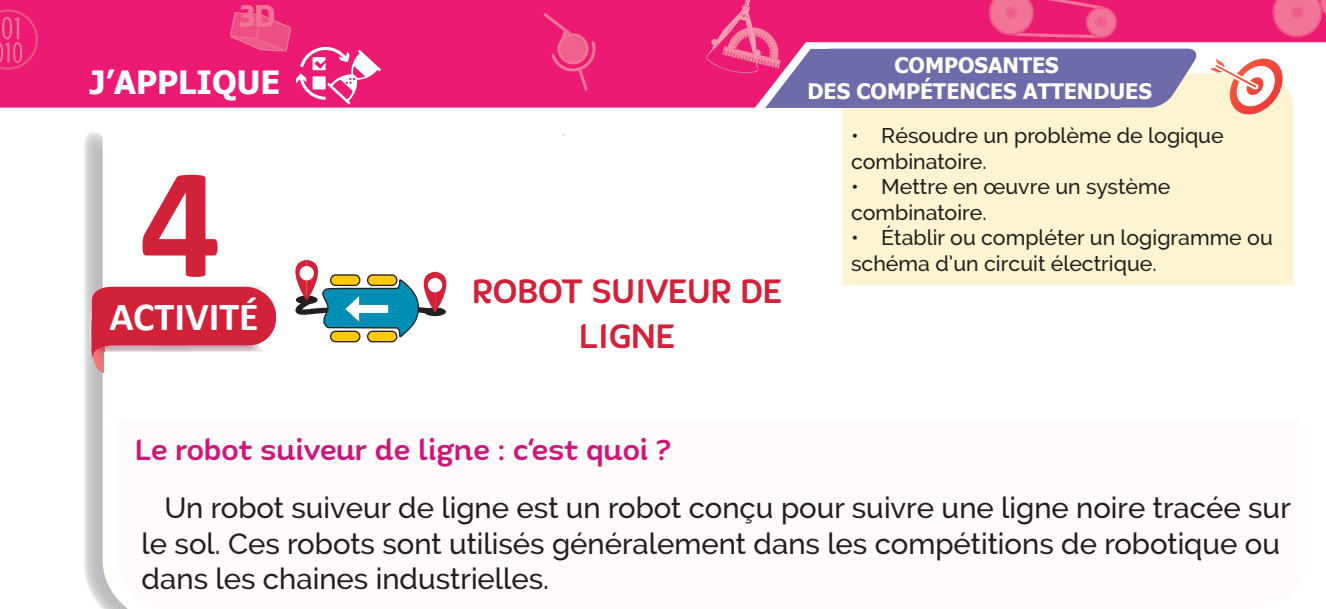

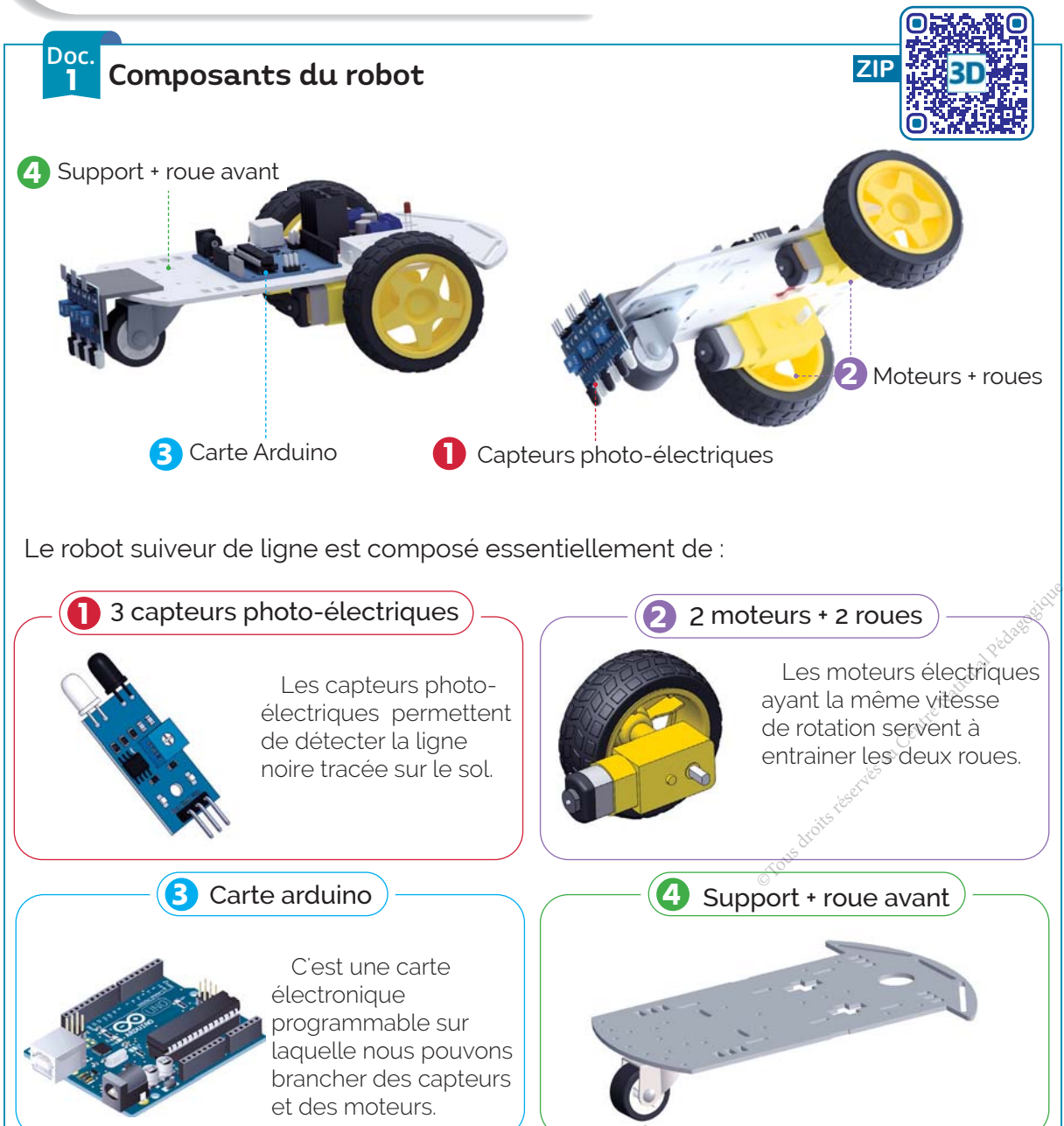

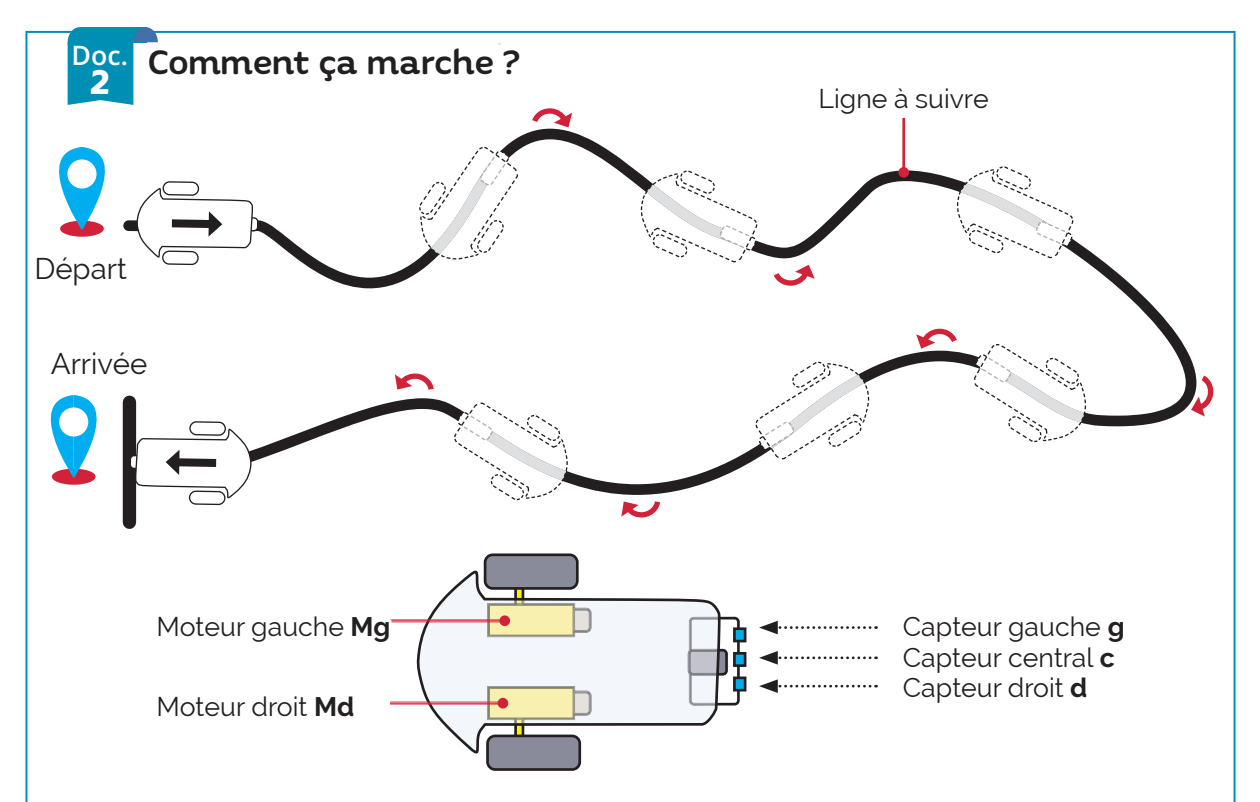

**•** Situation 1: Si la ligne noire est détectée seulement par le capteur central **c**, les deux moteurs tournent et le robot avance.

**•** Situation 2: Si la ligne noire est détectée seulement par le capteur gauche **g**, le moteur gauche s'arrête (virage à gauche) et il redémarre s'il ne détecte plus la ligne.

**•** Situation 3: Si la ligne noire est détectée seulement par le capteur droit **d**, le moteur droit s'arrête (virage à droite) et il redémarre s'il ne détecte plus la ligne.

**•** Situation 4: Si la ligne est détectée par le capteur gauche **g** et le capteur droit **d** seulement, c'est que le robot est sur une intersection de lignes noires, les deux moteurs tournent et le robot avance. Si ensuite, les capteurs **c** et **d** sont actifs le robot tourne à droite et si les capteurs **c** et **g** sont actifs le robot tourne à gauche.

**•** Situation 5: Si la ligne est détectée par les 3 capteurs en même temps les deux moteurs tournent et le robot avance.

**•** Situation 6: Si la ligne n'est plus détectée par aucun des capteurs, Les deux moteurs doivent s'arrêter (fin de la course).

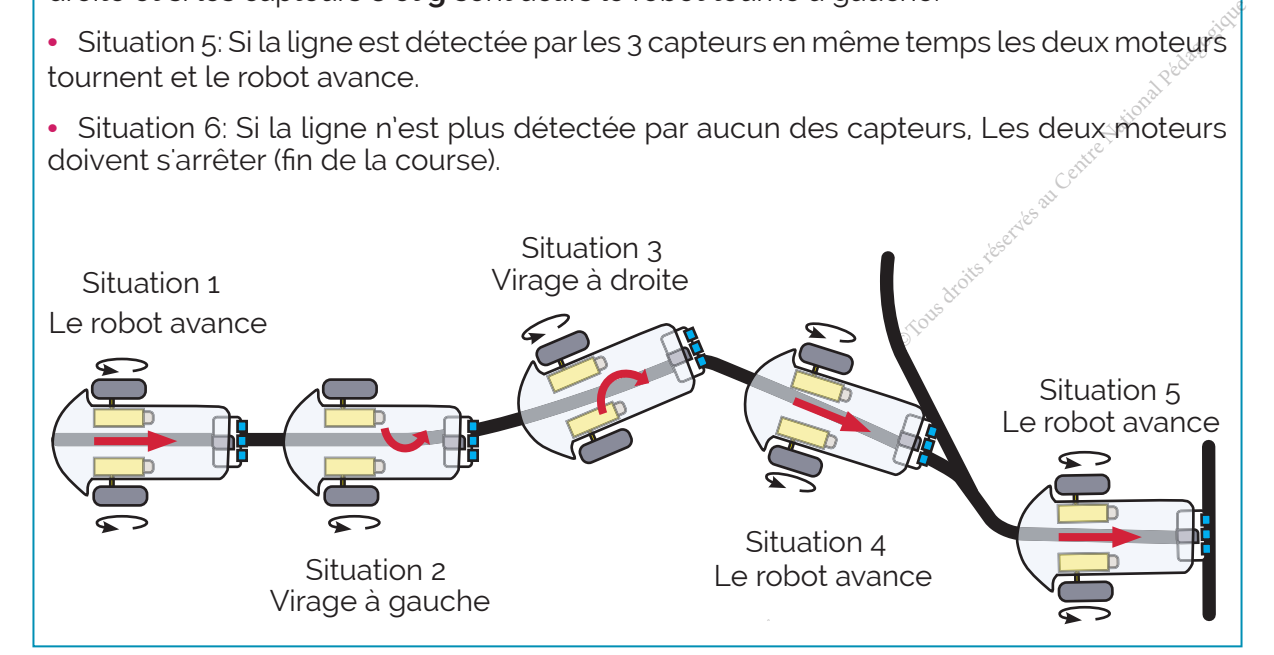

## **J'APPLIQUE**

#### **JE RÉPONDS**

#### 1 Complétez le tableau ci-dessous en indiquant le comportement du robot dans les cas suivants.

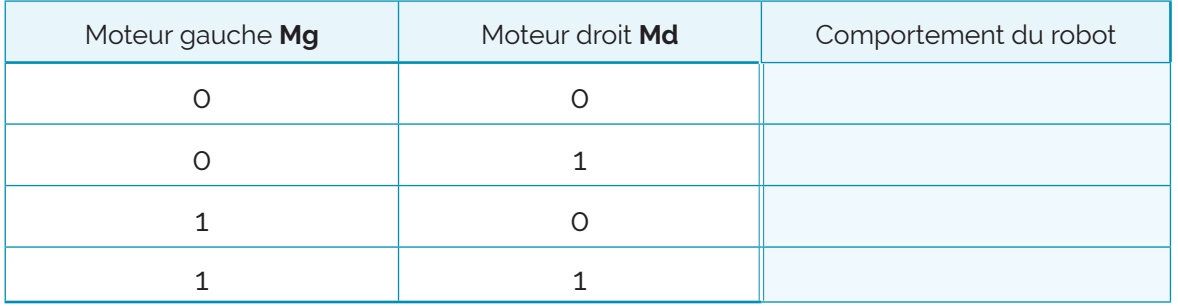

#### 2 Remplissez la table de vérité relative au fonctionnement des moteurs Mg et Md.

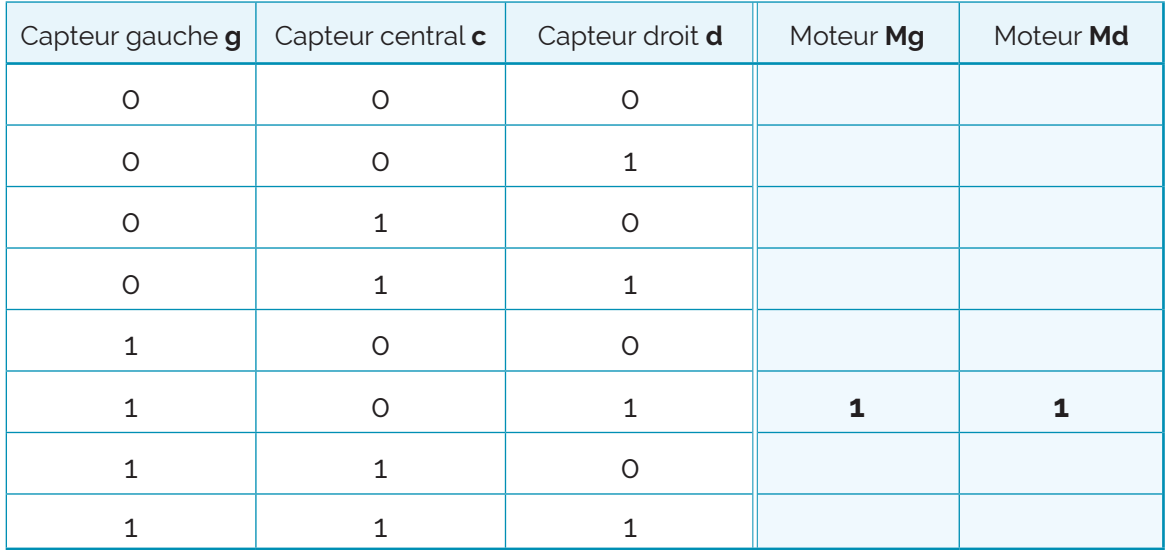

- Justifiez par un calcul et une phrase le fait que le tableau ci-dessus ait 8 lignes

B À partir de la table de vérité, écrivez les équations logiques de Mg et Md.

- 
- 4 Montrez algébriquement que Mg =  $d + \overline{g}$ .c

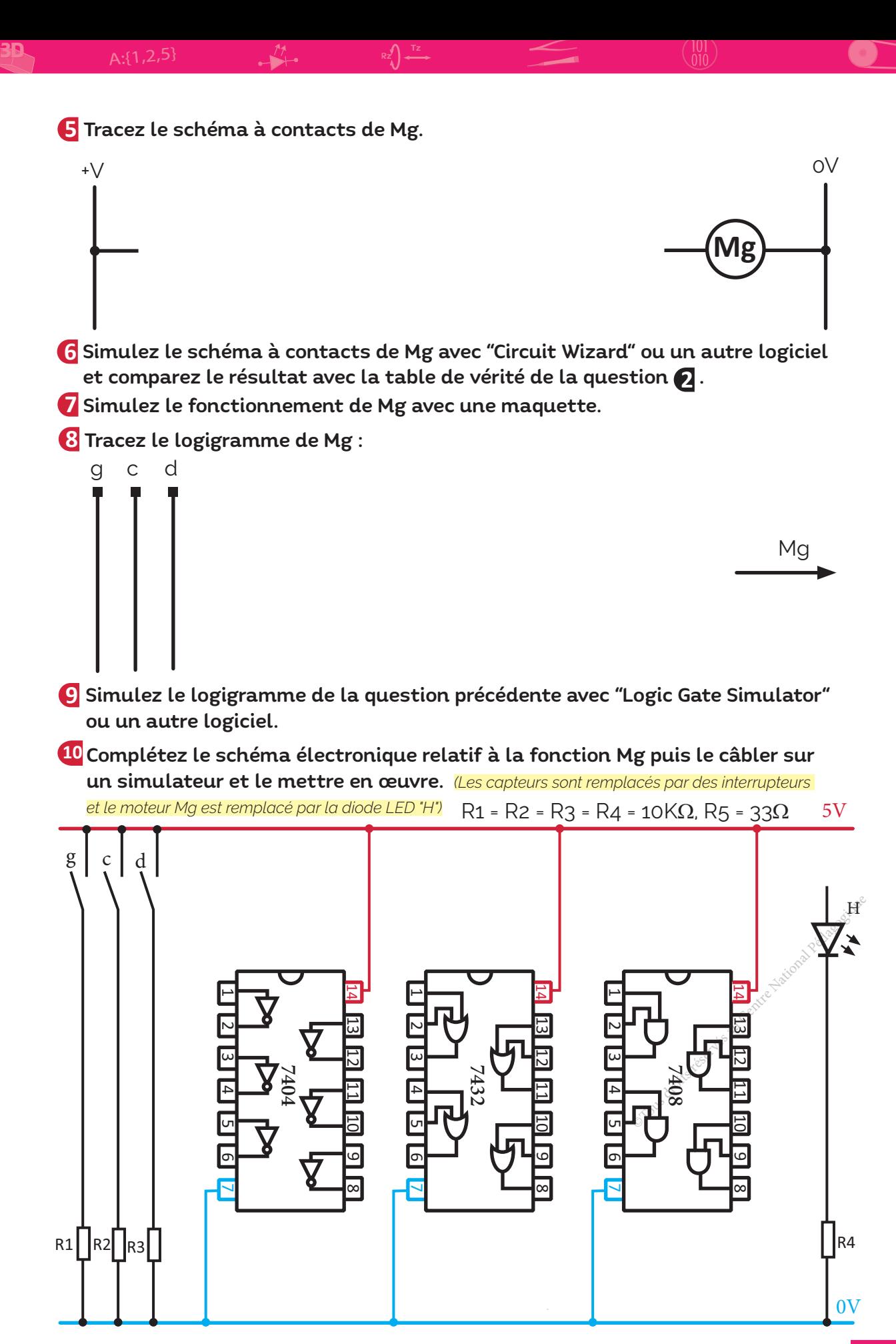

3D

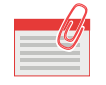

#### **JE RETIENS**

#### ... Les fonctions logiques de base

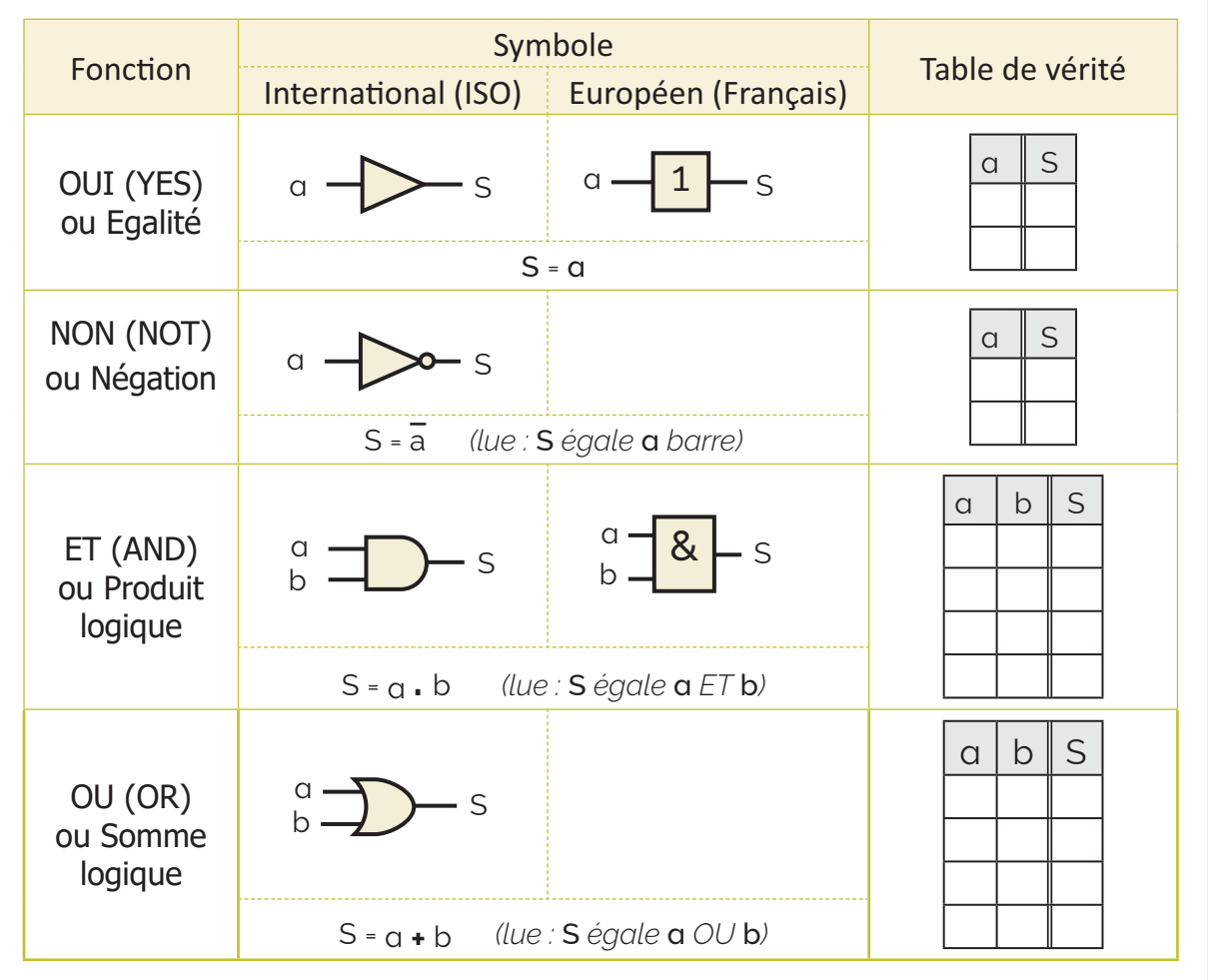

#### 2 -- Le schéma à contacts

Le schéma à contacts est une représentation graphique des équations logiques. Chaque fonction logique s'exprime par un schéma à contacts. On réalise la *fonction*  NON *par un contact fermé au repos, la fonction* ET *par le câblage de 2 interrupteurs en série et la fonction* OU *par leur câblage en parallèle*.

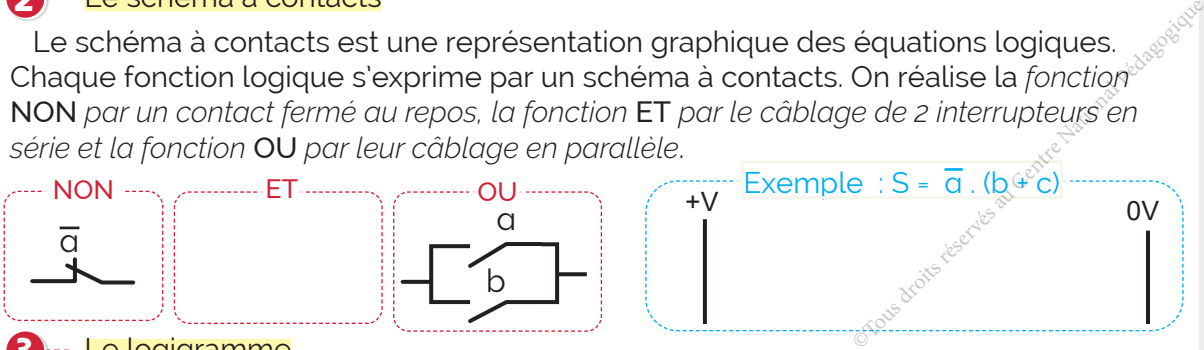

#### **3** ··· Le logigramme

Un logigramme est un schéma électronique à base de portes logiques.

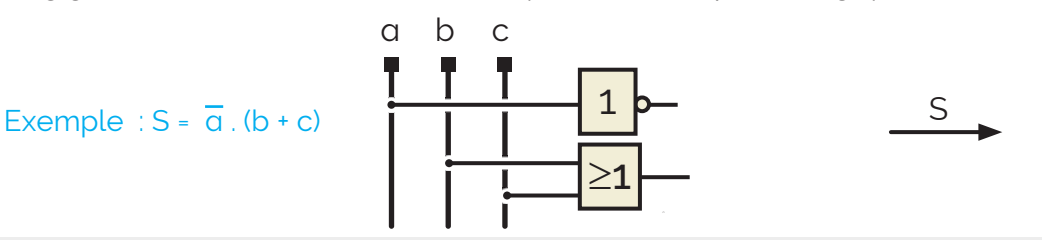

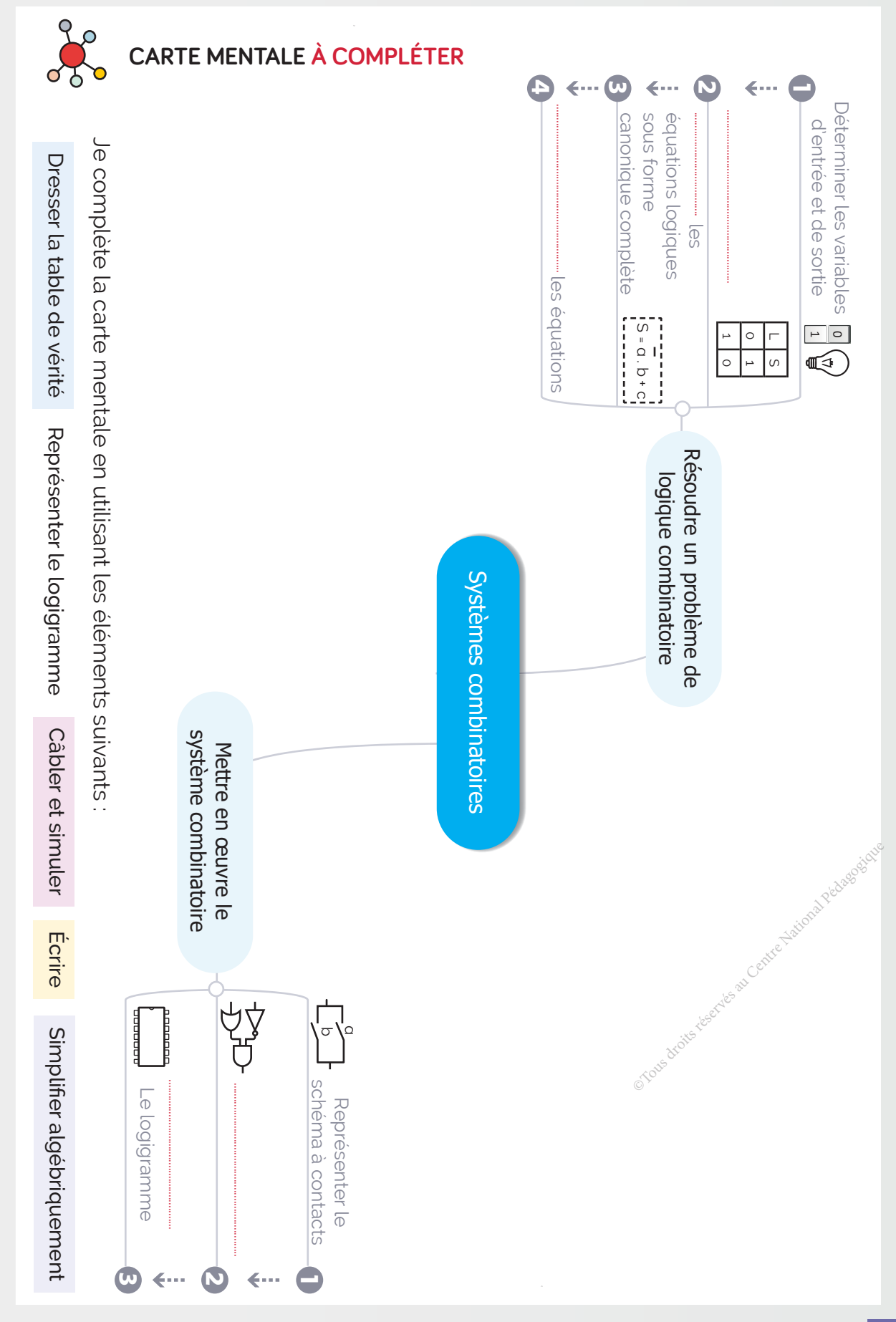

**141**

## A-Exercices

Je donne le nom et l'équation de sortie de chacune des fonctions logiques suivantes.

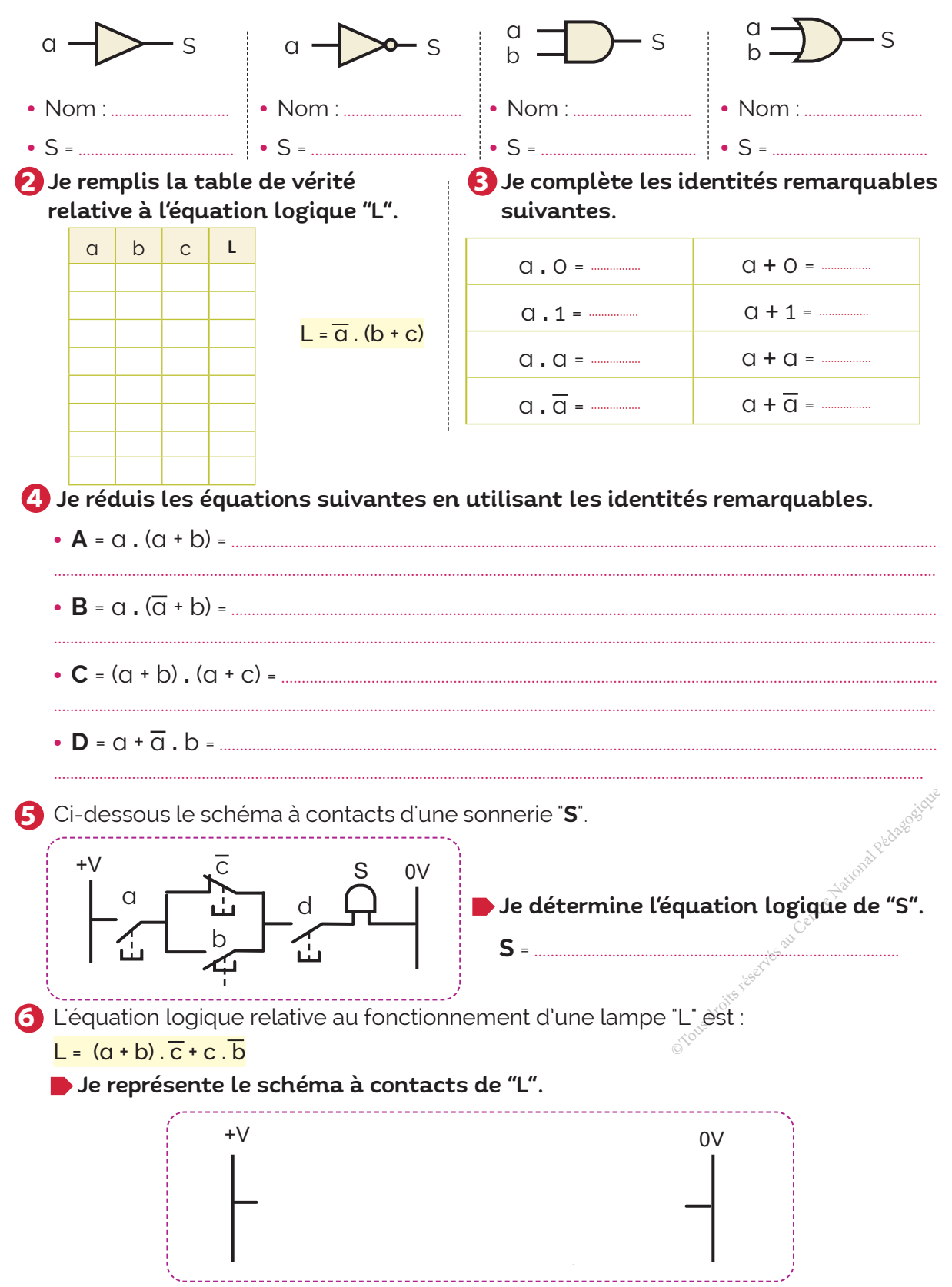

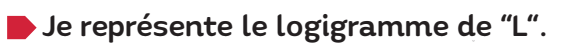

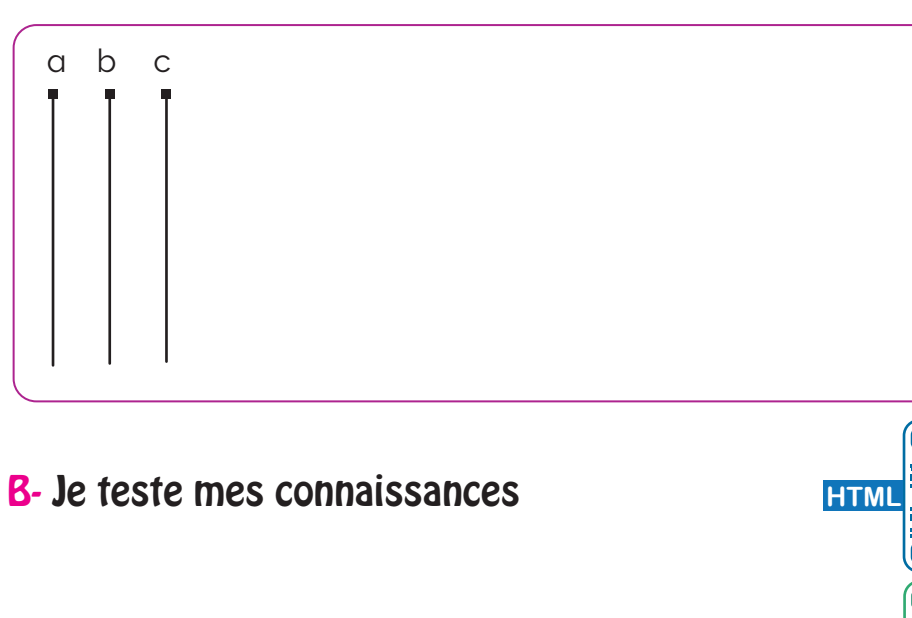

C- Je consolide mes acquis

## D- Je m'autoévalue **□**

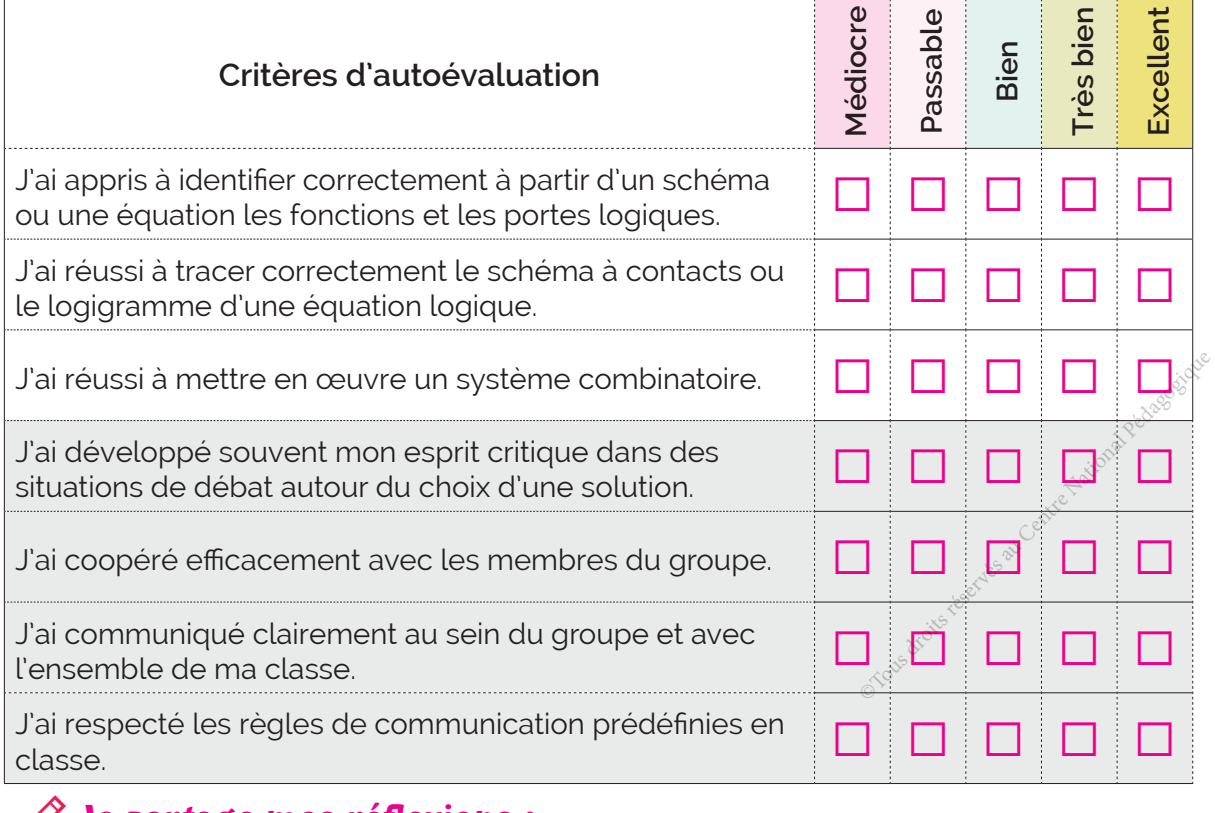

.............................................................................................................................................................................................................................. .............................................................................................................................................................................................................................. ............................................................................................................................................................................................................................. ................................................................................................................................................................................................................................

## ॱJe partage mes réflexions : ..........................................................................................................................

S

**ZIP**

# La transmission de puissance

## **CONTENU**

- **JE RÉSOUS J'OBSERVE**
- **JE M'ENTRAÎNE**
	- Activité 1 **8** Trottinette électrique
	-
	- **Activité** 2
- 

Perceuse à colonne

- do Vélo-générateur
- **JE VÉRIFIE MES ACQUIS JE FAIS LE BILAN**

# **Ressources de cours en ligne** +

8

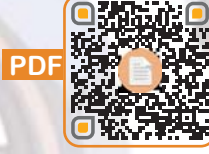

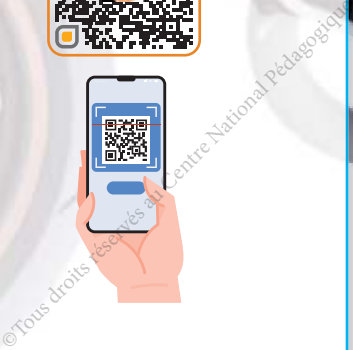
#### **COMPOSANTES DES COMPÉTENCES DISCIPLINAIRES ATTENDUES**

CD 1.3 : Rechercher les constituants d'une chaîne de transmission de puissance.

CD 1.4 : Caractériser une chaîne de transmission de puissance.

#### **COMPÉTENCES DE VIE VISÉES**

1 Coopération ∴ Communication Megociation ∴ Éducation à la sécurité

internet.

**•** Lecture d'un dessin d'ensemble. **•** Liaisons mécaniques.

**•** Ordinateurs et vidéoprojecteur. **•** Perceuse sensitive à colonne.

électrique et d'un vélo-générateur. **•** Ressources multimédias et liens

# Prérequis **California de la Savoirs et savoir-faire nouveaux**

**•** Éléments de transmission de puissance : Système poulies courroie, système pignons chaine et roues de friction.

**•** Caractéristiques de la transmission : Nature de la transmission et rapport de vitesse. ET alle et l'Odes de<br>
es de la transmission<br>
smission et rapport de<br>
luation<br>
Pédagogique des éléments<br>
de puissance.

### **matérielles nécessaire**

**•** Dossiers techniques d'une trottinette

### **Critères d'évaluation**

• Identification correcte des éléments de transmission de puissance.

- Détermination correcte de la nature d'une transmission.
- Calcul correct du rapport de transmission.
- Coopération efficace.
- **Communication fluide.**
- **Justification et argumentation** pertinentes.

### **J'OBSERVE**

### Comment réaliser un perçage avec la perceuse à colonne du laboratoire de technologie?

Situation La perceuse à colonne du laboratoire de technologie est une machine utilisée pour percer des trous sur des pièces de différents matériaux.

La vitesse de rotation du mandrin dépend de la matière à percer et du diamètre du forêt à utiliser (Doc.1).

Cette vitesse est réglée sur la machine à travers un système de transmission par poulies étagées et courroie, en modifiant la position de cette dernière sur les poulies (Doc.2).

Votre professeur de technologie vous a demandé de compléter un tableau, que l'on peut afficher dans le laboratoire de technologie près de la perceuse, permettant à l'utilisateur de trouver rapidement les positions des courroies selon la vitesse de rotation à utiliser (Doc.1).

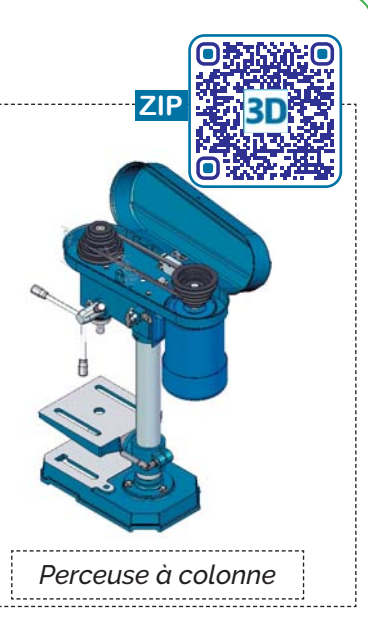

### Comment trouver les différentes vitesses de rotation de la broche?

#### **Vitesses de rotation**

Doc

La vitesse de rotation de la broche est calculée en fonction du diamètre du trou à

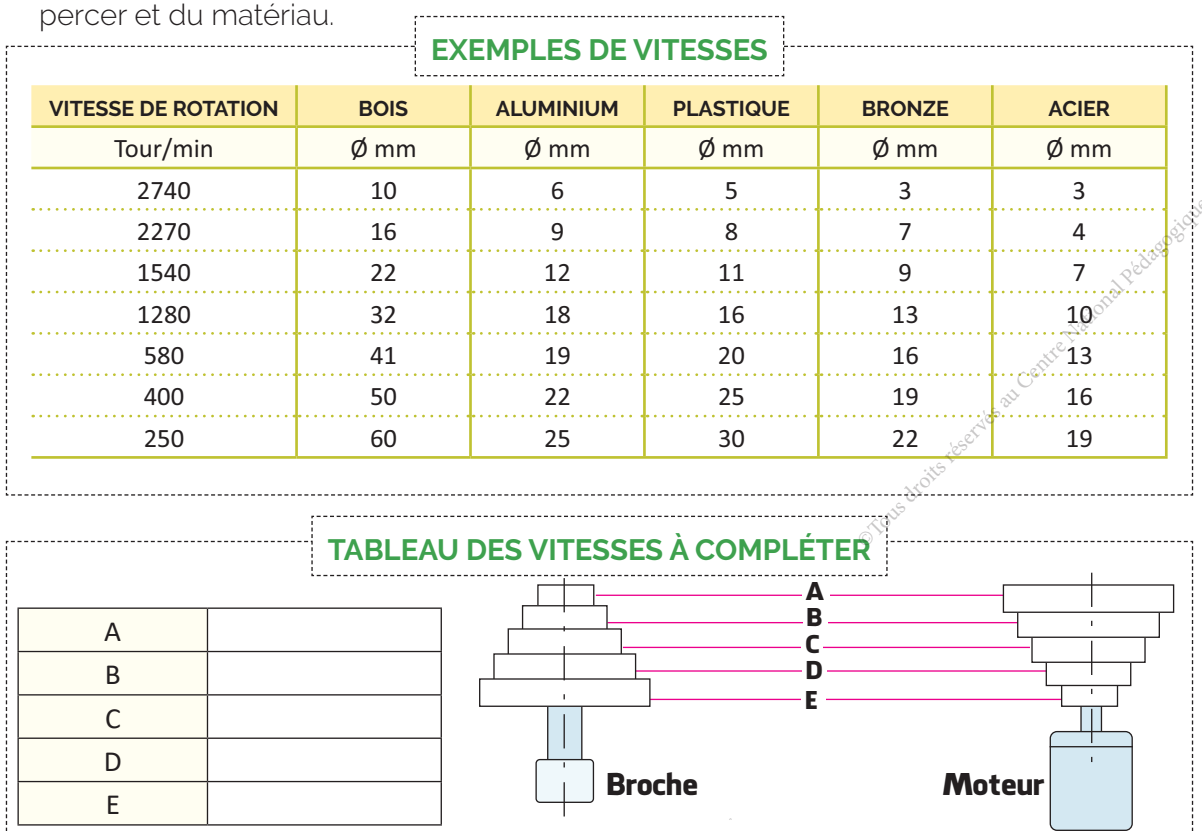

**THÈME 2: ANALYSE STRUCTURELLE ET CONCEPTION** 

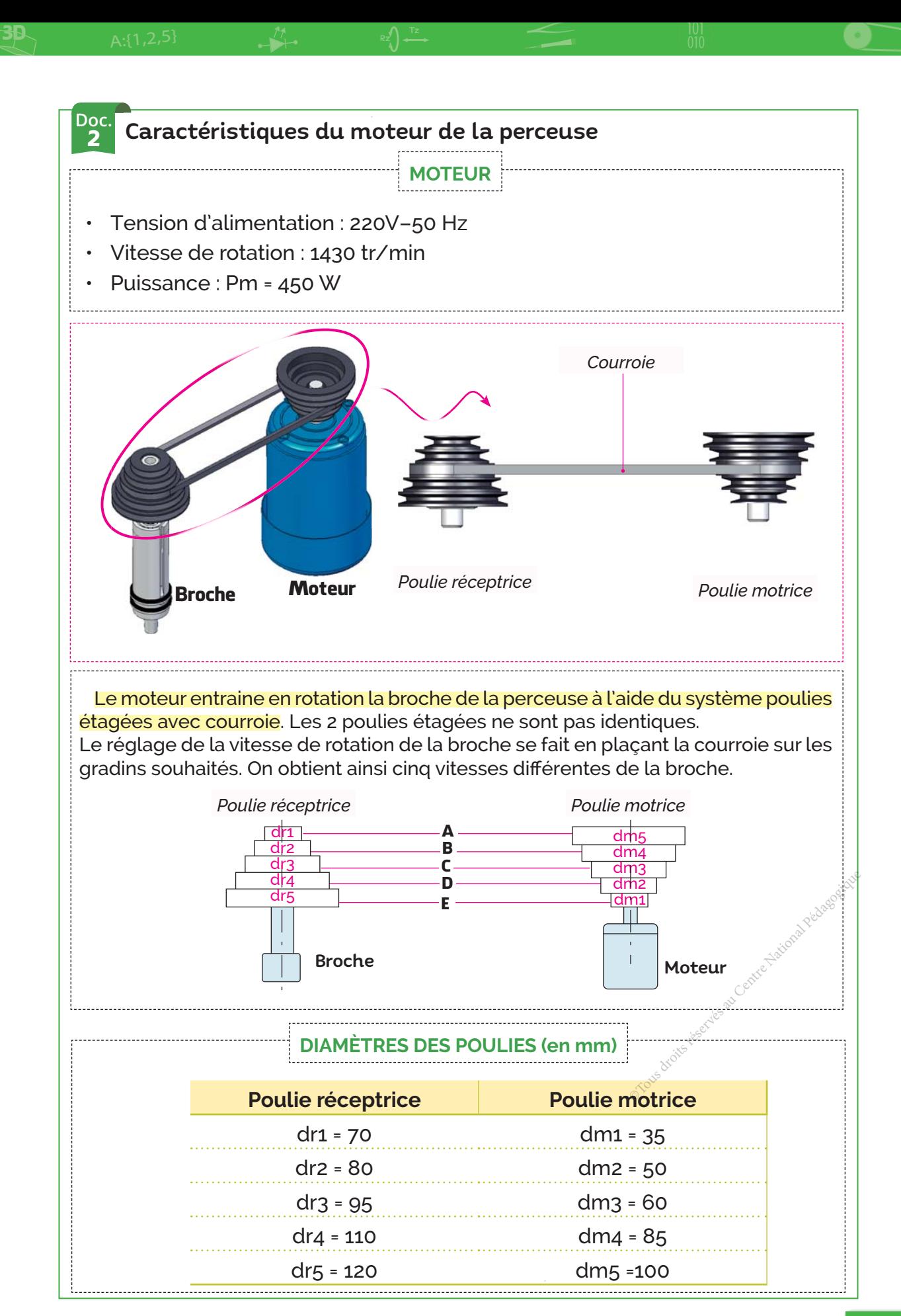

3D

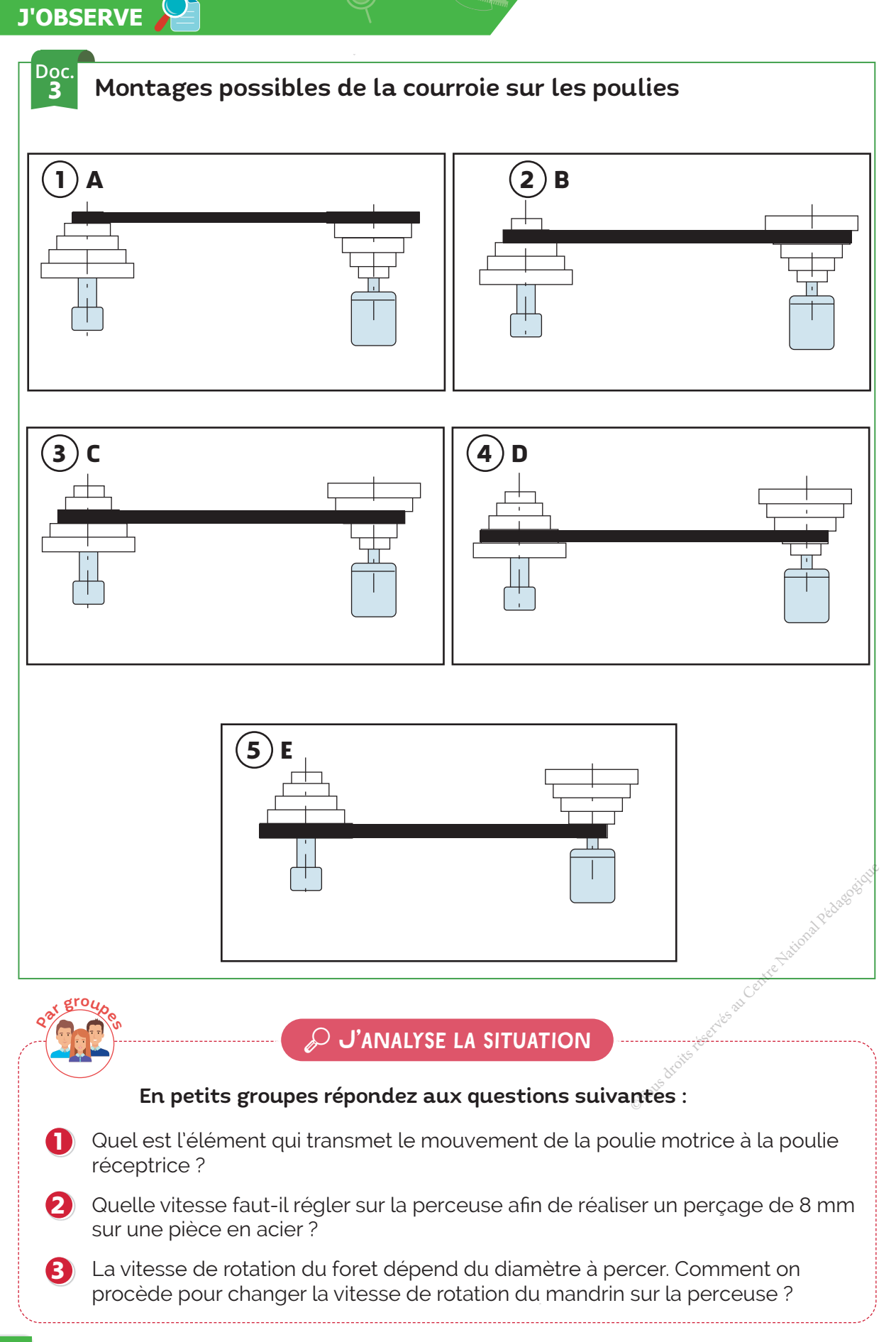

# FICHE SÉCURITÉ PERCEUSE À COLONNE

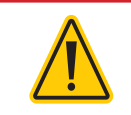

Demander l'autorisation de votre professeur avant toute intervention sur la perceuse

#### Avant toutes interventions, débranchez le câble d'alimentation

*Mettre hors tension la perceuse et débrancher l'alimentation en courant électrique avant d'accéder aux organes de transmission de mouvement.*

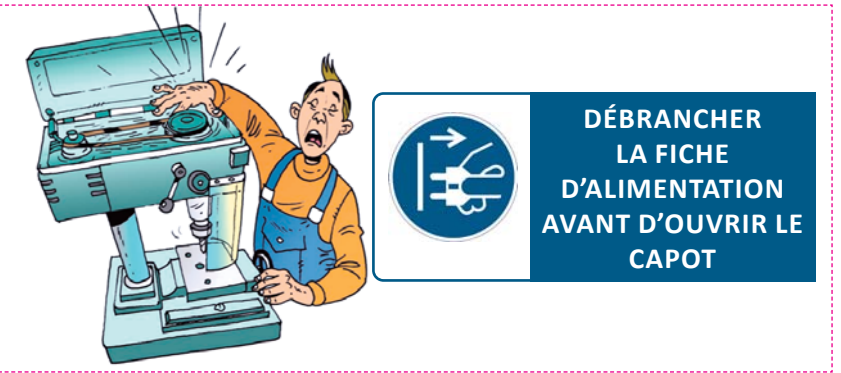

### Il existe des protecteurs efficaces qui limitent considérablement les risques

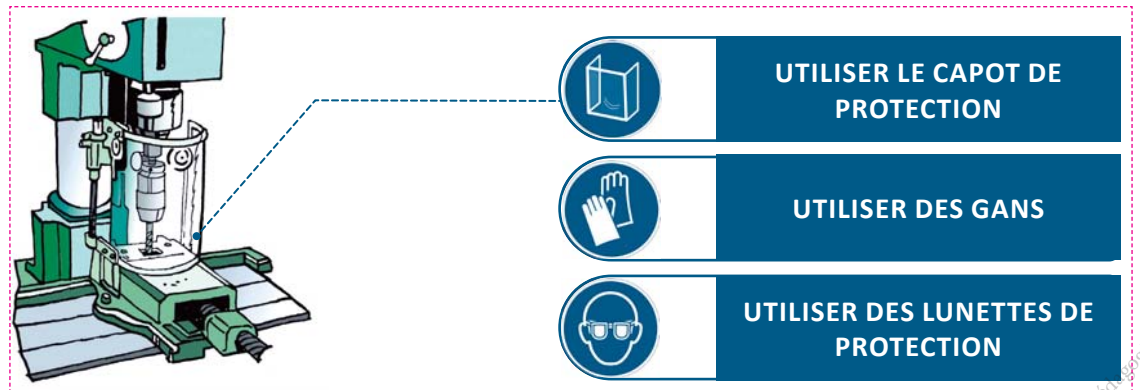

### PORTEZ DES VÊTEMENTS AJUSTÉS QUAND Vous utilisez la perceuse

**•** Portez des vêtements ajustés. **•** Attachez et maintenez les cheveux longs par un bonnet. **•** Il n'est pas conseillé de porter des gants pendant l'usinage, réservez-les aux opérations de nettoyage, quand la machine est à l'arrêt. **•** Pour toutes les opérations présentant des risques de coupure, brûlure, pincement, il est conseillé de porter des gants de protection.

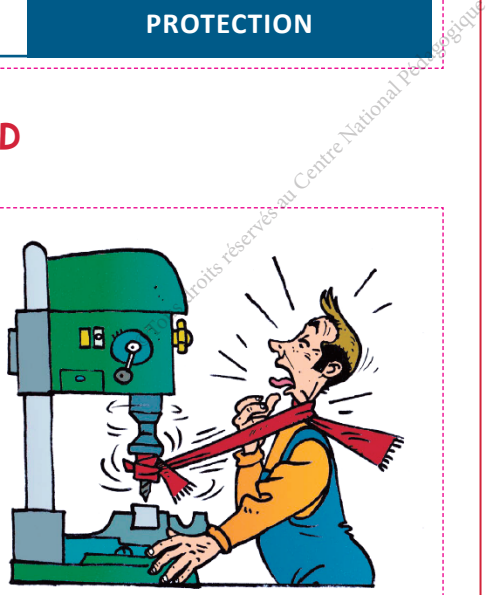

### **JE RÉSOUS**

3D

### Comment trouver les différentes vitesses de rotation **de la broche ?**

### Étape 1 **I** Identifier les éléments du système qui permettent de transmettre le mouvement de rotation du moteur à la broche

C'est un système mécanique qui permet de transmettre le mouvement de rotation d'une pièce à une autre sans changer sa nature.

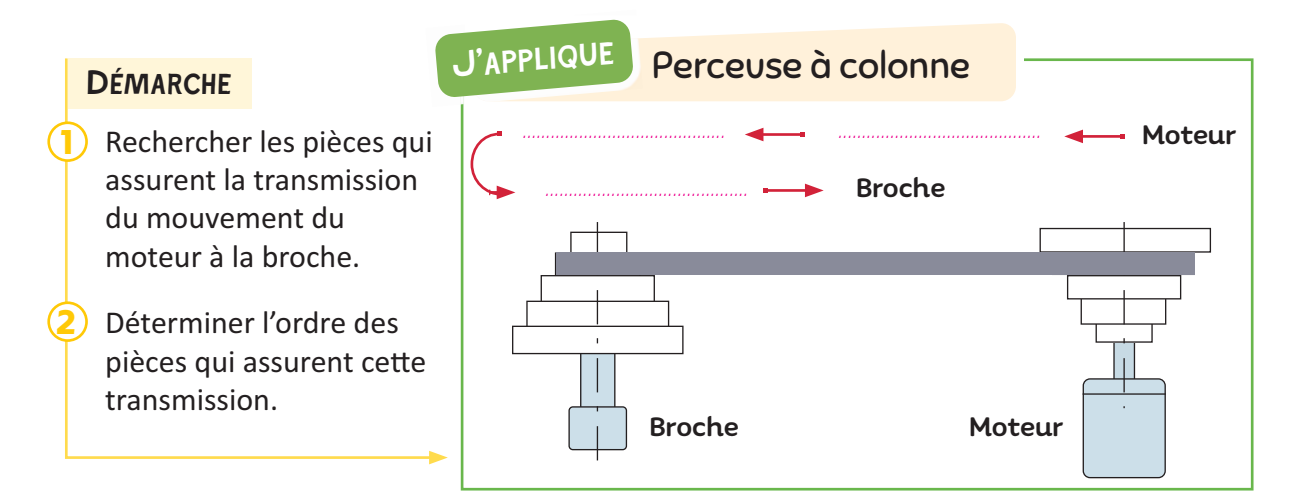

#### Étape 2 **Déterminer le type du système de transmission**

Parmi les systèmes qui permettent la transmission de mouvement :

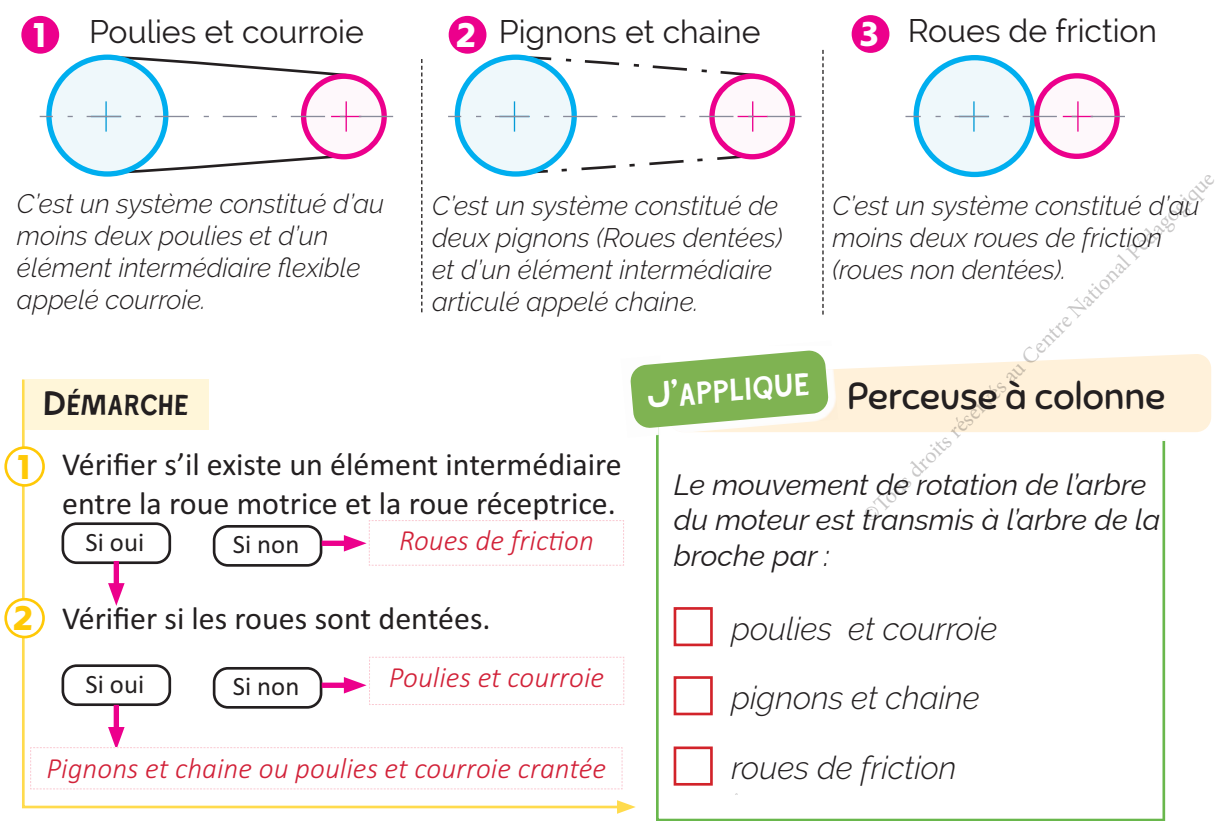

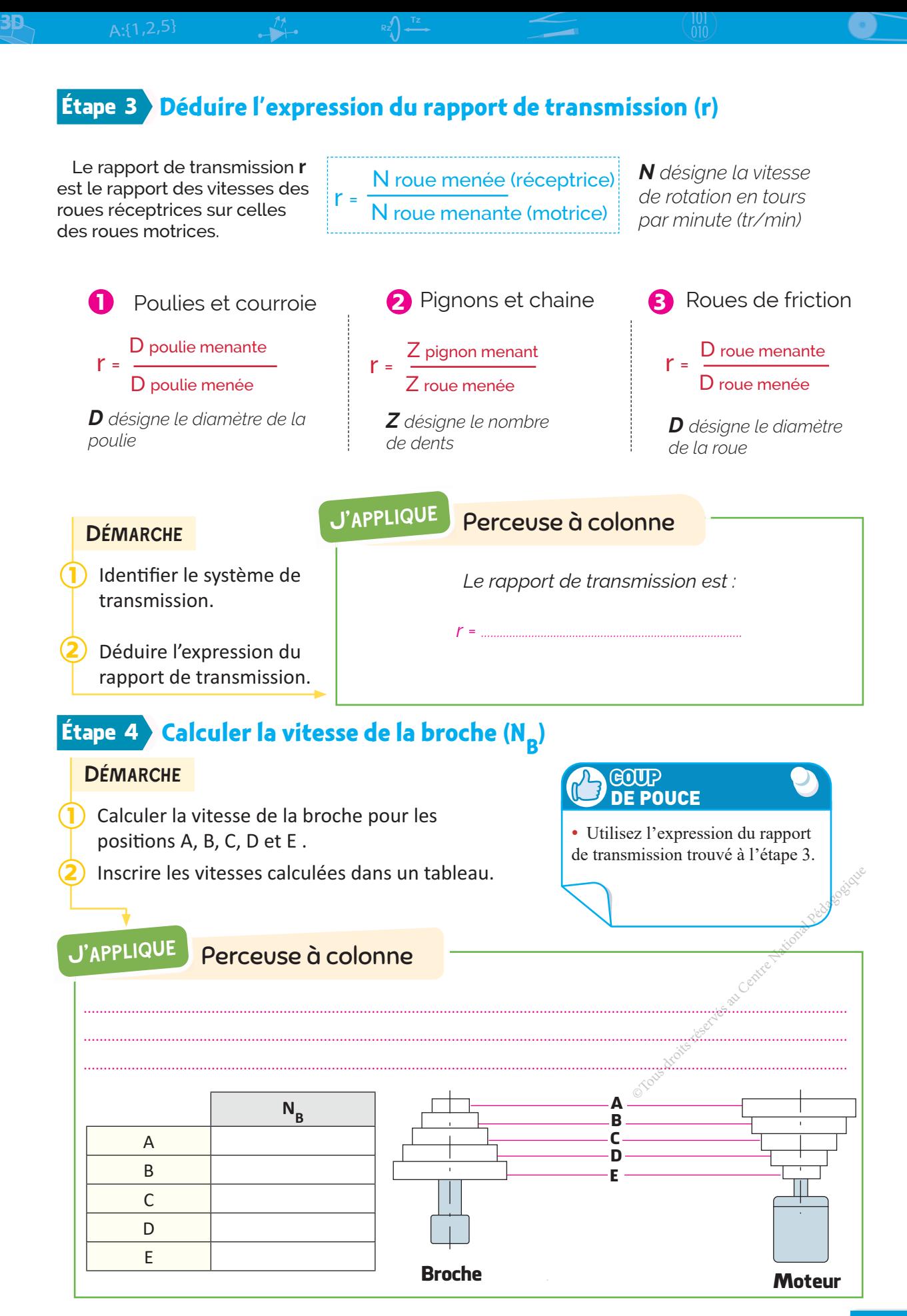

#### **COMPOSANTES DES COMPÉTENCES ATTENDUES**

• Rechercher les constituants d'une chaîne de transmission de puissance. • Caractériser une chaîne de transmission de puissance.

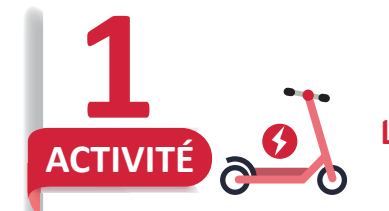

3D

**J'APPLIQUE**

#### LA TROTTINETTE ÉLECTRIQUE

#### La trottinette électrique : qu'est-ce que c'est ?

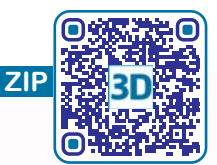

Une trottinette électrique est un moyen de transport urbain personnel basé sur le modèle d'une planche à roulettes.

La trottinette électrique est construite sur le même modèle qu'une trottinette classique. La différence principale réside dans l'ajout d'un moteur électrique qui entraîne les roues. Selon la puissance des moteurs, des côtes plus ou moins raides peuvent être montées et des vitesses plus élevées peuvent être atteintes. La vitesse de la trottinette électrique est contrôlée par une commande actionnée par le conducteur lui-même. Les moteurs répondent à la commande et sont alimentés par une batterie.

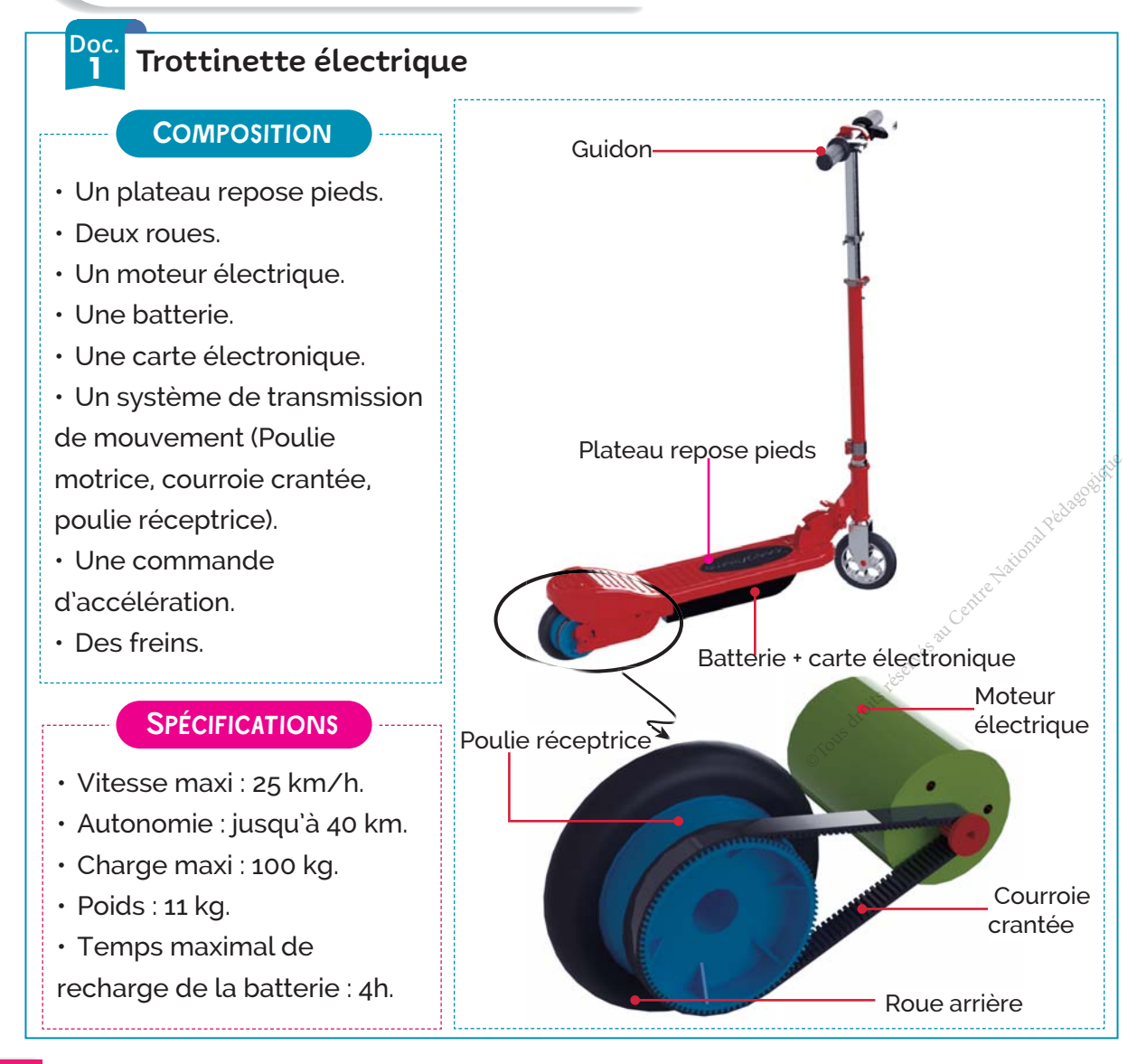

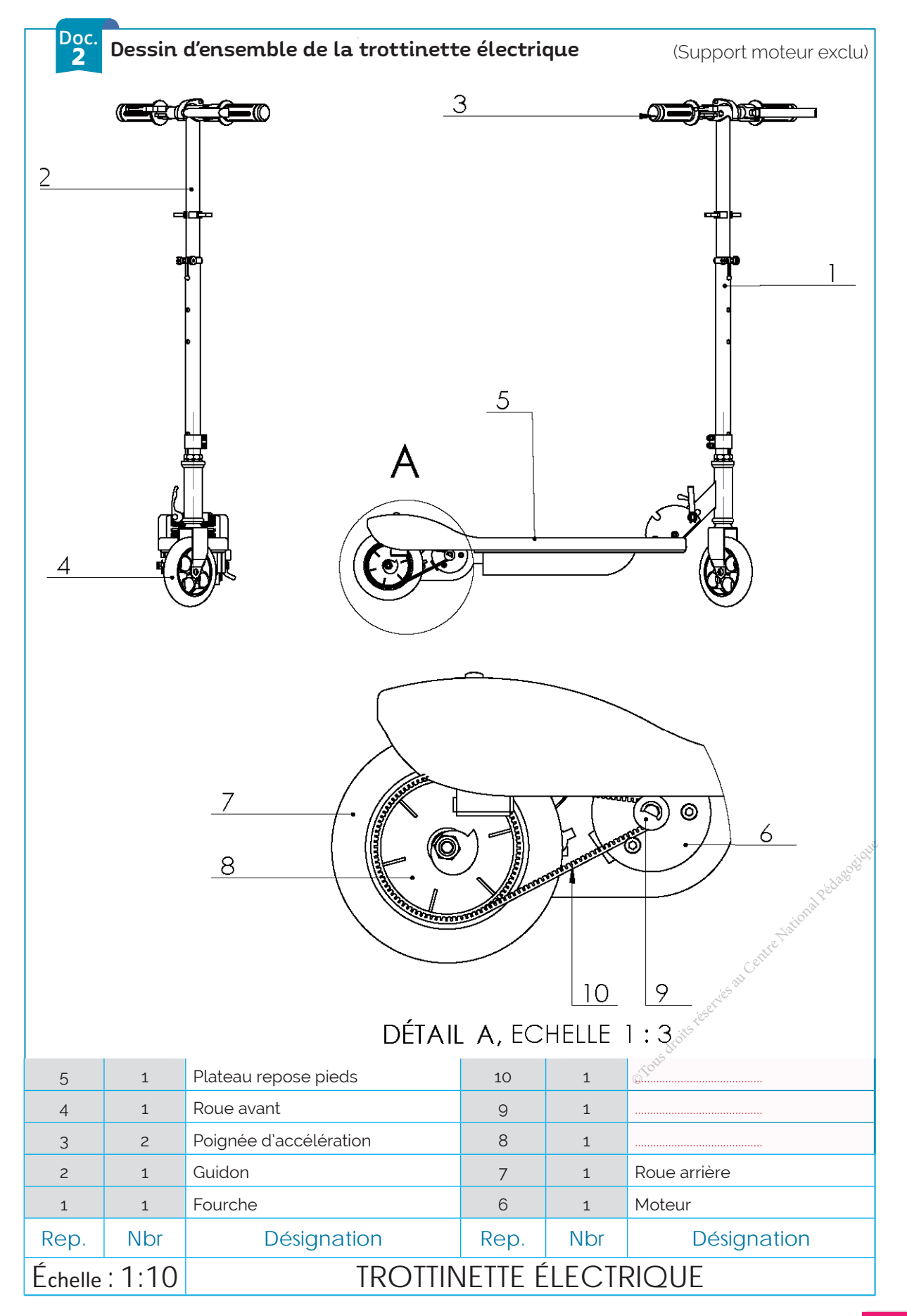

### **J'APPLIQUE** TRAVAIL DEMANDÉ Le système utilisé pour transmettre le mouvement de rotation du moteur **2** électrique à la roue arrière est un système de transmission par: *Cochez la bonne réponse.* Ce système transmet le mouvement par : **3** *Cochez la bonne réponse. poulies et courroie pignons et chaine roue de friction* En se référant à la mise en situation (Doc.1) et au dessin d'ensemble (Doc.2) de la **1** trottinette, complétez la chaine cinématique suivante en indiquant les repères des pièces. **Moteur** électrique (6)  $\begin{picture}(0,1) \put(0,0) \put(0,0) \put(0,0) \put(0,0) \put(0,0) \put(0,0) \put(0,0) \put(0,0) \put(0,0) \put(0,0) \put(0,0) \put(0,0) \put(0,0) \put(0,0) \put(0,0) \put(0,0) \put(0,0) \put(0,0) \put(0,0) \put(0,0) \put(0,0) \put(0,0) \put(0,0) \put(0,0) \put(0,0) \put(0,0) \put(0,0) \put(0,0) \$ **GOUP** DE POUCE • Adhérence ou frottement :

Complétez la nomenclature de la trottinette (Doc.2) en indiquant la désignation **4** des pièces repères (8), (9) et (10).

**5** *On donne le schéma de principe du système de transmission de la trottinette.*

*obstacle adhérence*

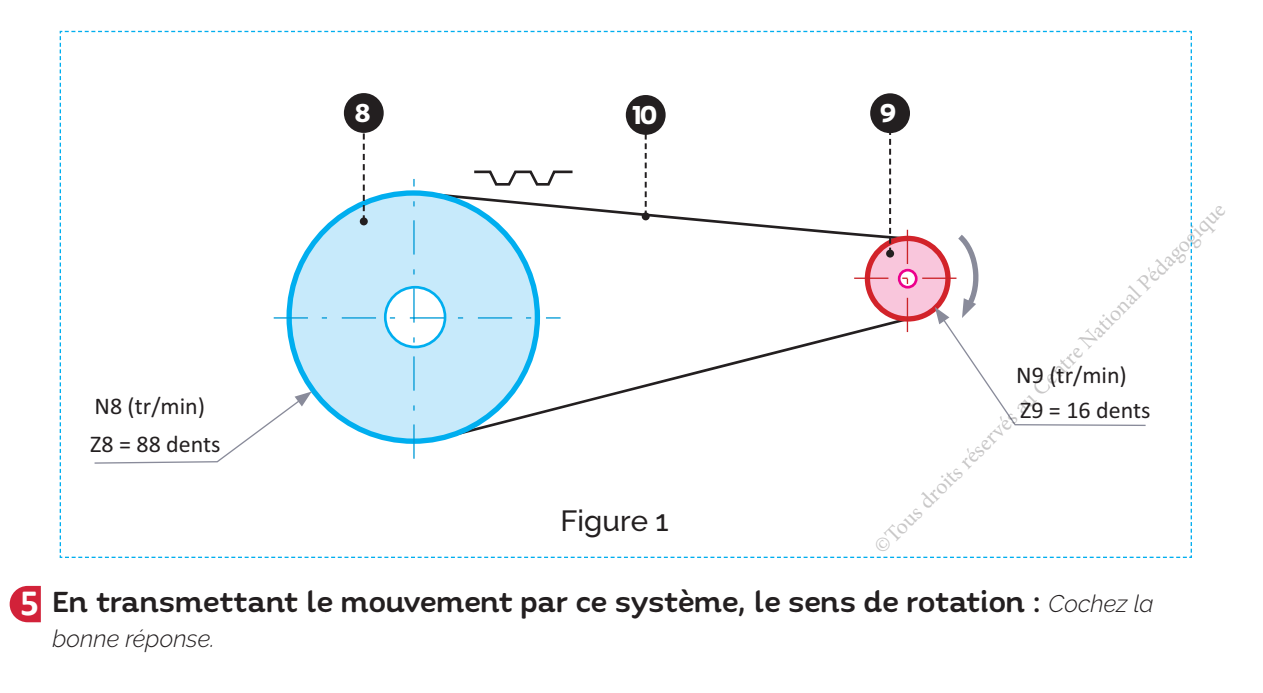

3D

*est Inversé n'est pas inversé*

Indiquez sur le schéma de principe ci-dessus (Figure 1) le sens de rotation de la pièce 8.

résistance mécanique au glissement relatif entre 2 solides en contact.

6 Complétez le tableau suivant : Mettez une croix (X) dans la case correspondante.

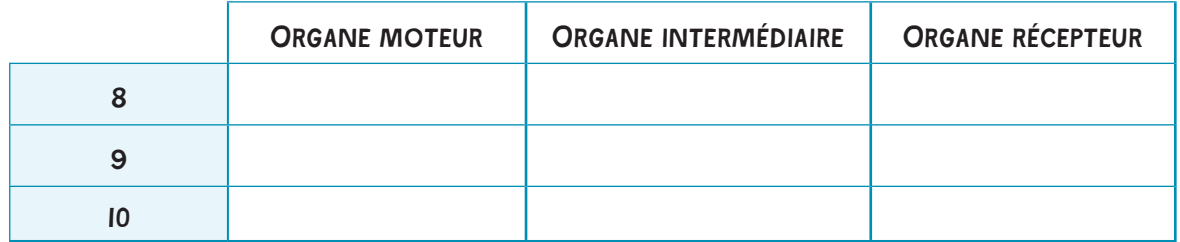

Calculez le rapport de transmission «r» de ce système.

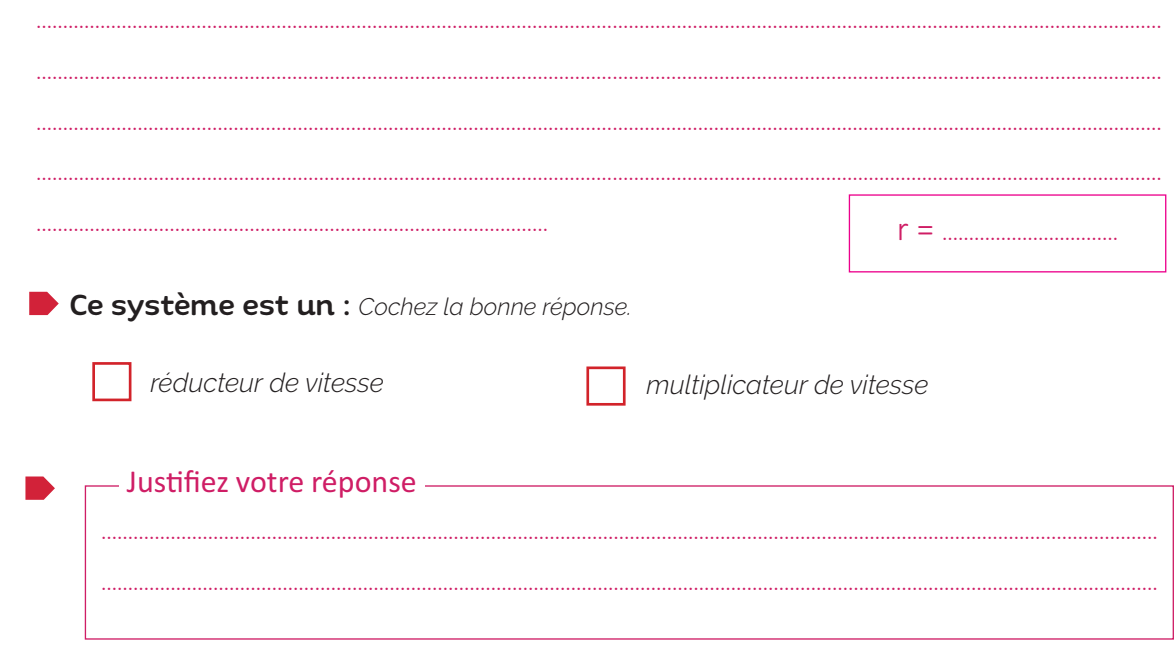

8 En milieu urbain, l'utilisation d'une trottinette électrique est limitée aux pistes cyclables et donc à la vitesse maximale de 16 km/h, qui est équivalente à une vitesse de rotation de  $\ll$ la roue arrière (7) égale à 800 tr/min.

Calculez la vitesse du moteur Nm en tr/min pour que la trottinette respecte la limite de la vitesse exigée par la norme.

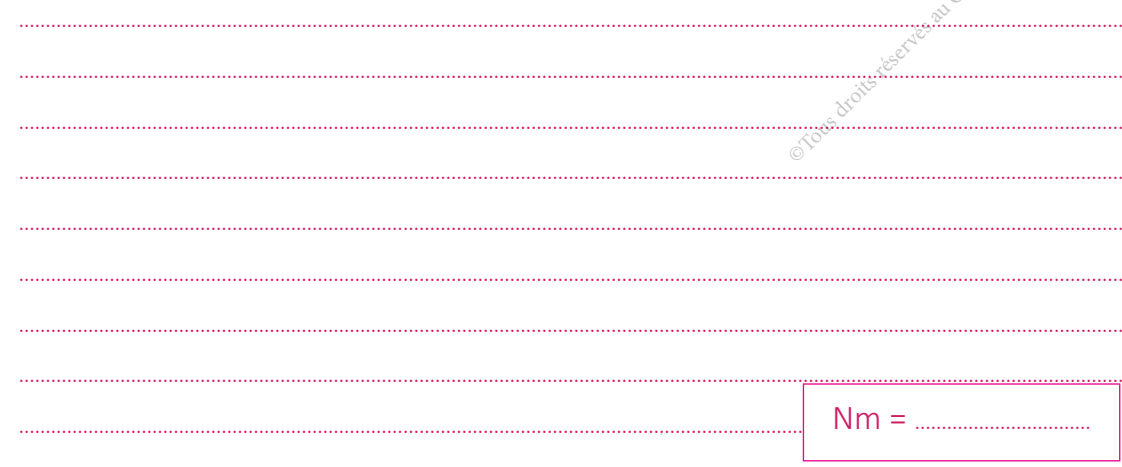

#### **COMPOSANTES DES COMPÉTENCES ATTENDUES**

• Rechercher les constituants d'une chaîne de transmission de puissance. • Caractériser une chaîne de transmission de puissance.

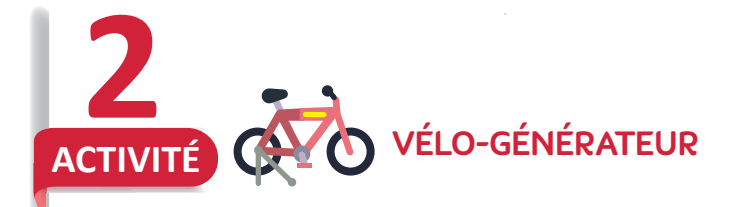

**J'APPLIQUE**

3D

#### Le vélo-générateur : qu'est-ce que c'est ?

Ce type de vélo vous permet de transformer votre activité sportive en une vraie source d'énergie électrique.

En effet ce vélo reprend le principe de la dynamo sauf qu'ici au lieu de servir simplement à alimenter l'éclairage de votre vélo, la technologie permet de produire tout en pédalant assez d'électricité pour charger un appareil électrique. Une électricité qui est en plus gratuite et 100 % propre.

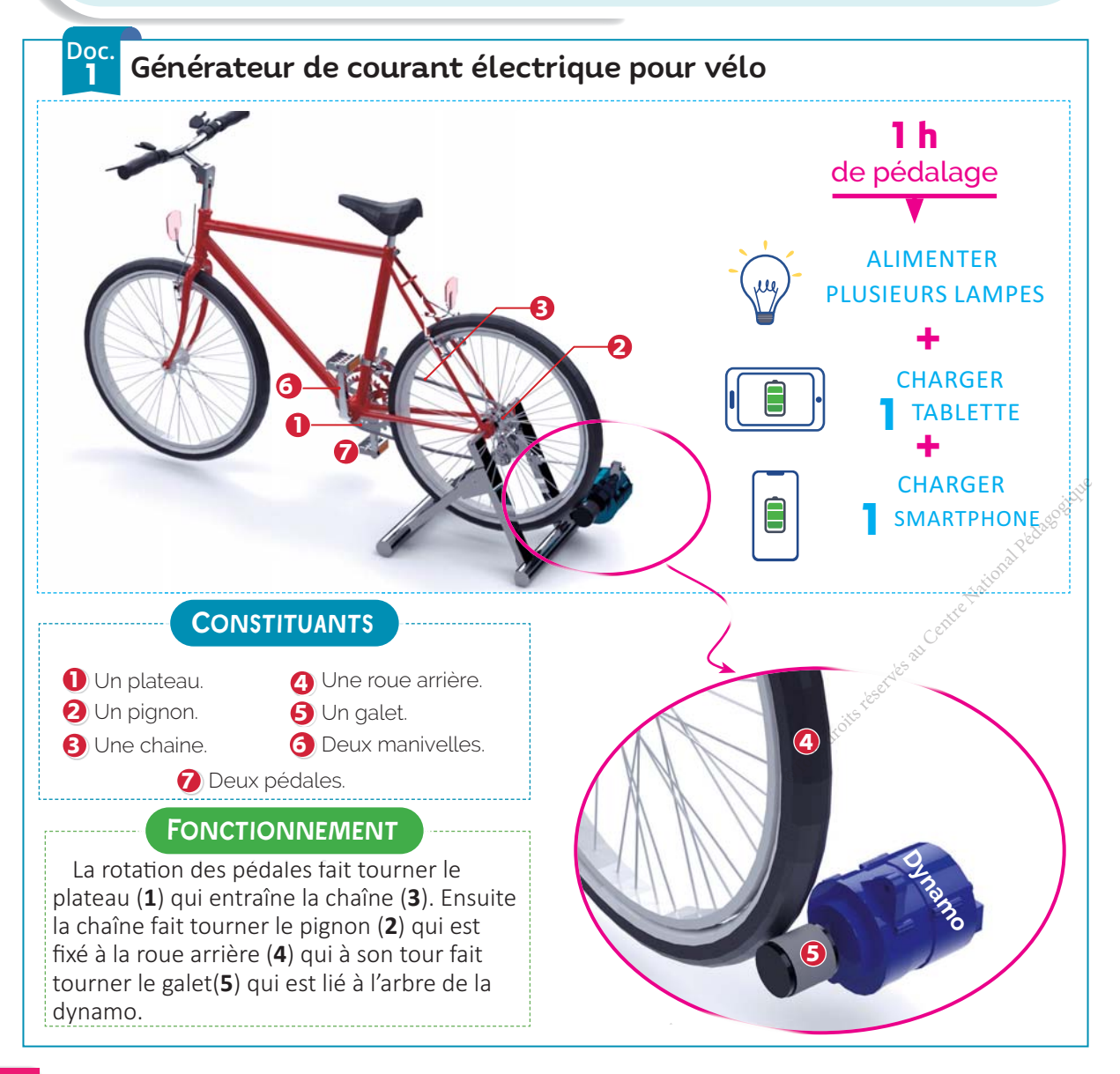

#### TRAVAIL DEMANDÉ

 $A:$ {1,2,5}

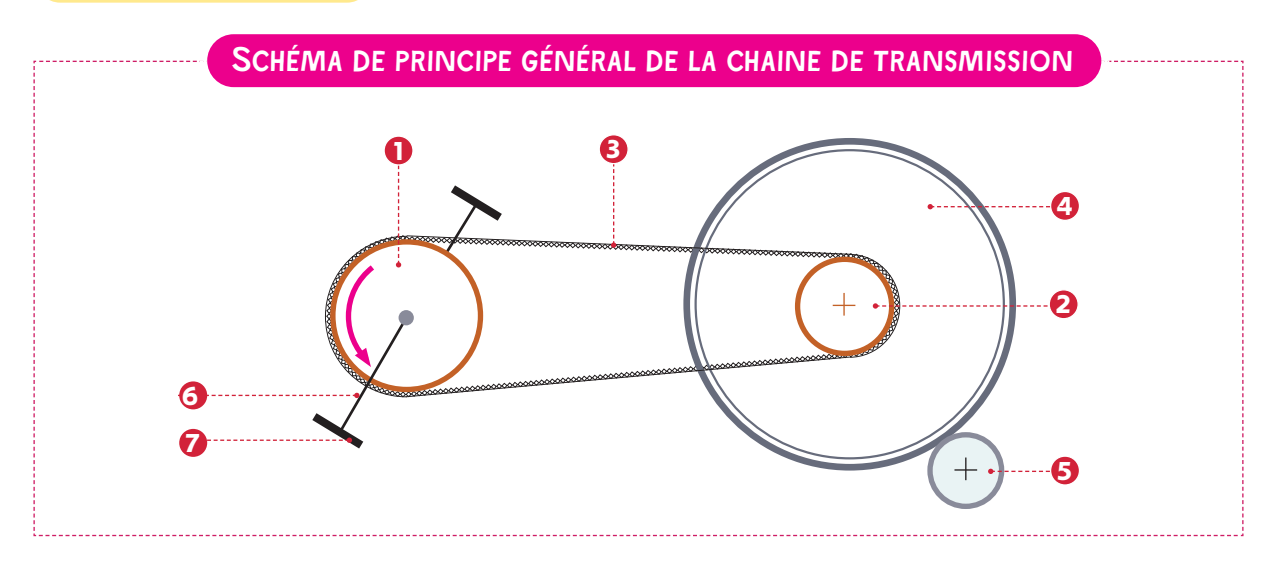

*Za* chaine de transmission ci-dessus peut être décomposée en deux parties :

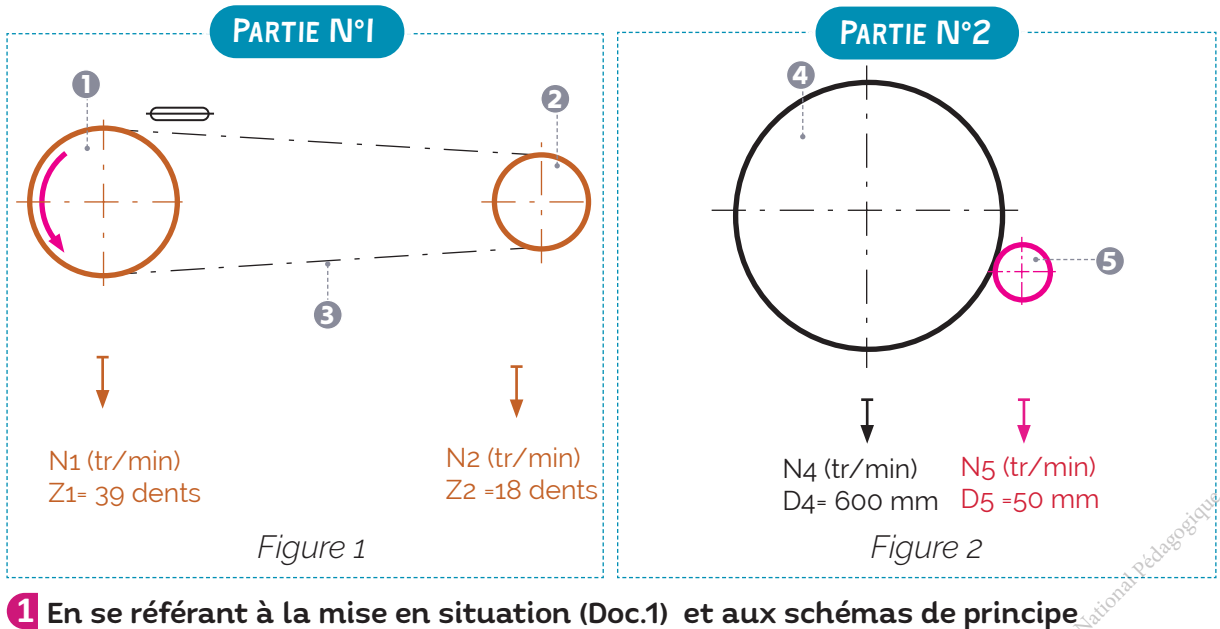

### ci-dessus, complétez la chaine cinématique du vélo générateur.

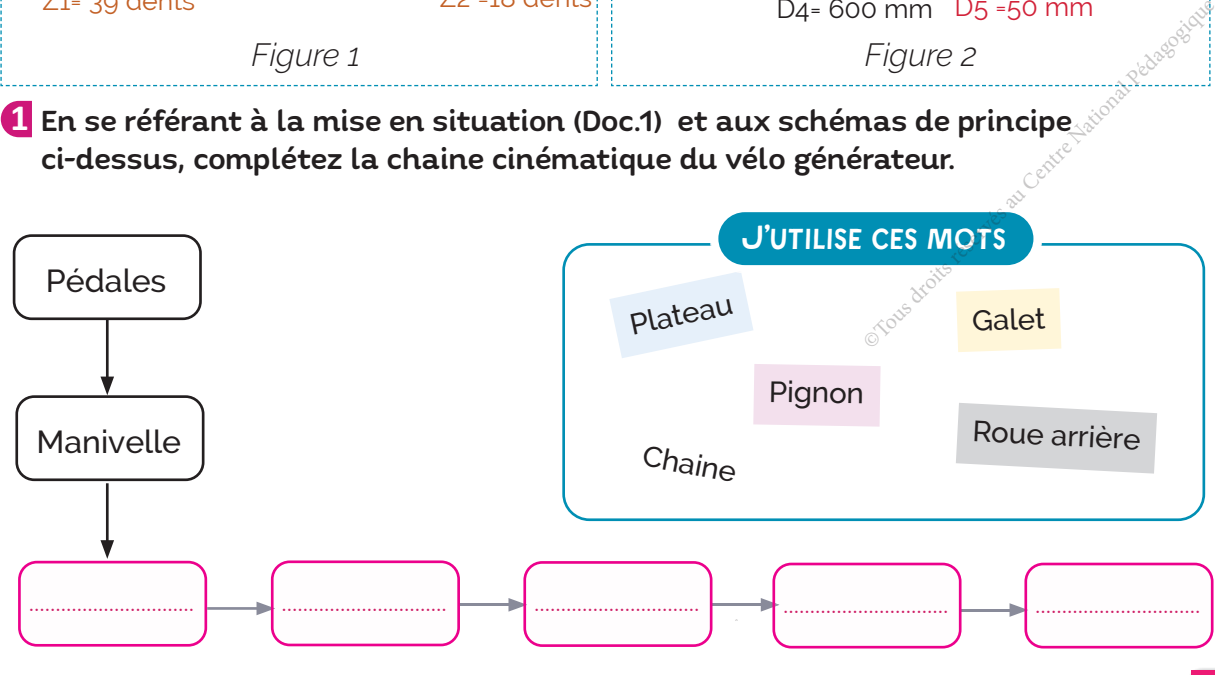

### **J'APPLIQUE**

3D

### ÉTUDE DE LA PARTIE N°1 DE LA CHAINE

![](_page_157_Picture_158.jpeg)

![](_page_158_Picture_13.jpeg)

 $\mathcal{B}$ 

**D** 

![](_page_159_Picture_1.jpeg)

### **JE RETIENS**

**D**... Un système de transmission de mouvement est un système mécanique qui permet de transmettre un mouvement d'une pièce à une autre avec ou sans transformation de mouvement.

![](_page_159_Figure_4.jpeg)

2. Les trois systèmes de transmission étudiés sont :

Pignons et chaine

3 -- Un système de transmission est caractérisé par :

La nature de transmission (adhérence ou obstacle)

![](_page_159_Picture_121.jpeg)

Le sens de rotation

• **Poulies et courroie** : sans inversion du sens de rotation sauf si on utilise une courroie croisée ou un inverseur à courroie non croisée.

$$
(\bigcirc \textcolor{red}{\times} \textcolor{blue}{\bullet})
$$

![](_page_159_Figure_13.jpeg)

- 
- 

#### Rapport de transmission pour le système :

· **poulies et courroie**: est la relation qui relie les diamètres des poulies motrices et réceptrices à leurs vitesses de rotation.

![](_page_159_Figure_18.jpeg)

 $\underbrace{\hspace{1cm}}$   $\begin{bmatrix} D \end{bmatrix}$  =  $\underbrace{\hspace{1cm}}$  D : diamètre de la poulie en mm  $N$  : vitesse de rotation de la poulie en tr/min

· pignons et chaine: est la relation qui relie le nombre de dents des pignons à leurs vitesses de rotation.

![](_page_159_Figure_21.jpeg)

 $\frac{Z}{Z}$  =  $\frac{Z}{Z}$   $\frac{Z}{N}$  : Nombre de dents du pignon<br>N : vitesse de rotation du pignon en tr/min

• roues de friction: est la relation qui relie les diamètres des roues motrice et réceptrice à leurs vitesses de rotation.

 $r =$  $\overline{D}$ 

D : diamètre de la roue en mm N : vitesse de rotation de la roue en tr/min

![](_page_160_Figure_0.jpeg)

8 : TRANSMISSION DE PUISSANCE |

![](_page_161_Picture_1.jpeg)

### A-Exercices

Un système de transmission de mouvement est un système mécanique qui permet de transmettre un mouvement de rotation d'une pièce à une autre avec ou sans transformation de mouvement.

![](_page_161_Picture_37.jpeg)

#### Caractéristiques des systèmes de transmission de mouvement.

![](_page_161_Picture_38.jpeg)

#### 4 Je précise la forme de chacune des courroies ci-dessous et la nature de transmission.

![](_page_161_Picture_39.jpeg)

### B- Je teste mes connaissances **HTML**

C- Je consolide mes acquis

### D- Je m'autoévalue **☑**

![](_page_162_Picture_150.jpeg)

............................................................................................................................................................................................................................... ............................................................................................................................................................................................................................... ............................................................................................................................................................................................................................... .........................................................................................................................................................................................................................

### ॱJe partage mes réflexions : ..........................................................................................................................

![](_page_162_Picture_8.jpeg)

![](_page_163_Figure_0.jpeg)

#### **COMPOSANTES DES COMPÉTENCES DISCIPLINAIRES ATTENDUES**

- CD 1.5 : Classifier par familles les matériaux constituant un objet technique.
- CD 1.6 : Choisir le matériau d'un composant.

#### **COMPÉTENCES DE VIE VISÉES**

**V** Coopération

 $\sqrt{\frac{1}{2}}$  Communication  $\sqrt{\frac{1}{2}}$ Éducation au développement durable

- Lecture d'une nomenclature d'un dessin d'ensemble.
- Types de matériaux.

### **Conditions matérielles nécessaires**

- **Ordinateurs et vidéoprojecteur.**
- Dossiers de quelques objets ou systèmes techniques.
- Échantillons de quelques matériaux.
- Ressources multimédia et liens internet.

## Prérequis Prévequis Prévequis Savoirs et savoir-faire nouveaux

- Familles de matériaux usuels
- (-Métalliques Organiques Composites - Minéraux). atériaux usuels<br>rganiques – Composites<br>i matériaux.<br>lastique ou plastique.<br>électrique.<br>thermique.
- Propriétés des matériaux.
- Déformation élastique ou plastique.
- Conductibilité électrique.
- Conductibilité thermique.

### **Critères d'évaluation**

- Classification correcte des matériaux.
- Choix pertinent du matériau.
- Coopération efficace.
- Communication fluide.

### **J'OBSERVE**

### **Comment améliorer les caractéristiques mécaniques d'un VTT ?**

Situation Un fabriquant de vélos souhaite améliorer les caractéristiques d'un modèle bas de gamme de ses vélos tout terrain (VTT).

Le cadre du vélo est en acier, ce qui rend le VTT un peu lourd.

Le fabriquant a décidé alors de réduire le poids en utilisant un autre matériau.

![](_page_165_Picture_5.jpeg)

### Quel matériau peut-on choisir pour réduire **le poids du cadre ?**

![](_page_165_Figure_7.jpeg)

#### 2 Caractéristiques des matériaux proposés

La conception du cadre est effectuée en fonction de plusieurs contraintes auxquelles le constructeur *doit répondre. Ces contraintes sont :*

- La densité du matériau qui influe sur le poids et la solidité.
- L'élasticité *qui influe directement sur la précision de pilotage du vélo et le confort du cycliste*.
- La durabilité *à l'épreuve des kilomètres et de l'oxydation.*
- La résistance aux chocs *pour encaisser les secousses dues aux pistes accidentées.*
- La rigidité *qui à un rôle important dans le rendement de l'énergie déployée par le cycliste.*

![](_page_166_Picture_211.jpeg)

![](_page_166_Picture_8.jpeg)

2

3

**Doc.**

#### ⡐ J'analyse la situation

0 Quel est le matériau le plus léger parmi la liste des matériaux proposés ? (Doc.2)

Quel est le matériau le plus résistant aux chocs ? (Doc.2)

Citez le(s) matériau(x) qui a (ont) une durée de vie la plus élevée.

**THE RÉSOUS Parties** 

### Quel matériau peut-on choisir pour réduire **le poids du cadre ?**

#### **Classer les matériaux en fonction du poids** Étape 1

La masse volumique désigne une grandeur physique qui définit la masse d'un matériau par unité de volume.

> *1 kg/dm3 1 kg/dm3 : C'est la masse occupée par 1 décimètre cube du matériau.*

![](_page_167_Figure_5.jpeg)

#### **DÉMARCHE**

1

- Lire la documentation rattachée à chaque matériau (Doc.2).
- Classer les matériaux en fonction du poids. 2

Plus la masse volumique d'un matériau est faible, plus il est léger.

### **Étape 2** Classer les matériaux en **fonction de la rigidité**

La capacité d'un objet à résister à la déformation lorsqu'il est soumis à une force externe est appelée « rigidité ».

Le module d'élasticité donne des informations sur le comportement du matériau soumis à des efforts et caractérise la rigidité du matériau.

#### **DÉMARCHE**

1

- Lire la documentation rattachée à chaque matériau (Doc.2).
- Classer les matériaux en fonction de la rigidité. 2

Plus le module d'élasticité d'un matériau est grand, plus le matériau est plus rigide.

J'applique Vélo tout-terrain

Classez les matériaux du plus léger au plus lourd.

![](_page_167_Picture_287.jpeg)

![](_page_167_Figure_21.jpeg)

#### J'APPLIQUE Vélo tout-terrain

Classez les matériaux du plus rigide au moins rigide.

![](_page_167_Picture_288.jpeg)

#### Étape 3 **Classer les matériaux en fonction de la résistance aux chocs**

La résistance aux chocs, appelée parfois résilience, fait référence à la capacité du matériau à répondre à de brusques impacts.

*Un matériau de haute résilience, peut absorber de l'énergie et se déforme avant de se rompre En d'autres termes, un objet en matériau très résistant aux chocs peut tomber sur le sol sans se casser.*

La « résilience » ou la résistance aux chocs n'est pas identique à la rigidité.

![](_page_168_Picture_181.jpeg)

#### Étape 4 **Choisir le matériau adéquat pour fabriquer le cadre de VTT**

*XäƈÎėńěƹƈÙƙƈĴ°ƊåŲě°ƙƈäŷƊƈäüäÎƊƙåƈäĸƈûńĸÎƊěńĸƈÙäŷƈÎ°Ų°ÎƊåŲěŷƊěŦƙäŷƈŷƙěƲ°ĸƊäŷƈÖ*

- *Le poids* (étape 1).
- *La rigidité* (étape 2).
- *La résistance aux chocs* (étape 3).
- *La durée de vie.*

![](_page_168_Figure_11.jpeg)

![](_page_169_Picture_0.jpeg)

#### Le pont à haubans Rades-La goulette

Le point Rades-La Godiette est difipoint à nadbans élijambant le canat de la<br>Goulette, c'est un pont où le tablier est suspendu par des câbles, eux-mêmes étant Le pont Radès-La Goulette est un pont à haubans enjambant le canal de la soutenus par des pylônes.

Le tablier, posé à 20 mètres au-dessus du niveau de la mer, est retenu par deux tours d'une hauteur de 45 mètres, d'une largeur de 23,5 mètres. Il est divisé en deux voies mesurant 7 mètres chacune (Doc.1).

![](_page_169_Figure_4.jpeg)

#### ÉTUDE DU TABLIER

![](_page_170_Figure_1.jpeg)

#### **J'APPLIQUE**

#### ÉTUDE DES HAUBANS, PYLÔNES ET PILES

![](_page_171_Figure_2.jpeg)

5 Classez les matériaux étudiés suivant leur résistance à la déformation.

![](_page_171_Picture_56.jpeg)

**6** Quel matériau peut-on choisir pour les haubans ? Cochez la bonne réponse.

![](_page_171_Picture_57.jpeg)

Les piles et les pylônes sont en béton, Comment peut-on améliorer la résistance de ce matériau ? Citez un moyen permettant l'amélioration de sa résistance.

![](_page_172_Figure_0.jpeg)

C Quel matériau peut-on choisir pour le réflecteur ? Cochez la bonne réponse.

![](_page_172_Picture_43.jpeg)

10 Le câble électrique est composé de trois fils électriques avec parois et une gaine de protection.

![](_page_172_Picture_4.jpeg)

m.

![](_page_173_Picture_1.jpeg)

### **JE RETIENS**

1. Il existe quatre familles de matériaux usuels :

![](_page_173_Figure_4.jpeg)

2<sup>...</sup> Propriétés des matériaux utilisés :

![](_page_173_Picture_211.jpeg)

Tous les matériaux solides (à l'exception du graphite et des métaux) sont ..................................................................................

![](_page_174_Figure_0.jpeg)

# je verifie m<br><mark>A- Exercices</mark>

1 Quelles sont les quatre familles de matériaux ?

![](_page_175_Figure_3.jpeg)

2 J'identifie pour chacun des matériaux composites suivants la matrice et le(s) renfort(s).

![](_page_175_Picture_204.jpeg)

3 J'identifie parmi la liste ci-après ceux qui appartiennent à la famille des matériaux organiques.

![](_page_175_Figure_7.jpeg)

#### 5 Je classe les métaux ci-après suivant leurs propriétés.

• Alliages d'aluminium

• Alliages de cuivre

• Fonte

• Acier

![](_page_176_Picture_204.jpeg)

B- Je teste mes connaissances **HTML** 

C- Je consolide mes acquis

### D- Je m'autoévalue <del></del>

![](_page_176_Picture_205.jpeg)

............................................................................................................................................................................................................................... ............................................................................................................................................................................................................................... ............................................................................................................................................................................................................................... ................................................................................................................................................................................................................................

### ॱJe partage mes réflexions : .........................................................................................................................

![](_page_176_Picture_13.jpeg)

![](_page_176_Picture_14.jpeg)

![](_page_177_Figure_0.jpeg)

# <sup>66</sup>L'énergie est notre avenir, économisons-la "

#### **COMPOSANTES DES COMPÉTENCES DISCIPLINAIRES ATTENDUES**

- CD2.3 : Mettre en œuvre une chaîne d'exploitation d'énergie renouvelable.
- CD2.4 : Contrôler les grandeurs électriques.

#### **COMPÉTENCES DE VIE VISÉES**

Résolution de problèmes Communication **Education** au développement durable IJ

Coopération

#### **Prérequis**

**•** Les énergies renouvelables et non renouvelables.

- **•** Circuit électrique.
- **•** Courant et tension électriques.

## **Conditions matérielles nécessaires**

- **•** Mini-éoliennes.
- **•** Cellules photovoltaïques.
- **•** Appareils de mesure

(ampèremètre, voltmètre et oscilloscope bicourbe).

**•** Ressources multimédia et liens internet.

**Savoirs et savoir-faire nouveaux**

**•** Les énergies renouvrables et non renouvelables : Les énergies solaire, éolienne, biomasse, marine ... enouvrables et non<br>
es énergies solaires<br>
se, marine ...<br>
grandeurs électriques<br>
ant, tension....<br>
aluation

**•** Mesures des grandeurs électriques (puissance, courant, tension...).

### **Critères d'évaluation**

- **•** Identification correcte des différents types d'énergies renouvelables.
- Mesures exactes des grandeurs électriques.
- Coopération efficace.
- Communication fluide et réponses arqumentées.

### **J'OBSERVE**

### **Comment produire de l'électricité ?**

![](_page_179_Figure_2.jpeg)

### <u>Quelle source d'énergie primaire peut-on</u> **choisir pour produire l'électricité ?**

![](_page_179_Picture_169.jpeg)
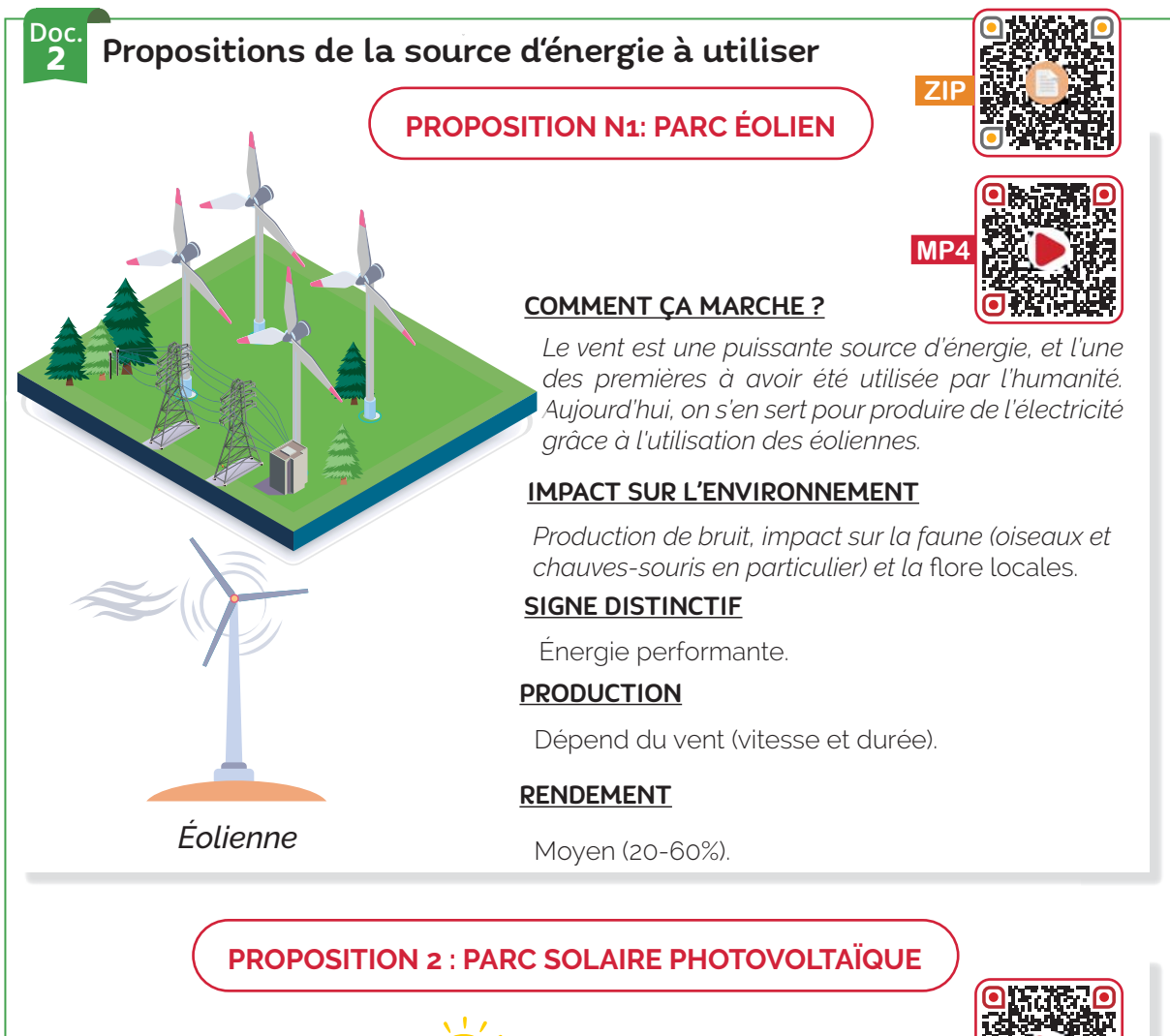

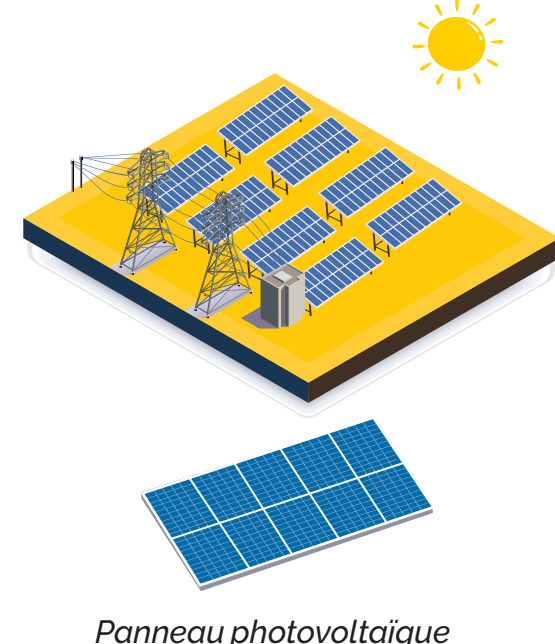

# **COMMENT CA MARCHE?**

Le soleil se trouve à la base de toutes les énergies. Il produit la chaleur et la lumière nécessaires à la vie sur Terre. Ce rayonnement solaire est utilisé pour produire de l'électricité en utilisant des panneaux solaires photovottaïques  $(PV)$ 

**MP** 

# **IMPACT SUR L'ENVIRONNEMENT**

La fabrication et le recyclage des panneaux sont peu écologiques, car ils nécessitent de l'énergie.

### **SIGNE DISTINCTIF**

Technologie très étudiée, qui évolue rapidement. Sûrement l'une des énergies renouvelables les plus prometteuses.

### **PRODUCTION**

Dépend des conditions d'ensoleillement.

# **RENDEMENT**

Assez faible: environ 15%.

# **PROPOSITION 3 : CENTRALE HYDROÉLECTRIQUE**

### COMMENT ÇA MARCHE ?

L'énergie hydraulique fonctionne un peu comme l'énergie éolienne : le mouvement de l'eau fait tourner une turbine aui produit de l'électricité.

### IMPACT SUR L'ENVIRONNEMENT

Impact sur le paysage et parfois sur l'écosystème.

### PRODUCTION

Disponible toute l'année. mais dépend des conditions météorologiques (température, pluie, etc.).

### SIGNE DISTINCTIF

Première des énergies alternative en Tunisie

### RENDEMENT

Très bon (90%).

# **PROPOSITION 4 : CENTRALE NUCLÉAIRE**

### COMMENT ÇA MARCHE ?

Aussi appelée énergie atomique, l'énergie nucléaire utilise l'uranium comme combustible pour produire de l'électricité.

### IMPACT SUR L'ENVIRONNEMENT

Pas d'émission de CO<sub>2</sub> mais gestion très difficile des déchets nucléaires radioactifs et impact sur la biodiversité (eau chaude retournée dans la nature).

### PRODUCTION

Très bonne constance...

### RENDEMENT

Faible: environ 30%.

Très graves conséquences en cas d'accident (radioactivité)

DANGER

# SIGNE DISTINCTIF

Technologie très puissante, mais qui présente des risques importants.

**PROPOSITION 5 : CENTRALE GÉOTHERMIQUE**

### COMMENT ÇA MARCHE ?

La chaleur naturellement présente dans le sous-sol de notre planète représente une formidable source d'énergie. Plus on creuse profondément, plus on atteint des températures élevées. La géothermie utilise cette chaleur pour la production d'électricité.

### IMPACT SUR L'ENVIRONNEMENT

Risque de séismes pour la géothermie profonde. avec possible participation aux émissions de gaz à effet de serre emprisonnés sous terre.

### PRODUCTION

Très constante : disponible 24h/24 et indépendante de la météo.

### RENDEMENT

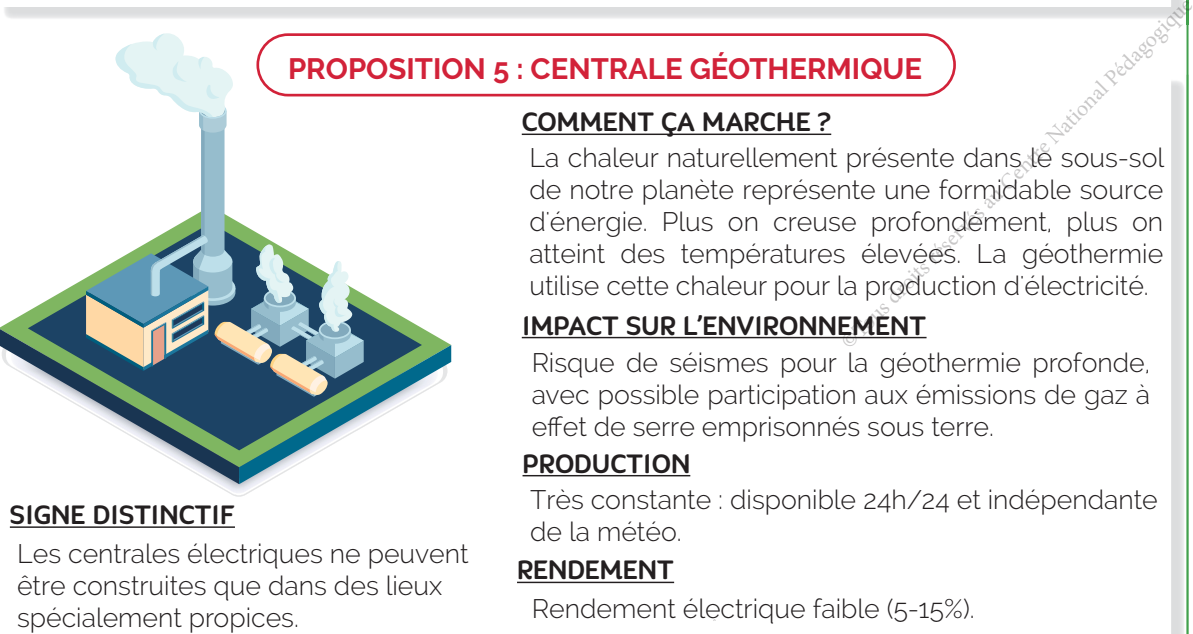

### SIGNE DISTINCTIF

Les centrales électriques ne peuvent être construites que dans des lieux

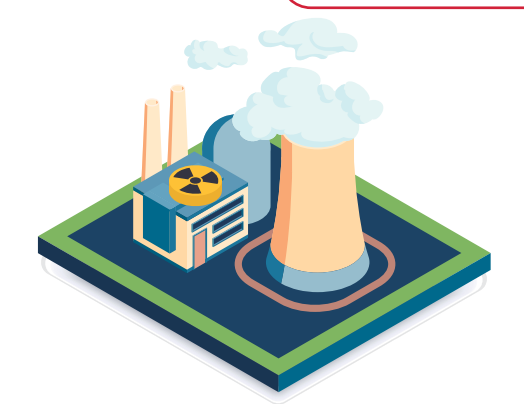

# **PROPOSITION 6: CENTRALE BIOMASSE**

# **SIGNE DISTINCTIF**

Technologie bien maîtrisée et prometteuse.

# **COMMENT ÇA MARCHE ?**

On appelle "biomasse" les matières issues des végétaux et des animaux. Le bois, lorsqu'il brûle, dégage de l'énergie sous forme de chaleur, le biogaz, dégagé lors de la décomposition de matières organiques, permet de produire de l'électricité.

### **MPACT SUR L'ENVIRONNEMENT**

Le chauffage à bois dégage du CO2 dans l'atmosphère, cependant, la même quantité est libérée lorsque le bois se décompose en forêt.

# **PRODUCTION**

Ressources limitées (s'il y a surexploitation) et culture à but énergétique parfois préférée aux objectifs alimentaires.

### Doc<br>3 Émission de CO2 pour chaque technologie

• EMISSION DIRECTE DE CO2: Emission pendant la conversion de l'énergie en électricité.

• **ÉMISSION TOTALE DE CO2:** Émission pendant la conversion de l'énergie en électricité, la fabrication des composants du système, la maintenance, la désinstallation, le recyclage etc....

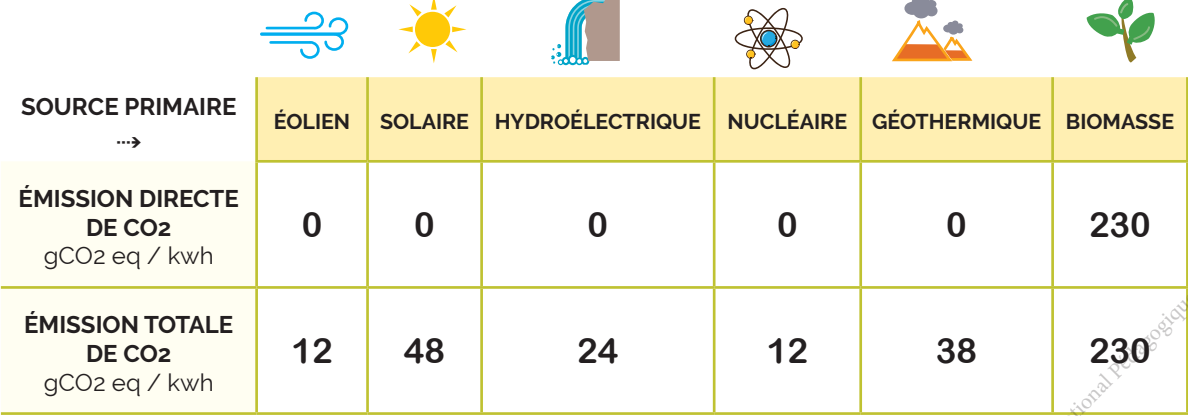

gCO<sub>2</sub> eq / kwh : grammes d'équivalent CO<sub>2</sub> par kilowatt-heure.

Source: Étude en 2014 du groupe d'experts intergouvernemental sur l'évolution du climat GIEC sur les émissions de CO2 des différentes sources d'électricité.

# O J'ANALYSE LA SITUATION

Citez le lieu le plus ensoleillé parmi les proposés (Doc.1).

2 Quel est le lieu le plus venteux parmi les proposés ? (Doc.1).

3 Ordonnancez les sources d'énergie suivant l'impact sur l'environnement (Doc.2).

- 4. Quels sont les dangers de la conversion de l'énergie nucléaire en électricité ?  $(DOC.2)$
- 5 Existe-t-il parmi les propositions une technologie de conversion d'une énergie primaire en électricité sans émission de CO2 ?

# Quelle source d'énergie primaire peut-on choisir pour produire l'électricité ?

# **Étape 1 > Faire le choix de l'électricité d'origine renouvelable**

**DE RÉSOUS & SECT** 

Une source d'énergie est renouvelable si son renouvellement naturel est assez rapide pour qu'elle puisse être considérée comme inépuisable à l'échelle du temps humain.

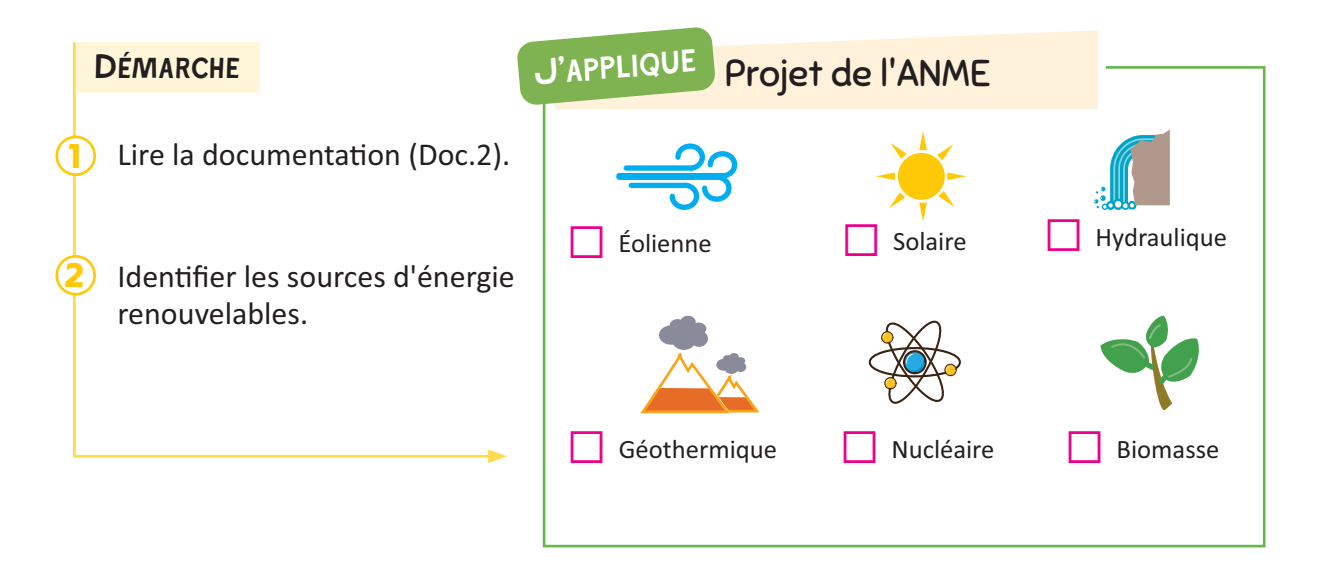

# **Étape 2** Prendre en compte l'impact sur l'environnement

Pour quantifier l'impact environnemental des énergies, on s'intéresse au taux d'émission de CO<sub>2</sub> lors de la production d'électricité.

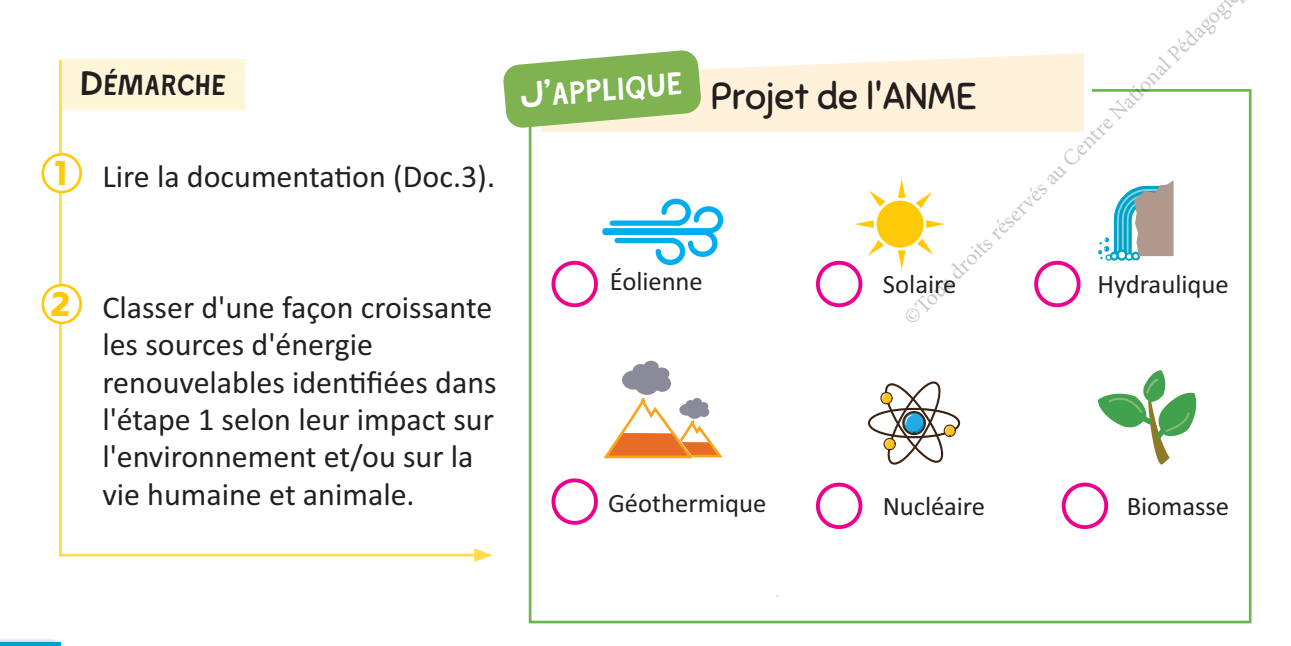

# Étape 3 Choisir en fonction de la disponibilité de l'énergie

Parmi les qualités attendues de l'énergie primaire est sa disponibilité, une source d'énergie peut être disponible dans un lieu et pas dans un autre.

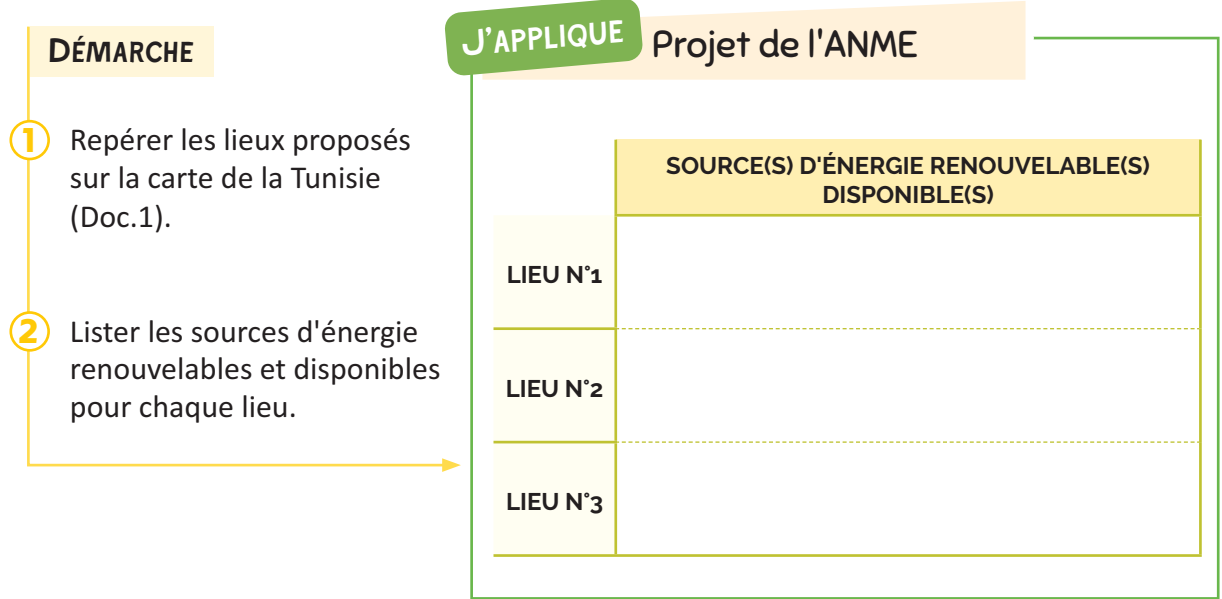

# Étape 4 Choisir la source d'énergie adéquate pour le projet de l'ANME

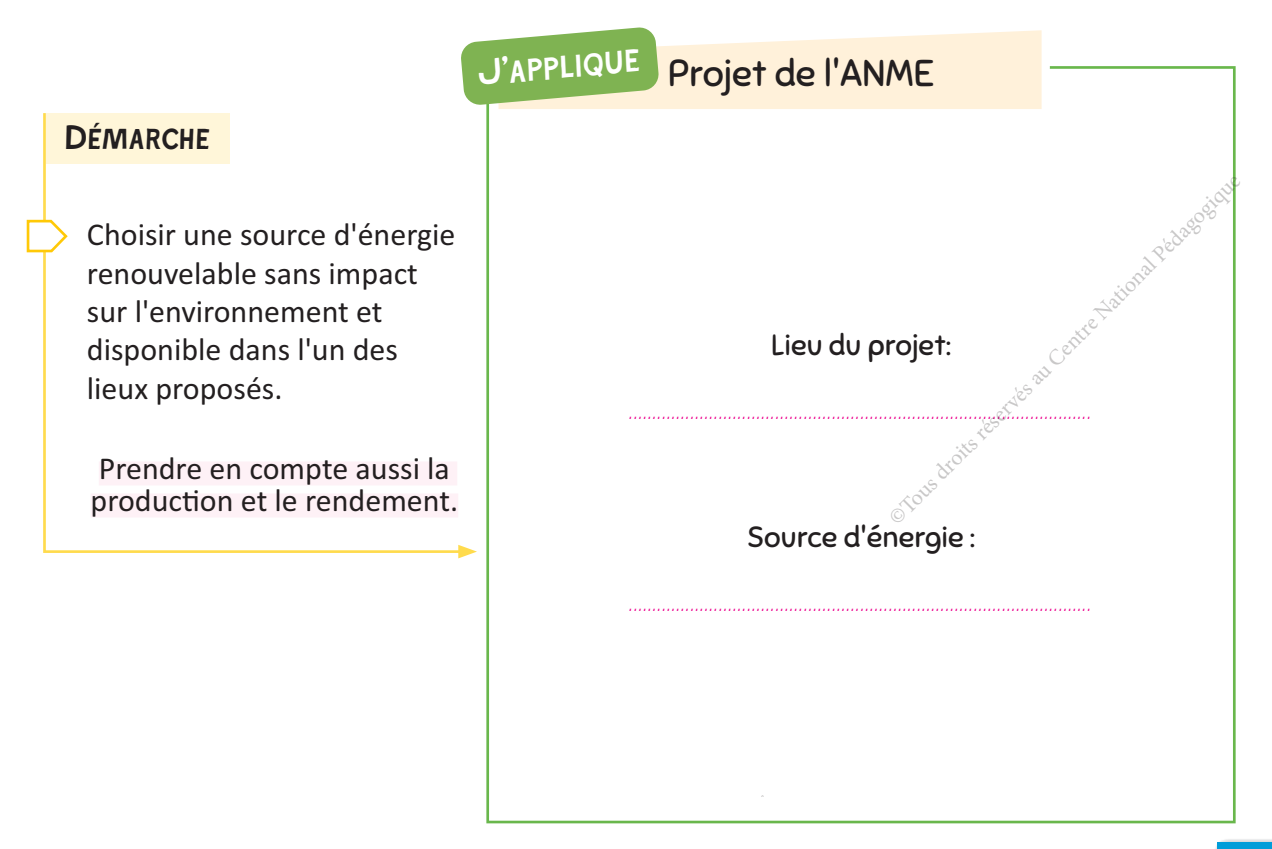

· Mettre en œuvre une chaîne d'exploitation d'énergie renouvelable. · Contrôler les grandeurs électriques.

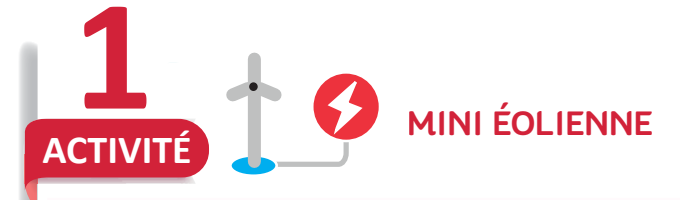

**J'APPLIQUE** 

La mini éolienne du laboratoire de technologie : à quoi sert ?

La mini éolienne du laboratoire de technologie est une éolienne permettant de reproduire en miniature un système éolien de production de l'énergie électrique. Cette éolienne de laboratoire reproduit fidèlement le fonctionnement des éoliennes de moyenne taille que l'on utilise pour la production domestique ou à bord des voiliers.

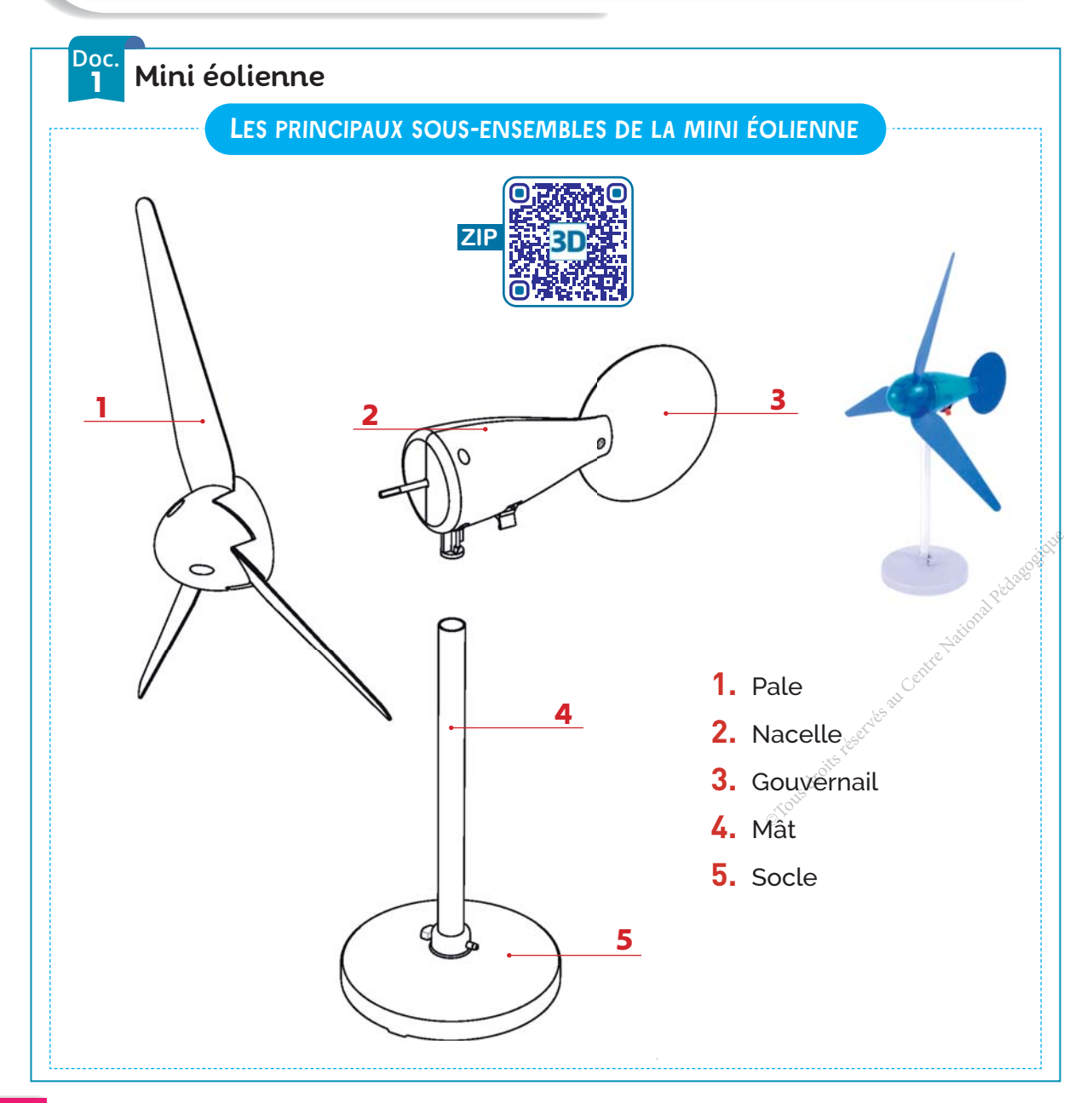

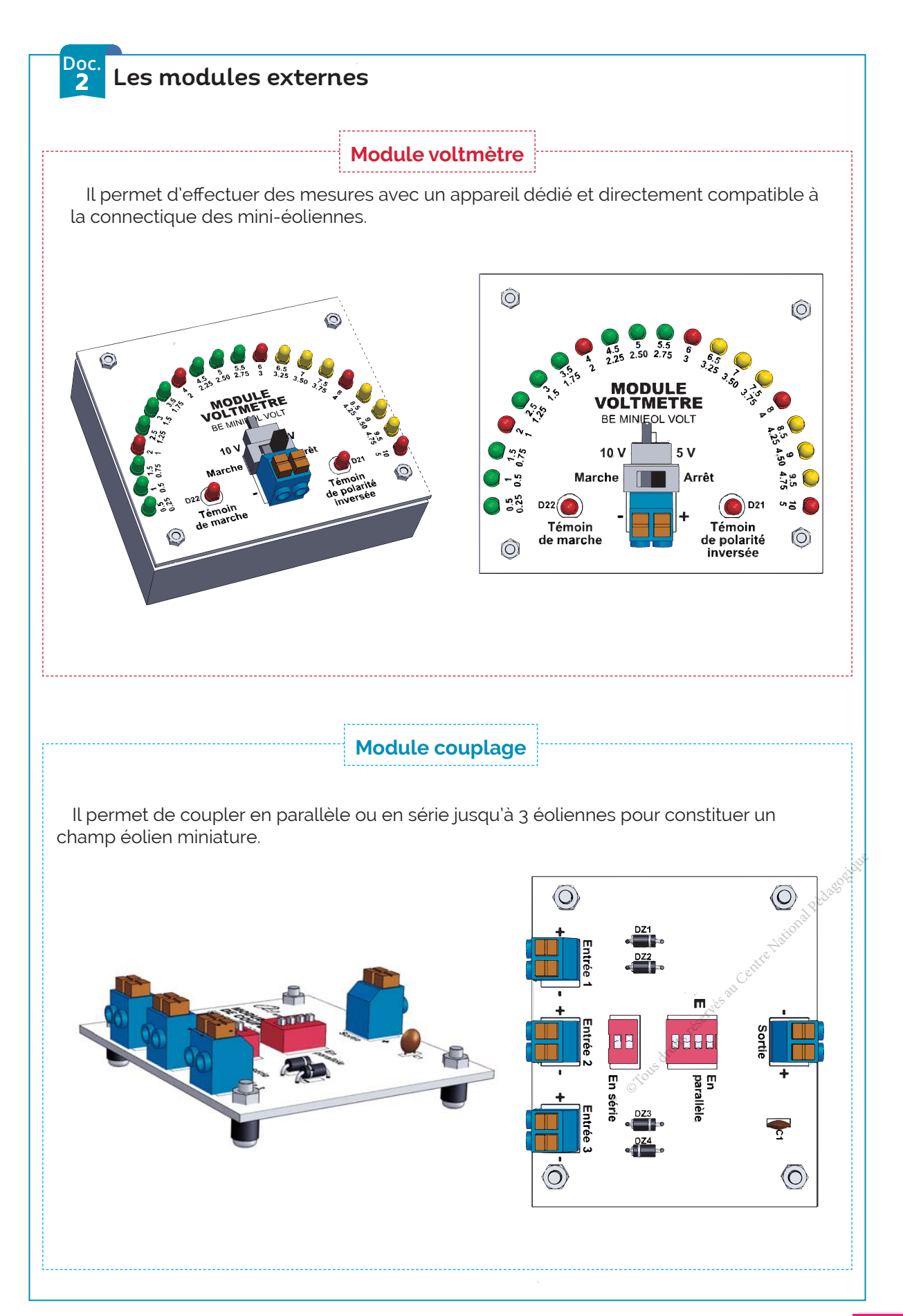

# **J'APPLIQUE**

# TRAVAIL DEMANDÉ

**1** Réalisez le montage suivant et mettez le ventilateur en marche.

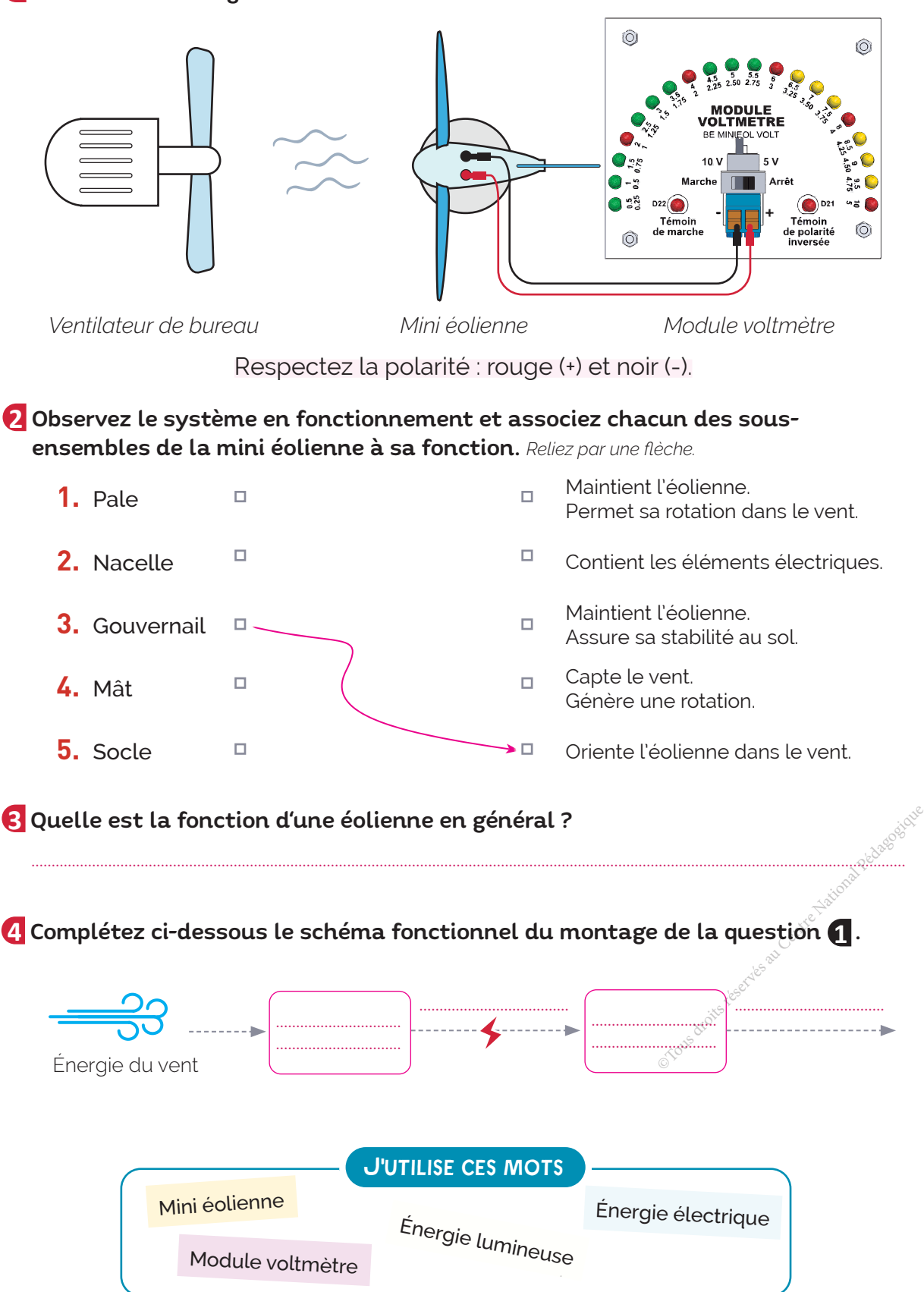

Visualisez à l'aide d'un oscilloscope bicourbe la tension fournie par l'éolienne **5** et reproduire son allure sur le papier millimétré ci-dessous à une échelle choisie.

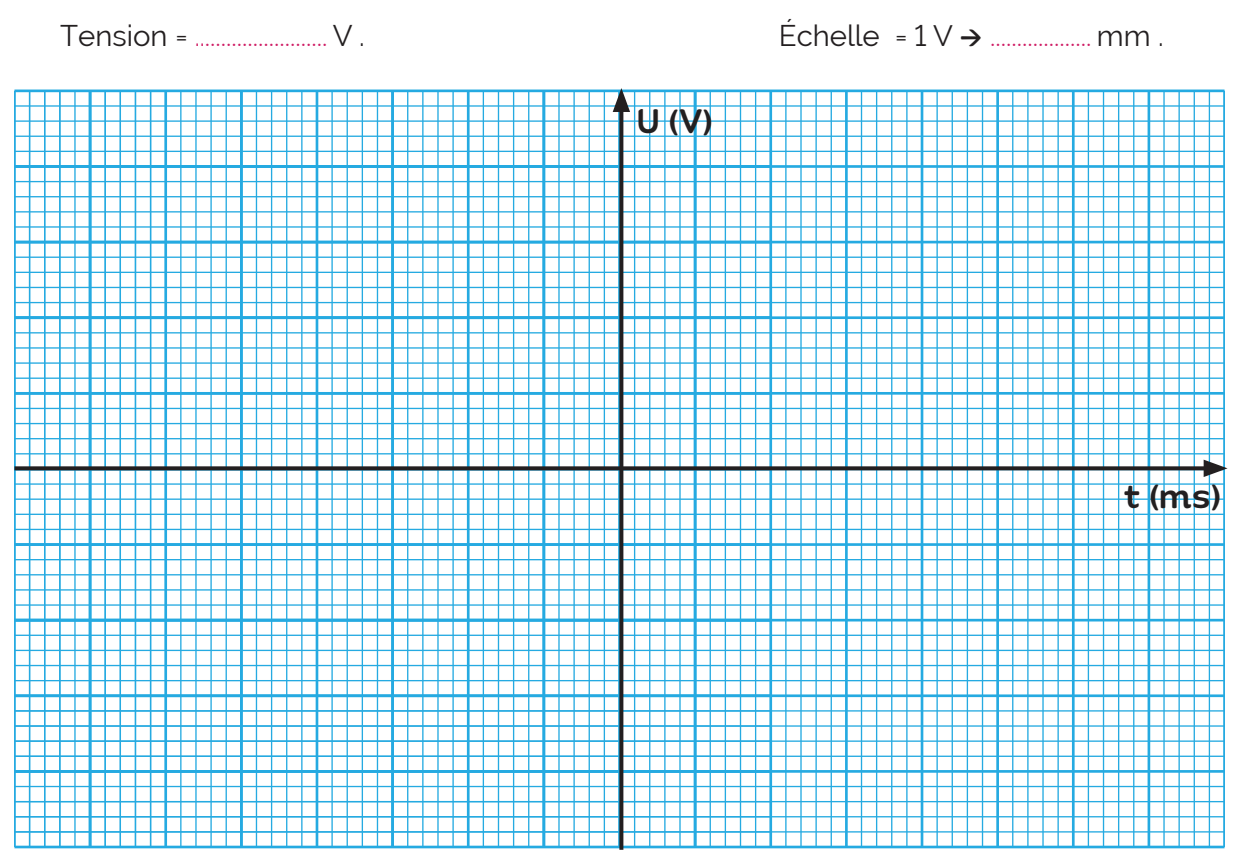

# Soumettez l'éolienne à des vents de différentes vitesses et relevez les tensions **6** de sortie correspendantes.

• *Pour produire des vents de différentes vitesses, on peut éloigner ou rapprocher le ventilateur si celui-ci n'est pas équipé d'un variateur de vitesse.*

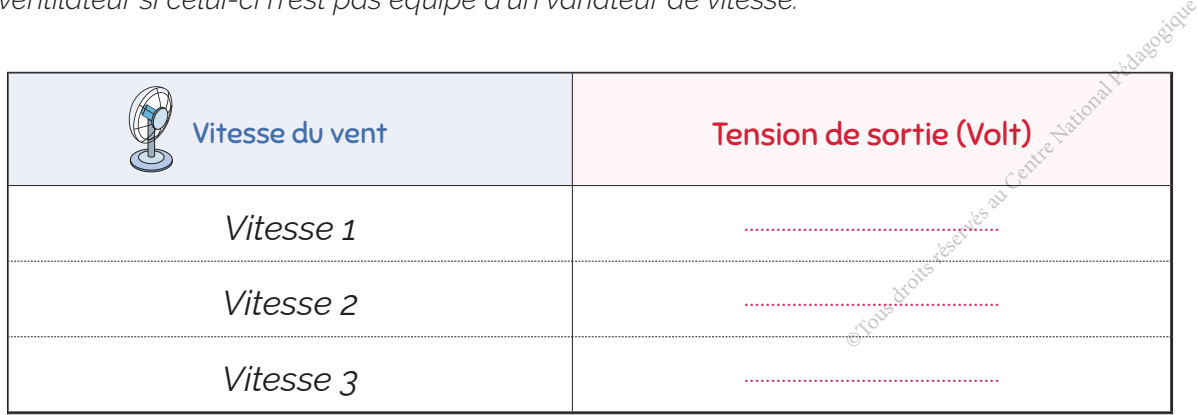

........................................................................................................................................................................................................................ ........................................................................................................................................................................................................................ ........................................................................................................................................................................................................................

**7** Quelle(s) conclusion(s) peut-on tirer des mesures effectuées ?

# **J'APPLIQUE**

**<sup>8</sup>** Réalisez le montage suivant.

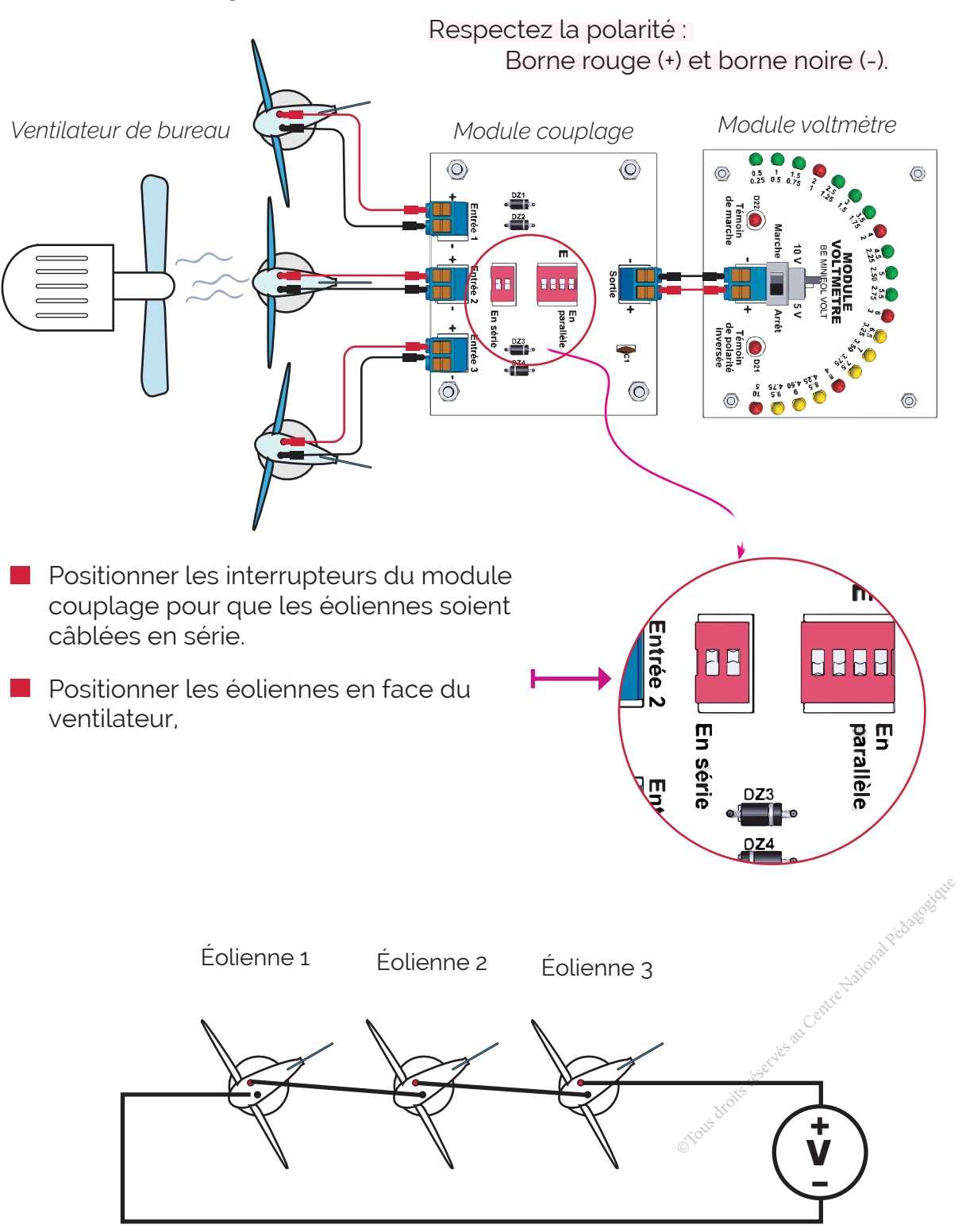

Schéma de principe du montage précédent

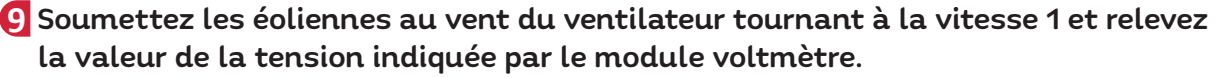

Tension = ......................................... (volt) .

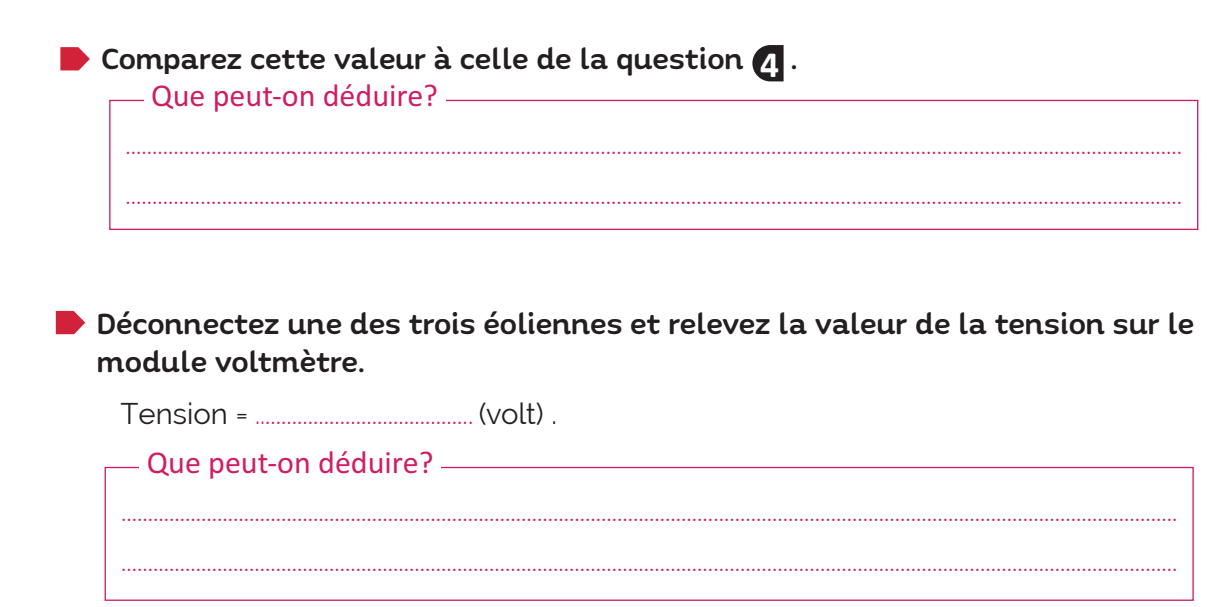

Positionnez les interrupteurs du module couplage pour que les éoliennes soient **10** câblées en parallèle (voir la question ). **8**

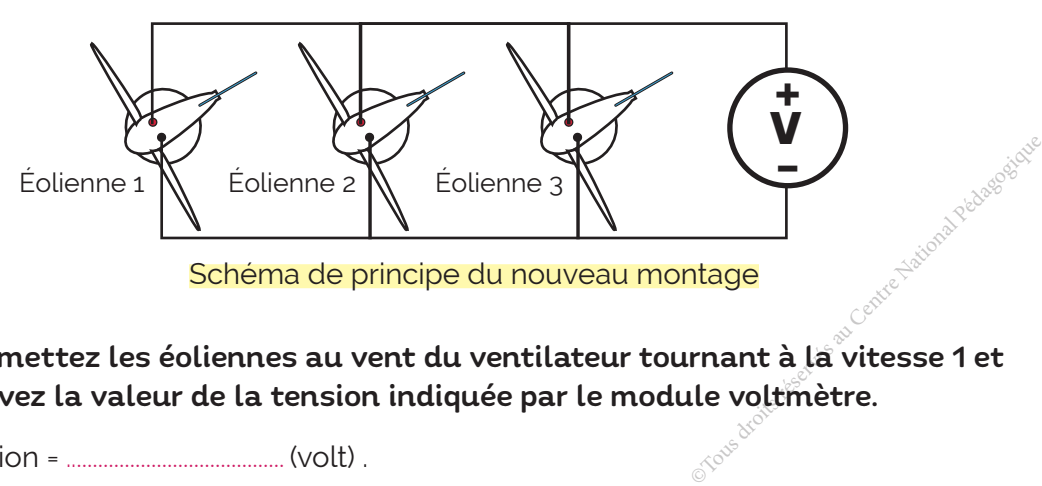

Schéma de principe du nouveau montage

Soumettez les éoliennes au vent du ventilateur tournant à la vitesse 1 et relevez la valeur de la tension indiquée par le module voltmètre.

Tension = ......................................... (volt) .

Déconnectez une des trois éoliennes et relevez la valeur de la tension sur le module voltmètre.

.....................................................................................................................................................................................................

.....................................................................................................................................................................................................

Tension = ......................................... (volt) .

<u>Aue peut-on déduire? Australian Australian Australian Australian Australian Australian Australian Australia Au</u>

**COMPOSANTES DES COMPÉTENCES ATTENDUES**

• Mettre en œuvre une chaîne

d'exploitation d'énergie renouvelable.

• Contrôler les grandeurs électriques.

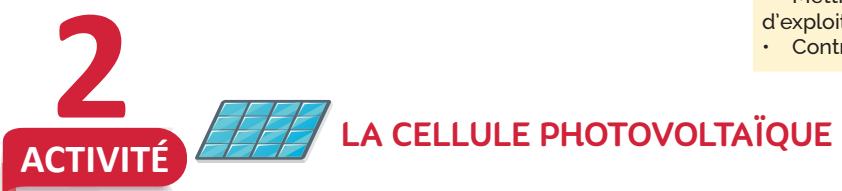

### La cellule photovoltaïque : à quoi sert ?

**J'APPLIQUE** 

La cellule photovoltaïque transforme la lumière du soleil en énergie électrique (courant continu (DC)).

Cette cellule est constituée de matériaux semi conducteurs qui peuvent libérer leurs électrons sous l'action de l'énergie solaire.

La libération des électrons des matériaux constituant la cellule sous l'action des photons (d'où le nom photovoltaïque) permet ainsi la production d'un courant électrique et plus particulièrement d'un courant continu (DC).

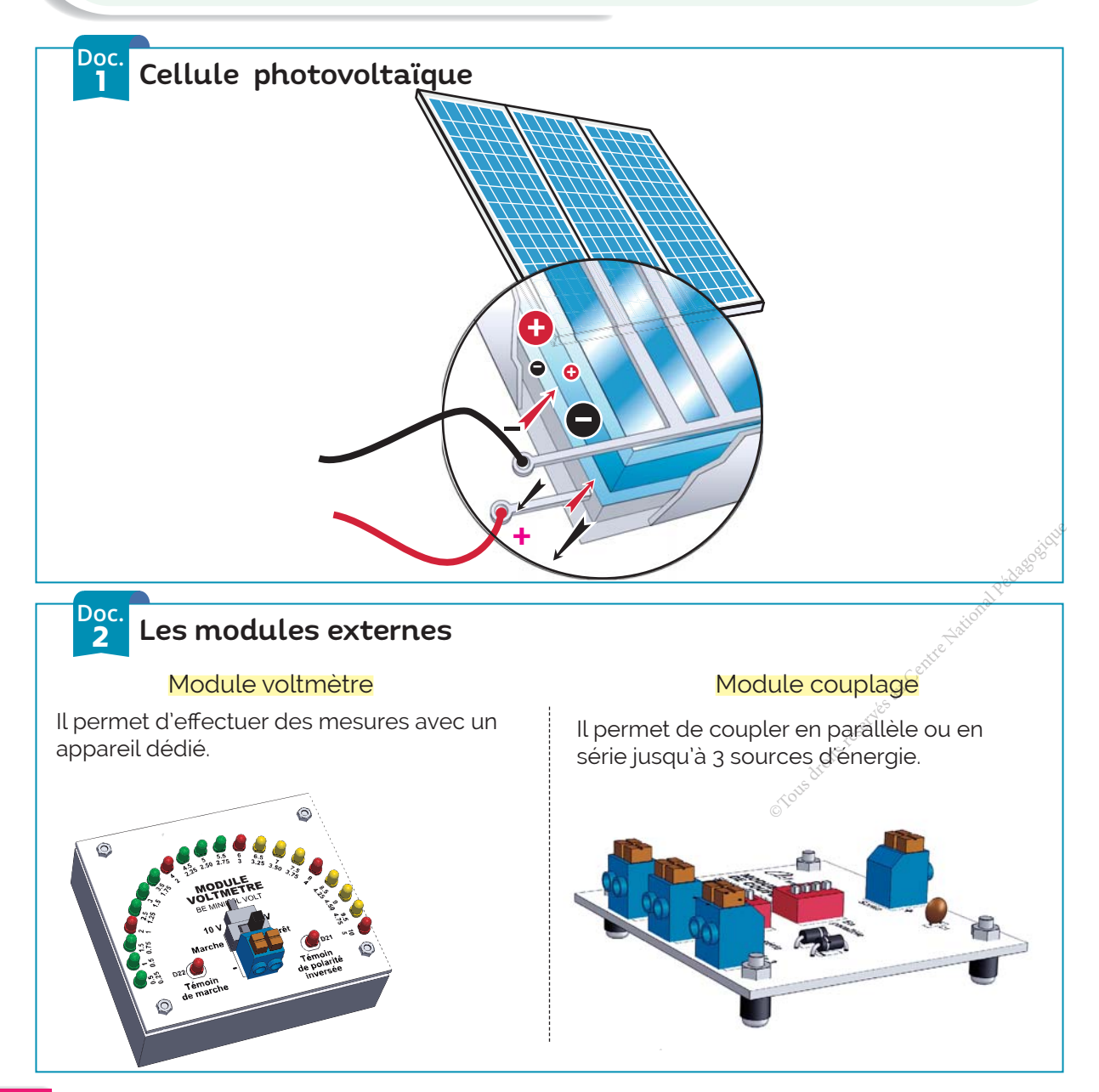

# TRAVAIL DEMANDÉ

# Réalisez le montage suivant et exposez le panneau photovoltaïque à une source **1** lumineuse.

• *Exposez le panneau photovoltaïque à n'importe quelle source d'énergie lumineuse (Torche de poche, torche d'un téléphone portable, vidéoprojecteur etc ...).*

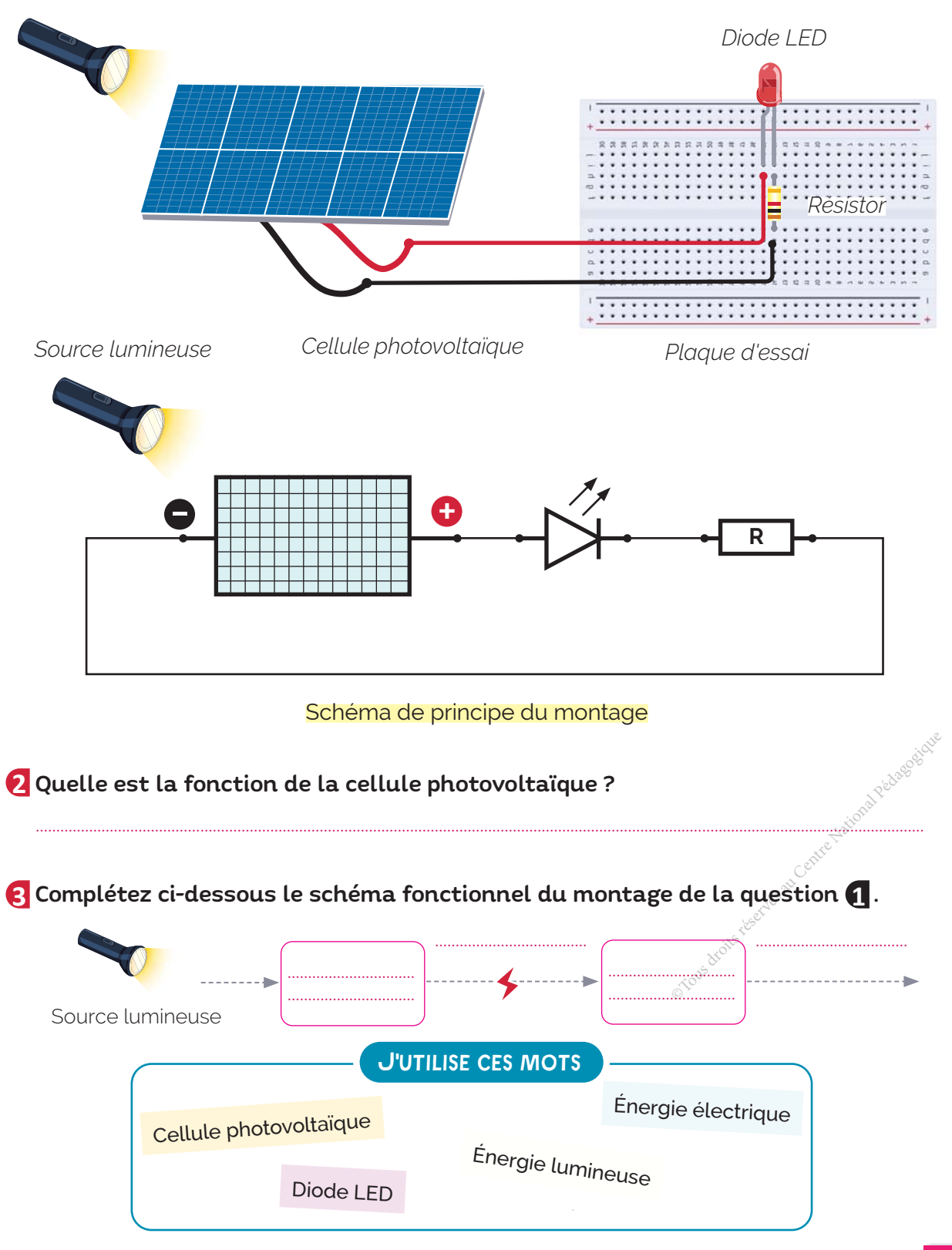

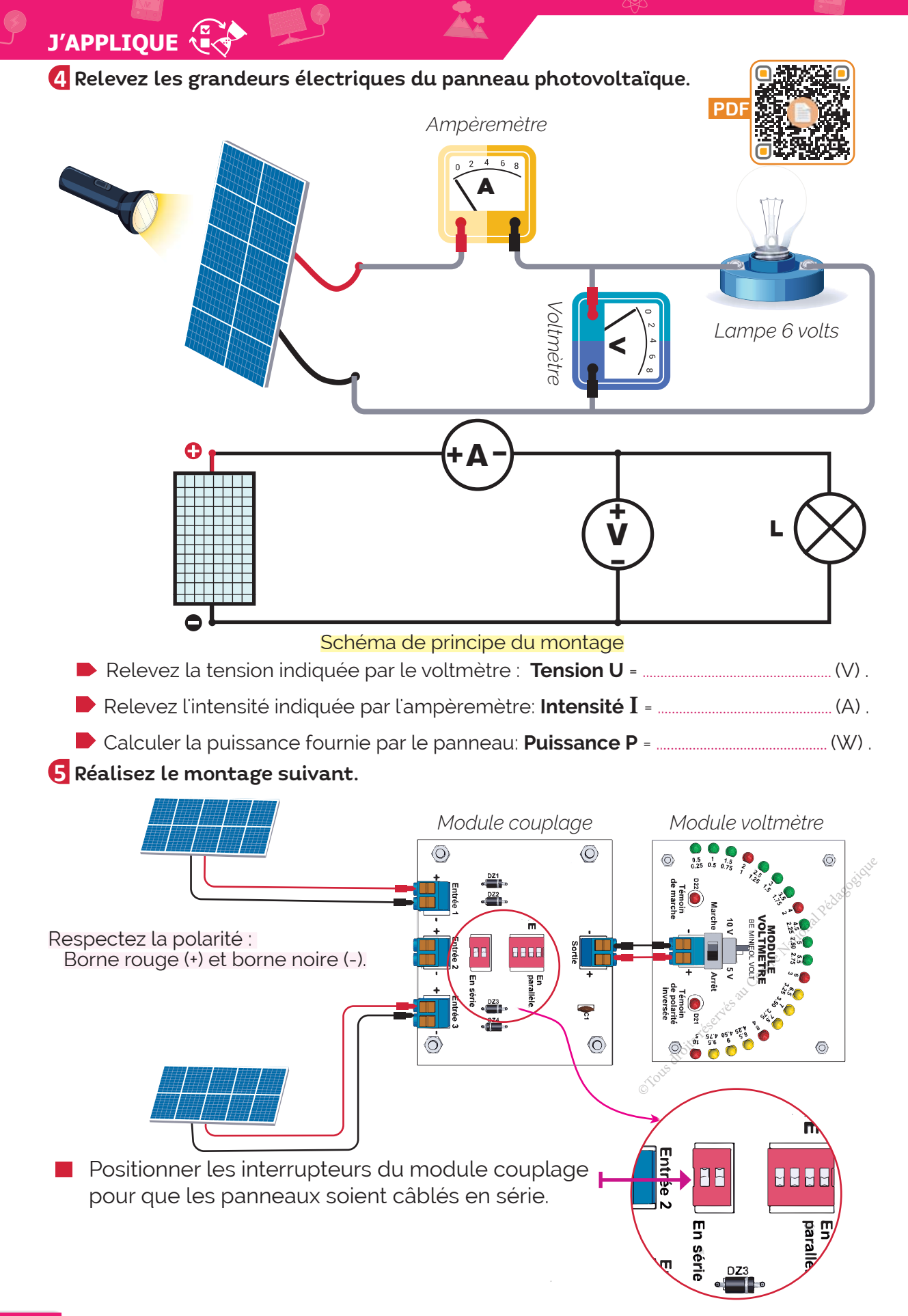

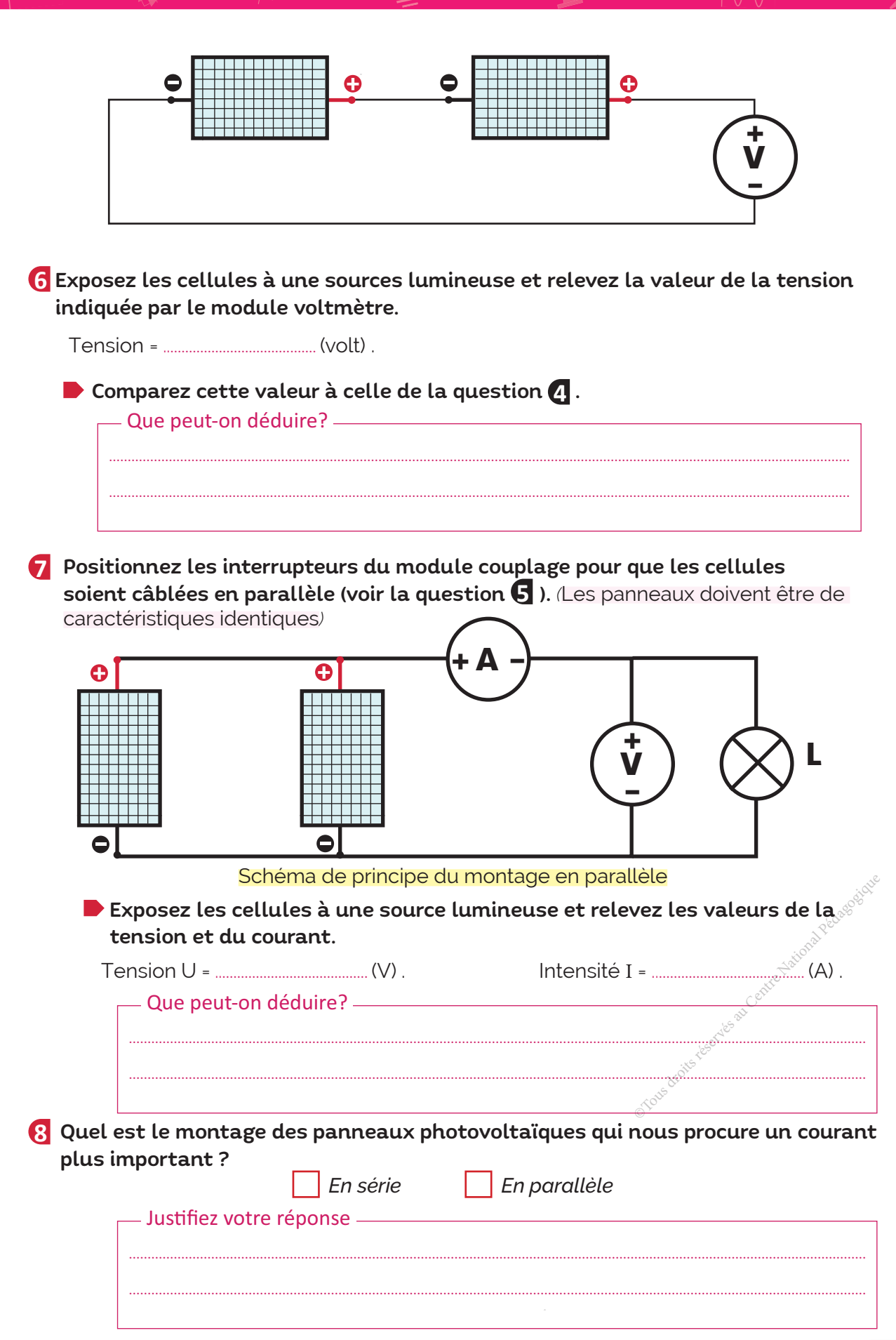

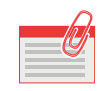

1

**JE RETIENS**

Les sources d'énergie:

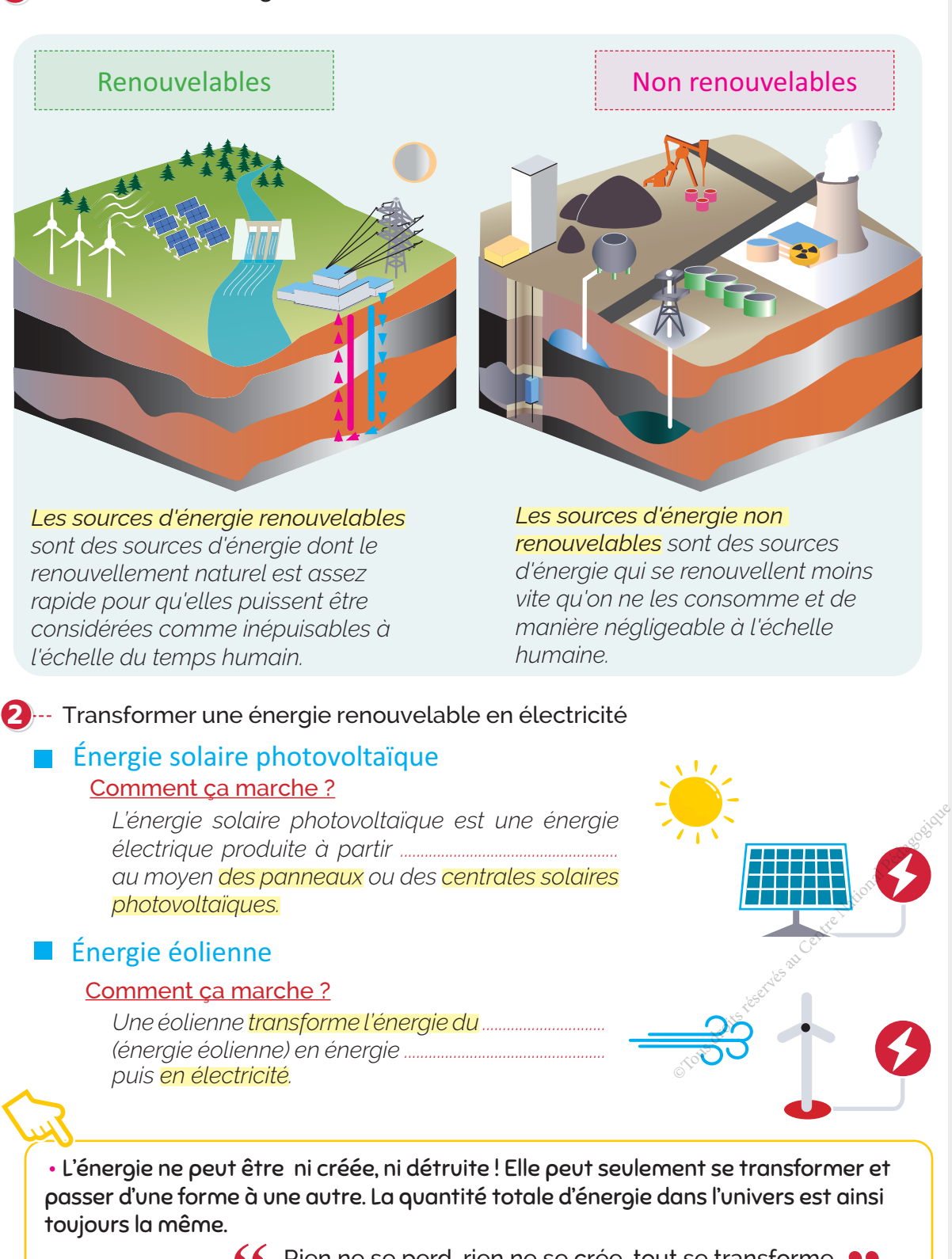

**66** Rien ne se perd, rien ne se crée, tout se transforme **99** 

Lavoisier

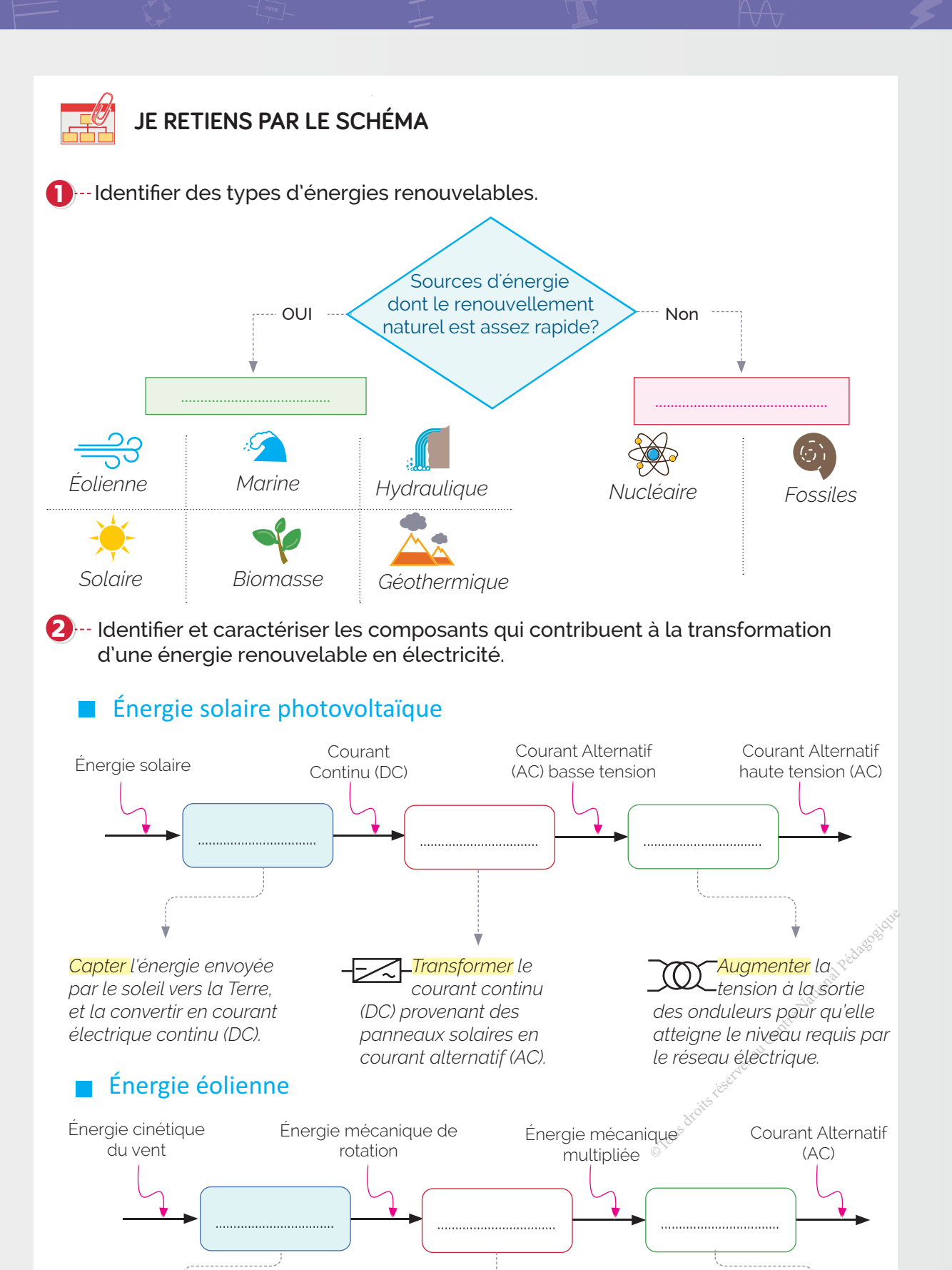

rotation.

Multiplier la vitesse de **Transformer** l'énergie mécanique en courant alternatif (AC).

10 : LES ÉNERGIES RENOUVELABLES |

Convertir l'énergie cinétique du

vent en énergie mécanique.

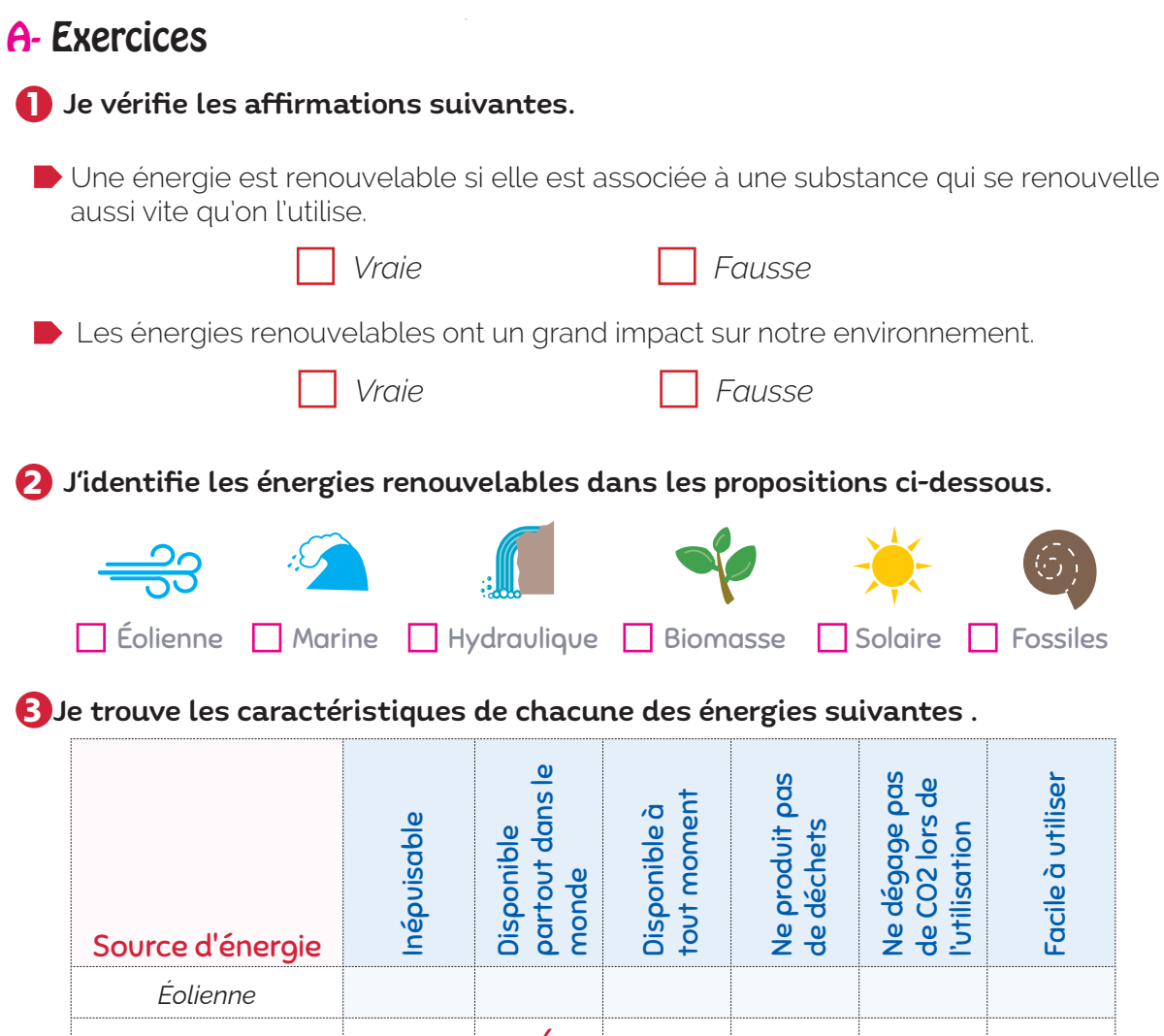

*Solaire*  $\sqrt{ }$ *Nucléaire Fossiles*  $Marine$   $\sqrt{ }$ *Biomasse* IJ *Géothermique*  $\sqrt{}$ *Hydraulique* 4 Je détermine les éléments constituant la chaine d'énergie de l'éolienne. Énergie du vent .......................................... ........................................... ........................................... ........................................... .......................................... Chous de l'éclienne.

..........................................................

........................................... ..........................................

Réseau électrique

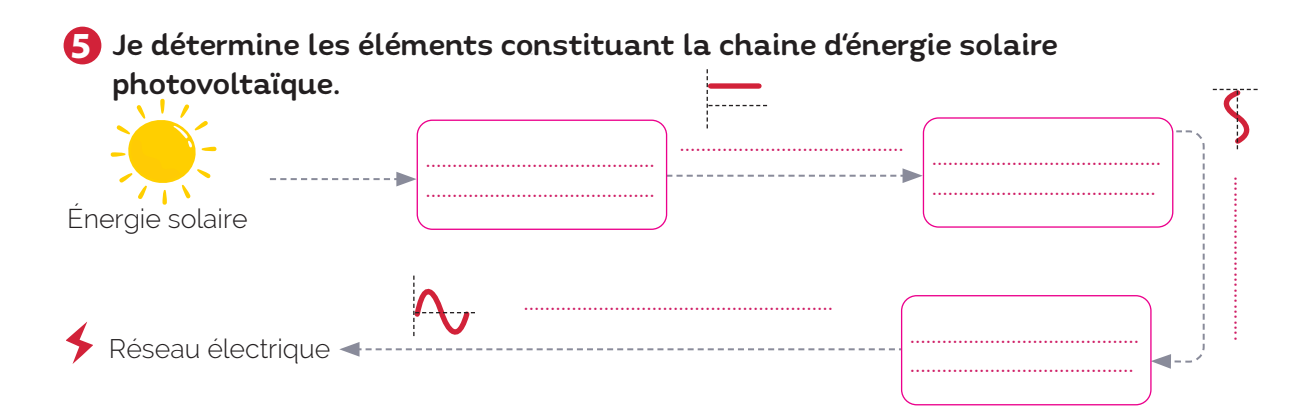

# B- Je teste mes connaissances **HTML**

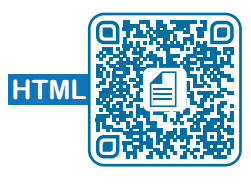

# **C- Je consolide mes acquis de la proporció de la proporció de la proporció de la proporció de la proporció de l**

# D- Je m'autoévalue <del></del>

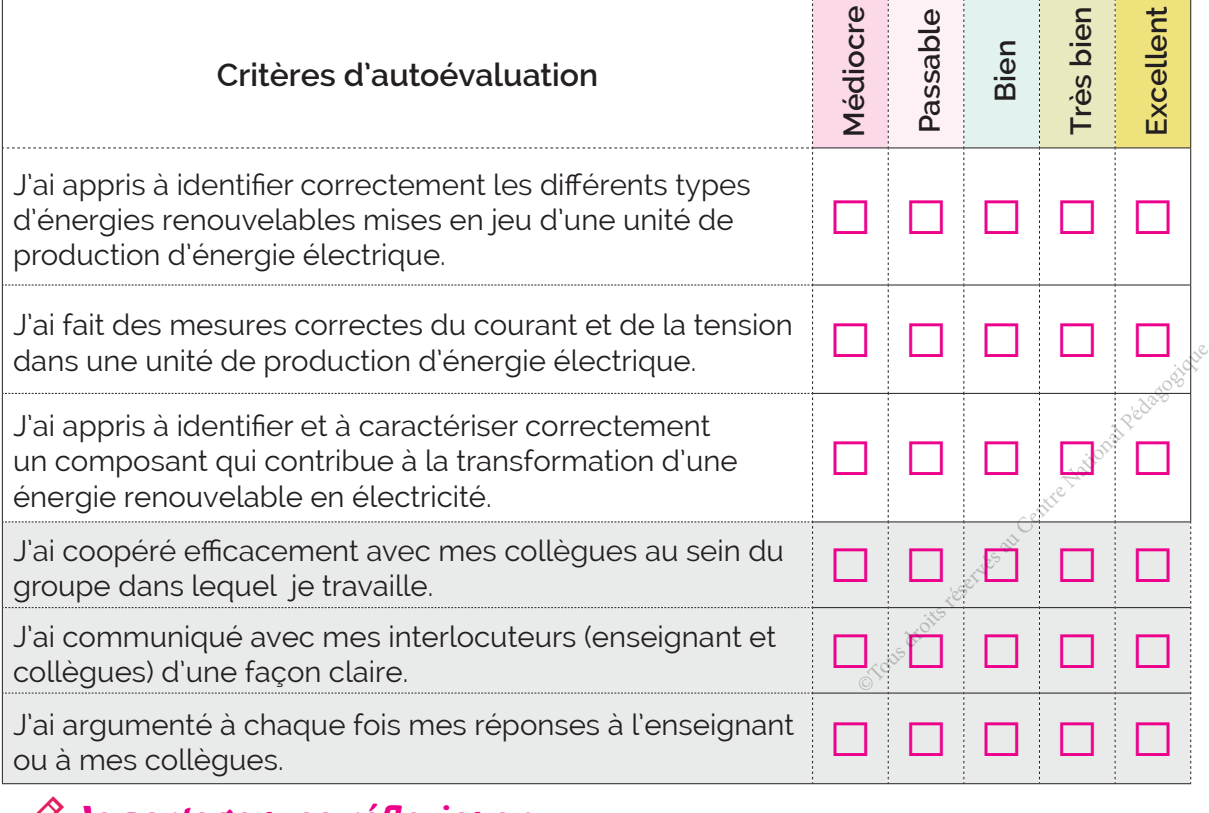

............................................................................................................................................................................................................................... ...............................................................................................................................................................................................................................

.......................................................................................................................................................................

# ॱJe partage mes réflexions : . ..........................................................................................................................

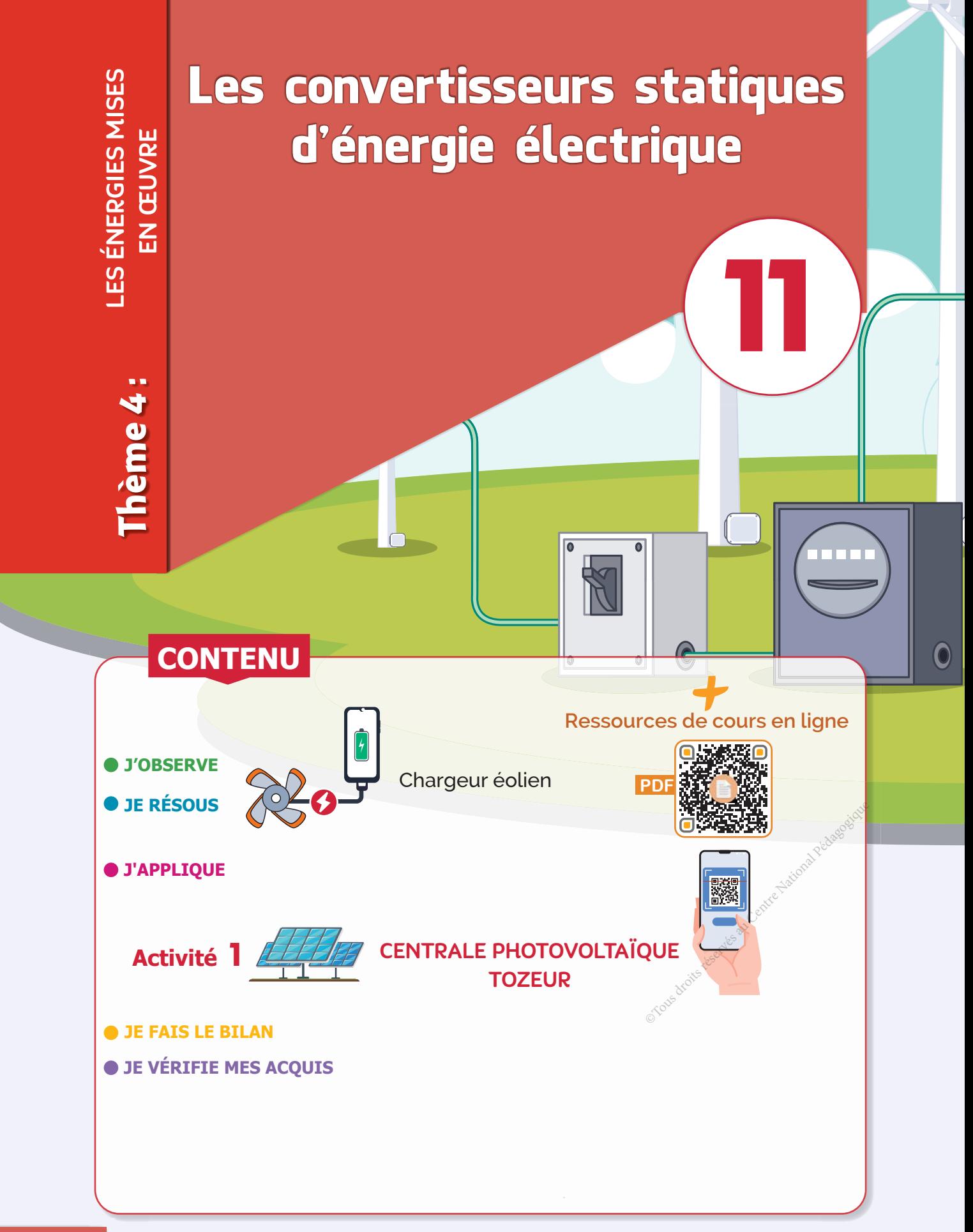

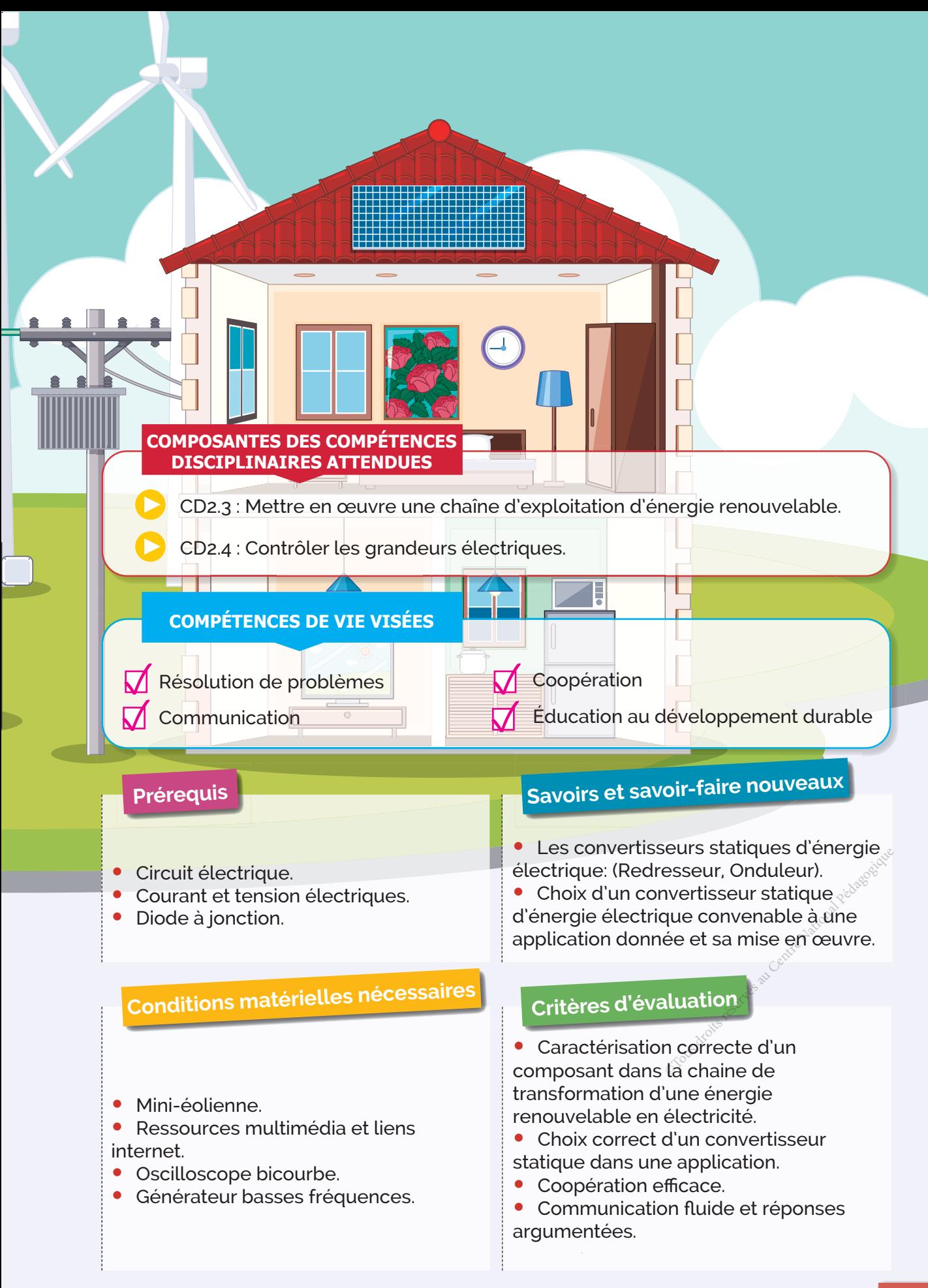

# **J'OBSERVE**

# **Comment réaliser un chargeur éolien portable pour les appareils rechargeables par USB ?**

Situation > Un fabricant de matériel et d'accessoires pour le camping, le voyage et la randonnée, souhaite concevoir un chargeur éolien pour les appareils rechargeables par USB. Ce chargeur éolien utilise la puissance du vent pour recharger des accumulateurs de type AA, qui à leur tour chargeront vos appareils portatifs utilisés au quotidien et qui nécessitent une tension d'entrée de 5V, tels que vos téléphones, lecteurs MP4 et SmartWatch etc... .

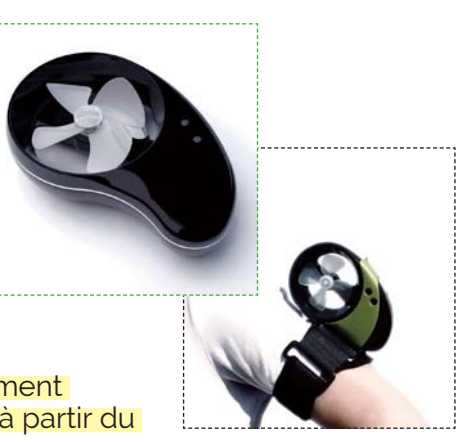

Nous voulons dans une activité en classe savoir comment obtenir un courant continu pour recharger la batterie à partir du courant alternatif fourni par l'éolienne.

# Comment peut-on convertir le courant alternatif **produit par l'éolienne en courant continu ?**

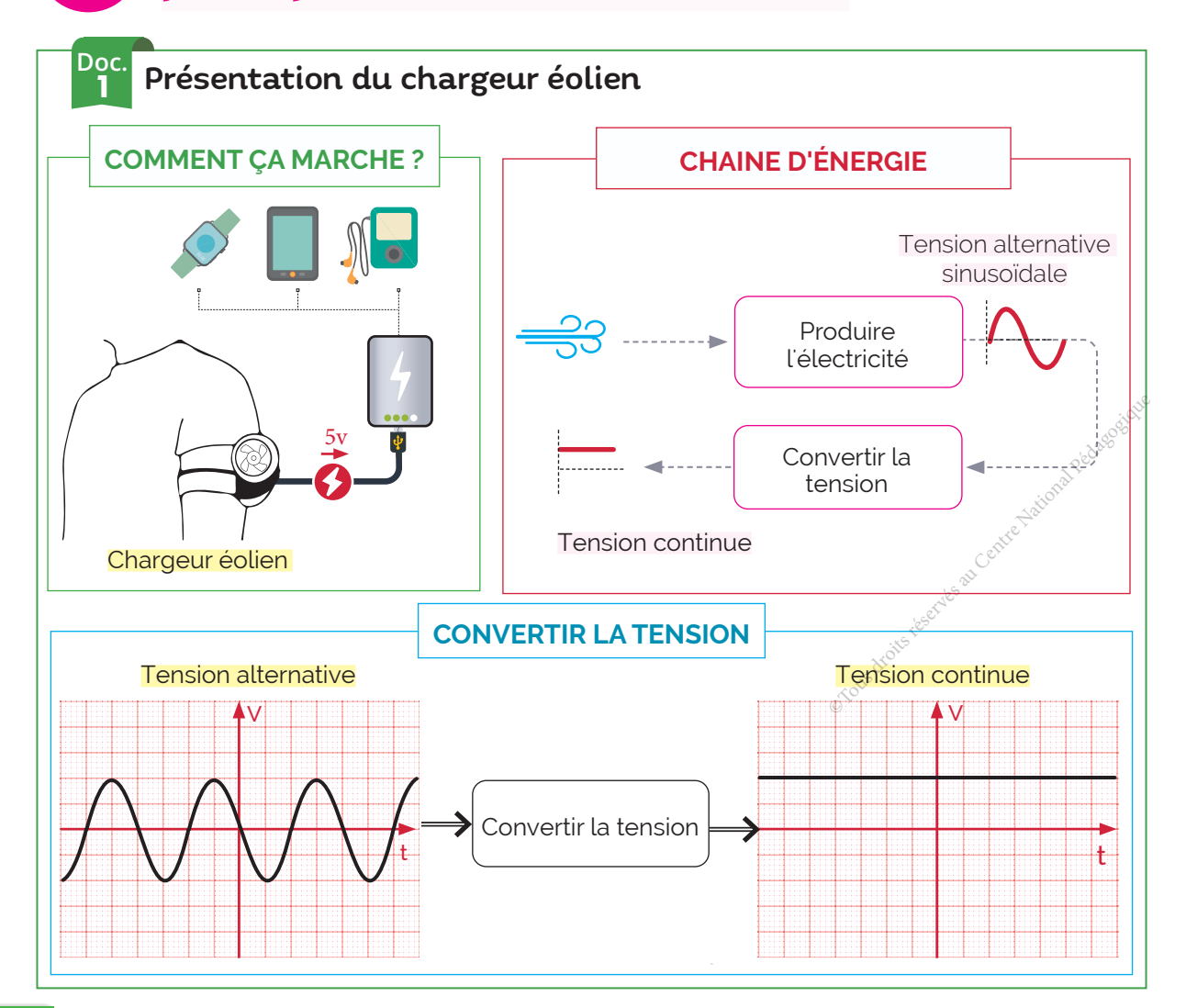

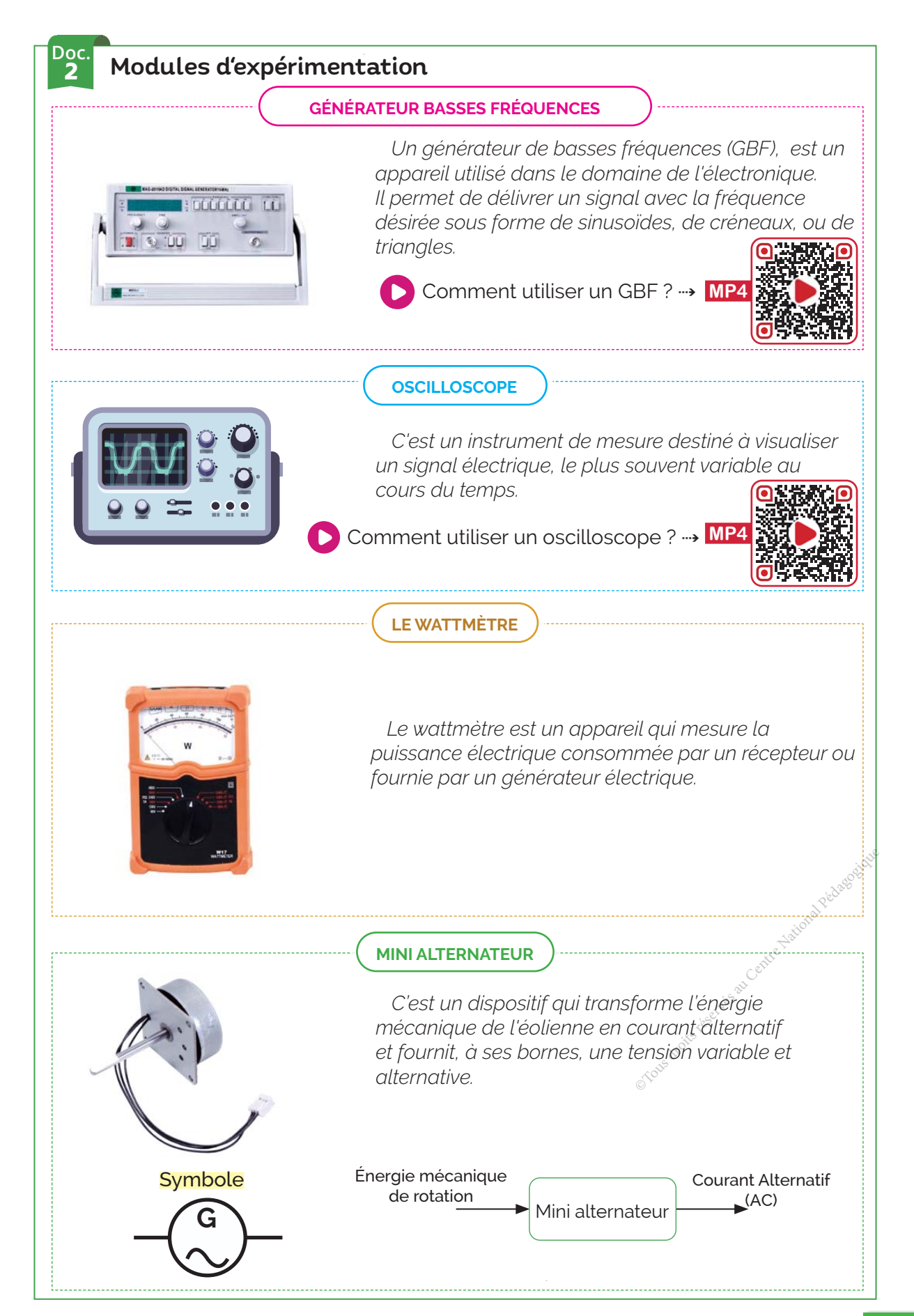

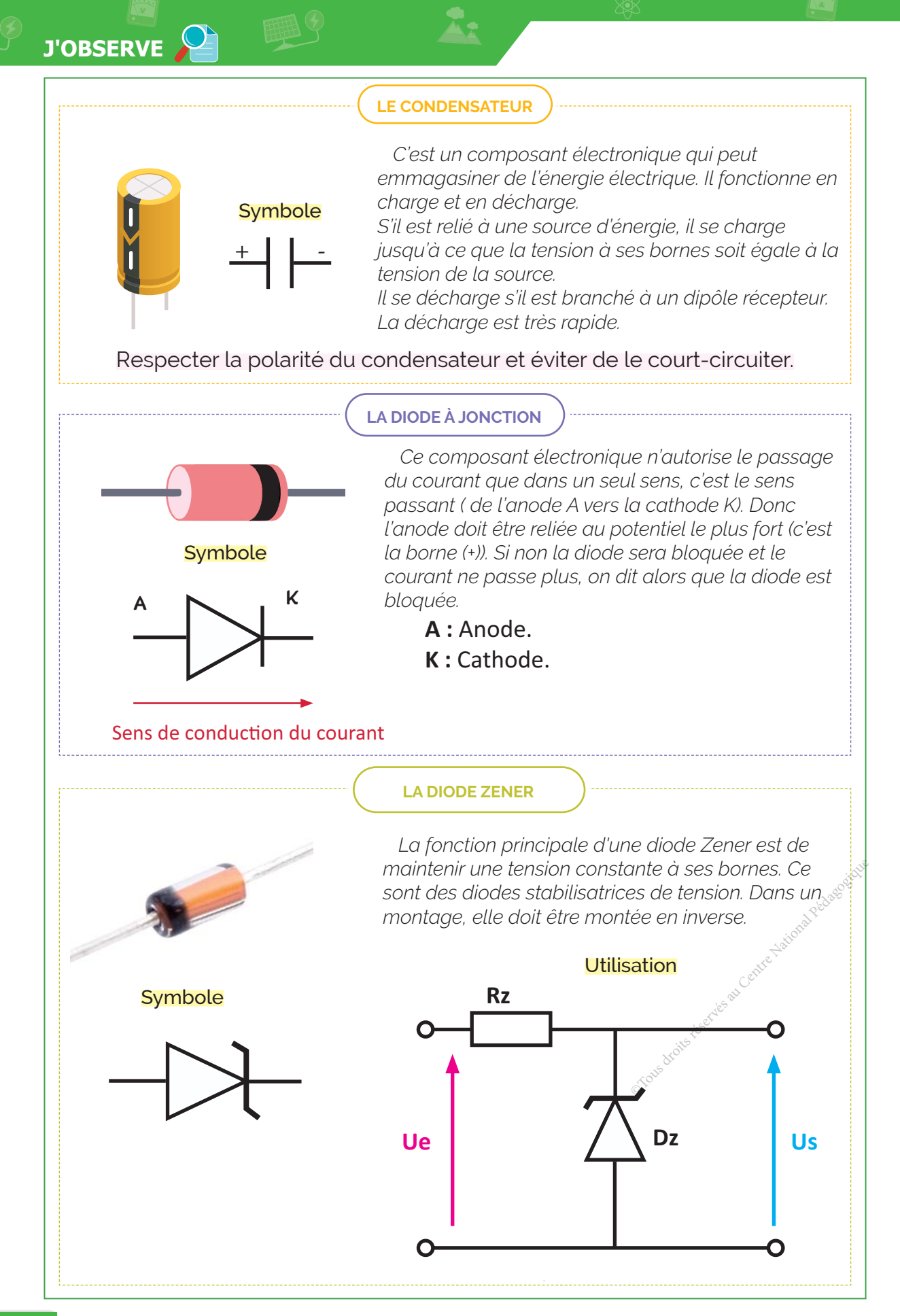

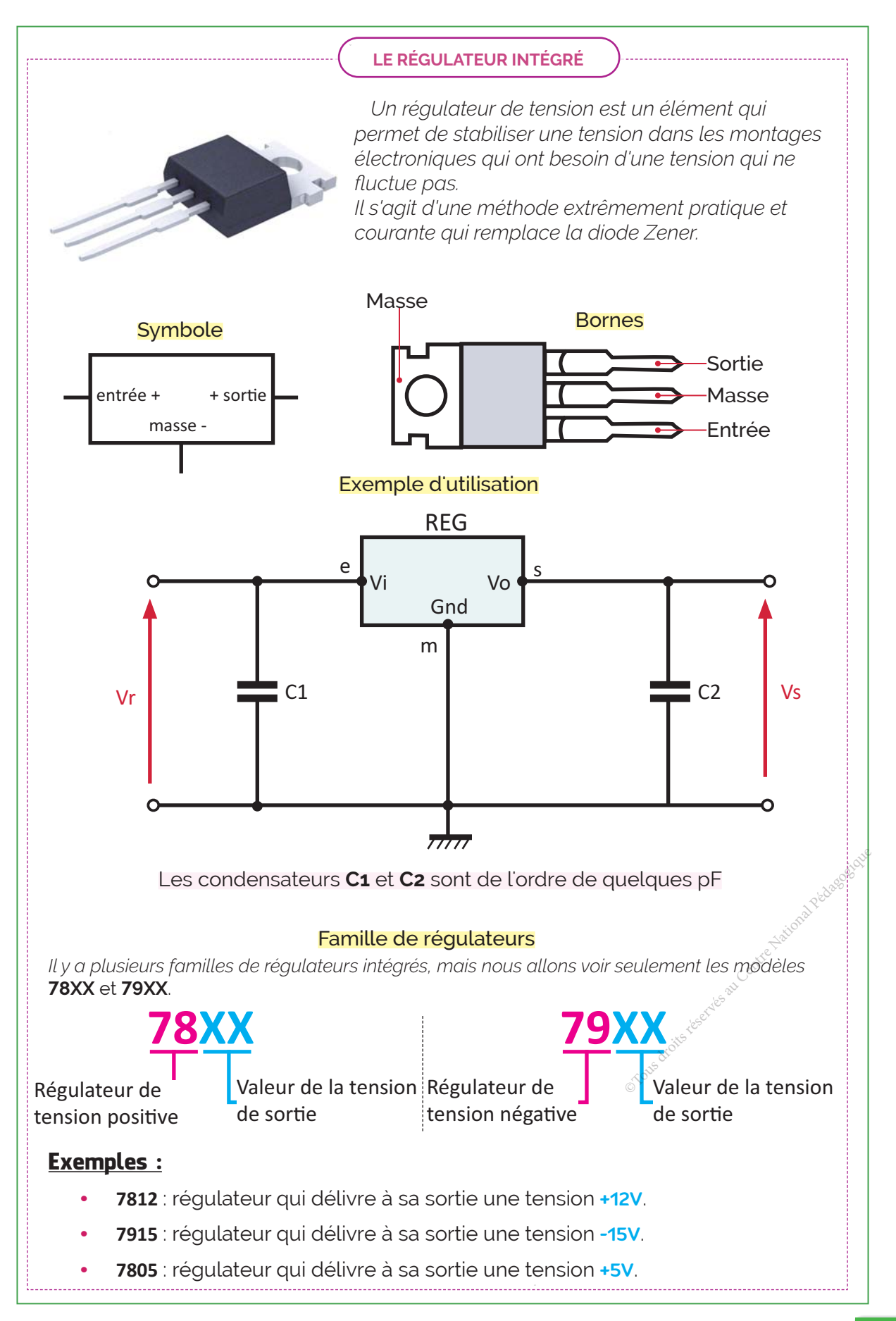

# **SUR DE RÉSOUS & SERVITS**

Comment peut-on convertir le courant alternatif produit par l'éolienne en courant continu ?

# Etape 1 Représentation de la tension délivrée par l'alternateur couplé à l'éolienne

Un essai sur l'alternateur couplé à l'éolienne montre que ce dernier délivre un signal alternatif sinusoïdal de valeur maximale 6V.

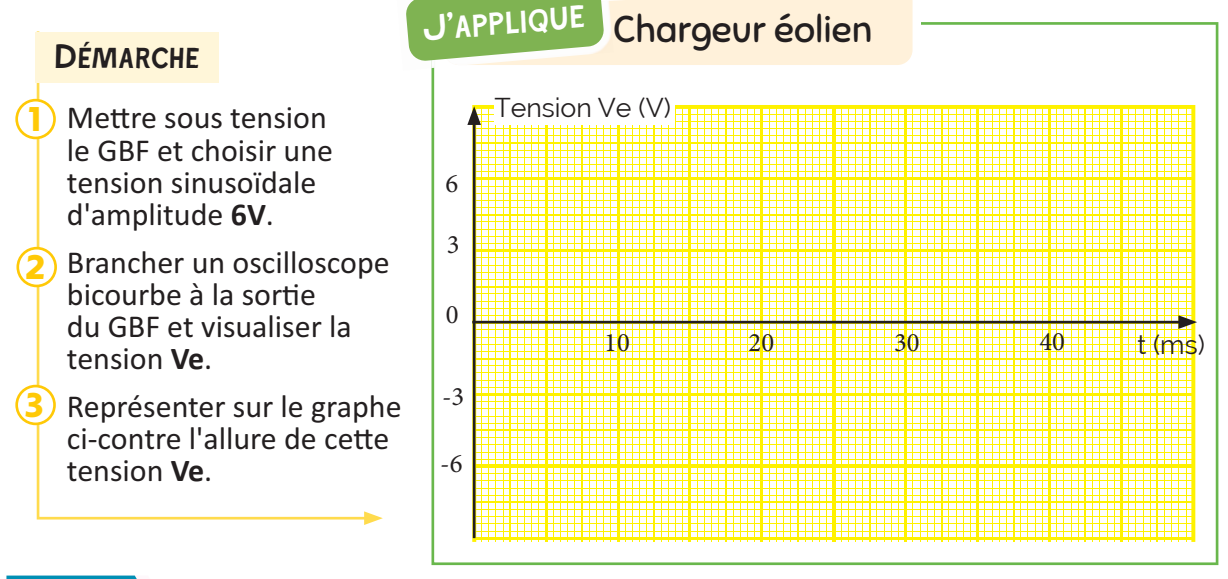

# **Étape 2 Redressement de la tension Ve**

Un redresseur à base de diodes ou un pont de Gräetz, fournit à sa sortie une tension unidirectionnelle et périodique qui n'est pas strictement continue.

Cette tension a la même fréquence que la tension d'entrée dans le cas d'un redressement simple alternance et une fréquence double dans le cas d'un redressement double alternance.

6

 $\overline{3}$ 

 $\overline{0}$ 

 $-3$ 

 $-6$ 

# **DÉMARCHE**

- Brancher un pont de diodes à la sortie du GBF et le coupler à un résistor de 4,7 KΩ.
- Brancher un oscilloscope bicourbe et visualiser la tension Vr à la sortie du pont.
- Représenter l'allure de la tension Vr aux bornes du résistor sur le graphe.

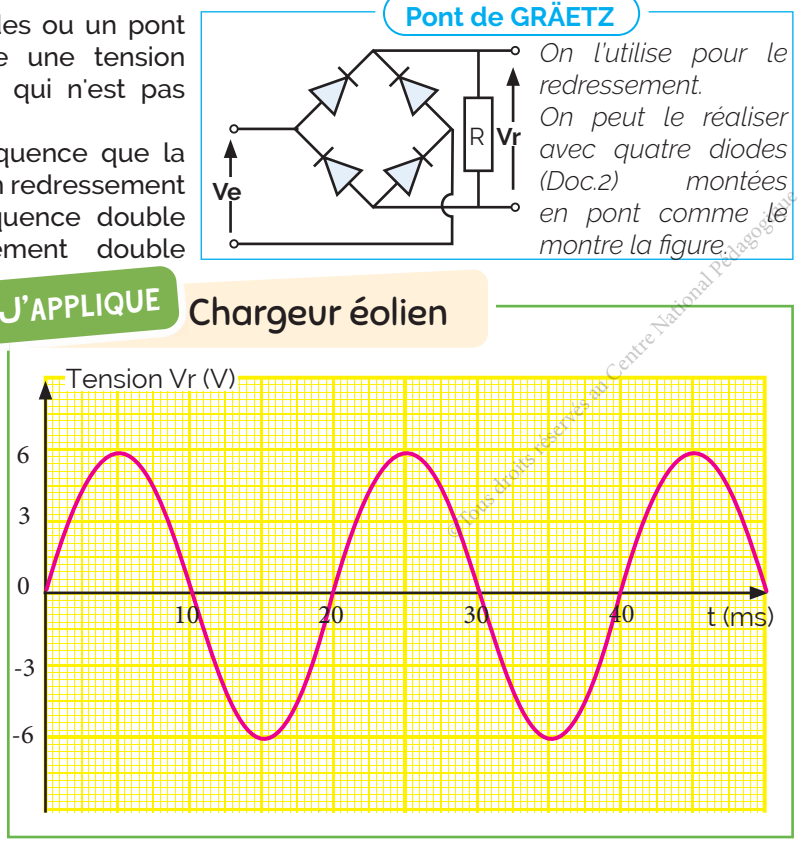

### Étape 3 **Filtrage de la tension redressée**

Le filtrage permet de réduire les ondulations de la tension redressée.

La fonction filtrage peut être réalisée en utilisant un condensateur chimique (Doc.2).

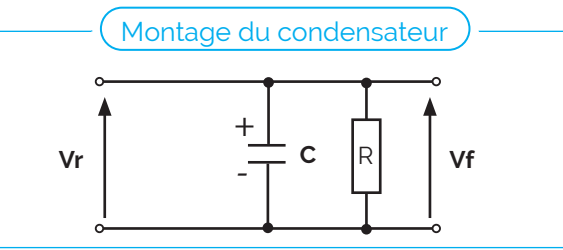

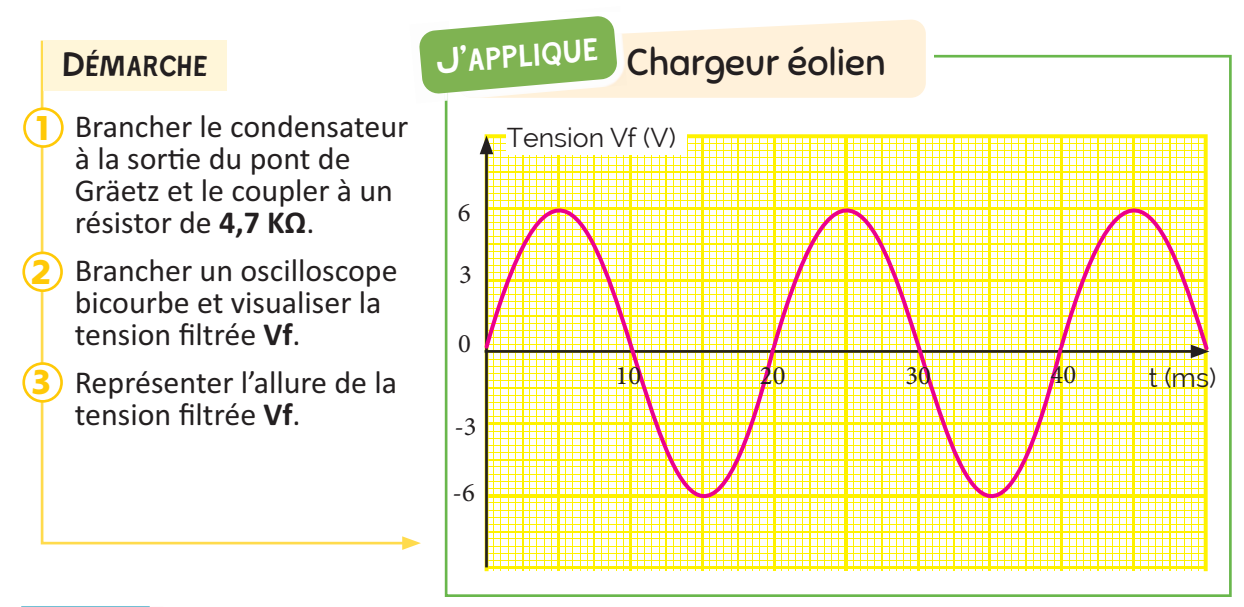

### **Étape 4 Stabilisation de la tension filtrée**

La stabilisation permet de maintenir une tension constante.

La fonction peut être réalisée en utilisant une diode Zener ou en utilisant un régulateur integré (Doc.2).

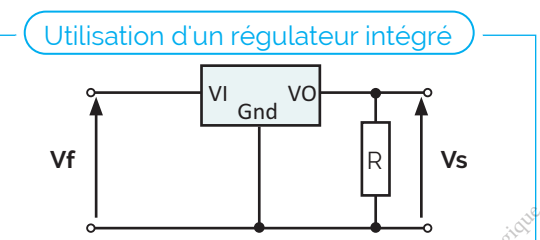

# **DÉMARCHE**

- Brancher le régulateur **7805** à la suite du condensateur puis brancher le résistor à la sortie. 1
- ST Brancher un oscilloscope bicourbe et visualiser la tension stabilisée Vs. 2
- Représenter l'allure de la tension stabilisée Vs. 3

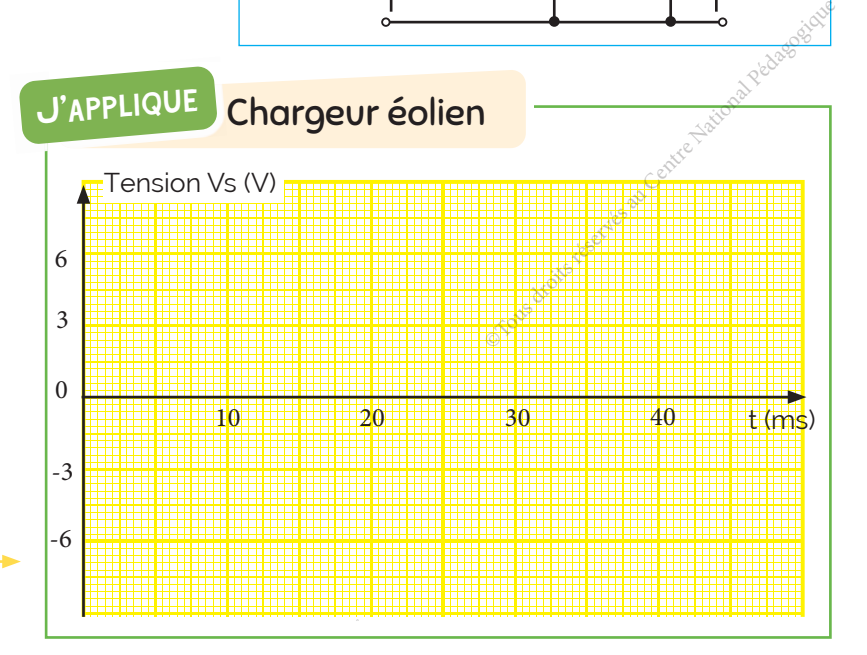

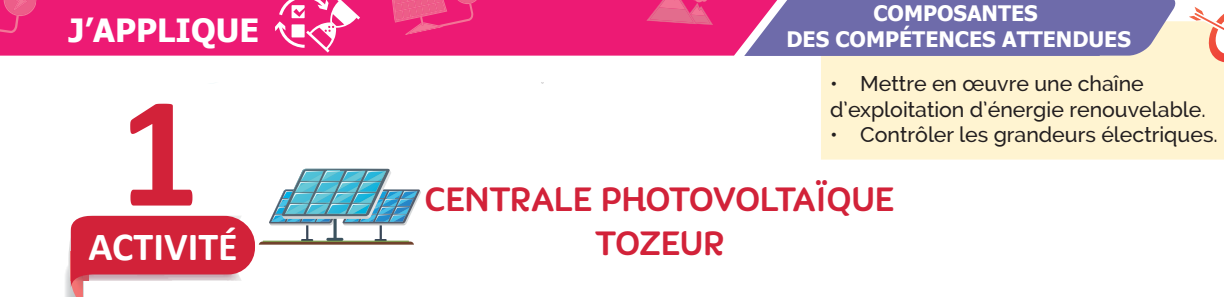

### La centrale photovoltaïque Tozeur

La centrale photovoltaïque Tozeur est construite par les Italiens associés à la compagnie nationale tunisienne STEG, c'est la première centrale solaire photovoltaïque du plan solaire tunisien et qui a été connectée au réseau national de distribution d'électricité fin juin 2019. Basée à Tozeur, sa capacité de production est de 20 MW.

Cette centrale permet à la Tunisie de réduire de 17,4 millions de tonnes ses émissions de CO2 chaque année.

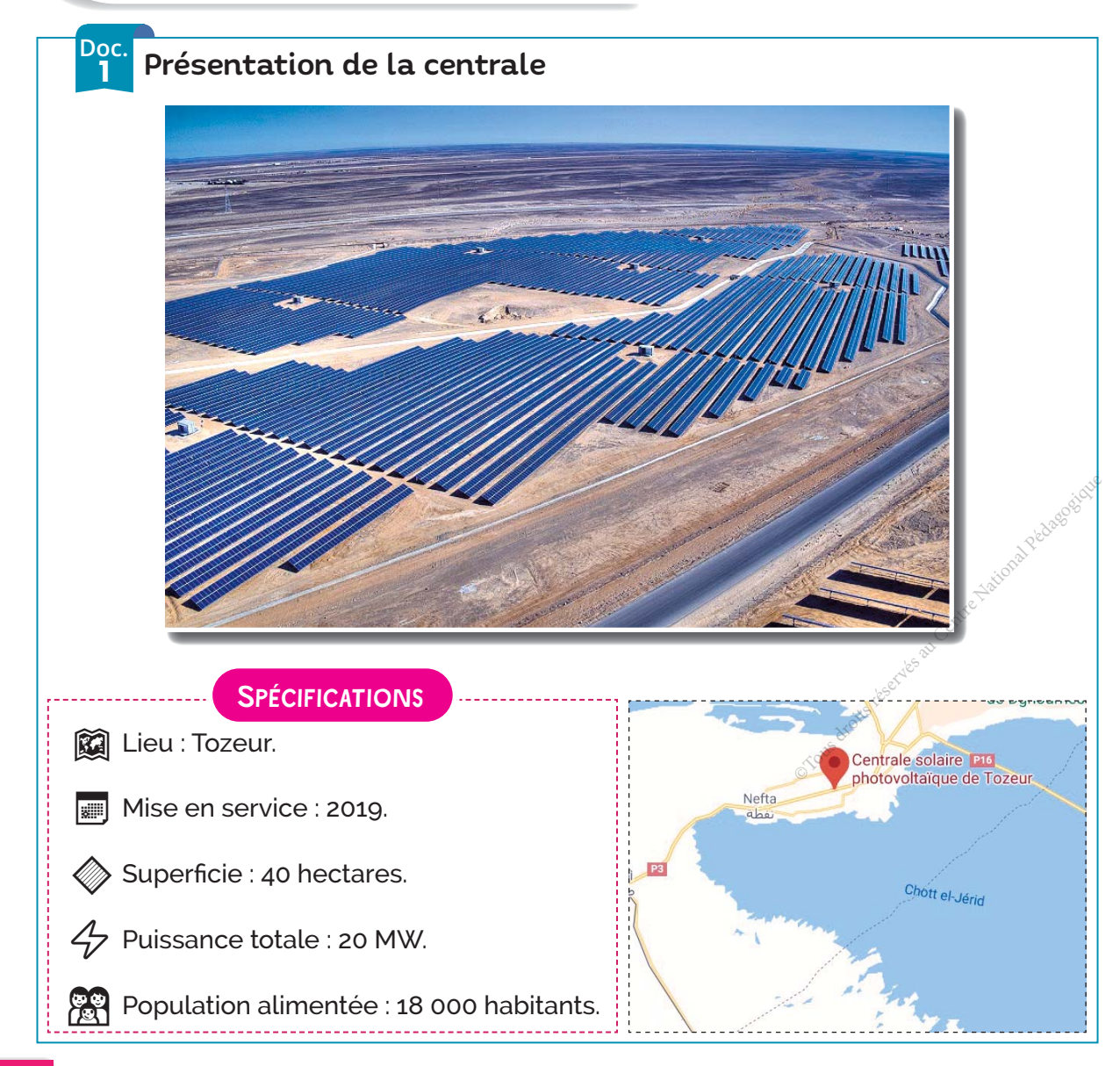

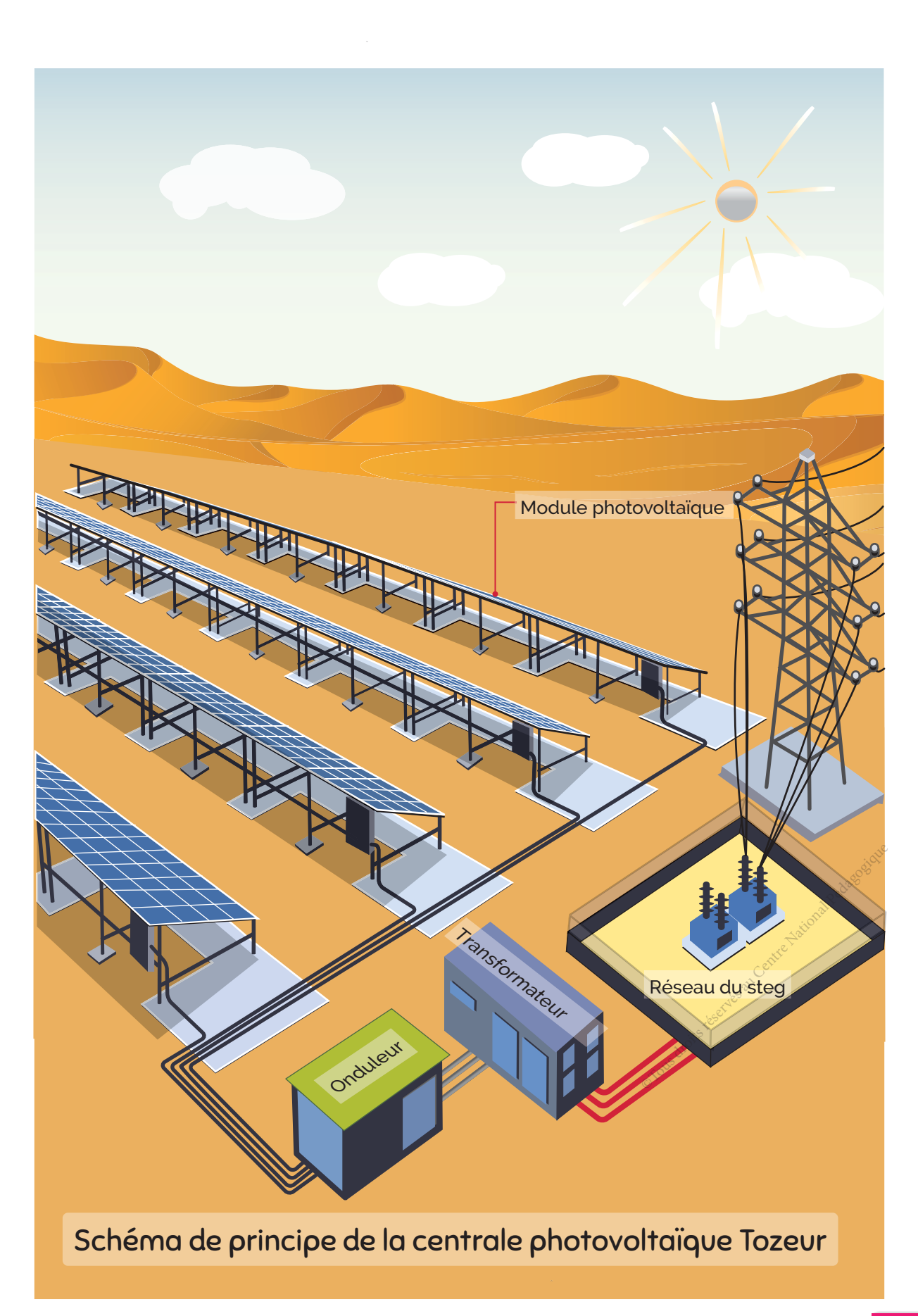

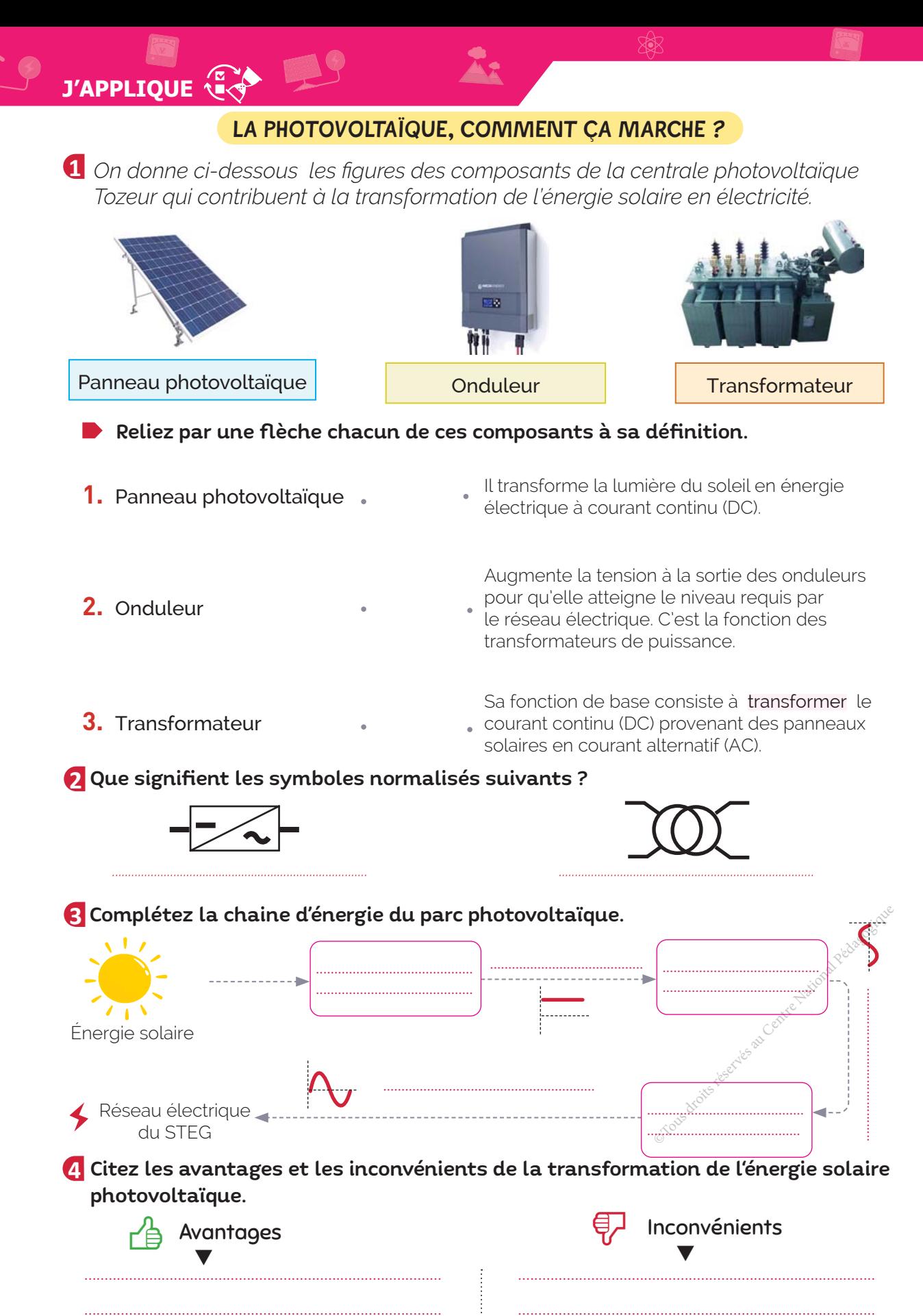

# **ÉTUDE DE L'ONDULEUR**

G Établissez l'actigramme de niveau A-0 de l'onduleur.

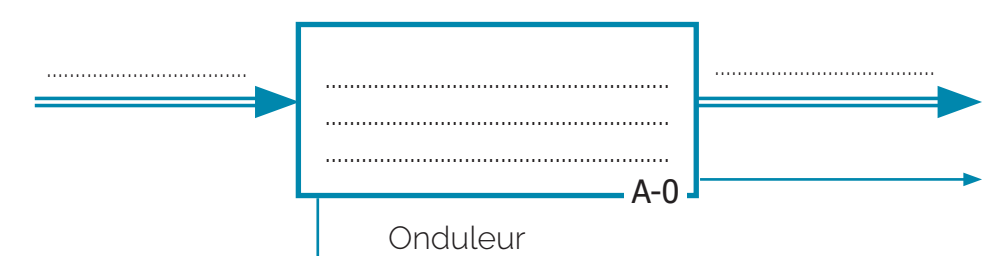

6 On donne ci-dessous le schéma de principe de l'onduleur.

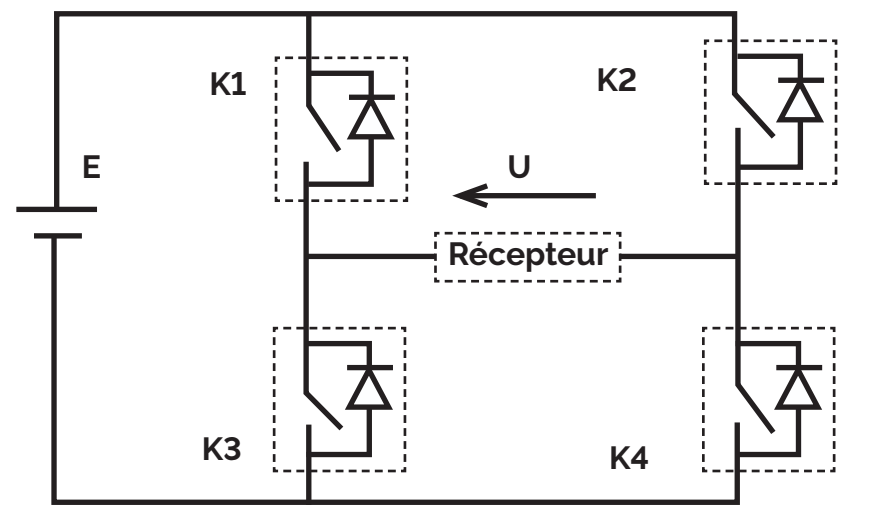

K1, K2, K3 et K4 sont des interrupteurs unidirectionnels commandés alternativement à une fréquence f=50Hz deux par deux (K1 et K4 puis K2 et K3).

Complétez le tableau analysant le fonctionnement du montage.

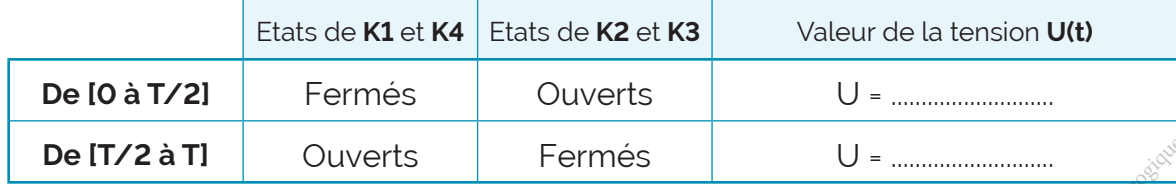

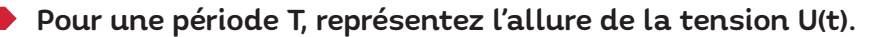

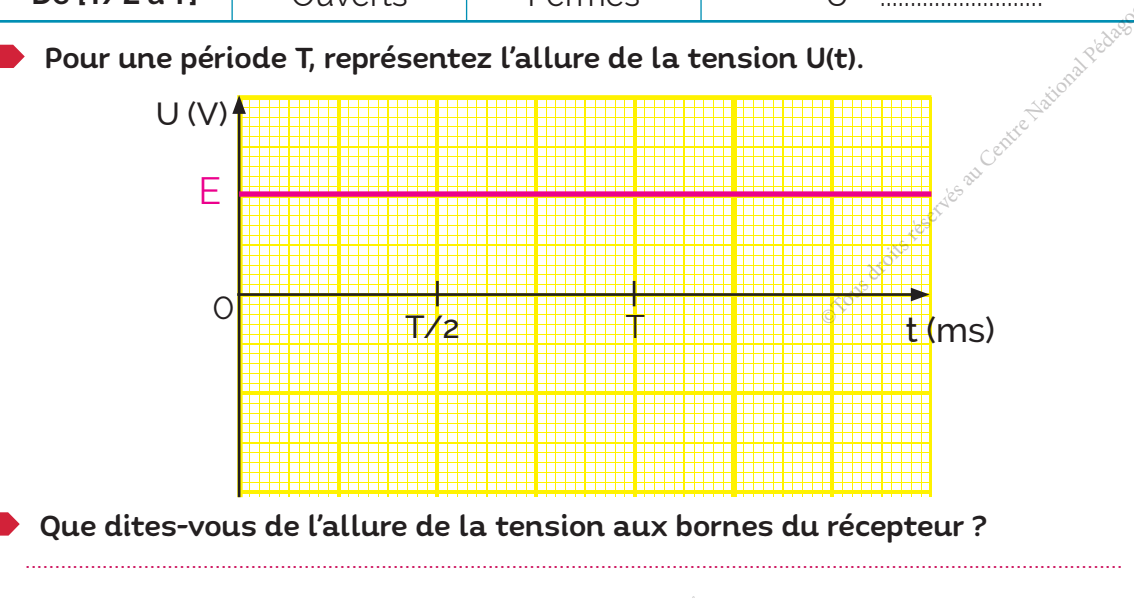

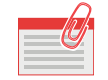

# **JE RETIENS**

# 1<sup>...</sup> Un convertisseur statique est un système permettant d'adapter une source d'énergie électrique à un récepteur donné en la convertissant.

Suivant le type de machine à commander et suivant la nature de la source de puissance, on distingue plusieurs familles de convertisseurs statiques tels que l'onduleur et le redresseur.

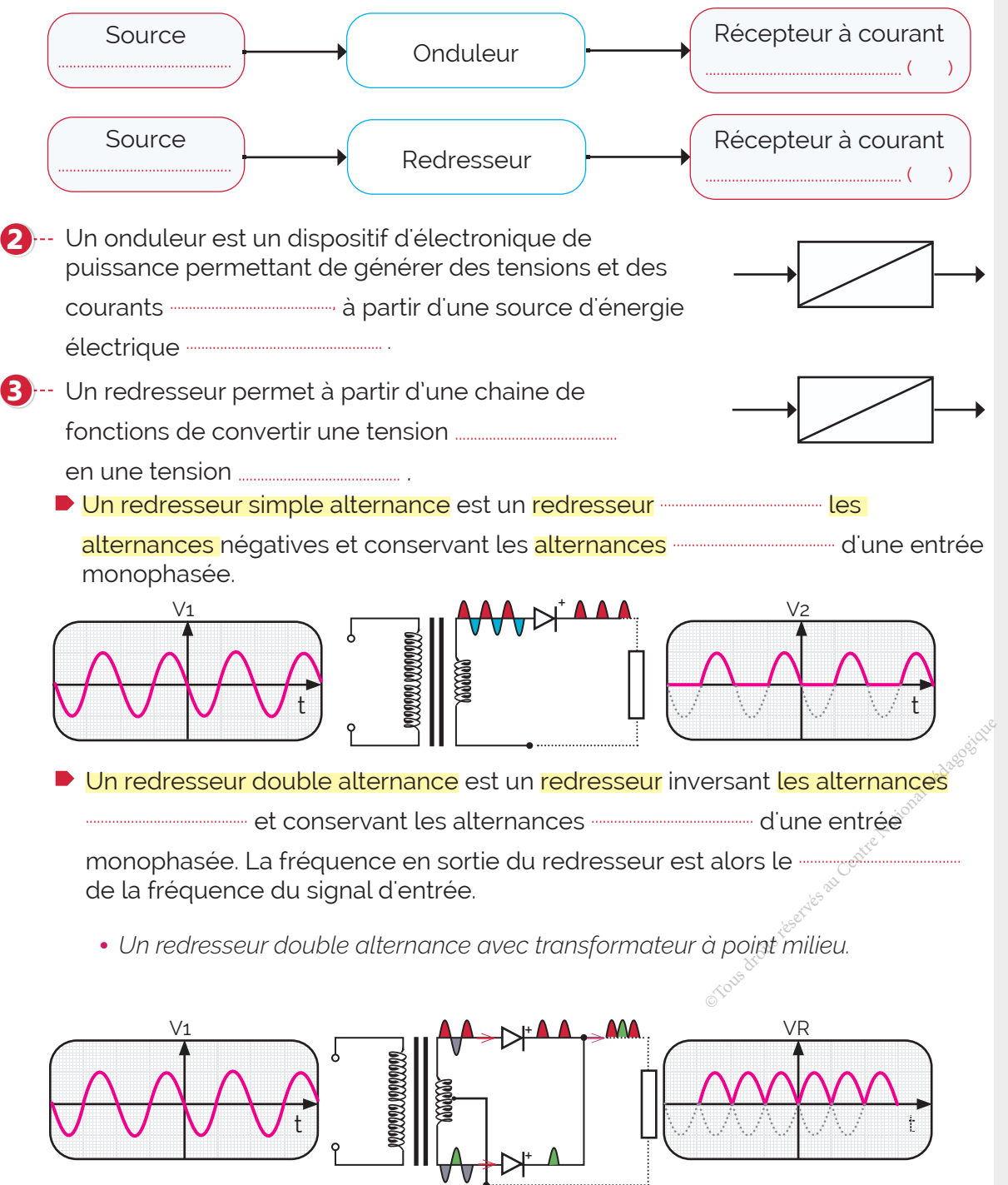

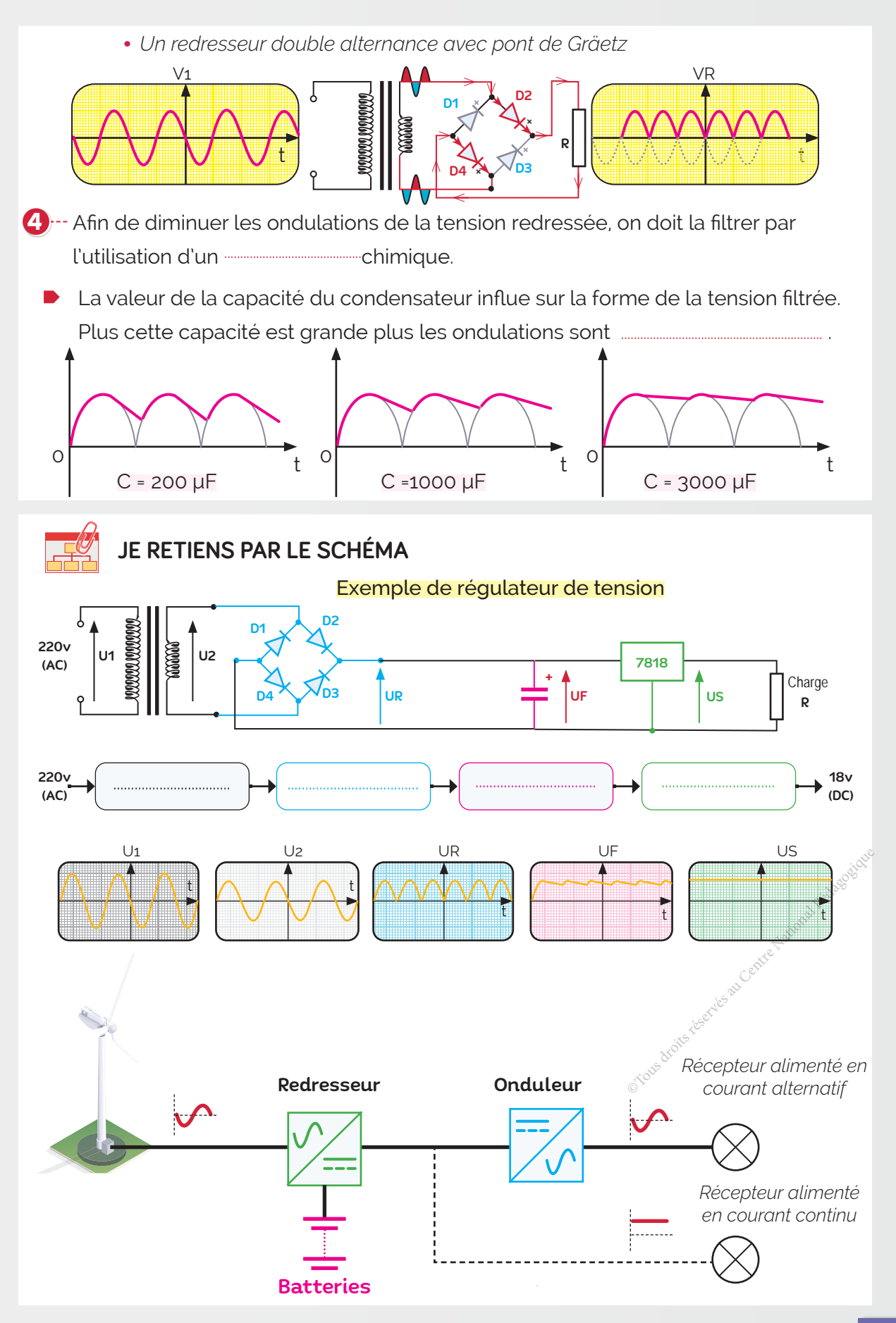

# A- Exercices

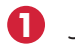

Je choisis la bonne réponse.

# Un panneau solaire :

- **a.** stocke l'énergie.
- **b.** transforme l'énergie .
- **C.** utilise l'énergie.

# Un redresseur est un convertisseur :

- **a.** Alternatif-Alternatif.
- **b.** Continu-Alternatif .
- **C.** Alternatif-continu.

# Un onduleur est un convertisseur :

- **a.** Alternatif-Alternatif.
- **b.** Continu-Alternatif .
- **C.** Alternatif-continu.

# 2 Pour chacun des schémas suivants, j'indique les lampes qui s'allument.

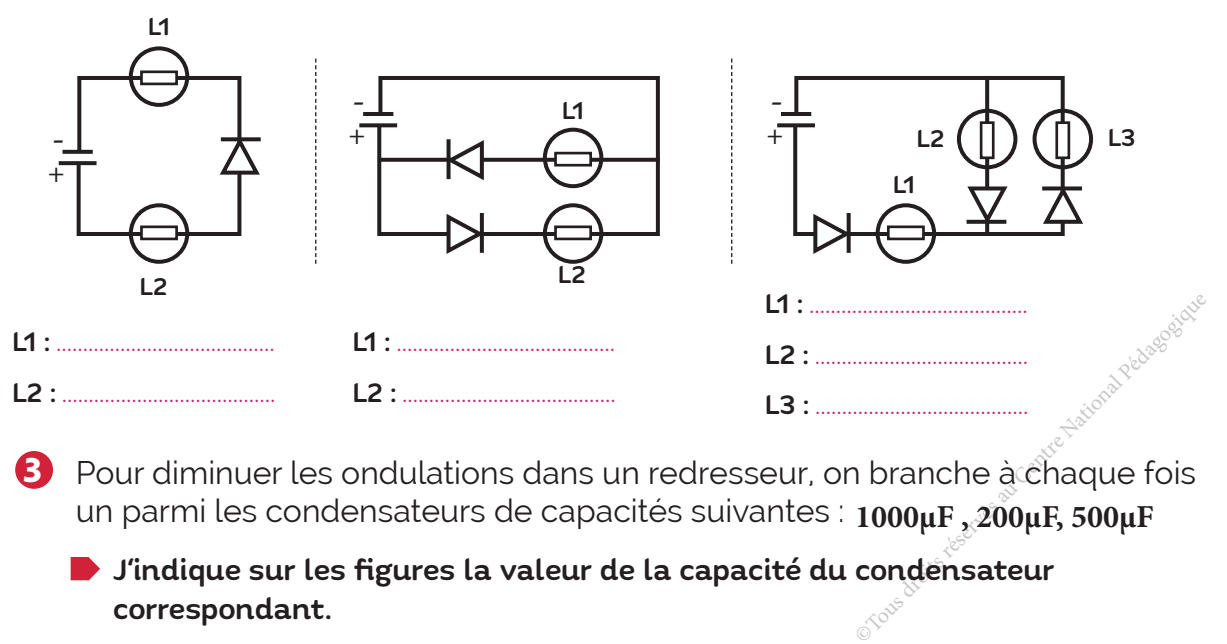

**3** Pour diminuer les ondulations dans un redresseur, on branche à chaque fois un parmi les condensateurs de capacités suivantes : **1000μF , 200μF, 500μF**

J'indique sur les figures la valeur de la capacité du condensateur correspondant.

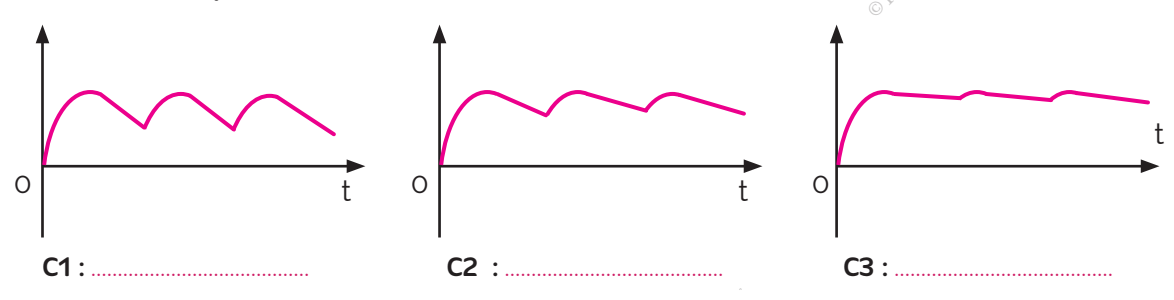

4<sup>1</sup> On donne le montage redresseur ci-dessous.

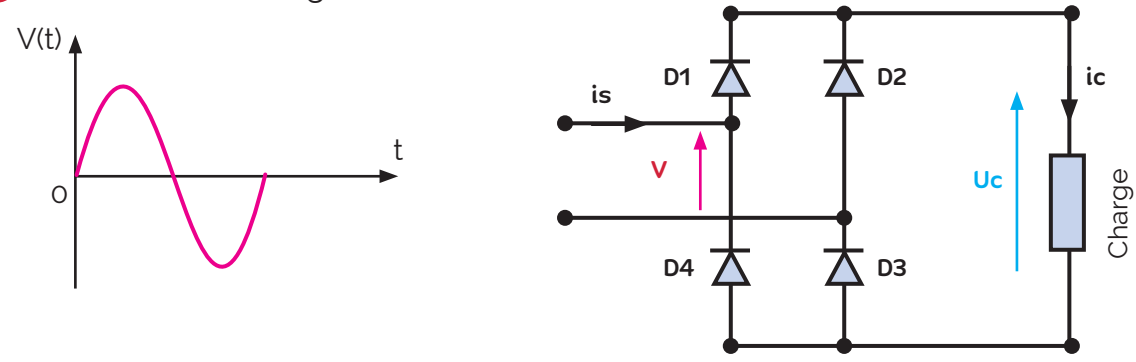

Quelles sont les diodes qui conduisent en même temps ? .........................................

Si la fréquence du signal Uc(t) est f=100 Hz, quelle est la fréquence de la tension v(t) ?

B- Je teste mes connaissances

# C- Je consolide mes acquis

# D- Je m'autoévalue <del></del>

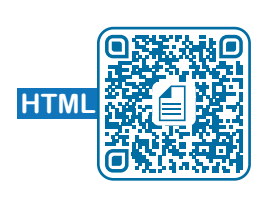

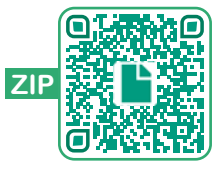

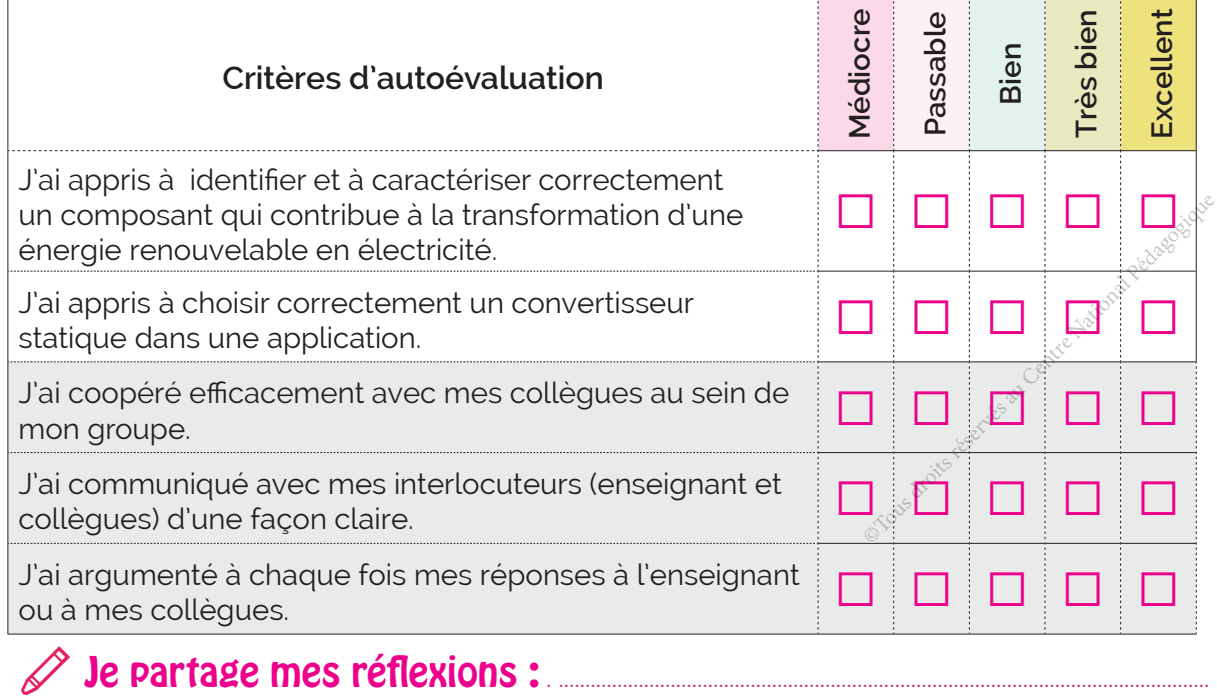

............................................................................................................................................................................................................................... ...............................................................................................................................................................................................................................

.......................................................................................................................................................................

# Projets communs encadrés

Contenu

# **LISTE DES PROJETS**

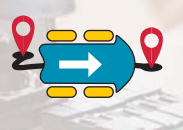

Projet 1 : Robot suiveur de ligne et éviteur d'obstacles

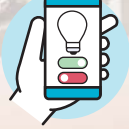

Projet 2 : Lampe connectée

Projet 3 : Barrière automatique de parking

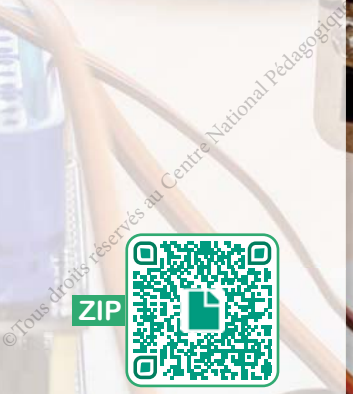

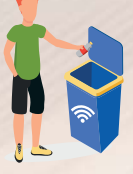

Projet 4 : Poubelle intelligente

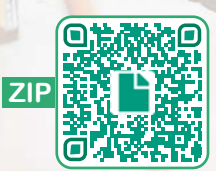
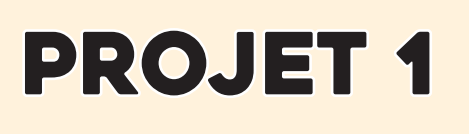

# PROJET 1 ROBOT SUIVEUR DE LIGNE ET ÉVITEUR D'OBSTACLES

### Composantes des Compétences disciplinaires attendues

- CD 1.1 : Étudier le fonctionnement d'un objet ou système technique.
	- CD 2.1 : Monter et démonter un mécanisme pour identifier ses composants.
- CD 2.5 : Concevoir, réaliser et/ou mettre en œuvre un objet ou système technique.
- CD 3.1 : Modéliser le comportement fonctionnel d'un objet ou système technique.
- CD3.4 : Modéliser une pièce d'un mécanisme en 3D et 2D en utilisant des logiciels appropriés. Echnique.<br>
Et ou système technique.<br>
Et ou système technique.<br>
En utilisant des<br>
En utilisant des

## Compétences de vie visées

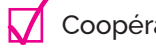

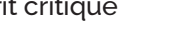

Coopération  $\sqrt{ }$  Esprit critique  $\sqrt{ }$  Résolution de problèmes  $\sqrt{ }$  Créativité

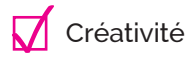

Communication  $\sqrt{ }$  Négociation  $\sqrt{ }$  Prise de décision

Éducation au développement durable  $\sqrt{ }$  Éducation à la sécurité

#### **PROJET 1 : ROBOT SUIVEUR DE LIGNE ET ÉVITEUR D'OBSTACLES**

#### **I. Introduction du projet**

Un challenge robotique est organisé au sein du lycée, en collaboration avec les classes de première année secondaire.

*La compétition est un événement de challenge et d'évaluation, aboutissant à la réalisation d'un robot efficace qui remplit amplement son cahier des charges.*

### **A. Objectif**

L'objectif de ce projet, sujet de la compétition, est de réaliser un robot qui se déplace dans une *pièce en suivant une ligne noire et en évitant les obstacles lorsqu'il en rencontre*.

### **B. Conditions de participation**

- La participation se fera par équipes d'élèves.
- Chaque classe sélectionne plusieurs équipes de 5 élèves au maximum, la meilleure d'entre elles disputera la finale qui se déroulera à la fin de l'année scolaire entre toutes les classes de première année du lycée.

#### **C. Épreuve**

#### Le dossier

Un diaporama de maximum 15 diapos sera proposé par les équipes pour présenter leur travail devant un jury composé d'enseignants de technologie.

*Il mentionnera l'identité de l'équipe :*

- Nom de l'équipe.
- Logo personnalisé.
- Dépliant présentant le projet.

*XäƈÙńŷŷěäŲƈÎńĴŝńŲƊäŲ°ƈīäŷƈÙěüåŲäĸƊäŷƈåƊ°ŝäŷƈÙƙƈŝŲńĢäƊƈÖ*

- Une analyse fonctionnelle du robot (Actigramme de niveau A-0)
- Une liste des composants utilisés.
- Un graphe de montage et un graphe de démontage du robot.
- Un algorithme relatif au fonctionnement du robot.
- Un programme graphique et/ou textuel.
- Les difficultés rencontrées.

#### Exemple de parcours

Le robot doit suivre une ligne noire pour atteindre l'arrivée, il doit aussi contourner les obstacles *rencontrés et retrouver de nouveau la ligne noire.* 

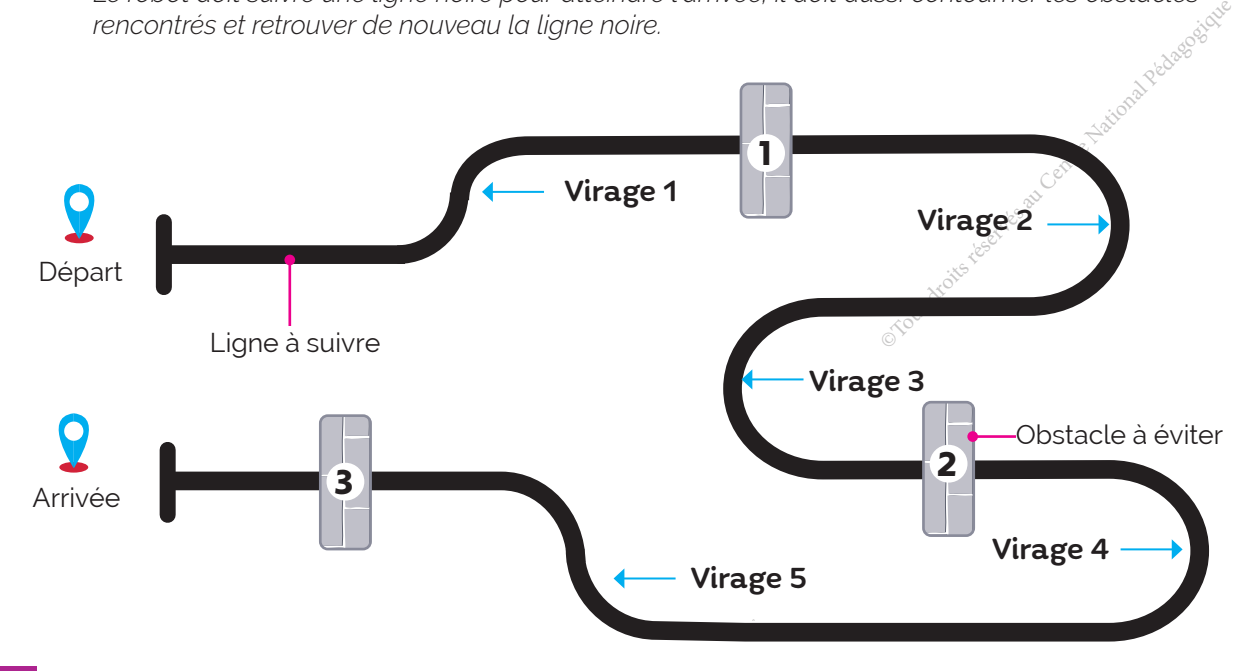

#### A quoi sert?

Une carte Arduino est une carte électronique programmable sur laquelle nous pouvons brancher des capteurs de température, d'humidité, de vibration de lumière ou une caméra, des boutons, des contacts électriques etc ... . Elle comporte aussi des connecteurs pour brancher des LED, des moteurs, des relais, des afficheurs, un écran, etc....

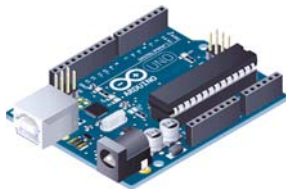

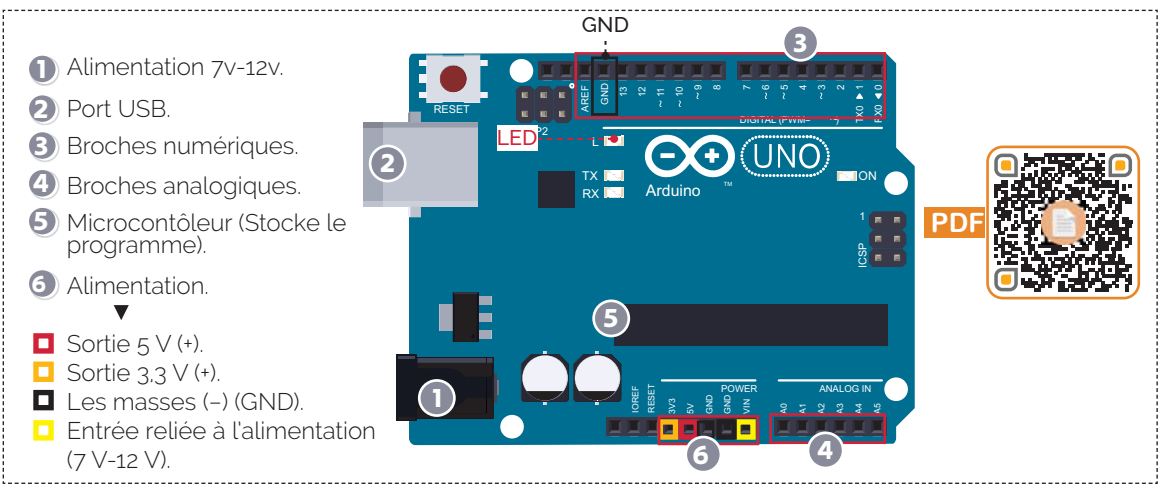

Connexion de la carte arduino à un PC

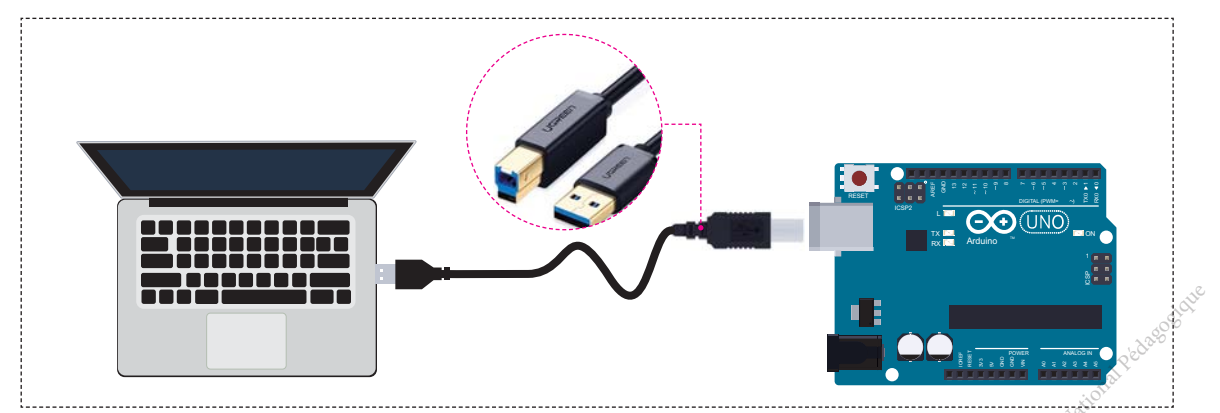

### Gonnexion de la carte arduino à mBlock

- **D** Lancer mBlock.
- 2 Ajouter la carte Arduino à la liste des appareils de mBlock.
- **3** Vérifier que le mode «Téléverser» est sélectionné.
- $\bullet$  Connecter la carte Arduino à mBlock.

Appareils Objets Arrière plan Ч. Connectez votre appareil Comment utiliser 2 l'appareil? Commutateur de 3 Vivre 4 Connecte

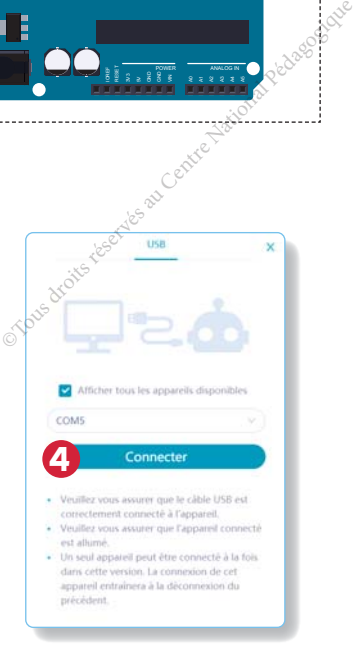

**PROJET 1 : ROBOT SUIVEUR DE LIGNE ET ÉVITEUR D'OBSTACLES**

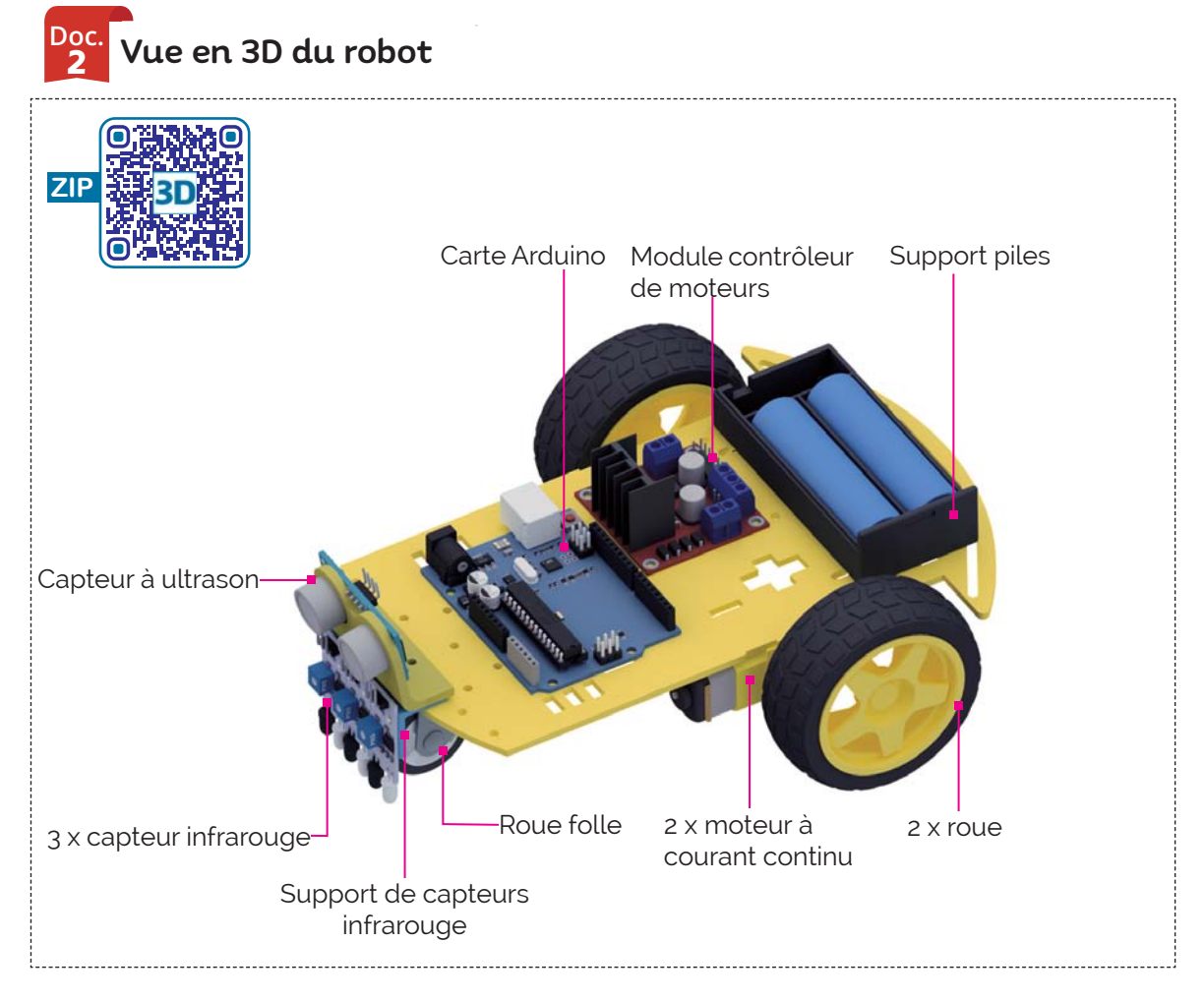

## **II. Formalisation du besoin**

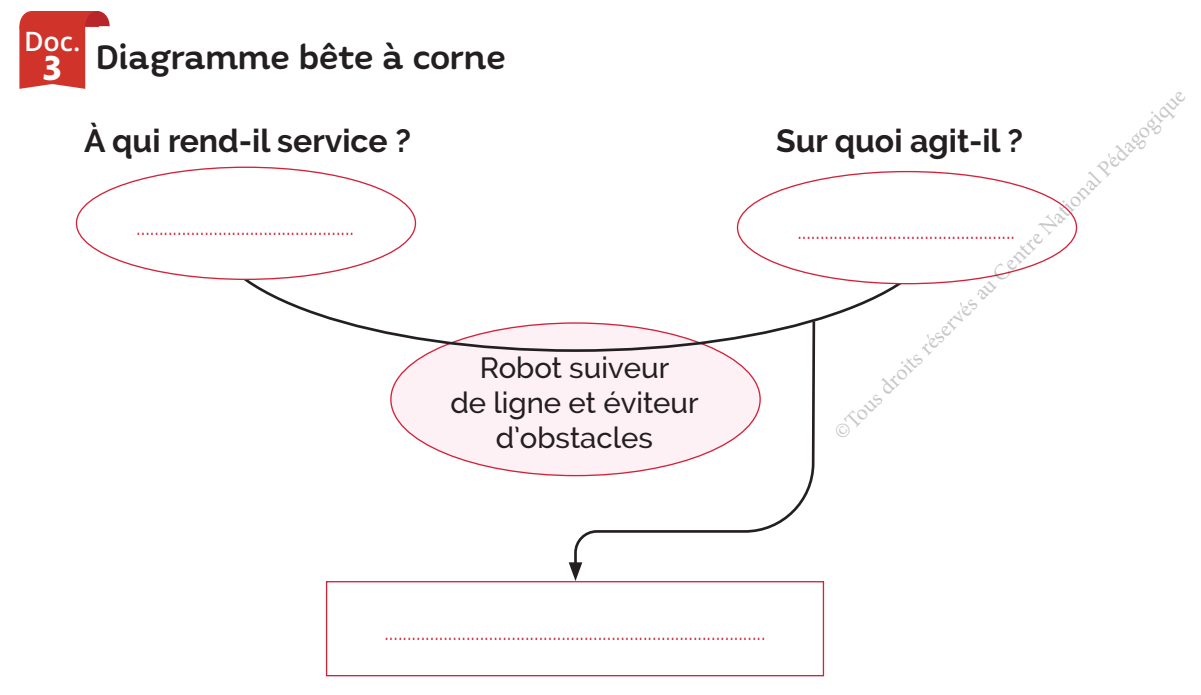

**Dans quel but ?**

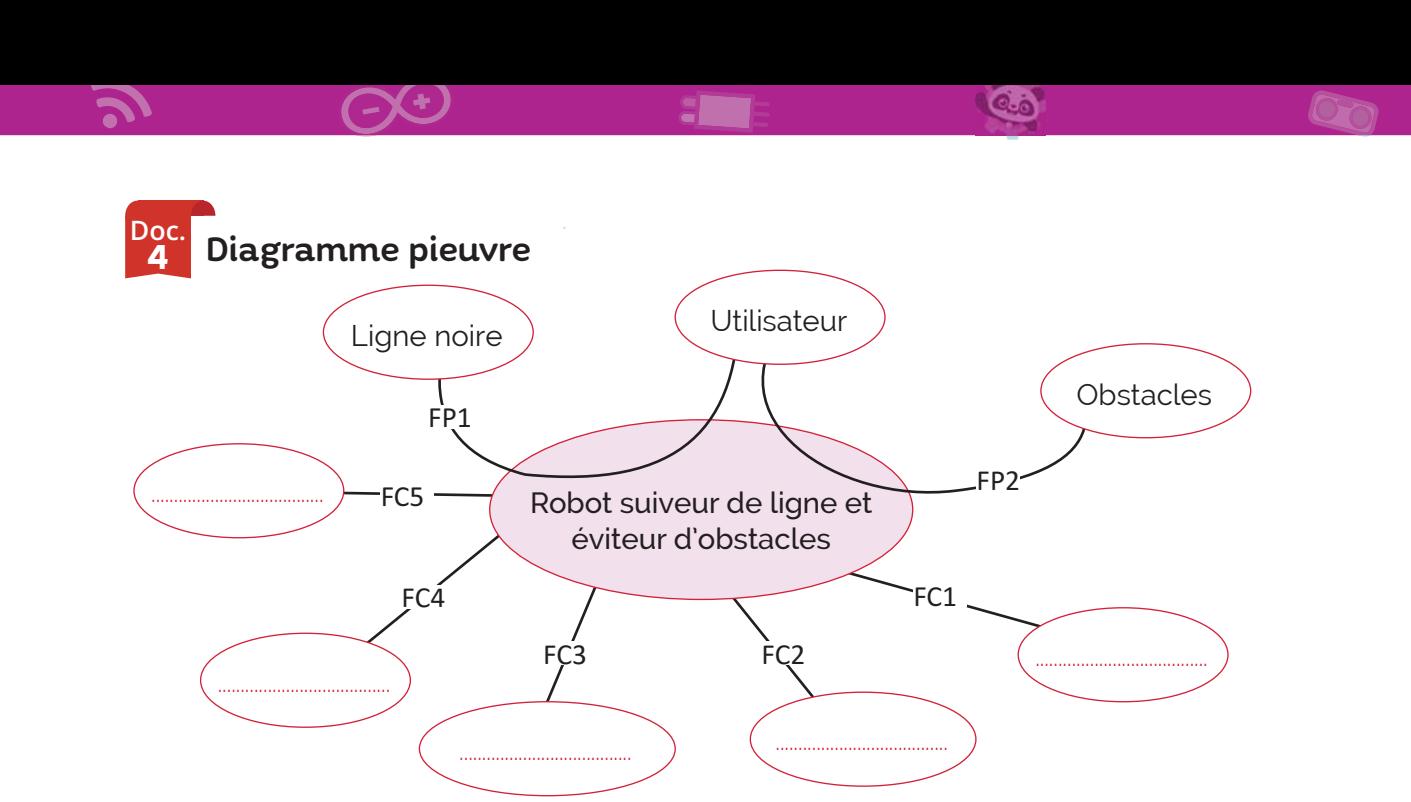

........................................................................................................................................................................................................................... ...........................................................................................................................................................................................................................

FP : Fonction principale. FC : Fonction complémentaire ou contrainte.

Expression du besoin

## **III. Rédaction du cahier des charges**

#### **Doc.** 5 Cahier des charges fonctionnel (CdCF)

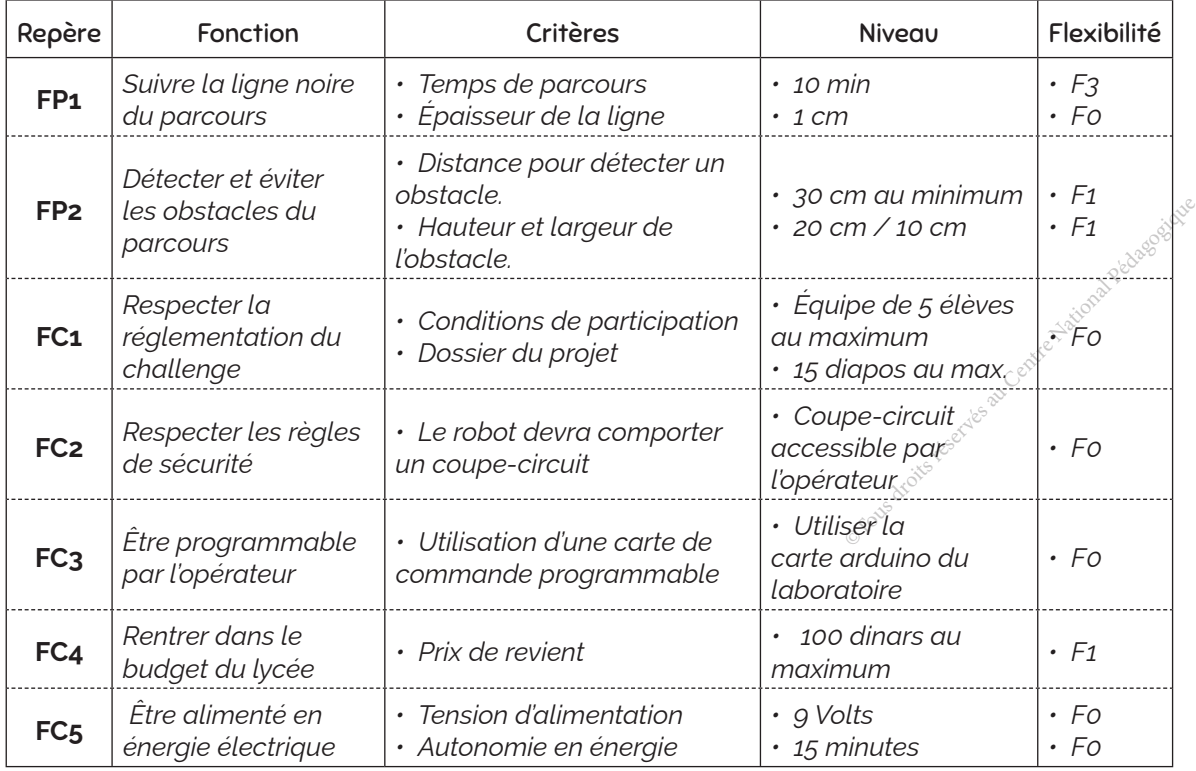

#### F0 : impératif - F1 : peu négociable - F2 : négociable - F3 : libre

## **IV. Recherche et choix de solutions**

**1. Comment suivre une ligne noire ?** 

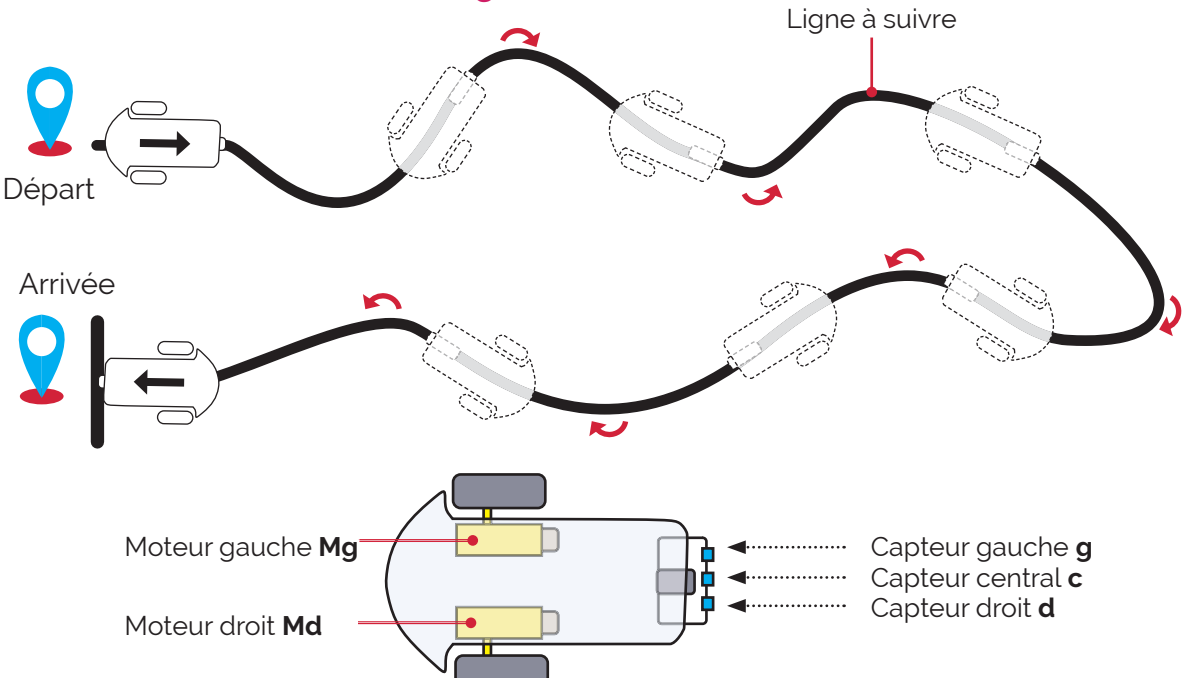

**•** Situation 1: Si la ligne noire est détectée seulement par le capteur central **c**, les deux moteurs tournent et le robot avance.

- Situation 2: Si la ligne noire est détectée seulement par le capteur gauche **g**, le moteur gauche s'arrête (virage à gauche) et il redémarre s'il ne détecte plus la ligne.
- Situation 3: Si la ligne noire est détectée seulement par le capteur droit **d**, le moteur droit s'arrête (virage à droite) et il redémarre s'il ne détecte plus la ligne.
- Situation 4: Si la ligne est détectée par le capteur gauche **g** et le capteur droit **d** seulement, c'est que le robot est sur une intersection de lignes noires, les deux moteurs tournent et le robot avance. Si ensuite, les capteurs **c** et **d** sont actifs le robot tourne à droite et si les capteurs **c** et **g** sont actifs le robot tourne à gauche.
- Situation 5: Si la ligne est détectée par les 3 capteurs en même temps les deux moteurs tournent et le robot avance.

**•** Situation 6: Si la ligne n'est plus détectée par aucun des capteurs, Les deux moteurs doivent s'arrêter (fin de la course).

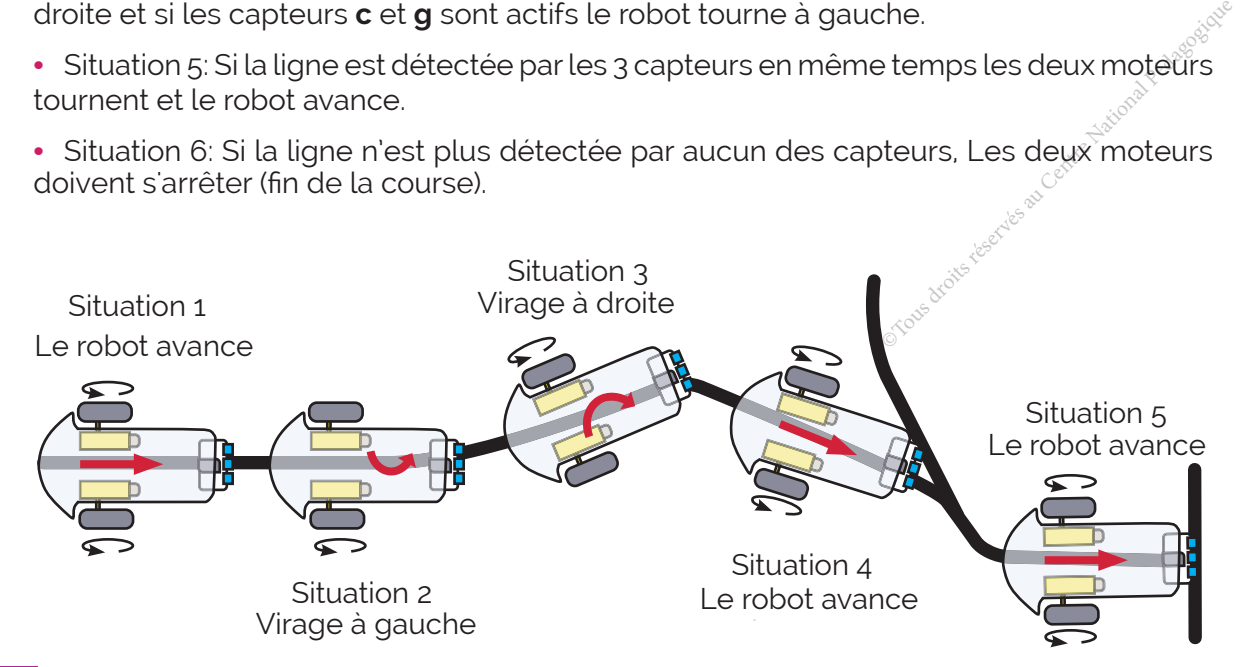

## <sup>Doc.</sup> Choix et test du capteur infrarouge

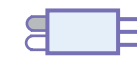

## $\mathbf{\hat{A}}$  quoi sert ?

Le capteur infrarouge peut être utilisé *pour suivre une ligne noire sur fond blanc (ou l'inverse). En effet, le noir réfléchit beaucoup moins la lumière infrarouge que le blanc.* Le capteur *permet d'envoyer un rayon infrarouge*  et d'analyser le rayon réfléchi.

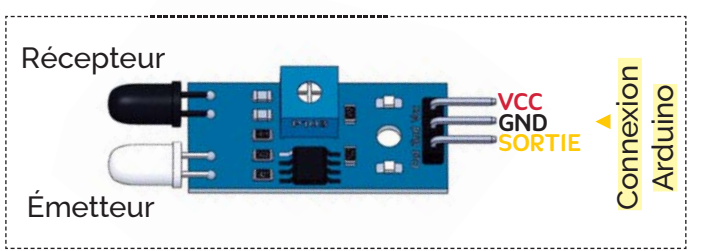

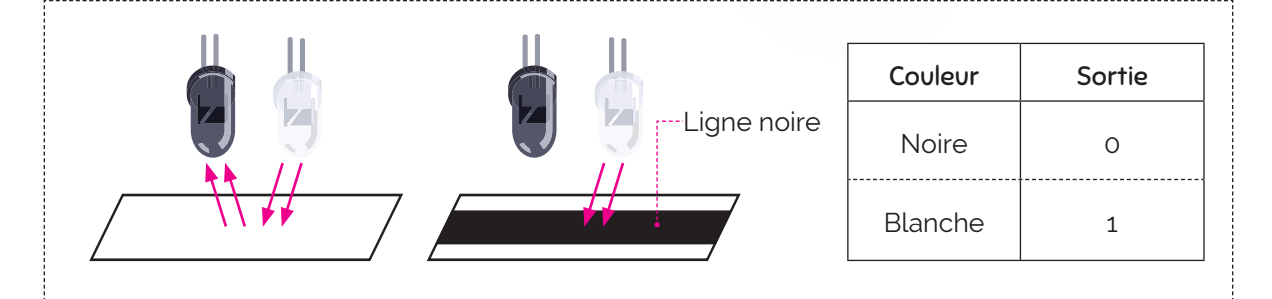

#### ■ Tester un capteur infrarouge

Pour tester le capteur infrarouge on écrit un petit programme pour allumer La LED (L) de la carte Arduino lorsque le capteur détecte une ligne noire .

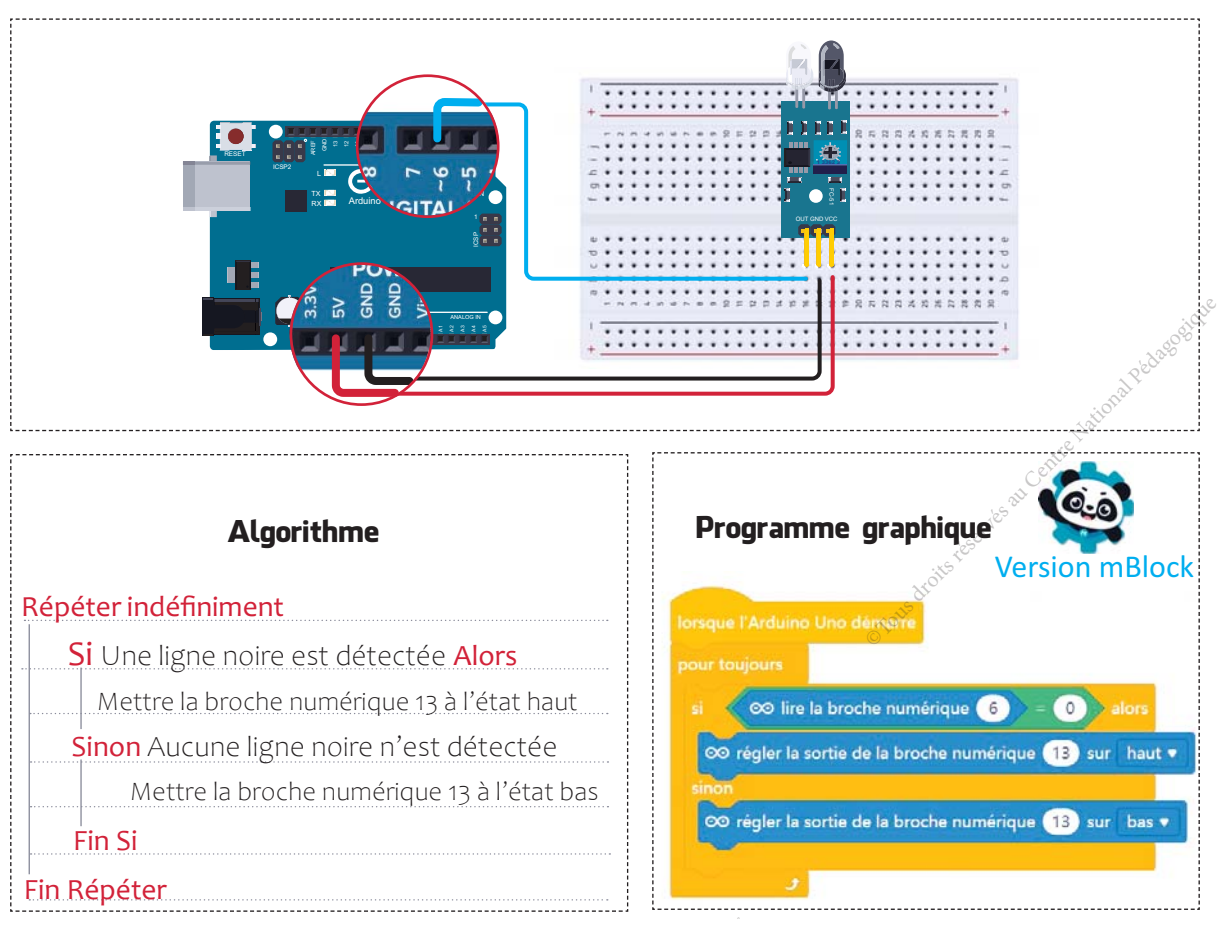

#### **2. Comment détecter un obstacle ?**

**Doc.** <u>ז</u> Choix et test du capteur ultrason

#### $\mathbf{\hat{A}}$  quoi sert ?

Le capteur ultrason détecte un obstacle se trouvant à une distance comprise entre 3 cm et 4 mètres.

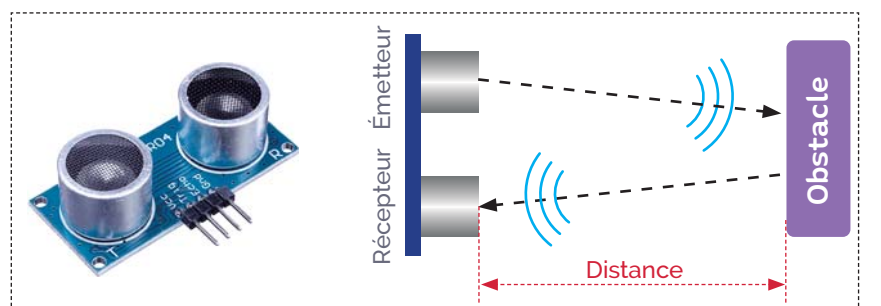

#### **Tester un capteur ultrason**

Pour tester le capteur ultrason , on écrit un petit programme pour allumer La LED (L) de la carte Arduino lorsque le capteur détecte un obstacle à moins de 30 centimètres.

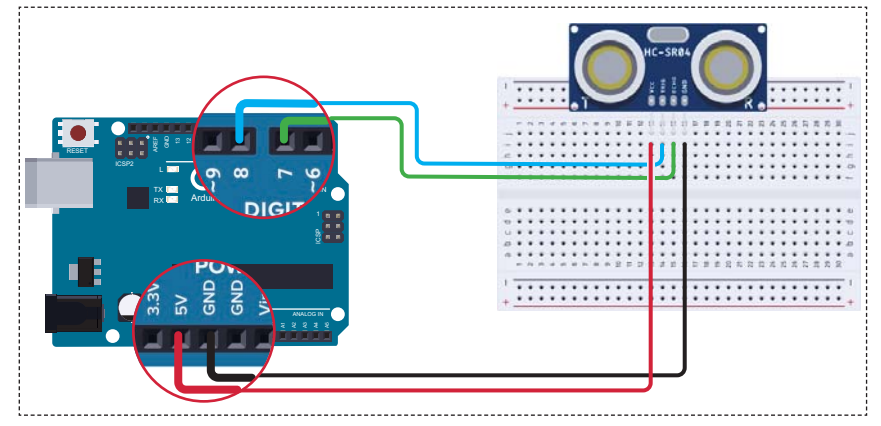

#### Algorithme

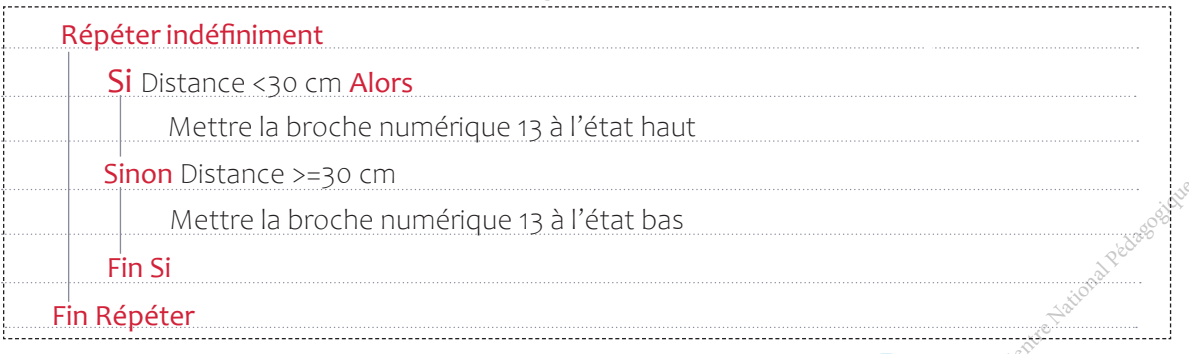

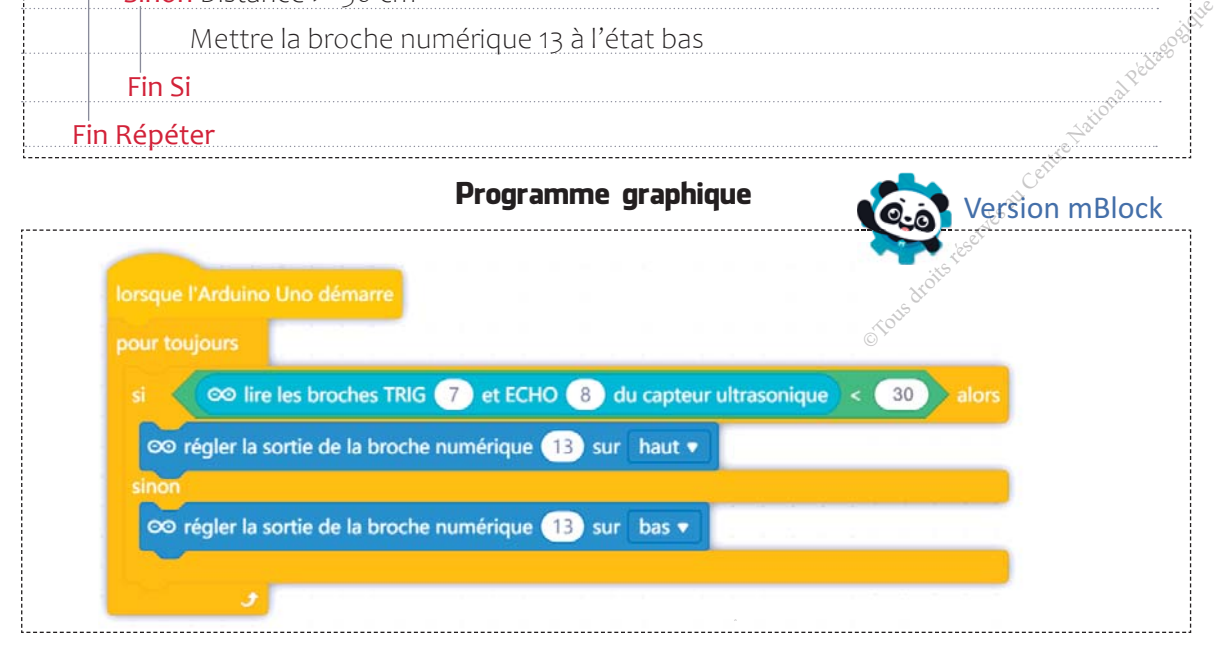

### **3. Comment entrainer les roues du robot ?**

#### **Doc.** 8 Choix et test des moteurs d'entraînement des roues

#### Comment contrôler la vitesse et le sens de rotation d'un moteur à courant continu ?

*Xäƈ ĴńÙƙīäƈ* **LȠȎ8N** *permet de commander directement deux moteurs électriques. Il est idéal pour s'interfacer avec les cartes de commande tel que Arduino. Ainsi, on peut aisément contrôler le sens et la vitesse de rotation des moteurs à courant continu.*

*Pour simuler le mouvement du robot utilisant un module L298N et deux moteurs à courant continu, on écrit un petit programme : avancer pendant 3 secondes à la vitesse maximale, tourner à droite pendant 3 secondes à 50% de la vitesse maximale, tourner à gauche pendant 3 secondes à 75% de la vitesse maximale, reculer pendant 3 secondes à la vitesse maximale et s'arrêter .*

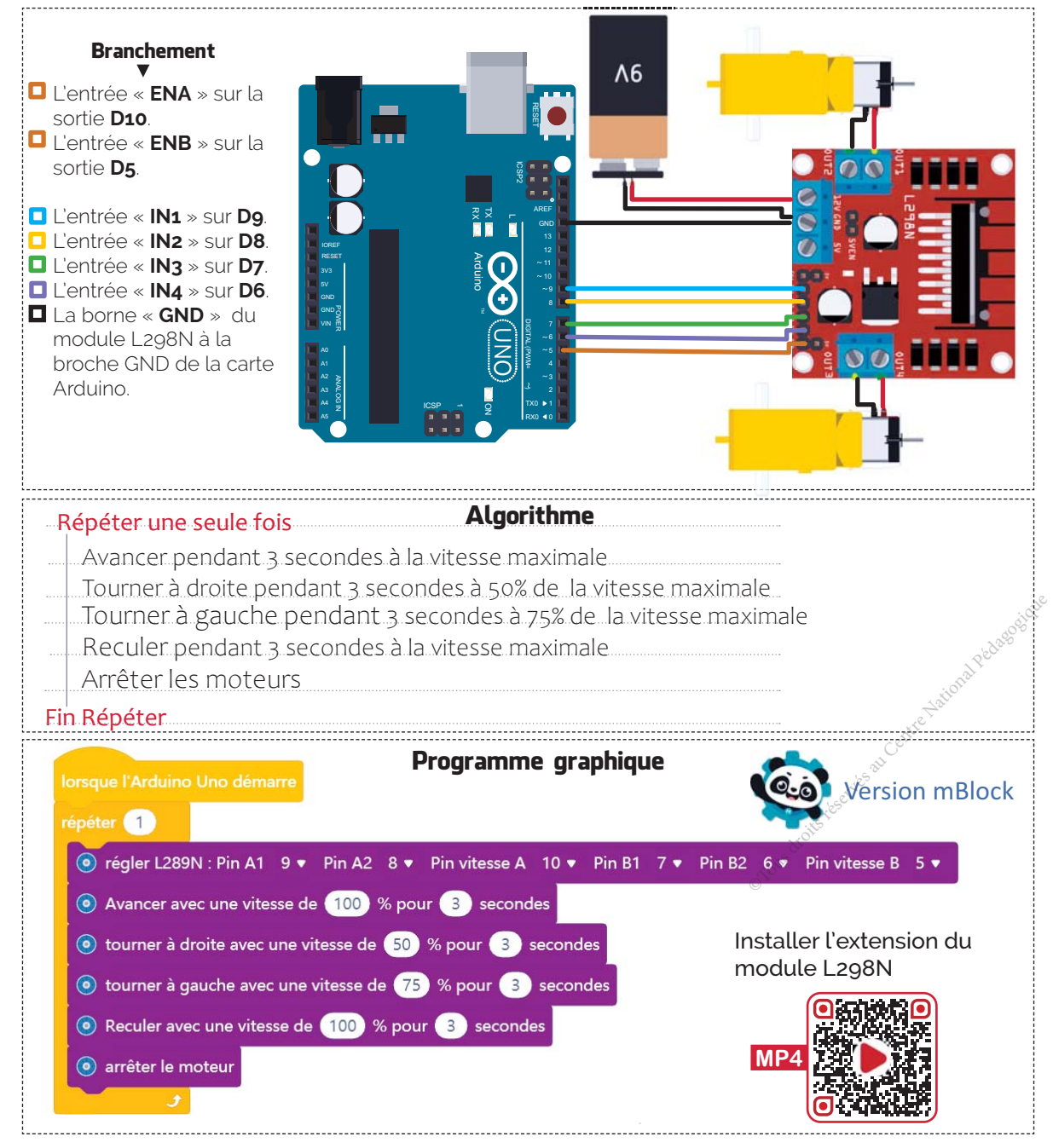

## **PROJET 1 : ROBOT SUIVEUR DE LIGNE ET ÉVITEUR D'OBSTACLES**

## **V. Réalisation et validation du prototype**

- **1. Conception et fabrication d'un support pour les capteurs à infrarouge**
	- A. Dessin de définition du support

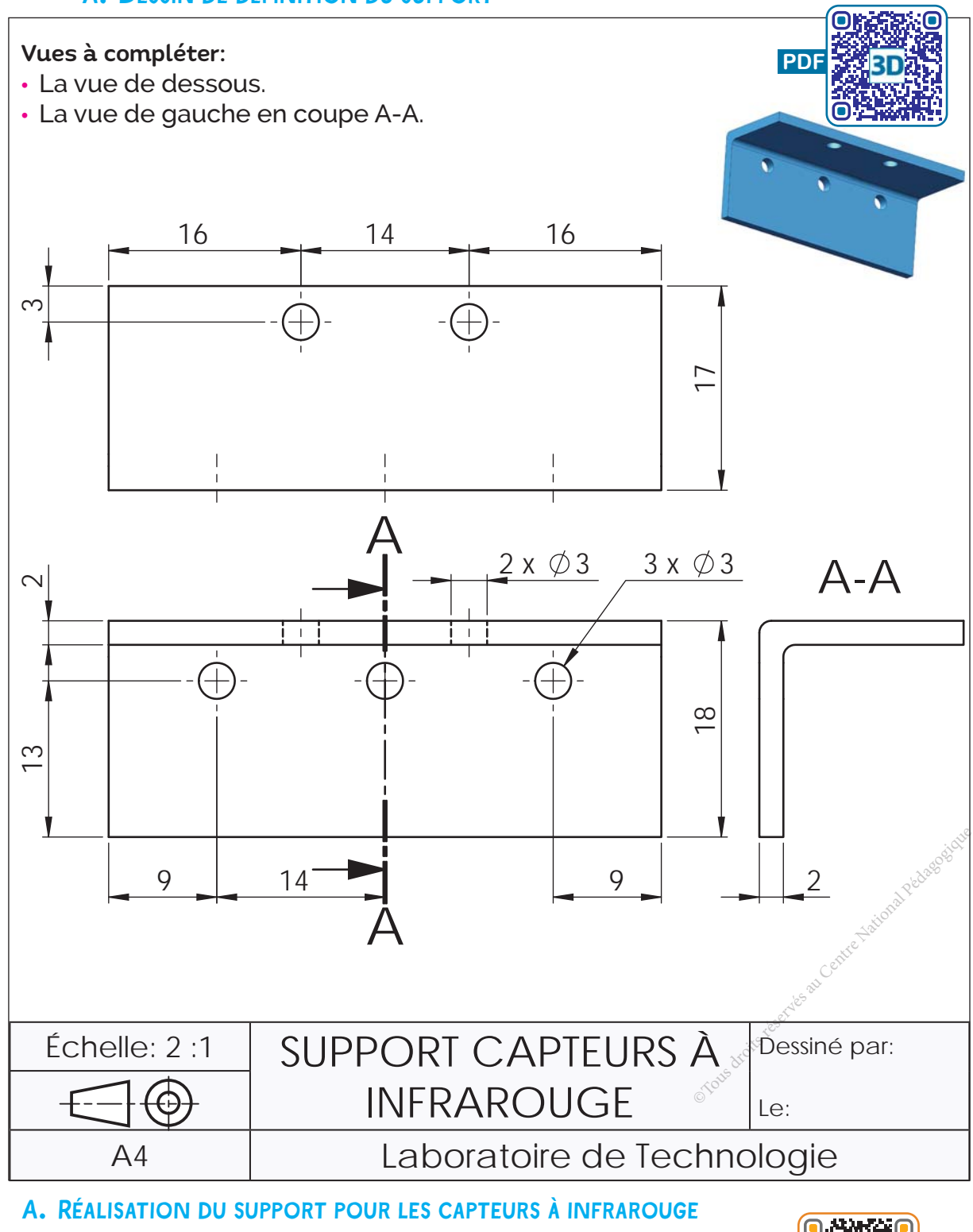

Annexes sur les procédés de mise en forme des matériaux

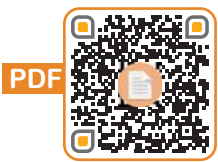

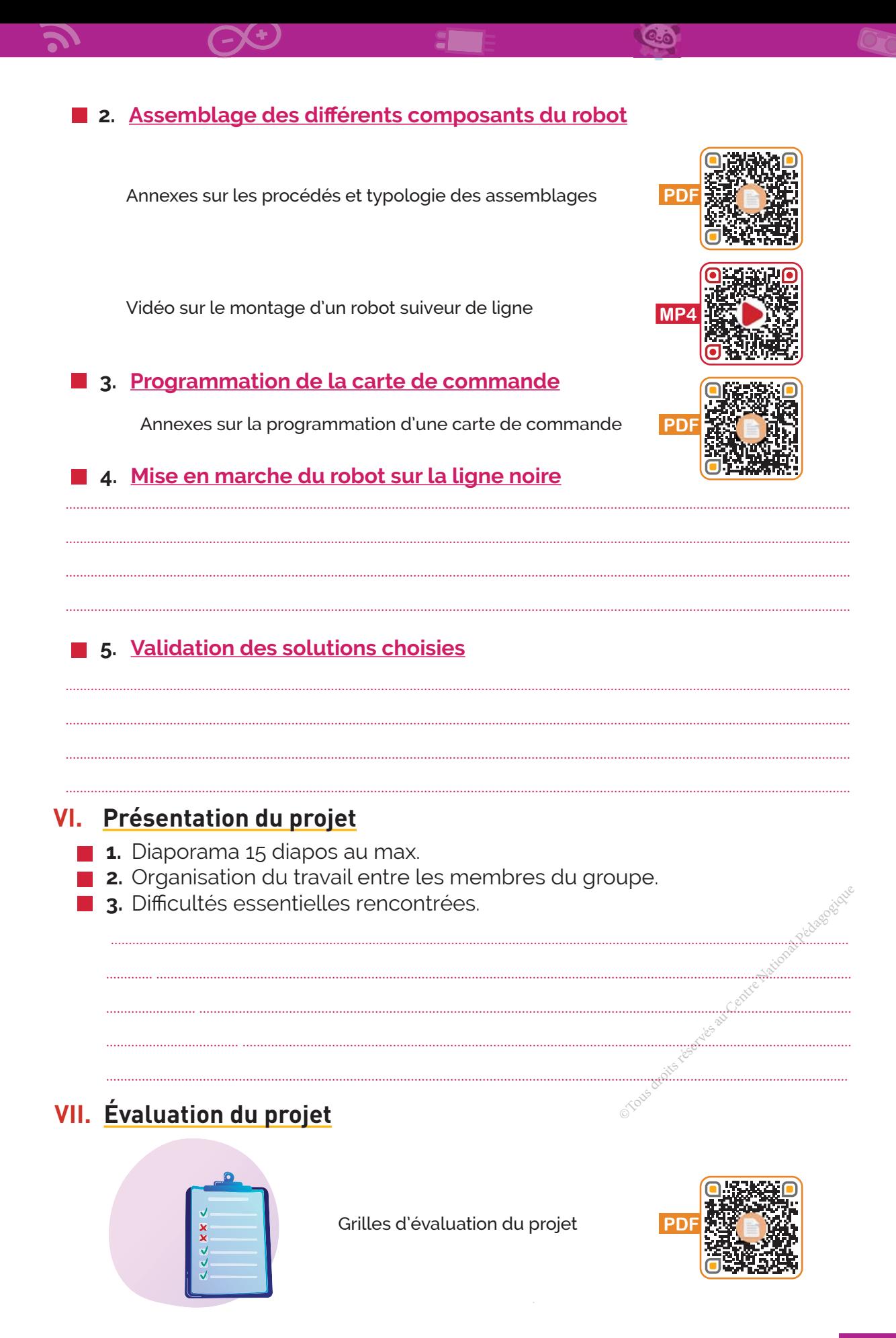

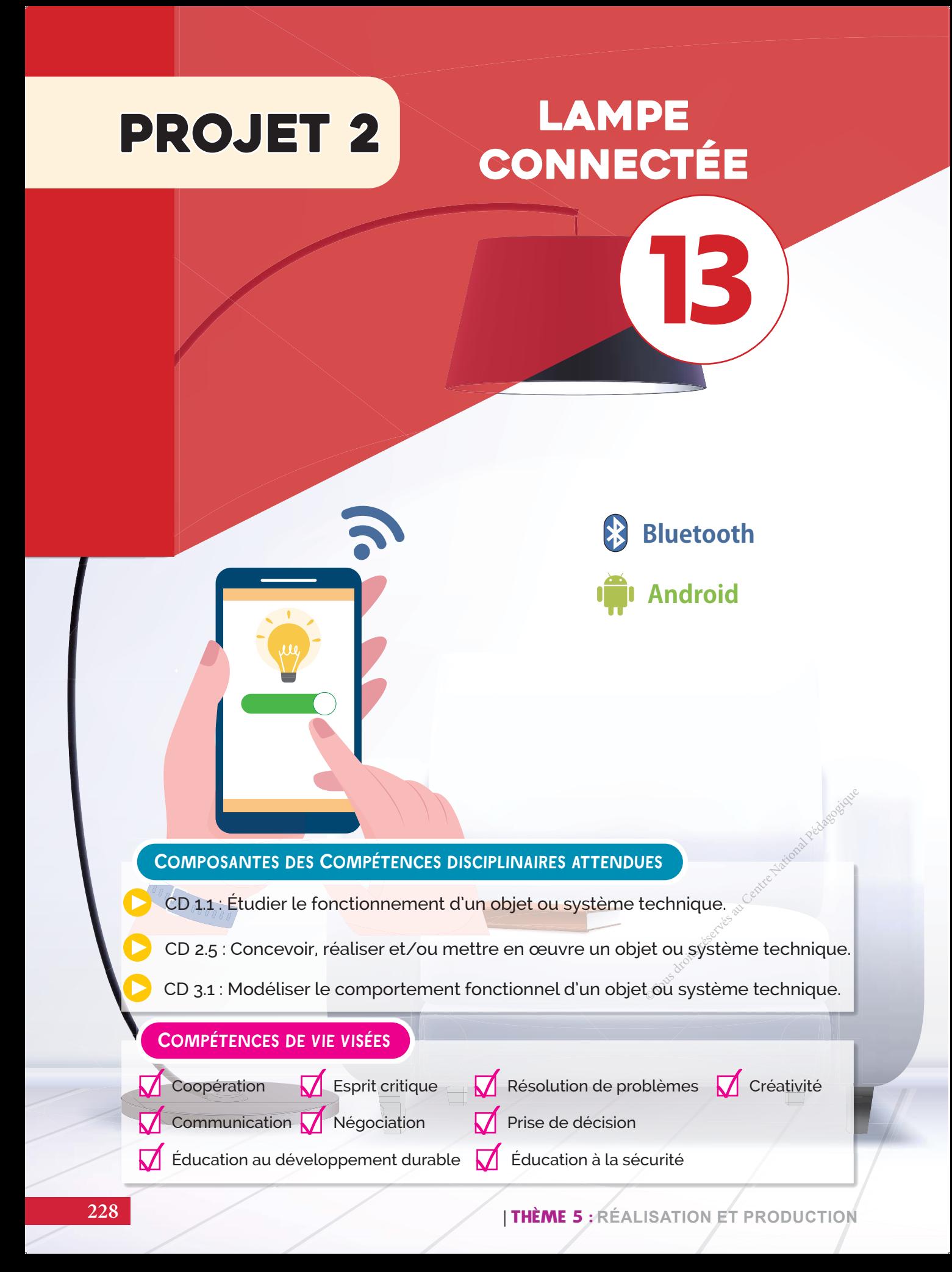

## **I. Introduction du projet**

Le groupe «**La bonne ambiance**» d'une classe de 1ère année secondaire a choisi comme projet encadré intitulé «**Lampe connectée»**. Ce projet consiste à commander à distance l'allumage d'une lampe par un smartphone à travers une application Android qui communique par Wifi ou Bluetooth avec la carte de commande sur laquelle est branchée la lampe.

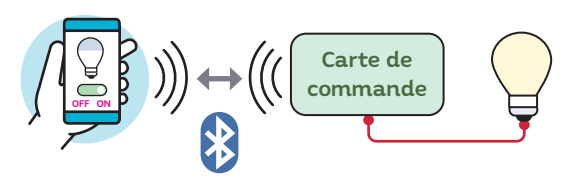

La carte de commande prend en considération aussi l'indice de la luminosité ambiante de la pièce.

- Indice < 800 + la lampe s'allume,
- $\bullet$  Indice  $\geq 800$   $\rightarrow$  la lampe s'éteint.

#### **A. Caractéristiques du matériel**

• Une carte programmable munie de capteurs nécessaires au transfert de l'information.

a e

- Une Lampe économique de 18W fonctionnant sous un réseau de 230V.
- Une interface Android téléchargeable permettant la communication avec la carte de commande.
- Un smartphone sous Android.

#### **B. Dossier**

Un diaporama de maximum 15 diapos qui comportera les différentes étapes du projet ∶

- *Une analyse fonctionnelle de la lampe (Actigramme de niveau A-0).*
- *Une liste des composants utilisés.*
- Une fiche de sécurité contenant les précautions à prendre en compte lors du montage et de *l'utilisation du prototype de la lampe connectée.*
- *Un algorithme relatif au fonctionnement de la lampe.*
- *Un programme graphique et/ou textuel.*
- Les difficultés rencontrées.

#### **II. Formalisation du besoin**

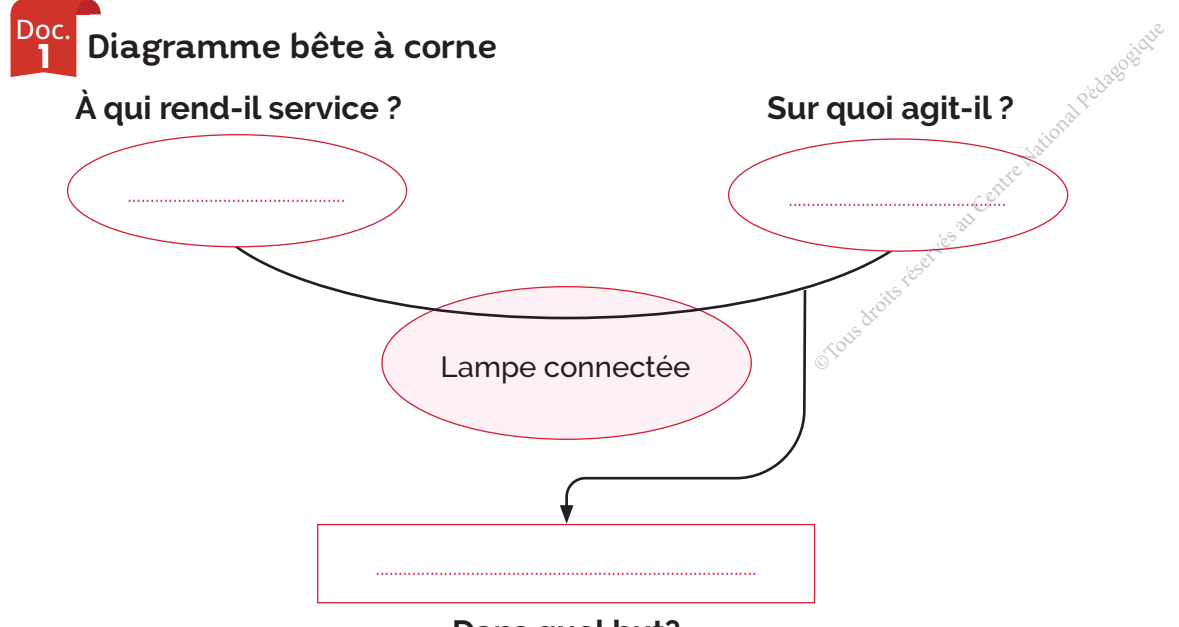

**Dans quel but?**

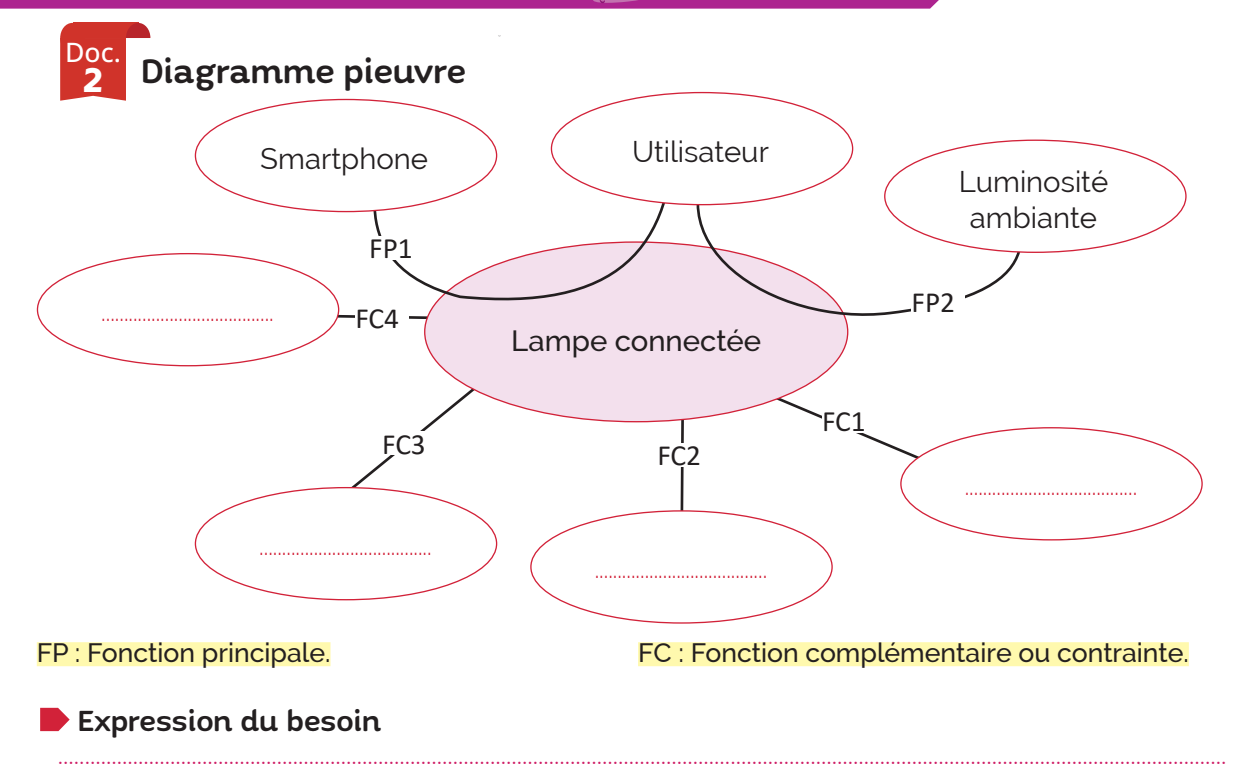

...........................................................................................................................................................................................................................

## **III. Rédaction du cahier des charges fonctionnel**

#### Doc<br>२ Cahier des charges fonctionnel (CdCF)

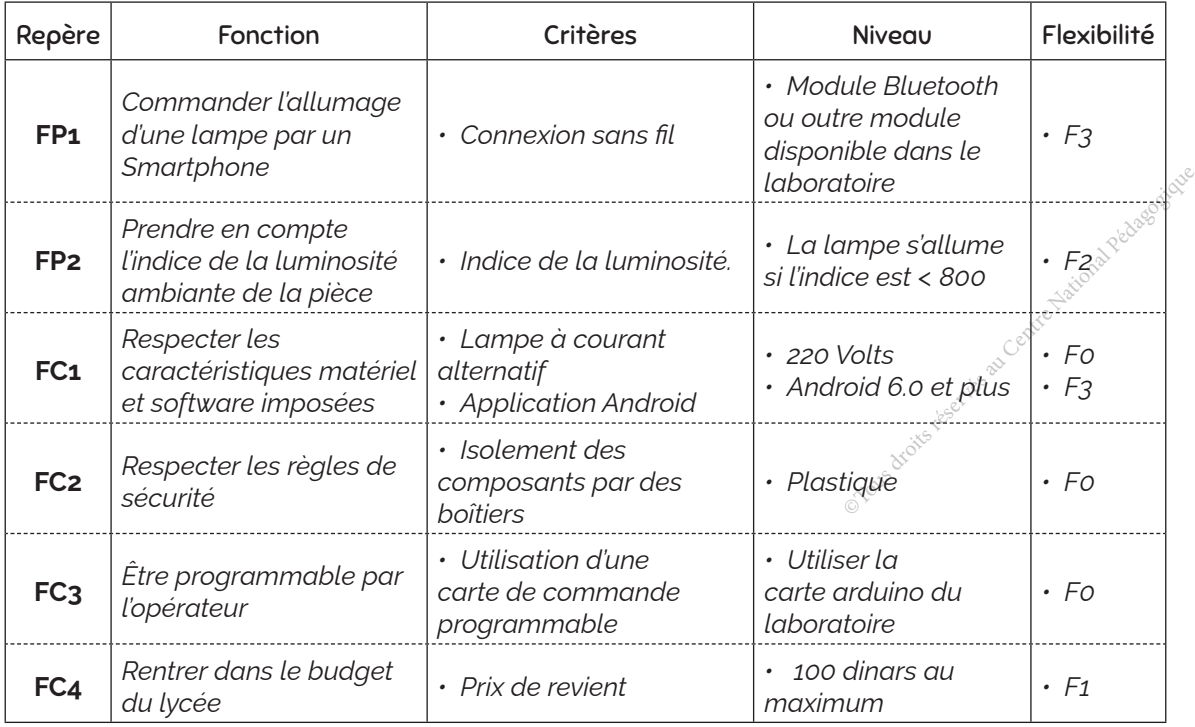

F0 : impératif - F1 : peu négociable - F2 : négociable - F3 : libre

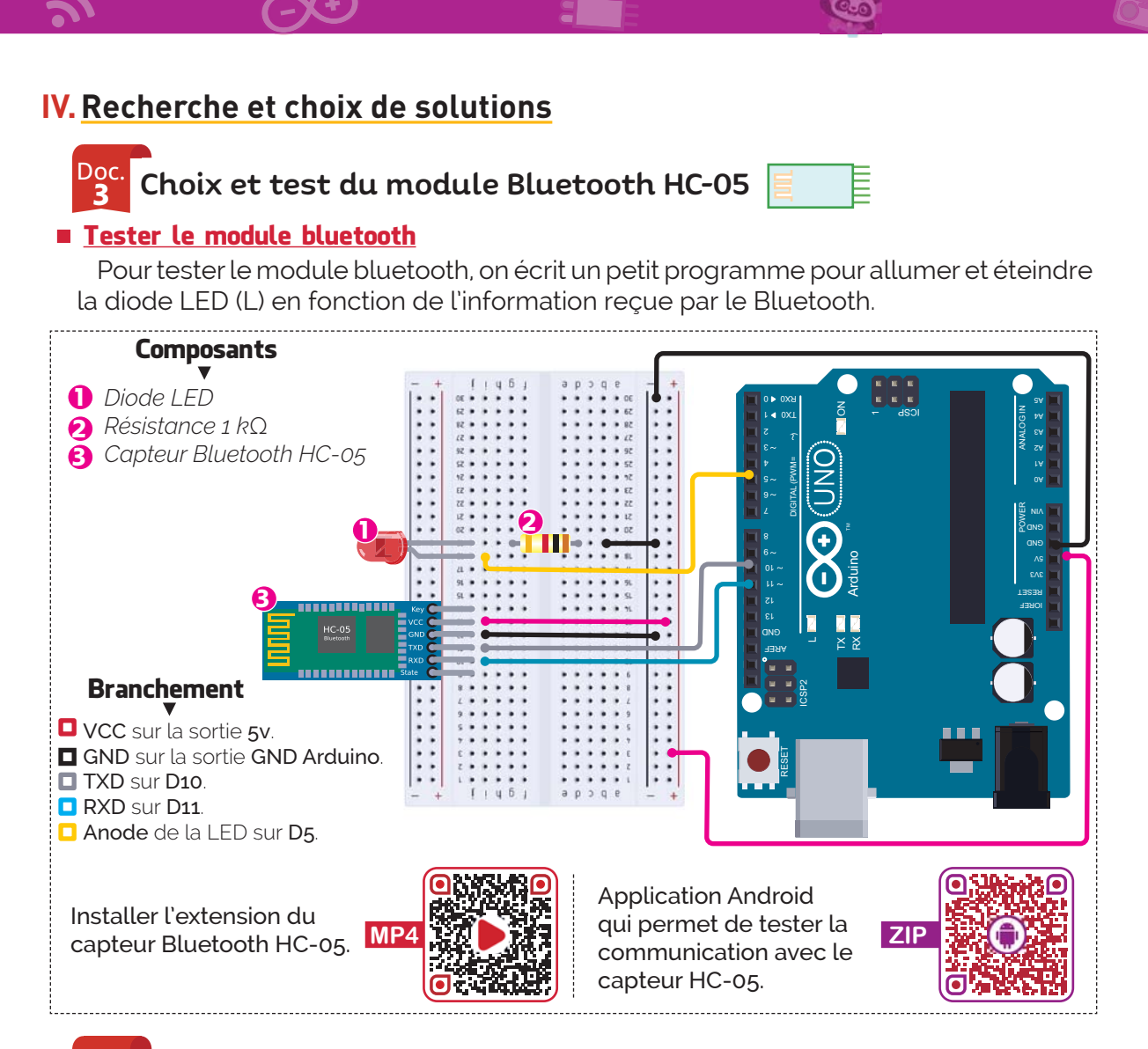

#### Doc. 4 Choix et test d'un module photorésistance

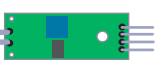

### À quoi sert ?

Ce module est sensible à la lumière, il est généralement utilisé pour détecter l'intensité lumineuse, si cette dernière dépasse le seuil, la sortie numérique passe à la valeurer.

#### **Tester le module** photorésistance

Pour tester le module photorésistance on écrit un petit programme qui permet d'afficher sur le moniteur série de l'Arduino la valeur «0» si l'intensité lumineuse est < 800 et «1» si cette dernière est  $\geq 800$ .

DO : Cette sortie passe à 1 (+3,3v ou +5v) lorsque l'intensité lumineuse dépasse le seuil (indice  $\geq$  800).

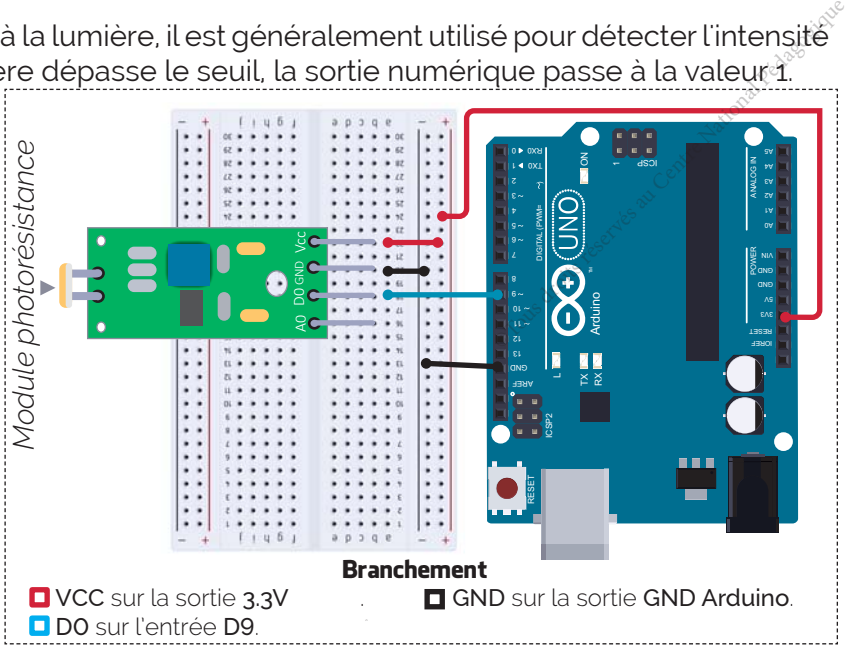

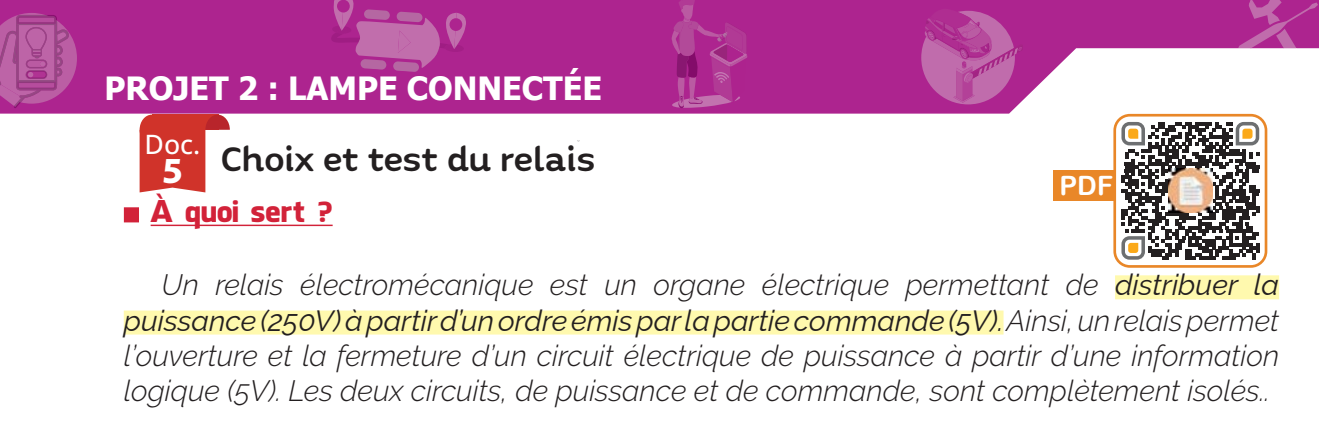

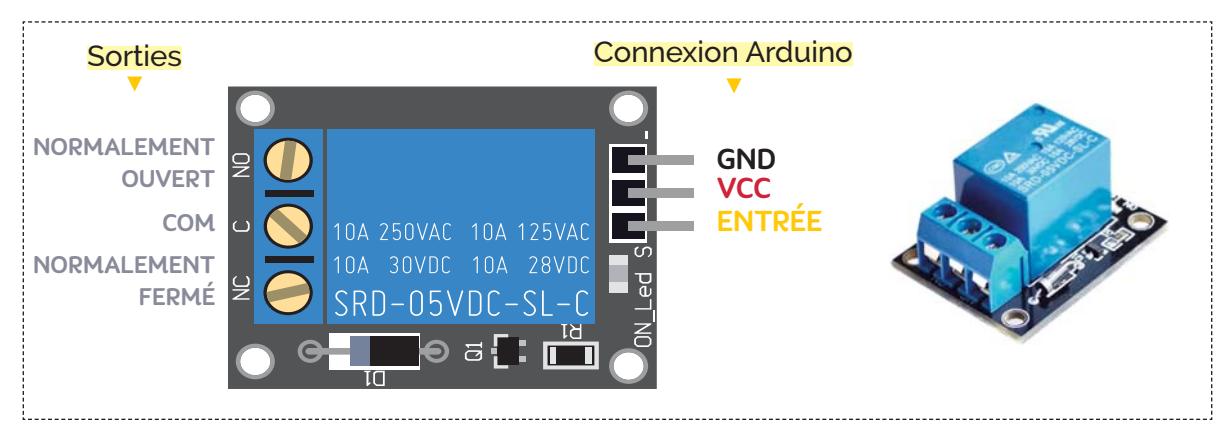

### **Tester le relais**

Pour tester le relais, on écrit un programme qui permet d'allumer et d'éteindre cinq fois consécutives une lampe de bureau.

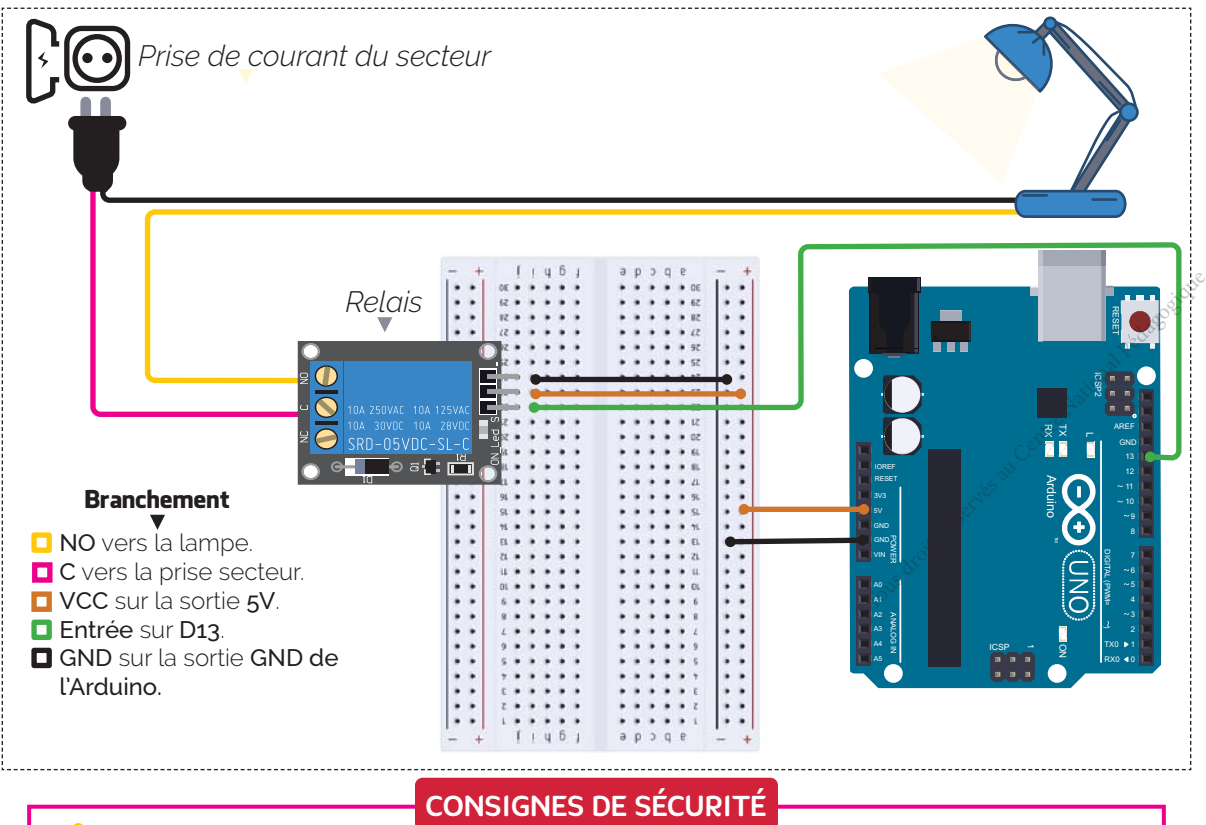

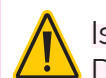

Isolez le relais par un boitier en plastique ou un autre matériau isolant. Débranchez le montage de la prise secteur avant toutes interventions.

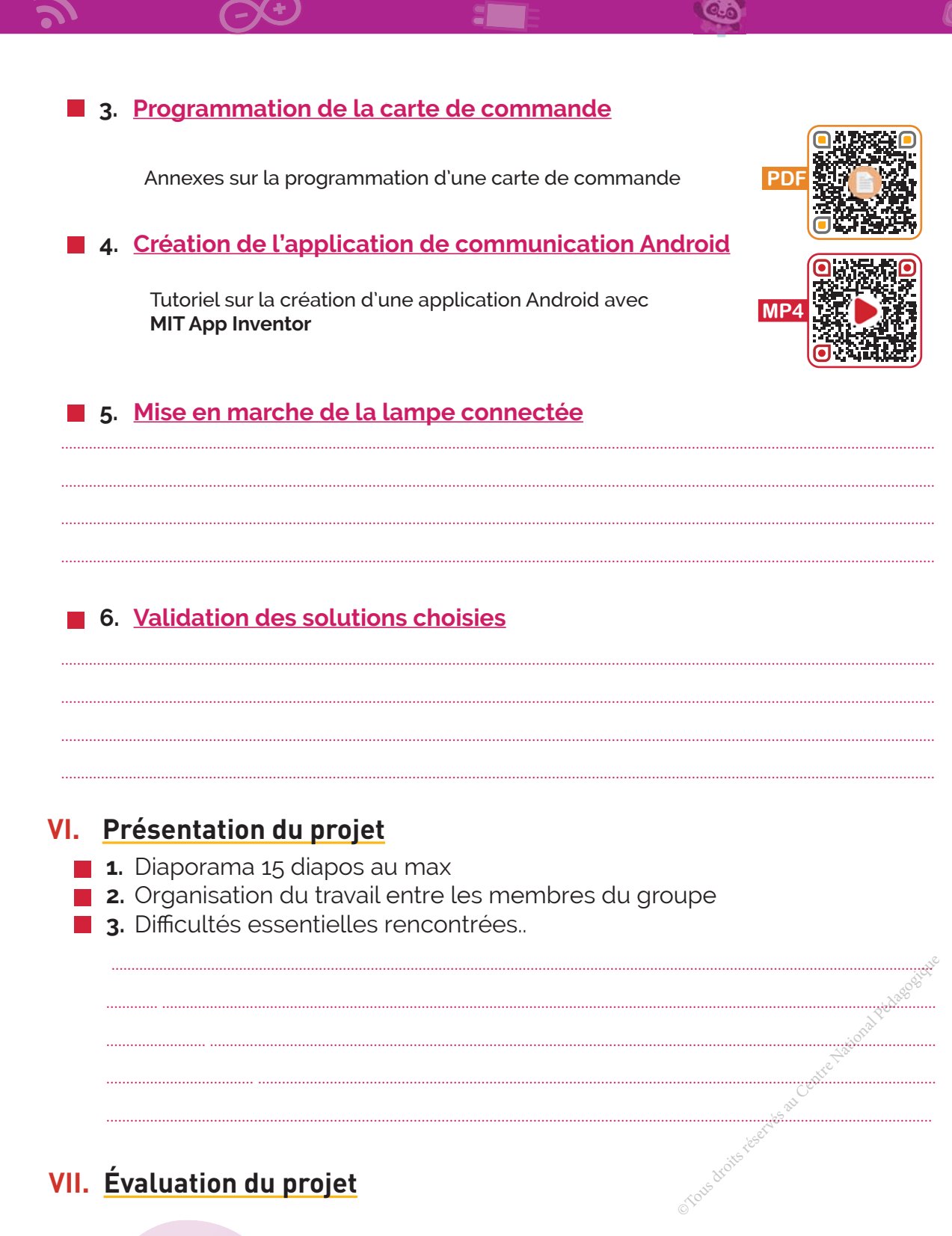

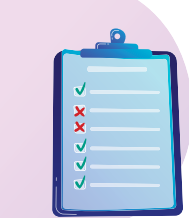

Grilles d'évaluation du projet

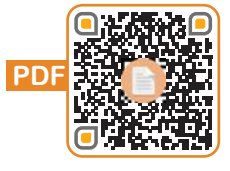

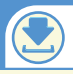

## Exemple : **https://tech1.education.tn/**chap1/videos/qr1\_p10.mp4

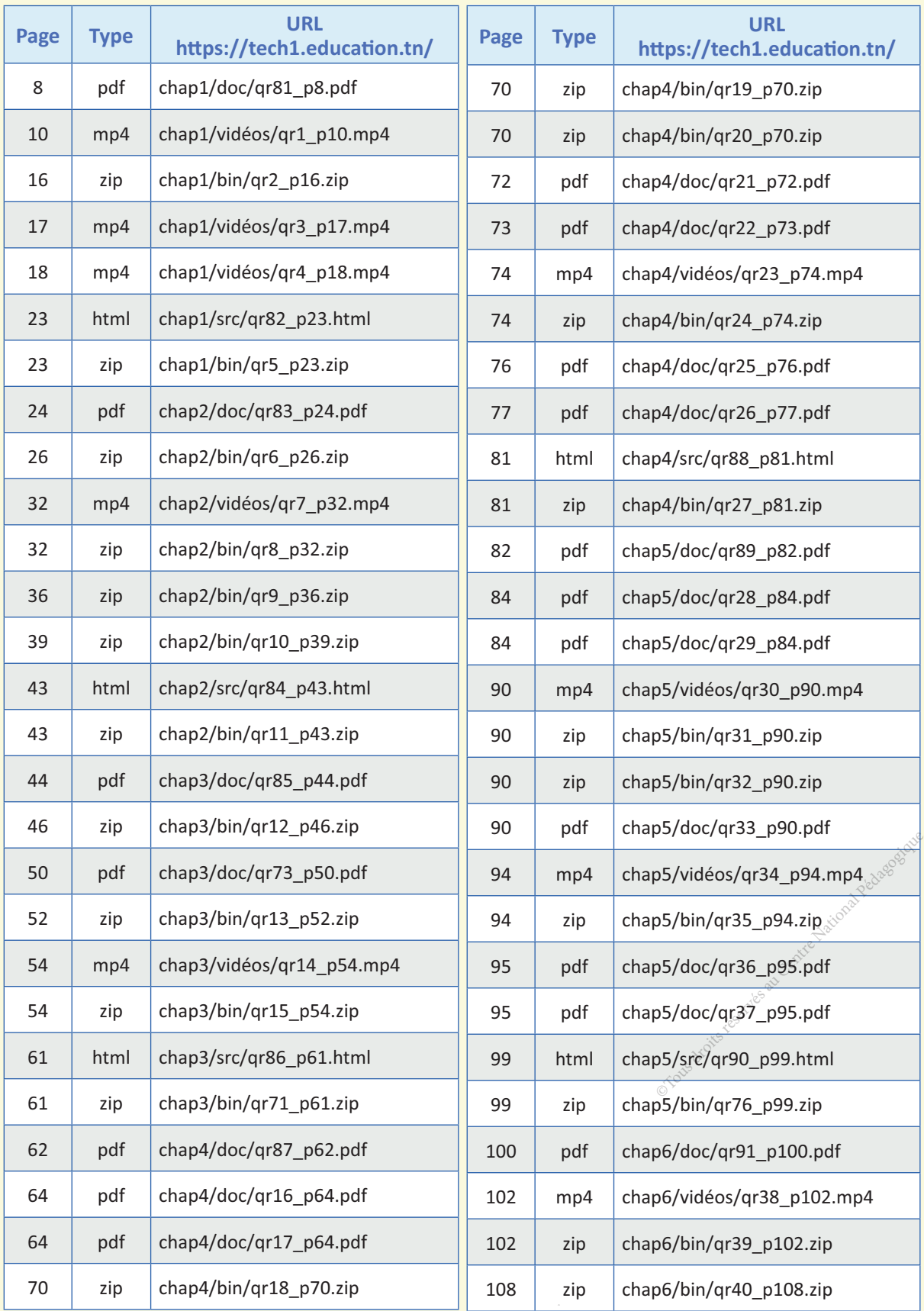

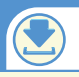

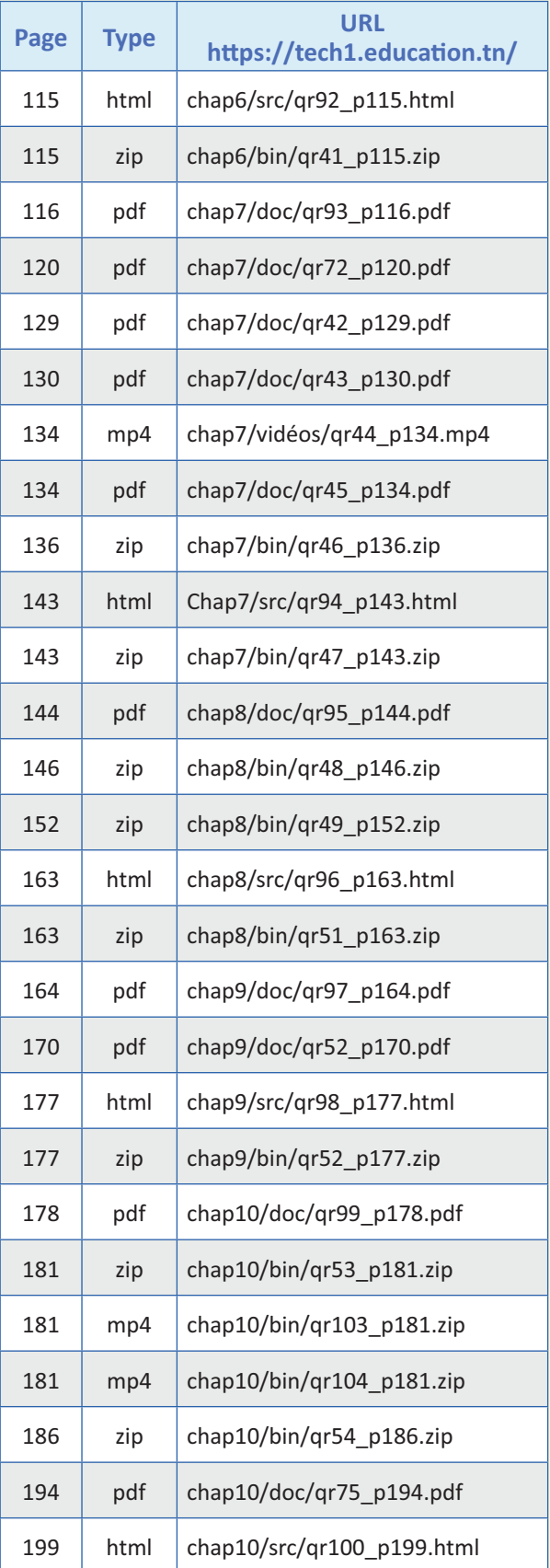

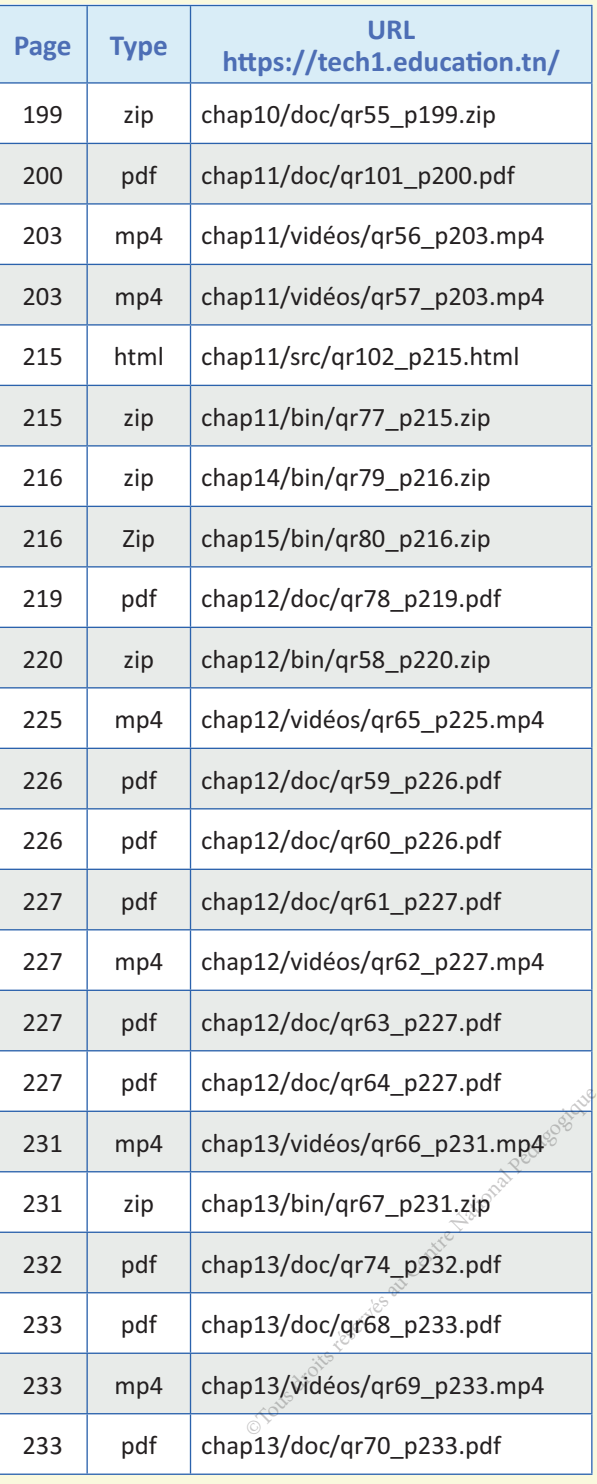

## Francais - arabe

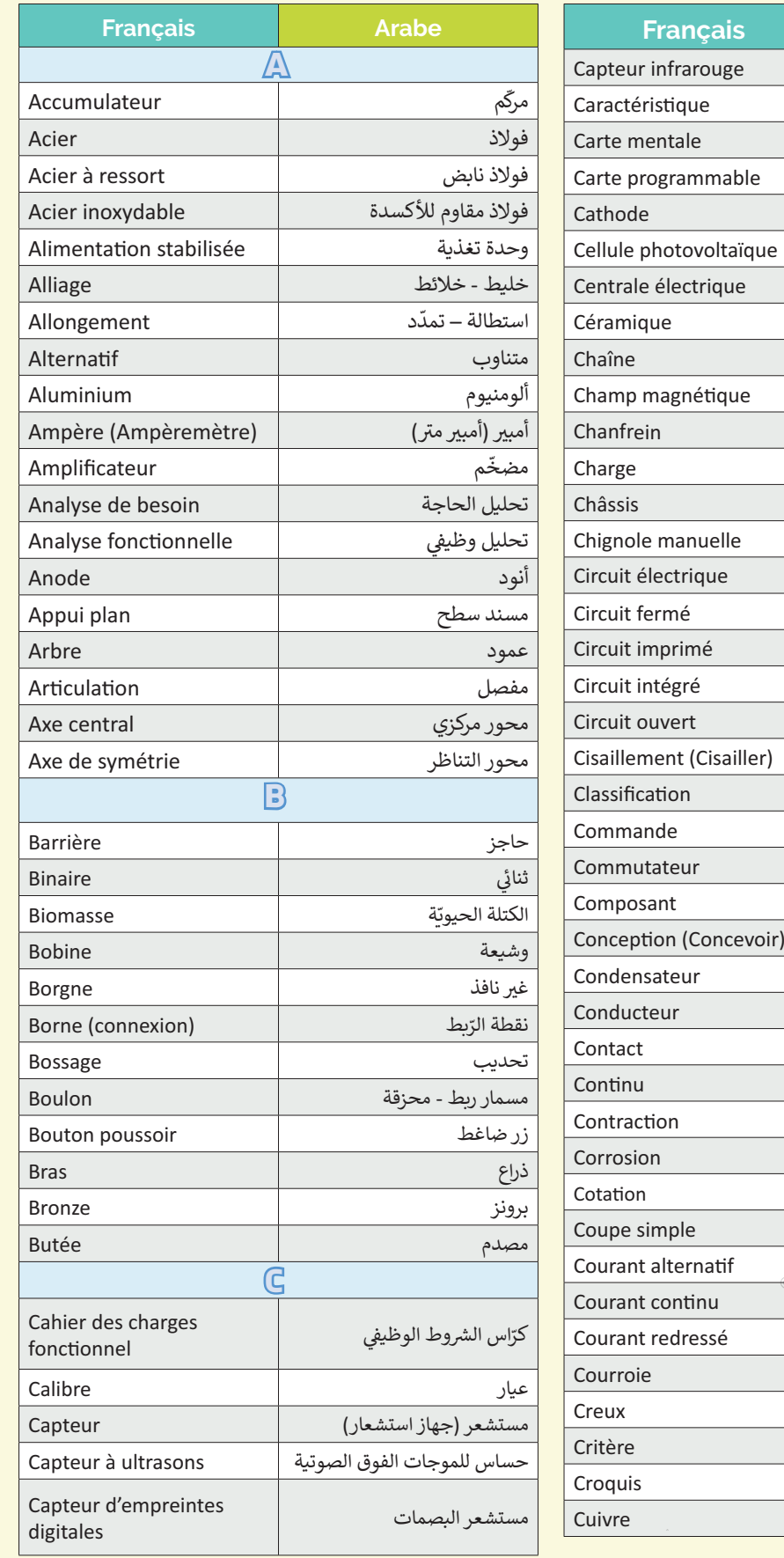

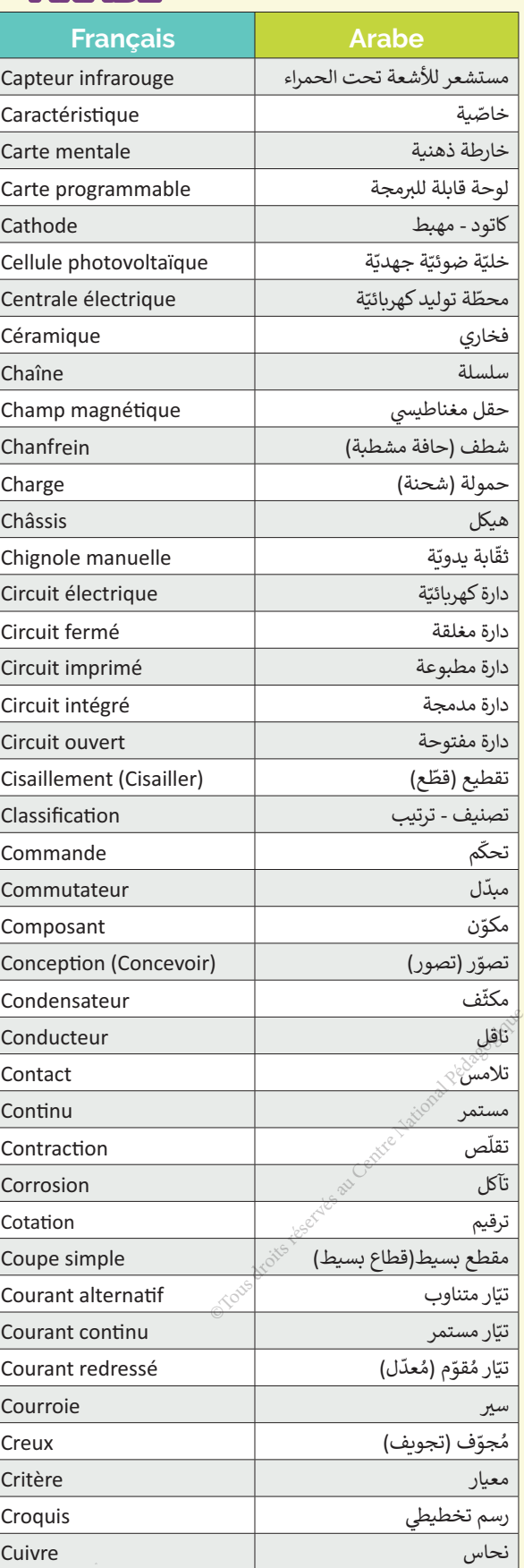

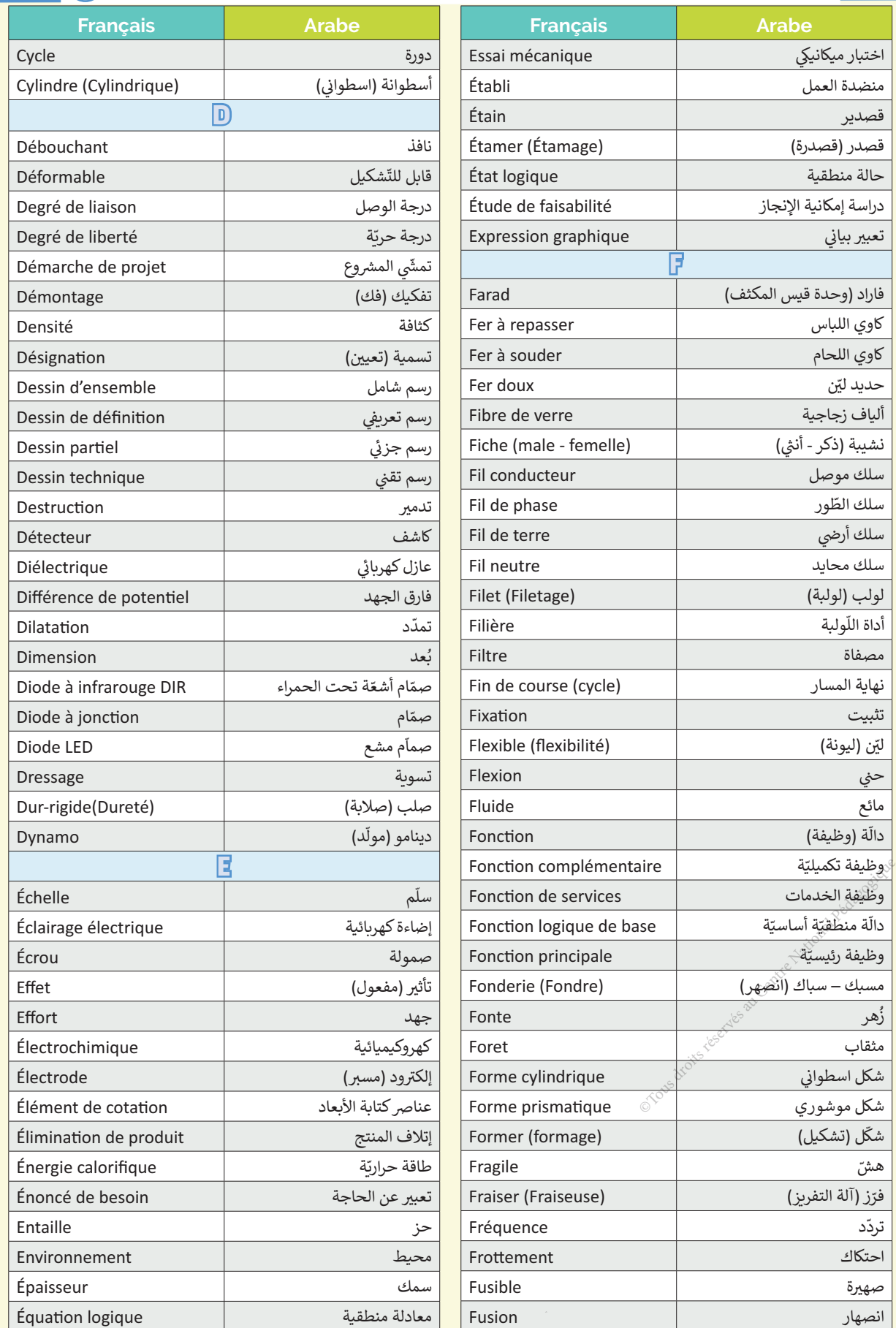

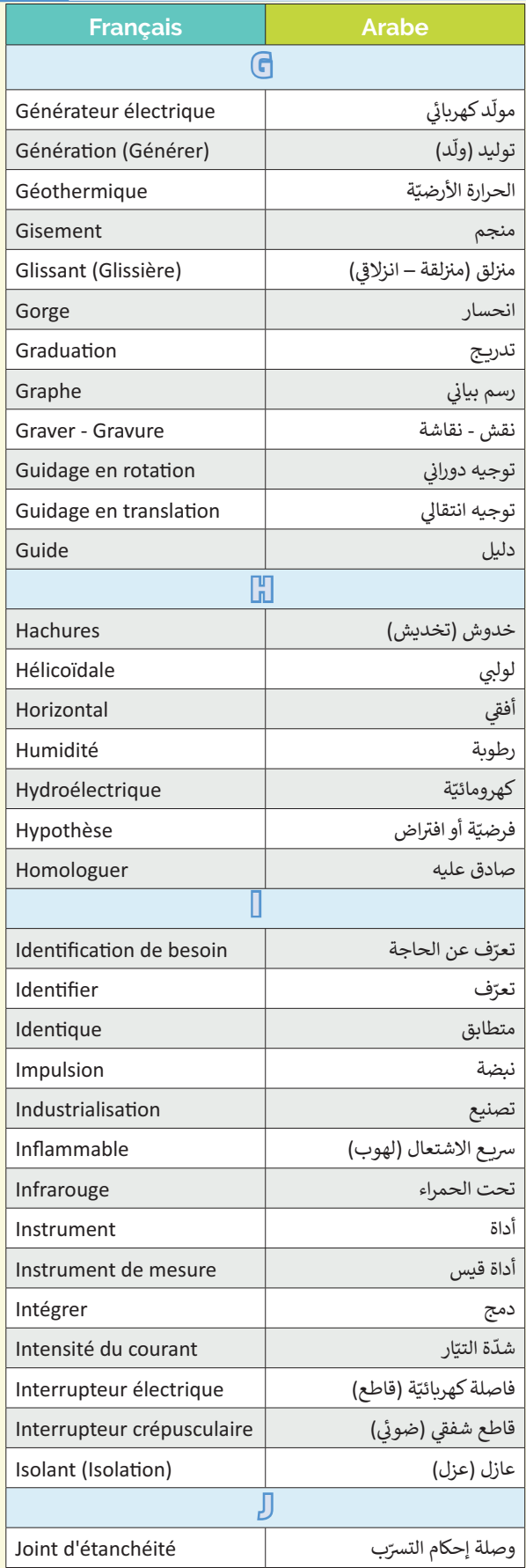

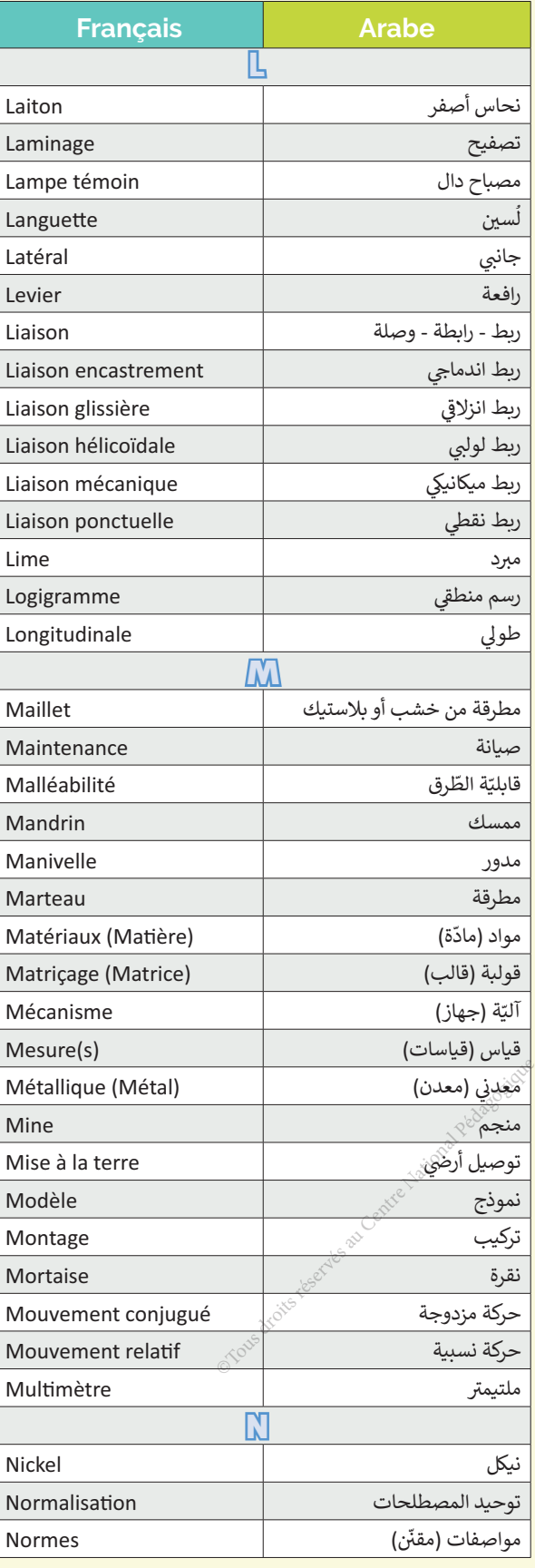

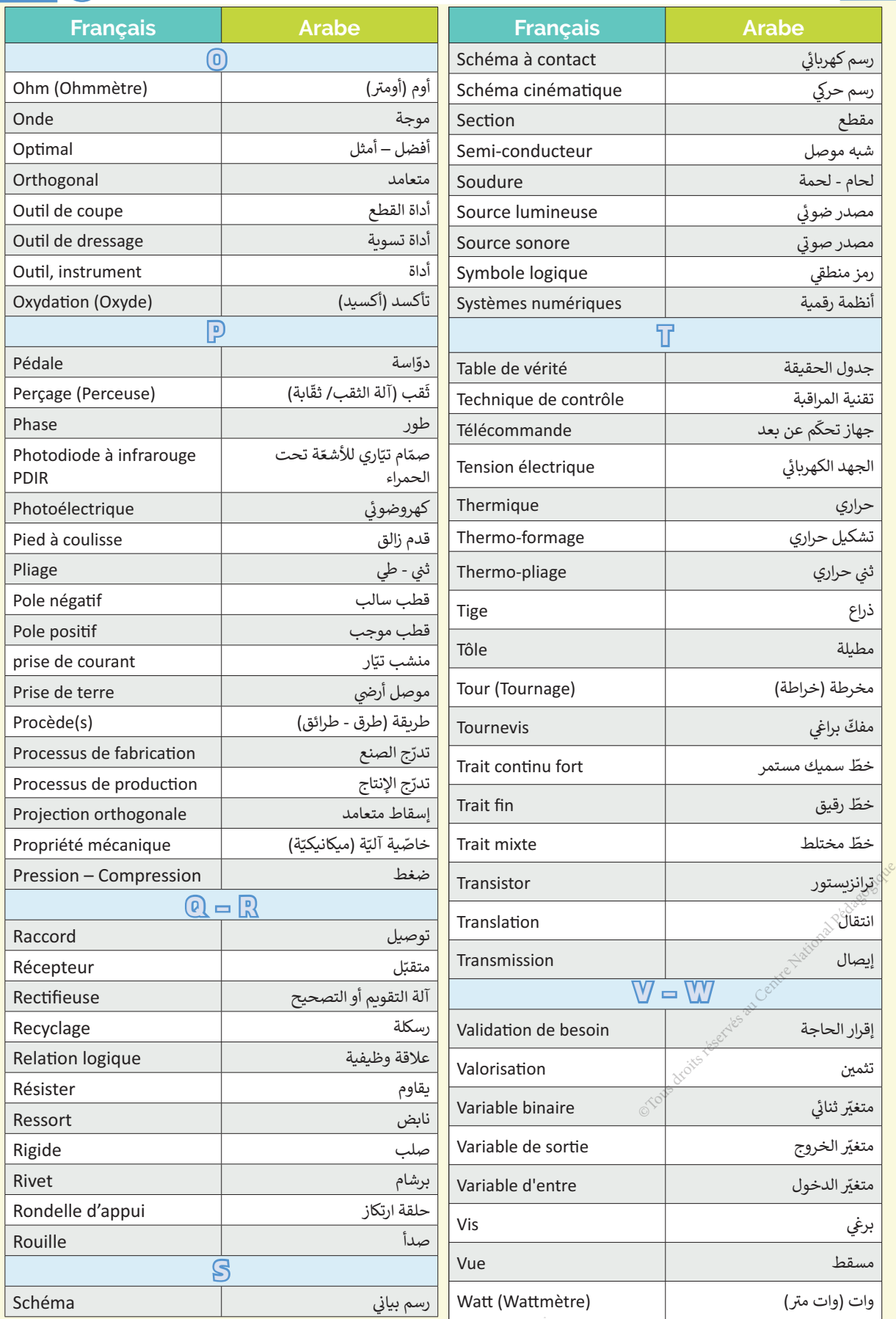

## **Crédits**

Couverture : freepik/@vectorpouch, Comment utiliser le manuel : p.5 Logo Travail à réaliser en groupes réduits freepik/@stories, Logo travail individuellement/@studiogstock,

Analyse fonctionnelle d'un système technique : p.8 Arrière plan Josef Żenčák – CC BY-SA, freepik/@macrovector, p.10, p11 Images semelle connectées Digitsole®, Vidéo Team Rise UP France, p.14 Images vidéoprojecteur Epson®, p.16 Dossier technique des échasses urbaines : Portail national français de ressources éduscol, p.18 Vidéo sur le fonctionnement de l'Eskate Youtube/@CaseyNeistat.

Lecture d'un dessin d'ensemble : p.24 Arrière plan freepik/@macrovector, p.26 Dossier technique du support de perceuse Grabcad/Mehdi Hjn, p.32 Dossier technique de la pompe à dessouder http://jacques.fraboulet.free.fr.

Graphe de montage et de démontage : p.44 Arrière plan Grabcad/@Reza Deabae. Le dessin de définition : p.62 Arrière plan freepik/@ijeab p.70 Dossier technique du support de microphone Grabgad/Ayari Tarek, p.74 Dossier technique du serre-tube Grabgad/@Ayari. Tarek.

Dessin assisté par ordinateur : p.82 Arrière plan freepik/@vectorpouch p.90 Vidéo de latoupie à main Youtube/@Bricostuff Youtube Channel, Dossier technique de la toupie à main Grabgad/@saad.abdo-1, p.94 Vidéo de la pince de robot Youtube/@NOBODY's COLLECTION, Dossier technique de la pince Grabgad/@farial.tasnim-2.

Les liaisons mécaniques : p.100 Arrière plan Grabcad/tom-998 p.102 Vidéo du serre-joint Youtube/@Pierre Provot, Dossier technique du serre-joint Grabgad/@pierreprovot.wordpress. com,

p.108 Dossier technique de l' Étau orientable : Portail national français de ressources éduscol. Système combinatoire : p.116 Arrière plan freepik/@freepik p.118 Image maison freepik/@ upklyak, p.126 Logo activité 2 freepik/vmacrovector, Images activité freepik/@freepik, p.130 Logo activité 3 freepik/@freepik, Images activité freepik/@freepik, p.134 Vidéo du store automatisé Youtube/@Technologie Chérioux, p.136 Dossier technique du robot suiveur de ligne Grabcad/@ joker-16.

La transmission de puissance : p.144 Arrière plan Grabcad/@meunier.stephane-1 p.146 Fichier Edrawing de la perceuse à colonne : Portail national français de ressources édusco, p.152 Dossier technique de la trottinette électrique : Jean-David DELORD.

Matériaux utilisés : p.164 Arrière plan Artstation/@oli-r p.166 Image Balance numérique Freepik/@brgfx, p.176 Images béton armé + contre plaqué freepik/@freepik, Images matériaux Artstation/@Nathanael Gulbranson.

Les énergies renouvelables : p.178 Arrière plan Artstation/@oli-r, p.181 Images sources d'énergies freepik/@freepik, Logos énergies explorateurs-energie.ch, p.194 Images voltmètre Ampermètre freepik/@macrovector.

Les convertisseurs statiques d'énergie électrique : p.200 Arrière plan Artstation/@brgfx, p.203 freepik/@iconicbestiary, p.213 Image éoliènne explorateurs-energie.ch.

Thème réalisation et production : , p.213 -> p225 Dossier technique du robot suiveur de ligne, Carte arduino, Capteurs à infrarouge, platine d'essai Grabcad/@joker-16, p.227 Logo évaluation projet freepik/@vectorjuice, p.228 Arrière plan freepik/@freepik.<br></a> **Tour Images sources**<br> **h**, p.194 Images voltmètre<br> **n** Artstation/@brgfx<sub>, 19,203</sub><br>
.ch.<br>
du robot suiveur de ligne,<br>
r-16, p.227 Logo évalua-<br>
c.

## **Bibliographie**

Livres

- Fiche sécurité «perceuse» institut national française de recherche et de sécurité.
- CHEVALIER Guide du dessinateur industriel Édition HACHETTE 2004.
- Guide des sciences et technologies industrielles Édition NATHAN®.
- Projet d'énergies renouvelables en Tunisie ANME version Mai 2019.

#### *Sites internet*

**•** Fiches sources d'énergies explorateurs-energie.ch.